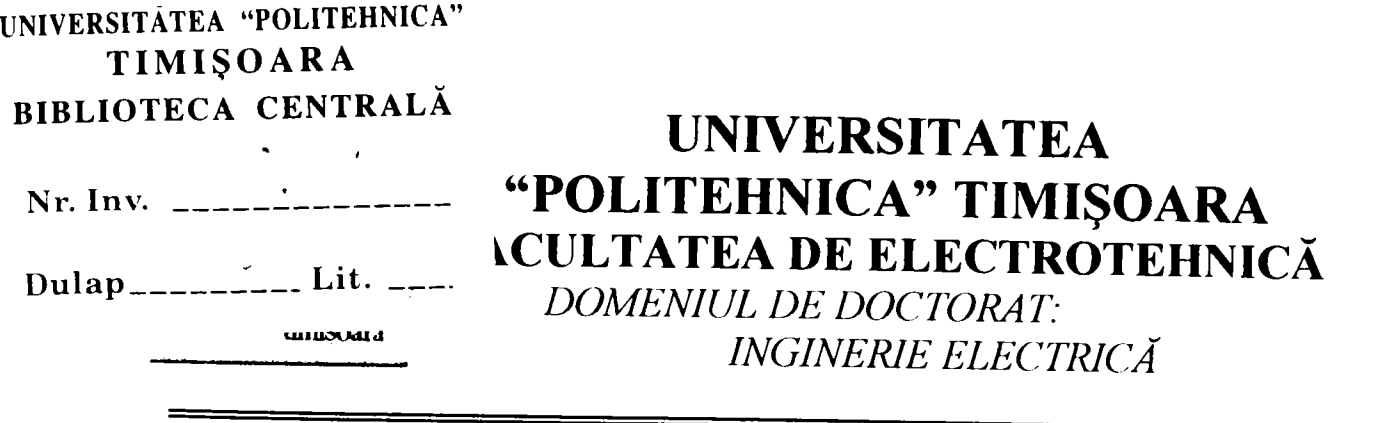

Teza de doctorat

**Asupra implementării echipamentelor cu logică programată pentru comanda unei staţii**  de etalonat contoare de energie electrică cu **achiziţia erorii** 

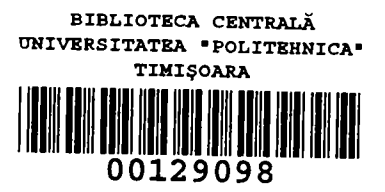

**Inginer Doru Leşan** 

**Conducător ştiinţific Prof. Dr. Ing. Alexandru Vasilievici** 

#### *Cuvânt înainte*

*Lucrarea "Asupra implementării echipamentelor cu logică programată pentru comanda unei staţii de etalonat contoare de energie electrică cu achiziţia erorii" a fost elaborată în perioada 1993-1998, având la bază brevetul de invenţie pentru "Sistem numeric de calcul şi afişare a erorii contoarelor de energie electrică cu achiziţia erorii, comandat de un calculator", brevet numărul 112544 din 1997 şi cererea de brevet cu titlul "Sistem numeric de comandă, reglare şi măsură a generatoarelor polifazate de energie electrică pentru etalonarea contoarelor de energie electrică" depusă la OSIM cu numărul CI665 din 1998 la care subsemnatul este coautor.* 

*Sprijinul ştinţific şi moral acordat de către conducătorul ştiinţific, profesor doctor inginer Alexandru Vasilievici, competenţa şi continua îndrumare acordată pe parcurs, au contribuit decisiv la reuşita lucrării.* 

*Sprijinul competent şi amabil al colectivului catedrei de electroenergetică din cadrul Facultăţii de Electrotehnică al Universităţii "Politehnica" din Timişoara şi în special al domnilor ş.l. dr. ing. Silvian Năstăsie şi ş.l dr. ing. Doru Vătău a contribuit esenţial la cristalizarea lucrării.* 

*Pe parcursul elaborării tezei, dificultăţile interne au putut fi depăşite numai cu sprijinul competent al colegilor din cadrul A.E.M. S.A. şi în special al doamnei inginer Bechira Marcela.* 

*Realizarea practică a echipamentului este rodul colaborării permanente cu beneficiarii acestor instalaţii, în principal CONEL ELECTRICA, a căror observaţii şi sugestii competente au dus la îmbunătăţirea softului şi a întregului echipament.* 

*Tuturor celor amintiţi ţin să le transmit cele mai respectuoase mulţumiri şi să-mi exprim întreaga recunoştinţă pentru sprijinul acordat.* 

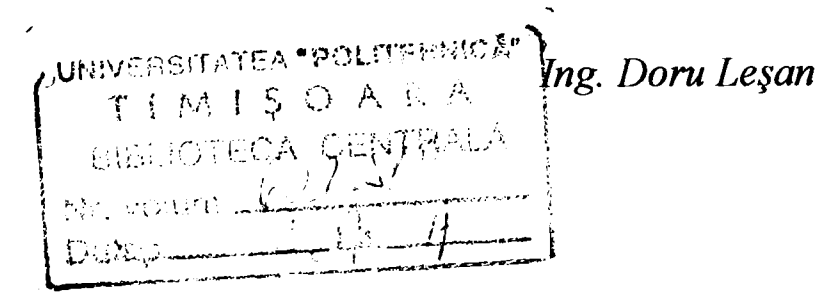

# **CUPRINS**

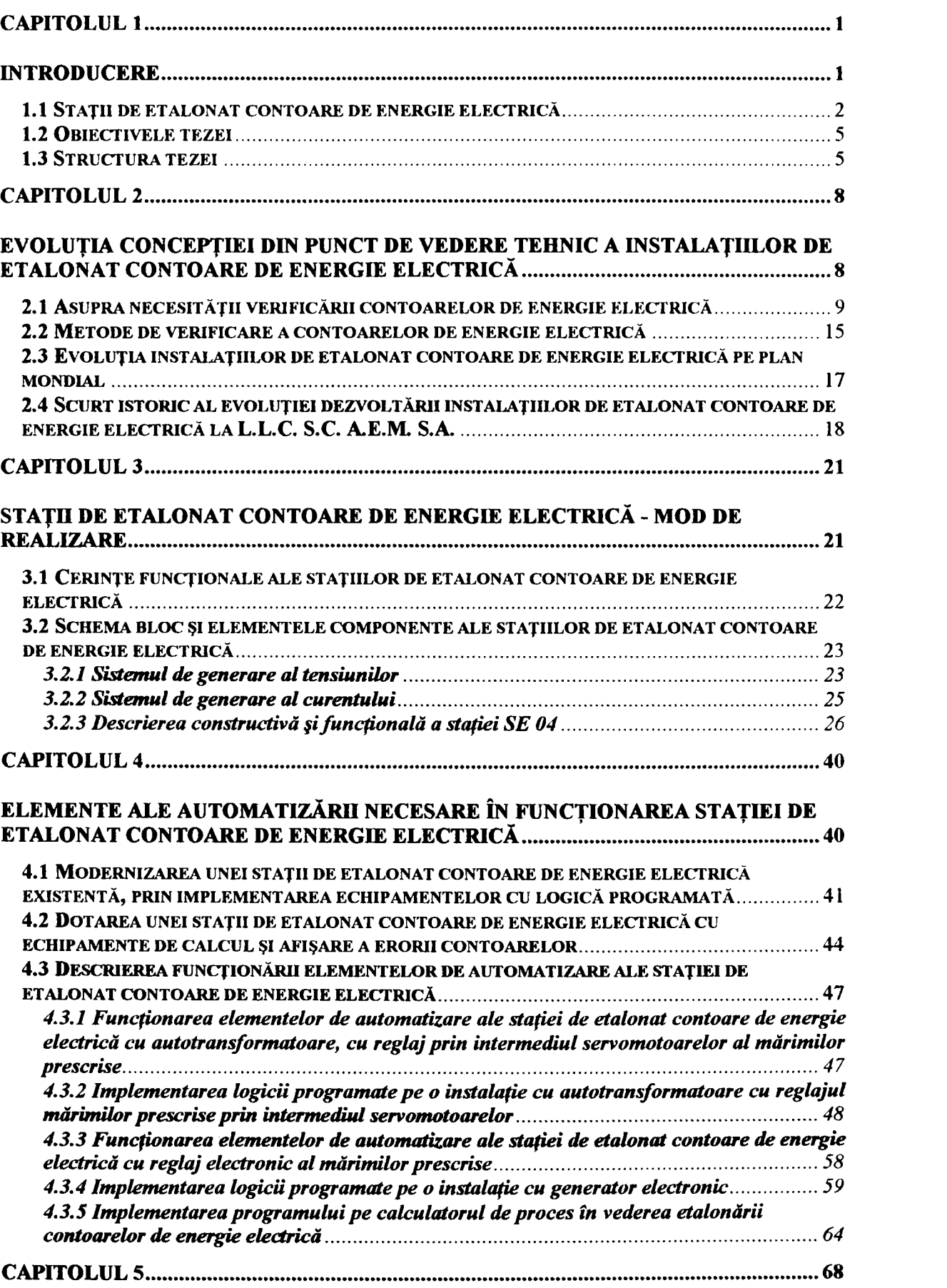

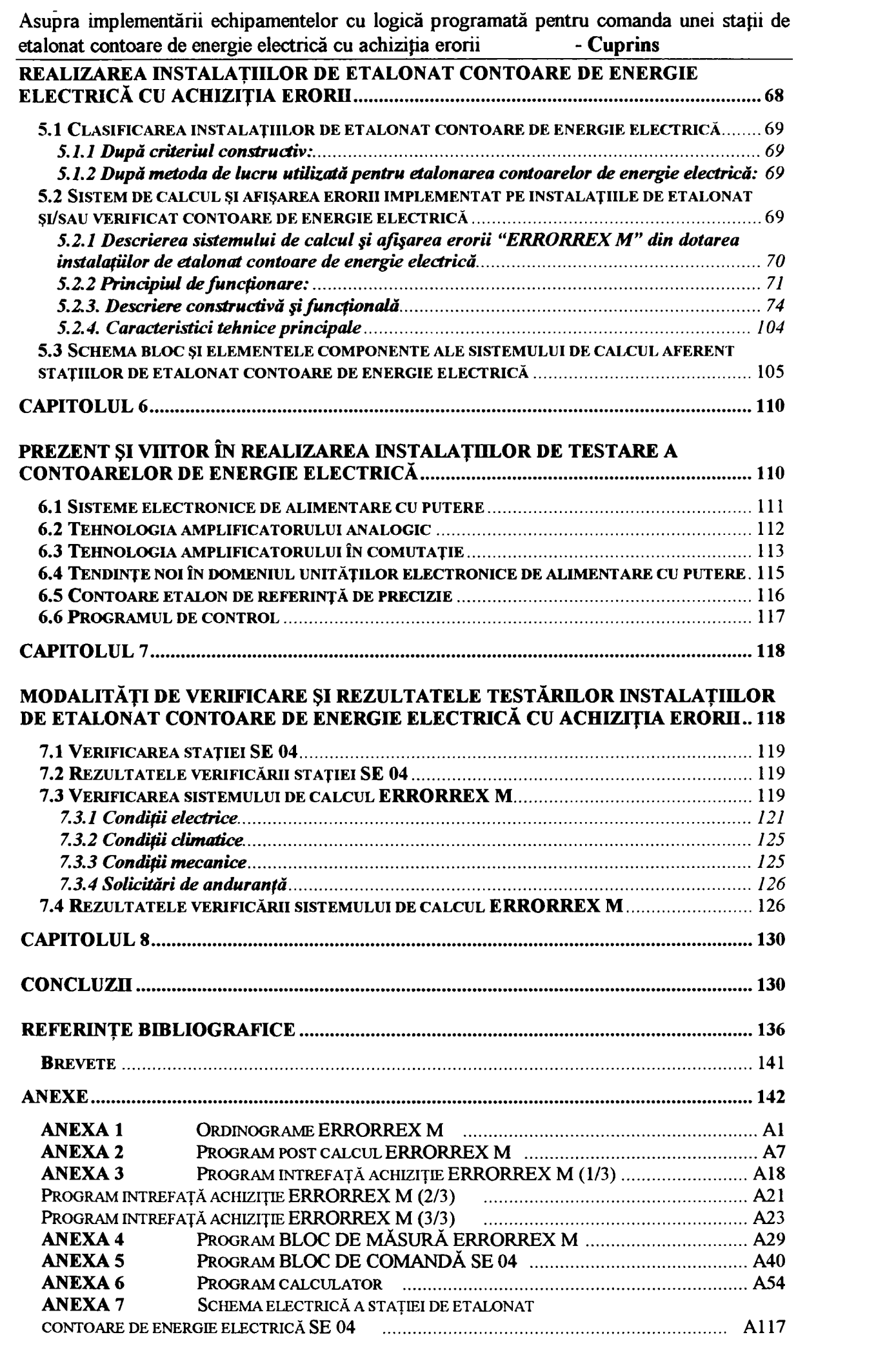

**Conducător doctorat: Prof. dr. ing. Alexandru Vasilievici II II** 

# **CAPITOLUL 1**

# **INTRODUCERE**

### *LI Staţii de etalonat contoare de energie electrică*

Pentru etalonarea şi/sau verificarea contorului de energie electrică conform normelor în vigoare, este necesar ca acesta să fie alimentat cu un sistem de tensiuni trifazat de amplitudine prescrisă, aplicat circuitului de tensiune al contorului şi un sistem de curenţi trifazat de amplitudine prescrisă, aplicat circuitului de curent al contorului. Defazajul dintre cele două sisteme trifazate trebuie să poată fi prescris, pentru a putea controla factorul de putere.

Stațiile de etalonat contoare asigură generarea celor două sisteme (de tensiune, respectiv de curent) trifazate, programabile în amplitudine şi fază unul faţă de altul. Cele două sisteme sunt izolate galvanic între ele pentru a permite conectarea mai multor contoare de energie electrică concomitent. Circuitul de tensiune alimentează toate bobinele de tensiune ale contoarelor pe fiecare fază legate în paralel, iar circuitul de curent alimentează toate bobinele de curent ale contoarelor pe fiecare fază legate în serie.

- după criteriul constructiv [3], [4]:
	- instalaţii cu autotransformatoare cu reglaj manual al mărimilor prescrise (manuale);
	- instalaţii cu autotransformatoare cu reglaj prin intermediul servomotoarelor al mărimilor prescrise (semiautomate);
	- instalații cu generator electronic (automate).
- după metoda de lucru utilizată pentru etalonarea contoarelor de energie electrică [4], [52], [63]:
	- instalații fără contor electronic etalon (specifice metodei watmetru - cronometru);
	- instalații cu contor electronic etalon (specifice metodei contorului etalon).

Instalaţiile de etalonat contoare de energie electrică se clasifică după cum urmează:

Implementarea logicii programate se poate face pe instalaţii cu autotransformatoare cu reglaj al mărimilor prescrise prin intermediul servomotoarelor și pe instalații cu generator electronic.

In momentul actual, pe plan mondial, se fabrică instalaţii de etalonare a contoarelor de energie electrică manuale, semiautomate şi automate.

Instalaţiile *automate* sunt dotate aproape în exclusivitate cu generator electronic. Datorită reducerii costurilor componentelor electronice și a îmbunătățirii permanente a performanțelor acestora, s-au putut obţine generatoare de puteri considerabile cu randament ridicat şi un grad înalt de automatizare la un preţ din ce în ce mai scăzut. Aceste generatoare funcţionează în comutaţie şi sunt controlate cu un sistem echipat cu microcontroler. Prezenţa sistemului face posibilă comunicarea cu un calculator de proces, de la care se prescriu mărimile de lucru.

Instalațiile *semiautomate* sunt instalații care au în dotarea lor elemente de comandă automatizate (autotransformatoare comandate de servomotoare, decalor rotativ comandat de servomotor, etc) şi care sunt dotate de obicei cu facilităţi auxihare de reglare a mărimilor prescrise. Una dintre aceste instalaţii este staţia trifazată METRA P038 produsă de Metra Blansco din Cehia.

Instalaţiile *manuale* au o pondere foarte mică, ele fiind de construcție mai veche, realizarea acestora implicând cheltuieli de

Firmele consacrate în fabricarea de astfel de echipamente, (ZERA Gmbh, SCHLUMBERGER), produc instalaţii de acest gen, fiecare după un concept propriu. Instalaţiile cele mai complexe sunt dotate cu mai multe monitoare pentru afişarea parametrilor de funcţionare a instalaţiei (tensiuni, curenţi, decalaj şi puteri) şi a probelor în curs de desfăşurare. Aceste instalaţii au un preţ relativ ridicat şi sunt concepute pentru utilizarea lor de un personal cu înaltă specializare; sunt instalaţii universale cu ajutorul cărora se pot executa atât lucrări de verificare şi/sau etalonare a contoarelor de energie electrică, cât şi lucrări de calibrare a altor aparate (traductoare, relee de precizie). Aceste posibilităţi multiple le fac să fie greu accesibile (din punct de vedere financiar şi al personalului necesar pentru deservire) utilizatorilor din ţară.

manoperă relativ mari. Pe plan mondial s-a renunţat aproape complet la producerea de astfel de instalaţii.

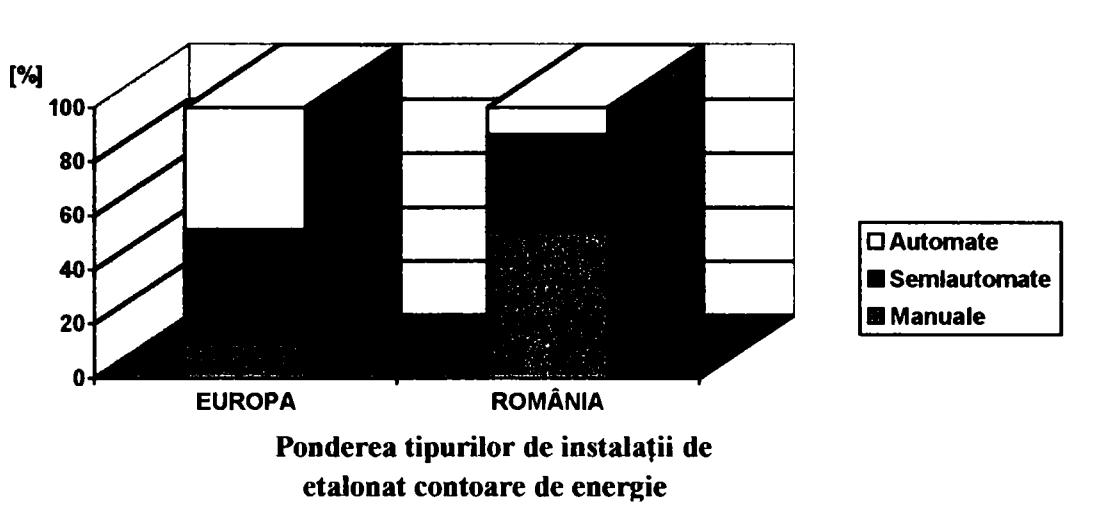

#### FIGURA 1.1

Așa cum rezultă și din graficul prezentat în figura 1.1 [42], pe *plan european* ponderea cea mai mare o au instalaţiile automate, urmate de cele semiautomate. Fabricanţii de contoare de energie electrică au în dotare instalaţii complexe cu generatoare electronice. Instalaţiile manuale sunt cele mai puţin răspândite şi sunt de obicei cele rămase încă în exploatare fiind la limita de casare, sau cele artizanale, realizate prin autodotări.

La noi *în țară*, instalațiile manuale de construcție mai veche aflate în exploatare constituie dotarea majoritară, actuală a verificatorilor de contoare de energie electrică. Pe lângă acestea, sunt în fimcţiune un număr remarcabil de instalaţii semiautomate şi câteva instalatii automate.

Având în vedere structura tipurilor de instalaţii existente, s-a considerat de un interes deosebit posibilitatea automatizării instalaţiilor semiautomate şi realizarea unui model de instalaţie automată de etalonat contoare de energie electrică la un preţ scăzut, cu performanţe suficiente pentru etalonarea şi/sau verificarea parcului existent de contoare. La realizarea tipului nou de instalaţie automatizată s-a avut în vedere şi dotarea în viitorul apropiat cu noile tipuri de contoare multitarif, clasice şi electronice. Performanţele acestor instalaţii satisfac, conform normativelor în vigoare, necesităţile impuse pentru verificarea contoarelor de energie electrică.

Sistemul de calcul al erorii contoarelor de energie electrică cu care se dotează aceste instalaţii este realizat cu un înalt grad de automatizare [41], permiţând calculul erorii cu ajutorul unei metode specifice care face ca eroare de calcul să fie dată practic de eroarea convertorului etalon al instalaţiei.

#### *L2 Obiectivele tezei*

Lucrarea îşi propune drept obiectiv principal realizarea unei staţii de etalonat contoare de energie electrică dotată cu un sistem numeric de calcul şi afişare a erorii contoarelor, cu achiziţia acesteia la un calculator compatibil IBM PC.

în acest scop lucrarea abordează următoarele aspecte:

- a) evoluția concepției din punct de vedere tehnic a instalațiilor de etalonat contoare de energie electrică cu achiziția erorii;
- b) modul practic de realizare a staţiilor de etalonat contoare de energie electrică şi a echipamentelor de automatizare;
- c) modalităţi de verificare şi rezultatele testărilor în laborator şi la beneficiari a stațiilor de etalonat contoare de energie electrică cu achiziția erorii.

Capitolul 2 face o trecere în revistă a evoluției concepției din punct de vedere tehnic a instalaţiilor de etalonat contoare de energie

La baza stabilirii obiectivelor au stat considerente legate de necesităţile practice ale laboratoarelor de etalonare şi/sau verificare a contoarelor de energie electrică ale fabricanţilor de contoare cât şi a beneficiarilor acestora, în principal filialele CONEL Electrica.

#### *1.3 Structura tezei*

Lucrarea este structurată pe opt capitole, la care se adaugă cuprinsul, referinţele bibliografice şi anexele.

Următorul capitol este dedicat prezentării cerinţelor funcţionale ale staţiilor de etalonat contoare de energie electrică. De asemenea se prezintă modul concret de realizare al unei staţii de etalonat contoare de energie electrică, prezentându-se din punct de vedere constructiv şi funcțional stația SE 04.

Asupra implementării echipamentelor cu logică programată pentru comanda unei staţii de etalonat contoare de energie electrică cu achiziția erorii - Introducere

electrică. Se fac referiri la situaţia pe plan mondial şi naţional, cu particularizare pentru L.L.C. S.C. A.E.M. S.A. Timişoara.

Capitolul 4 face o prezentare a elementelor de automatizare necesare în funcționarea stației de etalonat contoare de energie electrică. Pornind de la analiza necesităţii de modernizare a unei staţii de etalonat contoare de energie electrică existente, s-au stabilit direcțiile de dezvoltare a echipamentelor necesare dotării unei astfel de instalaţii. S-a prezentat soluţia propusă de autor în vederea implementării echipamentelor cu logică programată pentru comanda unei staţii de etalonat contoare de energie electrică cu achiziţia erorii la un calculator compatibil IBM PC. De asemenea s-a prezentat implementarea programului pe calculatorul de proces în vederea etalonării contoarelor de energie electrică.

Capitolul 6 face o trecere în revistă a situației actuale și a tendinţelor de dezvoltare a instalaţiilor de etalonat contoare de energie electrică.

Capitolul următor prezintă modalitățile de verificare și rezultatele concrete ale testării instalaţiilor de etalonat contoare de energie electrică şi anume a staţiei SE 04 şi a sistemului ERRORREX M care reprezintă soluţia practică concepută de autor. în cadrul capitolului sunt ataşate buletinele de verificare corespunzătoare.

Următorul capitol descrie în mod concret soluţia propusă de autor, prezentând pe larg realizarea constructivă şi modul de funcţionare al sistemului de calcul şi afişarea erorii ERRORREX M, cât şi caracteristicile tehnice principale. Sunt prezentate de asemenea ordinogramele de funcționare, ANEXA 1, pentru toate blocurile componente ale sistemului. Pe baza acestora s-a realizat pachetul de programe sofl ce deserveşte sistemul, cuprinse în ANEXA 2 până la \ / ANEXA 6. In ANEXA 7 este prezentată schema electrică desfăşurată a staţiei SE 04.

Ultimul capitolul prezintă concluziile generale la lucrare, cu indicarea contribuţiilor originale ale autorului.

# **EVOLUȚIA CONCEPȚIEI DIN PUNCT DE VEDERE TEHNIC A INSTALAŢIILOR DE ETALONAT CONTOARE DE ENERGIE ELECTRICĂ**

# **CAPITOLUL 2**

### *2J Asupra necesităţii verificării contoarelor de energie electrică*

Pentru măsurarea energiei sunt necesare instrumente integratoare şi conform teoriei generale a instrumentelor cu citire directă aceste instrumente nu au culuri antagoniste. Ecuaţia diferențială a mișcării acestor instrumente este:

**Măsurarea energiei electrice** este cea mai frecventă măsurătoare care se realizează în practică, intervenind la toţi consumatorii electrici racordaţi la reţelele de distribuţie. Energia activă este o mărime integrală, fiind integrala puterii active în intervalul de timp considerat:

$$
W = \int_{t_1}^{t_2} P dt
$$
 (2.1)

Din formula 2.1 rezultă că nu se pot utiliza instrumente obişnuite care efectuează media pe o perioadă a mărimii de măsurat.

$$
J\frac{d^2\alpha}{dt^2} + A\frac{d\alpha}{dt} = M\tag{2.2}
$$

Integrând în intervalul de timp  $t_2-t_1$  se obține:

In regim de viteză constantă *da/dt* = constant, după terminarea regimului tranzitoriu, integrala devine:

$$
J\left|\frac{d\alpha}{dt}\right|_{t_1}^{t_2} + A|\alpha|_{t_1}^{t_2} = \int_1^2 M dt
$$
 (2.3)

$$
A(\alpha_2 - \alpha_1) = \int_{t_1}^{t_2} M dt
$$
 (2.4)

Neglijarea regimului tranzitoriu conduce la erori. Factorul  $\alpha_2$ - $\alpha_1$ este unghiul total de rotație al echipajului mobil în intervalul de timp  $t_2-t_1$ , care se poate scrie sub forma:

$$
\alpha_2 - \alpha_1 = 2\pi N \tag{2.5}
$$

unde *N* este numărul de rotaţii efectuate de echipajul mobil în intervalul de timp  $t_2-t_1$  (poate fi și număr fracționar). Cu acestea, se obţine:

$$
A2\pi N = \int_{1}^{2} M dt
$$
 (2.6)

$$
N = \frac{1}{2\pi A} \int_{0}^{2} M dt
$$
 (2.7)

Conducător doctorat: Prof. dr. ing. Alexandru Vasilievici

Deci există posibilitatea măsurării unor integrale ale cuplurilor dacă coeficientul de amortizare *A* este o mărime constantă. Deoarece

$$
W = \int_{0}^{2} P dt
$$
 (2.8)

înseamnă că în expresia cuplului activ trebuie să intre puterea, adică:

$$
M = KP
$$
 (2.9)

Unde *K* este o mărime constantă. In acest caz:

$$
M = \frac{K}{2\pi A} \int_{11}^{22} P dt = \frac{K}{2\pi A} W
$$
 (2.10)

De aici rezultă:

$$
W = CM
$$
 (2.11)  
unde  $C = \frac{2\pi A}{V}$  se numește raport de transmise.

Contorul este un instrument ce măsoară mărimi integrale. Contorul de energie activă conține un dispozitiv de tip wattmetric pentru producerea lui M, este lipsit de resoarte spirale şi are un cuplu de amortizare constant şi reglabil *A.* Contorul de energie reactivă are cuplul activ realizat printr-un dispozitiv de tip varmetric, indicaţia lui fiind:

$$
W_r = \int_{t_1}^{t_2} Q dt \tag{2.12}
$$

**Contorul de energie** este un aparat de măsurat utilizat în mod continuu, de un număr mare de consumatori de energie electrică. Din acest motiv, fabricarea contoarelor de energie are caracterul unei producţii de masă. Aceasta reclamă metode şi instalaţii pentru etalonarea şi verificarea contoarelor cu următoarele caracteristici:

- Precizie ridicată;
- Productivitate foarte mare;
- Grad înalt de automatizare.

Datorită operaţiilor complexe pe care le implică etalonarea şi verificarea, atât metodele cât şi instalaţiile, s-au apropiat relativ lent de aceste necesităţi ale producţiei.

Principala caracteristică a determinării erorii de măsurare a unui contor este faptul că indicaţia acestuia nu este o valoare determinată instantaneu, ci o înregistrare în timp, ceea ce conduce la un timp de testare mult mai lung decât în cazul celorlalte aparate de măsurat. Din

acest motiv, productivitatea ridicată necesară se realizează prin testarea simultană a unui număr cât mai mare de contoare.

**Funcţionarea contorului de inducţie în regim deformant**  introduce o eroare suplimentară în precizia de măsurare a energiei electrice active, eroare a cărei estimare se impune a fi făcută pe baza unui model teoretic [17], [21], [22], [26]. Eroarea de măsurare a energiei în regim deformant depinde de mărimile externe impuse de rețea, de caracteristicile consumatorului, de anumiți parametrii ai contorului, precum şi de interacţiunea reţea-sistem de măsurare. Stabilirea modelului de calcul al contorului în regim deformant este dificilă, având în vedere multitudinea parametrilor care intervin, varietatea confugurațiilor geometrice, nelinearitarea sistemului de măsură. Pentru stabilirea expresiilor momentului cuplurilor activ şi de amortizare care acţionează asupra discului contorului în regim deformant se consideră inducţiile magnetice în întrefierul electromagneţilor de tensiune şi de curent electric de variaţie nesinusoidală în timp, dezvoltabile în serie Fourier.

Determinarea densității curentului electric în disc și a inducției magnetice se face prin integrarea ecuațiilor lui Maxwell, scrise sub forma generală. într-un referenţial imobil în raport cu polii magnetici, legea inducţiei electromagnetice pentru corpurile în mişcare, scrisă relatv la armonica de rang *n* rezultă:

în care  $\overline{E}_n$  este armonica de rang *n* a intensității câmpului electric indus în disc, iar v este viteza benzii care modelează coroana circulară de sub poli.

 $\sim$ In relația  $(2.14)$  s-a notat cu  $\rho$  rezistivitatea și cu  $\sigma$ conductivitatea materialului discului. Se consideră că materialul discului este omogen, izotrop şi la temperatură uniformă.

Conducător doctorat: Prof. dr. ing. Alexandru Vasilievici 11

$$
rot \overline{E}_n = -\frac{\partial \overline{B}_n}{\partial t} + rot(\overline{v}X \overline{B}_n)
$$
 (2.13)

Câmpul electric indus determină în disc un curent electric de inducție cu o densitate locală  $\overline{J}_n$ , ce rezultă din legea conducției electrice:

$$
\overline{E}_n = \rho \, \overline{J}_n = \frac{1}{\sigma} \, \overline{J}_n \tag{2.14}
$$

Din legea circuitului magnetic rezultă dependenţa câmpului magnetic de reacţie de curenţii electrici induşi în disc:

$$
rot \overrightarrow{\mathbf{B}}_{n} = \boldsymbol{\mu}_{0} \frac{\delta}{\delta_{1}} \underline{J}_{n}
$$
 (2.15)

scrise pentru domeniile I şi II, constituie sistemul de ecuaţii diferenţiale prin integrarea cărora se determină densitatea curentului electric  $\overline{J}_n$  în disc și inducția magnetică  $\overline{B}_n$ .

Din legea conservării sarcinii electrice adevărate rezultă:

$$
div \overline{J}_n = 0 \tag{2.16}
$$

iar din legea conducţiei electrice se obţine:

$$
div\overline{E}_n=0 \qquad (2.17)
$$

Relaţiile (2.14) - (2.17) ca şi relaţia:

$$
div \overline{\mathbf{B}}_n = 0 \tag{2.18}
$$

Din relaţia (2.17) rezultă că poate fi definit un potenţial electric vector pe baza relaţiei:

$$
\overline{E}_n = rot \overline{A}_n \tag{2.19}
$$

 $\ddot{\phantom{0}}$ In acest fel ecuaţiile de tip Laplace şi Poisson care permit stabilirea potențialului electric vector  $A_n$  în zonele I și II rezultă:

$$
\frac{\partial^2 \underline{A}_{nl}}{\partial x^2} + \frac{\partial^2 \underline{A}_{nl}}{\partial y^2} - \frac{\alpha_n^2 v}{\omega_n} \frac{\partial \underline{A}_{nl}}{\partial x} - j \alpha_n^2 \underline{A}_{nl} = 0,
$$
\n(2.20)

$$
\frac{\partial^2 A_{nII}}{\partial x^2} + \frac{\partial^2 A_{nII}}{\partial y^2} - \frac{\alpha_n^2 v}{\omega_n} \frac{\partial A_{nII}}{\partial x} - j \alpha_n^2 A_{nII} = j \omega_n \underline{B}_n^0 + v \frac{\partial \underline{B}_n^0}{\partial x}
$$

Conducător doctorat: Prof. dr. ing. Alexandru Vasilievici 12

 $\hat{\text{In}}$  relațiile (2.20) s-au utilizat notațiile:

Inducțiile magnetice de excitație din întrefierul electromagneţilor de tensiune şi de curent electric care intervin în relaţiile (2.20) se dezvoltă în serie Fourier spaţială în raport cu coordonata *x\* 

$$
\alpha_n^2 = \omega_n \mu_0 \sigma \frac{\delta}{\delta_1}
$$
\n
$$
\omega_n = 2\pi f n \tag{2.21}
$$

$$
\underline{B}_{n}^{0}(x) = \underline{B}_{n}^{0} e^{x} \left[ \frac{C_{0}}{2} + \sum_{k=1}^{\infty} S_{k} \sin k \frac{2\pi}{\tau} x + \sum_{k=1}^{\infty} C_{k} \cos k \frac{2\pi}{\tau} x \right]
$$
(2.22)

unde s-a notat:

- pe suprafețele  $y=l+l_1$  și  $y=-l$  care măginesc domeniile conductoare I şi II densitatea curentului trebuie să aibă componenta normală nulă:

$$
\lambda = \frac{\alpha_n^2 v}{2\omega_n} = \mu_0 \sigma \frac{\delta v}{\delta_1 2}
$$
 (2.23)

Componentele densităților de curent electric orientate în direcția acselor OX şi OY în zonele I şi II sunt determinate din expresiile potențialului electric vector pe baza relațiilor:

$$
\underline{J}_{xx} = \sigma \frac{\partial \underline{A}_n}{\partial y}
$$
\n
$$
\underline{J}_{xy} = -\sigma \frac{\partial \underline{A}_n}{\partial x}
$$
\n(2.24)

Constantele de integrare din soluţiile ecuaţiilor se determină cu ajutorul condiţiilor de frontieră şi de racordare:

$$
\underline{J}_{n-1} \Big|_{y=l+l_1} = 0
$$

 $(2.25)$ 

 $\int_{\mathcal{W} \cap H}|=0$ 

- pe supafeţele de separare a celor două zone I şi II componentele tangenţiale şi normale ale densităţii curentului electric trebuie să se conserve:

$$
\underline{J}_{nx} \mid_{y=l} = \underline{J}_{nx} \mid_{y=l}
$$
\n
$$
\underline{J}_{ny} \mid_{y=l} = \underline{J}_{ny} \mid_{y=l}
$$
\n(2.26)

Ipotezele simplificatoare adoptate pentru determinarea relaţiilor de calcul al momentelor cuplurilor activ şi de amortizare permit obţinerea unor rezultate suficient de apropiate de valorile obţinute prin determinări experimentale.

Probele metrologice la care este supus un contor includ variația. curentului de sarcină în intervalul 5...400% din curentul de bază și variația de fazajului în intervalul  $0,8$  capacitiv... $0,5$  inductiv. Contoarele trifazate sunt testate atât în regim de sarcină echilibrată, cât și cu încărcare pe o singură fază. Pentru fiecare probă, contorul căt și cu moarcăto pe o singură fază. Fentru fiecare probă, contorul trebuie să aibă o eroare de măsură mai mică decât limitele stabilite în

documentele legale.<br>Astfel, procedura de determinare a clasei de precizie a contoarelor de energie este laborioasă, cuprinzând mai multe probe, contoarelor de energie este laborioasă, cuprinzând mai multe probe, fiecare necesitând un timp de măsurare ce poate fi de ordinul minutelor.<br>Tot în cadrul verificării performanțelor metrologice sunt incluse

**Clasa de precizie** a contoarelor de energie se stabileşte în funcție de erorile relative de măsurare, determinate pentru diverse regimuri de fimcţionare. Eroarea relativă de măsurare este definită conform relaţiei:

$$
\varepsilon_r = \frac{W_{\text{maxural}} - W_{\text{etalon}} \times 100}{W_{\text{etalon}}} \times 100 \quad [%]
$$
 (2.27)

unde  $W_{\text{maxurat}}$  este energia înregistrată de contorul testat, iar  $W_{\text{etalon}}$  este energia măsurată de un contor considerat etalon.

teste care nu necesită determinarea erorii de măsurare. Pragul de sensibilitate este dat de curentul minim la care începe să se rotească discul contorului și nu trebuie să depășească  $0.5\%$  din curentul de discul contorului şi nu trebuie să depăşească 0,5% din curentul de bază, în condiţiile nominale de tensiune şi defazaj. Verificarea

mersului în gol constă în absenţa rotaţiei dicului, în condiţiile alimentării contorului doar în tensiune, în intervalul 80... 110% din tensiunea nominală. Verificarea mecanismului totalizator se realizează prin contorizarea unei cantități de energie de valoare mare într-un timp de 15.^.20 minute.

în afara probelor metrologice prezentate, contoarele mai sunt verificate din punct de vedere al performanţelor mecanice şi al stabilităţii în fimcţionare.

**Etalonarea** este etapa tehnologică în care, asupra contorului asamblat şi în regim de funcţionare, se efectuează reglaje pentru asigurarea preciziei necesare în fiecare probă. Reglajele se efectuează manual pe baza erorii de măsurare medii, într-un interval de timp. Contoarele sunt prevăzute cu trei reglaje pe fiecare fază, cele trifazate fiind etalonate atât în regim trifazat echilibrat, cât şi pe fiecare fază în parte. Din acest motiv, operaţia de etalonare este cea mai lungă în procesul de producţie a contoarelor şi necesită personalul cel mai calificat. Pentru o reglare cât mai eficientă, în timp real, operatorul trebuie să determine cât mai rapid şi cât mai exact eroarea medie într-un interval de timp a contorului ce se etalonează.

Necesitatea asigurării furnizorilor de energie electrică și a abonaţilor cu contoare de bună cahtate, cu erori cât mai mici, a determinat în timp găsirea şi dezvoltarea unor soluţii de verificare a

**Verificarea metrologică** este o etapă legală ce se efectuează asupra contorului fabricat şi sigilat. Ea reprezintă totalitatea operaţiilor metrologice care se execută cu scopul constatării dacă performanţele şi caracteristicile aparatului se încadrează sau nu în limitele impuse de normativele în vigoare. Operaţia necesită determinarea erorii de măsurare a contorului în fiecare probă în parte şi acordarea cahficativului admis sau respins. Eficienţa este dată de viteza de determinare a erorilor de măsurare, verificarea facându-se printr-o măsurare unică, la fiecare probă.

Complexitatea acestor operaţii conduce la necesitatea realizării unor instalaţii de testare industrială a contoarelor deosebit de eficiente.

### *2,2 Metode de verificare a contoarelor de energie electrică*

încadrării contoarelor în limitele de precizie prevăzute de actele normative în vigoare.

Astfel functie de principiile și metodele aplicate, de la verificările manuale până la cele folosind linii automatizate, metodele de verificare se pot clasifica în câteva grupe distincte:

- Metoda wattmetru-cronometru: măsurarea energiei prin măsurarea concomitentă a puterii şi a timpului;
- Metoda comparării directe: compararea vitezei discului contorului cu a unui contor etalon;
- Metoda comparării stroboscopice: compararea vitezei discului contorului cu a unui contor etalon folosind efectul stroboscopic;
- Metoda contorului etalon: compararea energiei electrice înregistrate de contor cu energie înregistrată de un contor etalon.

Metoda *wattmetru-cronometru* se bazează pe măsurarea unui anumit număr de rotaţii ale discului sistemului mobil al contorului de verificat şi pe măsurarea timpului utilizat pentru aceasta, presupunându-se că puterea reglată şi urmărită rămâne constantă pe timpul măsurării. La verificarea contorului sub sarcină diferită de cea nominală, numărul de rotaţii calculate se micşorează sau se măreşte de atâtea ori, de câte ori această sarcină este mai mică sau mai mare decât cea nominală; datorită acestui fapt timpel rămâne acelaşi pentru toate sarcinile, ceea ce simplifică calculul erorilor. Tendinţa de a perfecţiona această metodă şi de a-i mării precizia a condus la apariţia dispozitivelor de numărare automată a rotațiilor efectuate de discul contorului verificat.

Metoda *comparării directe* constă în compararea vitezei discului contorului cu cea a unui contor considerat etalon. Metoda, ca şi toate metodele care folosesc contor etalon, prezintă avantajul că nu necesită stabilizarea sarcinii, fiind justaificată pentru reglarea concomitentă a opt până la zece contoare.

Metoda *comparării stroboscopice* constă în compararea valorii instantanee a vitezei unghiulare a discului contorului cu o numită viteză unghiulară. Acestă comparaţie se efectuează pe cale optică.

Metoda *contorului etalon* constă în compararea indicaţiei mecanismului de înregistrare de la contorul care se verifică cu indicaţiile contorului etalon. Acestă metodă şi-a găsit o largă aplicare, utilizându-se pentru verificarea simultană a unui număr de până la 200

bucăţi contoare. Cu acest procedeu se verifică nu numai justeţea reglării vitezei de rotație a discului contorului de verificat, ci se controlează în acelaşi timp şi justeţea de fimcţionare a mecanismului său de integrare, care în cazul tuturor celorlate procedee de verificare necesită o operaţie suplimentară.

## *2,3 Evoluţia instalaţiilor de etalonat contoare de energie electrică pe plan mondial*

Metoda necesită un număr mare de operatori, timp îndelungat de lucru, precizia de verificare fiind influenţată negativ de subiectivismul uman.

Primele instalaţii de etalonat şi/sau verificat contoare de energie electrică erau construite în scopul verificării contoarelor prin metoda comparaţiei cu un contor a cărui eroare era cunoscută. Instalaţiile de acest gen nu s-au răspândit datorită ineficienţei lor şi a preciziei scăzute.

Următoarele tipuri de instalaţii de etalonat şi/sau verificat contoare de energie electrică au fost cele care au utilizat metoda wattmetru - cronometru. Pentru utilizarea metodei respective dotarea acestora era minimală: wattmetre şi cronometre.

 $\ddot{\bullet}$ In prezent, firmele consacrate în fabricarea de astfel de echipamente, (ZERA Gmbh, SCHLUMBERGER) [3], [25], produc instalaţii de acest gen, fiecare după un concept propriu. Instalaţiile cele mai complexe sunt dotate cu mai multe monitoare pentru afişarea parametrilor de fimcţionare a instalaţiei (tensiuni, curenţi, decalaj şi puteri) şi a probelor în curs de desfăşurare. Aceste instalaţii au un preţ relativ ridicat și sunt concepute pentru utilizarea lor de un personal cu înaltă specializare; sunt instalaţii universale cu ajutorul cărora se pot executa atât lucrări de verificare şi/sau etalonare a contoarelor de energie electrică, cât şi lucrări de calibrare a altor aparate (traductoare.

Datorită acestor neajunsuri s-a impus în mod firesc perfecţionarea instalaţiilor.

Pe baza metodelor de etalonare prezentate s-au realizat instalaţii pentru etalonarea şi verificarea contoarelor electrice care erau practic doar surse de curent alternativ cu posibilităţi de reglare a curentului, tensiunii şi decalajului între curent şi tensiune. Aceste instalaţii prezintă avantajul că sunt robuste şi se pot utiliza pentru toate metodele de etalonare verificare a contoarelor.

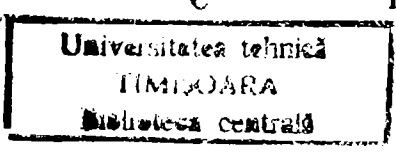

## *2,4 Scurt istoric al evoluţiei dezvoltării instalaţiilor de etalonat contoare de energie electrică la L,L,C, S,C, A.E,M.*  S.A.

Asupra implementării echipamentelor cu logică programată pentru comanda unei stații de etalonat contoare de energie electrică cu achiziția erorii - Evoluția concepției

relee de precizie). Aceste posibilităţi multiple le fac să fie greu accesibile (din punct de vedere financiar şi al personalului necesar pentru deservire) utilizatorilor din ţară.

Datorită creșterii producției de contoare de energie electrică și măririi exigenţei la recepţia la beneficiari, A.E.M. S.A. a fost nevoită să doteze liniile de fabricaţie cu instalaţii de etalonat contoare de energie electrică cu productivitate mărită și performanțe ridicate. In figura 2.1 este prezentată evoluţia sistemelor de etalonat contoare de energie electrică la L.L.C. S.C. A.E.M. S.A. [36].

Primele astfel de instalații care au dotat liniile de fabricație în anul 1981 au fost SETAC 16.

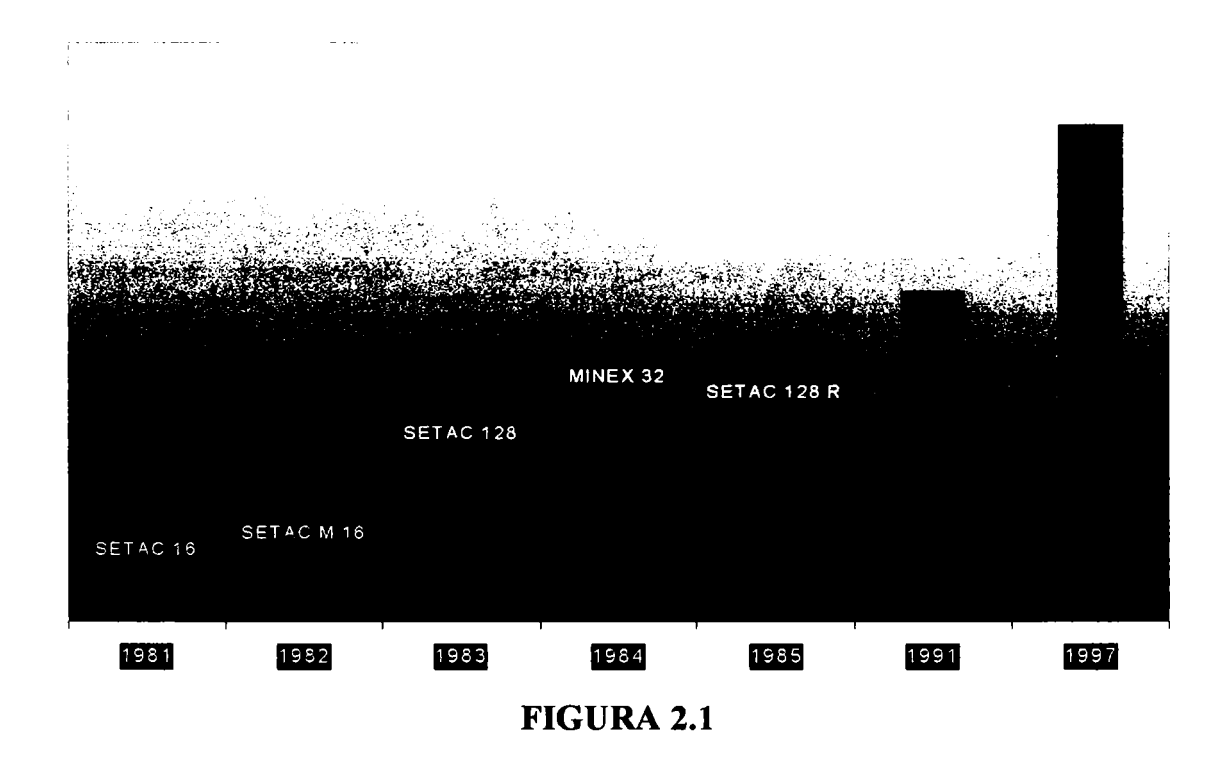

Aceste instalaţii puteau etalona concomitent 16 contoare monofazate de energie electrică cu aceaşi constantă, utilizând un contor etalon specific, cu conectare prin transformatoare de măsură. Eroarea era calculată şi afişată la unitatea centrală, pe rând pentru fiecare contor în parte. Ulterior acest sistem a fost îmbunătățit (SETAC M 16) prin adăugarea posibilităţii de autotest şi contorizarea

unui kWh pentru proba de mecanism înregistrator [27], [31], [39], [55].

Datorită necesității creșterii ritmului de etalonare a contoarelor de energie electrică a fost necesară dezvoltarea unei instalaţii care să poată etalona mai multe contoare concomitent. In acest scop a fost pus în fabricaţie sistemul SET AC 128, care era capabil să etaloneze concomitent maximum 128 contoare de energie electrică cu aceaşi constantă, utilizând un contor etalon specific, cu conectare prin transformatoare de măsură. Numărul constantelor contoarelor de verificat era limitat la cele fabricate la A.E.M. S.A. Calculul şi afişarea erorii erau făcute în posturile de calcul asociate fiecărui contor, prin aceasta mărindu-se productivitatea operaţiei de etalonare.

Ulterior a fost dezvoltat sistemul SETAC 128 R adăugându-se un calculator de proces care era capabil să achiziţioneze valoarea erorii afişate la posturile de calcul şi să genereze un protocol la imprimanta sistemului. Calculatorul era un sistem realizat cu procesorul Z80 de tip TIM S, iar posturile de calcul erau realizate cu componente discrete. Datorită numărului mare de componente, fiabilitate sistemului era redusă.

în paralel cu sistemul SET AC 128 a fost dezvoltat şi sitemul MINEX 32 care a fost primul sistem cu microprocesor pentru etalonarea contoarelor de energie electrică produs la A.E.M. S.A. Acesta era capabil să etaloneze 32 contoare de energie electrică cu aceaşi constantă concomitent, utilizând mai multe tipuri de contoare etalon, cu conectare prin transformatoare de măsură. Calculul erorii se facea în unitatea centrală, iar valoarea erorii era afişată pe afişajele specifice fiecărui contor. Datorită procesoarelor lente existente în acea perioadă şi imposibilităţii extinderii lui, sistemul a fost abandonat.

Anul 1991 a reprezentat un salt important în evoluția sistemelor de calcul a erorii contoarelor de energie electrică prin punerea în fabricaţie a sistemului ERRORREX [38], [40]. Sistemul a fost primul la care posturile de calcul au fost realizate cu microcontroler, ceea ce a făcut posibil calculul erorii cu o precizie ridicată, ajungându-se la afişarea cu două zecimale a erorii procentuale a contoarelor de etalonat. Sistemul permite etalonarea concomitent a maximum 128 contoare de energie electrică cu aceaşi constantă, utilizând mai multe tipuri de contoare etalon, cu conectare prin transformatoare de măsură. Calculatorul cu care este dotat sistemul este un calculator compatibil PC, comunicarea facându-se pe comunicatorul serial cu protocol RS 232C. Prin utilizarea unui număr redus de componente fiabilitatea sistemului a crescut considerabil.

Datorită reacțiilor de la beneficiari și în scopul dezvoltării primelor instalaţii automate de verificat contoare, în anul 1997 s-a pus în fabricaţie sistemul ERRORREX M, care este rezultatul experienţei acumulate şi a colaborării cu beneficiarii. Sistemul este un sistem "deschis", adică poate fi extins ulterior cu diverse periferice în funcție de opţiunile beneficiarului şi de necesităţile modernizării şi extinderii instalaţiei. Sistemul permite etalonarea concomitent a maximum 250 contoare de energie electrică cu constante diferite, utilizând orice tip de contor etalon, atât cu conectare directă cât şi cu conectare prin transformatoare de măsură. Mai mult chiar, sistemul poate utiliza trei contoare etalon monofazate câte unul pe fiecare fază a instalaţiei, acestea putând fi tratate independent pentru etalonarea simultană a contoarelor monofazate de energie electrică repartizate pe faze diferite ale unei instalaţii trifazate, sau însumate pentru etalonarea contoarelor trifazate de energie electrică. Sistemul poate măsura valorile mărimilor electrice din circuitele contoarelor prin intermediul blocului de măsură și permite afișarea acestora opțional pe monitorul calculatorului de proces. Sistemul poate deconecta stația după contorizarea unui mmiăr prescris de kWh pentru proba de mecanism înregistrator. Ca prim pas spre realizarea unei instalaţii complet automate sistemul poate comanda staţia în vederea unei succesiuni de probe pentru verificarea automată a contoarelor de energie electrică.

# **CAPITOLUL 3**

# **STAŢII DE ETALONAT CONTOARE DE ENERGIE ELECTRICĂ - MOD DE REALIZARE**

### *3,1 Cerinţe funcţionale ale staţiilor de etalonat contoare de energie electrică*

Pentru etalonarea şi/sau verificarea contorului de energie electrică conform normelor în vigoare, este necesar ca acesta să fie alimentat cu un sistem de tensiuni trifazat de amplitudine prescrisă, aplicat circuitului de tensiune al contorului şi un sistem de curenţi trifazat de amplitudine prescrisă, aplicat circuitului de curent al contorului. Defazajul dintre cele două sisteme trifazate trebuie să poată fi prescris, pentru a putea controla factorul de putere.

Stațiile de etalonat contoare asigură generarea celor două sisteme (de tensiune respectiv de curent) trifazate, programabile în amplitudine şi fază unul faţă de altul. Cele două sisteme sunt izolate galvanic între ele pentru a permite conectarea mai multor contoare de energie electrică concomitent. Circuitul de tensiune alimentează toate

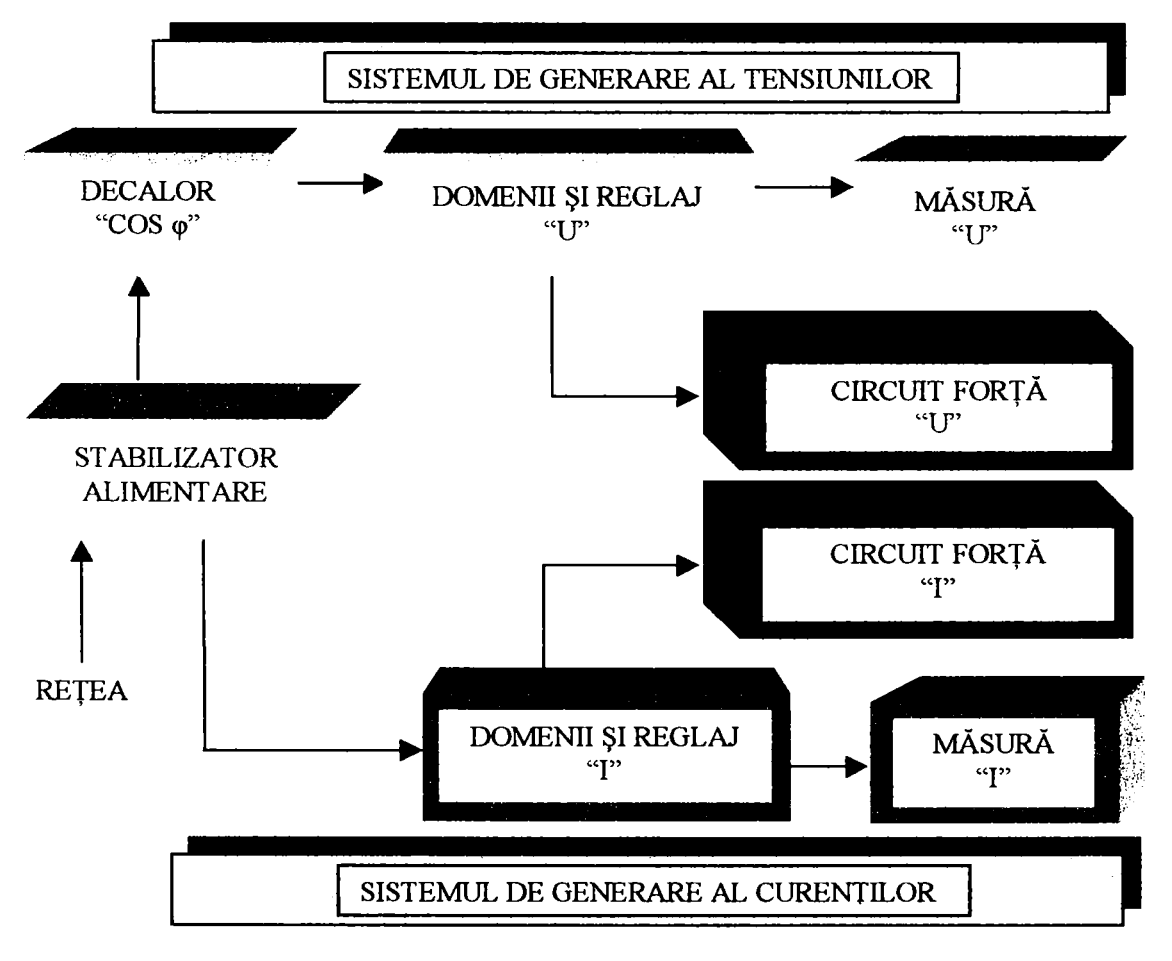

FIGURA 3.1

bobinele de tensiune ale contoarelor pe fiecare fază legate în paralel, iar circuitul de curent alimentează toate bobinele de curent ale contoarelor pe fiecare fază legate în serie.

### *3,2 Schema bloc şi elementele componente ale staţiilor de etalonat contoare de energie electrică*

în figura 3.1 este indicată schema bloc a staţiei de etalonat contoare de energie electrică.

Se disting circuitele de generare a tensiunii şi circuitele de generare a curentului [58], [59]. Cele două circuite sunt alimentate de la reţeaua de curent alternativ prin intermediul unui stabilizator, sau în cazul când se dorește lucrul la o frecvență diferită de frecvența rețelei, prin intermediul unui grup motor - generator.

#### **5.2.7** *Sistemul degenerare al tensiunilor*

Sistemul de generare al tensiunilor este una din părțile importante ale staţiei şi are rolul de a genera un sistem trifazat de tensiuni reglabile în amplitudine şi fază, respectiv de a alimenta circuitele de tensiune ale sarcinii de probă şi măsurare. Sistemul este funcțional divizat în părți bine distincte: defazare, simetrizare,

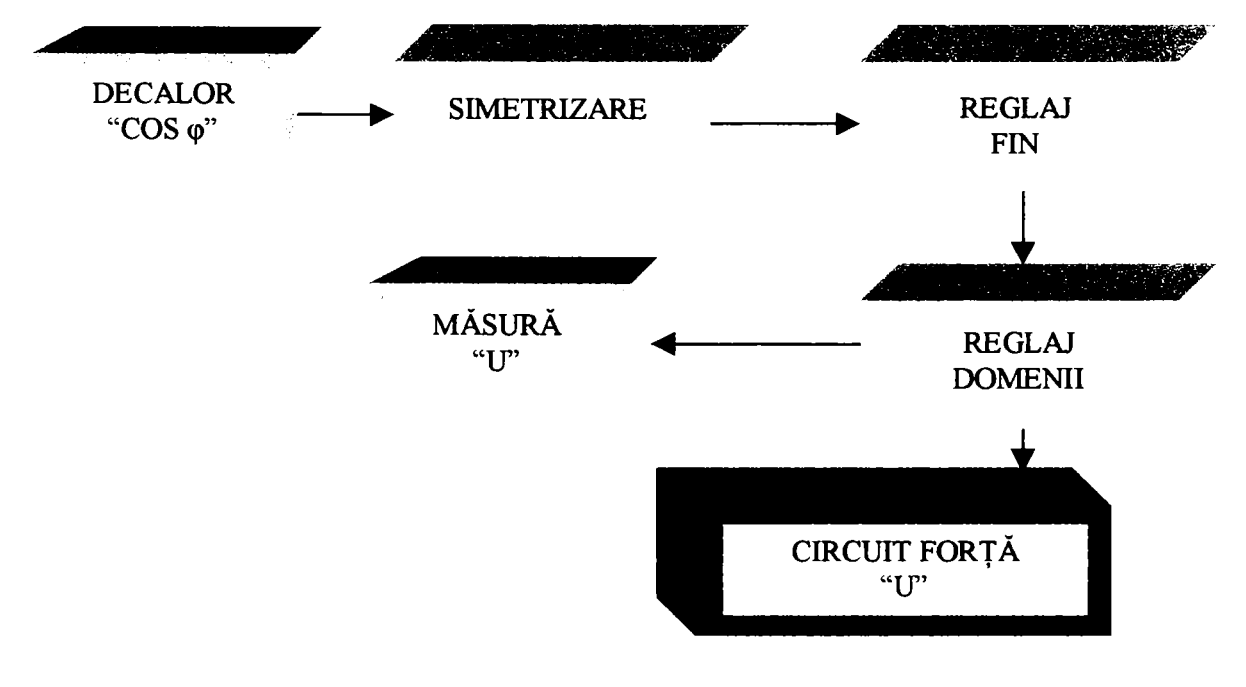

FIGURA 3.2

Circuitul de tensiune al stației reprezentat în figura 3.2 este format din:

**transformare, selectare domenii şi circuit de măsură.** 

- circuit de decalare (decalor);
- circuite de simetrizare a sistemului trifazat de tensiuni;
- circuitul de reglaj fin al tensiunii;
- circuitul de selectare al domeniilor de tensiune;
- circuitul de măsură al valorii tensiunii;
- circuitul de forţă.

*Circuitul de decalare* este constituit dintr-un decalor trifazat al cărui rotor poate fi rotit cu ajutorul unui servomotor pentru realizarea decalajului dorit între tensiunea de alimentare din primar şi tensiunea din secundar (tensiunea aplicată circuitului de forţă).

*Circuitul de simetrizare al sistemului trifazat de tensiuni* este constituit dintr-un grup de două perechi de autotransformatoare reglabile, acţionate de servomotoare, care au rolul de a realiza o corecţie a amplitudinii şi fazei tensiunilor de pe două faze ale sistemului trifazat în aşa fel încât să rezulte în final un sistem trifazat simetric cu:

> $|U_{R}| = |U_{S}| = |U_{T}|$ ; (3.1)  $\angle U_R$ ,  $U_S = \angle U_S$ ,  $U_T = \angle U_T$ ,  $U_R = 120^\circ$ .

*Circuitul de reglaj fin al tensiunii* este constituit dintr-un grup de trei autotransformatoare reglabile, acţionate de servomotoare, care au rolul de a realiza o corecţie a amplitudinii tensiunilor de pe fiecare fază în parte.

*Circuitul de selectare al domeniilor de tensiune* este constituit din trei transformatoare care permit alegerea domeniului de tensiune dorit şi a treptelor procentuale de tensiune din cadrul domeniilor.

*Circuitul de măsură al valorii tensiunii* este constituit din cele trei transformatoare de măsură de tensiune şi instrumentele indicatoare aferente şi are ca scop măsurarea şi afişarea amplitudinii tensiunii din circuitul de forţă.

*Circuitul de forţă* al sistemului de generare al tensiunilor este constituit din elementele de comutare a sarcinii (contactoare pentru tipurile de conexiuni), elementele de conectare a sarcinii (panouri de fixare a contoarelor) şi contoarele de verificat.

## *3,2,2 Sistemul de generare al curentului*

Circuitul de curent al stației reprezentat în figura 3.3 este format din:

Sistemul de generare al curentului are rolul de a genera un sistem trifazat de curenți reglabili în amplitudine, respectiv de a alimenta circuitele de curent ale sarcinii de probă şi măsurare. Sistemul este funcțional divizat în părți distincte: transformare, selectare domenii, circuit de măsură.

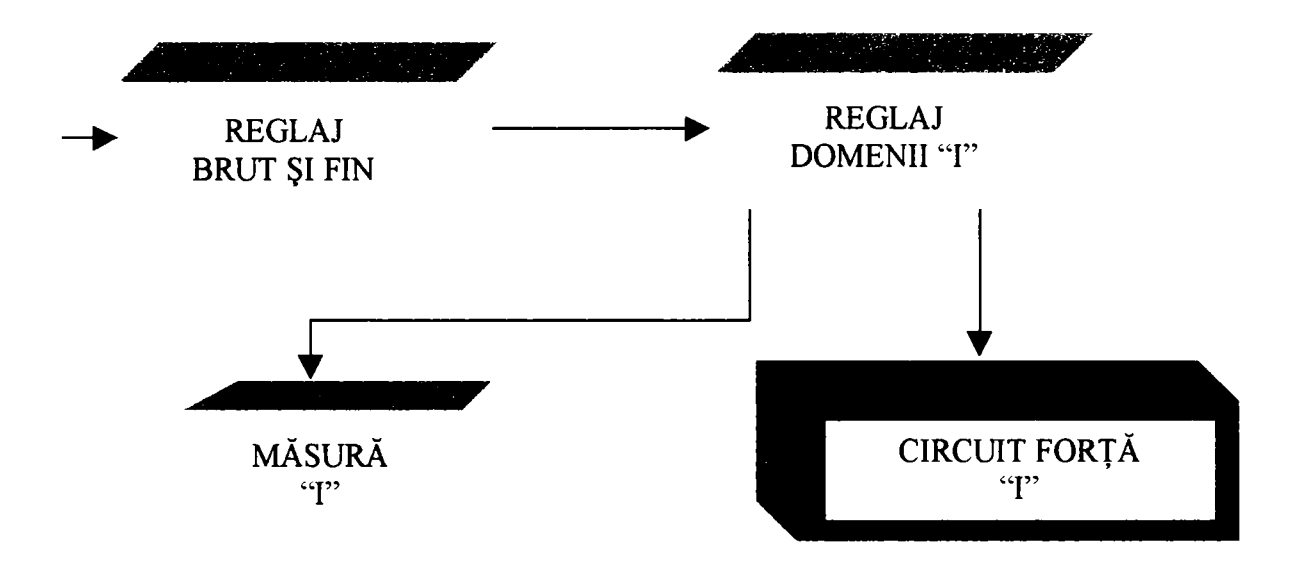

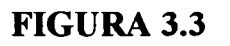

- circuitul de reglaj brut şi fin al amplitudinii curentului;
- circuitul de selectare al domeniilor de curent;
- circuitul de măsură al amplitudinii curentului;
- circuitul de forţă.

*Circuitul de reglaj brut şi fin al amplitudinii curentului* este constituit dintr-un grup de şase autotransformatoare reglabile, acţionate de servomotoare, câte două pe fiecare fază (unul pentru reglaj brut, iar celălalt pentru reglaj fin), care au rolul de a realiza variaţia amplitudinii curentului pe fiecare fază în parte, de la zero la valoarea admisă de domeniul selectat.

*Circuitul de selectare al domeniilor de curent* este constituit din trei transformatoare de curent care permit alegerea domeniului de curent dorit.

*Circuitul de măsură al amplitudinii curentului* este constituit din trei transformatoare de măsură de curent şi instrumentele indicatoare aferente şi are ca scop măsurarea şi afişarea amplitudinii curentului din circuitul de forță.

*Circuitul de forţă* al sistemului de generare al curenţilor este constituit din elementele de comutare a sarcinii (contactoare pentru tipurile de conexiuni), elementele de conectare a sarcinii (panouri de fixare a contoarelor) şi contoarele de verificat.

### *3,2.3 Descrierea constructivă şi funcţională a staţiei SE 04*

#### *3.2.3,1 Descrierea constructivă*

Descrierea se va face prin referire la schema electrică ataşată la anexă.

Cu ajutorul acestei staţii se realizează reglarea şi măsurarea puterii electrice echivalentă cu care se încarcă contoarele de verificat. Stația SE 04 de etalonat și/sau verificat contoare de energie electrică mono şi trifazate, este o instalaţie complexă cu un grad înalt de flexibilitate în fimcţionare. Ea este structurată modular cu desfăşurare pe verticală. Instalaţia se compune din două elemente de bază: staţia propriu zisă, care constituie partea de generare şi masa de etalonat care deţine spaţiul de lucru al ansamblului descris în continuare. Notațiile corespund schemelor electrice prezentate în ANEXA 7. Stația și masa de etalonat formează un ansamblu cu un grad usor de îmbinare, ele putând fi separate uşor în cazul unor intervenţii ocazionale.

Staţia SE 04 este dezvoltată vertical pe şapte nivele materializate prin sertare uşor demontabile protejate spre exterior de panouri laterale de protecţie detaşabile.

Pe primul nivel, se află repartizat pe două panouri verticale blocul de servicii, acesta constituie etajul de intrare în staţie şi realizează racordul acestuia cu reţeua trifazată de alimentare. Tot pe acest nivel se află şi blocul de ieşire din staţie, prin el se face conexiunea cu masa de etalonat aflată în apropiere. La al doilea nivel se află blocul de relee montate pe un panou de bază rigidizat prin îmbinare cu filet de cadrul suport existent la nivelul anterior. Al treilea nivel conţine blocul de corecţie şi reglaj tensiune, componentele lui fiind distribuite pe un sertar evacuabil prin translatare spre partea

posterioară a staţiei. Această zonă este spaţiul de evacuare şi pentru celălalte blocuri care sunt amplasate pe sertare. Pe nivelul patru se află blocul de reglaj curent dezvoltat pe un sertar similar cu cel precedent putând fi evacuat prin acelaş procedeu descris mai sus. Pe al cincelea nivel se află blocul de sarcină furnizorul propriuzis către circuitele exterioare respectiv cele de măsură a energiei electrice necesare conform cerinţelor impuse de proba ce urmează a fi efectuată. Pe al şaselea nivel se află amplasat blocul contactoarelor, componentele lui asigurând execuţia selectărilor pe partea de forţă. Pe al şaptelea nivel se află blocul de măsură ce adaptează parametrii măsuraţi la cerinţele aparatelor de măsură aflate în structura staţiei. In dreptul nivelelor şase şi şapte, pe considerente ergonomice amplasat în faţa blocurilor de sarcină şi a contactoarelor se află amplasat blocul de comandă şi semnalizare.

Blocul de servicii şi ieşire este plasat pe nivelul I. De la separatorul de intrare FG primul element component este disjunctorul trifazat lAT cu rolul de protecţie generală fiind echipat cu elemente termoactive a căror acţionare provoacă decuplarea totală a staţiei de sursa sa de alimentare. La borna de intrare a acestui aparat rezervat fazei "R", se alimentează un circuit monofazat ce asigură serviciile în instalaţie şi va fi descris în rîndurile ce urmează. De la bornele de ieşire ale autotransformatorului lAT, circuitul trifazat ajunge la contactorul principal al staţiei CO. De la bornele de ieşire a contactorului principal, prin nodurile 7, 8, 9, circuitul de intrare se ramifică spre două grupuri de siguranțe fuzibile, F1...F3, F4...F6 ele constituind protecţia la scurtcircuit a instalaţiei. Aceste aparate delimitează calea comună a staţiei. Prin bornele lor de ieşire circuitul de forţă se ramifică pe cele două căi de bază, calea de tensiune respectiv calea de curent. De la bornele de ieşire a celor două grupuri de siguranţe fuzibile circuitul trifazat de forţă se bifurcă şi continuă prin două grupuri de disjunctoare monopolare IA1...IA3 şi IA4...LA6, ele asigură ca şi aparatele anterioare selectiv protecţia pe cele două căi principale a staţiei.

Circuitele descrise până acum constituie partea de intrare respectiv de protecţie a staţiei şi sunt circuitele principale a blocului de servicii. Aceste aparate sunt amplasate pe nivelul I a stației și pot fi accesate prin zona posterioară respectiv cele laterale, cu îndepărtarea prealabilă a capacelor de protecţie. Cum s-a amintit în rândurile de mai sus, de la bornele de intrare a primului aparat (LAT) de pe faza "R" (nodul 1), se dezvoltă circuitele de servicii propriuzise destinate elementelor de comandă, de semnalizare şi altor componente

- prin fuzibilul FII transformatorul TR19, prin secundarul lui puntea redresoare P2 care asigură tensiunea în circuitele servomotoarelor; acest circuit este cu polaritatea comutabilă şi posedă două trepte de tensiuni selectabile;
- comun cu circuitul primar o altă secţiune a secundarului transformatorului TI9, furnizează două tensiuni redresate, necesare circuitelor de semnalizare, de comandă, respectiv circuitului electronic;
- prin fiizibilile FI3, FI4 se asigură alimentarea circuitelor de forţă a staţiei cu tensiunea reţelei;
- prin fuzibilul FI5 se asigură alimentarea traductoarelor de frecvență, de defazaj, respectiv contoarele etalon existente în circuitele de măsură ale stației.

secundare. Prin fuzibilul F7 se asigură un circuit protejat având ca terminal o priză monofazată Prl montată pe masa de etalonat, cu tensiunea permanentă a rețelei necondiționată de funcționarea stației, având rol de tensiune de lucru în apropierea instalaţiei pentru diverse activități utilitare; depanere, reparație, iluminat local, etc. De pe acelaș nod se ramifică un al doilea circuit protejat prin fuzibilul F8. Circuitul alimentează transformatorul TR18 care prin puntea redresoare PI asigură alimentarea dispozitivelor de protecţie DPEU şi DPEI de pe calea de tensiune, respectiv cea de curent a staţiei. Tot din nodul unu se desprinde circuitul principal de servicii protejat în amonte de fuzibilul F9. Circuitul alimentează bobina contactorului de serviciu C43, respectiv contactele principale ale acestuia. Este un circuit cu funcționare condiționată de starea inițială a stației; orice avarie, sau defecţiune, blochează activarea sa. De la bornele principale ale contactorului C43, se alimentează mai multe circuite protejate.

Tot pe nivelul I se află montat şi regulatorul de fază RF cu servoacţionare demultiplicată printr-un ansamblu cinematic dublu melcat ce asigură autofrânarea sistemului. El furnizează pe calea de tensiune, un sistem de tensiuni trifazate şi realizează decalajul acestora faţă de cel furnizat în circuitele căii de curent a staţiei. Pe acest nivel amplasat pe faţa anterioară a staţiei, se mai află şi placa bornelor de ieşire, aceasta constituie un ansamblu terminal ce asigură legătura cu masa de etalonat. Toate aceste elemente descrise până în prezent sunt amplasate pe două cadre verticale.

Blocul de relee este un ansamblu care conţine toate elementele de comutaţie care au rol de acţionare în schema generală a staţiei. Ele sunt montate pe un panou orizontal amplasat pe nivelul II al instalaţiei. Panoul şi aparatele de pe el sunt accesibile din partea

laterală a stației, în stânga calea de tensiune, iar in dreapta calea de curent. Releele, montate în două grupuri au intările respectiv ieşirile asigurate prin 8 şiruri de cleme şi 4 conectori tip fişă. Un grup de relee intermediare asigură acționările de reglaj, celălalt grup asigură acţionările de selectare, ambele grupuri având roluri bine delimitate prin logica controlerului ce le comandă. Primul grup, care conţine releele Rel52...Rel55 este dezvoltat în zona anterioară a panoului dinspre drepta spre stânga staţiei. Al doilea grup este un ansamblu de relee Ril...Ri53 dispuse etajat, este divizat pe două subgrupe amplasate dinspre zona anterioară spre zona posterioară pe partea din dreapta a panoului suport. Pe părţile laterale a suportului sunt montate şirurile de cleme pentru curenţi tari respectiv conectorii pentru curenţi slabi, pe stânga cele destinate căii de tensiune, iar pe dreapta pentru calea de curent.

Blocul de corecţie şi reglaj tensiune este un subansamblu component al căii de tensiune, în montaj de tip sertar este amplasat pe nivelul III al stației deasupra blocurilor descrise anterior. Elementele prezentului bloc sunt fixate pe o ramă suport translatabilă spre partea posterioară a staţie pe unde este şi posibilă evacuarea sa în caz de întreţinere sau depanare. Aparatajul principal al acestui bloc este format din cinci autotransformatoare servocomandate trei ATRl, ATR2, ATR3 situate pe partea dreapta a sertarului, desfăşurate în profimzime şi două ATR4, ATR5, situate pe partea stânga. Primele au rolul de a ajusta tensiunea trifazată de pe calea de tensiune, schema de corecţie având posibilitatea de a regla tensiunile individuale pe fază cu ±20% în jurul valorii lor nominale, următoarele ajustează defazajul tensiunilor de fază. Intre cele două grupuri de autotransformatoare sunt montate transformatoarele TRl.. .TR5.

Blocul de reglaj curent este o componentă a căii de curent, şi este amplasat pe nivelul IV al stației cu rolul de a regla parametrul curent în staţie. Acest bloc este constituit din şase autotransformatoare servocomandate, trei autotransformatoare ATR6, ATR7, ATR8 asigurând reglajul brut al curentului fiind capabile să modifice tensiunea la bornele transformatoarelor de sarcină curent, de la valoarea zero la valoarea necesară a domeniului maxim de curent de etalonare/verificare. Alte trei autotransformatoare ATR9, ATR10, ATR11 montate pe partea din stânga a sertarului asigură un reglaj fin, o corecţie a curentului de sarcină prin intermediul a trei transformatoare TR12, TRl3, TR14, tip serie, conectate în primarul transformatoarelor de sarcină curent. Autotransformatoarele ambelor blocuri descrise mai sus, sunt aparate de inducţie construite pe circuite

Asupra muphamantara echapamantelor cu logicà programatà pentru comunda unei stații de stalenat contoure de energie electrica ca achienția erora - Statii de etalunat

magnetice toroidale cu solicitare magnetică redusă și au cursoarele concepute pe principiul rulâni. Elementele de rulare sunt argintate cu scopul reducent rezistentei de contact, respectiv de a diminua la maximum efectul de prăfaire a zonei 'e contact prezent la alte solutii. Regiarea presional de cont ct s<sup>e f</sup>ace cu uși mță prin torsionarea axului suport a ansamblului cursorului. Aparatele de mai sus transmit semmale lo ice la bloc i comandă despre stânle lor strem; sunt actionate prin servomotoare având două viieze de regim.

de samnâ de tip sertar este suportul fizic a şase transformatoare de sarcină: trei din ele. TR6, TR7, TR8 montate pe partea din stanga a sertaruku furnizează parametrul tensiune spre  $c$  arcumulate exterior e si celebrate trei  $TR15$ ,  $TR16$ ,  $TR17$  plasate pe dreapta sertarului asigură curentul acelorași cărcuite. În spațiul liber montate opt contactoare pe suport elastic cu scopul diminuării zgomotului la manevre de tip cuplân decuplân; aceștia sunt contactori tripolari cu acționare la curenti muci pentru reducerea eventualelor câmpuri magnetice induse in spatiile adiacente. Trei dintre aceste contactoare  $Cl. Cl. Cl.$  in **CONSERVANCE materblocată** controlează circuitul primar al transformatoarelor de sarcină tensiune TR6, TR7, TR8. Ele conectează sectumi diferite ale bobinatelor primare, astfel ca la o tensiune de alimentare stabilită să se obțină în circuitul de sarcină fraction de tension nominale. Celelalte canci contactoare C4...C8 execută selectările, în conexume interblocată, a gamelor de tensiune în circuitui secundar a transformatoa elor de arcină ten nine. În spatiul superior contactoarelor este montat blocul de comandă. Blocul asigură comanda aparatajului de actionare din statie respectiv gestionează comenzile și semnalizările în timpul funcționării acestora; fiind descris in cadrul blocului de comandă.

Blocul contactoarelor este ansamblul ce contine contactoarele rezervate caii de curent, mai precis gamelor de curent C27...C33, cele pentru gamele de tensiune orientate către circuitele de măsură, C9. .C13 și erupul de comutatie REL1...REL8. Aparatele sunt plasate pe suporți orizontali, montati pe amortizoare spre a îmbunătății condițiile de lucra in timpul comutației acestora. Ieșirea din acest mivel este făcută grupat, pe partea stânga este cea de tensiune, iar pe partea dreaptă cea de curent.

Blocul de măsură este pe nivelul VII al instalației și conține transformatorii de măsură curenți TM4...TM6 pentru gamele 0,2A pana la 10A și TM4/...TM6/ pentru gamele curenților mari 20A...100A, respectiv divizoarele 1/100 TM7...TM9. Tot pe acest

nivel sunt montați contactorii C34, C35 pentru gamele de 50A, 100A şi contactorii ce deservesc circuitele din secundarul transformatorilor de măsură precum şi circuitele divizoarelor de curent.

Masa de etalonat formată din trei corpuri distincte, este îmbinată uşor de staţia propriu-zisă şi are posibilitate de a fi detaşată de aceasta prin manevre minime. Pe corpurile laterale se găsesc câte două sisteme de fixare a contoarelor, fiecare cu două posturi de lucru, dintre care unul echipat cu componente aparținând sistemului ERRORREX M, adică sesizorul optic şi postul de calcul şi afişare a erorii. Sub fiecare post de lucru se găseşte blocul bornelor cu câte trei borne de curent şi patru bome de tensiune. Bornele de curent prezintă două tipuri de contacte: un tip pentru curenţi mari şi unul pentru curenţi mici, interschimbabile prin îmbinare cu filet având suprafeţe de contact cu duritate redusă spre a micşora rezistenţa de contact. Terminalele de curent sunt executate din conductori fiexibih pentru a uşura manevrarea lor în timpul conectării la contorul de etalonat, cele de tensiune sunt echipate cu elemente de contact tip crocodil având izolaţie suplimentară, pentru a reduce posibilitatea de atingere directă, accidentală a conductoarelor. Pe corpul din mijloc al mesei de etalonat se găsesc anexele de lucru: un frecventmetru digital DCFD pentru controlul rapid al frecvenței din rețeaua de alimentare, două prize bipolare Pr.l, Pr.2 şi un comutator voltmetric CV. Pr.2 prezintă la bornele sale tensiuni de fază sau de linie, selectabile prin comutatorul voltmetric CV, această priză are rolul de a furniza toate tensiunile unui sistem trifazat în cazul când există opțiunea operatorului, dependent

Panoul de comandă şi semnalizare este interfaţa cu utilizatorul stației. Este montat pe considerente ergonomice pe un panou vertical. Pe aliniamentul superior sunt plasate cele trei contoare etalon CER, CES, CET de mare precizie tip RMIO şi sunt conectate în circuit prin bare rigide de curent respectiv de tensiune. In zona din mijlocul panoului sunt montate pe o linie; voltmetrele VR, VS, VT şi ampermetrele AR, AS, AT. Sub aparatele de măsură sunt grupate pe trei nivele butoanele de comandă; în zona din stânga sunt cele ce acţionează asupra parametrului "tensiune", iar în zona din dreapta cele destinate parametrului "curent". Butoanele de comandă au ataşate imediat pe un nivel superior elementele de semnalizare, cele pentru tensiune de culoare roşie, cele pentru curent de culoare galbenă. Face excepție de la acest mod de așezare colțul din stânga panoului unde sunt amplasate elementele comenzilor primare, acestea dispunând de semnalizări duble. Funcţiile acestora sunt explicitate prin simbolizări plasate în dreptul lor pe un nivel imediat inferior.

de exigenţa lucrării curente, de a verifica simetria internă a tensiunilor debitate spre posturile de lucru. Sub panoul principal al mesei, pe ambele părți ale ei, se găsesc spațiile tehnice care conțin circuitele de ieşire curent, tensiune, celelalte circuite şi constituie datorită accesului la ele, o zonă cu destinaţie exclusiv tehnică.

### *3,2,3,2 Descrierea funcţională*

Referirile sunt făcute la schema electrică şi urmăresc detalierea funcțională explicită a schemelor: bloc, de sistem și cea desfășurată SE 04 anexată la finele lucrării; ANEXA 7. Schema desfăşurată a stației după care se efectează descrierea funcțională este dezvoltată pe orizontală dinspre alimentare spre ieşire având elementele sale plasate pe trei nivele grafice ce sunt aliniate pe direcţia verticală, exprimând pe diversele nivele acelaşi flmcţii. Pe partea superioară a schemei este dezvoltată calea de tensiune, se extinde până la prima manşeta de orientare. Sub această parte a schemei sunt dezvoltate în zona de mijloc, circuitele blocului de sevicii. Pe partea inferioară a schemei este amplasată calea de curent ce se termină cu manşeta de orientare aferentă ftmcţiilor conţinute. Nivelele logice după care s-a dezvoltat schema sunt:

- execuţia care este constituită din aparatele comutaţiei de forţă ce acţionează direct asupra parametrilor electrici furnizași de stație;
- acţionarea care cuprinde ansamblul elementelor ce modifică optional, selectiv, starea aparatajului de pe primul nivel;
- comanda şi semnahzarea care este ansamblul elementelor aflate la dispoziţia utilizatorului spre a intervenii în modificarea stării staţiei.

Funcţiile descrise în continuare vor fi simbolizate prin FK,  $K \in [0...56]$  urmând a fi utilizate în continuare în această formă prescurtată. Funcţiile care au forma complementară explicită vor fi simbolizate prin FKO şi vor fi descrise imediat în continuare.

**FO -** *racordarea staţiei la circuitele exterioare* de alimentare care se realizează prin cuplarea fişei trifazate FG la sursa externă de alimentare. Prin această acţiune se pune sub tensiune nodul 1 al staţiei şi astfel ajunge potenţialul reţelei la bornele: contactorului C43, transformatorului TR18, prizei PRl cu tensiime permanentă montată pe masa de etalonat a staţiei. în această stare, dispozitivele de protecţie DPEU, DPEI sunt active şi controlează circuitele de forţă a
Staţiei. Un semnal luminos verde plasat sub butonul de pornire **"P"**  indică starea de așteptare a stației și realizarea acestei funcții. În caz contrar, de inactivare a acestor elemente de protecţie, staţia sau chiar aceste elemente sunt avariate şi se emite selectiv prin două surse luminoase un semnal roşu în colţul stâng-jos, deasupra sau sub butonul **"O".** Ca efect fimcţia nu este realizată, pornirea staţiei numai este posibilă și se necesită o intervenție din partea personalului desemnat pentru acest scop.

**FI -** *pornirea staţiei -* această funcţie de bază se realizează prin acţionarea butonului de comandă **"P",** plasat pe panoul de comandă în colţul din stânga-jos a acestuia. Prin acţionarea acestui buton; se stinge semnalul luminos verde a stării anterioare de aşteptare şi se aprinde un semnal roşu deasupra lui, prin care se indică starea pornită a staţiei. Ca efect se activează contactorul C43 care se automenţine printr-una din contactele sale ND. închiderea contactelor sale realizează activarea circutelor de serviciu, totodată prin nodul 800 se închide şi contactorul principal "CO". Contactele sale R-A, S-B, T-C se închid şi tensiunea trifazată de lucru este distribuită pe calea de tensiune la elementele de corecţie şi reglaj până la nodurile 43, 49, 51, în amonte de contactele principale a grupulului contactoarelor CI, C2, C3, respectiv pe calea de curent până la contactele principale ale grupului de contactoare C23, C24 pe faza R și S, iar pe faza T până la transformatorul de sarcină TR17. în circuitele auxiliare de comandă, semnalizare, acţionare, prin punctele de alimentare 1-2, 3-4, 5-6, 7-8 desprinse din blocul de servicii, potenţialele sunt distribuite pe barele comune ale aparatelor și elementelor prezente în circuite. Stația este gata de a primi şi a executa comenzile lansate de la panoul de comandă.

**FIO -** *oprirea staţiei* - această fimcţie complementară lui FI se realizează prin acţionarea butonului de oprire **"O",** prin aceasta se aduce stația la starea de așteptare obținut prin realizarea funcției FO. Contactorul C43 se dezactivează prin întreruperea automenţinerii sale şi astfel toate potenţialele prezente pe diverse circuite ale staţiei vor fi retrase pe nodurile 1, 2, 3 în zona aval de fişa generală FG.

Funcţiile ce urmează a fi descrise în continuare sunt de selectare realizate în zona amonte transformatorilor de sarcină TR6, TR7, TR8, ele acţionând direct asupra înfăşurărilor primare modificând astfel prin acţiunea lor, raportul de transformare a acestora.

**F2 -** *selectarea tensiunii nominale -* această funcţie este realizată în calea de tensiune prin acționarea butonului de comandă "lUn". Prin acţionarea acestui buton, releul Ri2 activat îşi comută contactul ND din circuitul de alimentare a contactorului C2 şi acesta prin închiderea contactelor sale face posibil avansarea potenţialelor trifazate prezente deja pe nodurile 43, 49, 51, pe înfăşurările primare ale transformatoarelor de sarcină TR6, TR7, TR8. La bornele secundare a acestora, în amonte de bornele contactoarelor C4, C5, C6, C7, C8 vor fi prezente cele cinci tensiuni nominale pe care stația este capabilă să le furnizeze spre circuitele exterioare de sarcină, în cadrul gamelor pe care le asigură. Această funcţie ca şi următoarele două, sunt funcții de selectare, interdependente una de alta între ele existând relaţii de interblocaj la nivel de contactoare şi de excludere la nivel de bloc de comandă.

**F4 -** *selectarea fracţiunii 1,1 din tensiunea nominală -* este o funcție realizată tot în calea de tensiune prin acționarea butonului "1,1 Un". Prin această acţiune, releul Ri3 activat îşi comută contactul ND din circuitul de alimentare al contactorului C3 şi acesta prin închiderea contactelor sale transmite potenţialele trifazate de pe nodurile amintite la descrierea funcțiilor anterioare, pe alte sectoare ale înfăşurărilor primare ale transformatoarelor de sarcină TR6, TR7, TR8. Prin acest regim de funcţionare, la bornele secundare ale acestora se vor induce tensiuni majorate cu 10% din tensiunea nominală asigurată prin funcția F2.

**F3 -** *selectarea fracţiunii 0,8 din tensiunea nominală -* este o funcție realizată în calea de tensiune prin acționarea butonului "0,8Un". Prin această acţionare releul Ril îşi comută contactul ND din circuitul de alimentare al contactorului CI şi acesta, prin închiderea contactelor sale transmite potenţialele trifazate prezente pe nodurile 43, 49, 51 la înfăşurările primare, pe sectoare suplimentare de bobine ce modifică corespunzător raportul de transformare a acestora.

In cadrul unui regim de funcționare modificat transformatoarele de mai sus vor prezenta la bornele lor secundare, tensiuni trifazate de 80% din valoarea nominală. Această funcție are aceiași interdependență ca și funcția anterioară.

Selectările realizate prin funcţiile F2, F3, F4 sunt semnalizate prin surse de culoare roşie amplasate imediat deasupra butoanelor cu care se apelează.

Asupra implementării echipamentelor cu logică programată pentru comanda unei stații de **eulooM contoare de energie dectrkâ cu achiziţia e^ ^ - Staţii de ctaloaat** 

Urmează un grup de funcții tot de selectare, dar care sunt realizate după înfişurârile secundare ale transfonnatoarelor TR6, TR7, TR8. Aceste funcții au rolul de a furniza la bornele circuitelor de sarcină şi la cele de măsură, tensiunile trifazate conform gamelor prevăzute a fi asigurate în circuitele stației SE 04.

F5 - *selectarea gamei de tensiune 100 \3 -* este o fimcţie de selectare realizată în aval de transformatoarele de sarcină. Prin actionarea butonului " $100/\sqrt{3}$ " se activează releul Ri4 care își comută contactul ND din circuitul de alim^tare al grupului de contactoare C4, C9. Aceste contactoare transmit tensiunea către sarcinile de probă respectiv cele de măsură a tensiunii corespunzăroare primei game de hucru. Contactele auxiliare ale contactorului C4 asigură blocajul spre gamele superioare, iar la nivelul blocului electronic de comandă se asigură exchidaiea realizării unei duble selectări addentale. Această functie ca și celelalte din acest grup sunt semnalizate prin surse luminoase de culoare roşie.

F9 - *selectarea gamei de tensiune 480* v5 - sunt similare cu cele precedente. Aparatajul implicat în realizarea acestor funcții rezultă cu claritate din schema electrică a stației SE 04.

FIO - *selectarea regimului 3W -* fece parte dintr-un grup de patru funcții care au rolul de a distribui în mod corespunzător potentialele pe bornele de intrare a wattmetrelor spre a fi in concordanță cu schemele de conectare a contoarelor supuse verificărilor. Această fimcţie distribuie tensiunea la bornele contoarelor etalon conform schemelor de conectare utilizate în sistemele trifazate cu patru conductori. Funcția se apelează prin

F6 - *selectarea gamei de tensiune 110 yS* - este o fimcţie similară cu cea precedentă din punct de vedere al scopului și a modului de realizare a ei. Această funcție este apelată prin acționarea butonului de comandă " $110/\sqrt{3}$ ". Actionarea butonului are ca urmare activarea releului Ri5 care prin închiderea contactelor sale ND alimentează bobina contactoarelor  $C5$  și  $C10$ . Acestea prin contactele lor auxiliare blochează celelalte aparate de comutație cu funcțiuni similare şi prin cele principale cuplează circuitele exteriore şi cele de măsură la tensiunea trifazată de 110/\3 V.

F7 - *selectarea gamei de tensiune 208* v3;

F8 - *selectarea gamei de tensiune 380 \3;* 

butonul de comandă **"3W".** Prin comanda lansată se activează releul Ril3 care acţionează asupra circuitului de alimentare a releelor RELl, REL2. Aceste relee tripolare închid circuitele de intrare spre contoarele etalon şi asigură o distribuţia potenţialelor la bornele de intrare a contoarelor etalon.

**FII -** *selectarea regimului 2W',* 

**F12 -** *selectarea regimului 3var;* 

**F13 -** *selectarea regimului 2var -* sunt similare cu cele precedente. Aparatajul implicat în realizarea acestor funcții rezultă cu claritate din schema electrică a staţiei SE 04. Comanda este asigurată de butoanele de comandă **"2W", "3var", "2var".** Ele acţionează releele Ril4, Ril5, respectiv Ri34 care la rândul lor închid circuitele de alimentare a releelor tripolare Rel3,4 ; Rel5,6 respectiv Rel7,8 a căror contacte transmit tensiunile trifazate corespunzător la bornele contoarelor etalon CER, CES, CET. Circuitul activ este semnahzat prin semnalizare luminoasă roşie.

**F14 -** *selectarea succesiunii directe RST -* este o fimcţie de ordonare a celor trei faze, în succesiunea directă RST la bornele de ieşire sarcină. Această funcţie este implicită şi are numai rol de semnalizare. Prin butonul de comandă **"RST"** se anulează funcţia **FI40,** cea complementară descris mai jos.

**F140 -** *selectarea succesiunii inverse SRT -* este funcţia complementară a celei precedente. Această funcție este apelată prin butonul de comandă **"SRT".** Prin comanda SRT releul Ri9 este activat şi astfel contactorul CI5 îşi comută contactele. Ca urmare alimentarea lui C14 este întreruptă, succesiunea directă este anulată, iar cele trei faze trec pe succesiune inversă datorită contactelor principale ale contactorului C15. Ambele stări de ieșire pe calea de tensiune respectiv de curent spre circuitele de sarcină sunt semnalizate prin semnal luminos roşu.

### **F15 -** *închiderea fazei R pe circuitele de sarcina,*

**F16 -** *închiderea fazei S pe circuitele de sarcină;* 

**F17** *-închiderea fazei T pe circuitele de sarcină -* sunt comenzi importante, prin ele individual pe faze, se cuplează circuitele de sarcină ale staţiei. Prin butoanele **"UR", "US", "UT"** se închid circuitele de alimentare a releelor RilO, Rill, Ril2 care la rindul lor prin contactele lor ND acţionează asupra contactorilor C16, C17, C18,

iar ele prin contactele lor principale închid pe calea de tensiune circuitele din aval de transformatorii de sarcină. Stările se comandă individual astfel se pot obţine pe circuitele exterioare tensiuni monofazate, bifazate, trifazate.

**F21 -** *corecţia tensiunii nominale pe faza* T - au rolul de a corecta tensiunile de fază în jurul valorii nominale cari datorită diferitelor sarcini respectiv a regimurilor diferite de functionare a transformatoarelor de sarcină necesită mici corecții. Aceste corecții se execută cu autotransformatoarele ATRl, ATR2, ATR3 prin ajustarea cursorului faţă de priza mediană a acestora. Prin această acţiune se induce în transformatorii serie TRl, TR2, TR3 componente în fază sau în antifază ce se compun. Astfel la bornele transformatoarelor de sarcină va ajunge o tensiune de alimentare ajustabilă. Aceste funcții se obţin prin acţionarea servomotoarelor SAl, SA2, SA3, ce acţionează la rândul lor asupra cursorului autotransformatoarelor. Servomotoarele sunt acționate de releele Ri29, Ri30, Ri31. La nivel de comandă funcţiile se obţin prin acţionarea corelată a butoanelor de comandă **"TUR", "URCJ", "TUS", "CTUS", "TUT", "AUT.** Funcţiile de mai sus, reclamă o corelare cu informaţiile transmise de cele trei voltmetre ale stației.

F18 - *anularea închiderii circuitelor de sarcina -* este complementar funcțiilor F15, F16, F17 și se apelează prin acționarea butonului de comandă "U=0. Acest buton acţionat prin blocul de comandă întrerupe alimentarea releelor de acţionare şi contactorii C16, C17, C18 se deconectează.

### **F19 -** *corecţia tensiunii nominale pe faza R;*

**F20 -** *corecţia tensiunii nominale pe faza S;* 

**F23** - *corecția polară a fazei T* - sunt două funcții speciale cu utilizare impusă de NTM4-3-90 pentru staţii având clasă de pecizie ridicată. Se folosesc atunci când pe stație contoarele supuse verificărilor sunt de clasă egală sau mai mică de 1,5%. Aceste funcții se realizează în montajele ce conţin autotransformatoarele ATR5, ATR6, respectiv transformatorii TR5, TR6, prin activarea releelor Ri32, Ri33. Prin acţionare butoanelor de comandă **"US/R", "US/T", "UT/S", "UT/R"** se schimbă defazajul în două sensuri, a fazelor S şi T faţă de faza de referinţă R, se obţine ca urmare printr-o procedură

### **F22 -** *corecţia polară a fazei S;*

multiplă, condiţia de simetrie a fazelor. Semnificaţia butoanelor este următoarea:

"US**/R" -** *defazarea tensiunii de fază S spre tensiunea R -* sens pozitiv;

"US/T" - *defazarea tensiunii de fază S spre tensiunea T* - sens negativ;

"UT/S" - *defazarea tensiunii de fază T spre tensiunea S -* sens pozitiv;

"UT**/R" -** *defazarea tensiunii de fază T spre tensiunea R -* sens negativ, cu specificaţia că tensiunea de fază R este cea de referinţă.

**F24 -** *reglarea defazajului dintre tensiune şi curent -* realizează defazajul propriuzis dintre tensiunea şi curentul de sarcină ce ajung la bornele contoarelor de verificat. Se realizează modificând poziţia unghiulară a decalorului de fază RF acţionat de servomotorul SA12, alimentat prin releele Rel52 şi Rel53 în montaj inversor de sens comandate de releele Ri52 şi Ri53. Releele sunt activate de butoanele de comandă **"CAP"** şi **"IND".** Cosfimetrul montat pe faza R va furniza starea decalajului dintre tensiune și curent, informație necesară pentru reglarea diverselor regimuri de lucru ale staţiei.

**F25...F39 -** *selectarea gamelor de curent de la 0,002 la lOOA*  au rolul de a selecta gamele de curent oferite de statie, în esență selectează diverse secţiuni din înfăşurarea secundară a transformatoarelor de sarcină curent TR15, TR16, TR17, cu scopul de a obţine regimuri optime de fimcţionare a staţiei pentru diferitele sarcini ce pot fi conectate la ea.

**F40...F45 -** *reglarea brută spre valori minime respectiv maxime a curentului pe fazele R, S și T* - sunt funcții de reglaj brut prin care se obţin valori ale curentului de la valoarea zero la valoarea nominală a gamei la bornele de ieşire a staţiei.

**F46...F51 -** *reglarea fină spre valori minime respectiv maxime a curentului pe fazele R, S şi T.-* sunt fimcţiile de reglaj fin a curentului de fază. Aceste fimcţii se obţin prin acţionarea butoanelor corespunzătoare care prin releele de comandă Ri39, Ri40 Ri41, acţionează asupra elementelor de reglaj fin, autotransformatoarele ATR6, ATR7 ,ATR8. Acest reglaj poate produce o încărcare de până la 120% a sarcinii.

**F52 -** *cuplarea sarcinii la calea de curent faza R;* 

**F53 -** *cuplarea sarcinii la calea de curent faza S;* 

**F54 -** *cuplarea sarcinii la calea de curent faza T* -aceste funcţii închid calea de curent, conectând circuitele de sarcină la stație. Acesta se obţine prin activarea individuală a contactorilor C39, C40, C41 datorită releelor de comandă Ri26, Ri27, Ri28, care îşi comută contactele ND la apelarea fimcţiilor de mai sus, de la butoanele de comandă **"IR", "IS", "IT'** 

La acest capitol contribuţiile autorului sunt legate de modul de concepţie a schemei electrice în vederea posibilităţii implementării blocului de comandă şi blocului de măsură şi pentru obţinerea performanţelor cerute de beneficiari. Au fost eliminate interblocajele între domeniile de tensiune şi curent şi toate condiţiile având rol de protecţie. Funcţiile interblocajelor şi protecţiilor au fost preluate de blocul de comandă, prin aceasta reducându-se complexitatea şi costurile de realizare ale instalatiei.

**f55 -** *comutarea circuitelor de divizare cu raportul 1/100 -* este o funcție indirectă activată în cazul selectărilor pentru domeniile mici de curent caz în care se întroduce suplimentar în circuitele de măsură transformatoarele de măsură TM7, TM8, TM9, activate de contactorii C36, C37 prin releul Ri25 comandat prin blocul de comandă când gama de curent selectat este mai mic decât 0,2A. Această adaptare se realizează pentru domeniile cuprinse între 0,2.. .0,002A.

**f56 -** *comutarea circuitelor transformatoarelor de măsură -* este funcția prin care se conectează în circuitul de măsură selectiv, două grupuri de transformatoare de măsură, unul pentru curenți  $I \leq 10A$ , iar altul pentru I>10A. Acestă modificare de stare se obţine prin comutarea grupurilor de contactoare C44, C46 pentru curenţi mici şi grupul contactorilor C45, C47 pentru curenţi mari.

\*\*\*

# **CAPITOLUL 4**

# **ELEMENTE ALE AUTOMATIZĂRII NECESARE ÎN FUNCŢIONAREA STAŢIEI DE CONTOARE DE ENERGIE ELECTRICĂ**

# *4.1 Modernizarea unei staţii de etalonat contoare de energie electrică existentă, prin implementarea echipamentelor cu logică programată*

în vederea implementării echipamentelor cu logică programată pentru comanda stației de etalonat contoare de energie electrică trebuie avute în vedere toate modurile de lucru posibile ale staţiei în regim manual şi modurile specifice regimului automat.

Studiul a fost efectuat pe instalaţii cu autotransformatoare cu reglaj prin intermediul servomotoarelor al mărimilor prescrise, acestea constituind la nivelul actual marea majoritate a dotării principalilor deţinători de astfel de instalaţii.

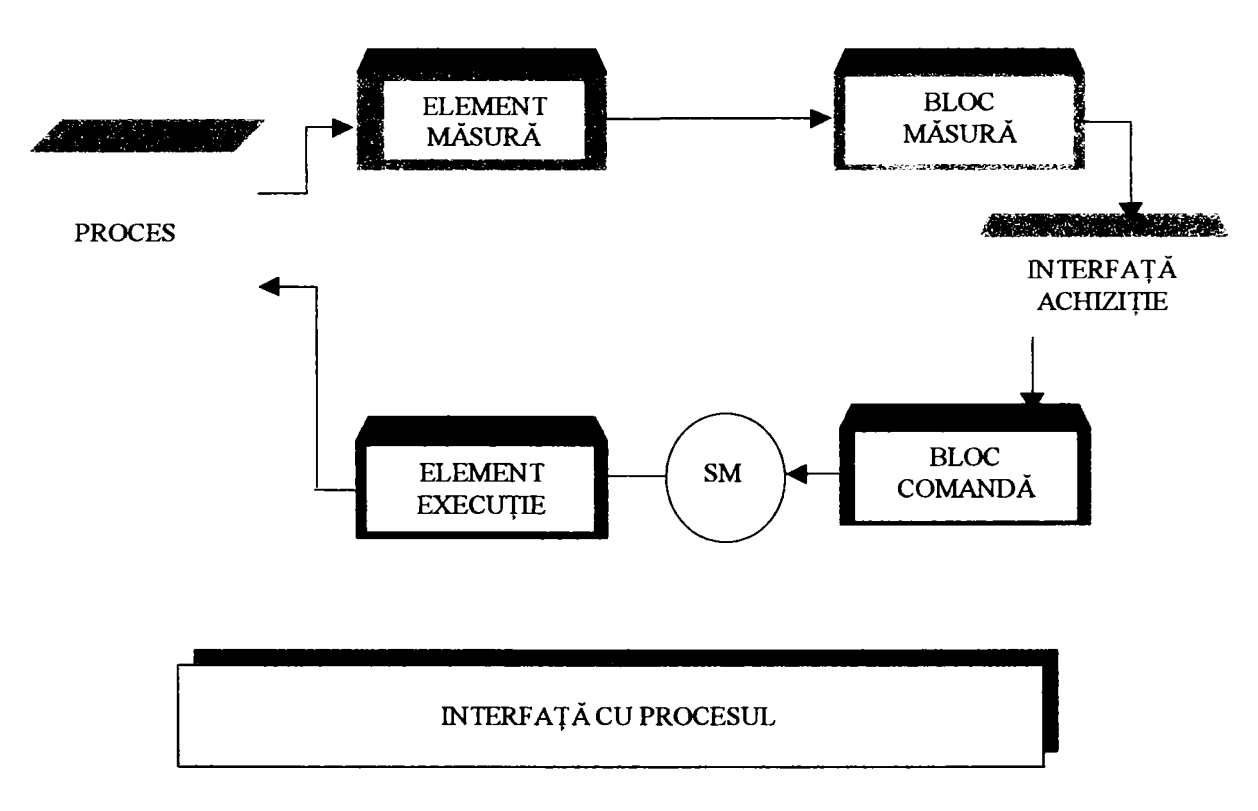

#### **FIGURA 4.1**

Principial, (figura 4.1) toate mărimile a căror reglaj se face cu un element de execuţie comandabil prin intermediul unei comenzi electrice (servomotor, releu) şi a căror valoare poate fi controlată de elemente de măsură cu ieşire electrică (semnal unificat, contact electric), pot fi incluse în bucle de reglaj controlate de calculatorul de proces [16], [32], [65], [68].

In *circuitul de tensiune* al stației reprezentat în figura 3.2, elementele care pot fi comandate de calculatorul de proces sunt:

- circuitul de decalare;
- circuitele de simetrizare a sistemului trifazat de tensiuni;
- circuitul de selectare al domeniilor de tensiune;
- circuitul de reglaj fin al tensiunii.

în *circuitul de decalare,* decalajul între sistemul de tensiuni şi sistemul de curenți generat de instalație, respectiv factorul de putere, poate fi modificat prin acţionarea asupra rotorului decalorului cu ajutorul unui servomotor comandat de blocul de comandă. Valoarea reglată poate fi citită cu ajutorul lanţului format din traductorul de factor de putere - semnal unificat, convertorul analog - digital şi blocul de măsură. Servomotorul este acţionat cu două trepte de viteză pentru micșorarea timpului de reglare și îmbunătățirea preciziei de reglare.

Simetrizarea tensiunii se face folosind un artificiu ilustrat în figura 4.2 [16], [54] și dezvoltat în paragraful  $4.3.2.1$ .

*Circuitul de simetrizare al sistemului trifazat de tensiuni* este necesar în special din cauza imperfecţiunilor constructive ale decalorului de tensiune.

Am conceput un algoritm de reducere a timpului de obţinere a simetrizării tensiunilor, prin reducerea numărului de iteraţii la maximum două, de la patru până la şase căte erau necesare de regulă.

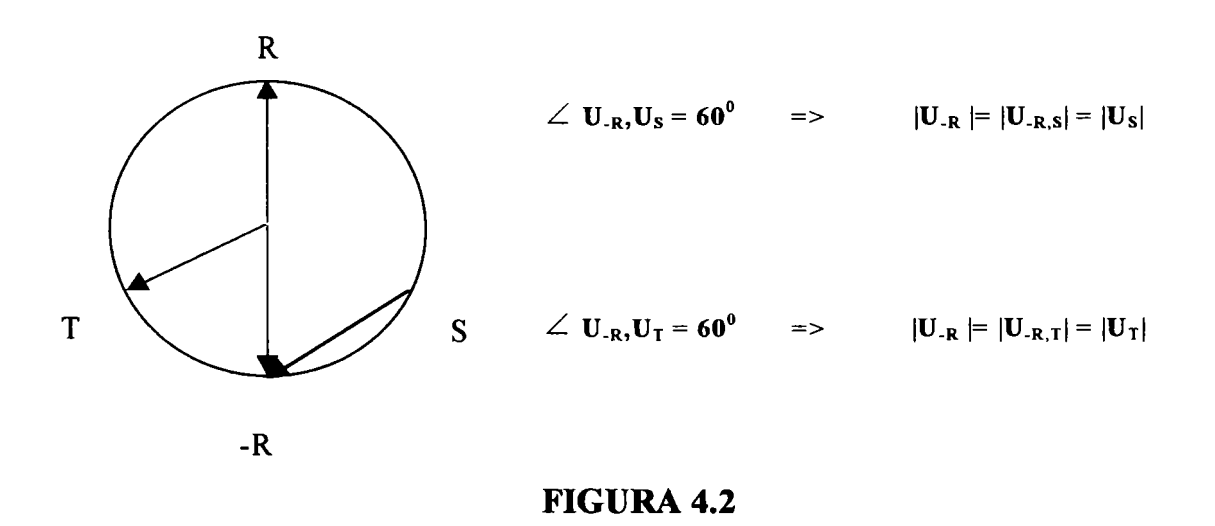

*Circuitul de selectare al domeniilor de tensiune* este comandat prin intermediul contactorilor de selecţie a domeniilor, comandaţi la

rândul lor de relee intermediare şi blocul de comandă al sistemului de calcul. Descrierea funcţionării circuitului este dezvoltată în paragraful 4.3.2.1.

In *circuitul de curent* al stației reprezentat în figura 3.3, elementele care pot fi comandate de calculatorul de proces sunt:

In *circuitul de reglaj fin al tensiunii* elementele de execuţie sunt trei autotransformatoare care permit o corecție a amplitudinii tensiunilor în jurul valorii selectate (nominal şi procentual) de pe fiecare fază în parte. Autotransformatoarele sunt acționate de servomotoare comandate de blocul de comandă. Valoarea reglată poate fi citită cu ajutorul lanţului format din traductorul de tensiune alternativă - semnal unificat, convertorul analog - digital şi blocul de măsură. Servomotoarele sunt cu două trepte de viteză pentru micşorarea timpului de reglare şi îmbunătăţirea preciziei de reglare.

O particularitate a funcționării circuitul de selectare a domeniilor de curent a stației rezultă din necesitatea impusă ca la verificarea contoarelor de energie electrică, în circuitul de sarcină variația curentului să nu fie bruscă, pentru evitarea magnetizării remanente a circuitului magnetic al acestora, împunându-se schimbarea domeniilor doar atunci când curentul din circuitul de sarcină este nul.

- circuitul de selectare al domeniilor de curent;
- circuitul de reglaj brut şi fîn al amplitudinii curentului.

 $\ddot{\mathbf{r}}$ In *circuitul de reglaj brut şi fin al curentului* elementele de execuție sunt șase autotransformatoare, trei pentru reglaj brut care permit reglarea amplitudinii curentului de la zero la o valoare apropiată de valoarea prescrisă şi trei pentru reglaj fin care permit o corecţie a amplitudinii curentului la valoarea prescrisă pe fiecare fază.

Autotransformatoarele sunt actionate de servomotoare comandate de blocul de comandă. Valoarea reglată poate fi citită cu ajutorul lanţului format din traductorul de curent alternativ - semnal

*Circuitul de selectare al domeniilor de curent* este comandat prin intermediul contactorilor de selectie a domeniilor, comandați la rândul lor de relee intermediare şi blocul de comandă al sistemului de calcul. Contactorii de selecţie a domeniilor de curent au şi o blocare electrică pe partea de comandă de tip "unul din N", pentru a evita conectarea accidentală a două domenii concomitent.

unificat, convertorul analog - digital şi blocul de măsură. Servomotoarele sunt acționate cu o singură treaptă de viteză.

## *4,2 Dotarea unei staţii de etalonat contoare de energie electrică cu echipamente de calcul şi afişare a erorii contoarelor*

In vederea măririi vitezei de lucru şi îmbunătăţirii calităţii la etalonarea şi verificarea contoarelor de energie electrică, staţiile de etalonare pot fi dotate cu echipamente de calcul şi afişare a erorii.

Aceste echipamente calculează şi afişează eroarea contorului la fiecare rotaţie a discului, respectiv la fiecare impuls al dispozitivului de afişare în cazul contoarelor electronice.

Funcţionarea echipamentului este prezentată în figura 4.3.

Se folosesc curent două metode de determinare a erorii:

- cu determinarea erorii prin numărare locală;
- cu determinarea erorii prin calcul în fiecare post.

 $\ddot{\mathbf{z}}$ In cazul determinării erorii prin *numărare locală,* interfaţa de achiziție asigură prelucrarea impulsurilor de la contorul etalon prin multiplicare şi/sau divizare în aşa fel încât la o rotație completă a discului contorului de etalonat, în cazul când acesta nu ar avea eroare, să fie transmise 10.000 de impulsuri. Valoarea de 10.000 s-a ales din cerinţa de calcul şi afişare a erorii cu o precizie de 0,01%.

*Contorul etalon,* elementul de măsură de precizie, generează un număr de impulsuri proporţional cu energia electrică debitată spre sarcină (contoare) [10], [50], [51], [69].

*Interfaţa de achiziţie* asigură prelucrarea impulsurilor de la contorul etalon prin multiplicare şi/sau divizare şi comunicarea bidirecţională cu posturile de calcul şi calculatorul de proces.

*Sesizorii optici* vizează marca de pe discul contorului de etalonat, respectiv dispozitivul de afişare (diodă electroluminiscentă, afişaj cu cristale lichide) în cazul contoarelor electronice [5], [31].

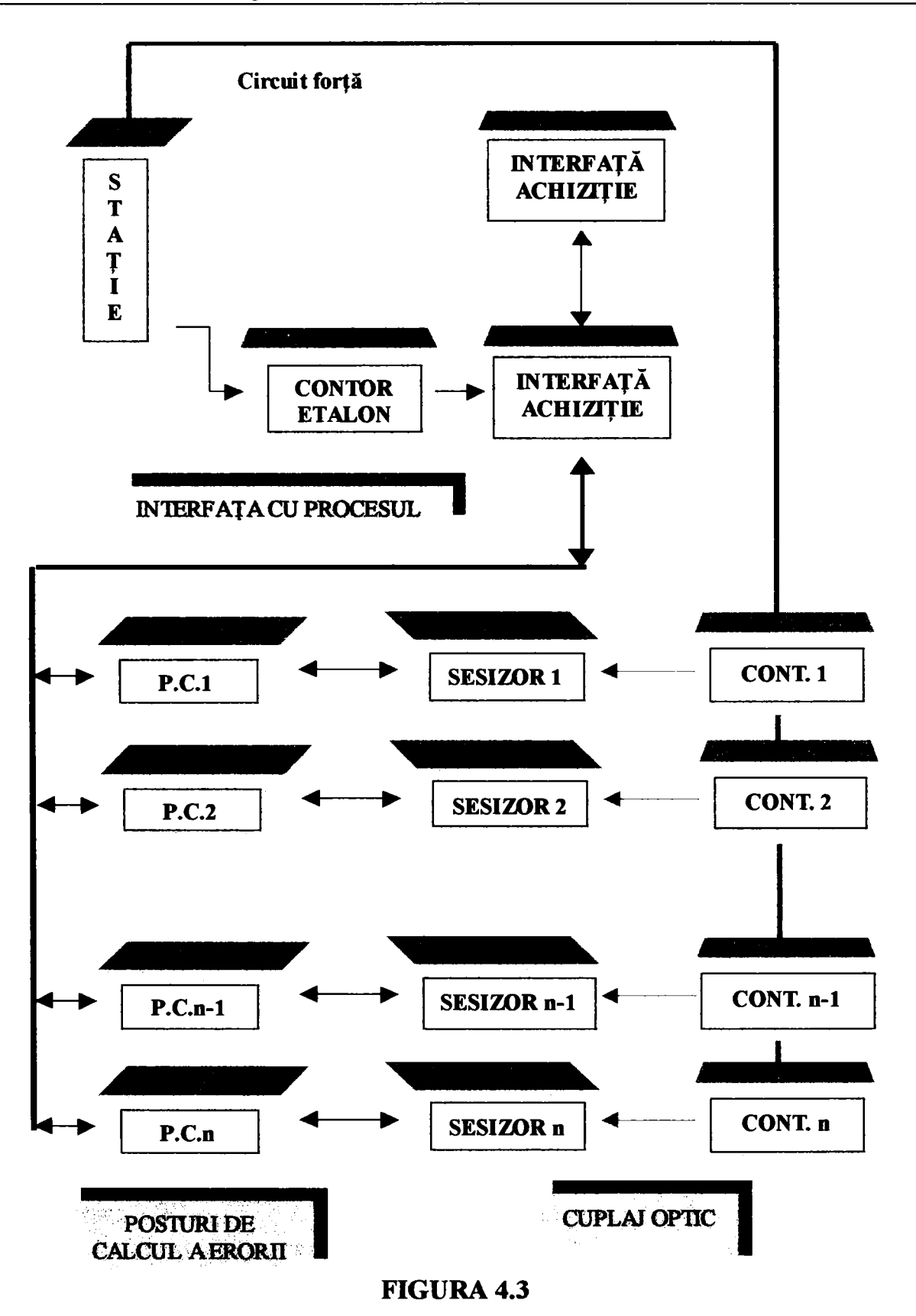

Postul de calcul, la sesizarea mărcii de la contorul de etalonat, încarcă un regisru cu 10000 şi decrementează valoarea registrului cu impulsurile primite de la interfaţa de achiziţie. La apariţia următoarei mărci, valoarea rămasă în registrul respectiv este afişată şi procesul se

repetă. Restul astfel obținut și afișat este egal cu eroarea contorului cu semn, calculată după relația:

$$
\varepsilon_{\text{[%]}} = \frac{(10.000 - N_{\text{numarat}})}{10.000} * 100
$$
 (4.1)

Precizia de determinare a erorii este de  $10<sup>-4</sup>$ , ceea ce reprezintă eroarea de numărare (± 1 digit). în acest caz mai intervine eroare de aproximare a factorului de corecţie a frecvenţei generate de contorul etalon, în aşa fel încât numărul de impulsuri să fie 10.000 la o rotaţie a discului contorului. Acestă eroare este de maximum 10'^.

Metoda are dezavantajul că permite numai etalonarea simultană a contoarelor cu aceaşi constantă (rotaţii/kWh) şi relaţia de calcul a erorii (4.1) nu este relaţia consacrată (4.2):

$$
\varepsilon_{t[\%]} = \frac{(N_{\text{calculated}} - N_{\text{numarat}})}{N_{\text{numarat}}}
$$
 \* 100 \t(4.2)

Avantajul metodei constă în operaţii puţine efectuate cu procesorul din post, permiţând utilizarea procesoarelor lente, mai ieftine.

In cazul determinării erorii prin *calcul local în fiecare post,*  interfaţa de achiziţie asigură prelucrarea impulsurilor de la contorul etalon prin multiplicare sau divizare în aşa fel încât pe linia de date spre posturile de calcul să fie transmisă o frecvenţă cât mai apropiată de frecvenţa maximă admisă de linie pentru un calcul cât mai precis al erorii.

Postul de calcul numără impulsurile primite de la interfaţa de achiziţie într-un registru. La sesizarea mărcii de la contorul de etalonat, postul de calcul memorează valoarea din registru. La apariţia următoarei mărci, postul calculează valoarea erorii făcând diferenţa între valoarea nouă şi valoarea veche raportată la valoarea nouă:

$$
\varepsilon_{\left[\frac{\epsilon}{2}\right]} = \frac{(N_{initial} - N_{final})}{N_{final}} * 100
$$
 (4.3)

Precizia de determinare a erorii creşte, fiind practic limitată în intervalul  $10^{-4}$ ...2\* $10^{-5}$ , ceea ce reprezintă eroarea de numărare ( $\pm$  1 digit). In acest caz nu mai intervine eroarea de aproximare a factorului de corecţie a frecvenţei generate de contorul etalon, acesta fiind un raport de numere întregi. Relaţia de calcul a erorii (4.3) este relaţia consacrată (4.2).

Metoda are avantajul că permite etalonarea simultană a contoarelor cu constante (rotaţii/kWh sau Wh/rotaţie) diferite. La iniţializarea sistemului fiecare post de calcul primeşte de la calculatorul de proces, prin intermediul interfeţei de achiziţie, valoarea

constantei contorului conectat la postul respectiv. Un alt avantaj al sistemului este posibilitatea implementării unui sistem de comunicare mai complex cu verificări ale corectitudinii transmisiei de date atât între posturile de calcul cât şi între posturi şi interfaţa de achiziţie. Dezavantajul metodei de a necesita procesoare rapide în postul de calcul este practic eliminat de preţul scăzut la care se pot obţine în momentul actual aceste procesoare.

Calculatorul de proces poate executa o serie de operaţii care duc la creșterea vitezei de lucru cu stația, precum și la automatizarea aproape în întregime a operaţiei de verificare a contoarelor de energie electrică [56], [61], [62], [67].

*4.3 Descrierea funcţionării elementelor de automatizare ale staţiei de etalonat contoare de energie electrică* 

# *4.3.1 Funcţionarea elementelor de automatizare ale staţiei de etalonat contoare de energie electrică cu autotransformatoare, cu reglaj prin intermediul servomotoarelor al mărimilor prescrise*

- selectarea conexiunii contoarelor;
- selectarea domeniului de tensiune;
- selectarea factorului de putere;
- reglarea tensiuni;
- simetrizarea tensiunii;
- selectarea domeniului de curent;
- reglarea curentului.

O instalaţie de etalonat contoare de energie electrică cu autotransformatoare, cu reglaj prin intermediul servomotoarelor al mărimilor prescrise, se pretează la implementarea echipamentelor cu logică programată pentru comandă şi reglaj.

In procesul de verificare a contoarelor de energie se execută următoarele operaţii curente:

*Selectarea conexiunii contoarelor* se face prin acţionarea unuia din contactorii corespunzători conexiunii dorite (activ trei conductoare, activ două conductoare, reactiv trei conductoare, reactiv două conductoare).

*Selectarea factorului de putere* se face prin comanda servomotorului de acționare asupra decalorului.

*Selectarea domemului de tensiune* se face prin acţionarea unuia din contactorii corespunzători domeniului de lucru şi a celor corespunzători încărcării procentuale.

- 2. actionare autotransformator pentru  $U_R = U_S$ ;
- 3. actionare autotransformator pentru  $U_{\text{R}} = U_{\text{R},S}$ ;
- 4. actionare autotransformator pentru  $U_{\text{R}} = U_T$ ;
- 5. actionare autotransformator pentru  $U_{\text{R}} = U_{\text{R,T}}$ ;
- 6. revenire la 2- 5 până la realizarea condiţiilor de simetrie impuse;
- 7. inversare fază "R".

*Reglarea tensiunii* se face prin comanda servomotorului de acţionare asupra autotransformatoarelor de reglaj fin al tensiunii.

*Simetrizarea tensiunii* se face folosind un subprogram iterativ în două până la patru iteraţii:

1. inversare fază "R";

*Selectarea domeniului de curent* se face prin acţionarea unuia din contactorii corespunzători domeniului de lucru.

*Reglarea curentului* se face prin comanda servomotoarelor de acţionare asupra autotransformatoarelor de reglaj brut al curentului care măresc curentul din circuitul de curent al staţiei de la zero la o valoare apropiată de valoarea dorită. După aceasta se comanda servomotoarele de acţionare asupra autotransformatoarelor de reglaj fin pentru stabilirea valorii prescrise cu precizia impusă.

Pentru schimbarea domeniului de curent este necesară aducerea la zero a curentului din circuitul de curent al staţiei.

# *4,3,2 Implementarea logicii programate pe o instalaţie cu autotransformatoare cu reglajul mărimilor prescrise prin intermediul servomotoarelor*

Schema bloc a unei astfel de instalaţii este prezentată în figura 4.4.

SISTEMUL DE GENERARE AL TENSIUNILOR

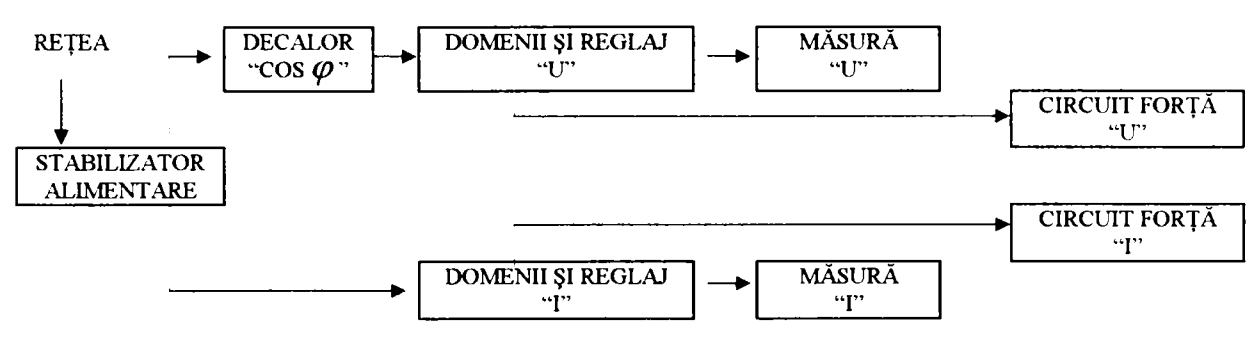

**SISTEMU L D E GENERAR E A L CURENŢILOR** 

#### **FIGUR A 4.4**

In vederea implementării echipamentelor cu logică programată pentru comanda staţiei de etalonat contoare de energie electrică trebuie avute în vedere toate modurile de lucru posibile ale staţiei în regim manual şi modurile specifice regimului automat.

Implementarea echipamentelor cu logică programată a fost efectuată pe o instalaţie cu autotransformatoare cu reglajul mărimilor prescrise prin intermediul servomotoarelor, acestea constituind la nivelul actual marea majoritate a dotării principahlor deţinători de astfel de instalaţii. O staţie de acest tip este staţia trifazată METRA P038 produsă de Metra Blansco din Cehia. Această staţie a fost produsă în anii 1970 şi constituie una din dotările cele mai răspândite ale societăţilor comerciale care etalonează şi verifică contoare de energie electrică (în principal fihalele ELECTRICA SA).

Prin concepția ei inițială, instalația de etalonat contoare de energie electrică METRA P038, a fost realizată numai pentru

Instalaţia de etalonat contoare de enegie electrică METRA P038 are clasa de precizie generală de 0,5 %. Modul de selectare a domeniilor de tensiune şi în special a celor de curent are o particularitate. în cazul tensiunii, instalaţia este dotată cu un singur domeniu de tensiune, ceea ce o face utilizabilă numai pentru etalonarea şi verificarea contoarelor alimentate direct de la reţea. Selectarea tensiunilor se face prin selectarea abaterilor procentuale admise la verificarea contorilor de energie electrică. în cazul domeniilor de curent, se selectează valoarea nominală a curentului contorului de etalonat şi apoi procentul din acest curent la care se execută proba. Acest mod a dus la realizarea unui transformator de curent, atât cel de generare a curentului cât şi cel de măsură, cu un număr mare de înfăşurări, greoi de realizat în clasa de precizie cerută.

- cu păstrarea neschimbată a modului de selectare a domeniilor şi a clasei de precizie generale (toate butoanele de comandă ale instalației au rămas aceleași),
- cu înlocuirea transformatoarelor de generare şi măsură de curent, introducerea de domenii suplimentare de tensiune şi îmbunătăţirea corespunzătoare a clasei de precizie (0,2 % sau chiar  $0,1\%$ ).

etalonarea şi verificarea contoarelor de energie electrică conectate direct la reţea, după normativele existente la vremea fabricaţiei acesteia.

La implementatea echipamentelor cu logică programată pe instalaţiile METRA P038, s-au realizat două variante de instalaţii:

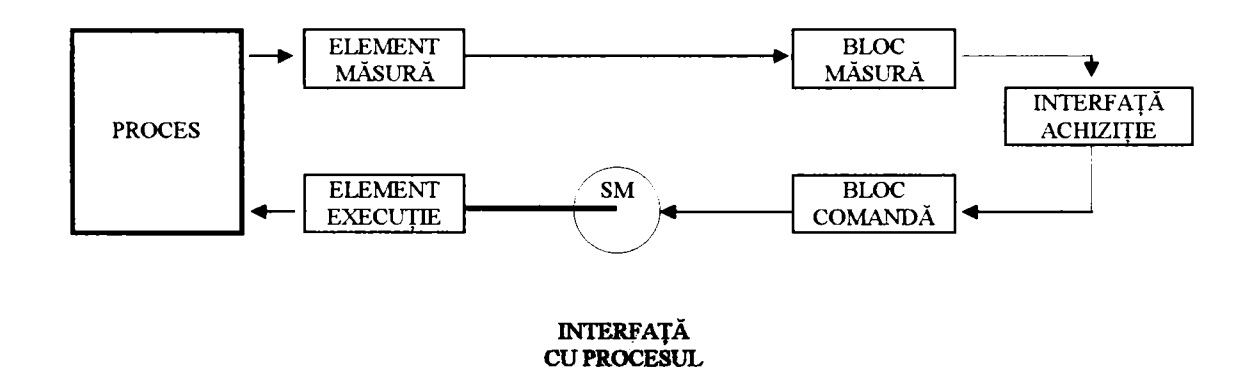

#### **FIGURA 4.5**

In cazul reglării tensiunii, a curentului (brut şi fin) şi a decalajului dintre tensiune şi curent, *elementul de execuţie* este un servomotor care acționează asupra cursorului unui autotransformator, respectiv asupra rotorului decalorului. *Elementul de măsură* este reprezentat de convertoarele de tensiune, curent, respectiv factor de putere.

Principial, (figura 4.5) toate mărimile a căror reglaj se face cu un element de execuţie comandabil prin intermediul unei comenzi electrice (servomotor, releu) şi a căror valoare poate fi controlată de elemente de măsură cu ieşire electrică (senmal unificat, contact electric), pot fi incluse în bucle de reglaj controlate de calculatorul de proces.

### *4.3.2.1 Circuitul de tensiune*

- circuit de decalare;
- circuite de simetrizare a sistemului trifazat de tensiuni;
- circuitul de selectare al domeniilor de tensiune;
- circuitul de reglaj fin al tensiunii.

în *circuitul de decalare,* decalajul între sistemul de tensiuni şi sistemul de curenți generat de instalație, respectiv factorul de putere poate fi modificat prin acţionarea asupra rotorului decalorului cu ajutorul unui servomotor comandat de blocul de comandă. Valoarea reglată poate fi citită cu ajutorul lanţului format dintr-un traductor de factor de putere - semnal unificat, un convertor analog - digital şi un bloc de măsură. Servomotorul este acţionat cu două trepte de viteză pentru micşorarea timpului de reglare şi îmbunătăţirea preciziei de reglare.

în *circuitul de tensiune* al staţiei, figura 3.2, elementele care pot fi comandate de calculatorul de proces sunt:

In prima fază a realizării programului de prescriere a decalajului, respectiv a factorului de putere, s-a plecat de la ideea măsurării factorului de putere cu ajutorul lanţului prezentat anterior. în faza a doua, s-a constatat, cum era şi de aşteptat, că decalajul depinde practic numai de poziţia relativă a rotorului faţă de statorul decalorului. Pentru un anumit decalor există o corespondență unic determinată între poziţia relativă a rotorului faţă de stator şi factorul de putere. Pentru a elimina din lanţul de reglare a factorului de putere traductorul electronic de factor de putere (element care nu fimcţionează decât dacă este străbătut în acelaşi timp şi de tensiune şi de curent), s-a introdus un artificiu. La prima instalare a sistemului, sau la înlocuirea decalorului, microcontrolerul execută un program de calibrare a decalorului; calibrarea constă într-o serie de măsurători, care se desfăşoară transparent din punct de vedere al utilizatorului, în timpul cărora se generează o tabelă de corespondenţă biunivocă între poziţia relativă a rotorului şi factorul de putere. Valorile din acestă tabelă sunt salvate într-o memorie  $E^2ROM$ , rămânând disponibile și după o deconectare a tensiunii de alimentare. în continuare instalaţia lucrează în regimul automat, folosind în primă aproximaţie de reglaj valorile din tabelă, apoi după stabilirea tensiunii şi curentului, se trece la o corecție a factorului de putere cu ajutorul măsurătorii exacte, folosind traductorul.

Funcţionarea în regim automat este prezentată simplificat în ordinograma din figura 4.6. Prima fază a reglării iniţiale se execută cu treapta a doua de viteză (viteza mărită), iar a doua etapă de corecţie se execută cu viteză redusă pentru o fineţe mai mare a reglajului. In acest mod s-a obţinut timpul minim de prescriere a factorului de putere dorit.

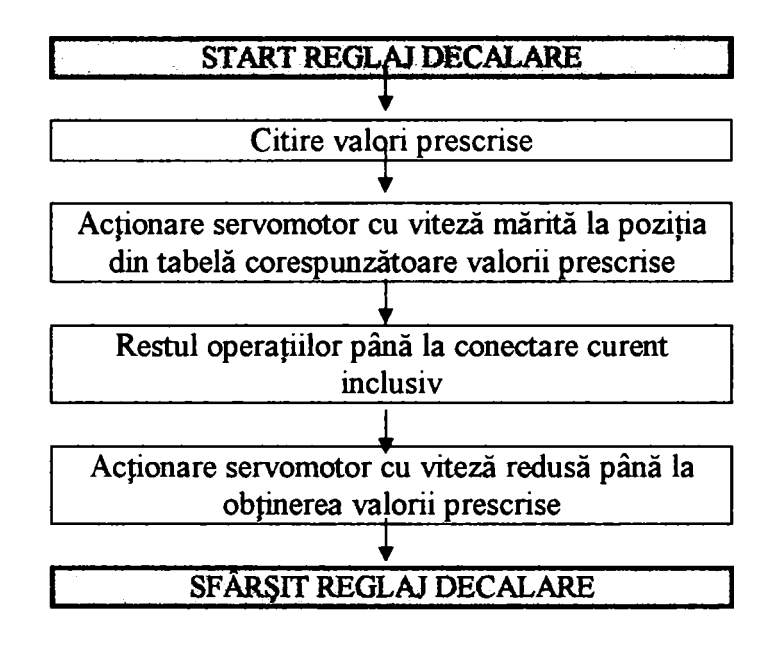

**FIGURA 4.6** 

In *circuitul de simetrizare al sistemului trifazat de tensiuni* se foloseşte un artificiu prezentat în figura 4.2.

Se inversează cu 180° tensiune **UR** de pe faza "R" cu ajutorul unui transformator de tensiune de măsură cu raportul de transformare 1:1 şi se compară cu ajutorul a două comparatoare electronice de tip fereastră cu ieşire contact, pe de o parte valorile

$$
|U_{\mathbf{R}}| = |U_{\mathbf{S}}| \tag{4.4}
$$

şi pe de altă parte valorile

$$
|U_{\mathbf{R}} - U_{\mathbf{S}}| = |U_{\mathbf{R}}| \tag{4.5}
$$

In circuitul secundar al decalorului pe faza "S", sunt conectate două autotransformatoare reglabile, acţionate de servomotoare care au rolul de a realiza o corecţie a amplitudinii şi fazei tensiunilor de pe

faza "S". Autotransformatorul de corecţie a amplitudinii este alimentat de la bornele secundare a decalorului, în paralel cu faza "S", iar autotransformatorul de corecţie a fazei este alimentat de la bornele secundare a decalorului între fazele "R" și "T".

Un circuit identic se află montat pe faza "T". După stabilirea egalităţilor menţionate se trece pe faza "T" unde prin acţionarea celeilalte perechi de autotransformatoare trebuiesc îndeplinite condițiile:

 $\ddot{\mathbf{r}}$ In final sunt îndeplinite condiţiile de sistem trifazat simetric:

Şl

$$
|U_{\mathbf{R}}| = |U_{\mathbf{T}}|
$$
  

$$
|U_{\mathbf{R}} - U_{\mathbf{T}}| = |U_{\mathbf{R}}|
$$
  
(4.6)

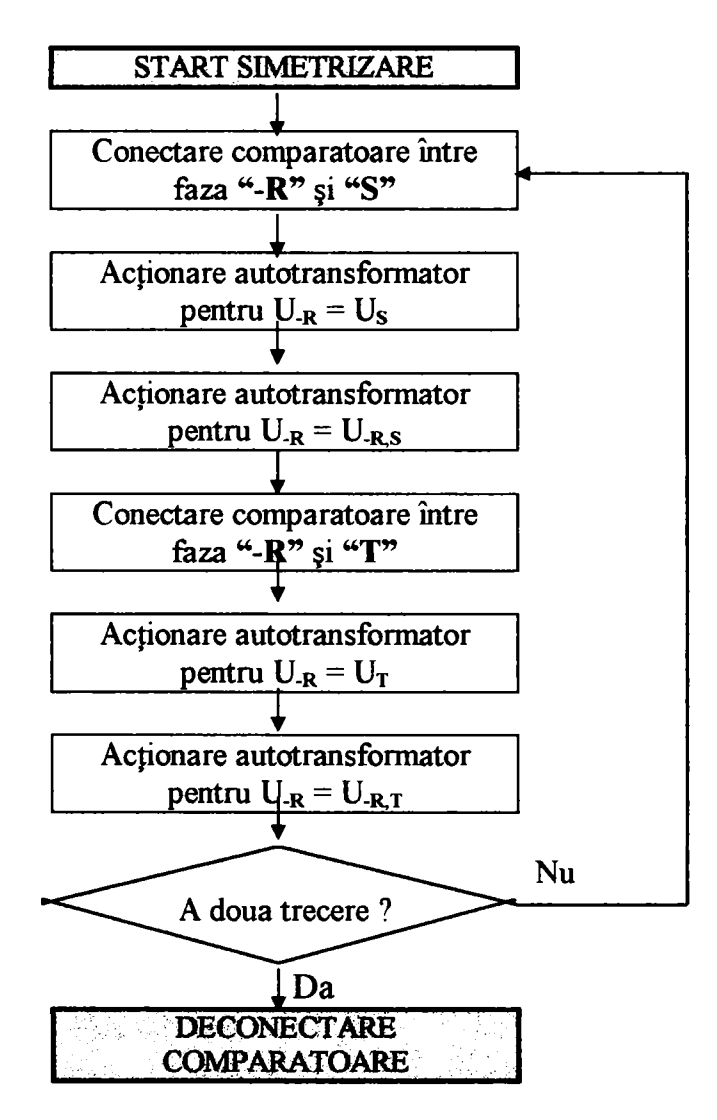

**FIGURA 4.7** 

Conducător doctorat: Prof. dr. ing. Alexandru Vasilievici <sup>53</sup>

$$
|U_{\mathbf{R}}| = |U_{\mathbf{S}}| = |U_{\mathbf{T}}|
$$
  
\n
$$
\angle U_{\mathbf{R}} U_{\mathbf{S}} = \angle U_{\mathbf{S}} U_{\mathbf{T}} = \angle U_{\mathbf{T}} U_{\mathbf{R}} = 120^{\circ}
$$
 (4.7)

Simetrizarea automată a tensiunii se face folosind un subprogram a cărui ordinogramă simplificată este prezentată în figura 4.7, cu următoarea ordine a operaţiilor:

- 1. conectarea comparatoarelor între fazele "-R" şi "S";
- 2. acţionarea autotransformatorului corespunzător pentru  $U_{\text{R}} = U_{\text{S}}$ ;
- 3. acţionarea autotransformatorului corespunzător pentru  $U_{\text{R}} = U_{\text{R}}$ s;
- 4. conectarea comparatoarelor între faza "-R" şi "T";
- 5. acţionarea autotransformatorului corespunzător pentru  $U_{\text{R}} = U_{\text{T}}$ ;
- 6. acţionarea autotransformatorului corespunzător pentru  $U_{\text{R}} = U_{\text{R}}$ . $\tau$ ;
- **7.** revenirea la punctele **"r'-"6"** până la realizarea condiţiilor de simetrie impuse (de obicei se execută o singură trecere pentru reglare, a doua fiind doar o verificare a simetriei);
- 8. deconectarea comparatoarelor.

Cele două subprograme descrise până în prezent, reglarea decalajului şi reglarea simetrizării sistemului trifazat de tensiuni, sunt necesare, sub forma descrisă, din cauza imperfecţiunilor constructive ale decalorului de tensiune, decalor care echipează în momentul de faţă marea majoritate a instalaţiilor de etalonat contoare de energie electrică aflate în exploatare în ţară.

In cazul lucrului manual cu instalaţia, se acţionează tastele corespunzătoare ("+COS  $\varphi$ " și "-COS  $\varphi$ "), citindu-se valorile pe instrumentul indicator. La menţinerea apăsată a tastei mai mult de două secunde, se trece automat la viteza mărită de acţionare a servomotorului. După prescrierea valorii dorite se acționează butonul de corecţie automată a simetriei, care acţionează conform descrierii anterioare.

Prescrierea decalajului dorit în regim automat se face folosind un subprogram cu următoarea ordine a operaţiilor:

- 1. actionare servomotor decalor cu viteză mărită la poziţia corespunzătoare din tabelă pentru decalajul dorit;
- 2. simetrizare automată;
- 3. după conectarea curentului se revine la reglajul fin al decalării cu treapta redusă de viteză, funcţie de valoarea măsurată de lanţul traductor - convertor;
- 4. refacere simetrizare automată.

*Circuitul de selectare al domeniilor de tensiune* este comandat prin intermediul contactorilor de selecţie a domeniilor, comandaţi la rândul lor de contactoare statice (triace) şi blocul de comandă al sistemului de calcul. Contactorii de selecție a domeniilor de tensiune au şi o blocare electrică pe partea de comandă de tip "unul din N", pentru a evita conectarea accidentală a două domenii concomitent. Alegerea treptelor procentuale de tensiune din cadrul domeniilor se face tot prin intermediul contactorilor de selectie a rapoartelor, comandaţi la rândul lor de contactori statici şi blocul de comandă al sistemului de calcul. Şi aceşti contactorii au o blocare electrică pe partea de comandă de acelaşi tip.

în *circuitul de reglaj fm al tensiunii* elementele de execuţie sunt trei autotransformatoare care permit o corecție a amplitudinii tensiunilor în jurul valorii selectate (nominal şi procentual) de pe fiecare fază în parte. Autotransformatoarele sunt acționate de servomotoare comandate de blocul de comandă. Valoarea reglată poate fi citită cu ajutorul lanţului format dintr-un traductor de tensiune alternativă - semnal unificat, un convertor analog - digital şi un bloc de măsură. Servomotoarele sunt acționate cu două trepte de viteză pentru micșorarea timpului de reglare și îmbunătățirea preciziei de reglare. La menţinerea apăsată a tastei mai mult de două secunde se trece automat la viteza mărită de acţionare a servomotorului.

La selectarea manuală a unui domeniu de tensiune, respectiv a raportului procentual dorit, se acţionează tasta corespunzătoare de pe panoul instalaţiei, după care se acţionează manual asupra butoanelor de corecţie fină a tensiunii de pe fiecare fază, urmărindu-se valoarea indicată de instrumentele de măsură.

In *circuitul de curent* al stației reprezentat în figura 3.3, elementele care pot fi comandate de calculatorul de proces sunt:

### *4.3.2.2 Circuitul de curent*

- circuitul de reglaj brut şi fin al amplitudinii curentului;
- circuitul de selectare al domeniilor de curent.

In *circuitul de reglaj brut şi fm al amplitudinii curentului*  elementele de execuţie sunt şase autotransformatoare reglabile, acționate de servomotoare, câte două pe fiecare fază (unul pentru reglaj brut, iar celălalt pentru reglaj fin), care au rolul de a realiza variaţia amplitudinii curentului pe fiecare fază în parte, de la zero la valoarea admisă de domeniul selectat. Autotransformatoarele sunt acţionate de servomotoare comandate de blocul de comandă. Valoarea reglată poate fi citită cu ajutorul lanţului format dintr-un traductor de curent alternativ - semnal unificat, un convertor analog - digital şi un bloc de măsură. Servomotoarele sunt acţionate cu două trepte de viteză pentru micşorarea timpului de reglare şi îmbunătăţire a preciziei de reglare. în cazul comenzii manuale, la menţinerea apăsată a tastei mai mult de două secunde, se trece automat la viteza mărită de acţionare a servomotorului.

*Circuitul de selectare al domeniilor de curent* este comandat prin intermediul contactorilor de selecţie a domeniilor, comandaţi la rândul lor de contactoare statice (triace) şi blocul de comandă al sistemului de calcul. Contactorii de selecție a domeniilor de curent au şi o blocare electrică pe partea de comandă de tip "unul din N", pentru a evita conectarea accidentală a două domenii concomitent.

O particularitate a fimcţionării circuitului de selectare al domeniilor de curent a stației rezultă din necesitatea impusă la verificarea contoarelor ca în circuitul de sarcină, variaţia curentului să nu fie bruscă, pentru evitarea magnetizării remanente a circuitului magnetic al acestora, împimându-se schimbarea domeniilor doar atunci când curentul din circuitul de sarcină este nul. Această cerinţă a fost îndeplinită la comanda manuală, prin blocarea acţionării tastelor corespunzătoare domeniilor de curent, atât timp cât valoarea curentului în circuitul de sarcină este diferită de zero. După aducerea la zero a valorii curentului din circuitul de sarcină, se permite comutatea domeniilor de curent. Orice manevră interzisă sau greşită

Instalaţia se prezintă sub forma unei mese cu cinci blocuri functionale distincte:

- blocul de reglaj tensiune;
- blocul de reglaj curent;
- blocul de comandă;
- blocul de servicii;
- blocul de măsură și protecție.

este semnalizată de avertizorul sonor al sistemului cu microcontroler din blocul de comandă.

*/\*  In producţia curentă la L.L.C. S.C. A.E.M. S.A. se află instalaţiile de etalonat contoare de energie electrică SE 03.

Instalaţia este prevăzută cu instrumente indicatoare analogice de clasă 1 sau 1,5 în funcţie de clasa de precizie a staţiei (0,5 respectiv 0,2%) şi cu maxim 5 domenii de tensiune, cuprinse între 56,74V şi 400V (3x600VA) şi domenii de curent în intervalul 0,2A la 100A, în trepte 1, 2, 5, cu o posibilitate de raport 1/100 până la gama de lOA. Decalajul tensiune - curent este reglabil continuu în intervalul 0,5 inductiv, până la 0,5 capacitiv. Instalaţia face parte din categoria instalaţiilor semiautomate, cu reglajul mărimilor prescrise prin intermediul servomotoarelor.

în prezent s-a trecut la fabricarea unei noi staţii de etalonat contoare de energie electrică, SE 04.

Instalaţia de etalonat contoare de energie electrică SE 04 prezintă faţă de familia anterioară SE 03 o serie de noutăţi care o fac să fie situată în rândul produselor de vârf din această clasă.

Prescrierea şi reglarea tuturor mărimile de lucru se poate face, fimcţie de variantă, de la dulapul de forţă sau de la o consolă.

Concepţia părţii de comandă a staţiei a fost complet modificată, trecându-se de la comenzile clasice cu tastatură cu reţinere - relee intermediare, la comenzi cu taste profesionale - sistem de calcul cu microcontroler - contactori statici. Această soluție a dus la creșterea fiabilităţii ansamblului, precum şi la posibilitatea de comandă a întregii staţii de la distanţă, prin intermediul unei legături seriale RS 232C, de la un calculator compatibil PC.

Mărimile specifice probelor, tensiune, curent, factor de putere, sunt afişate în fimcţie de varianta constructivă fie pe dulapul de forţă sau consolă, fie direct pe ecranul calculatorului cu care este dotată instalaţia.

Instalaţia face parte din categoria instalaţiilor automate, cu reglajul mărimilor prescrise prin intermediul servomotoarelor comandate de un sistem cu microcontroler.

### *4,3.3 Funcţionarea elementelor de automatizare ale staţiei de etalonat contoare de energie electrică cu reglaj electronic al mărimilor prescrise*

- selectarea conexiunii contoarelor;
- selectarea factorului de putere;
- reglarea tensiuni;
- reglarea curentului.

O instalaţie de etalonat contoare de energie electrică cu reglaj electronic al mărimilor prescrise este formată în principal din blocul de generare electronic care conţine şase generatoare electronice grupate câte trei în două sisteme trifazate unul de generare al tensiunilor şi celălalt de generare al curenţilor. Fiecare sistem este perfect echilibrat. Prescrierea tensiunii, curentului, decalajului şi a frecvenţei se face prin intermediul unei interfeţe RS 232C standard. Măsurarea mărimilor electrice (tensiune, curent, factor de putere şi energie) se face în blocul de generare, iar transmiterea rezultatului măsurătorii se face prin intermediul aceleiaşi interfeţe RS 232C.

Timpii de reglare ai instalaţiei s-au redus din cauza eliminării elementelor mecanice (autotransformatoare, contactoare), precum şi a algoritmului de reglare a simetrizării şi precizia de prescriere a mărimilor a crescut.

In procesul de verificare a contoarelor de energie electrică se execută următoarele operaţii curente:

*Selectarea conexiunii contoarelor* se face prin transmiterea spre blocul de generare a comenzii corespunzătoare.

*Selectarea factorului de putere* se face prin transmiterea spre blocul de generare a valorii dorite însoțită de codul de recunoaștere corespunzător pentru factor de putere.

*Reglarea tensiuni* se face prin transmiterea spre blocul de generare a valorii dorite însoţită de codul de recunoaştere corespunzător pentru tensiune.

*Reglarea curentului* se face prin transmiterea spre blocul de generare a valorii dorite însoţită de codul de recunoaştere corespunzător pentru curent. La recepţionarea codului pentru curent blocul generază un curent crescător până la vaoarea prescrisă. La schimbarea valorii prescrise variaţia curentului este continuă până la noua valoare. Prin aceasta se elimină timpul de comutare a domeniilor de curent.

Schema bloc a unei instalații cu generarea electronică a sistemelor trifazate de tensine şi curent este prezentată în figura 4.8.

### *4,3.4 Implementarea logicii programate pe o instalaţie cu generator electronic*

### *4,3.4,1 Schemă de principiu*

Spre deosebire de instalaţiile clasice, la acest tip de instalaţii, dispare stabilizatorul de tensiune, funcţia lui fiind preluată de generatoarele electronice.

Decalajul dintre cele două sisteme trifazate se generează prin programarea decalajului de fază între cele două grupuri de generatoare.

#### SISTEMUL DE GENERARE AL TENSIUNILOR

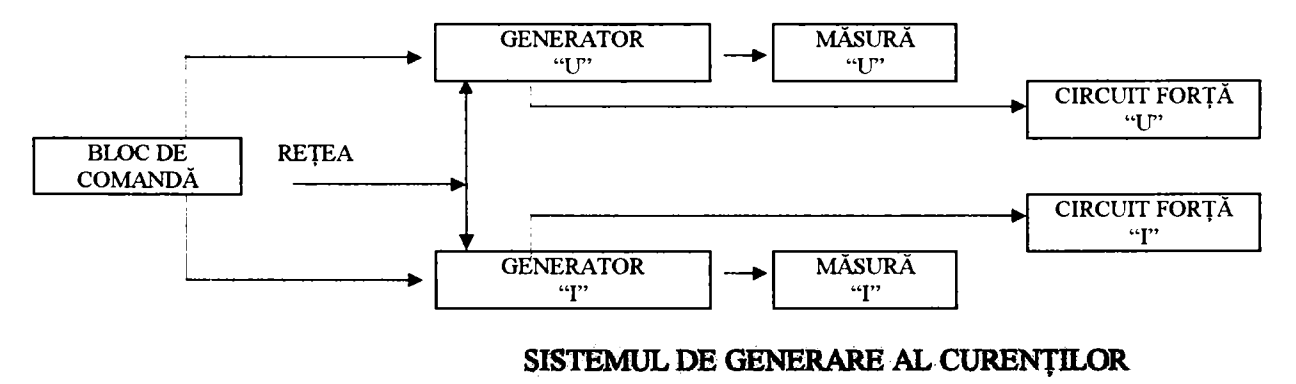

#### **FIGURA 4.8**

Fiecare grup de generatoare (tensiune şi curent) este compus din trei generatoare identice comandate la un decalaj de 120° unul faţă de

**Conducător doctorat: Prof. dr. ing. Alexandru Vasilievici** 59

Prescriere mărimilor de lucru, tensiune, curent şi decalaj se face prin intermediul blocului de comandă, fie prin comenzi directe de la panoul instalaţiei, fie prin interfaţa RS 232C de la calculatorul de proces.

Asupra implementării echipamentelor cu logică programată pentru comanda unei staţii de etalonat contoare de energie electrică cu achiziția erorii **- Elemente ale auto...** 

celălalt. Păstrându-se decalajul de 120° între generatoarele din cadrul fiecărui grup, a dispărut necesitatea simetrizării sistemelor.

în cazul dotării instalaţiei cu un contor etalon de fabricaţie modernă, figura 4.9, au dispărut şi elemantele discrete ale blocului de măsură (traductoare, convertoare), deoarece contoarele etalon din această familie măsoară şi transmit, prin interfaţa din dotare, spre calculatorul de proces toate mărimile necesare (tensiuni, curenţi şi puteri pe fiecare fază, factorul de putere, frecvența tensiunii de ieșire).

Pentru automatizarea completă a operației de verificare a contoarelor de energie electrică, calculatorul de proces trebuie să execute o succesiune de probe într-o ordine prestabilită şi să înregistreze rezultatele ficărei probe.

Practic în cazul unei astfel de instalaţii, se impune doar realizarea unui program corespunzător pentru derularea într-o anumită

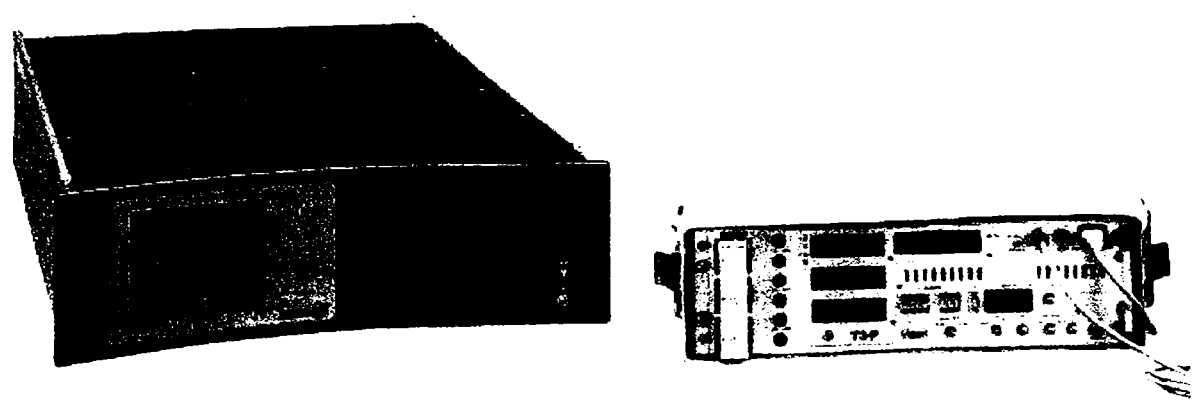

#### **FIGURA 4.9**

ordine a probelor de lucru, ordine specifică fiecăeui tip de contor. Se poate crea o bază de date cu toate tipurile de contoare care se pot verifica pe instalația respectivă, cu toate succesiunile de probe specifice acestora.

### *4,3,4,2 Modul de comandă şi funcţionare*

In cazul contoarelor active cu trei sisteme, cele mai răspândite de altfel, este necesară efectuarea unei succesiuni de operaţii conform ordinogramei din figura 4.10.

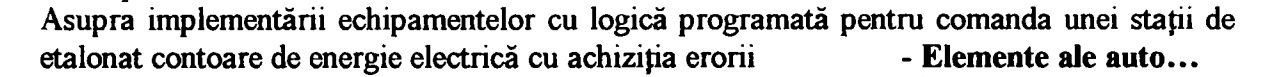

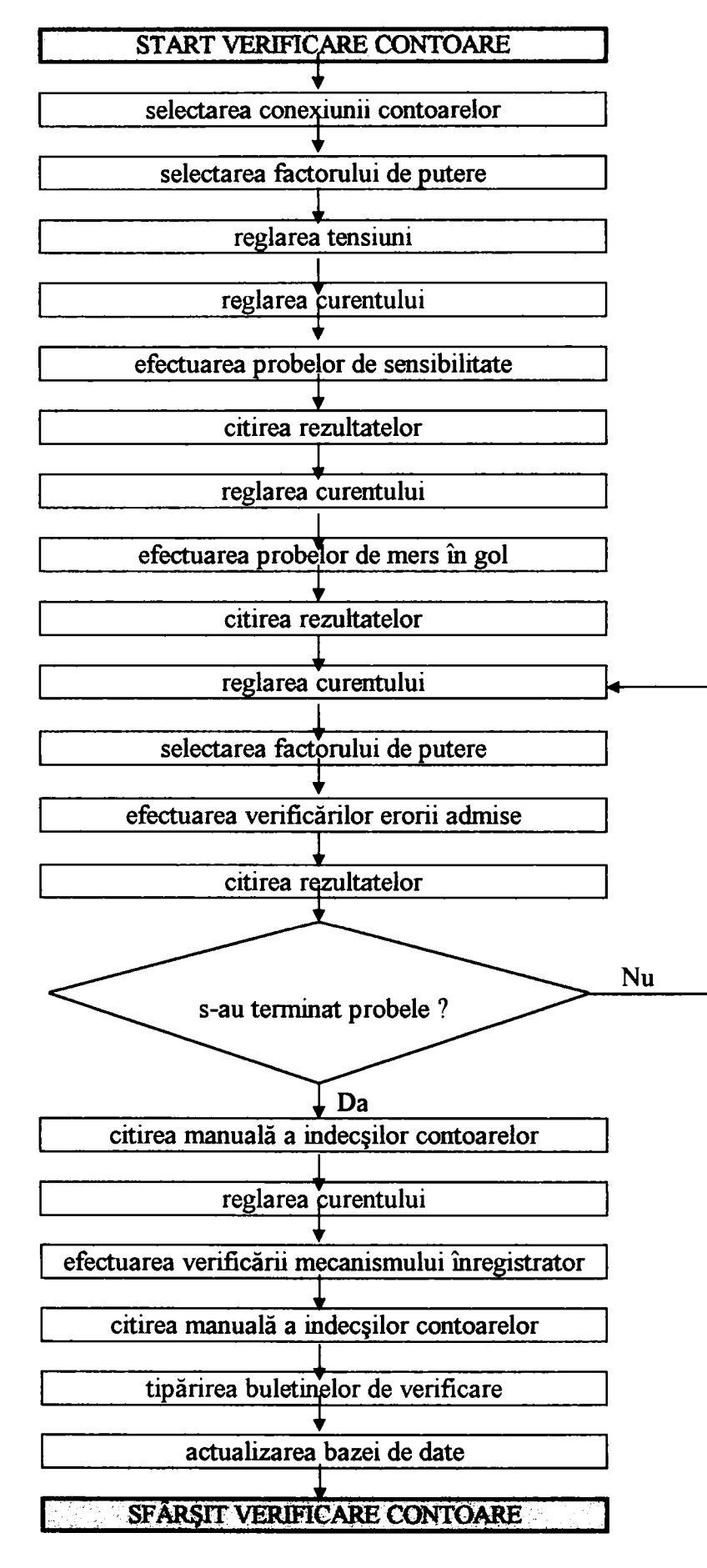

**FIGURA 4.10** 

**Conducător doctorat: Prof. dr. ing. Alexandru Vasilievici** 61

O particularitate a sistemului de calcul este modul de citire a rezultatelor în cazul probelor când nu se urmăreşte o valoare a erorii (valoare uşor de calculat în postul de calcul şi afişare a erorii), ci rezultatul probei este de tip "admis" - "respins". Astfel de probe sunt sensibilitatea şi mersul în gol.

La proba de sensibilitate postul de calcul aşteaptă un interval de timp prestabilit apariţia a cel puţin două mărci de la contorul de etalonat. Dacă acestea apar, contorul se roteşte la proba de sensibilitate şi se consideră "admis".

La proba de mers în gol postul de calcul aşteaptă un interval de timp prestabilit apariția unei mărci de la contorul de etalonat. Dacă apare mai mult de o marcă, contorul se consideră "respins".

este funcție de puterea disponibilă a generatoarele de tensiune și curent. In mod curent se poate lucra cu panouri de 12 până la 120 de contoare (figura 4.11). Din pimct de vedere al sistemului de calcul, acesta poate gestiona până la 250 de contoare fară scăderea performanţelor de viteză, singura limitare practică rămânând generatoarele. Avantajul lucrului cu mai multe contoare simultan la verificare, este acela că practic în intervalul de timp necesar etalonării unui singur contor, se poate realiza verificarea întregului panou, timpii

La începutul şi la sfârşitul efectuării verificării mecanismului înregistrator, operatorul introduce indexul contoarelor în terminalul portabil al sistemului. Aceasta este singura verificare la care intervine operatorul.

O instalaţie automată, pentru a avea o productivitate mare, trebuie să permită etalonarea simultană a cât mai multe contoare de energie electrică. Numărul de contoare care pot fi conectate la o staţie

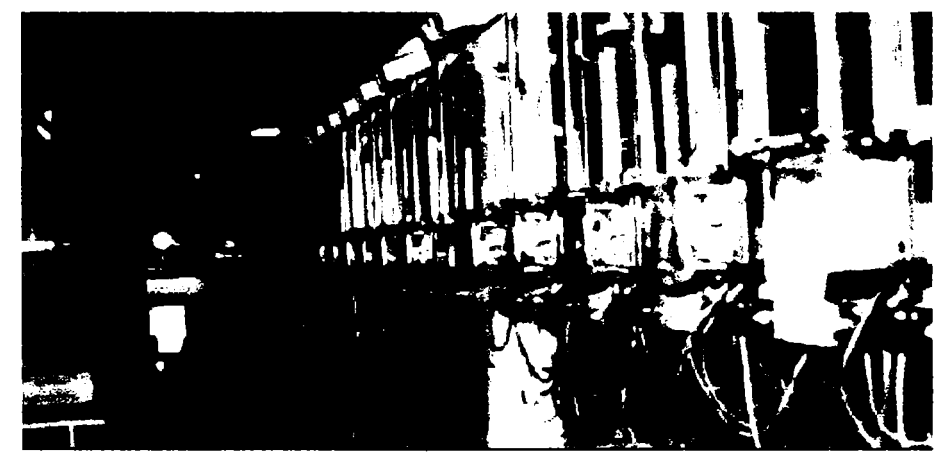

**FIGURA 4.11** 

de efectuare ai citirilor erorilor de la contoare fiind total neglijabili faţă de durata probelor.

Operatorul intervine numai la montarea şi demontarea contoarelor de pe panouri, la poziţionarea sesizoarelor optice şi la probele a căror rezultate nu pot fî citite direct de sistemul de calcul (efectuarea verificării mecanismului înregistrator);

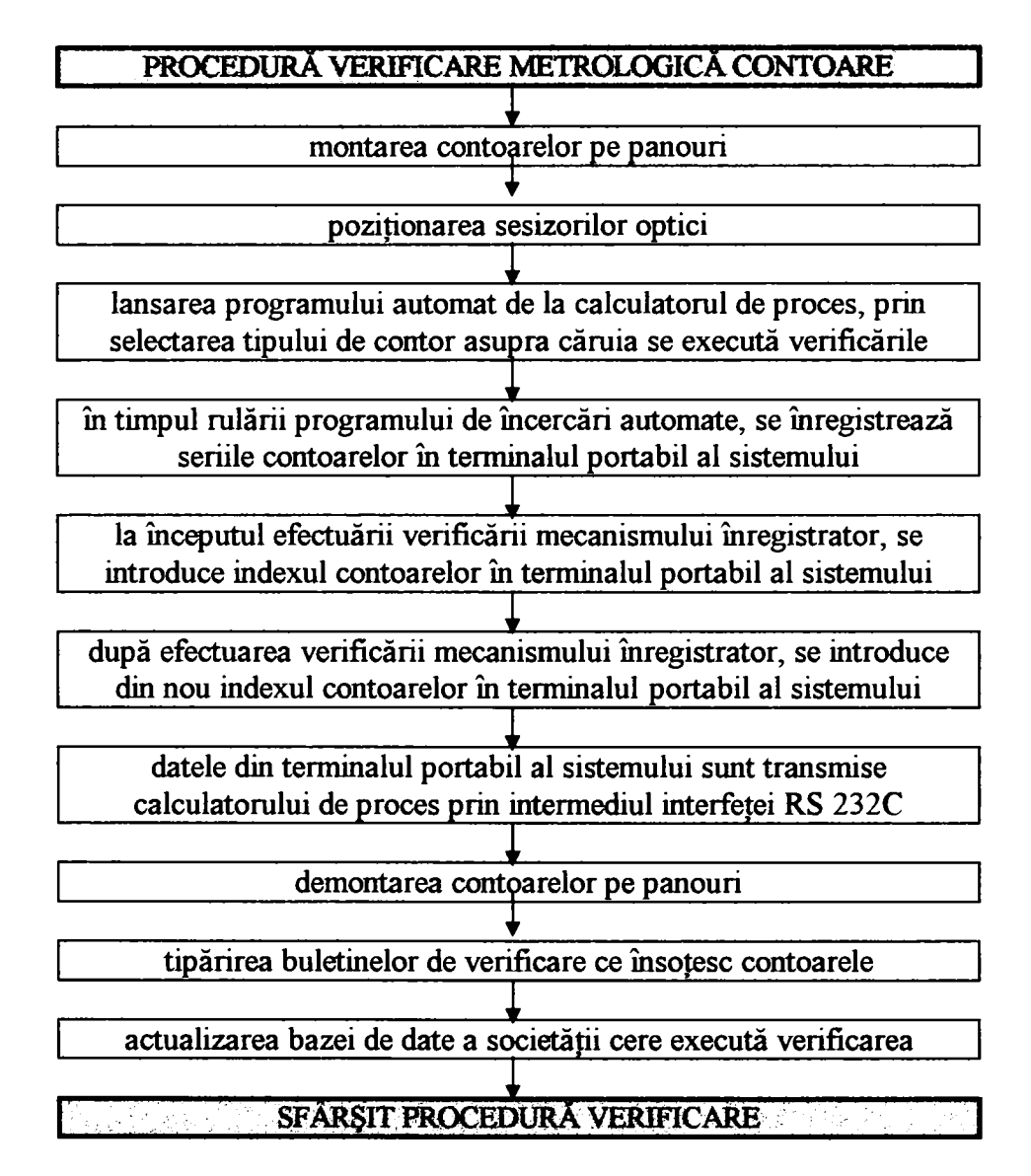

### **FIGURA 4.12**

Succesiimea operaţiilor care trebuie efectuate pentru lucrul cu acest sistem este prezentată în ordinograma din figura 4.12.

In cazul utilizării instalaţiilor cu autotransformatoare cu reglaj prin intermediul servomotoarelor al mărimilor prescrise dotate cu

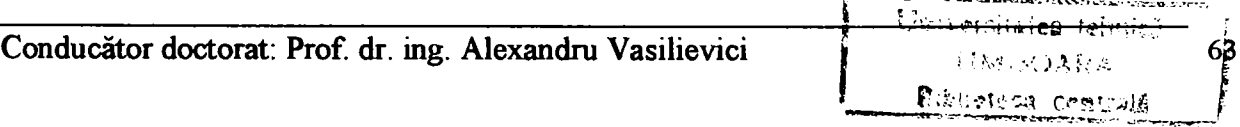

contor electronic etalon, procedeul descris mai sus este ceva mai lent din cauza:

- necesităţii corecţiei simetriei sistemului trifazat din circuitul de tensiune după fiecare schimbare a valorii prescrise a factorului de putere;
- necesitatea aducerii la zero a curentului la fiecare schimbare a domeniului de curent al stației;
- timpi lungi de reglare a autotransformatoarelor şi a decalorului de tensiune.

În cazul utilizării instalațiilor cu generator electronic dotate cu contor electronic etalon, procedeul descris mai sus este mai rapid fiind eliminate toate inconvenientele enumerate.

Pentru automatizarea completă a operației de verificare a contoarelor de energie electrică, calculatorul de proces trebuie să execute o succesiune de probe într-o ordine prestabilită şi să înregistreze rezultatele fiecărei probe.

Fiabilitatea acestui sistem este mult mai redusă decât a sistemului cu generator electronic.

## *4.3.5 Implementarea programului pe calculatorul de proces în vederea etalonării contoarelor de energie electrică*

în cazul contoarelor active cu trei sisteme, cele mai răspândite de altfel, este necesară efectuarea următoarei succesiuni de operaţii:

- 1. selectarea conexiunii contoarelor;
- 2. selectarea factorului de putere;
- 3. reglarea tensiuni;
- 4. reglarea curentului;
- 5. efectuarea probelor de sensibilitate;
- 6. citirea rezultatelor;
- 7. reglarea curentului;
- 8. efectuarea probelor de mers în gol;
- 9. citirea rezultatelor;
- 10.reglarea curentului;
- 11 selectarea factorului de putere;

12.efectuarea verificării erorii admise;

13.citirea rezultatelor;

- 14.punctele 10-13 se repetă până la epuizarea tuturor valorilor impuse ale curentului şi factorului de putere;
- 15 .citirea manuală a indecşilor contoarelor;

16.reglarea curentului;

- 17.efectuarea verificării mecanismului înregistrator;
- 18. citirea manuală a indecşilor contoarelor;
- 19.tipărirea buletinelor de verificare;
- 20.actualizarea bazei de date a societății cere execută verificarea.

O particularitate a sistemului de calcul este modul de citire a rezultatelor în cazul probelor când nu se urmăreşte o valoare a erorii (valoare uşor de calculat în postul de calcul şi afişare a erorii), ci rezultatul probei este de tip "admis" - "respins". Astfel de probe sunt sensibilitatea şi mersul în gol.

Operatorul intervine numai la montarea şi demontarea contoarelor de pe panourile de etalonare (figura 4.13), la poziţionarea

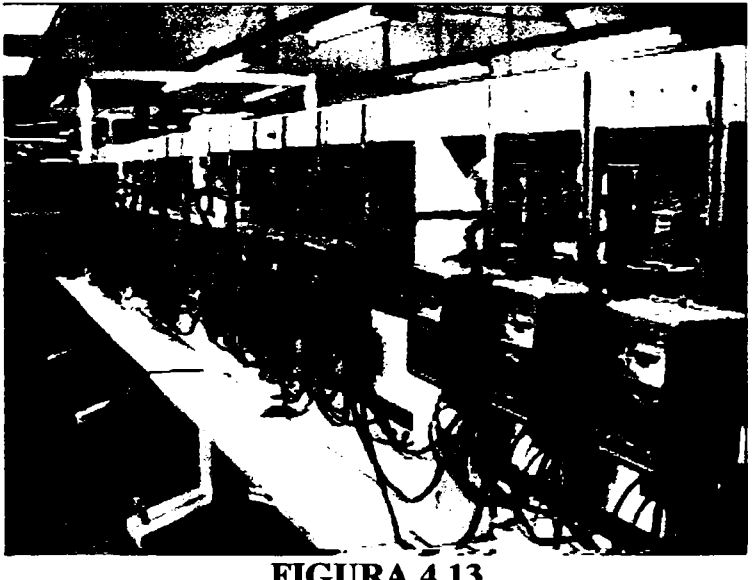

**FIGURA 4.13** 

sesizoarelor optice şi la probele a căror rezultate nu pot fi citite direct de sistemul de calcul (efectuarea verificării mecanismului înregistrator).

Succesiunea operaţiilor care trebuie efectuate pentru lucrul cu acest sistem sunt:

- 1. montarea contoarelor pe panouri;
- 2. poziţionarea sesizorilor optici;

- 3. lansarea în execuție a programului automat de la calculatorul de proces, prin selectarea tipului de contor asupra căruia se execută verificările;
- 4. în timpul rulării programului de încercări automate, operatorul înregistrează seriile contoarelor în terminalul portabil al sistemului;
- 5. la începutul efectuării verificării mecanismului înregistrator, calculatorul de proces cere operatorului să introducă indexul contoarelor în terminalul portabil al sistemului;
- 6. după efectuarea verificării mecanismului înregistrator, calculatorul de proces cere operatorului să introducă din nou indexul contoarelor în terminalul portabil al sistemului (fiind ultima verificare indexul introdus este şi indexul final cu care s-au încheiat verificările contorul, index menţionat în buletinul de verificări);
- 7. datele din terminalul portabil al sistemului sunt transmise calculatorului de proces prin intermediul interfeţei RS 232C;
- 8. demontarea contoarelor pe panouri;
- 9. tipărirea buletinelor de verificare ce însoţesc contoarele;
- 10.actualizarea bazei de date a societății cere execută verificarea.

În cazul utilizării instalațiilor cu autotransformatoare cu reglaj prin intermediul servomotoarelor al mărimilor prescrise dotate cu contor electronic etalon, procedeul descris mai sus este ceva mai lent din cauza:

 $\lambda$ In cazul utilizării instalaţiilor cu generator electronic dotate cu contor electronic etalon, procedeul descris mai sus este mai rapid fiind eliminate toate inconvenientele enumerate.

- necesităţii corecţiei simetriei sistemului trifazat din circuitul de tensiune după fiecare schimbare a valorii prescrise a factorului de putere;
- necesitatea aducerii la zero a curentului la fiecare schimbare a domeniului de curent al stației;
- timpi lungi de reglare a autotransformatoarelor şi a decalorului de tensiune.

Fiabilitatea acestui sistem este mult mai redusă decât al sistemului cu generator electronic.

#### $***$

La acest capitol contribuţiile autorului sunt legate de conceperea ideii de ansamblu asupra implementării echipamentelor cu logică programată pentru comanda unei staţii de etalonat contoare de energie electrică cu achiziţia erorii la un calculator compatibil IBM PC.

- schema electrică și de automatizare a stației;
- schema electrică a blocului de comandă;
- schema electrică a blocului de măsură;
- schema electrică a sistemului ERRPRREX M pentru calculul şi afişarea erorii contoarelor de energie electrică.

Am conceput şi realizat:

# **REALIZAREA INSTALAŢIILOR DE ETALONAT CONTOARE DE ENERGIE ELECTRICĂ CU ACHIZIȚIA ERORII**

# **CAPITOLUL 5**
## **5.7** *Clasificarea instalaţiilor de etalonat contoare de energie electrică*

## *5.1.1 După criteriul constructiv:*

Implementarea logicii programate se poate face pe instalaţii cu autotransformatoare cu reglaj prin intermediul servomotoarelor al mărimilor prescrise și pe instalații cu generator electronic.

- a) instalaţii cu autotransformatoare cu reglaj manual al mărimilor prescrise (GANZ);
- b) instalaţii cu autotransformatoare cu reglaj prin intermediul servomotoarelor al mărimilor prescrise (METRA, ZERA, IRCOMON, SE04);
- c) instalaţii cu generator electronic (EDY).

## *5.1.2 După metoda de lucru utilizată pentru etalonarea contoarelor de energie electrică:*

- a) instalaţii fară contor electronic etalon (specifice metodei watmetru - cronometru);
- b) instalații cu contor electronic etalon (specifice metodei contorului etalon);

În vedera automatizării procesului de verificare și/sau etalonare a contoarelor de energie electrică a fost realizat un sistem de calcul care operează împreună cu un calculator PC. Acest sistem, este destinat echipamentelor capabile să realizeze etalonarea sau verificarea unui număr de contoare de energie electrică determinat de posibilităţile instalaţiei de etalonat.

## *5,2 Sistem de calcul şi afişarea erorii implementat pe instalaţiile de etalonat şi/sau verificat contoare de energie electrică*

## *5.2.1 Descrierea sistemului de calcul şi afişarea erorii ''ERRORREX M'' din dotarea instalaţiilor de etalonat contoare de energie electrică*

Sistemul ERROREX M, este destinat dotării echipamentelor capabile să realizeze etalonarea şi/sau verificarea contoarelor de energie electrică de clasă 0,1 sau chiar mai precise.

Datorită trecerii la o familie de procesoare mai evoluată şi la afişajele cu cristale lichide în locul celor cu diode electroluminiscente, s-a obţinut un consum mediu pe post mult mai redus faţă de versiunea existentă de ERRORREX, ceea ce a permis eliminarea necesității sectorizării alimentării posturilor de calcul şi sesizoarelor, utilizarea unei singure surse de alimentare în comutaţie, care reuşeşte să alimenteze un număr maxim de 250 de posturi.

Prin utilizarea sesizorului HPJ-D21 produs de firma Honeywell, s-a obţinut pe lângă reducerea consumului, o poziţionare mai uşoară a în raport cu discul contorului, sesizorul având suprafaţa de vizare mărită şi reducând influenţa negativă a neuniformităţii (zgârieturilor) marginilor discului contorului în procesul de calcul a erorii.

Funcţiile interfeţei de achiziţie ale sistemului ERRORREX existent au fost preluate de procesoarele mai rapide din posturile de calcul, în aşa fel încât noua interfaţă are gabaritul şi consumul de energie mult redus.

Prin implementarea unui protocol de comunicare special pe interfaţa RS 232C [12], [48], atât între calculatorul sistemului şi posturile de calcul cât şi între posturile de calcul, s-a reuşit eliminarea totală, transparent din punct de vedere al utilizatorului, e erorilor de transmisie. In cazul apariţiei unei erori de transmisie la orice nivel, protocolul este astfel conceput încât reia transfereul de date până la eliminarea erorii.

*Terminalul portabil* ataşat sistemului [13], figura 5.1 facihtează introducerea datelor specifice fiecărui contor (constantă, serie, index de început şi sfârşit la probele de mecanism înregistrator, index de ieşire, admis/respins la probele de sensibihtate şi mers în gol, numărul de inventar, etc). Introducerea datelor se face de operator la terminalul portabil după care, acesta se conectează cu calculatorul PC, căruia îi transmite aceste date.

Conceput într-o construcție modulară, sistemul se poate realiza pentru un număr de maximum 250 de contoare.

Asupra implementării echipamentelor cu logică programată pentru comanda unei staţii de etalonat contoare de energie electrică cu achiziția erorii - Realizarea instala...

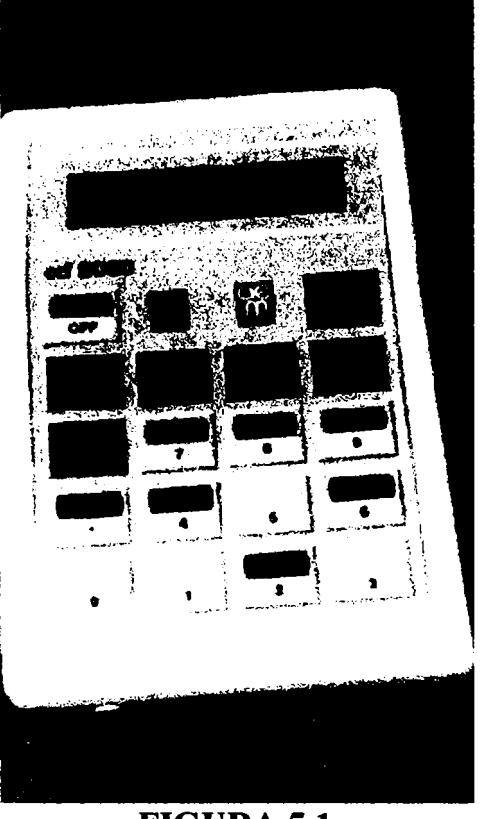

**FIGURA 5.1** 

Pentru determinarea erorii se utilizează metoda "contorului etalon", ca element etalon utilizându-se un convertor putere - frecvență electronic de precizie corespunzătoare.

## *5.2,2 Principiul de funcţionare:*

Eroarea se calculează pentru fiecare rotaţie a discului contorului de etalonat, la fiecare post de calcul şi se afişează individual, prin modulele asociate fiecărui contor.

Calculul erorii se face pe baza formulei:

$$
E_{\%} = \frac{N_{m\text{as}} - N_{\text{calc}}}{N_{m\text{as}}} \times 100 \qquad [%] (5.1)
$$

unde, Nmăs reprezintă numărul de impulsuri ale contorului etalon măsurate între două ture de disc ale contorului de etalont, iar  $N_{\text{calc}}$ reprezintă nimiărul de impulsuri calculat a contorului etalon, în aceeaşi fereastră, pentru care eroarea contorului de etalonat este zero.

Posturile de calcul sunt interschimbabile, sistemul de calcul având posibilitatea de a atribui fiecărui post de calcul o adresă la care răspunde. Comenzile pot fi generate pentru toate posturile simultan, sau individual pentru fiecare post în patre. Datorită acestei facilități, toate modurile de lucru ale postului de calcul pot fi programate specific pentru fiecare post.

Postul de calcul este realizat pe baza unui microcontroler de opt biţi [7], [8], [14], [43], [46], [57], [64] are afişaj cu cristale lichide de 3 1/2 digiţi, 1/2" înălţime, ceea ce permite citirea erorii de pe afişaj şi în prezenţa luminii ambiante puternice. El calculează şi afişează eroarea contorului, valoarea erorii poate fi transmisă la comandă la calculator, pe linia de comunicație serială, de tip RS 232C.

Fiecare post de calcul poate etalona şi/sau verifica contoare cu constantă diferită, calculul erorii facându-se pentru un număr programabil de ture ale discului contorului - între 1 şi 255. De asemenea, există posibilitatea de a introduce un filtru soft programabil pentru eliminarea influenţei negative a zgârieturilor de pe discul contorului.

Semnalul de marcă de pe discul contorului (sau ieşirea de impulsuri a contoarelor electronice) este detectat de sesizorul de marcă ataşat fiecărui contor şi transmis la postul de calcul. Sistemul are în dotare sesizoare cu vizare şi prin geamul contorului, sau opţional alte tipuri de sesizoare adaptate la tipul de contor ce urmează a fi etalonat şi/sau verificat.

Interfaţa de achiziţie măsoară şi multiplică sau divide semnalul de frecvență etalon generat de convertorul putere - frecvență, asigurând precizia de calcul a erorii contoarelor de energie.

Programarea probelor de lucru, introducerea constantei contorului, transmiterea comenzii de achiziţie a erorii contoarelor şi a celorlalte comenzi, se face foarte uşor, datorită realizării unui program conversaţional pe calculatorul compatibil PC care introduce operatorul într-un meniu în care îl conduce pas cu pas, arătându-i operaţiile pe care trebuie să le execute. Programul este oferit în versiunea sub Windows. Câteva din meniurile de lucru ale programului sunt prezentate în figura 5.2 [37], [66].

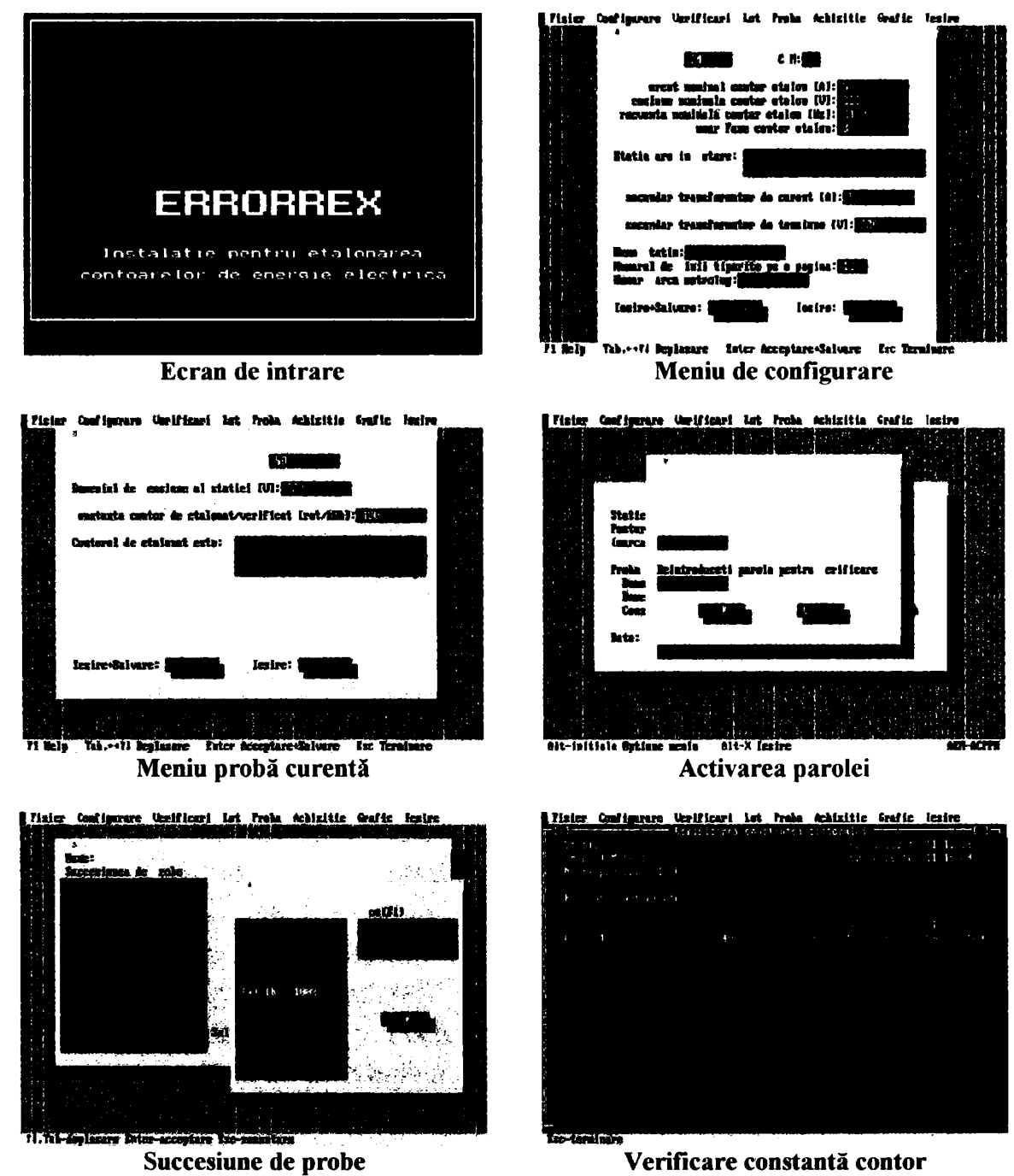

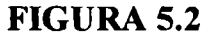

Erorile achiziţionate se pot protocola, la cerere, la imprimanta sistemului.

Stocarea erorilor pe calculator permite de asemenea formarea unei bănci de date pentru diverse prelucrări statistice.

# *5,2,3, Descriere constructivă şi funcţională*

## *5,2,3,1 Postul de calcul şi afişarea erorii şi interfaţa de achiziţie la nivel de schemă bloc*

Sistemele numerice de calcul şi afişare a erorii contoarelor de energie electrică utilizate înainte de realizarea sistemului ERRORREX M, prezintă patru mari dezavantaje descrise în continuare:

- nu pot etalona şi/sau verifica orice tip de contor electric din cauză că nu se pot prescrie decât un număr limitat de constante ale contoarelor de etalonat/verifîcat;
- nu permit achiziția erorii determinate de blocurile de calcul la un calculator, pentru obţinerea imediată a buletinelor de verificare;
- nu pot etalona şi/sau verifica contoare de energie electrică cu clasă de precizie mai mică de unu, datorită metodei de determinare a erorii de măsură a contoarelor;
- datorită soluţiei tehnice adoptate, funcţionează cu consum mare de energie electrică.

In figura 5.3 s-a prezentat o schemă bloc a unei instalaţii de etalonat/verificat contoare, unde cu linie întreruptă sunt marcate următoarele componente ale instalaţiei: q contoare de etalonat/verificat Wh<sub>i</sub>, i=1...q, alimentate de la o stație de forță care

Prin realizarea sistemului ERRORREX M s-au înlăturat aceste dezavantaje, în plus se pot enumera următoarele avantaje obţinute:

- sistemul permite etalonarea şi/sau verificarea oricărui tip de contor, indiferent de constantă şi de clasa de precizie, care poate fi mai mare de 0,1%;
- sistemul realizează achiziția erorilor determinate la un calculator PC, ceea ce permite creerea de buletine de verificare şi creerea unei baze de date despre loturile de contoare etalonate/verificate care pot fi utilizate în calcule statistice de producătorul sau utilizatorul de contoare;
- datorită componentelor utilizate, sistemul funcționează cu consum redus de energie şi asigură buna citire a erorii şi la posturile de calcul care sunt amplasate în încăperi cu afişajul orientat spre o sursă puternică de lumină, de exemplu fereastra.

generează curent şi tensiune în domenii bine definite **SE,** unu sau trei convertoare putere-frecvenţă de precizie CPFl, CPF2, CPF3, cu rolul de a genera un semnal de referinţă etalon, q sesizoare optoelectronice **SOi,** i=l ...q, cu rolul de a genera un impuls la fiecare trecere a mărcii de pe discul contorului de etalonat/verificat printr-o poziţie fixă, un modul de alimentare MA, care are rolul de a genera tensiunea de alimentare a interfeţei de achiziţie, a sesizoarelor optoelectronice şi a posturilor de calcul, un calculator PC cu imprimantă I, având rolul de a asigura prin pachetul de programe implementat pe PC transmiterea şi execuţia comenzilor pentru modurile de lucru ale sistemului, respectiv de a executa tipărirea buletinelor de verificări ale contoarelor verificate.

La nivelul schemei bloc, partea de noutate a sistemului, constă dintr-un număr de q posturi de calcul și afișare a erorii PC<sub>i</sub>, unde i=l...q, care flmcţionează total independent, în timp real, având posibilitatea de a calcula şi afişa eroarea contoarelor asociate, determinată la un număr programabil de rotaţii complete ale discului contorului şi o interfaţă de achiziţie IA.

Fiecare post de calcul PC<sub>i</sub> are câte trei intrări de semnal: SI, M, FeR (sau FeS, sau FeT) şi două ieşiri de senmal: LD, SO. La intrarea SI a primului post de calcul se recepţionează comenzile transmise de la un calculator compatibil **PC** prin interfaţa de achiziţie IA, ieşirea SO, comenzi care se transmit la posturile următoare, prin ieşirea SO a postului de calcul conectată la intrarea SI a postului următor. La fiecare intrare M a posturilor de calcul se aplică un impuls separat, generat la fiecare rotaţie completă a discului contorului de sesizorul optoelectronic SOi asociat postului **PCi.** La intrările FeR, respectiv FeS sau FeT ale posturilor de calcul, se aplică un tren de impulsuri de la ieşirea FeR, respectiv FeS sau FeT, după caz, a interfeţei de achiziţie. Ieşirea SO a postului de calcul **PCi** se conectează la intrarea SI a postului de calcul următor,  $PC_{i+1}$ . Ieșirea LD a tuturor posturilor de calcul este o linie comună care reprezintă o intrare pentru interfaţa de achiziţie IA, linie pe care posturile de calcul comunică spre un calculator **PC** datele solicitate prin comenzile asociate modurilor de lucru.

Interfața de achiziție IA are rolul de a genera un semnal la ieşirea Fe, prin prelucrarea semnalului FinR (sau semnalelor FinR, FinS, FinT, funcție de modul de generare a frecvenței etalon, pe una sau trei faze separate) generat de convertorul putere-fi^ecvenţă CPFl (respectiv convertoarele CPFl, CPF2, CPF3) şi prelucrat (multiplicat-demultiplicat) de interfaţa de achiziţie IA. Interfaţa de

achiziție are cinci intrări: FinR, FinS, FinT, LD și Rx și șase ieșiri: Tx, FeR, FeS, FeT, SO. La intrările FinR, FinS, FinT se aplică impulsurile generate de convertoarele putere-frecvenţă **CPFi,** cu i=1. **.3.** La intrarea Rx, conectată cu ieşirea serială a calculatorului **PC,** sunt transmise cuvintele de comandă de la calculatorul **PC** către posturile de calcul **PCi** şi interfaţa de achiziţie IA. La intrarea LD sunt receptionate informatiile transmise de posturile de calcul  $PC<sub>i</sub>$  ca răspuns la comenzile primite, pentru a fi transmise mai departe spre calculatorul **PC.** La ieşirea Tx, conectată la intrarea serială a calculatorului **PC,** sunt transmise spre calculatorul **PC** răspunsurile corespunzătoare cuvintelor de comandă recepţionate de posturile de calcul şi de interfaţa de achiziţie. La ieşirea Fe este generat un tren de impulsuri etalon către posturile de calcul PCi. La ieşirea SO sunt transmise cuvintele de comandă recepţionate de la calculatorul **PC**  către posturile de calcul  $PC_i$ .

Funcționarea sistemului de calcul prezentată la nivelul schemei bloc este descrisă în cele ce urmează.

Modurile de lucru posibile pentru sistem sunt facilitate de un pachet de programe implementat pe calculatorul PC, în posturile de calcul şi în interfaţa de achiziţie. Datorită acestor programe şi datorită configurației sistemului, acesta poate executa următoarele funcțiuni: învăţare post, programare constantă, programare număr de rotaţii complete disc contor, autotest sistem, achiziţia erorii de măsură a contoarelor pentru postul de calcul şi programarea constantelor de multiplicare-divizare a frecvenței etalon, programarea modului de generare a frecvenței etalon către posturile de calcul și măsurarea energiei electrice consumată într-o anumită perioadă de timp pentru interfața de achiziție.

In modul de lucru *învăţare post,* posturile sunt programate cu un anumit număr, începând de la 1 până la max. 255, numerele fiind consecutive. Fiecare post răspunde către calculatorul PC cu numărul învăţat, astfel sistemul îşi determină singur numărul total de posturi şi poate adresa în continuare oricare dintre posturi separat.

In modul de lucru *programare constantă* în fiecare post de calcul se programează o valoare determinată, diferită, fimcţie de constanta contorului de etalonat/verificat, de raportul de transformare al transformatoarelor etalon de tensiune şi curent care intră în componenţa staţiei SE, în funcţie de tipul contorului de etalonat/verificat (monofazat/trifazat), astfel încât să se obţină, în condiţii de eroare zero a contoarelor faţă de CPF, un număr n (formula 5.1) de impulsuri.

Asupra implementării echipamentelor cu logică programată pentru comanda unei stații de<br>etalonat contoare de energie electrică cu achizitia erorii etalonat contoare de energie electrică cu logică programente de energie electrică cu achiziția erorii - Realizarea instala...

În modul de lucru programare număr de rotații complete de disc contor, se poate programa numărul de ture la care se face calculul erorii contoarelor.

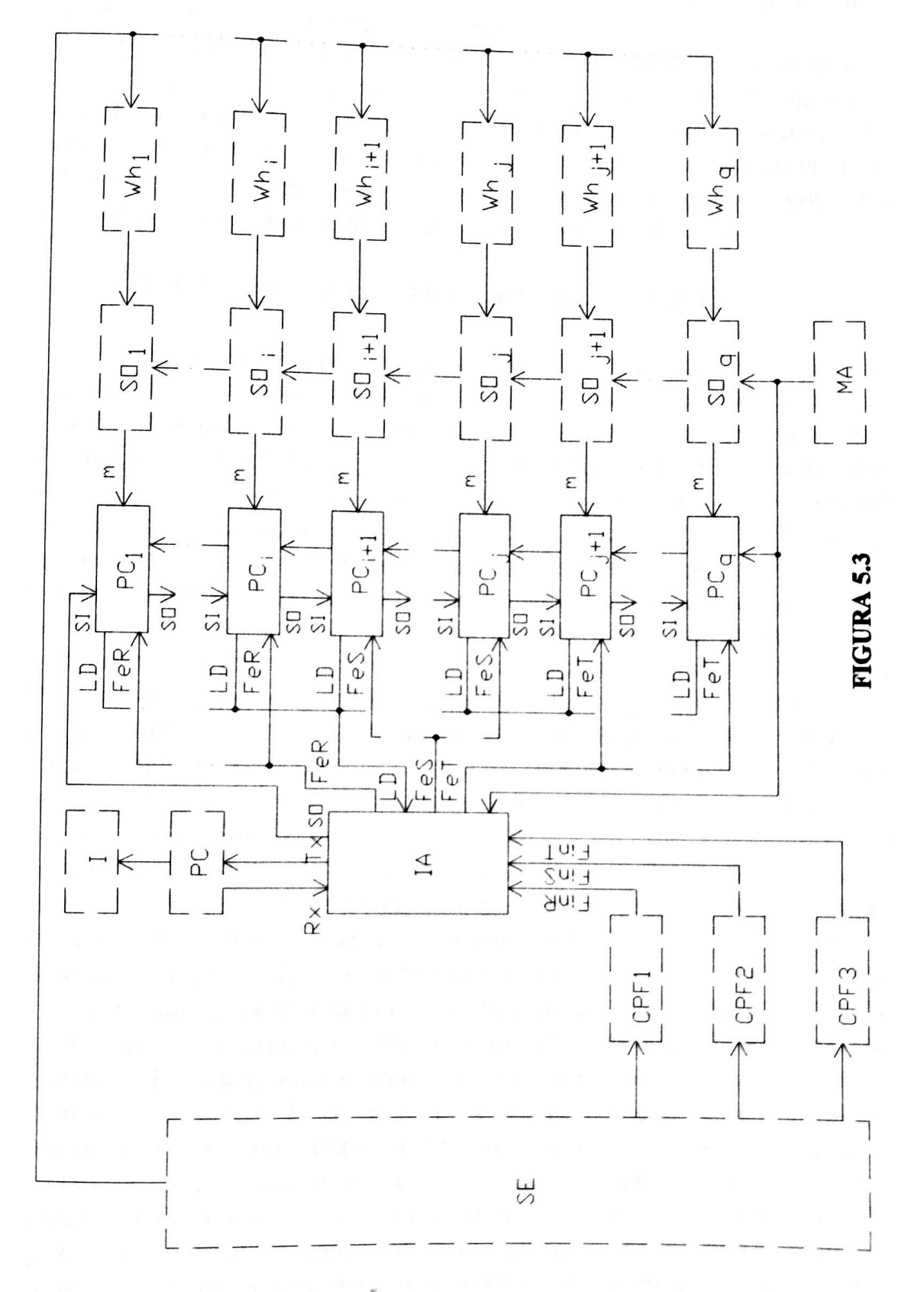

Conducător doctorat: Prof. dr. ing. Alexandru Vasilievici

**BUPT**

Modul de lucru *autotest sistem* are rolul de a declanşa afişarea unei secvenţe cunoscute pe afişajul cu cristale lichide al postului de calcul. Urmărind succesiunea derulată pe afişaj se poate diagnostica corecta funcţionare a postului de calcul.

în modul de lucru *achiziţe eroare de măsură,* la comanda generată de la calculatorul PC, acesta va recepționa de la toate posturile de calcul sau numai de la cel solicitat, valoarea erorii de măsură determinată pentru contorul testat. Informaţiile recepţionate în diferite probe se constituie în baze de date utilizate pentru generarea automată a unor buletine de verificări ale contoarelor testate.

### **5.2.5.7.7** *Postul de calcul şi afişarea erorii*

Am conceput postul de calcul și afișare a erorii  $PC<sub>i</sub>$  care are aceeaşi schemă pentru fiecare post [1], [6], [34], schemă prezentată în figura 5.4, care constă într-un microcontroler M, în memoria căruia s-a implementat un set de programe care comandă şi gestionează toate modurile de lucru ale postului, microcontroler prevăzut cu un circuit de reset care acţionează la intrarea RST, format din rezistorul R1 şi condensatorul CI, un oscilator cu un rezonator de cuarţ RC şi condensatoarele C2 şi C3 care generează tactul microcontrolerului la intrările XTALl şi XTAL2. Microcontrolerul este prevăzut cu zece linii de port: Pl.O, Pl.l, P1.2, P1.3, P1.4, P1.5, P1.6, P2.0, P2.1 şi P2.2, cu o intrare de întrerupere externă INTO, o intrare de timer TO şi cu posibilităţi de comunicare serială: intrarea RxD şi ieşirea TxD. Un circuit amplificator-convertor cu sase porți  $BC_i$ , cu i=1...6, este prevăzut cu rol de convertor de nivel pentru circuitele BCl, BC2, BC3 a căror intrări simt conectate prin rezistorii R8, R6, respectiv R7 la tensiunea de +5V şi cu rol de amplificator BC4, BC5, BC6. Intrarea circuitului BCl este linia SI pe care posturile de calcul comunică între ele şi cu interfaţa de achiziţie IA, intrarea circuitului BC2 este linia M, pe care postul de calcul primeşte impuls de la sesizorul optoelectronic SOi la fiecare trecere a mărcii prin dreptul său, iar intrarea circuitului BC3 este linia comună tuturor posturilor de calcul, pe care se transmite frecvența etalon FeR sau FeS sau FeT. Ieșirea circuitului BC6 este conectată la un montaj cu ieşire colector în gol, prevăzut pentru a realiza linia comună LD între cele q posturi de calcul şi realizat dintr-un rezistor R1 care are un terminal conectat la ieşirea circuitului BC6 şi celălalt terminal conectat în baza unui tranzistor TI şi la un terminal al unui rezistor R2 care are al doilea terminal conectat la tensiunea de  $+5V$  împreună cu un terminal al unui rezistor

Funcționarea unui post de calcul  $PC<sub>I</sub>$  este prezentată în continuare.

Postul de calcul funcţionează corect dacă îşi cunoaşte numărul i,  $i=1...q$ , valoarea constantei n $0$  - vezi formula  $(5.1)$  și numărul de rotaţii după care trebuie să calculeze eroarea. La comanda de învăţare post el răspunde prin afişarea pe afişajul cu cristale hchide LCD a mesajului "P xx", unde xx reprezintă numărul postului. Dacă acesta este mai mare decât 99, se va afişa alternativ "P" şi "xxx", unde xxx este numărul postului, fiecare informație fiind menținută pe afișaj aproximativ 0,5s. De asemenea postul de calcul va trimite ca răspuns calculatorului PC numărul de post recepţionat şi memorat. La comanda de programare a numărului de rotaţii complete ale discului contorului după care se va face calculul erorii, pe afişaj nu apare nici un mesaj, dar spre calculatorul PC se transmite numărul recepţionat şi memorat. La comanda de programare constantă, pe afişajul postului de calcul apare mesajul "---", iar spre calculatorul PC se transmite

R4 care are al doilea terminal conectat în emitorul tranzistorului TI. In colectorul lui TI este conectată baza unui tranzistor T2 şi un terminal al unui rezistor R3 care are al doilea terminal conectat împreună cu emitorul tranzistorului T2 la masa sistemului. Ieşirea LD este colectorul tranzistorului T2. Un circuit multiplexor-demultiplexor CH este prevăzut pentru realizarea celor două tipuri de conexiuni pentru posturile de calcul: în paralel şi în cascadă. în funcţie de nivelul aplicat la intrările de comandă A şi B legate împreună la ieşirea microcontrolerului P2.1 prin amplificatorul BC4, este realizată alocarea semnalelor ax, ay și bx, by funcție de semnalele "ax sau ay", respectiv "bx sau by". Intrarea de comandă C, conectată la ieşirea P2.2 a microcontrolerului M, determină alocarea senmalului "cx sau cy" funcție de semnalele ce se aplică la intrările cx, cy. Un circuit driver DVR pentru un afişaj cu cristale lichide LCD este prevăzut pentru comanda afîşajului. Datele de afişat sunt memorate în DRV pe liniile de intrare BO, Bl, B2, B3 prin multiplexarea celor trei cifre jumătate pe liniile BPl, BP2, selecţia circuitului facându-se pe linia CS, toate aceste linii fiind conectate la portul  $P1.X$ , cu  $X=0...6$  al microcontrolerului M care realizează comanda driver-ului. Un afîşaj cu cristale lichide LCD este prevăzut pentru afişarea erorii de măsură calculată de postul de calcul sau a unor informaţii suplimentare. Datele de intrare pentru LCD sunt furnizate de circuitul DRV, pe liniile comune: al, bl, cl, dl, el, fl, gl pentru prima cifră, a2, b2, c2, d2, e2, £2, g2 pentru a doua cifră, a3, b3, c3, d3, e3, f3, g3 pentru a treia cifră, x, y, z, k pentru unitate-semn.

valoarea recepţionată şi memorată. După ce aceste valori au fost memorate prin receptionarea și decodificarea cuvintelor de comandă pe intrarea SI, care prin amplificatorul BCl ajunge la intrarea serială RxD a microcontrolerului M, postul de calcul este pregătit să efectueze calculul erorii.

$$
\varepsilon [\%] = \frac{n_0 - n}{n} \times 100 \tag{5.2}
$$

La intrarea Fe se aplică un tren de impulsuri de frecvență etalon care sunt numărate în timer-ul TO al microcontrolerului M. Fiecare impuls detectat incrementează un timer pe doi octeţi TO, astfel încât dacă acesta ajunge să numere peste 65 536 s-a detectat situaţia de lipsă a semnalului de la contorul de etalonat/verificat aplicat la intrarea M, situaţie marcată pe afişajul LCD al postului de calcul prin afişarea mesajul "-LO". In caz contrar, semnalul de marcă M determină o fereastră de măsură, funcție de numărul de rotații complete ale discului contorului programate, fereastră în care se numără un anumit număr de impulsuri de frecvență Fe, adică se obține numărul n - vezi formula (5.2). Dacă între două impulsuri venite la intrarea M numărul contorizat de timer-ul TO este zero, atunci se sesizează situaţia de lipsă fi^ecvenţă etalon, situaţie care se marchează prin afişarea mesajului "-PE". Calculul erorii se face după formula  $(5.2)$ , unde n<sub>o</sub> este un număr programat în postul de calcul, în urma executării comenzii programare constantă. Transmiterea cuvântului de comandă de la calculatorul PC se face pe linia SI, cuvântul fiind preluat şi prelucrat de circuitul serial al microcontrolerului M, intrarea RxD. în mod normal, după efectuarea reset-ului, posturile sunt conectate în paralel, ieşirea SO a postului de calcul este conectată la intrarea SI datorită faptului că ieşirea P2.2 a microcontrolerului M este programată la valoarea de potențial "0", adică "bx sau by" este "0", ceea ce înseamnă că "cx sau cy" este conectat la cx, adică la intrarea SI a postului de calcul, prin intermediul circuitului BCl. în această situaţie, ieşirea microcontrolerului P2.1 este programată la valoarea de potenţial "O", adică intrarea A a circuitului CH conectată la P2.1 prin amplificatorul BC4 este "O", ceea ce înseamnă că semnalul "ax sau ay" este transmis la ieşirea ax a circuitului CH, respectiv la intrarea amplificatorului BC6, care prin montajul cu ieşire colector în gol va pune linia LD la valoarea potenţialului de +5V. Montajul cu ieşire colector în gol are rol de amplificator de linie şi face fimcţia de SAU

cablat pe linia LD între cele q posturi de calcul. Funcţionarea montajului este următoarea: rezistoarele Rl, R2 formează un divizor rezistiv care atacă tranzistorul TI cu rol de generator de curent în baza tranzistorului T2. Valoarea curentului este dată de rezistorul R4. Rezistorul R3 preia curentul rezidual al tranzistorului TI. Conectarea posturilor de calcul în paralel permite accesul rapid al cuvintelor de comandă la fiecare post. în situaţia în care se transmit cuvinte de comandă numai pentru un anumit post, postul în cauză îşi recunoaşte numărul, recepţionează comanda şi răspunde spre calculator din starea de funcţionare numită transfer, după cum urmează: ieşirea P2.1 este programată la valoarea de potențial "1", ceea ce înseamnă că intrările de comandă A şi B ale circuitului CH au valoarea "1", adică ieşirea microcontrolerului TxD este conectată prin circuitul BCl, intrarea "bx sau by", ieşirea by, circuitul BC6, montajul cu colector în gol, la linia LD. In această stare ieşirea P2.2 este programată cu valoarea de potenţial "1", ceea ce înseamnă că intrarea de comandă C a circuitului CH este "1", adică valoarea de potențial de la intrarea "ax sau ay", +5V este transmisă la ieşirea SO a postului de calcul prin ay, cy, "cx sau cy", circuitul BC5. După efectuarea transmisiei către calculatorul PC, postul de calcul revine în modul de conectare paralel, prin reprogramarea ieşirilor P2.1, P2.2 la valoarea "1". în cazul în care postul de calcul recunoaşte un cuvânt de comandă care a fost transmis pentru toate posturile de calcul, el trece din modul de conectare în paralel în modul de conectare în cascadă, după cum urmează: ieşirea P2.1 rămâne programată cu valoarea "O", ceea ce înseamnă că linia LD rămâne la valoarea de potențial de +5V, iar ieșirea P2.2 este programată cu valoarea de potenţial "1", adică intrarea "ax sau ay" este "1" şi intrarea de comandă C a circuitului CH este "1", ceea ce înseamnă că ieşirea TxD a microcontrolerului M este conectată la ieşirea SO a postului de calcul prin: "bx sau by", bx, cy, "cx sau cy", circuitul BC5, ceea ce echivalează cu desfacerea legăturii dintre SO şi SI caracteristică modului de conectare în paralel a posturilor de calcul. El rămâne în această stare cât timp recepţioneză cuvântul de comandă, după care trece în starea de funcţionare transfer, descrisă mai sus, unde trimite răspuns către calculatorul PC. După aceea, prin reprogramarea ieşirilor P2.1 şi P2.2 postul de calcul revine în modul de conectare în cascadă, când execută transmiterea cuvântului de comandă recepţionat la postul de calcul următor şi prin extensie, la toate posturile de calcul. După ce a executat transferul către postul următor, tot prin reprogramarea ieşirilor P2.1 şi P2.2, postul de calcul revine în modul de conectare în paralel. Acelaşi lucru se întâmpă în

Asupra implementării echipamentelor cu logică programată pentru comanda unei stații de etalonat contoare de energie electrică cu achiziția erorii - Realizarea instala... etalonat contoare de energie electrică cu achiziţia erorii **- Realizarea instala. ••** 

situaţia în care postul de calcul nu recepţionează succesiunea aşteptată la cuvântul de comandă într-un interval de timp definit.

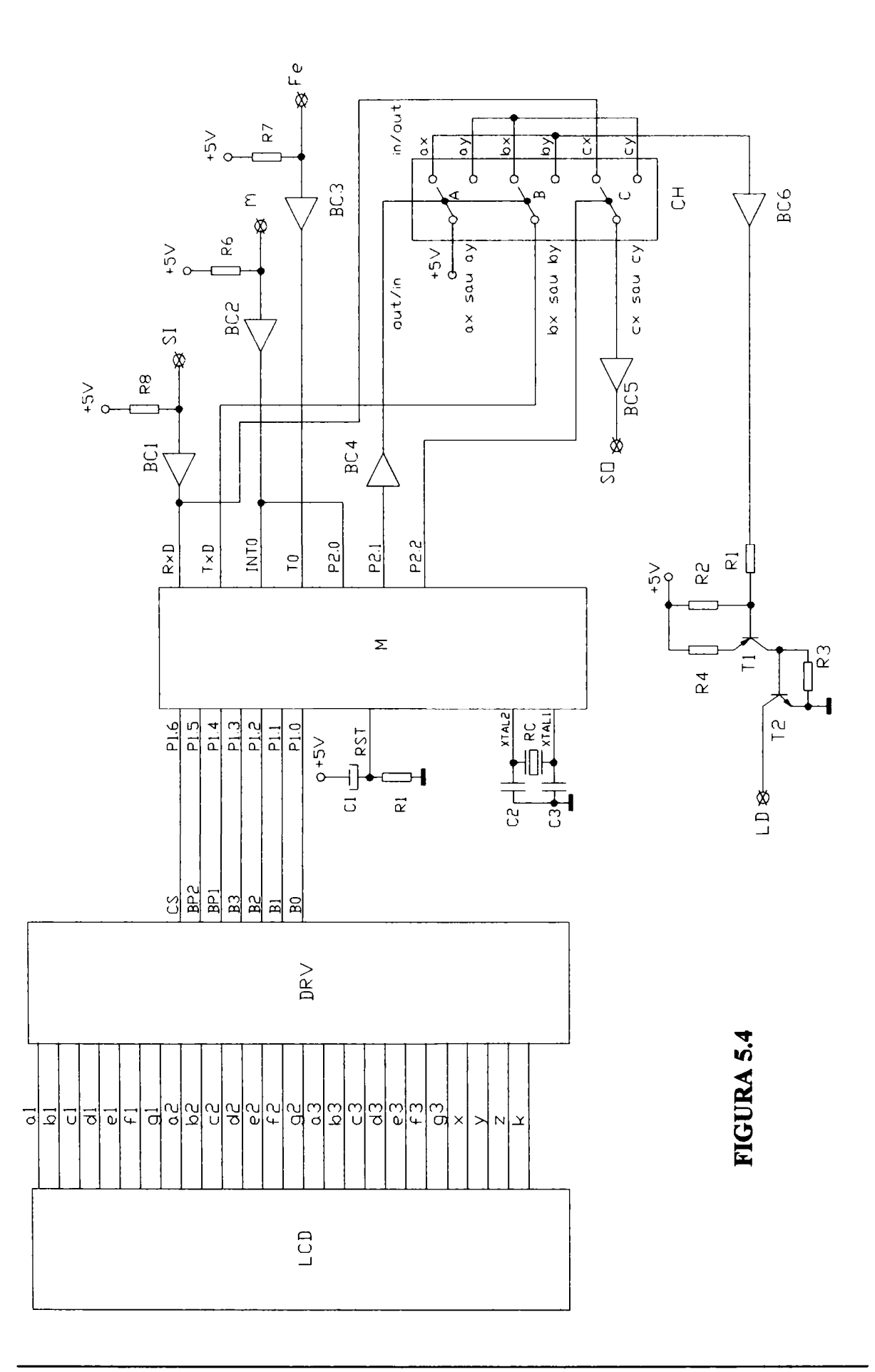

**Conducător doctorat: Prof. dr. ing. Alexandru Vasilievici 82** 

## *5.2,3,1,2 Interfaţa de achiziţie*

Am conceput interfaţa de achiziţie, a cărei schemă este prezentată în figura 5.5, este alcătuită din cinci microcontrolere: Ml, M2, M3, M4, M5 în memoriile cărora sunt implementate pachete de programe distincte cu care sunt stabilite următoarele moduri de lucru: programare constantă de multiplicare-divizare a senmalului de frecvență etalon, măsurarea energiei consumate într-un anumit interval de timp şi programarea tipului de convertor putere-frecvenţă utilizat [33], [35], [47], [53]. Cele trei pachete de programe sunt distribuite după cum urmează: primul în microcontrolerul Ml, al doilea în microcontrolerul M2 şi al treilea în microcontrolerele M3, M4, M5, care sunt înscrise cu programe identice. Un microcontroler Ml este prevăzut pentru a asigura legătura interfeţei de achiziţie cu un calculator PC prin intrarea RxD, respectiv ieşirea TxD. Comenzile sunt transmise de la calculatorul PC la intrarea Rx a interfeţei izolată electric prin circuitul IZl, la posturile de calcul PCi, prin circuitul amplificator-convertor BCll, la ieşirea SO, respectiv la interfaţa de achizitie IA prin circuitul amplificator-convertor BC10, la intrarea RxD a microcontrolerului. Răspunsurile se transmit la calculatorul PC, după recepţionarea cuvintelor de comandă, la ieşirea Tx, prin circuitul de izolare electrică IZ2, de la ieşirea unei porţi SAU. O intrare a porţii este de la interfața de achiziție, ieșirea TxD a microcontrolerului M1, iar a doua intrare este legată la hnia LD pe care sunt transmise răspunsurile de la posturile de calcul PCi. Microcontrolerul Ml are intrarea de reset RST conectată la un circuit de reset format din rezistorul R1 conectat la masă şi condensatorul C3 conectat la +5V. La intrările XTAL1 și XTAL2 ale microcontrolerului M1 se aplică un circuit de tact format din rezonatorul de cuarţ K şi condensatoarele CI şi C2. Microcontrolerul este prevăzut cu trei linii de port Pl.O, Pl.l şi PI .2 conectate la aceleaşi linii ale microcontrolerelor M3, M4 şi M5 cu rol de transmitere a constantei de multiplicare a frecventei etalon și cu trei linii de port PI.4, PI.5, PI.6 cu rol de a transmite la intrările corespunzătoare A, B, C ale unor circuite multiplexor-demultiplexor AMDl, AMD2 şi AMD3 constanta de divizare a frecvenţei etalon aphcată la intrările FinR, FinS, FinT ale circuitelor amphficator-convertor BC7, BC8 şi BC9. Trei grupe de circuite

formate din circuitul de divizare DIV1 și circuitul de multiplicare-demultiplicare AMDl, respectiv DIV2, AMD2 şi DIV3, AMD3 sunt prevăzute pentru a realiza divizarea semnalului de frecvenţă etalon aplicat corepunzător la intrările FinR, FinS şi FinT. Cele trei grupe de circuite sunt realizate identic şi anume: ieşirile Ql, Q2, Q3, Q4, Q5, Q6 şi Q7 ale circuitului DIVi, cu i=1...3, reprezentând trepte de divizare ale senmalului de frecvenţă aplicată la intrarea  $\phi$ i, cu i=1...3 a circuitului DIVi, respectiv intrarea 0 a circuitului AMDi, cu i=1...3, sunt conectate la intrările 1, 2, 3, 4, 5, 6, 7 ale circuitului AMDi. La ieşirea OUTi a circuitului AMDi se obţine, funcție de constanta de divizare de la intrările A, B, C, o frecvență divizată care se aplică la intrarea de întrerupere externă INTO a microcontrolerelor M3, respectiv M4 şi M5 pentru operaţia de multiplicare. Frecvenţa multiplicată, în fimcţie de constanta de multiplicare, este obţinută la ieşirile P2.0 ale microcontrolerelor M3, M4, M5. Microcontrolerele M3, M4, M5 sunt prevăzute cu rol de multiplicare a frecvenţei etalon. Ele au acelaşi circuit de reset, aplicat la intrările RST, ca şi Ml, dar funcţionează cu tact extern, aplicat la intrările XTALl. Ieşirile P2.0 ale microcontrolerelor M3, M4 şi M5 sunt conectate la intrările de întrerupere externă INTO, INTl, respectiv la intrarea de timer TO ale unui microcontroler M2, prevăzut cu rol de a efectua însumarea celor trei frecvenţe etalon, frecvenţa rezultată fiind obţinută la ieşirea P2.3 a microcontrolerului M2. Intrarea de reset RST şi cea de tact XTALl a microcontrolerului M2 sunt conectate cu intrările similare ale microcontrolerelor M3, M4 şi M5. Ieşirea P2.3 a microcontrolerului M2 este conectată cu un circuit multiplexor-demultiplexor AMD4, prevăzut cu rol de a genera la ieşirile "ax sau ay", prin circuitul amplificator-convertor BC12, "bx sau by", prin circuitul amplificator-convertor BC13 şi "cx sau cy", prin circuitul amplificator-convertor BC14 semnale de frecvenţă etalon FeR, FeS, FeT. La intrările ay, by, cy se aplică semnalul de la ieşirile P2.0 ale microcontrolerelor M3, M4, M5, iar la intrările ax, bx, cx se aplică semnalul de la ieşirea P2.3 a microcontrolerului M2, astfel încât fimcţie de semnalul aplicat la intrările A, B, C ale AMD4, comandate de ieşirea PI.3 a microcontrolerului Ml, la ieşirile "ax sau ay", "bx sau by", "cx sau cy" se obţin fie la toate acelaşi semnal (frecvenţa însumată), fie semnale diferite, frecvenţele etalon pe cele trei faze FeR, FeS, FeT. Microcontrolerul M2 are opt linii de port comune cu microcontrolerul Ml: PO.O, PO.l, P0.2, P0.3, P0.4, P0.5, P0.6, P0.7, prevăzute pentru a se transmite pe ele, de la M2 către Ml, valoarea de energie măsurată pe fiecare fază R, S şi T, la comanda

dată de Ml pe linia de port P2.3 legată la intrarea de timer TI a microcontrolerului M2. Liniile de port comune P2.6 şi P2.7 celor două microcontrolere Ml şi M2 sunt prevăzute pentru a comanda transferul informației de energie măsurată în nouă pași, informația de transmis fiind de câte trei octeţi pe fază.

Funcționarea interfeței de achiziție este prezentată în

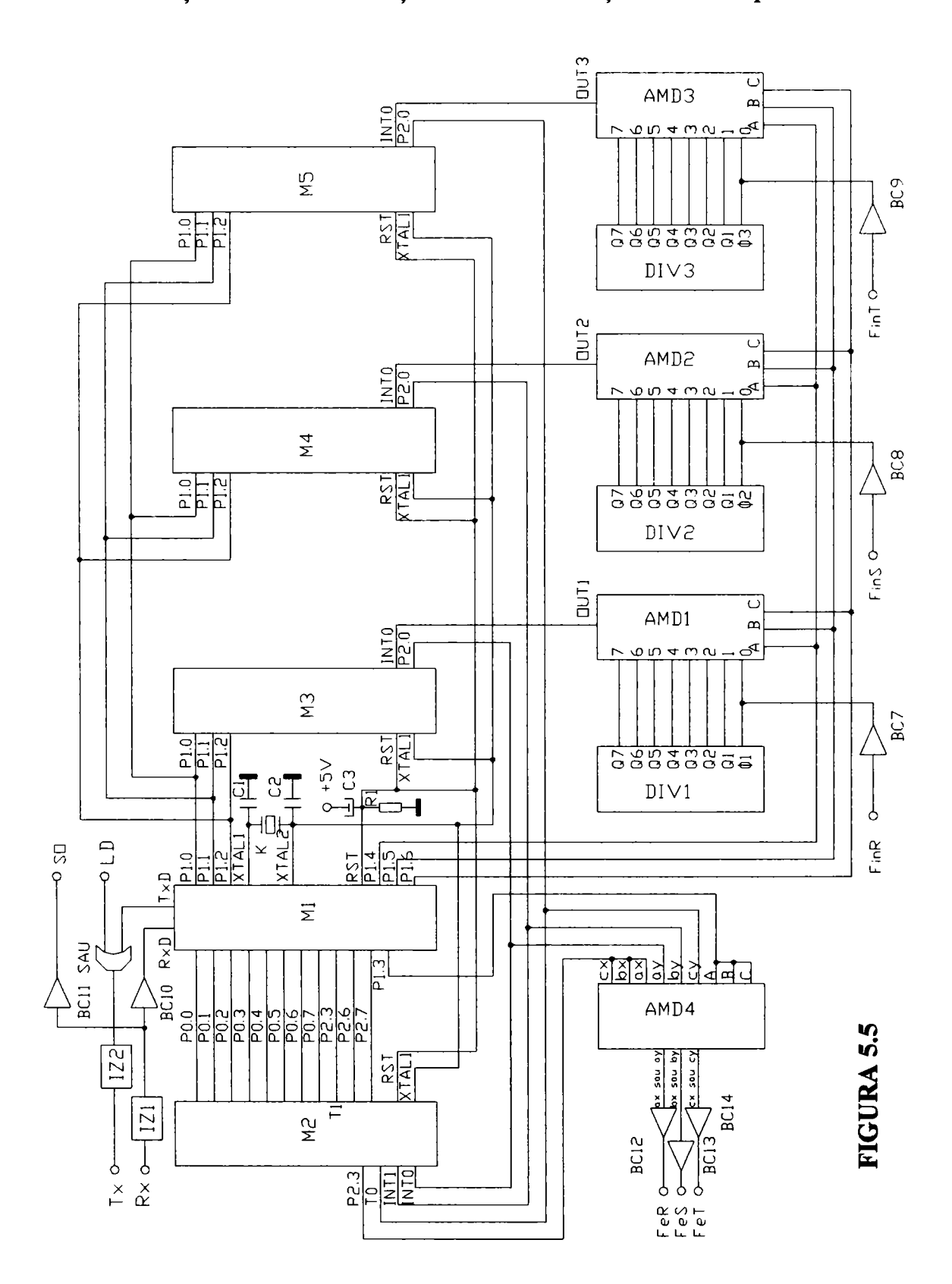

**Conducător doctorat: Prof. dr. ing. Alexandru Vasilievici 85** 

continuare.

Interfața de achiziție trebuie să fie programată de la un calculator PC cu constanta de multiplicare-divizare, care se transmite sub forma unui cuvânt de comandă la intrarea RxD a microcontrolerului Ml prin intrarea Rx şi circuitul amplificator-convertor BCIO. După ce cuvântul de comandă este decodificat de interfață, aceasta memorează valoarea recepționată și transmite mesaj de răspuns spre calculatorul PC la ieşirea Tx prin ieşirea microcontrolerului TxD, poarta SAU şi circuitul de izolare electrică IZ2. Valoarea constantei de multiplicare-divizare recepţionată este separată în constanta de multiplicare care se transmite la microcontrolerele M3, M4 şi M5 pe liniile comune PI .0, Pl.l, PI.2 şi constanta de divizare, care se transmite pe liniile PI.4, P1.5, P1.6 la intrările A, B, C ale circuitelor AMDl, AMD2, AMD3. Frecvenţele etalon de intrare FeR, FeS, FsT se aplică prin circuitele BC7, BC8, BC9 la intrările corespunzătoare  $\phi$ 1 și 0 ale circuitelor DIV1, respectiv AMD1,  $\phi$ 2 și 0 ale circuitelor DIV2, respectiv AMD2  $\pi$  ( $\beta$ 3  $\pi$ )  $\beta$  ale circuitelor DIV3, respectiv AMD3. In functie de constanta de divizare, este selectată una din intrările O, 1, 2, 3, 4, 5, 6, 7, care reprezintă trepte de divizare ale semnalului. Frecvenţa divizată este obţinută la ieşirile OUTl, 0UT2 şi 0UT3 ale circuitelor AMDl, respectiv AMD2 şi AMD3 şi este aplicată la intrările de întrerupere externă INTO ale microcontrolerelor M3, M4 şi M5. Microcontrolerele M3, M4, M5 au rolul de a multiplica aceste semnale, astefel încât la fiecare impuls de la intrările INTO se generează la ieşirile P2.0 un tren de impulsuri, al căror număr este dat de constanta de multiplicare. Frecvenţa multiplicată este aplicată atât la intrările ay, by, cy ale circuitului AMD4, cât şi la intrările INTO, INTl, TO ale microcontrolerului M2. M2 are rolul de a însuma cele trei frecvente și de a măsura energia pe fiecare din cele trei intrări. însumarea celor trei frecvente se face prin generarea la fiecare impuls receptionat pe fiecare dintre cele trei intrări, a unui impuls la ieşirea P2.3, ieşire conectată la intrările ax, bx, cx, legate împreună, ale circuitului AMD4. Măsurarea energiei pe fiecare din cele trei intrări (faze) se face prin contorizarea frecventelor corectate cu constantele de multiplicare-divizare, aplicate la intrările INTO, ENTl şi TO ale microcontrolerului M2 în trei numărătoare de câte trei octeţi. La comanda de măsurare energie recepţionată de microcontrolerul Ml acesta transmite pe linia P2.3 la intrarea de timer TI a microcontrolerului M2 un semnal care determină citirea, transmiterea spre microcontrolerul Ml pe liniile PO.O, PO.l, P0.2, P0.3, P0.4, P0.5,

P0.6, P0.7, CU multiplexarea realizată pe liniile P2.6 şi P2.7 şi anularea conţinutul numărătoarelor corespunzătoare celor trei faze. Din datele de configurare a instalaţiei de etalonare/verificare se cunoaşte tipul şi numărul de convertoare putere-frecvență utilizate, informație ce se transmite printr-un cuvânt de comandă spre interfața de achiziție și care determină valoarea de potenţial a ieşirii PI.3 a microcontrolerului Ml. Dacă sunt trei convertoare putere-frecvență monofazate și se execută etalonarea/verificarea unor contoare monofazate, atunci PI .3 va fi programat la valoarea de potențial "1" astfel încât la ieșirile "ax sau ay", "bx sau by" și "cx sau cy" se vor obține prin circuitele BC12, BC13 și BC14 semnalele de frecvență etalon FeR, FeS și FeT, diferite pe fiecare ieşire. Dacă se etalonează/verifică contoare trifazate, atunci ieșirea P1.3 este programată cu valoarea de potențial "0", iar pe ieșirile "ax sau ay", "bx sau by" și "cx sau cy" va apărea frecvența etalon însumată, aceeaşi pe toate ieşirile.

 $\lambda$ In ANEXA I este prezentată ordinograma de funcționare a postului de calcul şi afişare a erorii (blocuri 1 până la 49), ordinograma de fimcţionare a microcontrolerelor care fac parte din interfaţa de achiziţie (blocuri 50 până la 108) cât şi ordinograma de fimcţionare a programului implementat pe calculatorul PC (blocurile 109 până la 125).

#### *5,2,3,2 Ordinograme de funcţionare pentru postul de calcul şi afişarea erorii, interfaţa de achiziţie şi programul implementat pe calculatorul PC*

Pentru postul de calcul, programul principal prezentat în ANEXA 2, execută, bloc 1, apoi verifică dacă s-a recepţionat un cuvânt de comandă de la calculator, bloc 2, 3, ceea ce ar duce la găsirea fanionului FAN pe "1" logic. Dacă nu s-a recepţionat nici un cuvânt, se intră în bucla de calcul a erorii, verificându-se dacă contorul a făcut prima rotaţie completă (a venit marcă), bloc 4. Dacă a venit marcă de la contorul de etalonat/verificat, se verifică dacă sunt îndeplinite condiţiile de calcul a erorii, bloc 5, adică existenţa tuturor datelor necesare în calculul erorii. In caz afirmativ, se trece la calculul erorii, bloc 6, şi apoi afişarea ei, bloc 7, 8. Se aşteaptă în continuare venirea unei mărci, bloc 9, 10. Dacă a venit marca, se determină modul de lucru programat, bloc 11, apoi se calculează eroarea, bloc 12 şi se afişează, bloc 13. în continuare, bloc 14, se incrementează un contor de timp, bloc 17 şi se verifică dacă contorul a măsurat deja 2

secunde, bloc 18. Dacă au trecut 2 secunde, fără să fi venit o nouă marcă, se pregăteşte un mesaj de lipsă marcă şi se anulează contorul de 2 secunde, bloc 19, mesaj care se transmite spre afîşaj, bloc 20. Programul se reia, aşteptând venirea unui nou cuvânt de comandă, bloc 2 sau a unei mărci. Dacă s-a recepţionat un cuvânt de comandă de la calculatorul PC, bloc 15, se determină modul de lucru transmis, se anulează fanionul FAN şi se reia programul, bloc 2. Dacă nu a venit marcă, bloc 4, se aşteaptă într-o buclă de timp de 2 secunde venirea mărcii. Dacă ea se înregistrează după trecerea timpului programat, bloc 21, se trece la calculul erorii, bloc 9. Dacă după trecerea acestui timp nu a venit marcă, se pregăteşte mesaj pentru situaţia de absenţă marcă, bloc 22 şi programul continuă cu afişarea erorii, bloc 7, 8. Dacă există marcă, se va trece la calculul erorii, bloc 9, 10, 11. Dacă nu sunt prezente datele pentru calculul erorii, se pregăteşte mesaj pentru lipsă constantă, bloc 16, apoi acesta se afişează, bloc 7, 8. Când se recepţionează un cuvânt de comandă de la calculatorul PC pe intrarea de întrerupere serială, se declanşează subrutina care deservește această situație, bloc 23. Se salvează cuvântul recepționat, bloc 24, se verifică dacă acesta este dedicat postului de calcul, bloc 25, iar în caz că se adresează postului de calcul, se verifică dacă este primul cuvânt din seria care se transmite, bloc 26. Dacă este primul cuvânt, înseamnă că s-a recepţionat un cod ce determină modul de lucru programat. Se memorează codul, bloc 27 şi se trece la determinarea modului de lucru. Dacă este comandat modul de lucru învăţare, bloc 28, programare constantă, bloc 29, sau programarea numărului de ture, bloc 30, se ştie că urmează un nou cuvânt, de aceea se incrementează numărătorul de cuvinte NRC, bloc 40, se anulează bucla de timp, bloc 33, 41, care gestionează aşteptarea setului de cuvinte de comandă, fimcţie de modul de lucru programat, şi apoi se iese din subrutina de tratare a întreruperii seriale, bloc 38. Dacă se decodifică comandă de achiziţie erori, bloc 31, sau autotest, bloc 32, înseamnă că s-a terminat de transmis setul de cuvinte de comandă, se anulează numărătorul de cuvinte, NRC şi se poziţionează pe "1" logic fanionul FAN, bloc 42, apoi se revine din subrutina de tratare a întreruperii seriale, bloc 38. Dacă s-a recepţionat comandă de tip învăţare, transmitere constantă sau programare număr de ture, se vor transmite mai multe cuvinte. Dacă nu este primul cuvânt, bloc 34, se verifică dacă s-a recepţionat al doilea cuvânt, bloc 43. Dacă este al doilea cuvânt şi s-a transmis modul de lucru învăţare, bloc 44, se salvează numărul postului iniţial, bloc 45, după care se iese din program prin bloc 42, 38. Numărul transmis va fi numărul primului

post de calcul, următoarele stabilindu-se prin modul de lucru învăţare. In caz că s-a transmis modul de lucru programare număr ture, bloc 46, se salvează numărul transmis şi se pregăteşte ieşirea din subprogramul de tratare întrerupere, bloc 42. Dacă s-a transmis modul de lucru programare constantă, se salvează primul octet al constantei, bloc 48 şi se pregăteşte recepţia următorului cuvânt, bloc 40. Dacă s-a transmis al treilea cuvânt, aceasta se referă numai la modul de lucru programare constantă, memorându-se al doilea octet al constantei, bloc 49 şi apoi pregătindu-se ieşirea din subprogram, bloc 42. Dacă cuvântul recepţionat nu este pentru postul de calcul respectiv, se verifică dacă el s-a transmis pentru toate posturile, bloc 35. în caz că a fost transmis pentru toate posturile, se transmite spre celelalte posturi, bloc 36 şi se iniţializează o buclă de timp, bloc 37, apoi se pregăteşte ieşirea din subrutină, bloc 38, 39. Dacă se manifestă o eroare de transmisie, după trecerea timpului măsurat de bucla de timp, se pregăteşte recepţia unei noi serii de cuvinte prin anularea numărătorului de cuvinte.

Programarea modului de generare a frecvenței etalon către posturile de calcul se face de la calculatorul PC către interfaţa de achiziţie IA în scopul de a obţine frecvenţele etalon separate (pe fiecare linie de ieşire din IA frecvenţele FeR, FeS, FeT sunt diferite) sau însumate (pe cele trei linii de ieşire din IA, frecvenţele FeR, FeS, FeT sunt însumate, ieşirile fiind identice).

In continuare este prezentată ordinograma de funcționare a microcontrolerelor care fac parte din interfaţa de achiziţie (blocuri 50 până la 108). Softul aferent fimcţionării interfeţei de achiziţie este prezentat în ANEXA 3. Microcontrolerul Ml (blocuri 50 până la 62) are rolul să gestioneze transferul serial de date dintre interfaţă, respectiv posturile de calcul şi calculatorul PC. După iniţializările fanioanelor, bloc 50, se verifică recepţionarea unui cuvânt, bloc 51, 52. Dacă s-a recepţionat un cuvânt, fanionul FAN este găsit cu

Programarea constantelor de multiplicare-divizare a frecvenţei etalon pentru interfaţa de achiziţie IA se face de la calculatorul PC, constanta fiind calculată din datele instalației de etalonat/verificat astfel încât prin multiplicarea-divizarea frecvenței etalon (a frecvenţelor etalon) să se obţină, un număr n - formula (5.2) de impulsuri.

Modul de lucru comandat de la calculatorul PC care cere măsurarea energiei electrice consumată într-o anumită perioadă de timp, comandă citirea energiei măsurate de contor într-o anumită perioadă de timp şi afişarea ei pe monitorul calculatorului PC.

valoarea logică "1" şi se trece la determinarea cuvântului recepţionat pentru interfaţa de achiziţie. Dacă acesta este programarea constantelor de multiplicare-divizare, bloc 53, atunci după retransmisia cuvintelor la calculatorul PC şi memorarea constantelor, bloc 55, se anulează fanionul FAN, bloc 56, 57, pregătindu-se în acest fel posibilitatea unei noi recepţii. Programul se reia în bucla de aşteptare cuvânt recepţionat, bloc 51. Dacă s-a transmis comanda de programare a modului de generare a frecvenţei etalon, pe o fiecare linie separat sau însumate (M/T), bloc 58, se trece la prelucrarea şi execuția comenzii, se retransmite la calculatorul PC, bloc 59, după care se pregătesc condițiile unei noi recepții, bloc 56. Dacă s-a transmis comanda de măsurare energie, bloc 60, se startează măsurarea energiei pe fiecare fază, bloc 61, se retransmite la PC comanda împreună cu măsurătorile efectuate pe fiecare fază în parte, bloc 62, apoi se fac pregătiri pentru aşteptarea unui nou cuvânt transmis de la calculatorul PC. Subrutina care tratează recepţia cuvintelor la interfaţa de achiziţie este similară cu cea prezentată la postul de calcul şi afişarea erorii (blocuri 23 până la 49). Recepţia unui cuvânt de comandă (set de octeţi) este marcată prin poziţionarea fanionului FAN pe "1" logic. Subrutina receptionează cele trei tipuri de comenzi care se pot adresa către interfaţa de achiziţie, comenzi care determină modurile de lucru prezentate mai sus.

Microcontrolerul M2 (blocurile 63 până la 86) este prevăzut să însumeze cele trei frecvenţe etalon şi să le genereze. Fiecare frecvenţă etalon, după procesul de multiplicare-divizare, generează o întrerupere care este tratată cu câte o subrutină de felul următor: întreruperea sesizată, bloc 63, declanşează la ieşirea P2.3 a portului microcontrolerului M2 un semnal "1" logic, bloc 64, apoi incrementează un numărător de impulsuri, MEMi cu i=1...3, pentru fiecare fază separat, bloc 65, după care poziţionează pe "O" logic aceeaşi ieşire de port P2.3, bloc 66, încheind generarea unui impuls de frecvenţă etalon şi terminând astfel tratarea întreruperii, bloc 67. Dacă s-a recepţionat o întrerupere care generează comanda de măsurare a energiei, bloc 68, se salvează conţinutul numărătoarelor MEMi, în care s-au contorizat impulsurile de frecvenţă etalon, bloc 69, apoi acestea se anulează, bloc 70, se poziţionează un fanion FAN pe "1" logic, bloc 71, ceea ce va indica microcontrolerului că este citită energia contorizată până în acel moment, şi terminând astfel tratarea întreruperii, bloc 72. Programul principal implementat în microcontrolerul M2, după iniţializări, bloc 73, urmăreşte transmisia unei comenzi de măsurare energie, urmărind conţinutul fanionului

FAN, bloc 74, 75. Dacă acesta este "1", după anularea sa, bloc 76, se transmite energia măsurată spre calculatorul PC, bloc 74, apoi se reintră în bucla de aşteptare comandă de măsurare energie, bloc 74. Dacă nu s-a primit comanda de măsurare energie, bloc 75, programul rămâne într-o buclă de aşteptare a acesteia, bloc 74. Perioada la care se generează impulsurile de frecvenţă etalon este realizată cu ajutorul timer-ului TEMER 1 al microcontrolerului M2. Numărul de impulsuri care se vor genera se află memorate în contorul Nrimp, iar durata dintre două impulsuri este memorată în numărătoarele TIMER-ului 1.  $\ddot{\phantom{1}}$ In acest caz, întreruperea de overflow a numărătorului TIMER 1 lansează în execuție subrutina de tratare a întreruperii, bloc 78. Se generează un senmal "1" logic la ieşirea portului P2.0 a microcontrolerului, bloc 79, se reîncarcă numărătoarele timer-ului la valoarea iniţială care dă durata de timp între două impulsuri, bloc 80, apoi se decrementează numărătorul de impulsuri Nrimp, bloc 81. Se verifică dacă s-au generat toate impulsurile programate. Dacă s-au generat toate impulsurile, numărătorul Nrimp este nul, bloc 82 şi se dă comanda de stop numărare la timer, bloc 83, apoi se generează semnal "O" logic pe ieşirea P2.0 a portului microcontrolerului M2, bloc 84, 85 şi se revine din subrutina de tratare a întreruperii date de TIMER 1, bloc 86. Aceaşi paşi sunt parcurşi şi în cazul în care nu s-a terminat de generat numărul de impulsuri programat, bloc 82, 84, 85, 86.

Microcontrolerul M3 (respectiv M4 şi M5) au implementată aceeaşi structură soft (blocuri 87 până la 108), cu rol de a realiza multiplicarea semnalelor venite de la convertorul putere-frecvenţă. Programul principal, după iniţializări, bloc 87 intră într-o buclă de aşteptare a unei întreruperi generate de un impuls de frecvenţă etalon, bloc 88, 89. Când apare un impuls, se lansează în execuție subrutina care tratează întreruperea, bloc 90. Se citeşte şi se salvează conţinutul numărătorului TIMER O, bloc 91, cu care se determină distanţa, ca durată, dintre două impulsuri etalon. Se anulează numărătorul TIMER O, bloc 92, pregătindu-1 astfel pentru următoarea numărare. Se citeşte factorul de multiplicare, bloc 93, şi se face o decodificare a lui. Dacă are valoarea O, bloc 94, impulsul rămâne nemodificat, bloc 95, şi se revine din subrutina de tratare a întreruperii, bloc 96. Dacă factorul de multiplicare ia una dintre valorile 1 bloc 97, 2 bloc 99, 3 bloc 101, 4 bloc 103, 5 bloc 105 sau 6 bloc 107, se procedează la memorarea numărului de impulsuri în locaţia Nrimp şi se determină durata dintre două impulsuri care se vor genera (care se memorează în numărătorul TIMER 1 al microcontrolerului M2), astfel încât impulsurile generate să fie uniform repartizate între două impulsuri venite de la convertorul

putere-frecventă, operație prezentată în blocurile 98, respectiv 100, 102, 104, 106 şi 108. După aceste operaţii se face ieşirea din subrutina de tratare întrerupere, bloc 95.

In continuare este prezentată ordinograma de funcționare a programului implementat pe calculatorul PC (blocurile 109 până la 125), care dă posibilitatea operatorului să transmită comenzi sistemului. Softul aferent este prezentat în ANEXA 6 [44], [45]. După configurarea sistemului, bloc 109, unde sunt introduse date legate de caracteristicile tehnice ale convertorului putere-frecvenţă etalon utilizat, de tipul staţiei şi de tipul contoarelor de etalonat/verificat, se introduc pe rând constantele contoarelor de etalonat/verificat, bloc 110, numărul de ture după care se va calcula eroarea, bloc 111, probele de curent şi de tensiune la care se va supune contorul, bloc 112. Ţinând cont de aceste date, programul determină constantele de multiplicare-divizare ale frecvenţei etalon, modul de generare a frecvenţei etalon, date pe care le transmite împreună cu numărul de ture către posturile de calcul şi interfaţa de achiziţie, operaţie marcată prin blocul 113. După acest transfer, programul rămâne în aşteptarea unei noi comenzi, bloc 114, 115. Dacă nu se recepționează comandă, se continuă aşteptarea, bloc 114. Dacă se recepţionează o comandă, se trece la decodificarea şi execuţia ei care se termină cu transmisia unui cuvânt de comandă către posturile de calcul sau interfaţă. Astfel se pot transmite comenzile de învăţare post, bloc 116, 117, achiziţia erorii, bloc 118, 119, o nouă probă de curent şi tensiune, bloc 120, 121, autotestul sistemului, bloc 122, 123 sau comanda de măsurare a energiei, bloc 124, 125. După execuția comenzilor, se trece din nou în bulca de aşteptare a unei noi comenzi.

Orice comandă lansată de la calculatorul PC este receptionată la intrarea Rx a interfeței de achiziție IA și este preluată fie de interfața de achiziție, fie de posturile de calcul PCi, funcție de adresa de destinaţie a comenzii. Prin ieşirea SO a interfeţei de achiziţie IA, comanda este transmisă la primul post de calcul, la intrarea SI. Mecanismul de transmitere al informaţiilor de la primul post de calcul la următorul este acelaşi pentru toate posturile de calcul PCi, adică de la ieşirea SO la intrarea SI a postului următor. Fiecare post răspunde la comenzile primite de la calculatorul PC, cu un anumit număr de octeţi, pe linia comună LD, care prin interfaţa de achiziţie, intrarea LD, este transmis la calculatorul PC, prin ieşirea Tx a interfeţei de achiziţie IA. După ce fiecare post de calcul PCi a fost învăţat să se recunoască la un anumit număr, a fost programat cu constanta specifică, fimcţie de tipul contorului de etalonat/verficat şi caracteristicile instalaţiei de

etalonat/verificat și a fost programat cu un număr de rotații ale discului contorului după care să se realizeze calculul erorii, postul de calcul execută calculul erorii după formula (5.2), în felul următor: convertorul putere-frecvenţă CPFl (sau convertoarele putere-frecvenţă CPFl, CPF2, CPF3) generează un tren (trenuri) de impulsuri care se aplică la intrarea FinR (respectiv la intrările FinR, FinS, FinT) interfeței de achiziție IA și suportă o prelucrare în cadrul interfeței, funcție de constanta de multiplicare-divizare determinată în funcție de datele de instalație, proba de etalonare/verificare la care este supus contorul şi constanta acestuia. Semnalul prelucrat este transmis către posturile de calcul, intrările FeR, FeS, FeT prin ieşirile corespunzătoare FeR, FeS, FeT ale interfeţei de achiziţie IA. Sesizorul optoelectronic SOi transmite la fiecare rotație completă a discului contorului de etalonat/verificat un impuls la intrarea M a fiecărui post de calcul. In funcţie de numărul de rotaţii complete ale discului contorului Whi programat pentru calculul erorii, este determinată o fereastră de măsură în care postul de calcul numără impulsurile etalon şi execută calculul erorii conform formululei (5.2). Rezultatul este afişat pe afişajul cu cristale hchide al postului de calcul în domeniul -19,99...+19,99%. Dacă eroarea determinată nu aparţine acestui domeniu, atunci se mai pot afişa câteva mesaje suplimentare: "+E." pentru eroare mai mare decât +19,99%; "-E." pentru eroare mai mare decât -19,99%; "-PE" dacă lipseşte fi^ecvenţa etalon; "-LO" dacă lipsește semnalul de la sesizorul optoelectronic SOi; "---" dacă eroarea este în curs de calcul.

Programele realizate pe baza acestor ordinograme sunt prezentate în ANEXA 2, ANEXA 3 şi ANEXA 6.

## *5.2.3.3 Blocul de comandă şi blocul de măsură la nivel de schemă bloc*

Pentru realizarea operaţiilor de comandă, reglare şi măsură a generatoarelor pohfazate de energie electrică integrate în instalaţiile de etalonare/verificare a contoarelor de energie electrică, sunt cunoscute instalaţii care au blocul de comandă al generatoarelor realizat din relee şi logică de interblocare cu relee, ca elemente de măsură a mărimilor electrice fiind dotate cu instrumente de panou, iar operaţiile de reglare sunt executate manual, rezultatul reglării urmărindu-se pe instrumentele de măsură [9].

Metoda prezintă două mari dezavantaje: unul este acela că pentru creşterea preciziei de reglare s-a impus împărţirea în multe

domenii de curent şi tensiune, ceea ce duce la un număr ridicat de componente (relee), deci la preţ ridicat şi fiabilitate scăzută, iar al doilea dezavantaj este acela că reglarea mărimilor electrice se realizează manual, fiind influenţată de subiectivismul operatorului la citirea instrumentelor de măsură.

Sistemul pe care l-am conceput, realizat şi implementat pe staţia SE 04, înlătură aceste dezavantaje şi putem spune că au rezultat următoarele avantaje:

- permite reducerea numărului de domenii de curent şi tensiune, cu păstrarea preciziei de reglare, simplificarea transformatorului de curent, eliminându-se contactoarele şi elementele corespunzătoare domeniilor respective, ceea ce duce la creșterea fiabilității și scăderea preţului de realizare a instalaţiei;

- elimină subiectivismul operatorului în reglarea mărimilor prescrise;

- se poate implementa pe orice instalaţie de etalonat care are în dotare autotransformatoare cu servomotoare, pentru prescrierea mărimilor de lucru.

Sistemul este alcătuit din două blocuri, figura 5.6: un bloc de comandă, BC care comunică cu un calculator compatibil PC, recepţionând comenzi şi transmiţând informaţii spre PC şi un bloc de măsură, BM a parametrilor electrici ai instalaţiei (curent, tensiune, defazaj) care comunică cu calculatorul PC, în sensul că primeşte comenzi de la calculator şi transmite spre acesta datele măsurate. Comenzile recepţionate de blocul de comandă se transmit spre sursele de tensiune şi cele de curent, obţinându-se valorilor prescrise ale acestora. Comenzile recepţionate de blocul de măsură determină prelevarea anumitor mărimi electrice necesare fimcţionării instalaţiei într-un anumit regim de lucru şi transmiterea lor spre calculatorul PC.

în schema bloc din figura 5.6 s-au prezentat cu linie întreruptă următoarele componente ale instalaţiei: un decalor, DEC cu rolul de a realiza o defazare între sistemul de tensiuni și curenți ai instalației, două surse: una de tensiune, SURSA U şi una de curent, SURSA I cu rolul de a genera sistemul trifazat de tensiuni, respectiv de curenţi necesar pentru etalonarea contoarelor de energie electrică, un bloc de contorizare a energiei, CTW cu rolul de a afişa puterea în circuitele de ieşire la comanda dată de BC şi un bloc al tastaturii de pe panoul instalaţiei, BT cu rol de a selecta parametrii de lucru ale instalaţiei.

Calculatorul compatibil IBM-PC, PC cu monitor, M cu rolul de a transmite comenzile de lucru către blocurile de control şi de măsură, fiind dotat cu un monitor auxiliar, MA cu rolul de a permite afişarea

mărimilor electrice prescrise. Programul soft implementat pe PC urmăreşte valorile măsurate şi cele prescrise ale parametrilor instalaţiei şi realizează fimcţia de reglare a acestora.

Funcționarea sistemuluila nivelul schemei bloc poate fi descrisă în felul următor: modurile de lucru posibile pentru sistem sunt facilitate de un pachet de programe implementat pe calculatorul PC, în blocul de comandă şi în blocul de măsură. Datorită acestor programe şi datorită configuraţiei sistemului, acesta poate executa următoarele funcțiuni: selectare domenii de tensiune, selectare domenii de curent, selectare regimuri de măsură şi succesiunea fazelor, comandă acţionarea autotransformatoarelor şi conectarea panourilor.

Funcțiunile sunt realizate de următoarele tipuri de taste:

- sunt taste de selectare domeniu de tensiune, de selectare procent din tensiune, de tipul o singură tastă acţionată o dată, celelalte taste acţionate nu se iau în considerare;
- sunt taste de conectare panouri la tensiune și curent, cu observaţia că la fiecare apăsare a unei taste de conectare tensiune sau curent pe cele trei faze separate, se schimbă starea releului corespunzător, iar dacă se acţionează tastele deodată, se schimbă starea celor trei relee dacă cele trei comenzi de conectare pe faze sunt în aceaşi stare, sau se deconectează în caz contrar;
- sunt taste de selectare domeniu de curent, de tipul o singură tastă acţionată o dată din toate tastele asociate domeniilor de curent; la acţionarea unei taste se comandă releele corespunzătoare domeniilor de curent până la condiția de curent zero (10), după care se conectează domeniul corespunzător tastei acționate;
- sunt taste de acționare autotransformatoare pe curent, tensiune și decaljul dintre curent și tensiune, cu observația că se acceptă mai multe taste acţionate simultan, comanda la relee dându-se simultan. La acest tip de taste există două viteze de acționare a autotransformatoarelor. Dacă acţionarea unei taste durează mai mult de o secundă, se conectează automat a doua viteză de acționare. Viteza de acţionare a autotransformatoarelor devine zero când se termină acţionarea tastei;
- sunt taste de selectare regimuri de măsură, de tipul o singură tastă acţionată o dată, cu rolul de a acţiona automat releul corespunzător unui anumit regim;

sunt taste de selectare succesiune faze, cu observația că la  $\tilde{\phantom{a}}$ conectare se impune o anumită stare a releului corespunzător, stare care se modifică la fiecare acţionare a sa.

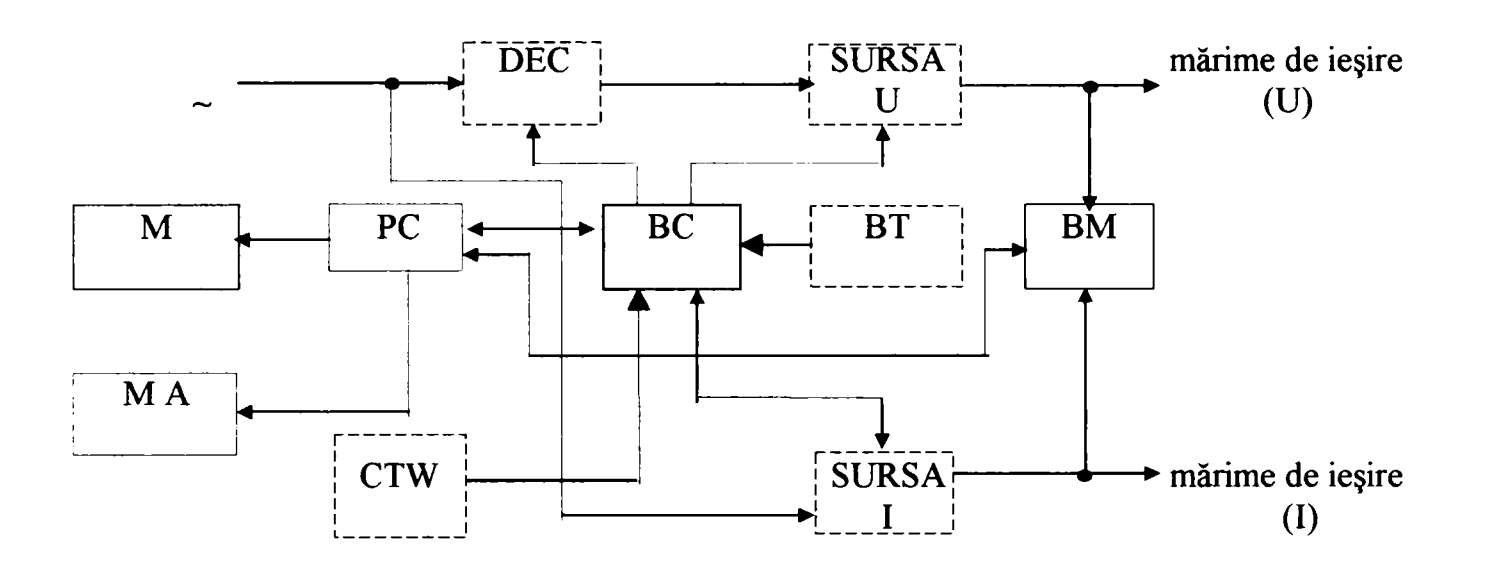

**FIGURA 5.6** 

#### *5.2,33A Blocul de măsură*

Am conceput blocul de măsură, prezentat în figura 5.7 [2], [11], [15], [20], alcătuit dintr-un circuit care conține șase convertoare analog-digitale de precizie Cil, cu trei intrări (11,12 şi 13) conectate la transformatoarele de curent şi trei intrări (U1,U2 şi U3) conectate la divizoarele de tensiune. Printr-o intrare de selecţie, CSI circuitul este conectat la o poartă de tip ŞI, CI2 a cărei intrări sunt conectate la ieşirile INI şi SOUTl ale unui circuit decodor CI3, respectiv ale unui circuit de tip procesor numeric de semnal CI4. Procesorul numeric de semnal, CI4 este conectat prin patru intrări de comandă, SC şi o intrare de date, DATA la circuitul Cil, iar cu ieşirile SOUTO şi SOUTl la un circuit memorie de tip EEPROM, CI5 la intrările SK şi D1. O intrare de selecție a circuitului CI5, CS5 este conectată la ieşirea INI a circuitului CB, iar o intrare de date, DO este conectată la intrarea/ieşirea de date a circuitului Cil. Circuitul CI4 are o magistrală de date (8 linii), DBUSO-7 prin care se conectează la un circuit de tip

 $\ddot{\phantom{1}}$ 

memorie FIFO, CI6. Scrierea şi citirea din memoria FIFO este comandată la o intrare W, intrare conectată la ieşirea unui circuit de tip poartă ŞI-NU, CI7. Intrările circuitului CI7 sunt conectate câte una la o ieşire ADDRl a circuitului CI4, respectiv la o ieşire STROBE a circuitului CI4, trecută printr-un circuit de tip inversor, CI8. Aceeaşi ieşire STROBE este conectată şi la o intrare, CL a circuitului CI3. Circuitele CI3 şi CI4 sunt conectate şi printr-o magistrală suplimentară de date, S/MBUS, de 8 linii. La o intrare G a circuitului CI3 se conectează ieşirea unui circuit de tip poartă ŞI-NU, CI9 care are intrările conectate la ieşirile ADDRO, respectiv RD/WR ale circuitului CI4, ieșirea RD/WR fiind trecută print-un circuit de tip inversor, CIIO. Circuitul CI3 are o ieşire DATRDY care se conectează la o intrare INTO a unui circuit de tip microcontroler, CIll. Circuitul CI11 este conectat prin intrările P1.0 și P1.1 la ieșirile R, respectiv RS ale memoriei FIFO, CI6. Pe o magistrală, DO-7 se face legătura între circuitele CI6 şi CIll, iar prin liniile P3.0 (RxD) şi P3.1 (TxD) ale microcontrolerului CIll se face legătura între blocul de măsură şi blocul de control, printr-un circuit de translatare de nivel şi separare galvanică, CI 12 care se conectează la liniile SI şi LD ale sistemului numeric de comandă, reglare şi măsură a generatoarelor polifazate de energie.

Funcţionarea blocului de măsură este prezentată mai jos.

La intrările de curent (II, 12, 13) şi la intrările de tensiune (UI, U2, U3) ale circuitului Cil se aplică mărimile analogice de curent, respectiv de tensiune de la transformatoarele de curent, respectiv de la divizoarele de tensiune. Circuitul realizează conversia semnalelor analogice în semnale numerice, cu o precizie asigurată de nişte constante programate în memoria EEPROM, CI5. Memoria este de tip serial, datele transmiţîndu-se de la ieşirea DO a circuitului CI5 la intrarea/ieşirea DATA a circuitului CIl. Memoria EEPROM este programată pe liniile SK şi Dl cu datele şi semnalul de tact de la procesorul de semnal CI4. De asemenea, selecţia memoriei se face la intrarea CS5, cu semnalul INI generat prin decodificarea magistralei suplimentare a procesorului de semnal de către circuitul decodor CI3. Citirea mărimilor numerice din Cil se face în momentul în care circuitul este selectat pe intrarea de selecţie CSI. Semnalul de selecţie este obținut printr-o funcție logică ȘI între semnalul INI generat de CI3 şi SOUTl generat de procesorul numeric de semnal, CI4. Stabilirea transferului de date se face în anumite condiţii gestionate de semnalele de comandă şi control SC dintre circuitele Cil şi CI4. Procesorul numeric de semnal transferă la rândul său date recepţionate

de la convertoare într-o memorie de tip FIFO, CI6 pe liniile de date DBUSO-7. Semnalul care comandă înscrierea în memoria FIFO, aplicat la intrarea W a circuitului CI6 se obţine ca o funcţie logică de tip ŞI-NU între un senmal de STROBE complementat prin circuitul inversor CI8 şi semnalul ADDRl generat de procesorul de semnal. Datele salvate în memoria FIFO sunt preluate de microcontrolerul CIll pe liniile DO-7, în momentul determinat de semnalul DATRDY obţinut prin decodificarea magistralei suplimentare a procesorului de semnal de către decodorul CI3. Semnalul apare când datele parametrilor măsuraţi sunt convertite şi citite deja de lanţul de circuite Cil, CI4 şi CI6.

Prin setul de programe implementat în microcontrolerul CIll se

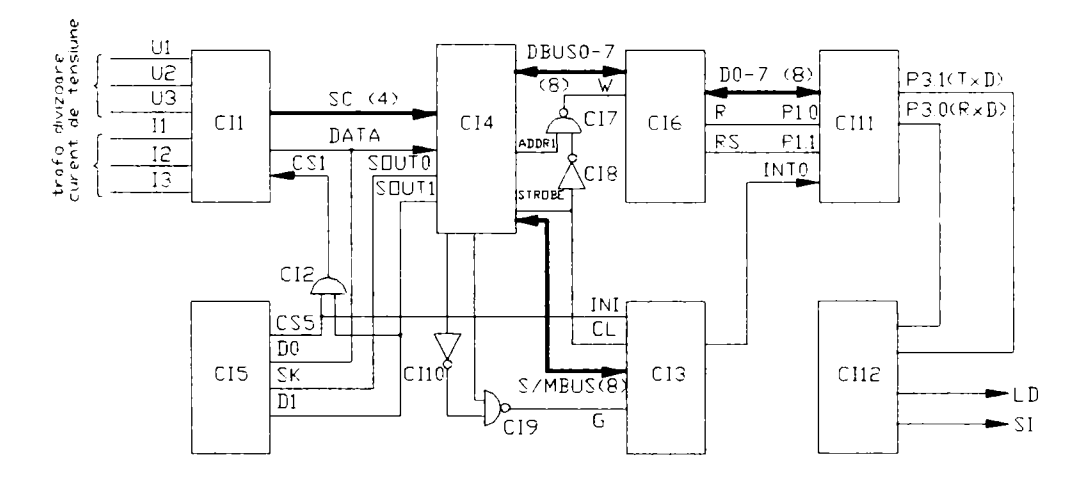

#### **FIGURA 5.7**

realizează prelucrarea valorilor numerice a mărimilor de intrare: curent, tensiune şi decalajul dintre acestea. De asemenea se măsoară frecvenţa reţelei, puterea consumată activă şi reactivă. Semnalele aplicate la intrările PI.O şi Pl.l ale microcontrolerului CIll de la ieșirile R și RS ale memoriei FIFO, CI6 stabilesc condițiile de transfer a informaţiilor între cele două circuite. La comanda transmisă de calculatorul PC pe linia SI a circuitului CI12, cu rol de adaptor de nivel de tensiune şi separator galvanic, datele prelucrate se transmit spre calculator pe linia LD, tot prin circuitul CI12. Semnalele de recepție a comenzii, respectiv transmisie a datelor solicitate se aplică la intrarea P3.0 (RxD), respectiv la ieşirea P3.1 (TxD)

microcontrolemlui CIll. Calculatorul PC recepţionează datele şi face o comparaţie între valorile programate şi cele măsurate. Funcţie de rezultatul comparaţiei se decide asupra comenzii care se va transmite spre blocul de comandă. De asemenea, pe afişajul monitorului auxiliar se vor afişa valorile măsurate ale mărimilor curent, tensiune, defazaj, frecvenţa reţelei, putere activă şi reactivă.

#### *5,2.3.3.2 Blocul de comandă*

Am conceput blocul de comandă, prezentat în figura 5.8 [9], bloc care este realizat pe baza unui sistem cu un microcotroler Ml, prevăzut cu trei porturi de intrare/ieşire PI (Pl.O până la PI.7), PO (PO.O până la P0.7) şi P2 (P2.0 până la P2.7). Porturile PI, respectiv PO sunt conectate prin circuitele de tip buffer B10 până la B17, respectiv B20 până la B27 la liniile TIO până la TI7, respectiv TOO până la T07 ale matricii de taste funcţionale. La fiecare intrare a circuitelor B20 până la B27 este conectat un rezistor R1 până la R8 cu al doilea terminal conectat la masă.

Pe patru linii ale portului P2 (P2.0 până la P2.3) microcontrolerul Ml este conectat la intrările A, B, C, D ale unui circuit decodor, DEC cu rolul de a selecta una din cele opt ieşiri QO până la Q7, ieşiri legate la câte un bloc de comandă BCO până la BC7. Aceste blocuri au aceeaşi structură fiecare, ele fiind realizate cu un circuit de tip latch LO până la L7, cu intrările DO până la D7 conectate la liniile portului PI al microcontrolemlui Ml. Ieşirile circuitului ILO până la IL7 sunt conectate prin nişte rezistori R19 până la R26 în baza unor tranzistori T3 până la TIO; prin colectorul acestor tranzistori se transmit comenzile la elementele de execuție, adică releele intermediare şi dispozitivele de afişare, emitorul fiind conectat la masă montajului. Alte trei linii ale portului P2 (P2.4 până la P2.6) sunt conectate la ieşirile circuitelor de tip buffer B31 până la B33. Prin fiecare intrare, conectată printr-un rezistor RIO până la R12 masa montajului, se realizează legătura la cele trei faze R, S respectiv T ale blocului de contorizarea energiei CTW.

Comunicaţia cu calculatorul PC se face prin cele două linii seriale SI şi LD. Pe intrarea SI sunt recepţionate comenzile de la calculatorul PC care ajung la intrarea serială RxD a microcontrolemlui Ml printr-un circuit de tip buffer B30 cu intrarea conectată printr-un rezistor R9 la potenţialul pozitiv al sursei de tensiune Vcc. Transmisia informaţiilor către calculatorul PC se face pe linia LD, de la ieşirea TxD a microcontrolemlui Ml prin următorul lanţ de circuit: ieşirea

TxD este conectată printr-un rezistor R13 în baza unui tranzistor T2, bază conectată la potenţialul pozitiv al sursei de alimentare Vcc printr-un rezistor R14. Tranzistorul T2 are emitorul conectat la potenţialul pozitiv al sursei de tensiune Vcc printr-un rezistor R16 şi colectorul conectat la masă printr-un rezistor R15, rezistor care se conectează şi în baza unui tranzistor TI. Tranzistorul TI are emitorul conectat la masa sistemului, iar colectorul este linia LD de comunicație cu calculatorul PC. De asemenea, o ieșire de port P2.7 a microcontrolerului Ml este conectată în colectorul unui optocuplor OP care este conectat printr-un rezistor R17 la potenţialul pozitiv al sursei de tensiune Vcc. Emitorul optocuplorului este conectat la masa sistemului, iar în partea de recepție, în paralel cu dioda optocuplorului OP este conectată o diodă Dl, cu un terminal la potenţialul pozitiv al sursei de tensiune Vcc şi cu al doilea terminal printr-un rezistor R18, la o intrare CZ cu rol de a sesiza condiția de nul a autotransformatoarelor de curent.

In continuare este prezentată funcționarea blocului de comnadă.

Microcotrolerul Ml, prin cele două porturi de intrare/ieşire poate gestiona maximum 64 de taste flmcţionale, organizate într-o matrice de forma 8x8. După determinarea tastei acţionate (prin citirea liniilor TIO până la TI7, respectiv TOO până la T07 ale matricii de taste funcționale), funcție de tipul de funcție a tastei decodificată, pe cele patru linii ale portului P2 (P2.0 până la P2.3) microcontrolerul generează un număr de Ia O la 7 în binar, număr decodificat de decodorul DEC. La una dintre ieşirile QO până la Q7 va apărea un senmal cu valoarea "O" logic, celelalte ieşiri fiind la valoarea"l" logic, corespunzător cu tasta acţionată. Ieşirea va activa blocul de comandă corespunzător, în sensul că circuitul Li cu i=0 până la 7 va activa una dintre ieşirile ILO până la IL7 fimcţie de tasta acţionată, determinată prin valorile de potenţial aflate la ieşirile portului PI, respectiv intrările DO până la D7 ale blocurilor de comandă corespunzător. Ieşirea activată ILi cu i=0 până la 7, acţionează prin perechea rezistor-tranzistor asupra elementelor de execuţie, adică releele intermediare și dispozitivele de afișare, în sensul de execuție a funcției tastei acţionate.

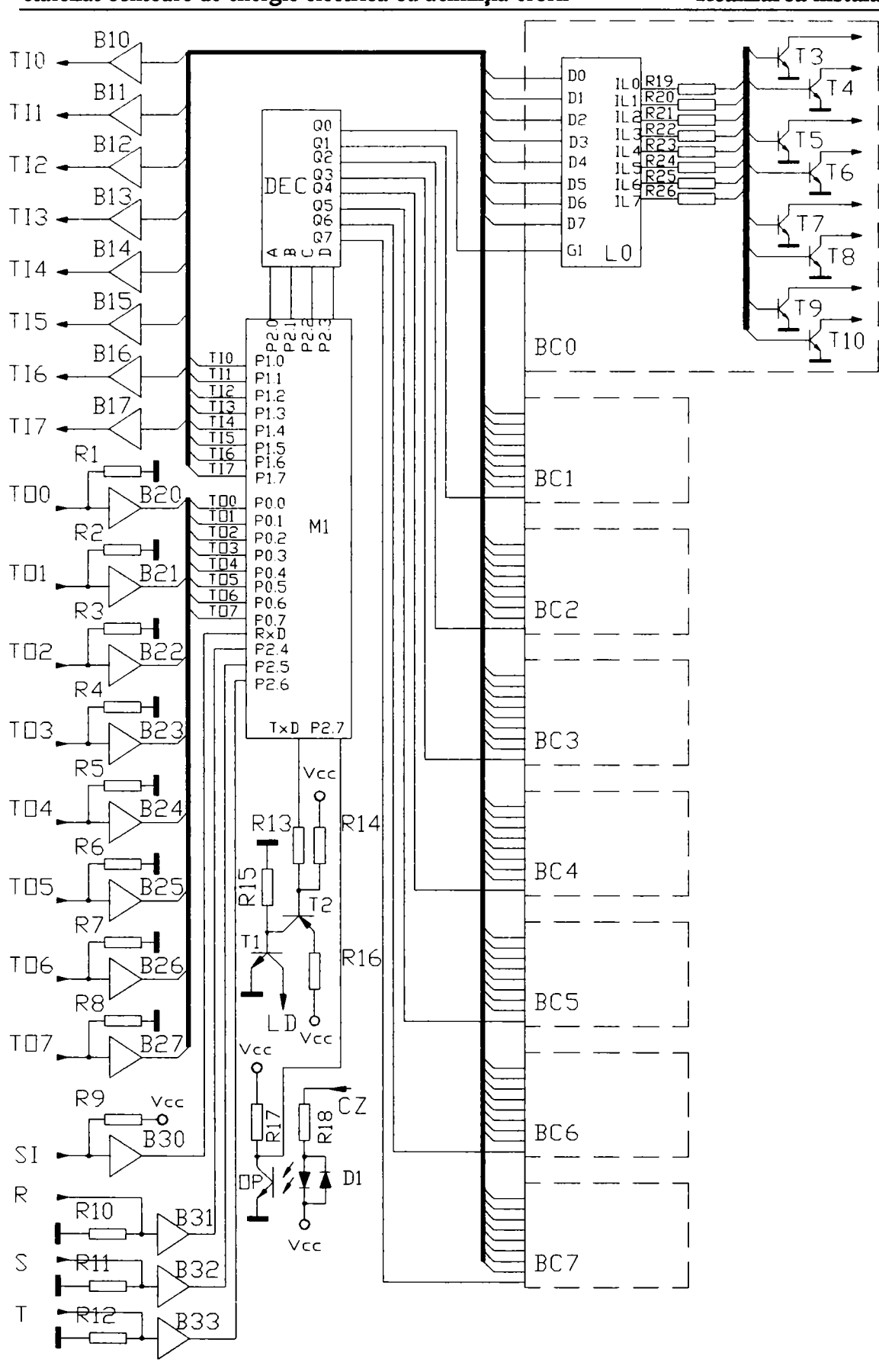

Asupra implementării echipamentelor cu logică programată pentru comanda unei stații de etalonat contoare de energie electrică cu achiziția erorii - Realizarea instala...

**FIGURA 5.8** 

*5.2,3.4 Ordinograme de funcţionare pentru blocul de comandă, blocul de măsură şi programul implementat pe calculatorul PC* 

In figura 5.9 sunt prezentate ordinogramele de functionare ale programelor implementate în procesoarele din blocul de comandă şi blocul de măsură şi reglare, cât şi din calculatorul PC.

Microcontrolerul Ml din blocul de comandă are implementat un program conform ordinogramei (blocuri de la 1 la 7). După inițializările care se fac, bloc 1 se așteaptă acționarea unei taste, bloc 3. Dacă s-a actionat o tastă, bloc 5, se determină tipul tastei acționate, bloc 6 și apoi se lansează în execuție lanțul de operații specifice tastei respective, bloc 7. Dacă nu s-a detectat nici o tastă acționată, se verifică dacă nu s-a receptionat o comandă de la calculatorul PC, bloc 4. Dacă a venit o comandă de la PC, bloc 5, după executarea lanţului de operaţii specifice tastei acţionate, blocul transmite un răspuns la PC în care îi comunică valoarea recepţionată. Dacă nu a venit nici o comandă de la PC, bloc 2, se aşteaptă în continuare acţionarea unei taste.

Microcontrolerul M2 din blocul de măsură şi reglare are implementat un program conform ordinogramei (blocuri de la 8 la 17). După iniţializările care se fac, bloc 8 programul intră într-o buclă de aşteptare de întreruperi, bloc 10, modalitate prin care comunică cu procesorul de senmal şi cu calculatorul PC. Dacă a venit o întrerupere, aceasta se execută, bloc 11, după care se reia aşteptarea unei noi întreruperi, bloc 9.

Dacă întreruperea a venit de la calculatorul PC, bloc 12, se determină şi se execută comanda solicitată, bloc 13, după care se face revenirea în programul principal, bloc 14. Dacă întreruperea a fost generată de procesorul de semnal, bloc 15, se citeşte informaţia venită de la procesorul de semnal care cuprinde ultimul set de măsurători ale procesorului din memoria FIFO, bloc 16, pregătindu-se datele pentru transmis la calculatorul PC, apoi subrutina revine în programul principal, bloc 17.

Programele pentru blocul de măsură şi blocul de comandă sunt prezentate în ANEXA 4 şi ANEXA 5.

Asupra implementării echipamentelor cu logică programată pentru comanda unei staţii de etalonat contoare de energie electrică cu achiziţia erorii - **Realizarea instala. ••** 

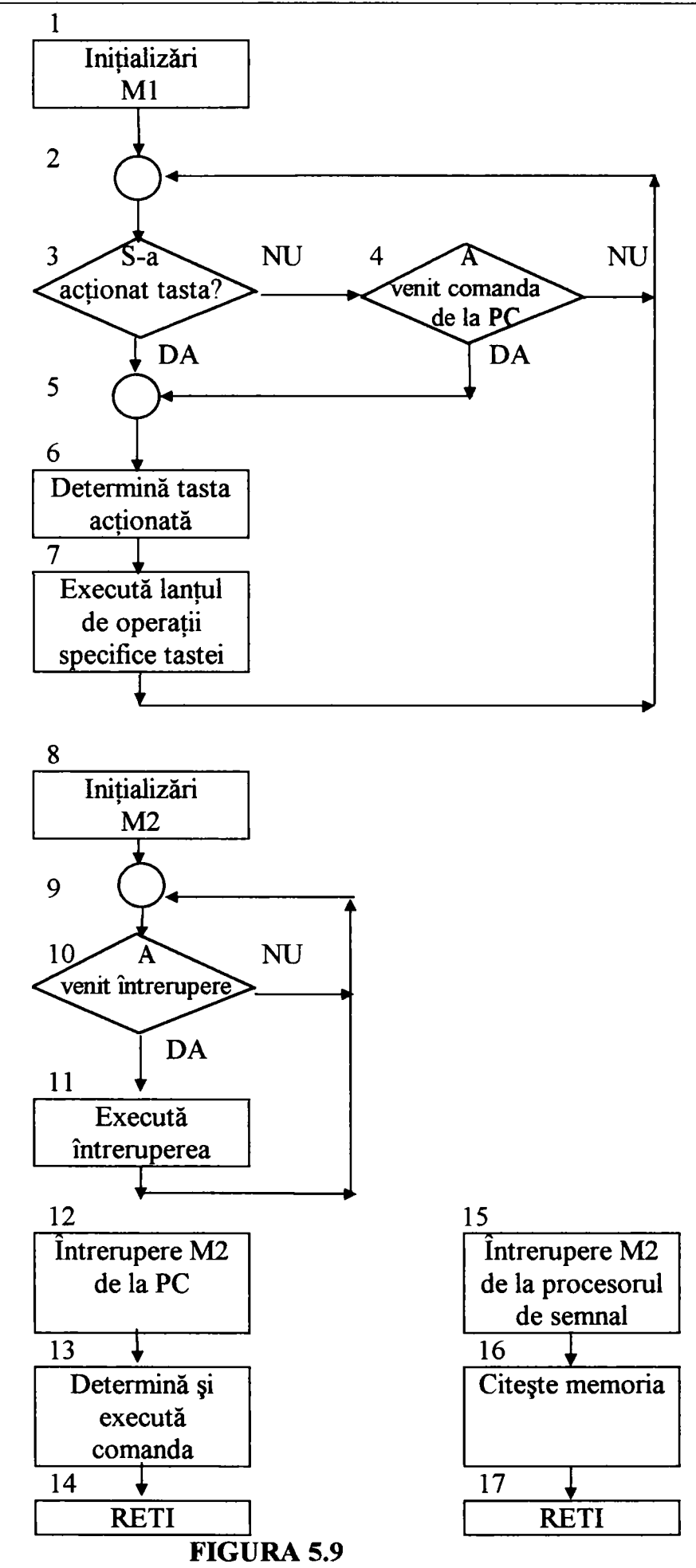

- numărul de posturi de lucru: max. 250;
- rezoluția de afișare:  $\pm 0.01\%$ ;
- eroarea suplimentară maximă introdusă de sistem:  $\pm 0.01\%$   $\pm 1$ digit;
- domeniul erorilor afişabile: -19,99% până la +19,99%;
- constanta contorului electronic etalon: oricare ;
- rapoartele transformatorului de curent etalon: oricare
- rapoartele transformatorului de tensiune etalon: oricare ;
- constantele contoarelor de etalonat/verificat: oricare, diferite pentru fiecare post de lucru în parte
- facilități auxiliare:
	- programare ghidată prin tehnica meniurilor;
	- autotest;
	- contorizarea unui număr programabil de KWh;
	- achiziţia erorii la calculator cu posibilitatea de editare a unui protocol la imprimantă;
	- existenţa codurilor de eroare care semnalează absenţa frecvenței etalon, a semnalului de marcă de la contor, sau erori mai mari, respectiv mai mici decât limita domeniului de afişare;
	- poate determina eroarea contorului după un număr programabil de rotaţii ale discului contorului sau de impulsuri ale contoarelor electronice (de la 1 la 255);
	- se poate introduce un filtru soft de timp pentru eliminarea influenţei negative introdusă de zgârieturile de pe discul contorului;
- tensiunea de alimentare: 220V/50-60Hz;
- puterea consumată: max 0,5W pentru un post de calcul cu sesizor;
- dimensiunile de gabarit ale postului de calcul şi afişare a erorii: 135 x 85 x 45mm;

# *5.2,4, Caracteristici tehnice principale*

se definesc la instalare.
## **5.5** *Schema bloc şi elementele componente ale sistemului de calcul aferent staţiilor de etalonat contoare de energie electrică*

- calculator de proces;
- contorul (contoarele) etalon;
- blocul de comandă (inclus în SE 04);
- blocul de măsură;
- blocul de intrare (inclus în SE 04);
- interfață de achiziție;
- posturi de calcul;
- sesizoare optice.

In figura 5.10 este indicată schema bloc a sistemului de calcul aferent staţiei de etalonat contoare de energie electrică.

Sistemul de calcul al stației este format din:

*Calculatorul de proces,* figura 5.11, este elementul principal de conducere al procesului, care prin intermediul unei interfeţe RS 232C standard realizează comunicarea cu interfaţa de achiziţie de la care

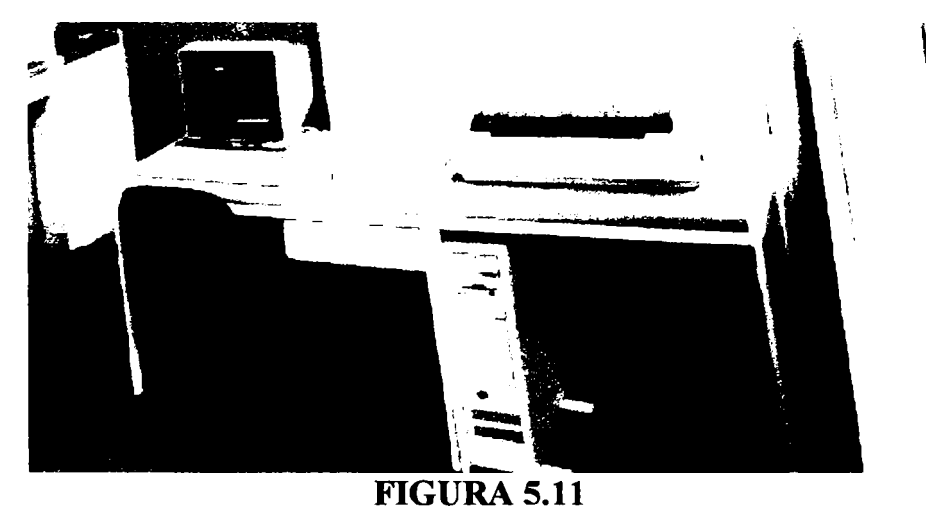

primeşte date legate de desfăşurarea procesului şi trimite comenzi spre sistem.

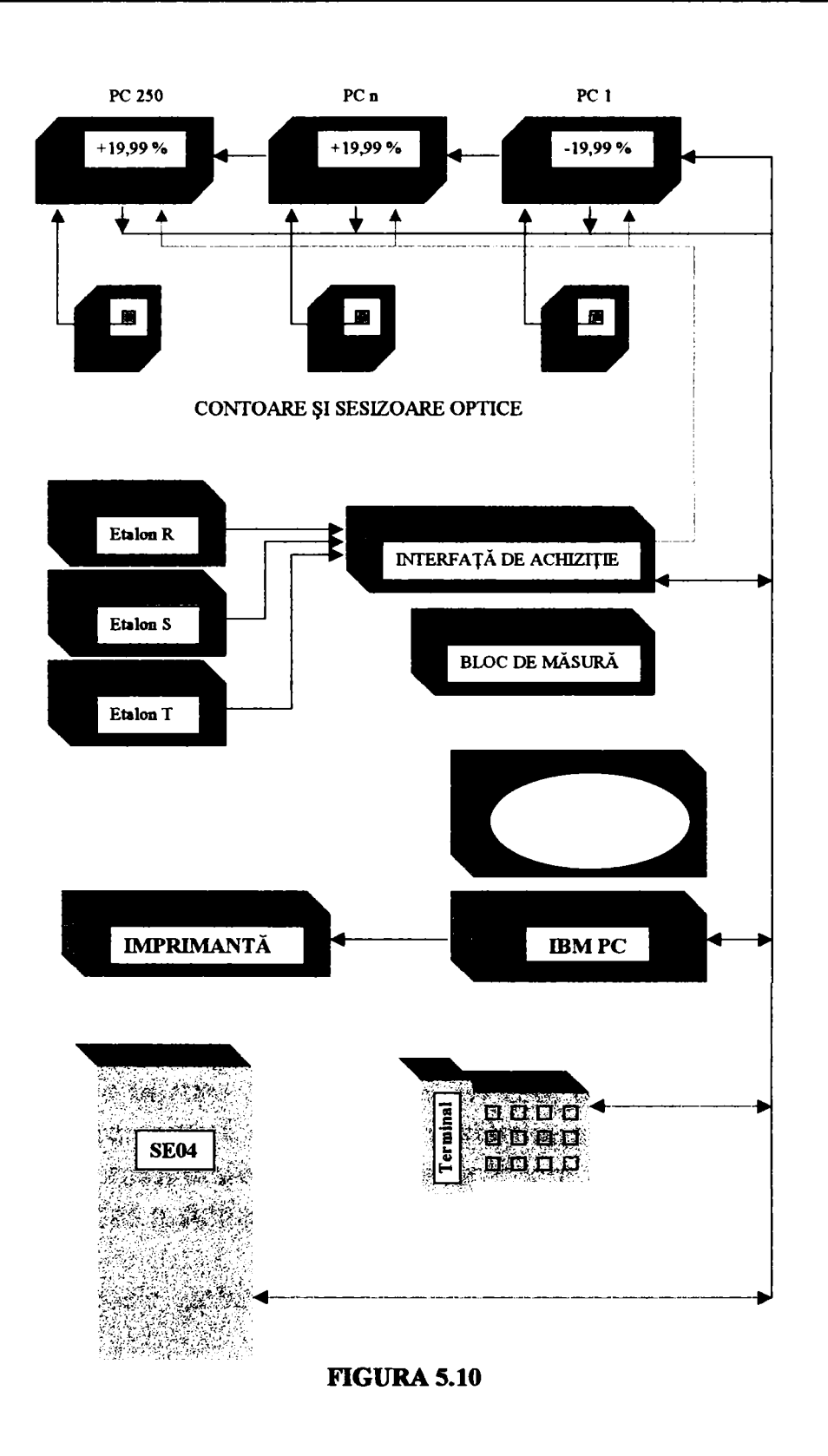

Asupra implementării echipamentelor cu logică programată pentru comanda unei stații de etalonat contoare de energie electrică cu achiziția erorii **- Realizarea instala...** 

*Contorul etalon* figura 5.12, este elementul de măsură de precizie care generează un număr de impulsuri proporțional cu energia

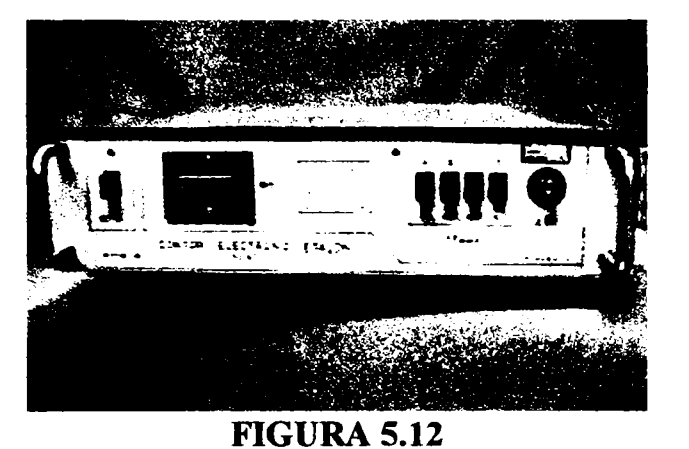

electrică debitată spre sarcină (contoare).

*Blocul de comandă (inclus în SE 04)* este constituit din totalitatea elementelor de comandă (relee, cuploare optice) care asigură transmiterea comenzilor către toate elementele de execuție ale stației (servomotoare, contactori, elemente de semnalizare) și izolarea galvanică a staţiei faţă de blocul de calcul.

*Blocul de măsură* este constituit din totalitatea elementelor de măsură a mărimilor analogice (traductoare de tensiune, curent, factor de putere, împreună cu convertoarele analog - digitale aferente).

*Blocul de intrare (inclus în SE 04)* este constituit din totalitatea elementelor care asigură citirea tuturor stărilor elementelor de execuție (senzori de proximitate, microîntrerupătoare, cuploare optice) şi izolarea galvanică a staţiei faţă de blocul de calcul.

*Interfaţa de achiziţie,* figura 5.13, este un sistem de calcul

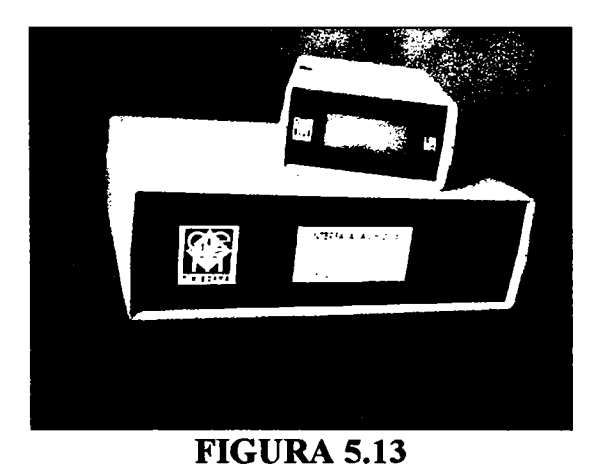

Asupra implementării echipamentelor cu logică programată pentru comanda unei stații de **etalonat contoare de energie electrică cu achiziţia erorii - Realizarea instala...** 

independent care asigură prelucrarea impulsurilor de la contorul etalon (multiplicare/divizare), transmiterea comenzilor de la calculatorul de proces spre blocul de comandă, citirea mărimilor de stare ale sistemului prin intermediul blocurilor de măsură şi de intrare şi comunicarea bidirecţională cu posturile de calcul şi calculatorul de proces.

*Posturile de calcul* figura 5.14, calculează eroarea contoarelor aferente, pe baza semnalului de marcă primit de la contorul de etalonat

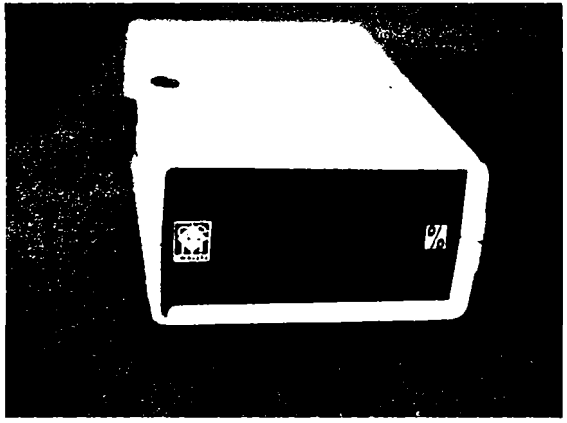

**FIGURA 5.14** 

şi a semnalului de frecvenţă etalon primit de la interfaţa de achiziţie a sistemului. Posturile de calcul au şi rolul de a afişa eroare contorului de etalonat.

*Sesizorii optici* figura 5.15 au rolul de a viza marca de pe discul contorului de etalonat, respectiv dispozitivului de afişare (diodă

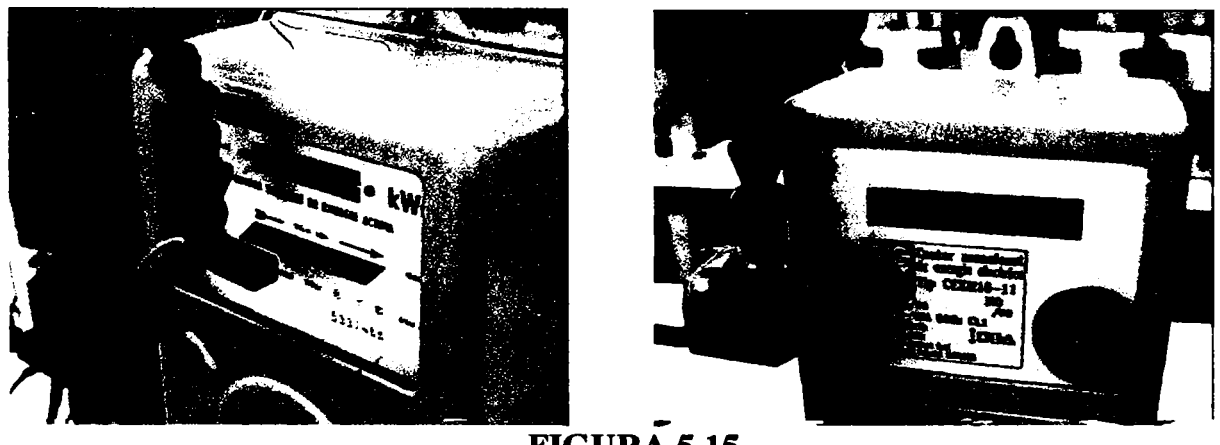

**FIGURA 5.15** 

electroluminiscentă, afişaj cu cristale lichide) în cazul contoarelor

La acest capitol contribuţiile autorului sunt legate de conceperea schemelor electrice ale blocurilor de măsură şi comandă, ale postului de calcul şi afişare a erorii, cât şi a interfeţei de achiziţie, ceea ce reprezintă concepția constructivă a întregului sistem ERRPRREX M pentru calculul şi afişarea erorii contoarelor de energie electrică cu achiziția erorii la un calculator compatibil IBM PC.

Asupra implementării echipamentelor cu logică programată pentru comanda unei stații de etalonat contoare de energie electrică cu achiziția erorii **- Realizarea instala...** 

electronice. Sesizorii constituie interfaţa postului de calcul şi afişare a erorii cu contorul de etalonat.

*\*\*\** 

Concepția funcțională a sistemului ERRPRREX M, materializată prin pachetul de programe soft realizat, reprezintă de asemenea contribuţia originală a autorului.

Ca urmare a aspectului de noutate, soluţiile propuse s-au finalizat prin două brevete de invenţie [Bl], [B2] şi un dosar pentru obţinerea unui nou brevet de invenţie depus la OSIM [B3].

# **CAPITOLUL 6**

# **PREZENT ŞI VIITOR IN REALIZAREA INSTALAŢIILOR DE TESTARE A CONTOARELOR DE ENERGIE ELECTRICĂ**

Condițiile politice, economice și ecologice contribuie la acordarea unei importanţe crescânde preciziei măsurării energiei electrice în cea mai mare parte a lumii. Chiar şi cel mai simplu contor poate fi etalonat într-un interval de timp din ce în ce mai scurt cu o precizie tot mai mare. Contorul modem multifuncţional, pe de altă parte, trebuie să fie testat pentru mai multe funcţii.

### *6,1 Sisteme electronice de alimentare cu putere*

Principalele părţi componente ale unei instalaţii pentru testarea contoarelor sunt unităţile de alimentare cu putere care crează tensiunea şi curentul furnizate contorului.

### **De ce tocmai o unitate de alimentare cu putere?**

Nu este posibilă decuplarea frecvenței circuitului de măsurare de frecvența rețelei de alimentare când se folosește o stație cu autotransformatoare pentru testarea contoarelor. Aceasta înseamnă că testarea contoarelor se poate face numai cu frecvența rețelei. In reţelele cu variaţii mari ale frecvenţei are loc şi o influenţare a rezultatelor testării contoarelor, deoarece unele tipuri de contoare sunt dependente în mare măsura de frecvenţă.

în mod convenţional, unităţile cu autotransformatoare de alimentare cu putere au mai multe dezavantaje. Există o legătură directă între valorile puterii furnizate circuitelor de măsurare şi cele ale alimentării publice cu putere, atât în ceea ce priveşte amplitudinea cât şi defazajul. Variaţia alimentarii de la reţea trebuie să fie compensată prin reglări ale circuitelor de măsurare. într-un sistem de testare cu trei faze, această reglare permanentă poate devenii o adevarată încercare pentru răbdarea celor care o fac. O unitate de stabilizare a tensiunii poate reduce efectele datorate variaţiilor, dar poate totodată influenţa în mod negativ simetria tensiunii.

Trebuie subliniat faptul că factorul de distorsiune în circuitul de măsurare depinde direct de reţeaua publică de alimentare. Transformatoarele staţiei de testare măresc factorul de distorsiune -se pot introduce nelinearităţi şi semnale armonice.

Asupra implementării echipamentelor cu logică programată pentru comanda unei staţii de etalonat contoare de energie electrică cu achiziția erorii **- Prezent** și viitor...

O îmbunătăţire reală a condiţiilor de testare se poate realiza prin introducerea unui grup generator - motor. In acest caz influenţa tensiunii şi frecvenţei reţelei publice de alimentare este practic eliminată. Este chiar posibil, de exemplu, să fie testate contoare cu frecvenţa nominală de 60 Hz cu sisteme care au fost proiectate pentru testarea contoarelor cu frecvenţa nominală de 50 Hz.

Totuşi, introducerea unui grup generator - motor înseamnă cerințe suplimentare care pot constitui adevărate probleme. In primul rând costurile pentru operare şi service nu sunt mici. In al doilea rând generatorul trebuie să fie sincron cu un factor de distorsiune redus pentru a corespunde cerinţelor standardelor contorului. Astfel de generatoare sunt greu de procurat, practic ele nefiind disponibile.

Cea mai simplă metodă de introducere a unei unități statice de alimentare cu putere este aceea de folosire a unei unități cu amplificatori clasici analogici [30], Astfel de amplificatori au fost mult timp folosiţi în domeniul tehnologiei audio. Cât priveşte testarea contoarelor, există nişte limite. Pe de-o parte, domeniul de frecvenţă este de obicei cuprins între limitele 45...65 Hz, în timp ce pe de alta parte se cere o putere de ieşire foarte mare: aceasta s-ar putea situa în domeniul kilowaţilor. AmpUficatoarele folosite la testarea contoarelor nu au o impedanţă de ieşire constantă pe care să ne putem baza, deoarece atât rezistenţa circuitului de tensiune cât şi rezistenţa circuitului de curent pot varia în fimcţie de efectele căldurii, de exemplu, sau chiar şi în fimcţie de diversele tipuri de contoare care sunt testate.

Cerinţele lEC, referitoare la stabilitatea tensiunii la o valoare de 0,5... 1%, simetria tensiunii şi curentului de 0,5...2%, frecvenţa de 0,5... 1% şi factorul de distorsiune 2...3% -nu pot fi îndeplinite cu un astfel de echipament. Cerinţele pot fi îndeplinite numai printr-o supraveghere permanentă a stabilizării, printr-o întreţinere permanentă a transformatoarelor şi a dispozitivelor de comutare, printr-o permanentă verificare a valorilor stabilite, toate acestea fiind executate de către personalul de operare, pentru a enumera doar câteva dintre aspecte.

Cea mai bună soluţie este folosirea unei unităţi statice de alimentare cu putere.

### *6,2 Tehnologia amplificatorului analogic*

Asupra implementării echipamentelor cu logică programată pentru comanda unei staţii de etalonat contoare de energie electrică cu achiziția erorii **- Prezent** și viitor...

O unitate statică de alimentare cu putere este alcătuită în esenţă din generatoare care crează semnale sinusoidale pentru circuitele de tensiune şi curent şi, de regulă, şase amplificatoare de putere, trei pentru tensiune şi trei pentru curent.

- randamentul slab, ceea ce conduce la pierderi mari prin disiparea căldurii reziduale;
- nevoia de eliminare a excesului de căldură, mai ales în ţările tropicale;
- dimensiunile lor mari.

Amplificatoarele analogice au câteva caracteristici care reprezintă avantaje şi care contribuie la:

- marea stabilitate a valorilor de ieşire;
- linearitatea ridicată a transmisiei semnalului;
- factorul de distorsiune mică al valorilor de ieşire.

Deoarece este nevoie de spațiu pentru eliminarea căldurii, de multe ori este necesar ca instalarea unităţilor să se facă în camere separate. Necesitatea răcirii lor permanente adaugă un zgomot de fond mediului ambiant ceea ce deranjează personalul laboratorului şi poate conduce la apariţia unor erori de testare a contoarelor.

In plus acestea pot fi uşor reglate cu regulatoare convenţionale, deoarece decalajul semnalului este mic. Pot fi create valori utile ale puterii de ieşire mari de câţiva kVA.

Totuşi, amplificatoarele analogice au şi câteva dezavantaje:

Amplificatoarele analogice au fost şi sunt folosite pe scară largă cu mult succes. Dezavantajele lor au făcut necesară introducerea unor soluţii noi pentru a le elimina.

## *6.3 Tehnologia amplificatorului în comutaţie*

Aceste amplificatoare nu sunt atât de cunoscute ca şi cele analogice şi nu sunt atât de răspândite [19], [24]. Principalele motive sunt două; conceptul de comutare de dată recentă şi componentele necesare, rapide şi cu randament ridicat, comutatoarele electronice cu pierderi mici au fost scumpe şi greu de achiziţionat. In plus, datorită caracteristicilor lor de bază, dezavantajele acestora au făcut ca ele să fie dificil de utilizat. Există totuşi şi avantaje majore.

Cel mai important dintre acestea este randamentul deosebit de ridicat care nu este mai mic de 85%. Un amplificator analogic are în cel mai bun caz un randament de 50%, funcţie de principiul Asupra implementării echipamentelor cu logică programată pentru comanda unei stajii de etalonat contoare de energie electrică cu achiziția erorii **- Prezent și viitor...** 

operaţional. Amplificatoarele în comutaţie se recomandă în mod special pentru utilizarea în ţările tropicale pentru că nu necesită evacuarea unei cantităţi mari de căldură reziduală, un factor important al costului acestora. Deoarece nu mai sunt necesare elementele voluminoase de răcire, unitățile de ventilație și construcția specială pentru evacuarea aerului, aceste amplificatoare au o construcţie mai compactă, permiţând folosirea unor sisteme mai performante la testare. Cerinţele de spaţiu vor ţine cont de mărimea standului de testare pentru contoare, şi nu de mărimea unităţii de alimentare cu putere.

Zgomotul de fond, caracteristic sistemelor de ventilaţie forţată a amplificatoarelor analogice, este mult redus, deoarece sistemele de răcire nu trebuie să funcţioneze tot timpul.

Principiul de funcționare prin fragmentarea undei sinusoidale într-o serie de impulsuri scurte, impun utilizarea circuitelor de filtrare pentru valorile de ieşire pentru ca semnalele de ieşire să aibă forma pură de undă sinusoidală.

Datorită întârzierilor senmalului condiţionat al sistemului, amplificatoarele se reglează greu cu regulatoarele convenţionale. Aceasta înseamnă că un factor mic de distorsiune la nivelul valorilor de ieșire impuse mai mic de 0,8%, este posibil numai prin creșterea costurilor. în plus, aceste amplificatoare au o stabilitate scăzută la nivelul valorii de ieșire în comparație cu amplificatoarele analogice.

Avantajele amplificatoarelor în comutație pot fi evaluate când se va găsi o soluție pentru depășirea dezavantajelor.

Datorită unei creşteri deosebite înregistrate de disponibilitatea componentelor electronice din domeniul comenzilor de motoare şi al tehnologiei de alimentare cu putere de la reţea, sunt disponibile elemente de blocuri constructive cu performanţe ridicate pentru a fi folosite în tehnologia testării contoarelor.

O putere mare de ieşire de până la 5kVA şi chiar mai mare poate fi generată fară costuri suplimentare mari de proiectare, deoarece numai ieşirea amplificatorului trebuie modificata.

Aceste avantaje importante sunt însoțite de câteva inconveniente care fac să fie mai dificilă folosirea acestui tip de amplificator.

Asupra implementării echipamentelor cu logică programată pentru comanda unei staţii de etalonat contoare de energie electrică cu achiziția erorii **- Prezent** și viitor...

## *6.4 Tendinţe noi în domeniul unităţilor electronice de alimentare cu putere*

In ultimii ani s-au înregistrat progrese considerabile pe piaţa componentelor. Componentele care se folosesc într-un amplificator în comutaţie se pot procura astăzi la preţuri rezonabile. Acest lucru se observă în special în cazul procesoarelor de semnal puternice şi rapide şi a convertoarelor analogice - digitale rapide de precizie. Folosirea acestor elemente face posibilă realizarea unui sistem de reglare digital în timp real [18], [23], [60].

Avantajele unor astfel de sisteme de reglare digitale sunt următoarele:

Chiar și fără sistemul frecvent folosit de feedback al valorilor de ieşire aceste semnale pot fi generate cu mare precizie. Folosirea unui amplificator în comutaţie asociat cu tehnologia de reglare digitală face posibilă folosirea unei unităţi aproape perfecte pentru sursa de putere pentru testarea contoarelor.

- măsurarea şi reglarea cu precizie a valorilor efective şi a defazajului, stabilite prin calcul şi prin urmare reduc erorile mici care se găsesc în convertoarele analog - numerice. Nu este necesară multiplicarea analogică.
- reglarea cu precizie a tuturor armonicilor se poate face pentru un spectru larg de frecvență. Acest lucru are drept consecință un factor scăzut de distorsiune. Pe de altă parte, atunci când au loc operaţiile speciale de testare a unui contor, se poate genera o reproducere exactă a unei forme de undă compusă ca semnal de ieşire, când este necesar să se suprapună armonici peste semnalele de bază de curent sau de tensiune sau peste ambele tipuri de semnale.
- este posibilă obținerea unor semnale stabile chiar cu amplificatoare cu întârzieri de semnal prin realizarea unor algoritmi de reglare complicaţi în diferite momente. Acesta este un avantaj deosebit în cazul amplificatoarelor în comutaţie.
- folosirea algoritmilor de reglare adaptivi, face posibilă eliminarea instabilităţii dependente de sarcină.

Aceste măsuri arată că toate dezavantajele tehnologiei amplificatorului în comutaţie pot fi depăşite în totalitate.

Unităţile pentru furnizarea de putere de acest tip, în viitor, le vor înlocui pe cele care folosesc tehnologia analogică.

### *6.5 Contoare etalon de referinţă de precizie*

Pe lângă unitatea pentru sursa de putere, contorul etalon de referinţă are rol decisiv în domeniul testării contoarelor [35]. în prezent, numai contoarele etalon cu domeniu larg, de obicei cu o precizie de 0,05%, sunt folosite pentru măsurări în domeniul 45...65HZ.

Cel mai mare avantaj al contoarelor etalon de referinţă digitale constă în faptul că acestea pot măsura toate valorile diferite aproape simultan. După transformarea semnalelor de intrare analogice de tensiune şi curent într-o formă digitală, valorile dorite pot fi calculate folosindu-se un procesor digital de senmal care lucrează în timp real.

Când un contor etalon digital de referinţă este încorporat într-un sistem de testare a contoarelor, nu mai sunt necesare alte instrumente de măsurare, deoarece toate valorile, cum sunt, tensiunile, curentii, puterea fiecărei faze, frecvența, factorul de putere, și altele, pot fi transmise prin interfaţa contorului etalon de referinţă. Ele pot fi apoi afişate pe ecran, sau pot să fie folosite în operaţiile de procesare ulterioară a datelor. Există contoare etalon de referinţă universale cu o precizie standard de 0,05 şi 0,02%. Domeniul de măsurare al circuitelor de tensiune cuprind, în mod obişnuit, valori de la câţiva volți la 480V, între fază și neutru, și de la câțiva miliamperi la 120A în circuitele de curent. Un astfel de contor de referinţă nu necesită nici un transformator extern de curent sau tensiune. Acesta poate fi instalat în orice staţie pentru testarea contoarelor fară cheltuieli suplimentare pentru modernizări.

Contorul standard de referinţă are o interfaţă de linie serială pentru operare software. Măsurarea erorii unui contor se poate face prin simpla conectare a unui cap de scanare la priza de intrare pentru impulsuri. O priză de ieşire pentru impulsuri face să fie disponibilă o fi-ecvenţă proporţională cu puterea. Acesta mai poate fi folosit pentru verificarea contorului etalon de referinţă într-un institut de metrologie.

Aşa-numitul comparator cu domeniu larg se foloşeste în prezent pentru măsurători speciale de mare precizie. Acesta are caracteristici similare cu cele ale contoarelor etalon, descrise mai sus, dar se livrează ca instrument independent, şi nu ca o parte fimcţională a unui sistem de testare pentru contoare. Domeniul de frecvență al acestor comparatoare este de la curent continuu şi până la 2000Hz. Circuitele de intrare pentru curent ale comparatorului sunt echipate de preferinţă

La testarea contoarelor modeme, în special a celor electronice, folosirea ultimelor metode este obligatorie. Pentru a se asigura calitatea testării contoarelor în conformitate cu prevederile ISO 9002, sistemele de testare a contoarelor trebuie la rândul lor să poată fi verificate. Trebuie să se garanteze trasabilitatea relativ la standardul national.

Asupra implementării echipamentelor cu logică programată pentru comanda unei staţii de etalonat contoare de energie electrică cu achiziția erorii **- Prezent** și viitor...

CU şunturi, decât cu transformatoare convenţionale. Această caracteristică arată că unitatea poate măsura şi curentul continuu. Precizia comparatorului este aproape de 0,01%, ea fiind influenţată de puterea aparenta.

### *6.6 Programul de control*

Administrarea situaţiei cu datele testării care se cumulează rapid este de mare importanţă. în plus, verificarea datelor măsurării trebuie pregătită conform recomandărilor. Pentru garantarea calităţii testărilor este necesară o procedură de testare automată.

Având în vedere cele de mai sus, o instalaţie modernă pentru contoare trebuie să aibă un software "user fiiendly" şi pentru control universal care să facă testări şi etalonări automate ale tuturor tipurilor de contoare posibile. Măsurătorile sunt executate în paralel pentru toate contoarele conectate printr-un set de capuri de scanare. Aceaste se aplică atât la contoarele de tip Ferraris cât şi la cele electronice. în general, un astfel de sistem de testare pentru contoare trebuie să fie prevăzut cu 10, 20, 40, 60, sau 80 de poziţii pentru contoare. Programul de control răspunde de punctele de încărcare individuale în ordinea dorită, comutând contoarele de testat pentru testarea automată. La sfârșitul testării rezultatele apar tipărite sub forma unui raport de testare.

Este evident faptul că a avut loc schimbarea unei generaţii de la sistemele de testare pentru contoarele clasice la cele pentru testarea contoarelor electronice modeme. Tendinţele actuale sunt o dovadă a faptului că are loc o permanentă îmbunătăţire a caracteristicilor sistemelor electronice. Sistemele de tip modular pot fi utilizate în toate regiunile lumii şi atât calitatea, costurile şi cerinţele de service pot fi optimizate.

# **MODALITĂȚI DE VERIFICARE ȘI<br>ZULTATELE TESTĂRILOR REZULTATELE INSTALAŢIILOR DE ETALONAT CONTOARE DE ENERGIE ELECTRICĂ CU ACHIZIŢIA ERORII**

# **CAPITOLUL 7**

### *7,1 Verificarea staţiei SE 04*

Verificarea metrologică a staţiilor de verificat contoare de energie electrică se face după NTM 4-39-90 aprobat de Comisia Naţională pentru Standarde, Metrologie şi Calitate. Acest normativ a devenit obligatoriu pentru toate unităţile din activitatea economică şi socială din anul 1993.

### *7.2 Rezultatele verificării staţiei SE 04*

Verificarea staţiei SE 04 a fost făcută în laboratoare de specialitate autorizate pe plan naţional, iar buletinul emis este prezentat în figura 7.1. Rezultatul verificării este foarte bun pentru soluția aleasă, putându-se realiza stații cu precizia de 0,2% fără utilizarea unor componente cu costuri ridicate.

### *7.3 Verificarea sistemului de calcul ERRORREXM*

Metoda de verificare a sistemului de calcul al erorii contoarelor de energie electrică ERRORREXM utilizat pentru etalonarea și verificarea contoarelor de energie electrică este prevăzută în standardul de firmă al produsului (SF 38/97) care stabileşte condiţiile tehnice de calitate şi modul de verificare al sistemului.

La elaborarea standardului de firmă s-au folosit următoarele standarde:

- STAS 10000/6-83 Principiile şi metodologia standardizării. Reguli de redactare a standardelor;
- STAS 10000/7-74 Principiile şi metodologia standardizării. Reguli pentru executarea şi prezentarea materialelor grafice din standarde.
- NTM 4-39-90 Verificarea instalaţiior de verificat contoare de energie electrică;
- STAS 10327/1-87 Aparate electronice de măsurat. Prescripţii generale de securitate.

**CERIIFICAT ISO 9001 Nr 9 / 1996** 

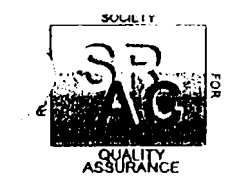

Entitatea tehnica nr. 1 -incercari de tip si fiabilitate NR.7/14.04.1997

Asupra implementării echipamentelor cu logică programată pentru comanda unei stații de etalonat contoare de energie electrică cu achiziția erorii - **Concluzii** 

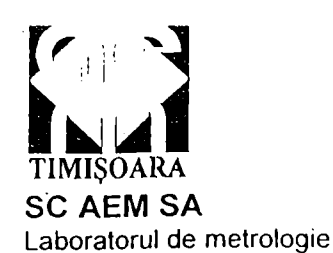

#### **BULETIN DE ÎNCERCARE**

01. PRODUSUL SUPUS INCERCARILInslalatio do otolonal contoare de onorgie oloctrica tip SE03RR-ERRORREX

07. METODA DE INCERCARE: Conform NTM 4-39-90 "Verificarea metrologica a instalatiilor de verificat contoare de energie electrica"

02. CARACTERISTICI :Un=220/380 V; 50-60 Hz; 1=0,5 A; 1 A; 2 A; 5 A; 10 A; 20 A; 50 A; 100 A; cl.0,5%

03. PROVENIENTA :.SC AEM-SA

04. SOLICITANT / COMANDA :DCD-DIECA

05. CANTITATEA :1 buc; seria 001

06. SUBIECTUL INCERCARILOR : Incercari pentru aprobare de model

-verificarea conditiilor tehnice de constructie-NTM 4-39-90, pct. 3.1. - -corespunde<br>-verificarea conditiilor tehnice de functionare-NTM 4-39-90, pct. 3.2. - -corespunde -verificarea conditiilor tehnice de functionare-NTM 4-39-90, pct. 3.2. -verificarea preciziei generale de masurare a instalatiei-NTM 4-39-90, pct. 3.2.19.

08. APARATURA INTREBUINTATA :convertor putere-frecventa trifazat CET-OI, seria 801/89; convertor putere-frecventa trifazat CET-01, seria 49; numarator universal E 206, nr. 894; distorsiometru BKF6-205913; aparat pentru verificarea

succesiunii fazelor ZN1; stand rigiditate 2 kV

09. ERORI POSIBILE ; +/-0, 2%

10. DATA PRIMIRII PRODUSULUI LA ÎNCERCĂRI :27.03.1997

DATA ÎNCEPERII ÎNCERCĂRILOR :27.03.1997

DATA FINALIZARII INCERCARILOR: 7.04.1997

11. REZULTATELE INCERCARILOR :

-corespunde Tab.1

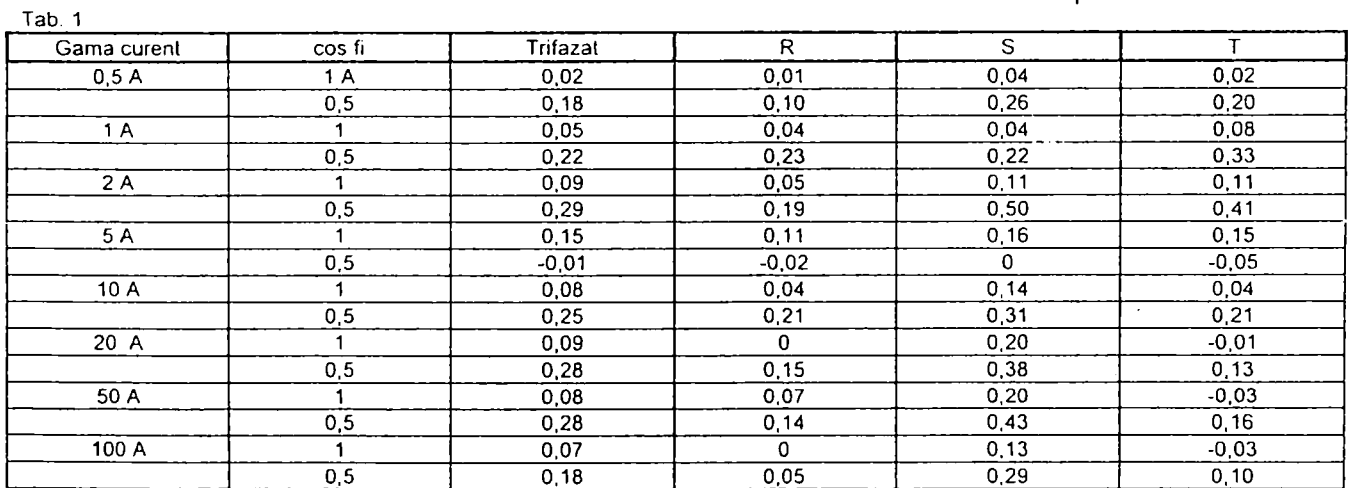

12. CONCLUZII :lnstalatia de etalonare contoare de energie electrica tip SE03RR-ERRORREX a corespuns la incercarile efectuate..

13. OBSERVATII :Nu sunt.

#### **Buletin 7.1**

Pentru verificarea sistemului trebuiesc efectuate cel puțin următoarele probe:

## **7.5.7** *Condiţii electrice*

- Rezistenţa de izolaţie a interfeţei de achiziţie şi a postului de calcul şi afişare a erorii măsurată între toţi pinii tuturor conectoarelor legaţi între ei pe de o parte şi carcasa aparatului pe de altă parte trebuie să fie de minimum  $20M\Omega$  în condiții de referință și  $2M\Omega$ după ciclul climatic de la punctul 2.5.

Notă: Carcasa aparatului fiind din material electroizolant, prin legarea la carcasă se înţelege legarea la o folie conductoare în care este învelit aparatul. Distanţa dintre folie şi conductoare trebuie să fie mai mare de lOmm, dar să nu depăşească 20mm.

- Rezistenţa de descărcare a sarcinilor electrostatice a interfeţei de achiziţie, măsurată între toţi pinii conectorului CI (figura 7.1) legați între ei pe de o parte și toți pinii conectorului C2 legați între ei pe de altă parte trebuie să fie de minimum IMQ. Rezistenţa de descărcare a sarcinilor electrostatice a interfeței de achiziție, măsurată între pinii 6, 7, 8, 9 din conectorul C3 legaţi între ei pe de o parte (restul pinilor fiind lăsaţi în gol) şi toţi pinii din conectorul C2 legați între ei pe de altă parte trebuie să fie de minimum  $1\text{M}\Omega$ .
- Interfața de achiziție și postul de calcul și afișare a erorii trebuie să reziste fără să apară contumări sau străpungeri la aplicarea unei tensiuni sinusoidale de 500V, 50Hz, timp de un minut, aplicarea şi revenirea realizându-se progresiv, cu 100V/s, între toţi pinii tuturor conectoarelor legaţi între ei pe de o parte şi carcasa aparatului pe de altă parte.

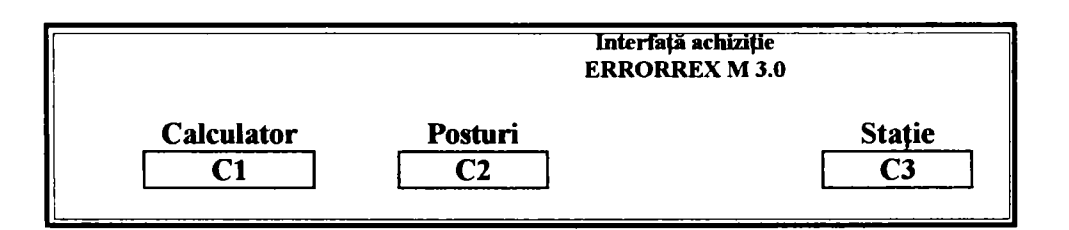

**FIGURA 7.1** 

Interfaţa de achiziţie trebuie să reziste fără să apară contumări sau străpungeri, la aplicarea unei tensiuni sinusoidale de 500V, 50Hz, timp de un minut, aplicarea şi revenirea reahzându-se progresiv, cu

- Tensiunea de alimentare Un a interfeţei de achiziţie şi a postului de calcul şi afişare a erorii este de 12 ±4 V.
- Puterea consumată în condiții de referință este de maxim 2,5W pentru interfaţa de achiziţie şi de maxim 0,4W pentru postul de calcul şi afişare a erorii.
- La punerea sub tensiune, postul de calcul şi afişare a erorii trebuie să afişeze caracterele: P - -.
- La comanda învăţare posturi pe afişajul postului de calcul şi afişare a erorii apare un mesaj de forma P nn unde nn reprezintă poziţia în şina din instalaţie a postului de calcul şi afişare a erorii. La valori ale lui nn mai mari de 99, pe afişaj apare alternativ P şi nnn unde nnn reprezintă poziţia în şina din instalaţie a postului de calcul şi afişare a erorii.
- La comanda Autotest afişaj pe afişajul postului de calcul şi afişare a erorii apar succesiv, cu durata de afişare de aproximativ 0,3 secunde, următoarele semne:
	- -11.11  $+ 2.22$ -333  $+ 4.44$ -555  $+ 6.66$ -777 **+ 8.88**  -999 **+ 0.00**   $\frac{1}{2}$

Asupra implementării echipamentelor cu logică programată pentru comanda unei staţii de etalonat contoare de energie electrică cu achiziția erorii **- Concluzii** 

100V/s, între toţi pinii conectorului CI (figura 7.1) legaţi între ei pe de o parte și toți pinii conectorului C2 legați între ei pe de altă parte. Aceeaşi tensiune se va aplica şi între pinii 6, 7, 8, 9 din conectorul C3 legați între ei pe de o parte și toți pinii din conectorul C2 legaţi între ei pe de altă parte.

Secvenţa se repetă până la primirea unei alte comenzi.

- La transmiterea constantei de calcul a erorii pe afişajul postului de calcul și afișare a erorii apar trei linii ( - - - ) care semnifică faptul că este în curs calculul erorii.
- Rezoluţia de afişare a postului de calcul şi afişare a erorii este de **0,01%.**
- Domeniul erorilor care se afişează la postul de calcul şi afişare a erorii este: -l9,99...+19,99%.

Asupra implementării echipamentelor cu logică programată pentru comanda unei stații de etalonat contoare de energie electrică cu achiziția erorii - **Concluzii** 

- La postul de calcul şi afişare a erorii se afişează următoarele informaţii suplimentare:
	- +E. semnifică depăşirea erorii de +19,99%;
	- -E. semnifică depăşirea erorii de -19,99%;
	- -LO semnifică lipsa impulsurilor de la sesizorul optic;
	- -PE semnifică lipsa impulsurilor de la contorul etalon.
- Pentru verificarea interfeței de achiziție se utilizează montajul din figura 7.2. Semnificaţia semnalelor din conectorii CI, C2 şi C3 ai interfeţei de achiziţie şi conectorul posturilor de calcul şi afişare a erorii este prezentată în tabelul 1.
- In modul de lucru cu Ieşiri separate, raportul dintre frecvența de intrare generată de contorul etalon FiR, FiS, FiT și frecvența ieșirii corespunzătoare FoR, FoS, FoT trebuie să fie o valoare din şirul: 1/64; 1/32; 1/16; 1/8; 1/4; 1/2; 1; 2; 4; 8; 16; 32; 64; 128, în domeniul de lucru al frecvențelor de intrare 15...1 500 000Hz și cu frecvența de ieșire mai mică de 25 000Hz.

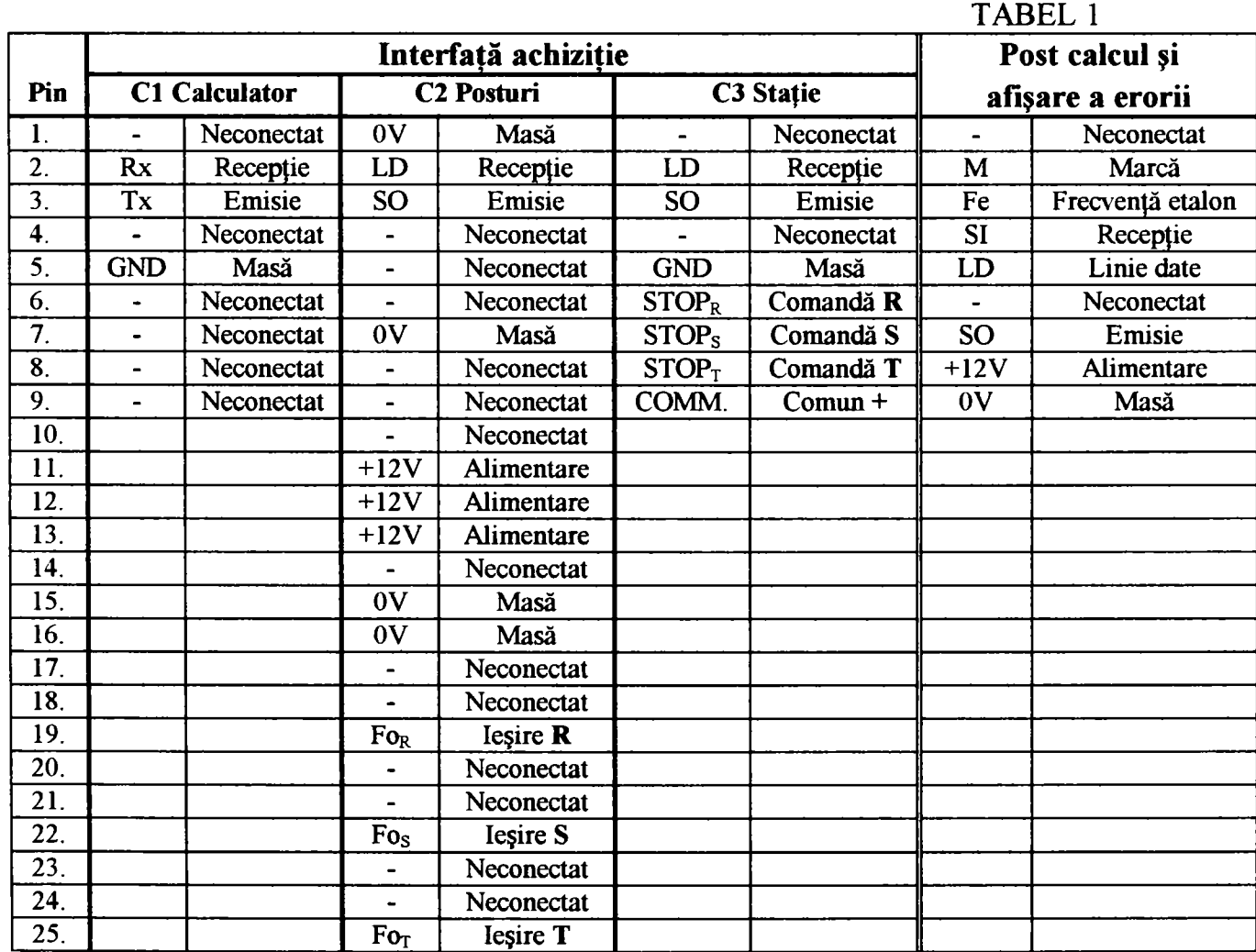

Asupra implementării echipamentelor cu logică programată pentru comanda unei stații de etalonat contoare de energie electrică cu achiziţia erorii -**Rea**l**i**z**area**in**sta**l**a. ••** 

- în modul de lucru cu ieşiri însumate, raportul dintre suma frecvenţelor de intrare generată de contoarele etalon FiR, FiS, FiT şi frecvenţa oricărei ieşiri FoR, FoS, FoT trebuie să fie o valoare din şirul: i/64; 1/32; 1/16; 1/8; 1/4; 1/2; 1; 2; 4; 8; 16; 32; 64; 128, în domeniul de lucru al frecvenţelor de intrare 15...1 500 OOOHz şi cu frecvenţa de ieşire mai mică de 25 OOOHz.
- Eroarea introdusă de sistemul de calcul în condiții de referință trebuie să fie de max. Ixl0^±l digit.
- Sistemul de calcul nu introduce eroare suplimentară în întreaga gamă a temperaturilor de funcționare  $+5...40^{\circ}$ C.
- Sistemul de calcul nu introduce eroare suplimentară în întreaga gamă a tensiunilor de alimentare.
- Blocul de măsură al sistemului de calcul, dacă este prezent, trebuie să permită afişarea pe monitorul calculatorului compatibil PC a mărimilor selectate din meniul de configurare. Tensiunile de linie sunt tensiuni calculate în cazul unui sistem trifazat.

- Condiții de compatibilitate electromagnetică  $\frac{1}{2}$
- Sistemul de calcul trebuie să funcționeze corect în prezența unui  $\blacksquare$ câmp electromagnetic de înaltă frecvenţă.
- Sistemul de calcul trebuie să se încadreze în limitele normale ale  $\tilde{\phantom{a}}$ perturbaţiilor radioelectrice generate conform STAS 6048/1-87.

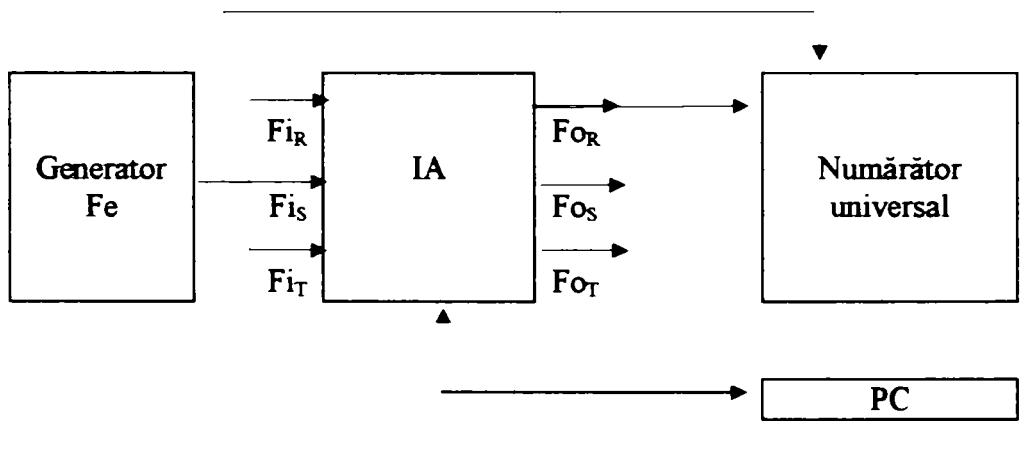

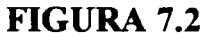

Asupra implementării echipamentelor cu logică programată pentru comanda unei staţii de etalonat contoare de energie electrică cu achiziția erorii **- Concluzii - Concluzii** 

### *73,2 Condiţii climatice*

- Interfaţa de achiziţie şi postul de calcul şi afişare a erorii se supun unei încercări de vibraţii sinusoidale conform STAS 8393/19-89 cu următorii parametrii:
	- amplitudinea vibrațiilor: 0,35mm;
	- frecventa vibrațiilor: 10...55Hz;
	- durata încercării: 30min.
- După încercarea la vibraţii, interfaţa de achiziţie şi postul de calcul şi afişare a erorii trebuie să corespundă condiţiilor tehnice şi să nu prezinte deteriorări.
- Interfaţa de achiziţie şi postul de calcul şi afişare a erorii se supun, în ambalaj pentru transport, conform STAS 8393/18-90, unei probe de zdruncinări cu următorii parametrii:
	- acceleraţia de vârf: lOg;
	- numărul de impulsuri de zdruncinare: 1000±10;
	- durata impulsului de zdruncinare: 16ms;
	- frecvența zdruncinărilor: 1...2Hz.
- Sistemul de calcul trebuie să funcţioneze corect după ce a fost supus următorului ciclu climatic:
	- stocare la frig conform STAS 8393/2-77, metoda Ab, în următoarele conditii: 4h la -25 $^{\circ}$ C, în stare de nefuncționare;
	- revenire în mediu normal: 2h;
	- stocare la căldură uscată conform STAS 8393/3-78, metoda Bc, în următoarele condiţii: 4h la +55°C, în stare de nefuncţionare;
	- revenire în mediu normal: 2h;
	- încercare la căldură umedă, timp de 96h la 40°C, umiditate relativă 93%, conform STAS 8393/4-81 metoda Ca, în stare de nefuncţionare;
	- revenire în mediu normal: 2h.
- După ciclul climatic interfaţa de achiziţie şi postul de calcul şi afişare a erorii trebuie să corespundă condiţiilor tehnice prevăzute. De asemenea după aceste încercari climatice sistemul de calcul nu trebuie să prezinte deformări ale suprafeţelor datorate umidităţii, sau temperaturii din timpul încercărilor.

## *7,3.3 Condiţii mecanice*

Asupra implementării echipamentelor cu logică programată pentru comanda unei staţii de etalonat contoare de energie electrică cu achiziția erorii **- Concluzii** 

- După încercarea la zdruncinări, interfaţa de achiziţie şi postul de calcul și afișare a erorii trebuie să corespundă condițiilor tehnice și să nu prezinte deteriorări.

### *7.3.4 Solicitări de anduranţă*

- Sistemul de calcul trebuie să suporte o probă de anduranță de 96 ore în cazul probelor de tip. In cazul probelor de lot durata probei de anduranţă este de 21 ore, probă ce poate fi efectuată şi sub forma a 3 x 7 ore. După efectuarea probelor de anduranţă sistemul de calcul trebuie să funcționeze corect.

### *7.4 Rezultatele verificării sistemului de calcul ERRORREXM*

Verificările sistemului de calcul ERRORREX M au fost făcute în laboratoare autorizate, iar buletinele emise sunt prezentate în buletinul 7.2 şi buletinul 7.3. Rezultatul verificărilor confirmă soluţia originală creată, prin aceea că eroarea sistemului de calcul este de 0,01%.

\*\*\*

La acest capitol contribuţiile autorului sunt legate de conceperea standardului de firmă a sistemului numeric pentru calculul şi afişarea erorii contoarelor de energie electrică ERRPRREX M.

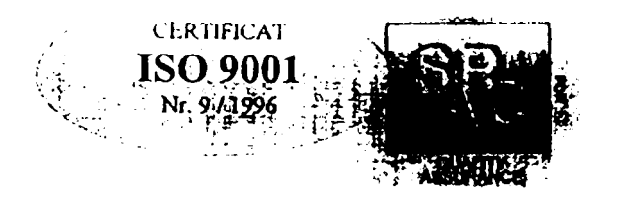

### **BULETIN DE INCERCARE**

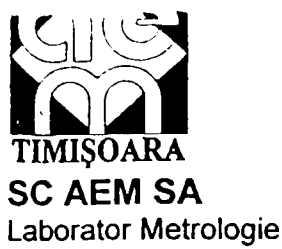

 $\mathbf{r}$ 

**D2. CARACTERISTICI .domeniul de lucru al frecventelor contorului etalon: 15 .1 500 000 Hz, limita superioara a Jomeniului frecventei de iesire dupa interfata de achizitie**:cel putin 25 000 Hz; numarul posturilor de calcul si afisare a erorii: maximum 250; constantele contoarelor de etalonat/verificat:oricare; posibilitatea contorizarii unui **număr programabil de Kwh:bloc de masura**  03. PROVENIENTA: SC AEM-SA **04. SOLICITANT / COMANDA :Sectia a-lll-a/FDEE Rm. Vâlcea 05. CANTITATEA :1 buc.interfata .seria 120; 68 posturi de calcul, seriile conform anexa 1 06. SUBIECTUL ÎNCERCĂRILOR încercări de lot 07. METODA DE INCERCARE:Confonm SF nr.38/1997 si NI 10760/20 08.1998 emisa de DCD-DIECA 08. APARATURA INTREBUINTATA:Numărător universal E 206, seria 894/85. generator de frecventa E 502,**  seria 7029/87; MAVO-35, seria 786/78; megohmetru de 500 V, seria 0022; statie rigiditate dielectrica, **ir.0426/74;sursa I 4102, seria 3018/1986. 39. ERORI POSIBILE :+/-1 ppm 10. DATA PRIMIRII PRODUSULUI LA ÎNCERCĂRI :5.08.1997**  DATA INCEPERII INCERCARILOR : 5.08.1997 **DATA FINALIZARII INCERCARILOR:20.08.1998 11- REZULTATELE ÎNCERCĂRILOR : •verificare conditii constructive example of the pct.2.1.1 constructive set of the pct.2.1.1 constructive example of the pct.2.1.1 constructive example of the pct.2.1.1 constructive example of the pct.2.1.1 constructive e** -verificarea functionarii *pct.2.1.3* - corespunde <sub>1</sub> verificarea asamblarii **pct.2.1.6** -verificarea asamblarii **pct.2.1.6** -corespunde<br>
-verificarea rezistentei de izolatie **pct.2.2.1** - pct.2.2.1 **-verificarea rezistentei de izolatie de corespunde de la pct.2.2.1 de la corespunde de la corespunde de la corespunde de la corespunde de la corespunde de la corespunde de la corespunde de la corespunde de la corespunde d -verificarea rezistentei de descarcare a sarcinilor electrostatice pct.2.2.2 verificarea la strapungere** pct.2.2.3<br> **-verificarea la strapungere a iesirilor izolate** pct.2.2.4 verificarea la strapungere a iesirilor izolate pct.2.2.4<br>
verificarea domeniului tensiunii Un pct.2.2.5 **-verificarea domeniului tensiunii Un pct.2.2.5 -verificarea la punere sub tensiune de la porte pct.2.3.1.1 <br>
<b>-invatare posturi** pct.2.3.1.2 **-invatare posturi** pct.2.3.1.2<br> **-autotest post calcul si afisare erori** pct.2.3.1.3 **-autotest post calcul si afişare erori pct.2.3.1.3 -eroare in curs de calcul erorior afisate dept.2.3.1.4**<br> **Pct.2.3.1.6 pct.2.3.1.6 -verificarea domeniului erorilor afişate pct.2.3.1 6 -verificarea afisarii informatiilor suplimentare pct.2.3.1.7<br>
<b>-verificarea raportului pentru iesiri separate pct.2.3.2.1 -verificarea raportului pentru ieşiri separate pct.2.3.2 1 -verificarea raportului pentru ieşiri insumate pct.2.3.2 2 -verificarea liniei de comunicare cu posturile pct.2.3.**<br> **-proba de anduranta** pct.2.7 **-proba de anduranta -corespunde -corespunde -corespunde**  -corespunde **-corespunde -corespunde -corespunde -corespunde -corespunde -corespunde -corespunde -corespunde -corespunde -corespunde pct.2.7 12. CONCLUZII :Produsul "Sistem de calcul al erorii contoarelor de energie electrica tip ERRORREX-M- a**   $\frac{1}{2}$  orespuns la incercarile efectuate. **EXECUTE:** 1.0 OBSERVATII :Nu sint.

**Entitatea tehnica nr. 1-incercari de tip si fiabilitate NR. 47/20.08.1998** 

#### **01 PRODUSUL SUPUS INCERCARIl SISTEM DE CALCUL AL ERORII CONTOARELOR DE ENERGIE ELECTRICA, tip ERRORREX-M**

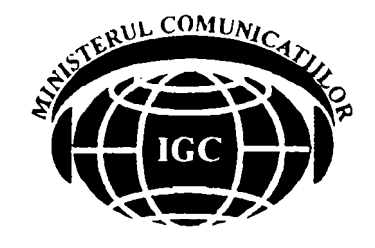

#### MINISTERUL COMUNICATHLOR INSPECTORATUL GENERAL AL **COMUNICATIILOR** DIRECŢIA TERITORIALA TIMIŞOARA

## **BULETIN de măsurare a perturbatiilor radioelectrice Nr. 12 / 1997**

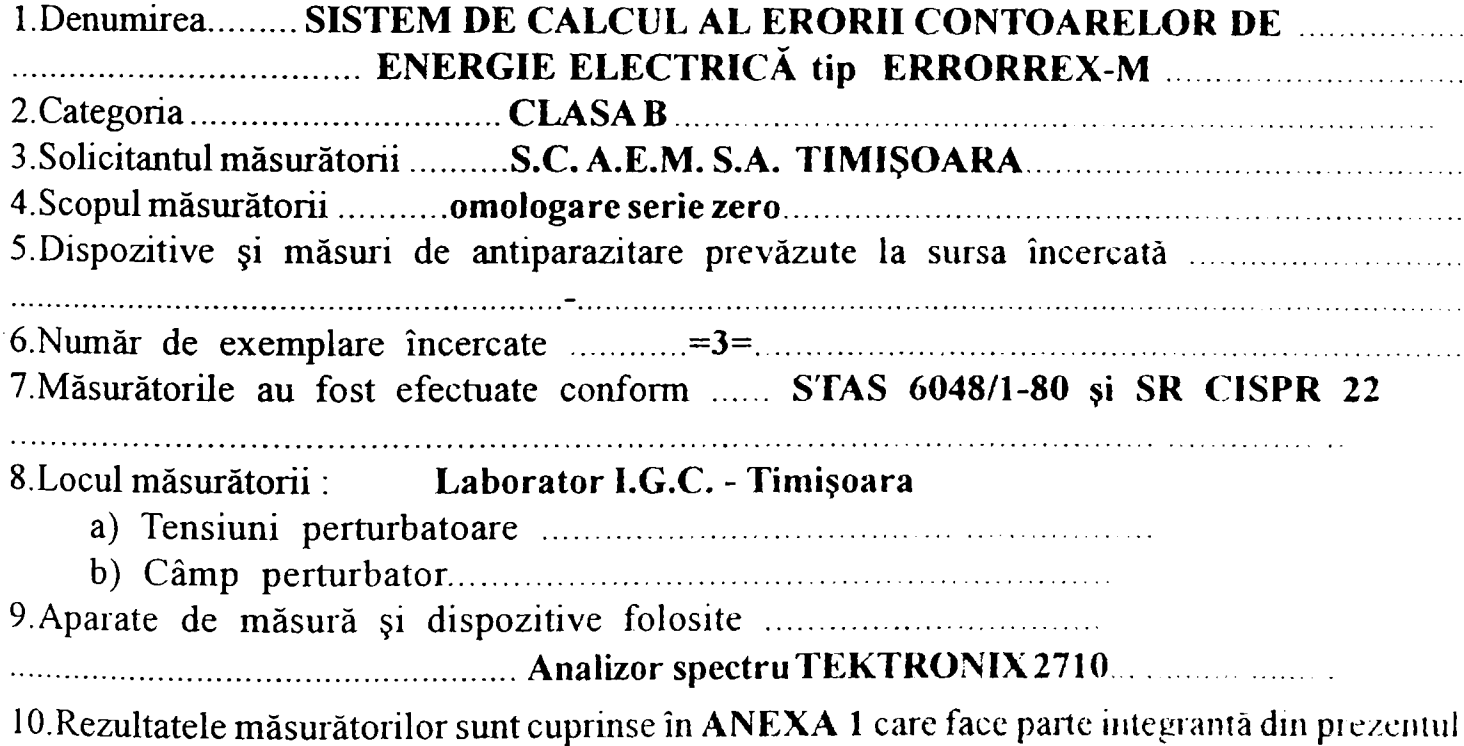

NOTĂ : Prezentul Buletin nu reprezintă un certificat de calitate în privința fiabilității produsului.

Şl ANTIPARAZITAT conform aviz MC nr............/.......

Buletin.

### **PRODUSUL SE INCADREAZA IN LIMITELE ADMISE IN ROMANIA DIN PUNCT DE VEDERE AL COMPATIBILITATII ELECTROMAGNETICE**

11.Produsele vor purta în mod obligatoriu mscripţia :

ANTIPARAZITAT conform STAS .............../.......

**t Buletin 7.3 (1/2)** 

 $\mathbb{R}^4$  $SO_2$ **O H**   $\Xi$ ECȚIA<br>2. CLUI **Q** 

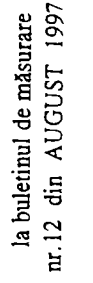

o **H <** 

ដ្ឋា

 $\mathbf{E}$ 

*Pi* 

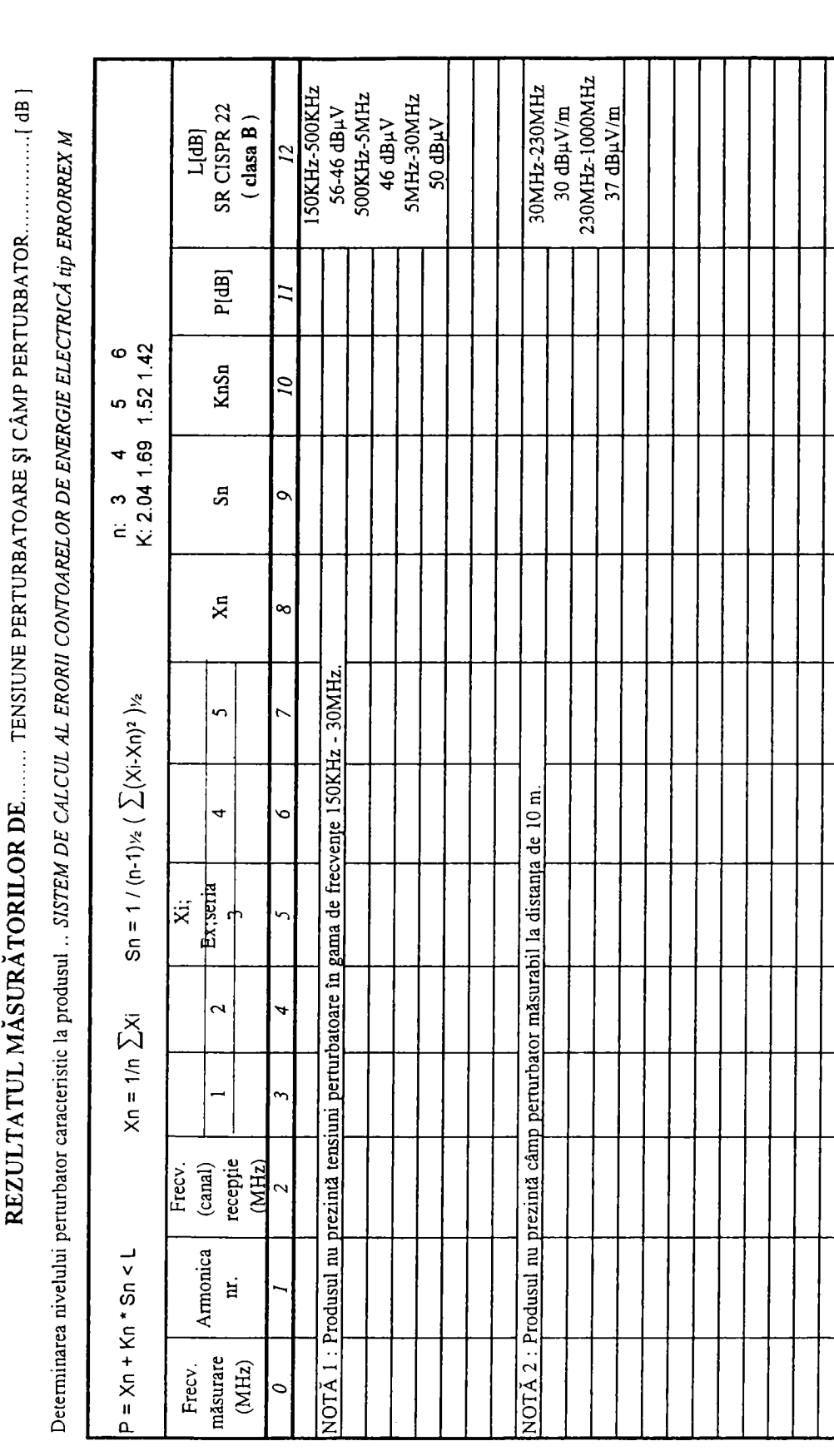

Asupra implementării echipamentelor cu logică programată pentru comanda unei stații de etalonat contoare de energie electrică cu achiziția erorii - Concluzii

**Buletin 7 J (2/2)** 

# **CAPITOLUL 8**

# **CONCLUZII**

 $\frac{1}{4}$ 

Teza şi-a propus drept obiectiv principal conceperea şi realizarea (figura 8.1 şi 8.2) unui echipament cu logică programată pentru comanda unei staţii de etalonat contoare de energie electrică cu achiziţia erorii la un calculator compatibil IBM PC.

In acest scop lucrarea a analizat în amănunţime:

- a) evoluţia concepţiei din punct de vedere tehnic a instalaţiilor de etalonat contoare de energie electrică cu achiziția erorii;
- b) modul practic de realizare a staţiilor de etalonat contoare de energie electrică;
- c) modul practic de realizare a echipamentelor de automatizare;
- d) modalităţi de verificare şi rezultatele testărilor în laborator şi la beneficiari a staţiilor de etalonat contoare de energie electrică cu achiziţia erorii.

La baza stabilirii obiectivelor au stat considerente legate de necesităţile practice ale laboratoarelor de etalonare şi/sau verificare a contoarelor de energie electrică ale fabricanţilor de contoare cât şi a beneficiarilor acestora, în principal societățile de distribuție ale ELECTRICA.

- primele instalaţii de etalonat şi/sau verificat contoare de energie electrică erau construite în scopul verificării contoarelor prin metoda comparaţiei cu un contor a cărui eroare era cunoscută. Instalaţiile de acest gen nu s-au răspândit datorită ineficienţei lor şi a preciziei scăzute;
- următoarele tipuri de instalaţii de etalonat şi/sau verificat contoare de energie electrică au fost cele care au utilizat metoda wattmetru - cronometru. Pentru utilizarea metodei respective dotarea acestora era minimală: wattmetre şi cronometre;
- metoda necesita un număr mare de operatori, timp îndelungat de lucru, precizia de verificare fiind influenţată negativ de subiectivismul uman;

**Asupra implementării echipamentelor cu logică programată pentru comanda unei staţii de etalonat contoare de energie electrică cu achiziţia erorii - Concluzii** 

- dezvoltarea şi maturizarea cercetării în domeniul tehnologiei digitale a condus la posibilitatea introducerii microcontrolerelor în acest tip de aplicaţii care necesită urmărirea în timp real;
- necesitatea perfecţionării instalaţiilor pentru creerea unor baze de date care să asigure informaţii reale şi obiective pentru urmărirea contoarelor de energie electrică;
- necesitatea retehnologizării instalațiilor existente cu effort financiar minim;
- necesitatea actuală de integrare a informaticii de proces în contextul sistemului informatic managerial al societăţilor de distribuţie ale ELECTRICA.

Cele mai importante rezultate şi contribuţii originale prezentate de autor în legătură cu problemele teoretice şi aplicative în prezenta teză sunt:

- Modul specific de realizare al schemei electrice a staţiei SE 04 în vederea posibilităţii implementării blocului de comandă şi blocului de măsură şi pentru obţinerea performanţelor cerute de beneficiari (figura 8.1).
- Ideea de ansamblu asupra implementării echipamentelor cu logică programată pentru comanda unei stații de etalonat contoare de energie electrică cu achiziția erorii la un calculator compatibil IBM PC.
- Conceperea sistemului format din blocul de comandă şi blocul de măsură al stației de etalonat contoare de energie electrică.
- Conceperea sistemului ERRORREX M pentru calculul și afişarea erorii contoarelor de energie electrică (figura 8.2).
- Realizarea schemelor electrice ale blocurilor de măsură şi comandă, ale postului de calcul şi afişare a erorii, cât şi a interfeței de achiziție, ceea ce reprezintă concepția constructivă a întregului sistem ERRORREX M pentru

calculul şi afişarea erorii contoarelor de energie electrică cu achiziţia erorii la un calculator compatibil IBM PC.

- Concepţia funcţională a sistemului ERRPOREX M, materializată prin pachetul de programe soft realizat.
- Conceperea standardului de firmă a sistemului numeric pentru calculul şi afişarea erorii contoarelor de energie electrică ERRPRREX M.

Ca urmare a aspectului de noutate, soluţiile aplicate s-au finalizat prin două brevete de invenţie [Bl], [B2] şi un dosar pentru obţinerea unui nou brevet de invenţie depus la OSIM [B3].

**Statie SE 04** 

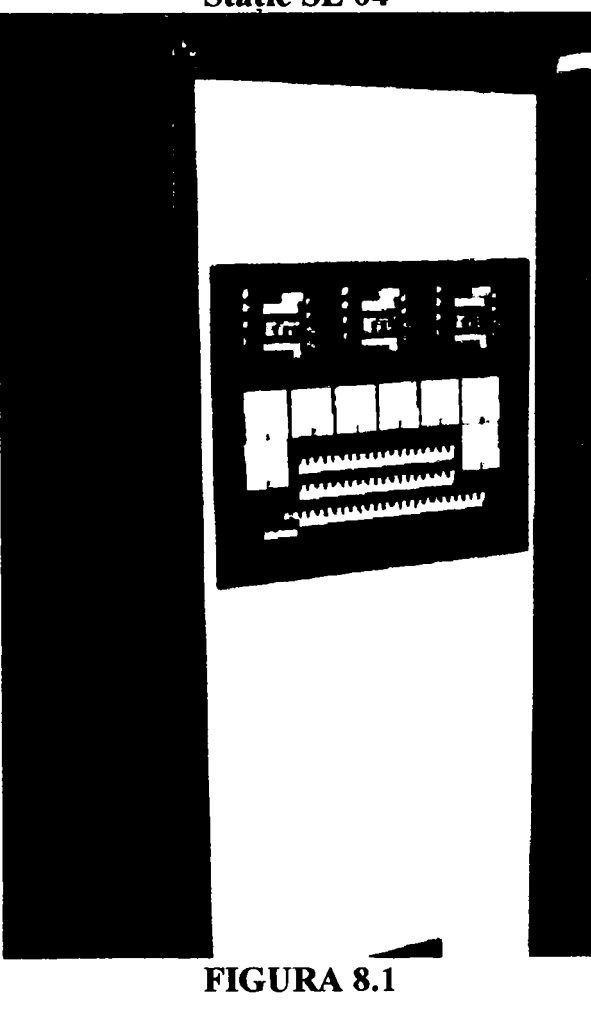

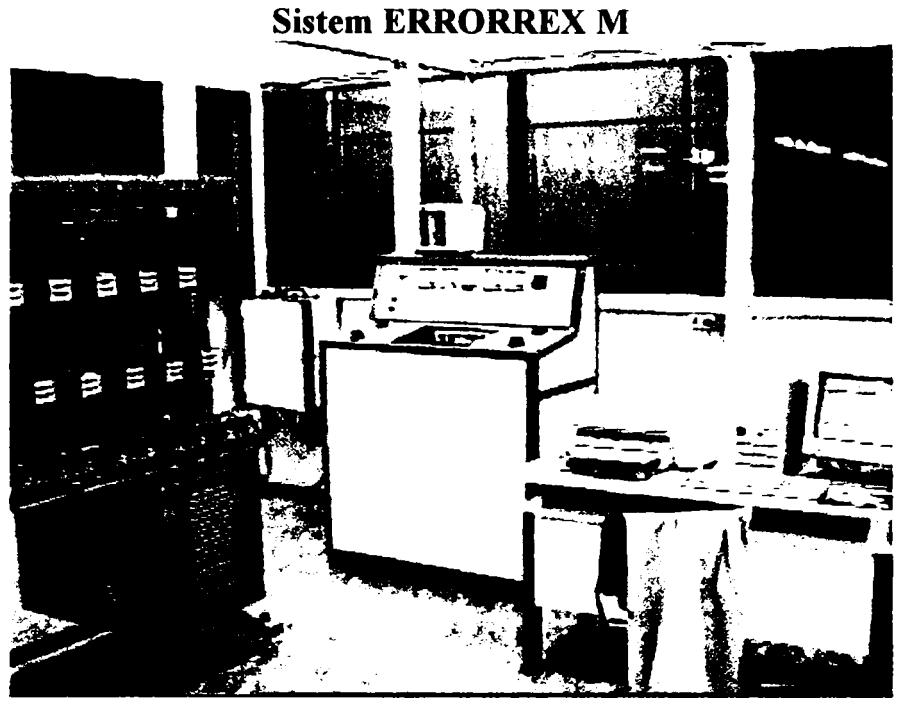

**FIGURA 8.2** 

Analizând rezultatele testelor efectuate asupra echipamentului, precum şi caracteristicile tehnice ale unor produse de pe plan internaţional, se pot formula următoarele observaţii:

- firmele de prestigiu pe plan mondial au în fabricaţia curentă staţii automate de etalonat contoare.
- s-a rezolvat modernizarea stațiilor de etalonat contoare de energie electrică care era necesară datorită momentului actual de dezvoltare tehnologică;
- soluția realizată și propusă pe plan local are avantajul costurilor reduse (aproximativ 1/4) faţă de un echipament din import.

Utilizând un contor electronic etalon trifazat de clasă 0,2 (EHF33) se pot verifica contoare de clasă mai mare decât unu. Pentru verificarea contoarelor de clasă mai mare decât 0,2 este nevoie de un contor electronic etalon trifazat de clasă 0,05 (DHG) cu preţul de aproximativ şapte ori mai mare (figura 8.3).

Prin utilizarea a trei contoare electronice de precizie etalon (RM 10 de clasă 0,05) corelat cu blocul de măsură, în loc de unul trifazat de aceași clasă de precizie, (DHG) s-au redus substanțial costurile instalaţiei fară a diminua performanţele (costurile cresc de aproximativ două ori faţă de contorul de clasă 0,2). Mai mult, prin

Asupra implementării echipamentelor cu logică programată pentru comanda unei stații de etalonat contoare de energie electrică cu achiziția erorii - Concluzii

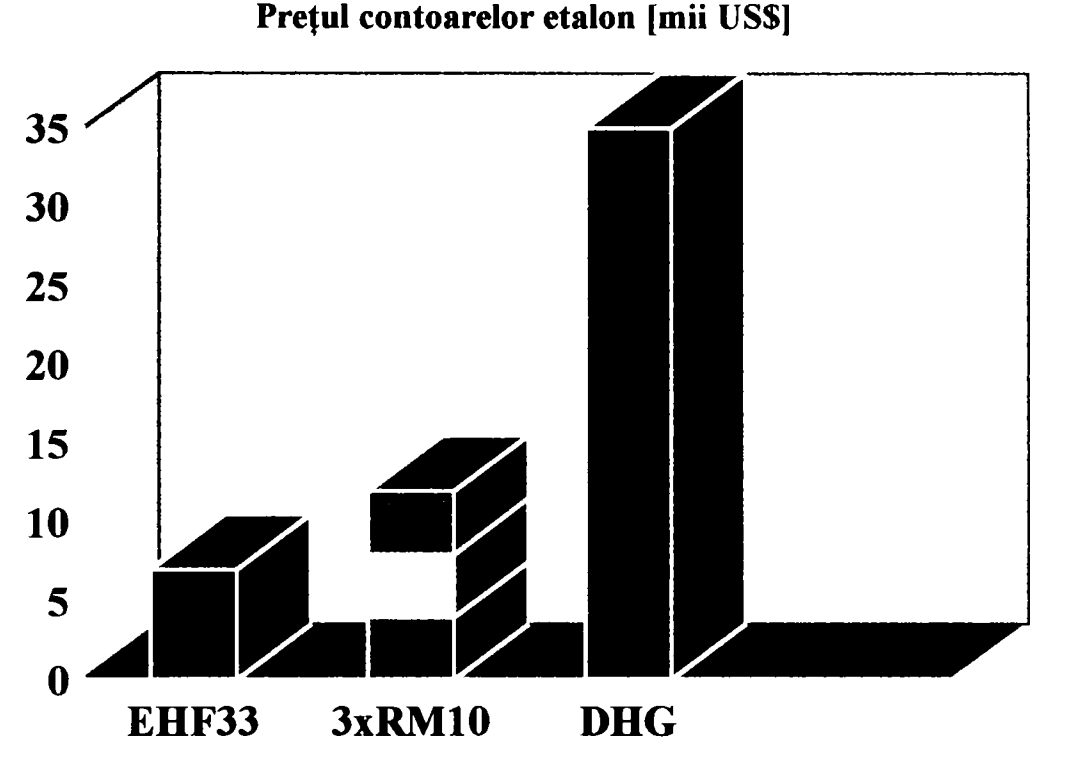

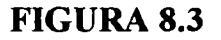

În încheiere se menționează că prin punerea la dispoziția laboratoarelor de verificat contoare de energie electrică a echipamentului realizat, se rezolvă un aspect important al activităţii de verificare metrologice a contoarelor de energie electrică.

utilizarea celor trei contoare etalon distribuite fiecare pe câte o fază a instalației, s-a mărit productivitatea operației de etalonare de trei ori, prin posibilitatea etalonării simultan a trei grupuri de contoare monofazate conectate pe faze diferite ale instalației de etalonat, mod de lucru nerealizat de instalaţiile oferite pe plan mondial.

# **REFERINŢE BIBLIOGRAFICE**

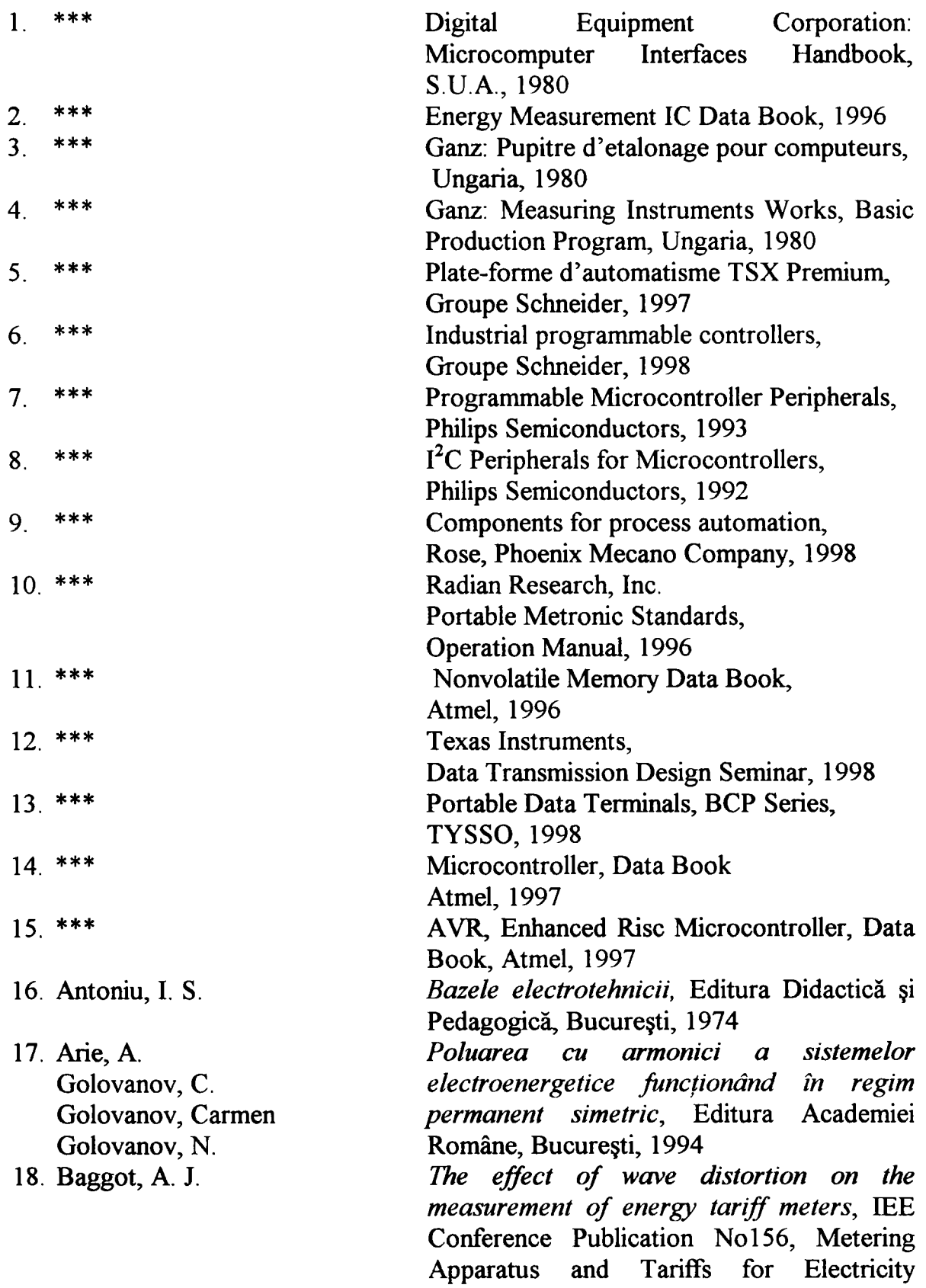

Asupra implementării echipamentelor cu logică programată pentru comanda unei staţii de etalonat contoare de energie electrică cu achiziția erorii **- Bibliografie** 

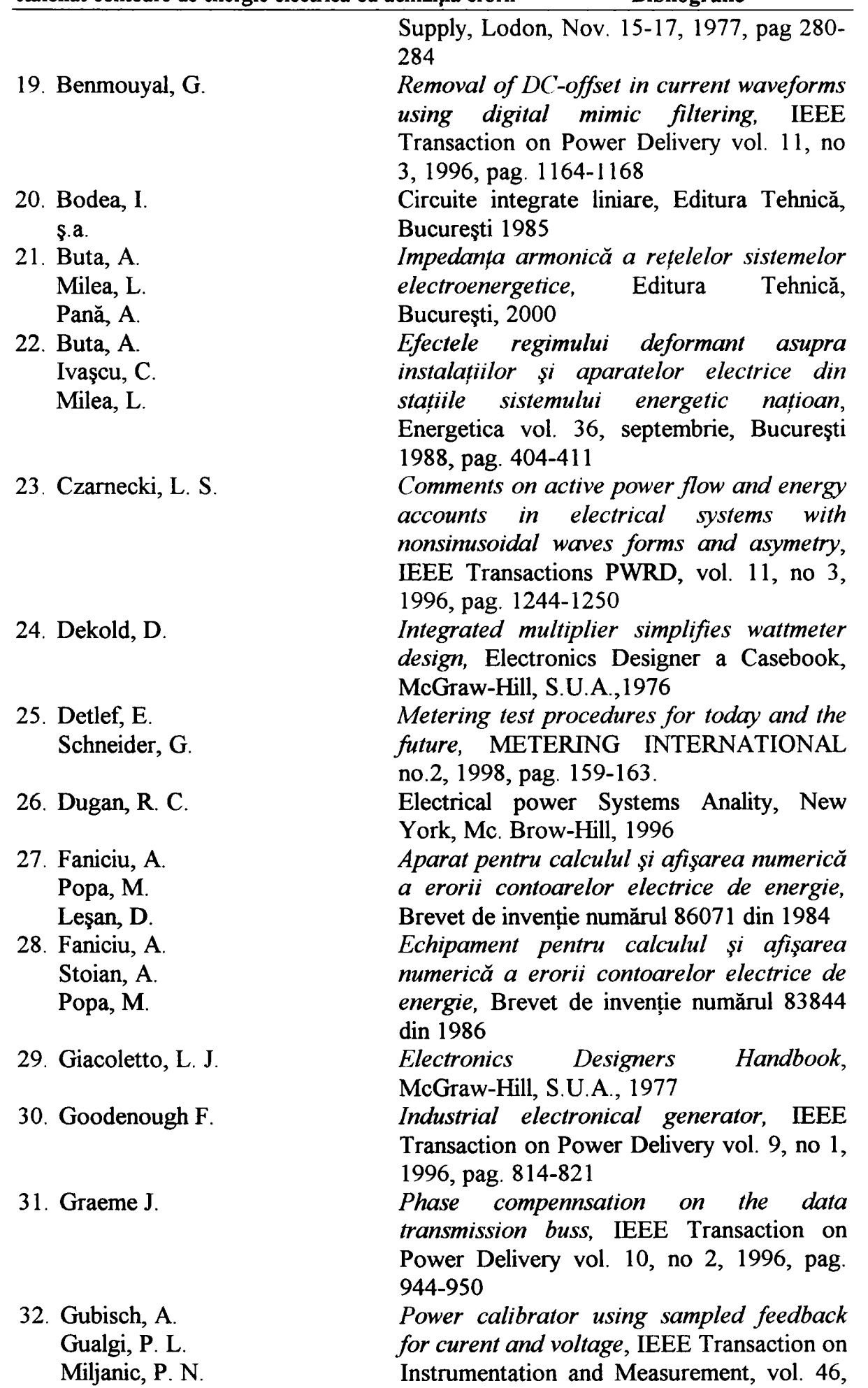

| West, J. L.                  | 1997, pag. 403-407                                 |
|------------------------------|----------------------------------------------------|
| 33. Hnatiuc, P.              | Aspecte moderne ale construcției aparatelor        |
|                              | electrice, Conferința națională OPTIM'94           |
|                              | <b>Brasov</b>                                      |
| 34. Intel                    | Intel386 <sup>TM</sup> EX, Embedded Microprocessor |
|                              | User's Manual 1995                                 |
| 35. Jurcă, T.                | Generator mumeric de tensiune alternativă.         |
|                              | Brevet de invenție numărul 93768 din 1987          |
| 36. Lesan D.                 | Modernizarea instalațiilor de etalonat             |
|                              | contoare utilizând sistemul ERRORREX M,            |
|                              |                                                    |
|                              | Simpozion RENEL, Cluj, 1997, pag. 86-90            |
| 37. Lesan, D.                | Prezentarea pachetelor de programe soft            |
| Pescaru, L.                  | ale sistemului de etalonat contoare,               |
|                              | ERRORREX M, Al II-lea Simpozion de                 |
|                              | Informatică în Energetică, Deva, SIE 1998          |
| 38. Lesan, D.                | Sistem numeric de comandă, reglare și              |
| Popa, M.                     | măsură a generatoarelor polifazate de              |
|                              | energie electrică pentru etalonarea                |
|                              | contoarelor de energie electrică, Cerere de        |
|                              | brevet de invenție numărul C1665 din 1998          |
| 39. Leşan, D.                | de calcul pentru etalonarea<br>Sistem              |
| Popa, M.                     | contoarelor, ERRORREX,<br>Primul                   |
|                              | Simpozion de Informatică în Energetică,            |
|                              | Suceava, SIE 1996                                  |
| 40. Leşan, D.                | Sistem de calcul a erorii contoarelor de           |
| Popa, M.                     | energie electrică cu afișarea erorii și            |
|                              | achiziție de date la un calculator PC,             |
|                              | Simpozoin RENEL, Olimp-Neptun, 1997                |
| 41. Leşan, D.                | Implementarea sistemelor automate de               |
|                              | etalonat contoare de energie electrică,            |
|                              | Simpozion AEM-RENEL, Timișoara, 1997               |
| 42. Lesan, D.                | Modernizarea instalatiilor de etalonat             |
|                              | contoare ale F.R.E.-urilor, cu costuri             |
|                              | minime, Simpozion AEM-RENEL, 1998                  |
| 43. Lesea, A.                | Microprocessors Interfacing Techniques,            |
| Yaks, R.                     | S.U.A., 1988                                       |
| 44. Levine, R. J.            | <i>Internet pentru toți</i> , Editura Teora, 1996  |
| Carol Baroudi                |                                                    |
| 45. Levine, R. J.            | <b>MORE</b> Internet For Dummies, IDG Books,       |
| <b>Margaret Lenine Young</b> | 1994                                               |
| 46. Lupu, C.                 | Microprocesoare Circuite - Proiectare,             |
| Stăncescu, Ș.                | Editura Militară, București 1986                   |
| 47. Maican, S.               | Sisteme numerice cu circuite integrate,            |
|                              | Editura Tehnică, București 1980                    |
| 48. Mateescu, A.             | Manualul inginerului electronist vol II            |
| Bănică, I.                   | "Transmisii de date", Editura Tehnică,             |
| S.a.                         | București, 1984                                    |
| 49. Micu, E.                 | Electrotehnica de la A la Z, 1985                  |
|                              |                                                    |

Asupra implementării echipamentelor cu logică programată pentru comanda unei staţii de etalonat contoare de energie electrică cu achiziția erorii **- Bibliografie** 

Conducător doctorat: Prof. dr. ing. Alexandru Vasilievici **138** 

| 50. Millea, A.   | Contor electronic trifazat de energie                    |
|------------------|----------------------------------------------------------|
| Brătulescu, T.   | electrică, Lucrările simpozionului național              |
| S.a.             | de metrologie, București, 29-31 octombrie                |
|                  | 1981                                                     |
| 51. Millea, A.   | Contoare electronice de energie electrică,               |
|                  | Energetica vol. 34, vol. 3, București 1987,              |
|                  | pag. 258-263                                             |
| 52. Millea, A.   | Măsurări electrice-principii și metode,                  |
|                  | București, 1982                                          |
| 53. PHILIPS      | IC20 80C51-based 8-bit microcontrollers                  |
|                  | 1993                                                     |
| 54. Pop, E.      | Tehnici moderne de măsurare, Editura                     |
| $\S. a.$         | Facla 1983                                               |
| 55. Popa, M.     | Sistem numeric de calcul și afișare a erorii             |
| Leşan, D.        | contoarelor de energie electrică cu achiziția            |
|                  | erorii, comandat de un calculator, Brevet                |
|                  | de invenție numărul 112544 din 1997                      |
| 56. Ramm, G.     | new scheme for generating<br>$\bm{A}$<br>and             |
| Moser, H.        | measuring active, reactive and apparent                  |
| Braun, A.        | power at power frequencies<br>with                       |
|                  | uncertaintes of $2.5*10^6$ , IEEE Transaction            |
|                  | on Instrumentation and Measurement, vol.                 |
|                  | 48, no. 2, 1999, pag. 422-426                            |
| 57. Rony, P. R.  | Microcomputer Interfacing<br>and                         |
| Larse, D.        | Programing, S.U.A., 1977                                 |
| ş. a.            |                                                          |
| 58. Ruegger, M.  | Stations d'etalonage ETALOGYR pour                       |
|                  | energie active et reactive, Revue Landis-                |
|                  | Gyr, nr. 1/1988                                          |
| 59. Sava, M.     | Instalație de generat tensiuni și curenți                |
| Toma, M.         | trifazici cu defazaj programabil<br>Şİ                   |
|                  | independent pe fiecare fază, Brevet de                   |
|                  | invenție numărul 102614 din 1988                         |
| 60. Simonson, P. | A comparison of power measuring systems,                 |
| Svenson, S.      | <b>IEEE Transaction on Instrumentation and</b>           |
| Rydler, K. E.    | Measurement, vol. 46, apr. 1997, pag. 423-               |
|                  | 425                                                      |
| 61. Sora, C.     | Bazele electrotehnicii, Editura Didactică și             |
|                  | Pedagogică, București, 1982                              |
| 62. Şora, I.     | Acționări electrice și automatizări, Editura             |
|                  | IPT, 1979                                                |
| 63. Stoian, A.   | Etalonarea și verificarea numerică a                     |
| Popa, M.         | contoarelor electrice cu inducție, Sesiune               |
| Faniciu, A.      | de comunicări București, 1982                            |
| 64. Strugaru, C. | <i>Microprocesoare pe 16 biți</i> , Editura TM           |
| Popa, M.         | 1992                                                     |
| 65. Trifu, V.    | Exemple de implementare a automatelor                    |
| Vasilievici, Al. | programabile<br>$\hat{i}n$<br>electrice.<br>instalațiile |

Asupra implementării echipamentelor cu logică programată pentru comanda unei staţii de etalonat contoare de energie electrică cu achiziția erorii **- Bibliografie** 

**Conducător doctorat: Prof. dr. ing. Alexandm Vasilievici 139** 

Asupra **i**mplementării echipamentelor cu logică programată pentru comanda unei staţii de etalonat contoare de energie electrică cu achiziția erorii **- Bibliografie** 

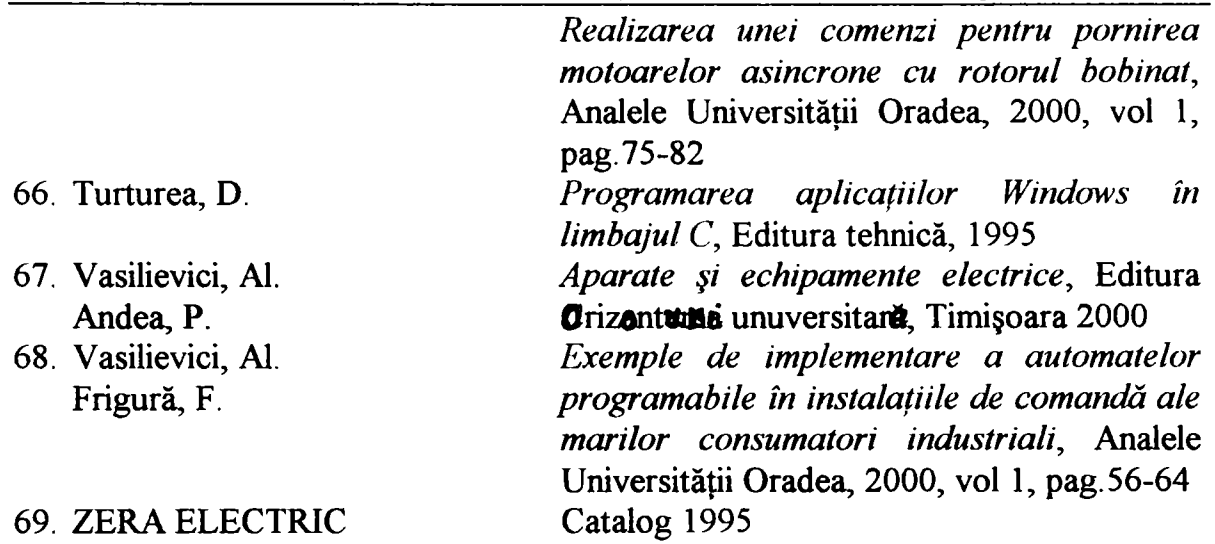
## *Brevete*

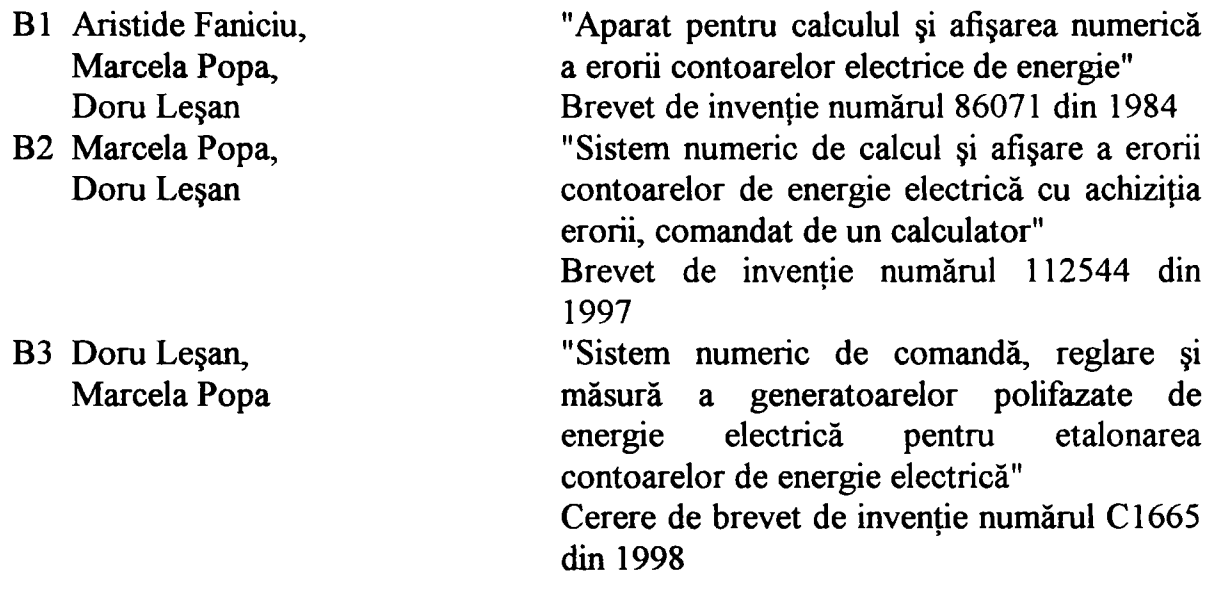

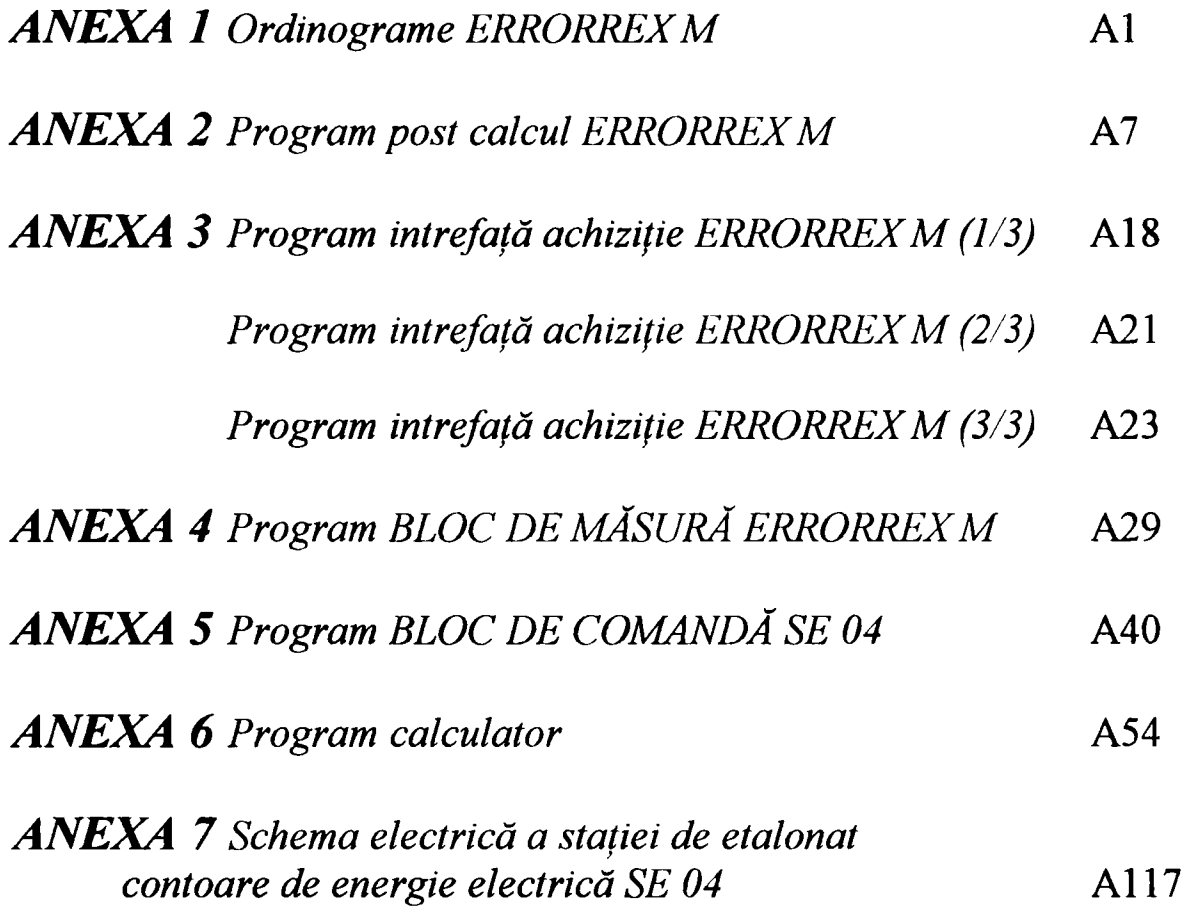

## **ANEXE**

Asupra implementării echipamentelor cu logică programată pentru comanda unei stații de etalonat contoare de energie electrică cu achiziția erorii - ANEXA 1 Ordinograme funcționare ERRORREX M

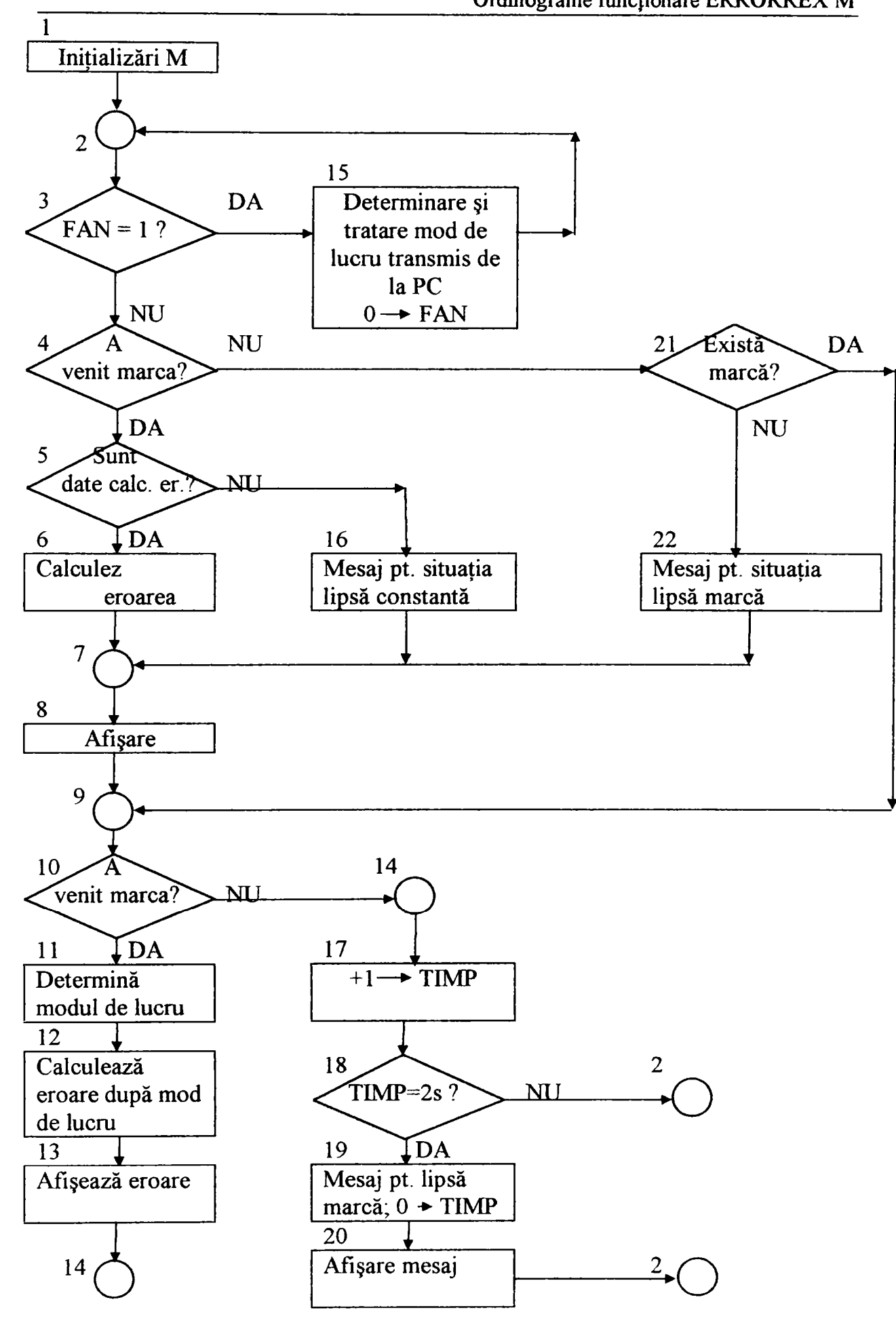

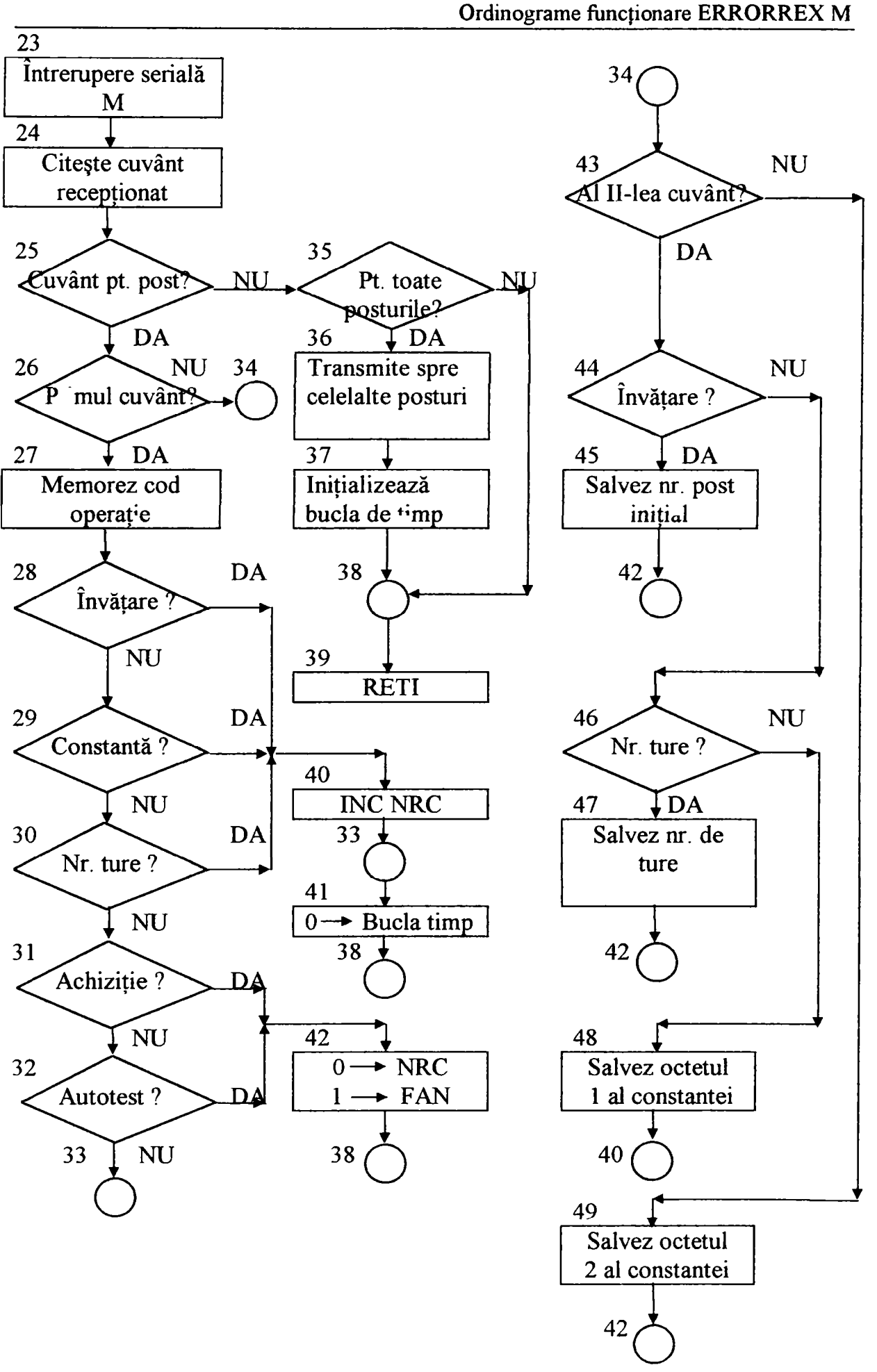

Asupra implementării echipamentelor cu logică programată pentru comanda unei staţii de etalonat contoare de energie electrică cu achiziția erorii - ANEXA 1 Ordinograme funcționare ERRORREX M

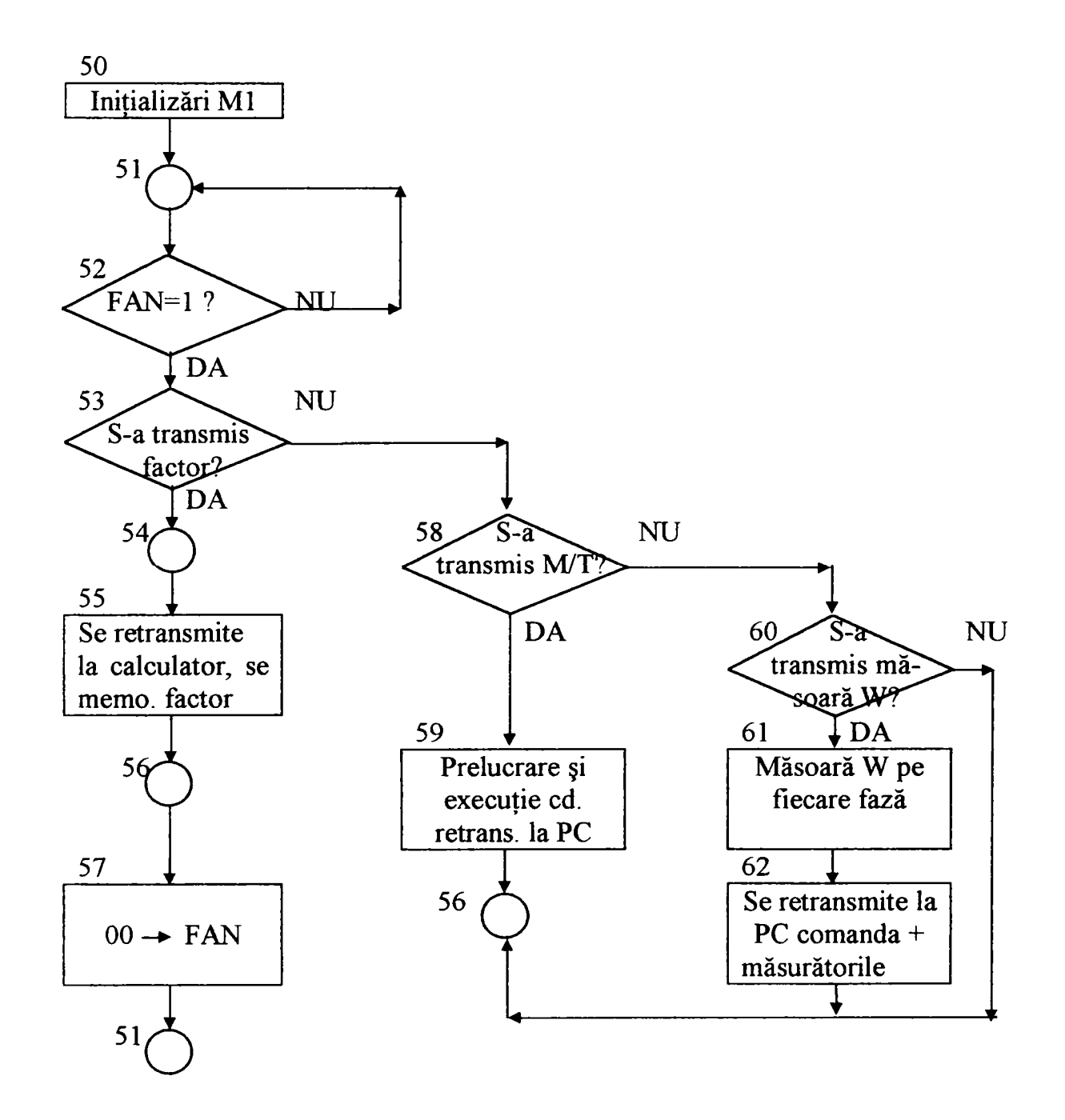

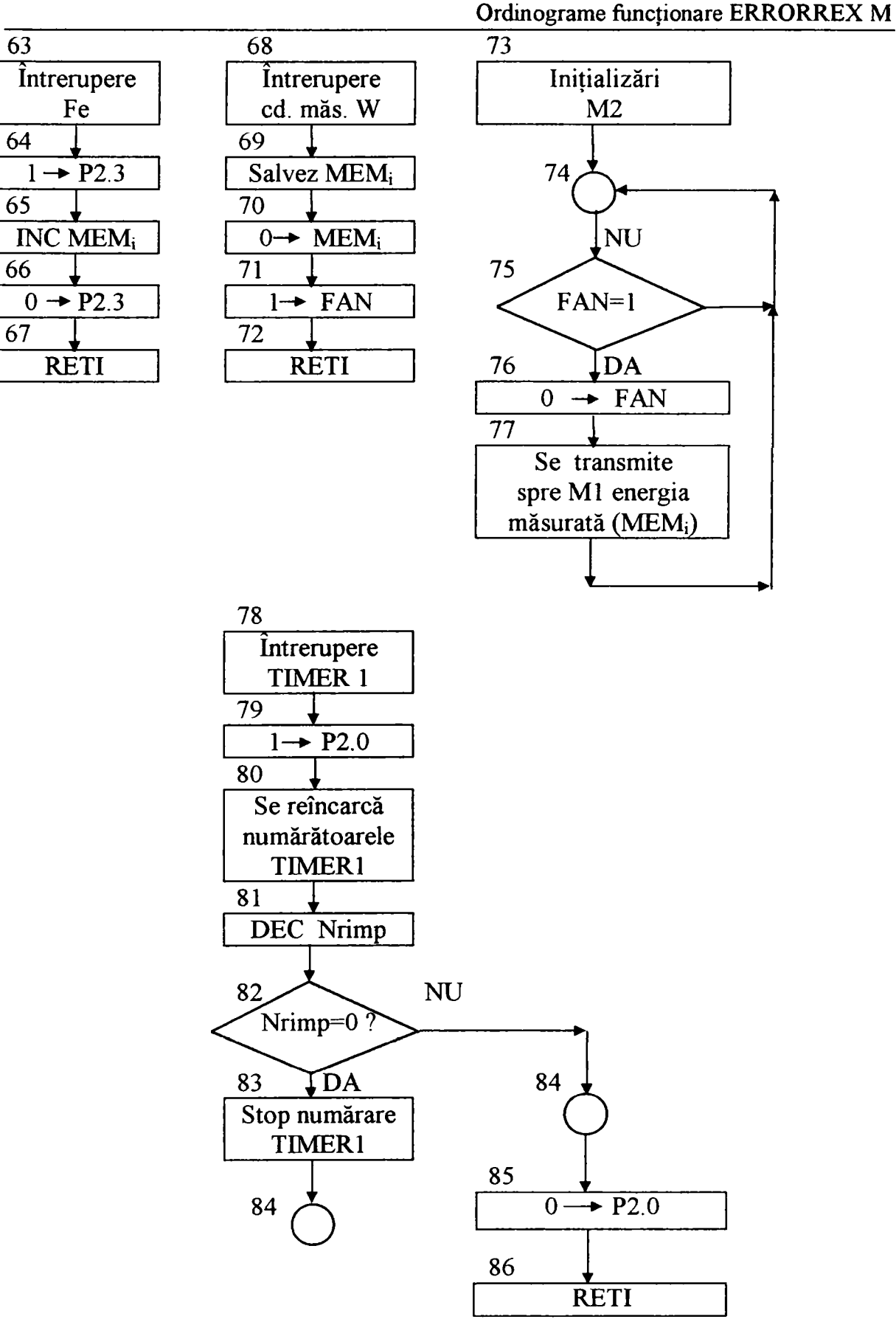

Asupra implementării echipamentelor cu logică programată pentru comanda unei staţii de etalonat contoare de energie electrică cu achiziția erorii - ANEXA 1

Asupra implementării echipamentelor cu logică programată pentru comanda unei staţii de etalonat contoare de energie electrică cu achiziția erorii - ANEXA 1

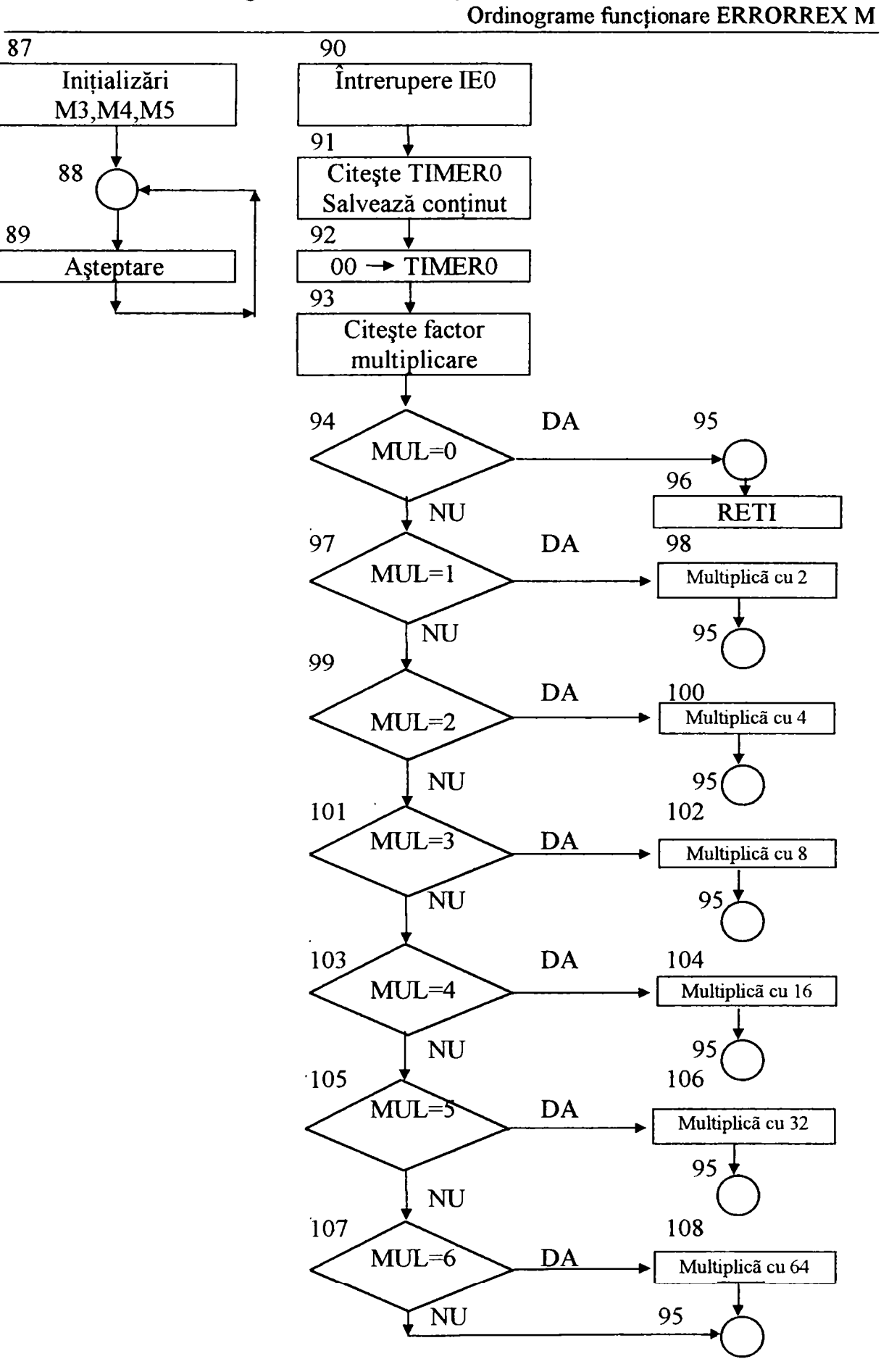

Asupra implementării echipamentelor cu logică programată pentru comanda unei staţii de etalonat contoare de energie electrică cu achiziția erorii - ANEXA 1 Ordinograme funcționare ERRORREX M

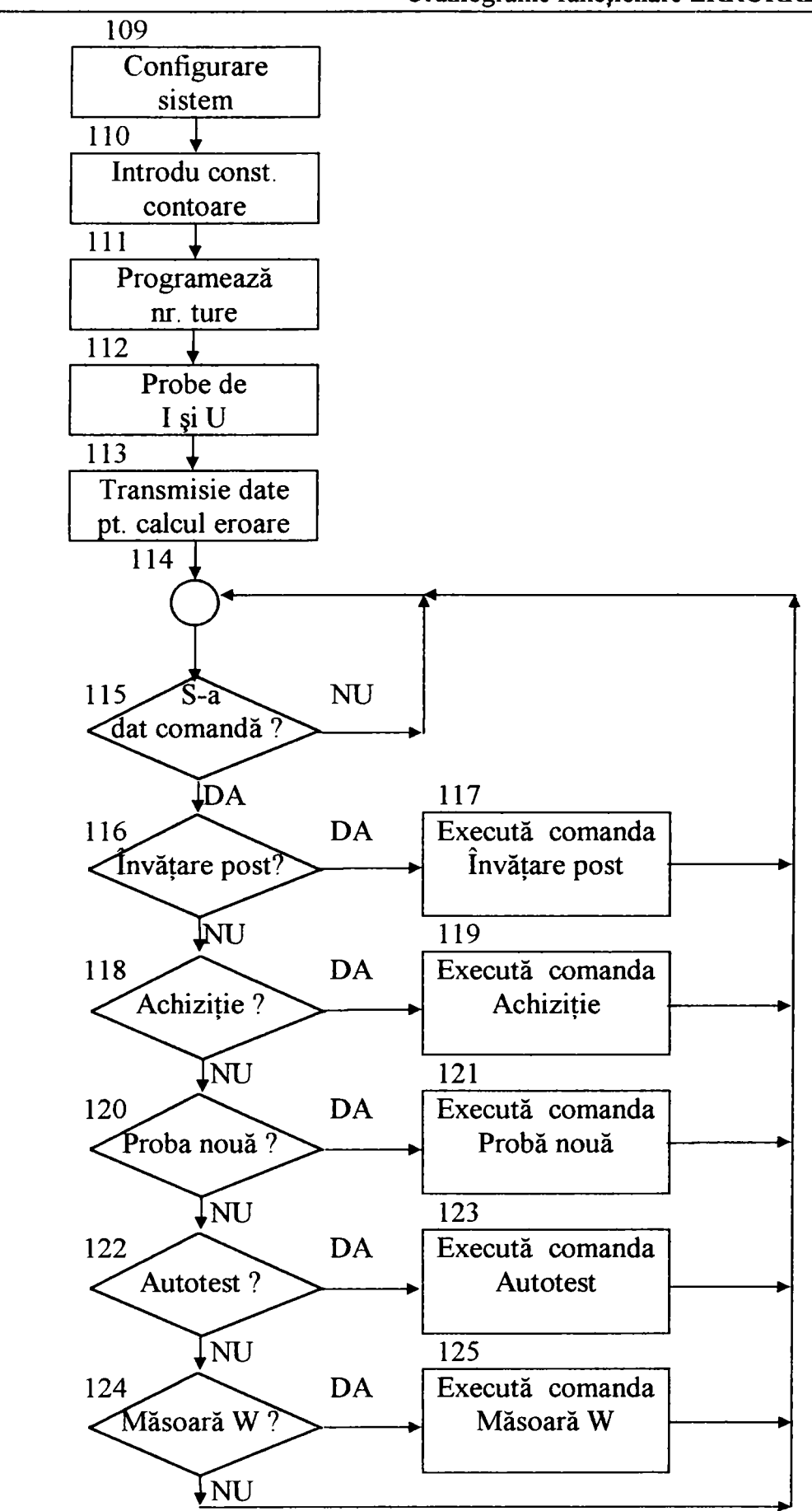

|                              |            |      |                |                          |                         | Program post calcul și afișarea erorii ERRORREX M |
|------------------------------|------------|------|----------------|--------------------------|-------------------------|---------------------------------------------------|
|                              |            |      | CONT9          |                          | <b>EQU</b>              | 062H                                              |
| ; Program post calcul        |            |      | CONT10         |                          | <b>EQU</b>              | 063H                                              |
| <b>ERRORREX-M</b>            |            |      | <b>INVAT</b>   |                          | EQU                     | 011H                                              |
|                              |            |      | <b>ACHIZ</b>   |                          | <b>EQU</b>              | 022H                                              |
| ; Tabela cu adrese utilizate |            |      | <b>CONST</b>   |                          | <b>EQU</b>              | 033H                                              |
| CIT <sub>1</sub>             | <b>EQU</b> | 030H | <b>AFIS</b>    |                          | <b>EQU</b>              | 044H                                              |
| CIT <sub>2</sub>             | <b>EQU</b> | 031H | <b>MONIT</b>   |                          |                         | 055H                                              |
| CONT <sub>0</sub>            | EQU        | 032H |                |                          | <b>EQU</b>              |                                                   |
| <b>CONT1</b>                 | <b>EQU</b> | 033H | <b>TURE</b>    |                          | EQU                     | 066H                                              |
| CONT <sub>2</sub>            | <b>EQU</b> | 034H | <b>FILTRU</b>  |                          | EQU                     | 077H                                              |
| CONT3                        | <b>EQU</b> | 035H | <b>NRMARCI</b> |                          | <b>EQU</b>              | 088H                                              |
| CONT4                        | EQU        | 036H |                |                          |                         |                                                   |
| CONT5                        | <b>EQU</b> | 037H | <b>ORG</b>     | $\boldsymbol{0}$         |                         |                                                   |
| CONT6                        | <b>EQU</b> | 02EH | <b>LJMP</b>    | <b>INCEP</b>             |                         |                                                   |
| FAN                          | EQU        | 02FH | <b>ORG</b>     | 3                        |                         |                                                   |
| AdrSemn                      | <b>EQU</b> | 038H | <b>LJMP</b>    | <b>INEXT</b>             |                         |                                                   |
| AK1                          | EQU        | 039H | <b>ORG</b>     | 0BH                      |                         |                                                   |
| AK <sub>2</sub>              | <b>EQU</b> | 03AH | <b>LJMP</b>    | <b>INTIMO</b>            |                         |                                                   |
| <b>CIT1S</b>                 | EQU        | 03BH | <b>ORG</b>     | 023H                     |                         |                                                   |
| CIT2S                        | <b>EQU</b> | 03CH | <b>LJMP</b>    | <b>INSER</b>             |                         |                                                   |
| AdrNP                        | <b>EQU</b> | 03DH |                |                          |                         |                                                   |
| <b>NRC</b>                   | <b>EQU</b> | 03EH |                | ; program principal      |                         |                                                   |
| <b>CUV1</b>                  | EQU        | 03FH | <b>INCEP:</b>  |                          |                         |                                                   |
| CUV <sub>2</sub>             | <b>EQU</b> | 040H |                | <b>MOV</b>               | SP,#20H                 |                                                   |
| CUV <sub>4</sub>             | <b>EQU</b> | 041H |                |                          | ; programare stiva      |                                                   |
| CUV <sub>5</sub>             | <b>EQU</b> | 042H |                | MOV                      | $IE$ ,#10H              |                                                   |
| <b>CUV</b>                   | EQU        | 043H |                |                          |                         | ; prog. întreruperi IEO și RI&TI                  |
| TAB1                         | <b>EQU</b> | 044H |                | <b>MOV</b>               | $IP, \#0$ <sub>IH</sub> |                                                   |
| TAB <sub>2</sub>             | <b>EQU</b> | 045H |                |                          |                         | ; prog. priorități întreruperi                    |
| TAB <sub>3</sub>             | <b>EQU</b> | 046H |                | <b>MOV</b>               | TCON,#71H               |                                                   |
| TAB4                         | <b>EQU</b> | 047H |                |                          |                         | ; într. IEO activă pe frontul căzător             |
| <b>CONTPC</b>                | <b>EQU</b> | 048H |                | <b>MOV</b>               | TMOD,#25H               |                                                   |
| <b>CONTSR</b>                | EQU        | 049H |                |                          | ; programare timer      |                                                   |
| CONSEC                       | EQU        | 04AH |                |                          | MOV TL1,#0FDH           |                                                   |
| <b>CONAFI</b>                | EQU        | 04BH |                |                          |                         | ; TIMER1-timer, mod 2 (2400)                      |
| Adr1                         | <b>EQU</b> | 04CH | baud)          |                          |                         |                                                   |
| Adr2                         | <b>EQU</b> | 04DH |                | <b>MOV</b>               | TH1,#0FDH               |                                                   |
| Adr3                         | <b>EQU</b> | 04EH |                |                          |                         | ; TIMER0-counter, mod 1                           |
| Adr4                         | EQU        | 04FH |                | <b>MOV</b>               | SCON,#50H               |                                                   |
| Adr <sub>5</sub>             | <b>EQU</b> | 050H |                |                          |                         | ; programare port serial în mod 1                 |
| Adr <sub>6</sub>             | EQU        | 051H |                |                          |                         | ; începe zona de inițializare a mem. pt.          |
| Adr7                         | <b>EQU</b> | 052H |                | necesitățile programului |                         |                                                   |
| Adr8                         | <b>EQU</b> | 053H |                | <b>MOV</b>               | 00CH,#00                |                                                   |
| TAB <sub>5</sub>             | <b>EQU</b> | 054H |                | <b>MOV</b>               | 00DH,#00                |                                                   |
| TAB6                         | <b>EQU</b> | 055H |                | <b>MOV</b>               | CIT1,#00                |                                                   |
| <b>NUM</b>                   | <b>EQU</b> | 056H |                | <b>MOV</b>               | CIT2,#00                |                                                   |
| <b>AFIS1</b>                 | <b>EQU</b> | 057H |                | <b>MOV</b>               | CONT0,#00               |                                                   |
| AFIS <sub>2</sub>            | EQU        | 058H |                |                          |                         | ; indică venirea unei mărci                       |
| AdrTU                        | <b>EQU</b> | 059H |                | <b>MOV</b>               | CONT1,#00               |                                                   |
| <b>IMP</b>                   | EQU        | 05AH |                |                          |                         | ; numărător de două marci                         |
| CUV <sub>6</sub>             | EQU        | 05BH |                | <b>MOV</b>               | <b>CONT2,#00</b>        |                                                   |
| AdrTUI                       | <b>EQU</b> | 05CH |                |                          |                         | ; pt. K2,K1=0 (#01), lipsă Fe (#02),              |
| AdrFIL                       | <b>EQU</b> | 05DH |                | lipsă marcă (#03)        |                         |                                                   |
| <b>AdrMARC</b>               | EQU        | 05EH |                | <b>MOV</b>               | CONT5,#00               |                                                   |
| CONT7                        | <b>EQU</b> | 05FH |                |                          |                         | ; contoare pt. 0,5s la afișare                    |
| <b>BAK</b>                   | EQU        | 060H |                | MOV                      | CONT6,#00               |                                                   |
| CONT8                        | EQU        | 061H |                |                          | ; adresă Bit Adressable |                                                   |

Asupra implementării echipamentelor cu logică programată pentru comanda unei staţii de etalonat contoare de energie electrică cu achiziția erorii  $- ANEXA$  2

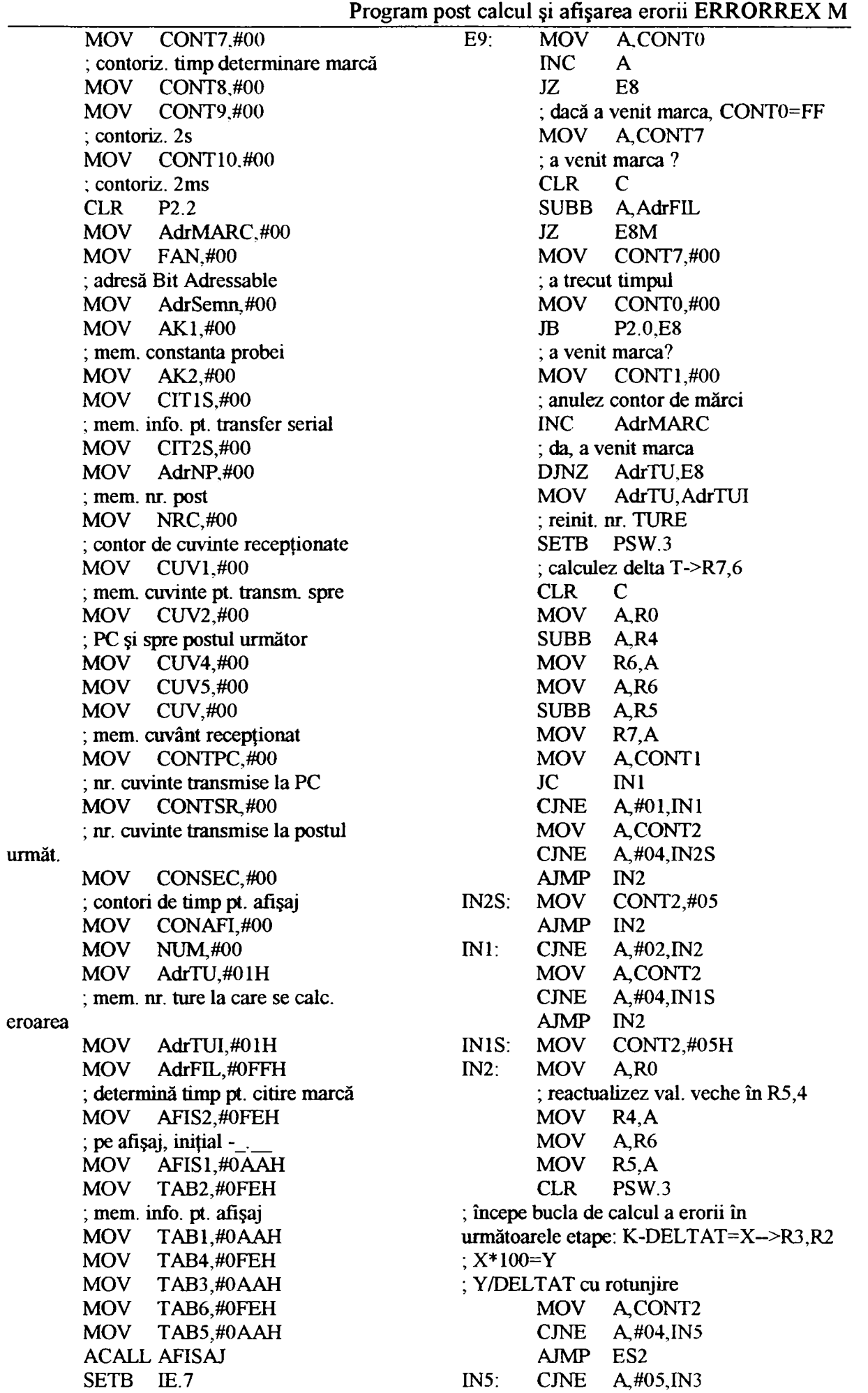

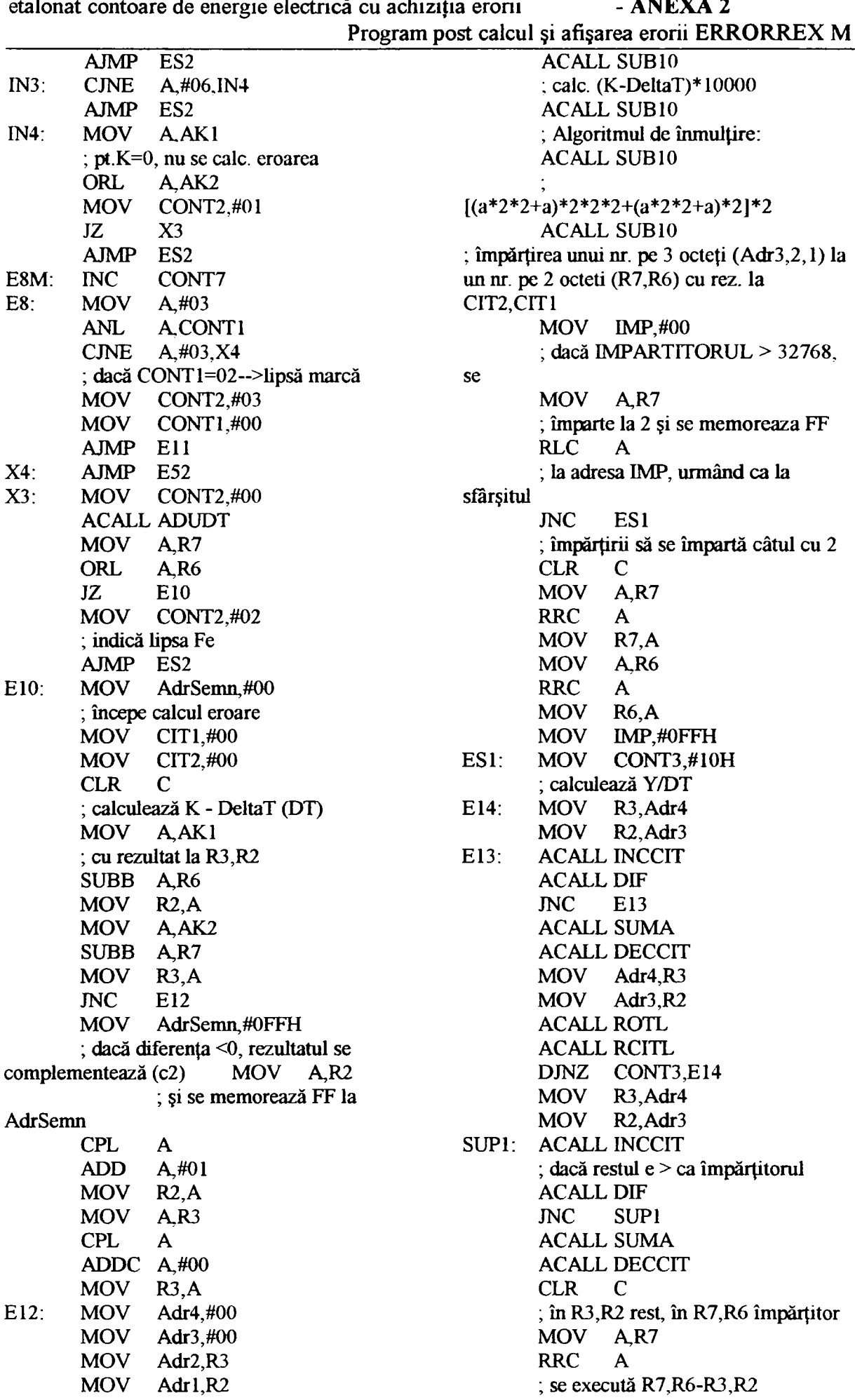

Program post calcul şi afişarea erorii ERRORREX M **XCH A.R3 ; dacă împ/2 > rest (C=0) nu se face rotunjirea MOV R7.A MOV A,R6 RRC A XCH A,R2 MOV R6.A ACALL DIF JNC Eli MOV A,#01 ; se execută rotunjirea rez. +lla**  CIT2,CIT1 **ADD A,CIT1 MOV CITI,A MOV A,#00 ADDC A,CIT2 MOV CIT2,A Ell; MOV A,IMP CJNE A,#0FFH,ES2 CLR C ; împărţitorul>32768, se face corecţia câtului MOV A,CIT2 ; (împărţire cu 2) RRC A MOV CIT2,A MOV A,CIT1 RRC A MOV CIT1,A ES2: ACALL CONVBCD ; eroarea la CIT2,CIT1 se converteşte în binar ACALL AFISAJ E15: AJMP E52 ; Subrutina tratează întremperea externă (marca este şi la intrarea P2.0) INEXT: PUSH OEOH PUSH ODOH MOV CONTO,#OFFH SETB PSW.3 El: MOV RO,TLO ; citesc val. TIMERO MOV R1,TH0 MOV R2,TL0 MOV R3,TH0 CLR C ; verifică citire corectă MOV A,RO SUBB A,R2 JZ El CLR C MOV A,R6 SUBB A,R3 JZ El CLR PSW.3 POP ODOH POP OEOH RETI ; Subrutina tratează întremperea serială INSER; JBC SCON.O,ER RETI ER: ACALL RECEPT RETI ; Subrutina transmite serial la PC şi postul următor cuvinte de la CIT1S,CIT2S TRANSE: PUSH OEOH PUSH ODOH MOV** SBUF, CIT1S **E5; JBC** SCON.l**,E4 AJMP E5 E4: MOV A,CONTSR CJNE A,#03,E6 MOV CONTSR,#01 AJMP E7 E6: MOV SBUF,CIT2S X8: JBC SCON.1,E7 AJMP X8 E7: POP ODOH POP OEOH RET ; Subrutina tratează întreruperea de la TIMERO la overflow INTIMO: INC CONTl RETI ; Subrutina realizează rotirea la stânga cu 1 rang a unui nr. de 4 octeţi aflat la Adr4,3,2,1 ROTL: CLR C MOV A,Adrl RLC A MOV Adrl,A MOV A,Adr2 RLC A MOV Adr2,A MOV A,Adr3 RLC A MOV Adr3,A MOV A,Adr4 RLC A MOV Adr4,A RET ; Subrutina efectuează îiunulţirea cu 10 a unui nr. de la Adr4,3,2,1 cu rezultat la Adr4,3,2,l SUB 10: MOV Adr5,Adrl**  ; nr. se salvează la Adr8,7,6,5

Asupra implementării echipamentelor cu logică programată pentru comanda unei staţii de etalonat contoare de energie electrică cu achiziția erorii - ANEXA 2

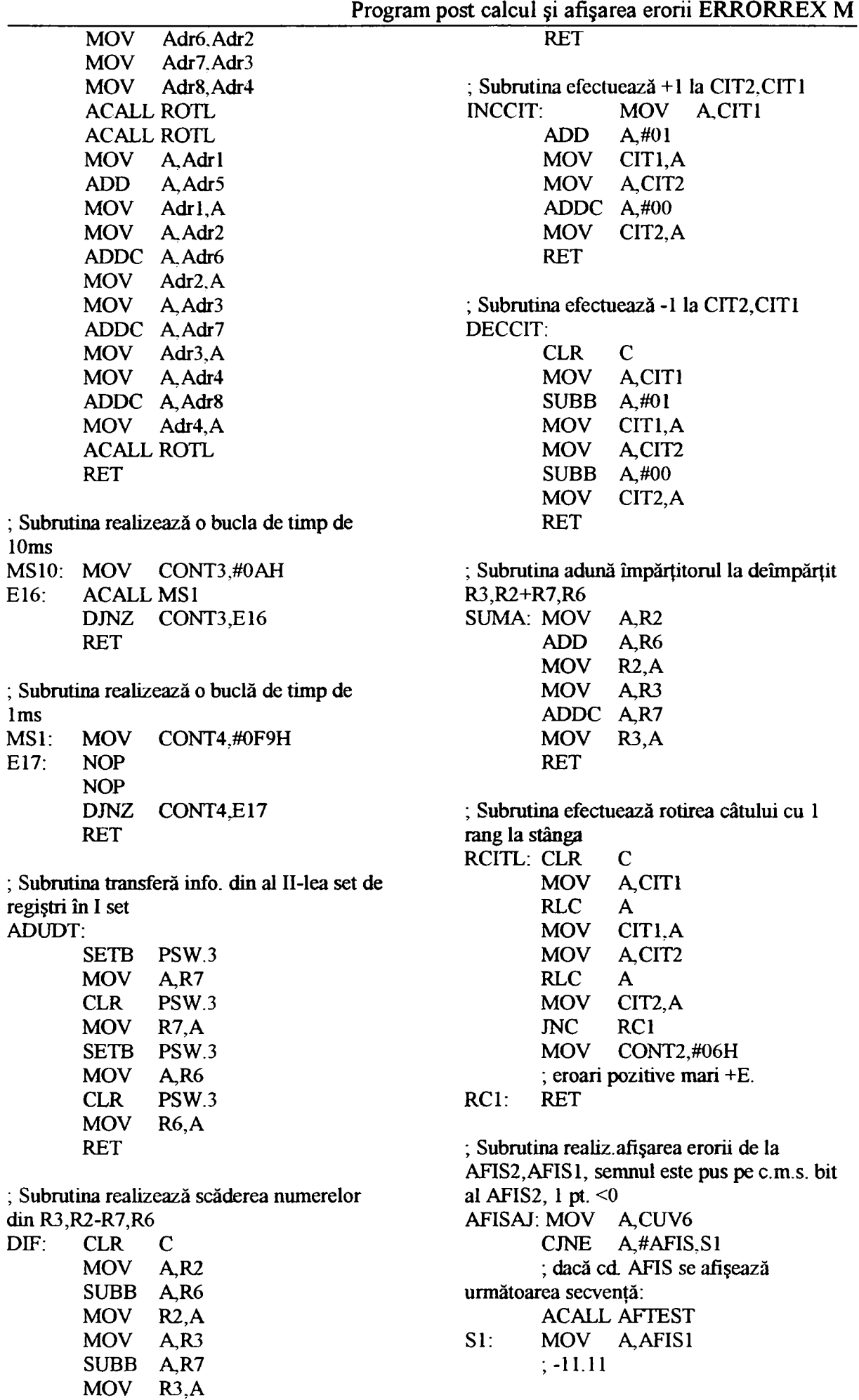

| <b>ANL</b>           | A.#0FH       |                   | <b>CPL</b>  | Program post calcul și afișarea erorii ERRORREX M<br>P1.6 |
|----------------------|--------------|-------------------|-------------|-----------------------------------------------------------|
| $: +2.22$            |              |                   | <b>RET</b>  |                                                           |
| <b>MOV</b>           | P1.A         |                   |             |                                                           |
| $: -333$             |              | AFTEST:           |             |                                                           |
| <b>MOV</b>           |              |                   |             |                                                           |
|                      | P1.A         |                   | <b>MOV</b>  | A, NUM                                                    |
| $; +4.44$            |              |                   | <b>CINE</b> | A, #00, S2                                                |
| <b>NOP</b>           |              | S14:              | MOV         | AFIS1,#11H                                                |
| <b>CPL</b>           | P1.6         |                   | <b>MOV</b>  | AFIS2,#31H                                                |
| $: -5.55$            |              | S4:               | MOV         | TAB2, AFIS2                                               |
| <b>NOP</b>           |              |                   | MOV         | TAB4, AFIS2                                               |
| $; +6.66$            |              |                   | MOV         | TAB6, AFIS2                                               |
| <b>NOP</b>           |              |                   | <b>MOV</b>  | TAB1, AFIS1                                               |
| $\frac{1}{2}$ - 7 77 |              |                   | <b>MOV</b>  | TAB3, AFIS1                                               |
| <b>CPL</b>           | P1.6         |                   | <b>MOV</b>  | TAB5, AFIS1                                               |
| $: +8.88$            |              |                   | INC         | <b>NUM</b>                                                |
| <b>MOV</b>           | A, AFIS1     |                   | <b>RET</b>  |                                                           |
| $\frac{1}{2}$ - 999  |              | $S2$ :            | <b>CJNE</b> | A, #01, S3                                                |
| <b>ANL</b>           | $A, \#0$ FOH |                   | <b>MOV</b>  | AFIS1,#22H                                                |
| $; +0.00$            |              |                   | <b>MOV</b>  | AFIS2,#02H                                                |
| <b>CLR</b>           | $\mathbf C$  |                   | AJMP        | <b>S4</b>                                                 |
| $\sim$ $\sim$        |              | S3:               | <b>CJNE</b> | $A, \#02, S5$                                             |
| <b>RRC</b>           | A            |                   | MOV         | AFIS1,#33H                                                |
| <b>RRC</b>           | A            |                   | <b>MOV</b>  | AFIS2,#13H                                                |
| <b>RRC</b>           | A            |                   | <b>AJMP</b> | S <sub>4</sub>                                            |
| <b>RRC</b>           | A            | S5:               | <b>CJNE</b> | A,#03,S6                                                  |
| <b>MOV</b>           | P1, A        |                   | <b>MOV</b>  | AFIS1,#44H                                                |
| ORL                  | A, #10H      |                   | <b>MOV</b>  | AFIS2,#04H                                                |
| <b>MOV</b>           | P1, A        |                   | $A$ JM $P$  | <b>S4</b>                                                 |
| <b>NOP</b>           |              | $S6$ :            | <b>CJNE</b> | A,#04,S7                                                  |
| <b>CPL</b>           | P1.6         |                   | <b>MOV</b>  | AFIS1,#55H                                                |
| <b>NOP</b>           |              |                   | <b>MOV</b>  | AFIS2,#15H                                                |
| <b>NOP</b>           |              |                   | <b>AJMP</b> | <b>S4</b>                                                 |
| <b>CPL</b>           | P1.6         | S7:               | <b>CINE</b> | A,#05,S8                                                  |
| <b>MOV</b>           | A, AFIS2     |                   | <b>MOV</b>  | AFIS1,#66H                                                |
| ANL                  | A,#OFH       |                   | <b>MOV</b>  | AFIS2,#06H                                                |
| <b>MOV</b>           | P1, A        |                   | <b>AJMP</b> | S <sub>4</sub>                                            |
| ORL                  | A#20H        | S8:               | <b>CJNE</b> | A,#06,S9                                                  |
| <b>MOV</b>           | P1, A        |                   | <b>MOV</b>  | AFIS1,#77H                                                |
| <b>NOP</b>           |              |                   | <b>MOV</b>  | AFIS2,#17H                                                |
| <b>CPL</b>           | P1.6         |                   | <b>AJMP</b> | S <sub>4</sub>                                            |
| <b>NOP</b>           |              | S9:               | <b>CINE</b> | A,#07,S10                                                 |
| <b>NOP</b>           |              |                   | <b>MOV</b>  | AFIS1,#88H                                                |
| <b>CPL</b>           | P1.6         |                   | <b>MOV</b>  | AFIS2,#08H                                                |
| <b>MOV</b>           | A, AFIS2     |                   | AJMP        | <b>S4</b>                                                 |
| ANL                  | A,#0F0H      | S <sub>10</sub> : | <b>CINE</b> | A,#08,S11                                                 |
| <b>CLR</b>           | $\mathbf C$  |                   | <b>MOV</b>  | AFIS1,#99H                                                |
| <b>RRC</b>           | A            |                   | <b>MOV</b>  | AFIS2,#19H                                                |
| <b>RRC</b>           | A            |                   | <b>AJMP</b> | S <sub>4</sub>                                            |
| <b>RRC</b>           | A            | $S11$ :           | <b>CINE</b> | A,#09,S12                                                 |
| <b>RRC</b>           | A            |                   | <b>MOV</b>  | AFIS1,#00H                                                |
| <b>MOV</b>           | P1, A        |                   | <b>MOV</b>  | AFIS2,#00H                                                |
| ORL                  | A,#30H       |                   | <b>AJMP</b> | S4                                                        |
| <b>MOV</b>           | P1, A        | S12:              | <b>CINE</b> | A,#0AH, S13                                               |
| <b>NOP</b>           |              |                   | <b>MOV</b>  | AFIS1,#0AAH                                               |
| <b>CPL</b>           | P1.6         |                   | <b>MOV</b>  | AFIS2,#0FAH                                               |
| <b>NOP</b>           |              |                   | <b>AJMP</b> | <b>S4</b>                                                 |
| <b>NOP</b>           |              | S13:              | <b>MOV</b>  | NUM.#00H                                                  |
|                      |              |                   |             |                                                           |

Asupra implementării echipamentelor cu logică programată pentru comanda unei staţii de etalonat contoare de energie electrică cu achiziția erorii  $\cdot$  ANEXA 2

Asupra implementării echipamentelor cu logică programată pentru comanda unei staţii de etalonat contoare de energie electrică cu achiziția erorii - ANEXA 2 Program post calcul şi afişarea erorii ERRORREX M **AJMP S14 MOV AF1S1,#0FFH AJMP E24X** 

 $\overline{\phantom{a}}$ 

**; Subrutina conv. eroarea de la CIT2,CIT1, cu semn la AdrSemn în BCD ; rezultatul este la adr. CIT2,CIT1, cu senin pe bit c.m.s ; face pregătirea info. de transmis la comanda de achiziţie**  ; eroare de transmis la CIT2S, CIT1S, **bit 16=1 pt er <0**  > **bit 15=1 pt. transm. cod eroare**   $;$  (Fe,Co) **bit 14=1 pt. transm. er.>0 : codurile de eroare sunt: -Fe—> PE**   $-Co \rightarrow -$  L<sub>0</sub> **; .Er-> -E \_ ; +Er-> +E \_ ; măsurare în curs-> \_ — CONVBCD: MOV A,CONT2 JZ E22 CJNE A,#01,E23 AJMP E24 ; afişaj neschimbat (Kl,2=0) E23: CJNE A,#02,E25 MOV AFIS2,#1FH ; lipseşte Fe MOV AFIS1,#0EBH MOV CIT2S,#40H ; pt. achiziţie MOV ciTlS,#01H AJMP E24X E25: CJNE A,#03,E26**  MOV AFIS2,#1FH **; lipseşte marca MOV AFIS1,#0D0H MOV CIT2S,#40H ; pt. achiziţie MOV CIT1S,#02H AJMP E24X E26: CJNE A,#04,X5 MOV CONT2,#00 MOV AFIS2,#0FAH ; măsurare în curs MOV AFIS1,#0AAH MOV CIT2S,#40H ; pt. achiziţie MOV CIT1S,#05H AJMP E24X X5: CJNE A,#05,X5S MOV CONT2,#00 MOV CIT2S,#0E0H ; TIMERO s-a dat peste cap de 2 ori MOV C1TIS,#06H**  MOV AFIS2,#7BH **AdrSemn** 

**X5S: CJNE A.#06.X6S MOV CONT2,#00 MOV C1T2S,#060H ; eroare >0 mare!!! MOV CIT1S,#07H MOV AF1S2,#0BH MOV AFIS1,#0FFH X6S: AJMP E24X E22: MOV R3,C1T2 ; eroarea la CIT2,1 cu semn la MOV R2,C1T1 ; nr. de convertit la R3.R2 MOV R7,#1FH ;inR7,6 8000=1F.40 MOV R6,#40H ACALL DIF ; er-8000 JC E28S MOV A,AdrSemn ; er>80.00% CJNE A,#0FFH,E29S MOV CIT2S,#0E0H ; er>-80.00%**  MOV CIT1S,#04H **MOV AFIS2.#7BH MOV AF1S1,#0FFH AJMP E24X E29S: MOV CIT2S,#60H**   $;$  er $\geq 80.00\%$ **MOV CIT1S,#03H MOV AFIS2,#0BH MOV AFIS1,#0FFH AJMP E24X E28S: ACALL SUMA ; refac er in R3,2 MOV R7,#07H ; înR7,6=2000 (07.D0) MOV R6,#0D0H ACALL DIF ; efectuez eroare-2000 JC E28 MOV A,AdrSemn ; C=0. er>=2000 CJNE A,#0FFH,E29 MOV A,CIT2 : er>-19,99 ORL A,#OAOH MOV C1T2S,A ; info. pt. achiziţie MOV A,C1T1 MOV CIT1S,A MOV AFIS2,#7BH ; info. pt. afişaj MOV AFIS1,#0FFH AJMP E24X** 

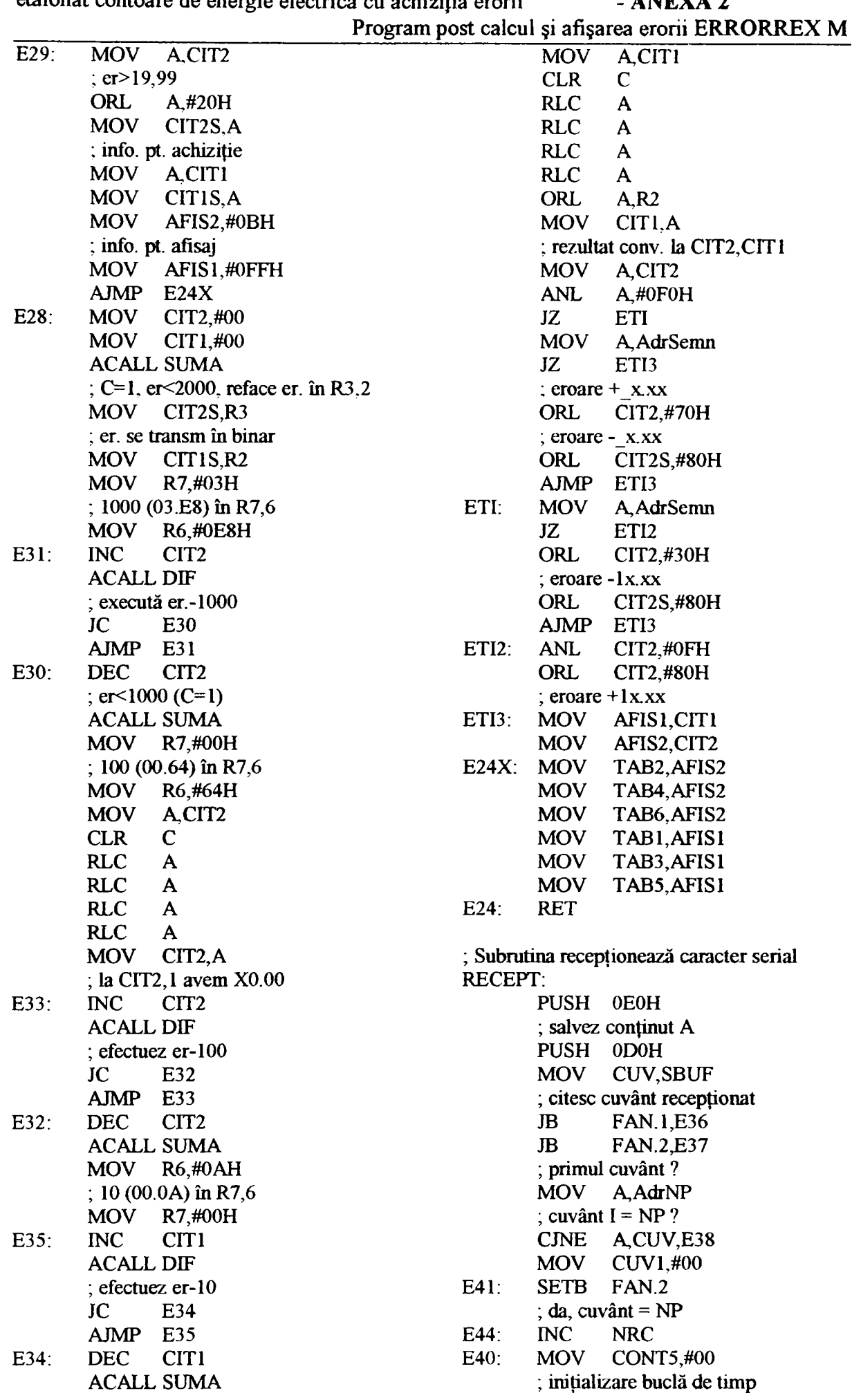

etalonat contoare de energie electrică cu achiziția erorii **- ANEXA 2** 

Asupra implementării echipamentelor cu logică programată pentru comanda unei stații de

Asupra implementării echipamentelor cu logică programată pentru comanda unei staţii de etalonat contoare de energie electrică cu achiziția erorii - ANEXA 2 Program post calcul şi afişarea erorii ERRORREX M

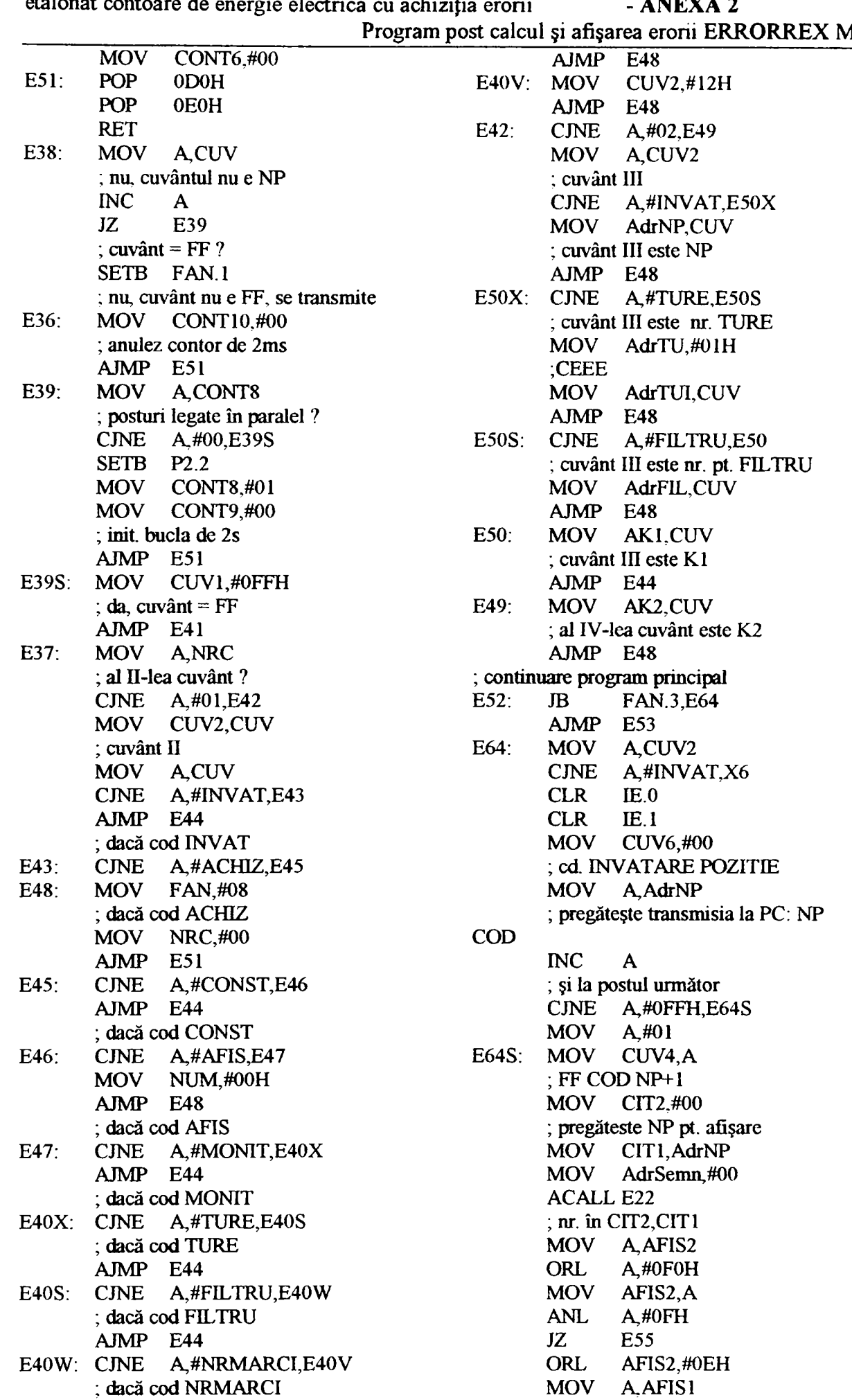

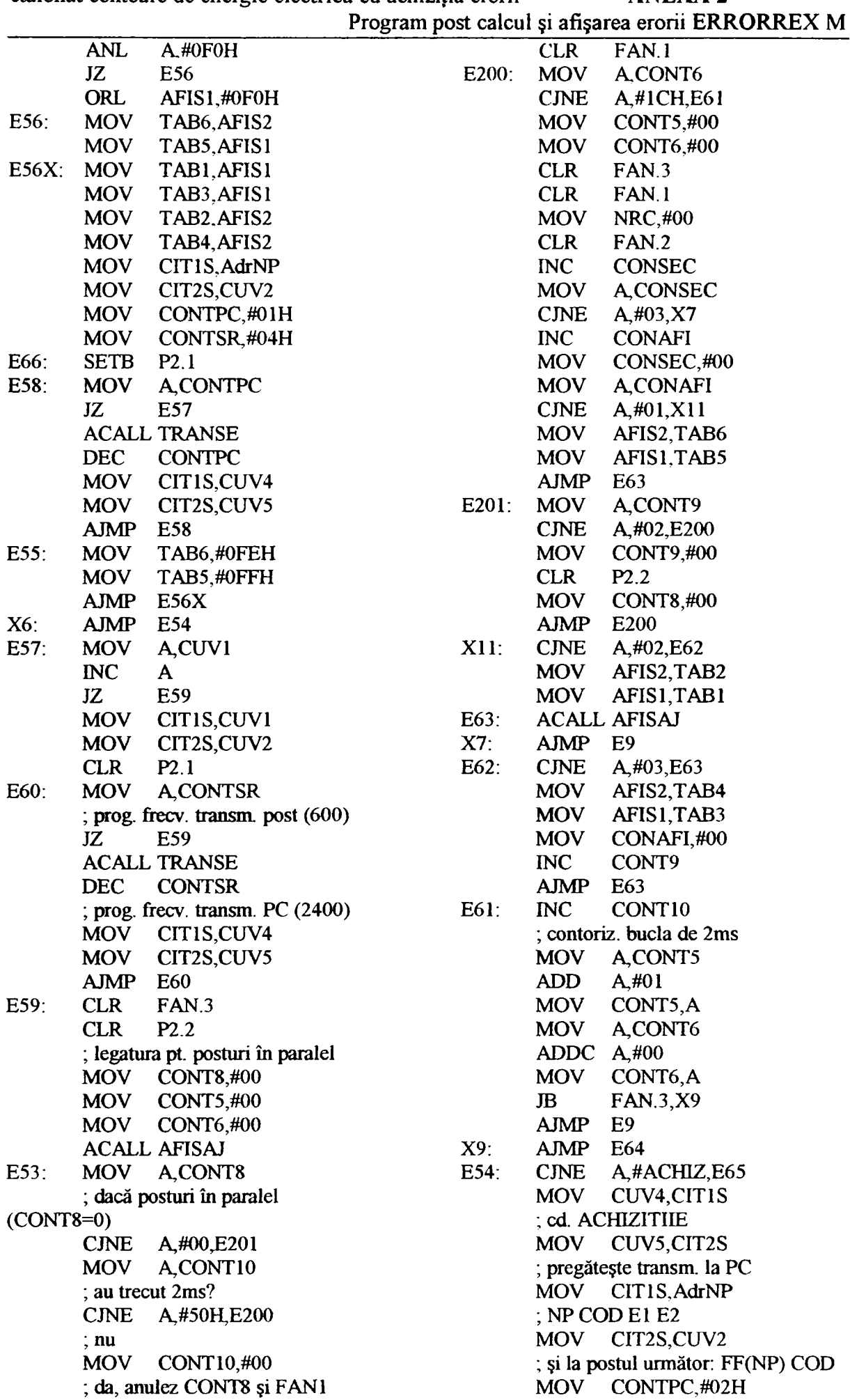

Asupra implementării echipamentelor cu logică programată pentru comanda unei staţii de Program post calcul şi afişarea erorii ERRORREX M

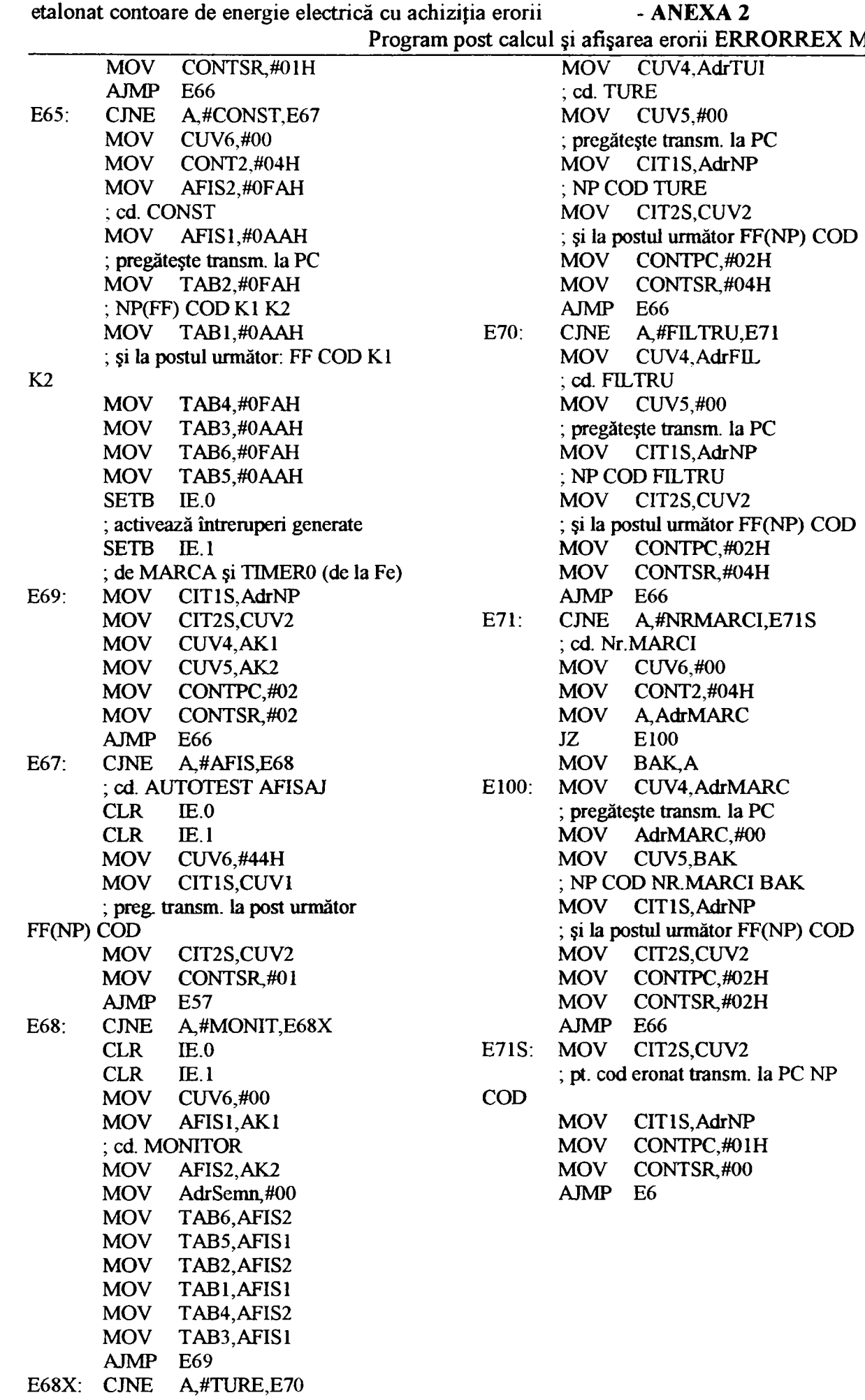

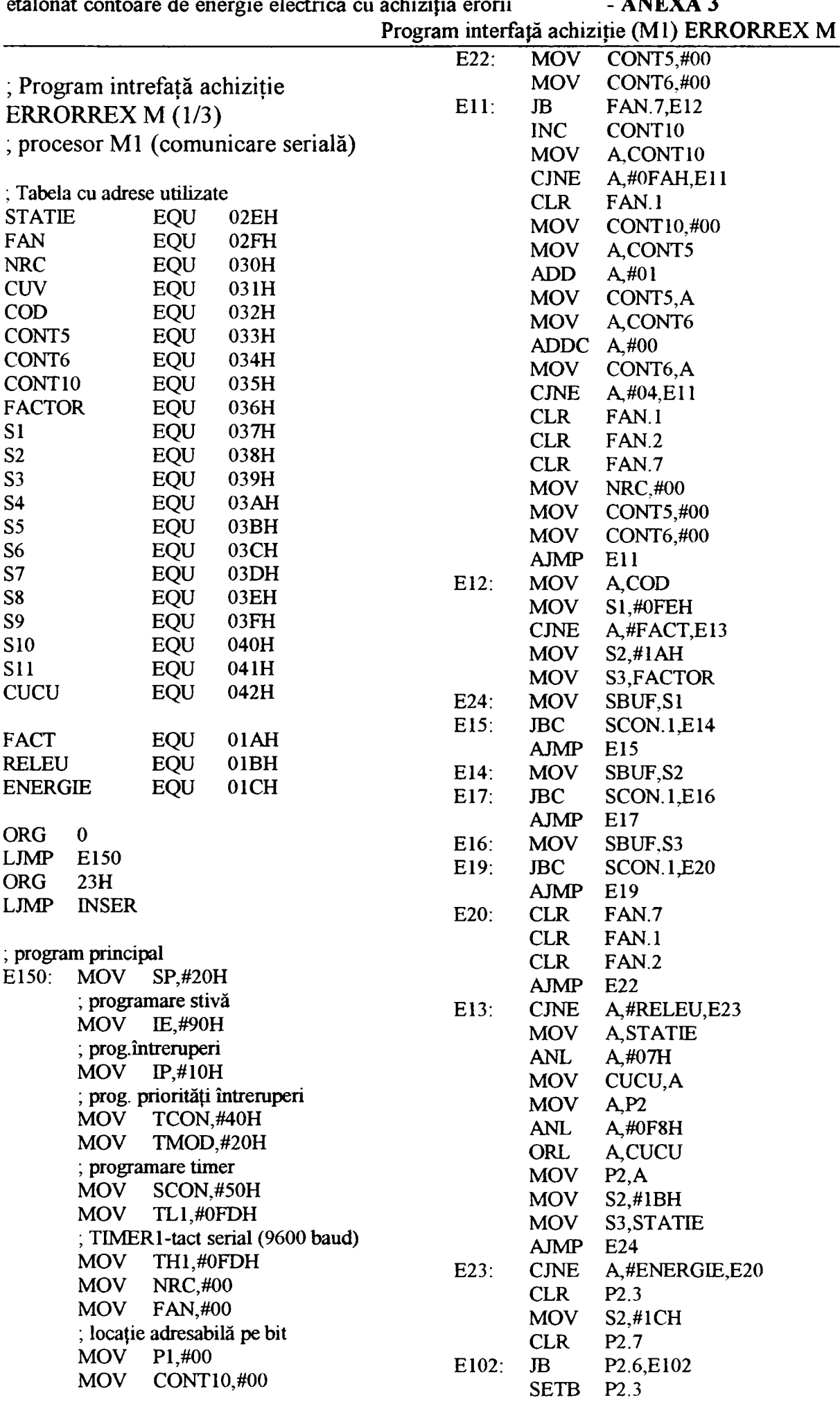

|          |                           |                                    |        |                   |                | Program interfață achiziție (M1) ERRORREX |
|----------|---------------------------|------------------------------------|--------|-------------------|----------------|-------------------------------------------|
|          | <b>MOV</b>                | S3,P <sub>0</sub>                  |        |                   | <b>AJMP</b>    | E129                                      |
|          | <b>SETB</b>               | P <sub>2.7</sub>                   |        | E128:             | <b>MOV</b>     | SBUF, S6                                  |
| E103:    | <b>JNB</b>                | P <sub>2.6</sub> ,E <sub>103</sub> |        | E131:             | <b>JBC</b>     | SCON.1,E130                               |
|          | <b>CLR</b>                | P2.7                               |        |                   | <b>AJMP</b>    | E131                                      |
| E104:    | $_{\rm JB}$               | P <sub>2.6</sub> ,E <sub>104</sub> |        | E130:             | <b>MOV</b>     | SBUF, S7                                  |
|          | <b>MOV</b>                | S <sub>4</sub> ,P <sub>0</sub>     |        | E133:             | <b>JBC</b>     | <b>SCON.1,E132</b>                        |
|          | <b>SETB</b>               | P2.7                               |        |                   | <b>AJMP</b>    | E133                                      |
| $E105$ : | JNB                       | P <sub>2.6</sub> ,E <sub>105</sub> |        | E132:             | <b>MOV</b>     | SBUF, S8                                  |
|          | <b>CLR</b>                | P2.7                               |        | E135:             | <b>JBC</b>     | SCON.1,E134                               |
| E106:    | $_{\rm JB}$               | P <sub>2.6</sub> ,E <sub>106</sub> |        |                   | <b>AJMP</b>    | E135                                      |
|          | MOV                       | S5, P0                             |        | E134:             | MOV            | SBUF, S9                                  |
|          | <b>SETB</b>               | P2.7                               |        | E137:             | <b>JBC</b>     | SCON.1,E136                               |
| E107:    | <b>JNB</b>                | P <sub>2.6</sub> ,E <sub>107</sub> |        |                   | <b>AJMP</b>    | E137                                      |
|          | <b>CLR</b>                | P2.7                               |        | E136:             | <b>MOV</b>     | <b>SBUF, S10</b>                          |
| E108:    | JB                        | P <sub>2.6</sub> ,E <sub>108</sub> |        | E139:             | <b>JBC</b>     | <b>SCON.1,E138</b>                        |
|          | <b>MOV</b>                | S6, P0                             |        |                   | <b>AJMP</b>    | E139                                      |
|          | <b>SETB</b>               | P2.7                               |        | E138:             | <b>MOV</b>     | SBUF, S11                                 |
| E109:    | <b>JNB</b>                | P <sub>2.6</sub> ,E <sub>109</sub> |        | E141:             | <b>JBC</b>     | SCON.1,E140                               |
|          | <b>CLR</b>                | P2.7                               |        |                   | <b>AJMP</b>    | E141                                      |
| E110:    | JB                        | P <sub>2.6</sub> ,E <sub>110</sub> |        | E140:             | <b>CLR</b>     | FAN.7                                     |
|          | <b>MOV</b>                | S7, P0                             |        |                   | <b>CLR</b>     | FAN.1                                     |
|          | <b>SETB</b>               | P2.7                               |        |                   | <b>CLR</b>     | FAN.2                                     |
| E111:    | <b>JNB</b>                | P <sub>2.6</sub> ,E <sub>111</sub> |        |                   | $A$ JM $P$     | E22                                       |
|          | <b>CLR</b>                | P2.7                               |        |                   |                |                                           |
| E112:    | $_{\rm JB}$               | P <sub>2.6</sub> ,E <sub>112</sub> |        |                   |                | ; Subrutina tratează întreruperea serială |
|          | <b>MOV</b><br><b>SETB</b> | <b>S8,P0</b><br>P2.7               |        | <b>INSER: JBC</b> | <b>RETI</b>    | SCON.0,E1                                 |
| E113:    | <b>JNB</b>                | P <sub>2.6</sub> ,E <sub>113</sub> |        | $E1$ :            |                | <b>ACALL RECEPTIE</b>                     |
|          | <b>CLR</b>                | P2.7                               |        |                   |                | ; recepționează caracter serial de        |
| E114:    | $_{\rm JB}$               | P <sub>2.6</sub> ,E <sub>114</sub> |        |                   | forma FE.11.nn |                                           |
|          | <b>MOV</b>                | S9, P0                             |        |                   | <b>RETI</b>    |                                           |
|          | <b>SETB</b>               | P2.7                               |        |                   |                |                                           |
| E115:    | <b>JNB</b>                | P <sub>2.6</sub> ,E <sub>115</sub> |        |                   |                | ; Subrutina recepționează caracter serial |
|          | <b>CLR</b>                | P2.7                               |        | <b>RECEPTIE:</b>  |                |                                           |
| E116:    | $_{\rm JB}$               | P <sub>2.6</sub> ,E <sub>116</sub> |        |                   | PUSH ACC       |                                           |
|          | <b>MOV</b>                | S10,P0                             |        |                   |                | : salvez continut A                       |
|          | <b>SETB</b>               | P2.7                               |        |                   | <b>MOV</b>     | <b>CUV, SBUF</b>                          |
| E117:    | <b>JNB</b>                | P <sub>2.6</sub> ,E <sub>117</sub> |        |                   |                | ; citesc cuvânt recepționat               |
|          | <b>CLR</b>                | P2.7                               |        |                   | JB             | <b>FAN.1, E2</b>                          |
| E118:    | $_{\rm JB}$               | P <sub>2.6</sub> ,E <sub>118</sub> |        |                   | JB             | <b>FAN.2,E3</b>                           |
|          | <b>MOV</b>                | S11,P0                             |        |                   |                | ; primul cuvânt ?                         |
|          | <b>SETB</b>               | P2.7                               |        |                   | <b>MOV</b>     | A,#OFEH                                   |
| E119.    | <b>JNB</b>                | P <sub>2.6</sub> ,E <sub>119</sub> |        |                   |                | ; este cuvântul pentru interfață?         |
|          | <b>MOV</b>                | SBUF, S1                           |        |                   | <b>CINE</b>    | A,CUV,E4                                  |
| E121:    | <b>JBC</b>                | <b>SCON.1, E120</b><br>E121        |        |                   | <b>SETB</b>    | FAN.2                                     |
| E120:    | <b>AJMP</b><br><b>MOV</b> | SBUF, S2                           | E8:    |                   | <b>INC</b>     | ; da, cuvânt = $NP$<br><b>NRC</b>         |
| E123:    | <b>JBC</b>                | <b>SCON.1, E122</b>                |        |                   | <b>MOV</b>     | CONT5,#00                                 |
|          | <b>AJMP</b>               | E123                               |        |                   |                | ; inițializare bucla de timp              |
| $E122$ : | <b>MOV</b>                | SBUF, S3                           |        |                   | <b>MOV</b>     | <b>CONT6,#00</b>                          |
| E125:    | <b>JBC</b>                | <b>SCON.1, E124</b>                |        | E5:               | <b>POP</b>     | <b>ACC</b>                                |
|          | <b>AJMP</b>               | E125                               |        |                   | <b>RET</b>     |                                           |
| E124:    | <b>MOV</b>                | SBUF, S4                           | $E4$ : |                   | <b>SETB</b>    | FAN.1                                     |
| E127:    | <b>JBC</b>                | SCON.1,E126                        |        |                   |                | ; nu e cuvânt pt. interfață               |
|          | <b>AJMP</b>               | E127                               | $E2$ : |                   | <b>MOV</b>     | CONT10,#00                                |
| E126:    | <b>MOV</b>                | SBUF, S5                           |        |                   |                | ; anulez contor de 2ms                    |
| E129:    | <b>JBC</b>                | SCON.1, E128                       |        |                   | <b>AJMP</b>    | E <sub>5</sub>                            |

Asupra implementării echipamentelor cu logică programată pentru comanda unei staţii de etalonat contoare de energie electrică cu achiziția erorii  $- ANEXA 3$  $R$ EX M

Asupra implementării echipamentelor cu logică programată pentru comanda unei staţii de etalonat contoare de energie electrică cu achiziția erorii  $-ANEXA$  3 Program interfață achiziție (M1) ERRORREX M

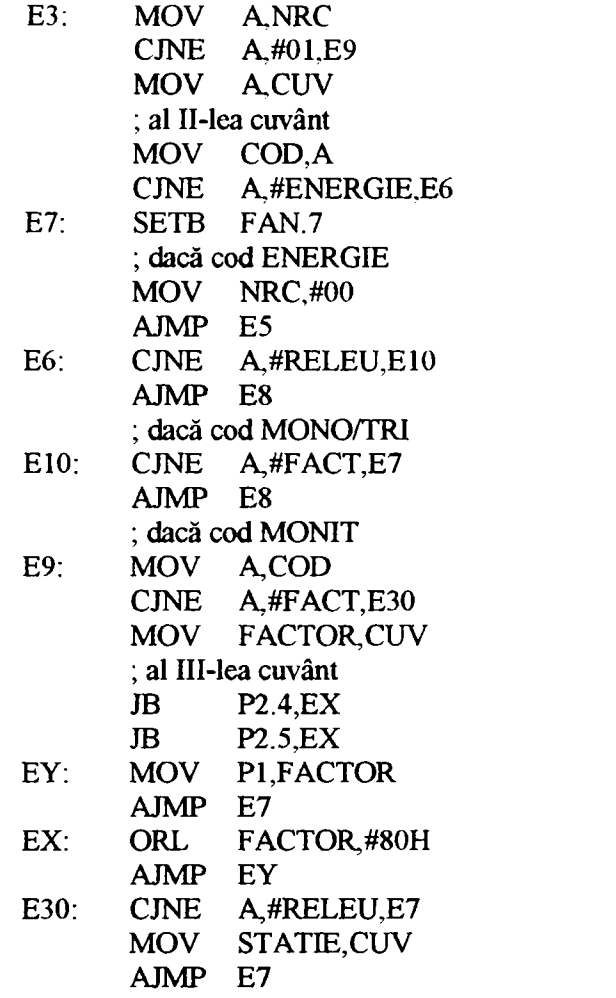

Asupra implementării echipamentelor cu logică programată pentru comanda unei staţii de

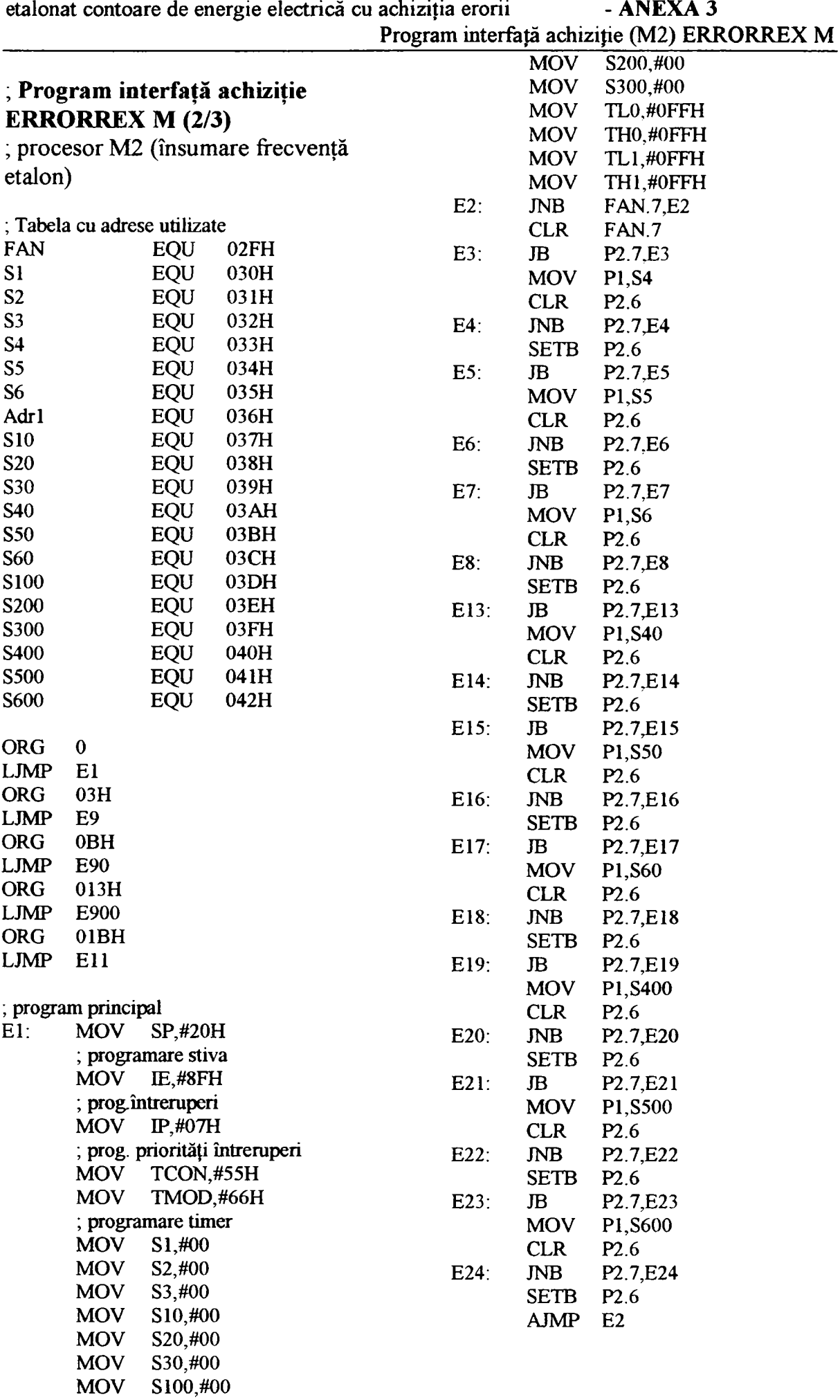

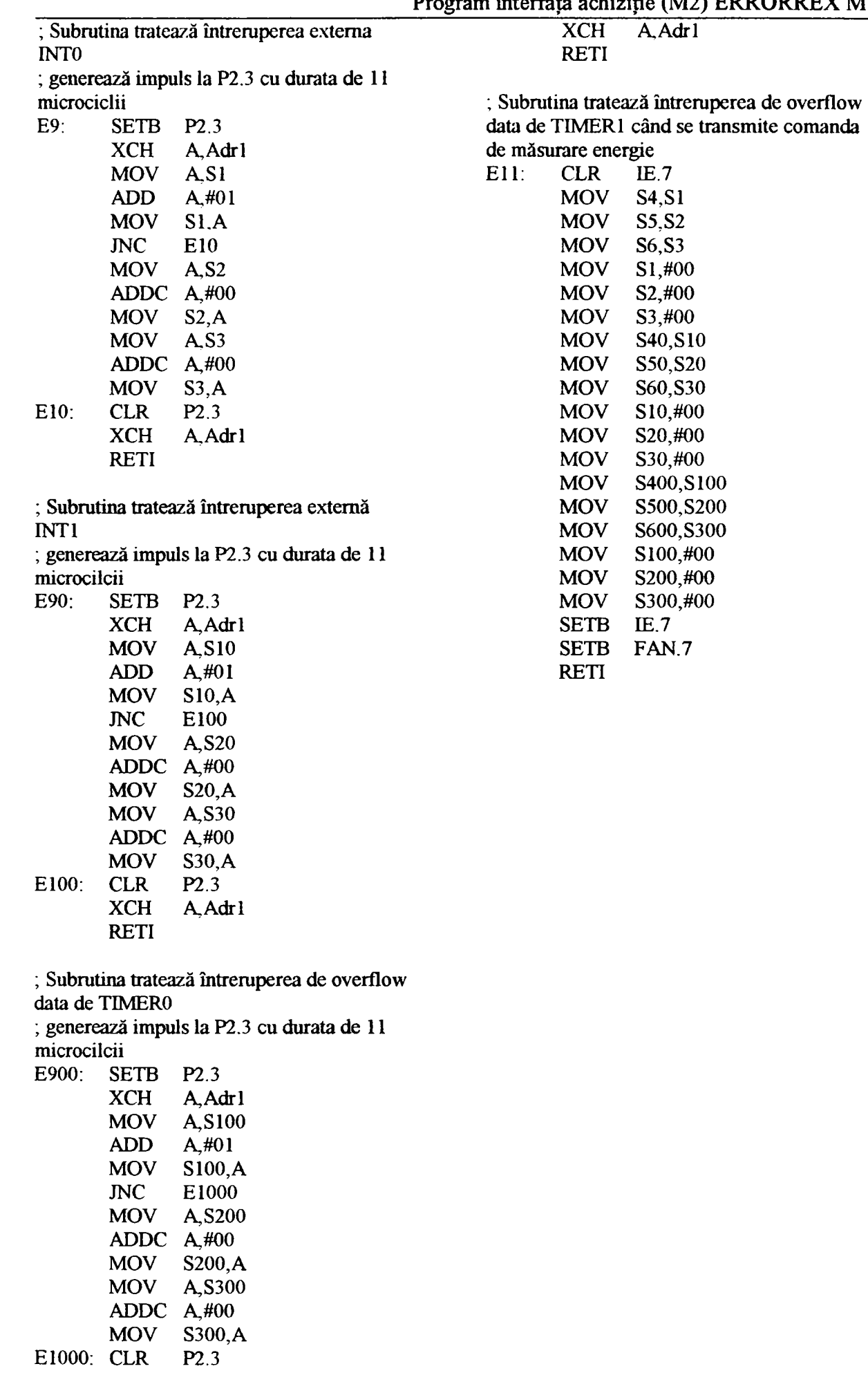

Asupra implementării echipamentelor cu logică programată pentru comanda unei staţii de etalonat contoare de energie electrică cu achiziția erorii - ANEXA 3 achiziția erorii<br>Program interfață achiziție (M2) ERRORREX M

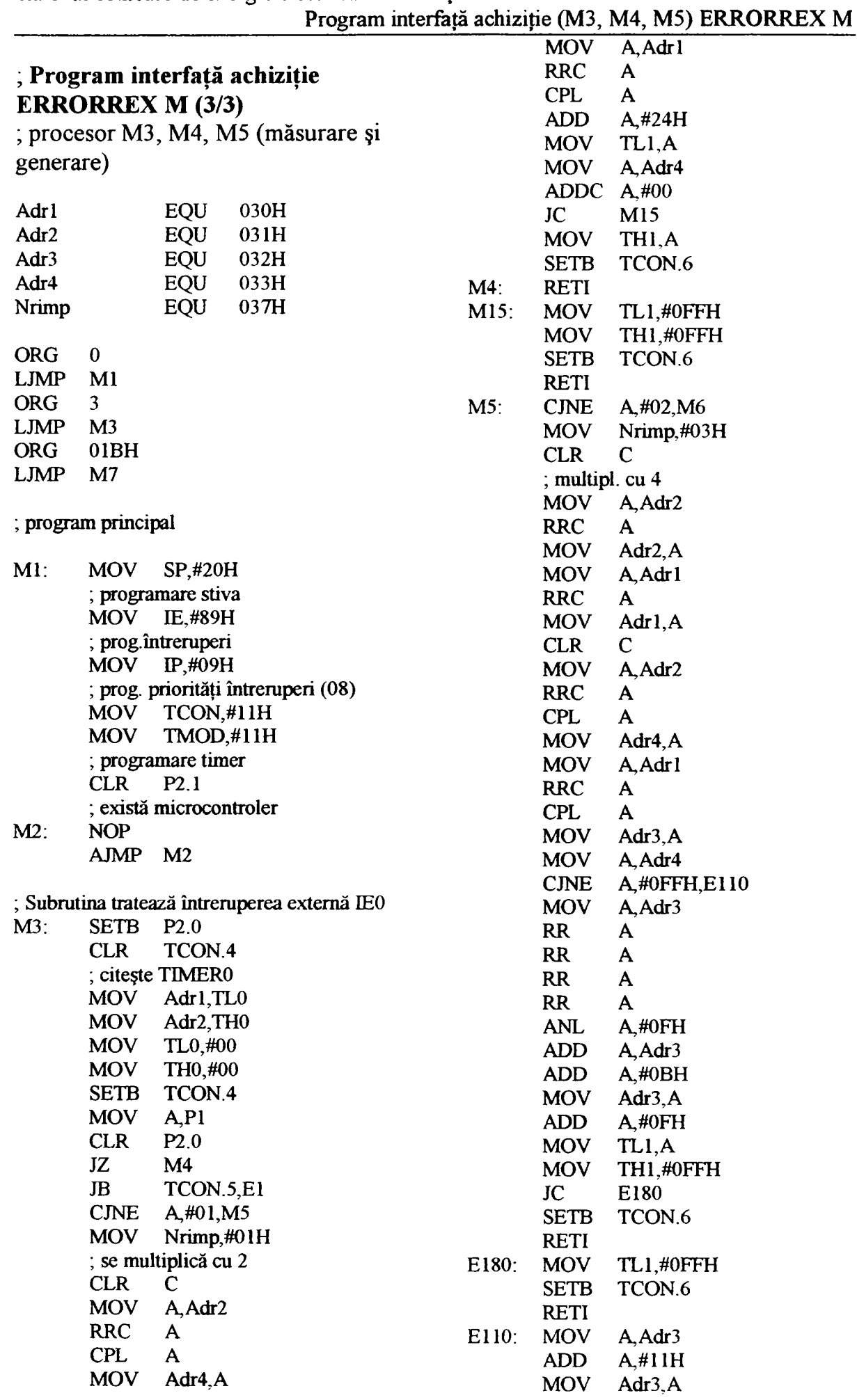

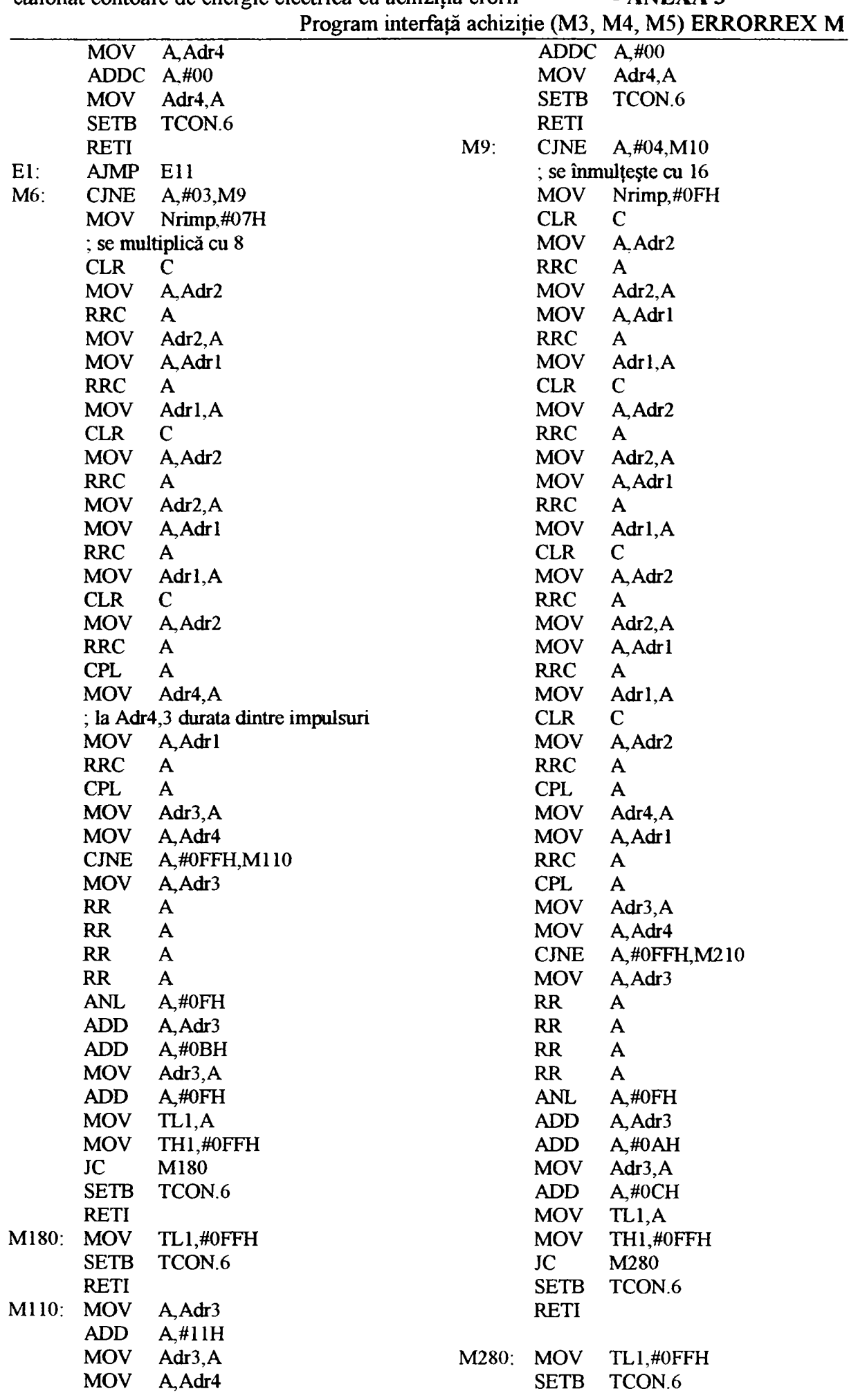

 $\ddot{\phantom{1}}$ 

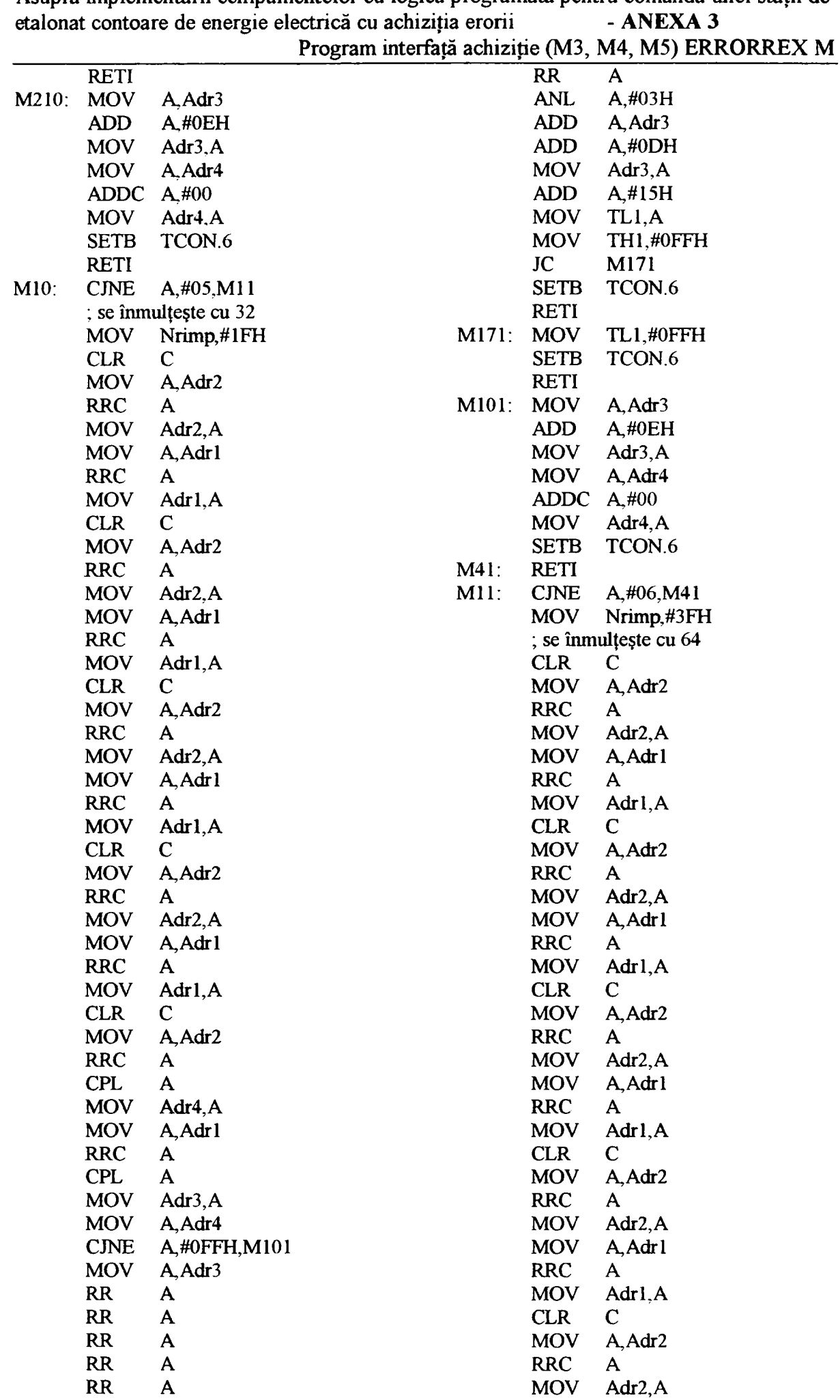

Asupra implementării echipamentelor cu logică programată pentru comanda unei stații de

 $\sim$ 

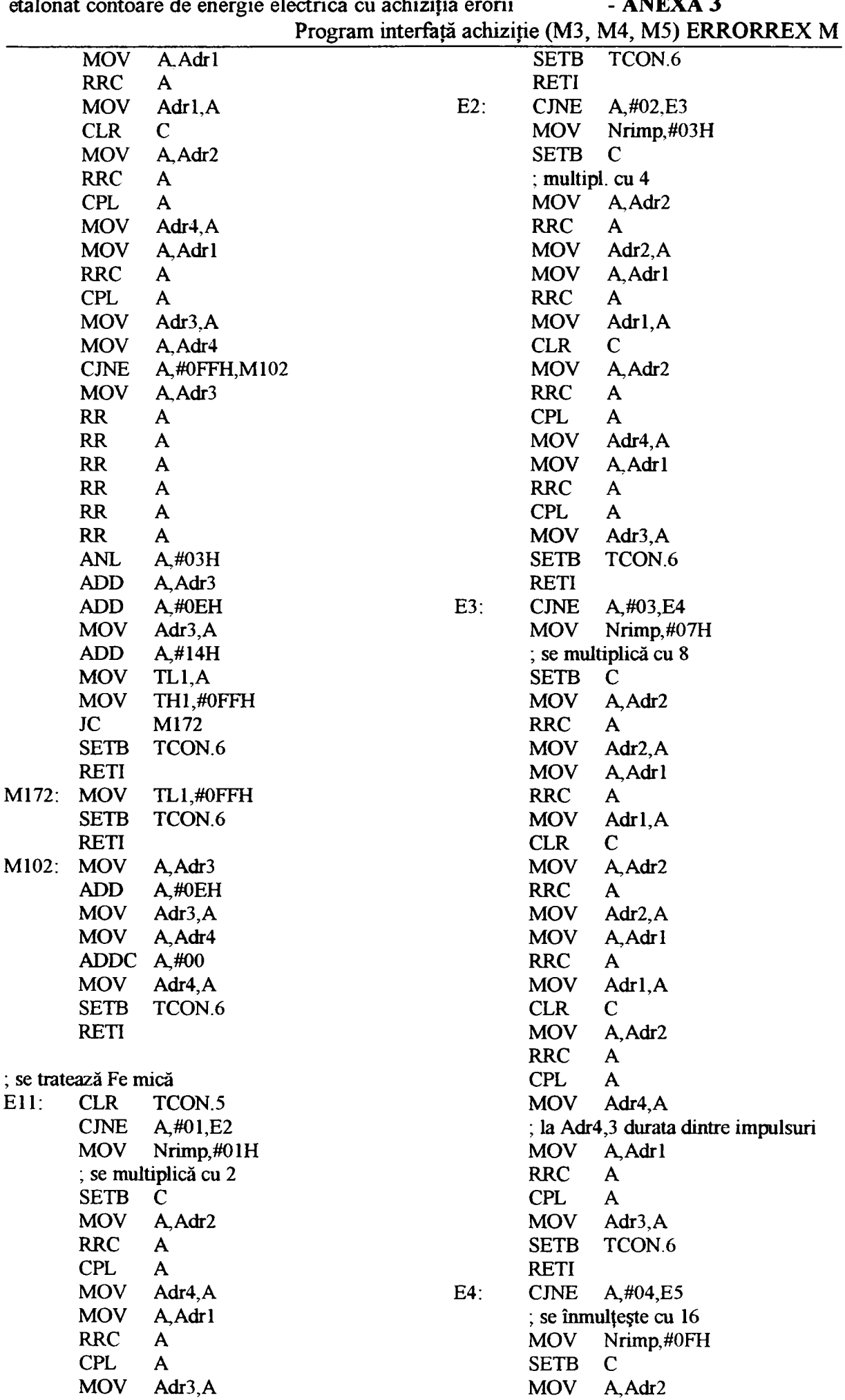

|     |                            | uunviidi voinvarv av viivigiv vivvarva va avinsiga | Program interfață achiziție (M3, M4, M5) ERRORREX M |
|-----|----------------------------|----------------------------------------------------|-----------------------------------------------------|
|     | <b>RRC</b>                 | $\mathbf{A}$                                       | <b>MOV</b><br>Adr2, A                               |
|     | <b>MOV</b>                 | Adr <sub>2</sub> ,A                                | <b>MOV</b><br>A, Adr1                               |
|     | <b>MOV</b>                 | A, Adrl                                            | <b>RRC</b><br>$\mathbf{A}$                          |
|     | <b>RRC</b>                 | A                                                  | <b>MOV</b><br>Adr1, A                               |
|     | <b>MOV</b>                 | Adrl, A                                            | <b>CLR</b><br>$\mathbf C$                           |
|     | <b>CLR</b>                 | C                                                  | <b>MOV</b><br>A, Adr <sub>2</sub>                   |
|     | <b>MOV</b>                 | A.Adr2                                             | <b>RRC</b><br>A                                     |
|     | <b>RRC</b>                 | A                                                  | <b>CPL</b><br>A                                     |
|     | <b>MOV</b>                 | Adr2, A                                            | <b>MOV</b><br>Adr4, A                               |
|     | <b>MOV</b>                 | A, Adrl                                            | <b>MOV</b><br>A, Adr 1                              |
|     | <b>RRC</b>                 | A                                                  | <b>RRC</b><br>A                                     |
|     | <b>MOV</b>                 | Adr1, A                                            | <b>CPL</b><br>$\mathbf{A}$                          |
|     | <b>CLR</b>                 | $\mathbf C$                                        | <b>ADD</b><br>$A, \#0EH$                            |
|     | <b>MOV</b>                 | A, Adr2                                            | MOV<br>Adr $3, A$                                   |
|     | <b>RRC</b>                 | A                                                  | <b>MOV</b><br>A, Adr <sub>4</sub>                   |
|     | <b>MOV</b>                 | Adr2, A                                            | <b>ADDC</b><br>$A, \#00$                            |
|     | <b>MOV</b>                 | A, Adrl                                            | <b>MOV</b><br>Adr $4, A$                            |
|     | <b>RRC</b>                 | A                                                  | <b>SETB</b><br>TCON <sub>.6</sub>                   |
|     | <b>MOV</b>                 | Adr1, A                                            | $E7$ :<br><b>RETI</b>                               |
|     | <b>CLR</b>                 | $\mathbf C$                                        | E6:<br><b>CJNE</b><br>A,#06,E7                      |
|     | <b>MOV</b>                 | A, Adr2                                            | <b>MOV</b><br>Nrimp,#3FH                            |
|     | <b>RRC</b>                 | A                                                  | ; se înmulțește cu 64                               |
|     | <b>CPL</b>                 | A                                                  | <b>SETB</b><br>$\mathbf C$                          |
|     | <b>MOV</b>                 | Adr4, A                                            | <b>MOV</b>                                          |
|     | <b>MOV</b>                 |                                                    | A, Adr2<br><b>RRC</b>                               |
|     | <b>RRC</b>                 | A, Adrl                                            | A<br><b>MOV</b><br>Adr2, A                          |
|     | <b>CPL</b>                 | A<br>A                                             | <b>MOV</b>                                          |
|     | <b>MOV</b>                 | Adr $3, A$                                         | A, Adr1<br><b>RRC</b>                               |
|     |                            |                                                    | A                                                   |
|     | <b>SETB</b><br><b>RETI</b> | TCON.6                                             | <b>MOV</b><br>Adr1, A<br><b>CLR</b><br>$\mathbf C$  |
| E5: | <b>CJNE</b>                | A,#05,E6                                           | <b>MOV</b>                                          |
|     |                            | ; se înmultește cu 32                              | A, Adr2<br><b>RRC</b>                               |
|     | <b>MOV</b>                 | Nrimp,#1FH                                         | A<br><b>MOV</b><br>Adr2, A                          |
|     |                            |                                                    |                                                     |
|     | SETB                       | C                                                  | <b>MOV</b><br>A, Adr l                              |
|     | <b>MOV</b>                 | A, Adr2                                            | <b>RRC</b><br>A                                     |
|     | <b>RRC</b>                 | A                                                  | <b>MOV</b><br>Adrl, A                               |
|     | <b>MOV</b>                 | Adr2, A                                            | <b>CLR</b><br>$\mathbf C$                           |
|     | <b>MOV</b>                 | A, Adr1                                            | <b>MOV</b><br>A, Adr2                               |
|     | <b>RRC</b>                 | A                                                  | <b>RRC</b><br>A                                     |
|     | <b>MOV</b>                 | Adr1, A                                            | <b>MOV</b><br>Adr2, A                               |
|     | <b>CLR</b>                 | $\mathbf C$                                        | <b>MOV</b><br>A, Adrl                               |
|     | <b>MOV</b>                 | A, Adr2                                            | <b>RRC</b><br>A                                     |
|     | <b>RRC</b>                 | A                                                  | Adrl, A<br><b>MOV</b>                               |
|     | <b>MOV</b>                 | Adr2, A                                            | $\mathbf C$<br><b>CLR</b>                           |
|     | <b>MOV</b>                 | A, Adr 1                                           | <b>MOV</b><br>A, Adr2                               |
|     | <b>RRC</b>                 | A                                                  | <b>RRC</b><br>$\mathbf{A}$                          |
|     | <b>MOV</b>                 | Adrl, A                                            | Adr $2, A$<br><b>MOV</b>                            |
|     | <b>CLR</b>                 | $\mathbf C$                                        | <b>MOV</b><br>A, Adr1                               |
|     | <b>MOV</b>                 | A, Adr2                                            | <b>RRC</b><br>A                                     |
|     | <b>RRC</b>                 | A                                                  | <b>MOV</b><br>Adr1, A                               |
|     | <b>MOV</b>                 | Adr $2, A$                                         | <b>CLR</b><br>$\mathbf C$                           |
|     | <b>MOV</b>                 | A, Adrl                                            | A, Adr2<br><b>MOV</b>                               |
|     | <b>RRC</b>                 | A                                                  | <b>RRC</b><br>A                                     |
|     | <b>MOV</b>                 | Adr $l, A$                                         | <b>MOV</b><br>Adr2, A                               |
|     | <b>CLR</b>                 | $\mathbf C$                                        | <b>MOV</b><br>A, Adr1                               |
|     | <b>MOV</b>                 | A, Adr2                                            | <b>RRC</b><br>A                                     |
|     | <b>RRC</b>                 | A                                                  | Adr1, A<br><b>MOV</b>                               |

Asupra implementării echipamentelor cu logică programată pentru comanda unei staţii de etalonat contoare de energie electrică cu achiziția erorii  $- ANEXA 3$ 

 $\frac{1}{\sqrt{2}}$ 

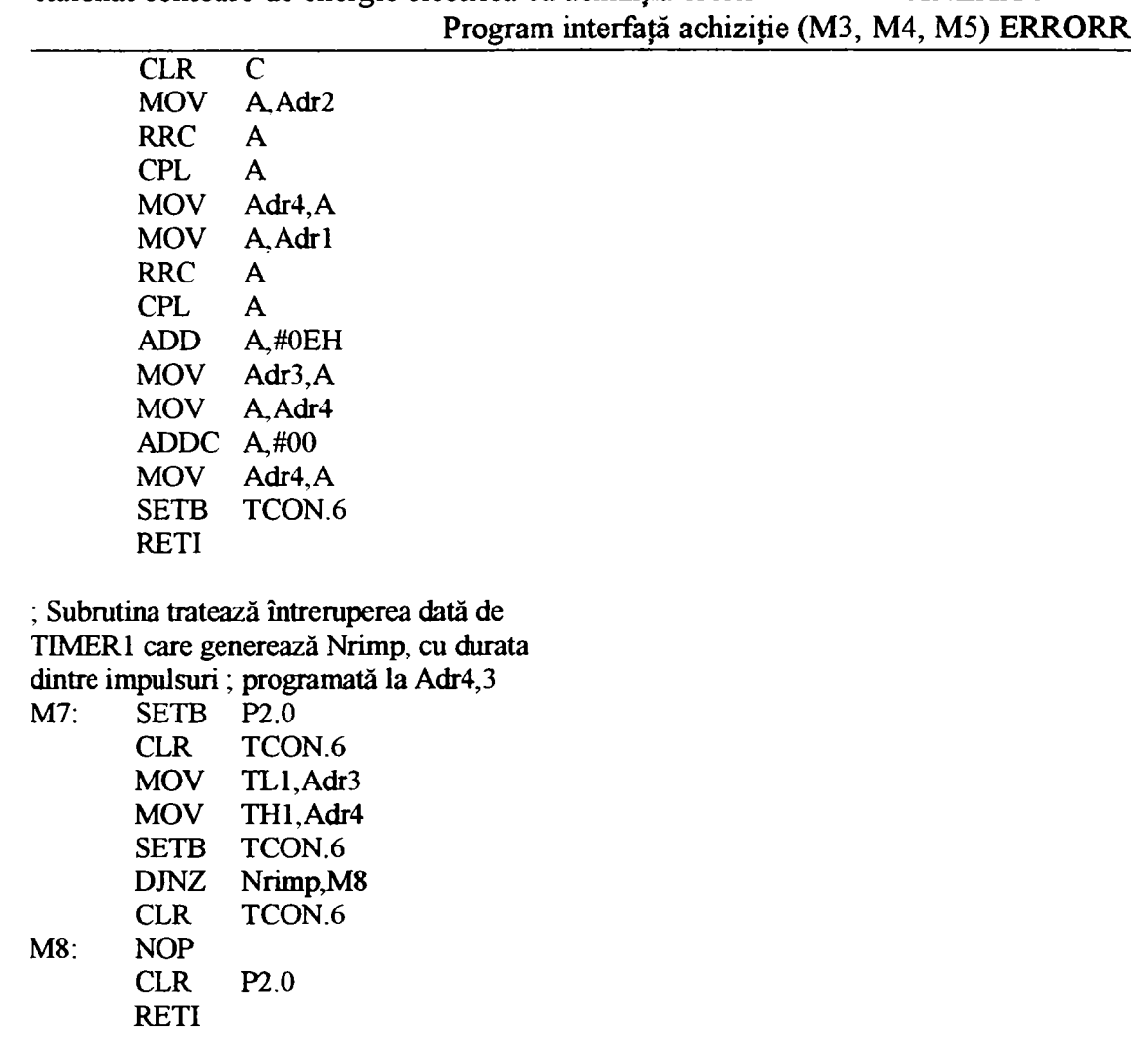

Asupra implementării echipamentelor cu logică programată pentru comanda unei stații de etalonat contoare de energie electrică cu achiziția erorii - ANEXA 3 etalonat contoare de energie electrică cu achiziția erorii  $E$ K $N<sub>1</sub>$ 

 $\frac{1}{\sqrt{2}}$ 

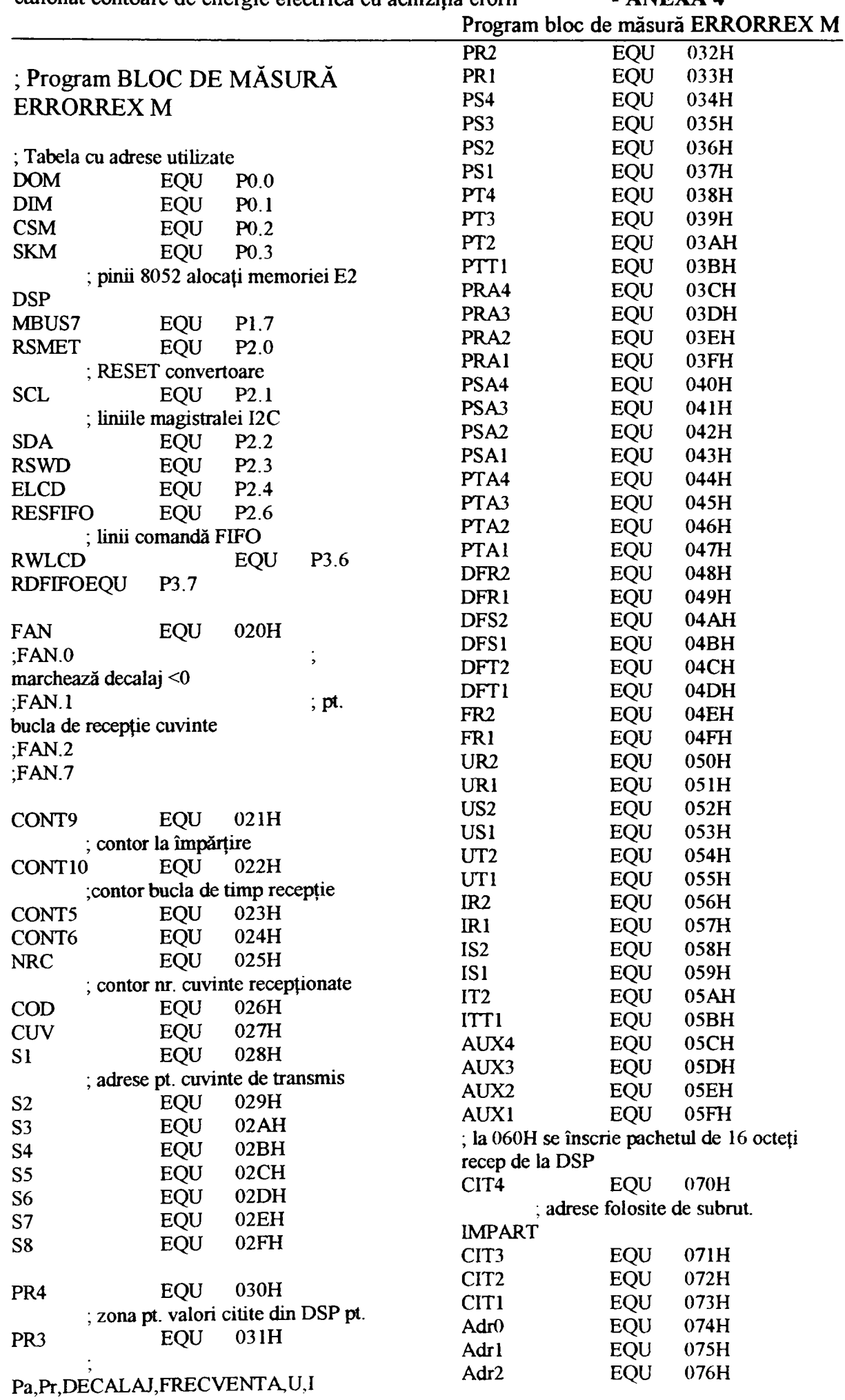

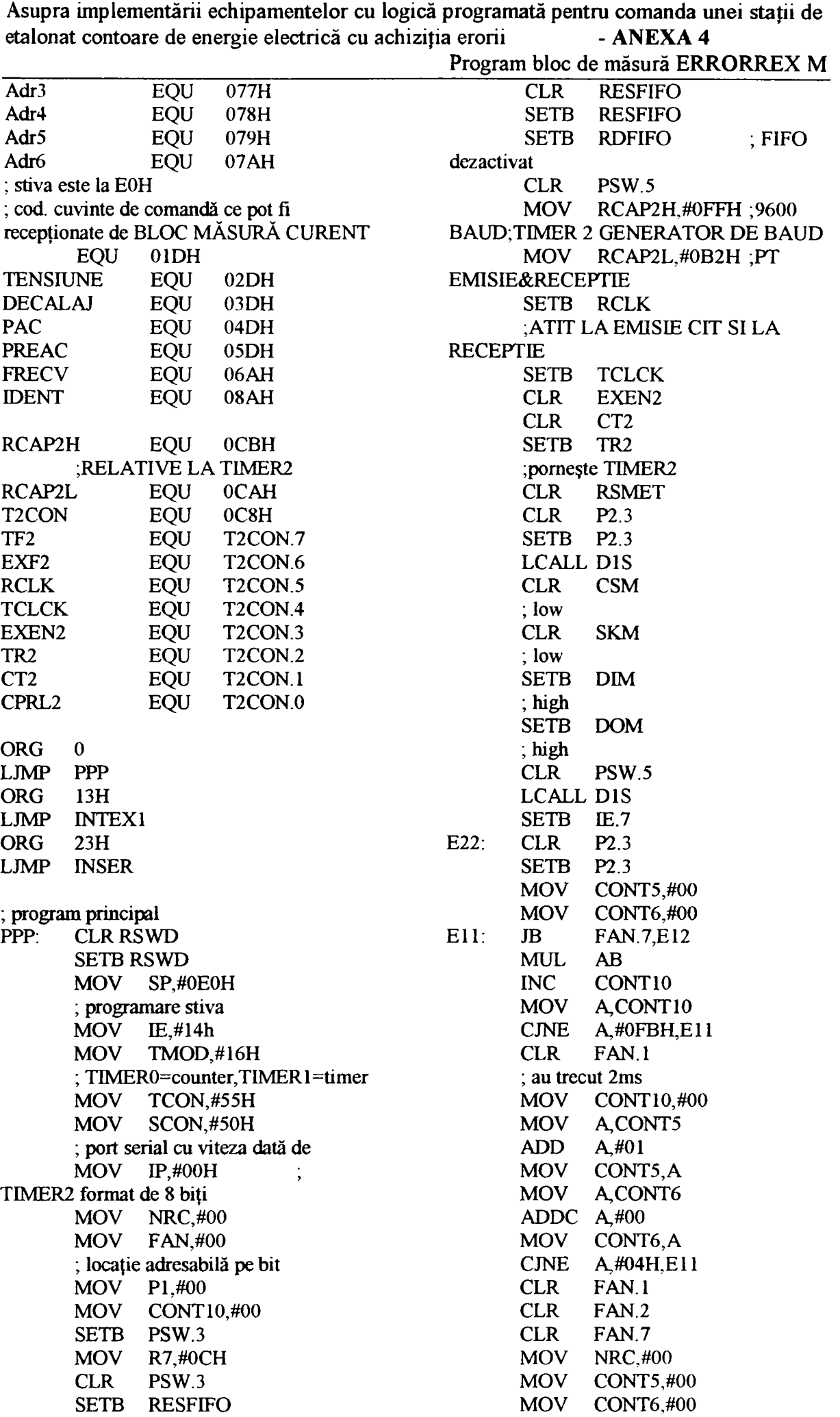

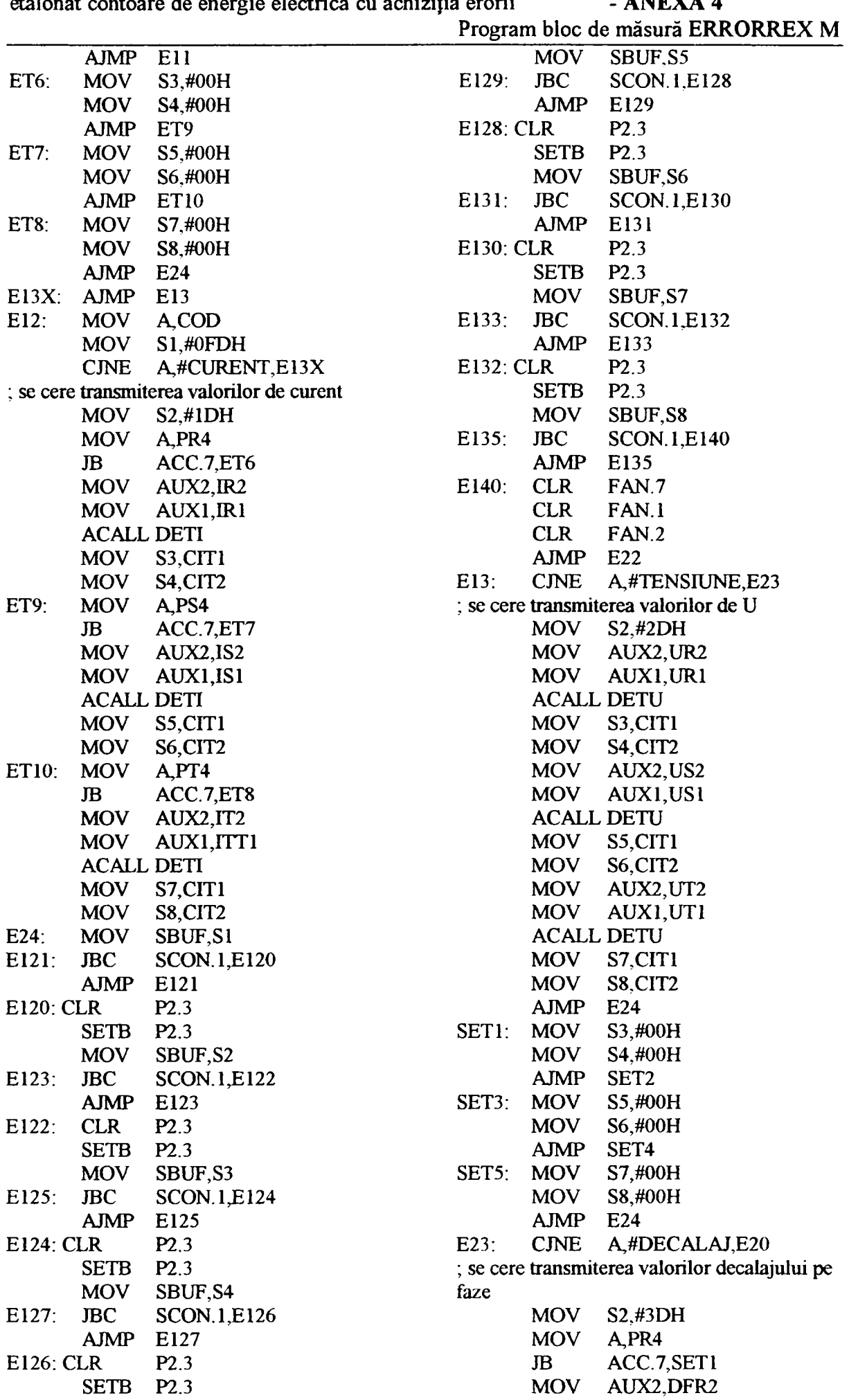

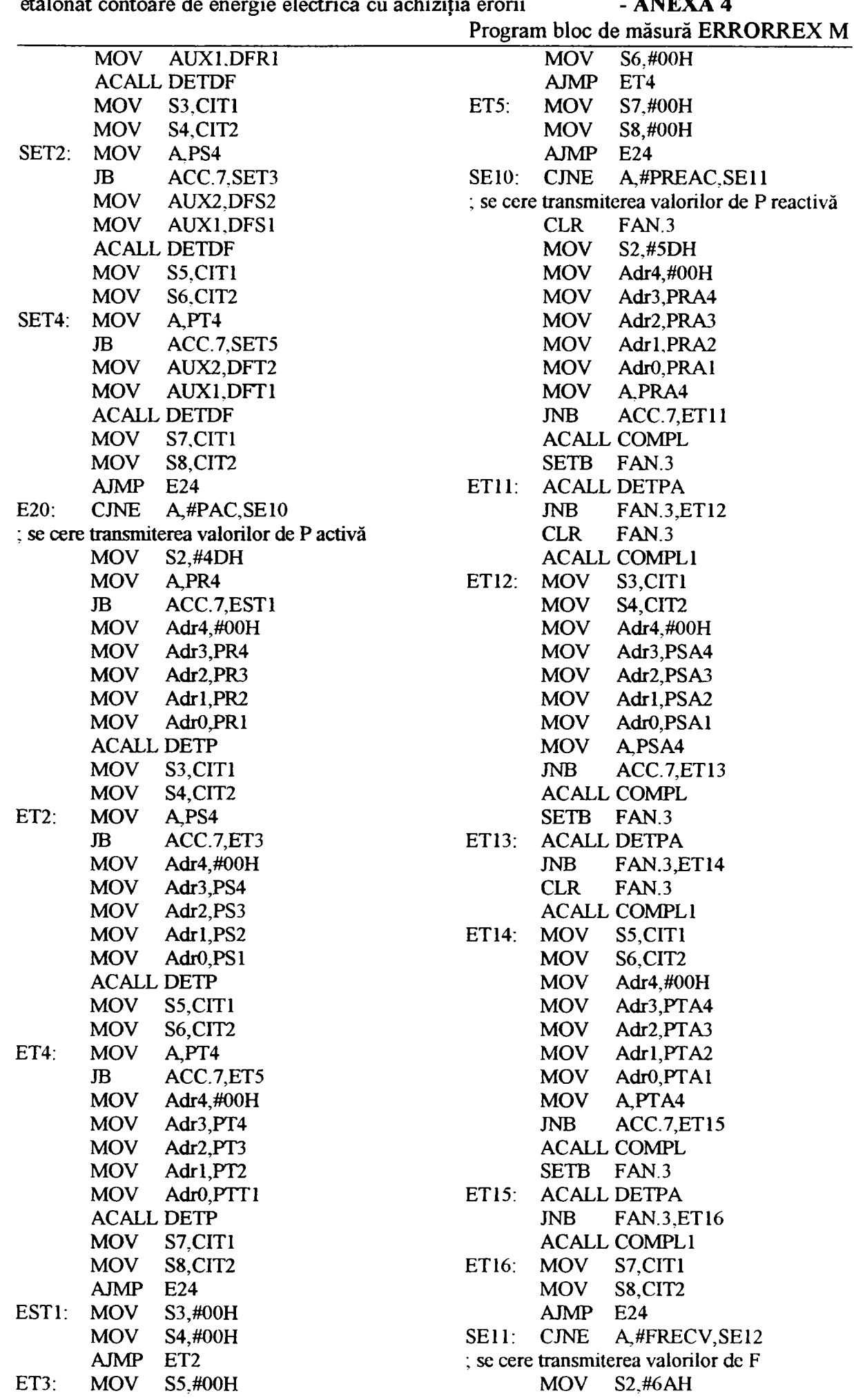

Asupra implementării echipamentelor cu logică programată pentru comanda unei staţii de etalonat contoare de energie electrică cu achiziția erorii - ANEXA 4 Program bloc de măsură ERRORREX M **ACALL DETFR** MOV A, #0FDH **MOV S3,CIT1 ; este cuvântul pentm BLOC MOV S4.CIT2 MÂSURÂ? MOV SBUF.Sl CJNE A,CUV,E4 SE13: JBC SC0N.LSE14 CLR P0.6 AJMP** SE13 SETB FAN.2 **SE14: CLR P2.3 ; da, cuvânt = NP SETB P2.3 E8: INC NRC**  MOV SBUF,S2 MOV CONT5,#00 SE17: JBC SCON.1,SE16 ; initializare bucla de timp **AJMP SE17** MOV CONT6,#00 **SE16: CLR P2.3 E5: POP ACC SETB P2.3 RET MOV SBUF,S3 E4: CLR P0.4**  SE18: JBC SCON.1, SE19 SETB FAN.1 **AJMP SE18 ; nu e cuvânt pt. blocul de măsură SE 19: CLR P2.3 RE2: MOV CONT10,#00 SETB P2.3 ; anulez contor de 2ms MOV SBUF,S4 AJMP E5**  SE20: JBC SCON.1, SE21 RE3: MOV A, CUV **AJMP** SE20 : al II-lea cuvânt **SE21: CLR FAN.7 CLR P0.5 CLR FAN.l MOV COD,A CLR FAN.2 CJNE A.#CURENT,E6 AJMP E22 E7: SETB FAN.7**  SE12: CJNE A,#IDENT, SE21 ; dacă cod MASURARE CURENT **; se cere transmiterea codului de identificare MOV NRC.#00 MOV S2,#0A8H AJMP E5 MOV SBUF,S1 E6: CJNE A,#TENSIUNE,RE10 SE23: JBC SCON.l,SE22 AJMP E7 AJMP SE23 ; dacă cod MASURARE SE22: CLR P2.3 TENSIUNE**  SETB P2.3 REIO: CJNE A,#DECALAJ,ES1 **MOV SBUF,S2 AJMP E7**  SE24: JBC SCON.1, SE21 ; dacă cod MASURARE **AJMP SE24 DECALAJ ESI: CJNE A,#PAC,ES2 ; Subrutina tratează întremperea serială AJMP E7 INSER: ; dacă cod MASURARE P JBC SCON.O,E1 ACTIVA**  RETI ES2: CJNE A, #PREAC,ES3 **El: ACALL RECEPTE ; recep.carac.serial de forma FD.ND RETI ; Subrutina recepţionează caracter serial RECEPŢIE: PUSH ACC ; salvez conţinut A MOV CUV,SBUF ; citesc cuvânt recepţionat CLR P0.7 JB FAN.1,RE2 JB FAN.2,RE3 ; primul cuvânt ? AJMP E7 ; dacă cod MASURARE P REACTIVA ES3:** CJNE A,#FRECV,ES4 **AJMP E7 ; dacă cod MASURARE FRECVENTA ES4: CJNE A,#IDENT,E7 AJMP E7 ; dacă cod IDENTIFICARE ; Subrutina tratează întremperea pt. citire pachete de la DSP INTEXl: CLR P2.3** 

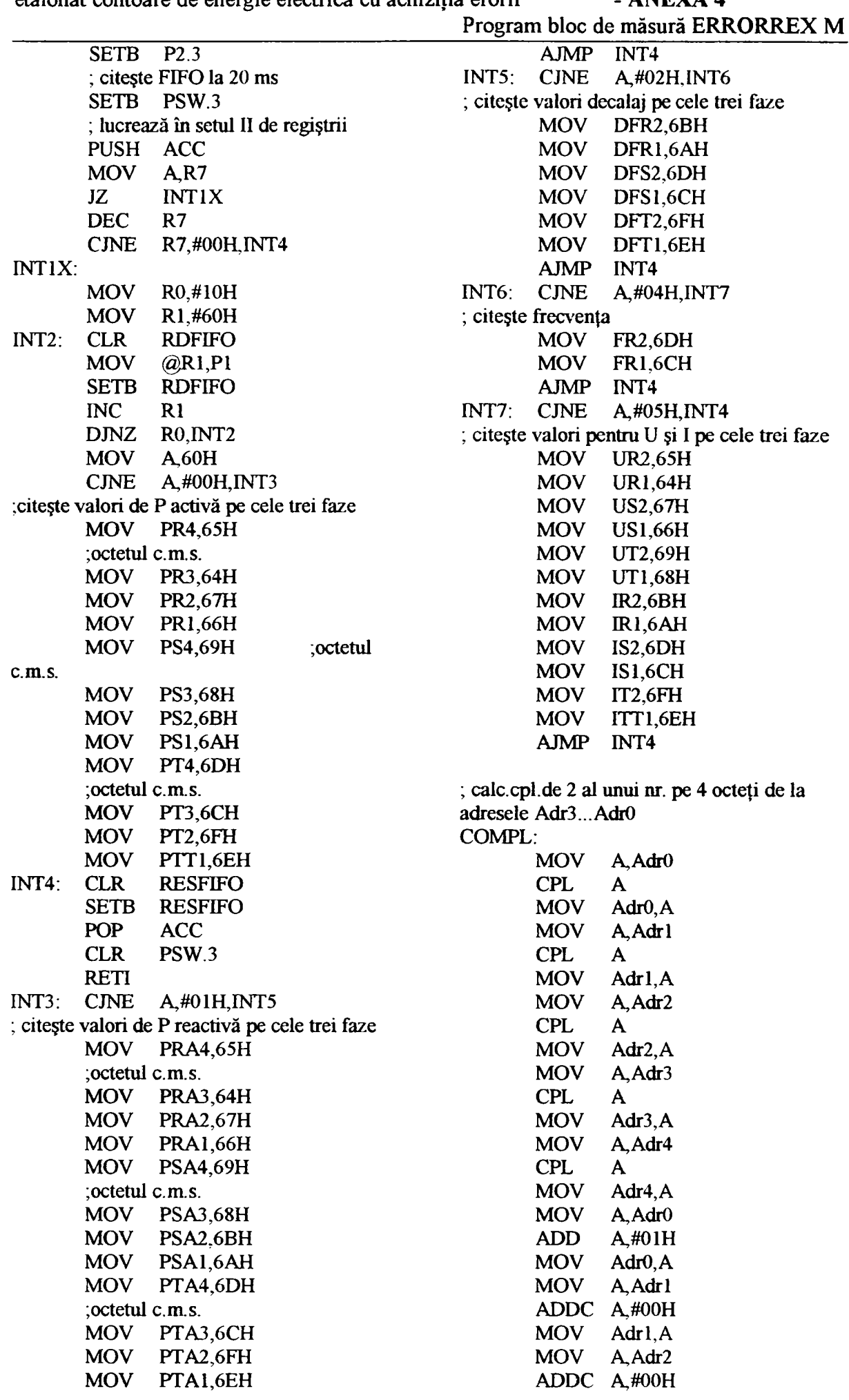
|                                          | Program bloc de măsură ERRORREX M        |  |  |  |
|------------------------------------------|------------------------------------------|--|--|--|
| <b>MOV</b><br>Adr <sub>2</sub> , A       | <b>MUL</b><br>AB                         |  |  |  |
| <b>MOV</b><br>$A.$ $Adr3$                | <b>MOV</b><br>Adr0, A                    |  |  |  |
| ADDC<br>$A\text{\#00H}$                  | <b>MOV</b><br>Adr $l, B$                 |  |  |  |
| <b>MOV</b><br>Adr3.A                     | <b>MOV</b><br>A, AUX2                    |  |  |  |
| <b>MOV</b><br>A.Adr4                     | <b>B,#56H</b><br><b>MOV</b>              |  |  |  |
| ADDC<br>A#00H                            | AB<br><b>MUL</b>                         |  |  |  |
| <b>MOV</b><br>Adr $4.A$                  | ADD<br>A, Adr l                          |  |  |  |
| <b>RET</b>                               | <b>MOV</b><br>Adrl, A                    |  |  |  |
|                                          | <b>MOV</b><br>A, B                       |  |  |  |
| ; cpl.de 2 al unui nr. pe 2 octeți de la | A,#00<br><b>ADDC</b>                     |  |  |  |
| adresele CIT2, CIT1                      | <b>MOV</b><br>Adr $2, A$                 |  |  |  |
| COMPLI:                                  | MOV<br>Adr3.#00H                         |  |  |  |
| <b>MOV</b><br>A,CIT1                     | MOV<br>Adr4,#00H                         |  |  |  |
| <b>CPL</b><br>A                          | MOV<br>Adr5,#0E8H                        |  |  |  |
| <b>MOV</b><br>CIT1, A                    | MOV<br>Adr6,#03H                         |  |  |  |
| <b>MOV</b><br>A,CIT2                     | <b>ACALL IMPART</b>                      |  |  |  |
| <b>CPL</b><br>A                          | <b>RET</b>                               |  |  |  |
| <b>MOV</b><br>CIT2, A                    |                                          |  |  |  |
| A,CIT1<br><b>MOV</b>                     | ; calc.I cu formula I*375/1000           |  |  |  |
|                                          |                                          |  |  |  |
| <b>ADD</b><br>$A, \#0$ <sub>I</sub> H    | (U*5*4B/3E8)cu rezultat pe 2 octeți      |  |  |  |
| <b>MOV</b><br>CIT1, A                    | ; inițial se încarcă în AUX2, l valorile |  |  |  |
| MOV<br>A,CIT2                            | corespunzatoare ale I                    |  |  |  |
| $A, \text{\#00H}$<br><b>ADDC</b>         | DETI:                                    |  |  |  |
| <b>MOV</b><br>CIT2,A                     | <b>MOV</b><br>A, AUXI                    |  |  |  |
| <b>RET</b>                               | <b>MOV</b><br>$B, \#05H$                 |  |  |  |
|                                          | <b>MUL</b><br>AB                         |  |  |  |
| ; calc.F cu formula 4000000/FR2,1 cu     | <b>MOV</b><br>Adr0, A                    |  |  |  |
| rezultat pe 2 octeți CIT2, l             | <b>MOV</b><br>Adr1,B                     |  |  |  |
| DETFR:                                   | <b>MOV</b><br>A, AUX <sub>2</sub>        |  |  |  |
| Adr $0,$ #00H<br>MOV                     | <b>MOV</b><br>B,#05H                     |  |  |  |
| MOV<br>Adr1,#09H                         | <b>MUL</b><br>AB                         |  |  |  |
| Adr2,#3DH<br><b>MOV</b>                  | ADD.<br>A, Adr1                          |  |  |  |
| Adr3,#00H<br><b>MOV</b>                  | <b>MOV</b><br>Adr $l, A$                 |  |  |  |
| Adr4,#00H<br><b>MOV</b>                  | MOV<br>A,B                               |  |  |  |
| Adr5, FR1<br><b>MOV</b>                  | ADDC A,#00                               |  |  |  |
| Adr6, FR2<br><b>MOV</b>                  | MOV<br>Adr $2, A$                        |  |  |  |
| A,FR2<br><b>MOV</b>                      | AUX1, Adr0<br><b>MOV</b>                 |  |  |  |
| ORL<br>A,FR1                             | AUX2, Adrl<br><b>MOV</b>                 |  |  |  |
| <b>DETFR1</b><br>JZ                      | AUX3, Adr2<br><b>MOV</b>                 |  |  |  |
| <b>MOV</b><br>CIT1,#00H                  | <b>MOV</b><br><b>A, AUX1</b>             |  |  |  |
| CIT2,#00H<br><b>MOV</b>                  | <b>MOV</b><br>B, #4BH                    |  |  |  |
| <b>RET</b>                               | MUL<br>AB                                |  |  |  |
|                                          | Adr0, A<br><b>MOV</b>                    |  |  |  |
| DETFR1:                                  | Adr1,B<br><b>MOV</b>                     |  |  |  |
| <b>ACALL IMPART</b>                      | A.AUX2<br><b>MOV</b>                     |  |  |  |
| <b>RET</b>                               | <b>MOV</b><br>$B$ , #4 $BH$              |  |  |  |
|                                          | AB<br><b>MUL</b>                         |  |  |  |
| ; calc. U după formula U*129/1000 cu     | A, Adrl<br><b>ADD</b>                    |  |  |  |
| rezultat pe 2 octeți                     | <b>MOV</b><br>Adr $l, A$                 |  |  |  |
| U*86/1000                                | $A$ , $B$<br><b>MOV</b>                  |  |  |  |
| $(U*56/3E8)$                             | A, #00<br><b>ADDC</b>                    |  |  |  |
| ; inițial se încarcă în AUX2, l valorile | <b>MOV</b><br>Adr $2, A$                 |  |  |  |
|                                          | A, AUX3<br><b>MOV</b>                    |  |  |  |
| corespunzătoare ale U                    | <b>MOV</b><br>$B$ , #4 $BH$              |  |  |  |
|                                          | AB<br>MUL                                |  |  |  |
| DETU:                                    | ADD.                                     |  |  |  |
| A, AUX1<br><b>MOV</b>                    | A, Adr2                                  |  |  |  |
| $B,$ #56 $H$<br><b>MOV</b>               | Adr2, A<br><b>MOV</b>                    |  |  |  |

Asupra implementării echipamentelor cu logică programată pentru comanda unei stații de etalonat contoare de energie electrică cu achiziția erorii **- ANEXA 4** 

 $\overline{a}$ 

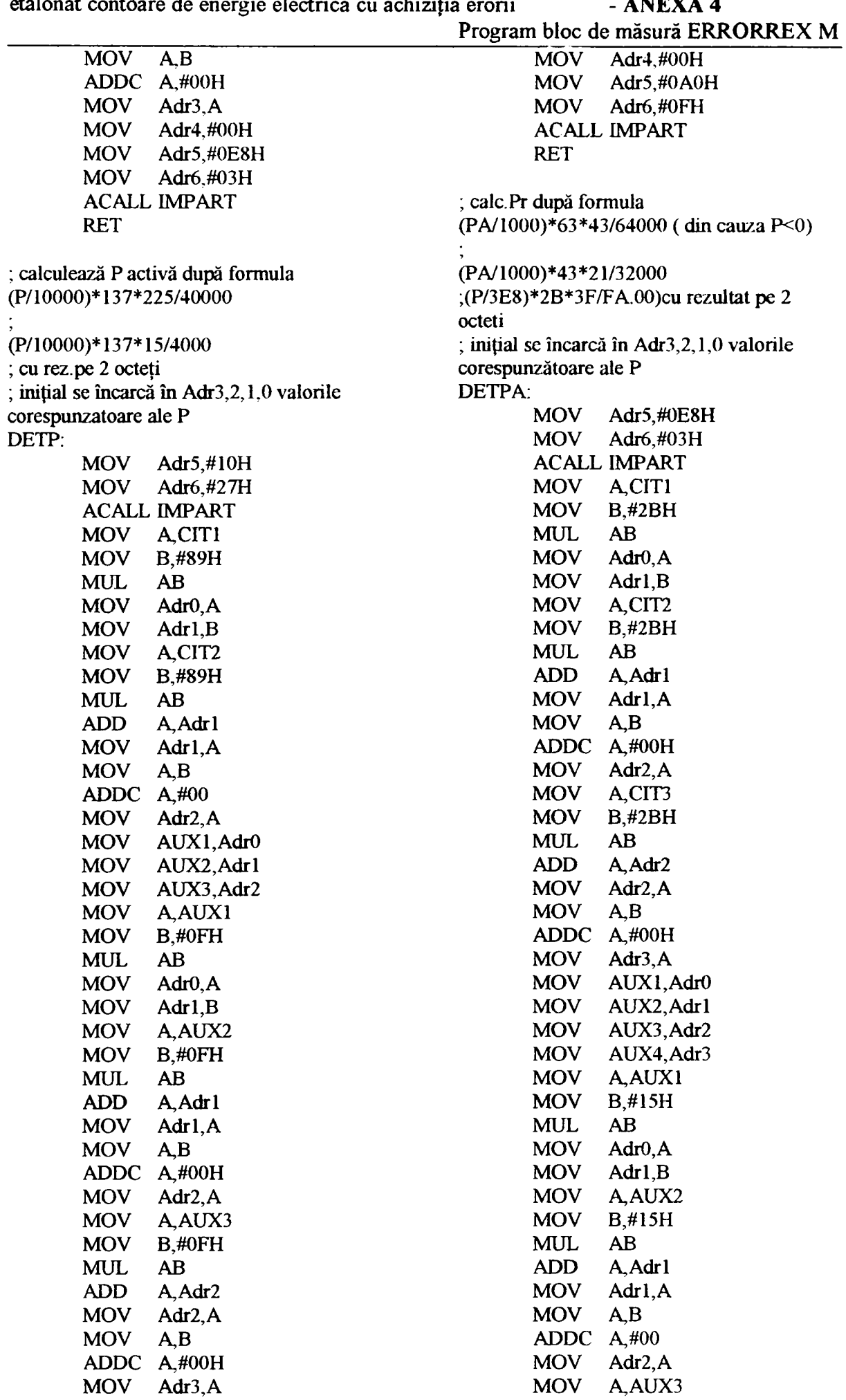

Asupra implementării echipamentelor cu logică programată pentru comanda unei staţii de

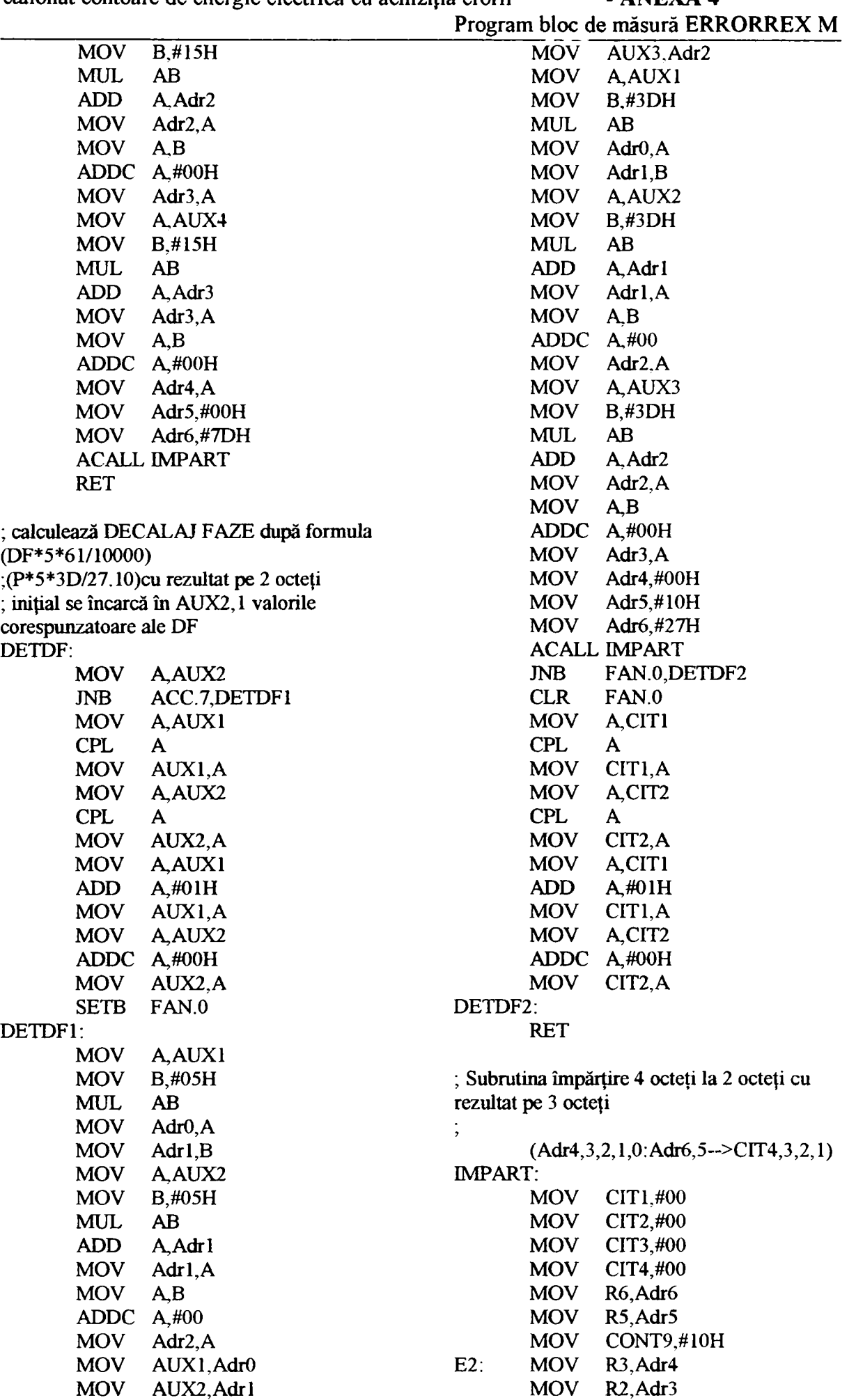

etalonat contoare de energie electrică cu achiziția erorii - ANEXA 4  $\overline{\phantom{a}}$ 

|                                              |                    | etalonat contoare de energie electrica cu achiziția erorii |                   |                                                            | - ANLAA 4                                        |
|----------------------------------------------|--------------------|------------------------------------------------------------|-------------------|------------------------------------------------------------|--------------------------------------------------|
|                                              |                    |                                                            |                   |                                                            | Program bloc de măsură ERRORREX M                |
|                                              | MOV                | R1, Adr2                                                   | DIF:              | <b>CLR</b>                                                 | $\mathbf C$                                      |
| E10:                                         | LCALL INCIT        |                                                            |                   | <b>MOV</b>                                                 | A.R6                                             |
|                                              | <b>LCALL DIF</b>   |                                                            |                   | <b>SUBB</b>                                                | A, R5                                            |
|                                              | <b>JNC</b>         | E10                                                        |                   | MOV                                                        | R <sub>1</sub> .A                                |
|                                              |                    | <b>LCALL SUMA</b>                                          |                   | MOV                                                        | A.R2                                             |
|                                              |                    | <b>LCALL DECIT</b>                                         |                   | <b>SUBB</b>                                                | A,R <sub>6</sub>                                 |
|                                              |                    | MOV Adr4,R3                                                |                   | MOV                                                        | R2, A                                            |
|                                              | <b>MOV</b>         | Adr $3, R2$                                                |                   | MOV                                                        | A,R3                                             |
|                                              | MOV                | Adr $2$ , R1                                               |                   | <b>SUBB</b>                                                | A,#00                                            |
|                                              |                    |                                                            |                   |                                                            |                                                  |
|                                              | <b>LCALL ROTL</b>  |                                                            |                   | MOV                                                        | R3, A                                            |
|                                              | <b>LCALL RCITL</b> |                                                            |                   | RLC                                                        | A                                                |
|                                              |                    | DJNZ CONT9,E2                                              |                   | <b>RET</b>                                                 |                                                  |
|                                              |                    | MOV R3, Adr4                                               |                   |                                                            |                                                  |
|                                              |                    | MOV R2, Adr3                                               |                   | ; Subrutina efectuează suma dintre<br>$R3,2,1+R6,5-R3,2,1$ |                                                  |
|                                              | <b>MOV</b>         | R1, Adr2                                                   |                   |                                                            |                                                  |
|                                              | <b>LCALL INCIT</b> |                                                            | SUMA:             |                                                            |                                                  |
|                                              | LCALL DIF          |                                                            |                   | MOV                                                        | A,R6                                             |
|                                              | JNC                | E <sub>3</sub>                                             |                   | ADD                                                        | A,R5                                             |
|                                              | <b>LCALL SUMA</b>  |                                                            |                   | MOV                                                        | R1, A                                            |
|                                              | <b>LCALL DECIT</b> |                                                            |                   | <b>MOV</b>                                                 | A, R2                                            |
| E3:                                          | <b>RET</b>         |                                                            |                   | ADDC A,R6                                                  |                                                  |
|                                              |                    |                                                            |                   | <b>MOV</b>                                                 | R2, A                                            |
|                                              |                    | ; Subrutina incrementează câtul                            |                   | MOV                                                        | A,R3                                             |
| INCIT:                                       |                    |                                                            |                   | ADDC A,#00                                                 |                                                  |
|                                              | MOV                | A,CIT1                                                     |                   | MOV                                                        | R3, A                                            |
|                                              | <b>ADD</b>         | A, #01                                                     |                   | <b>RET</b>                                                 |                                                  |
|                                              | <b>MOV</b>         | CITI, A                                                    |                   |                                                            |                                                  |
|                                              | <b>MOV</b>         | A,CIT2                                                     |                   |                                                            | ; Subrutina realiz.rot.la stânga cu 1 bit a unui |
|                                              | ADDC A,#00         |                                                            | nr. de la         |                                                            |                                                  |
|                                              | <b>MOV</b>         | CIT2, A                                                    | ; Adr $4,3,2,1,0$ |                                                            |                                                  |
|                                              | <b>MOV</b>         | A,CIT3                                                     | ROTL:             |                                                            |                                                  |
|                                              | ADDC A,#00         |                                                            |                   | <b>CLR</b>                                                 | $\mathbf C$                                      |
|                                              | <b>MOV</b>         | CIT3, A                                                    |                   | <b>MOV</b>                                                 | A, Adr0                                          |
|                                              | <b>MOV</b>         |                                                            |                   | <b>RLC</b>                                                 | A                                                |
|                                              |                    | A,CIT4                                                     |                   | <b>MOV</b>                                                 |                                                  |
|                                              | <b>ADDC</b>        | $A, \#00$                                                  |                   |                                                            | Adr0, A                                          |
|                                              | <b>MOV</b>         | CIT4,A                                                     |                   | <b>MOV</b><br>RLC                                          | A, Adr1                                          |
|                                              | <b>RET</b>         |                                                            |                   |                                                            | A                                                |
|                                              |                    |                                                            |                   | <b>MOV</b>                                                 | Adrl, A                                          |
| ; subrutina realizează decrementarea câtului |                    |                                                            | <b>MOV</b>        | A, Adr2                                                    |                                                  |
| DECIT:                                       |                    |                                                            |                   | <b>RLC</b>                                                 | $\mathbf{A}$                                     |
|                                              | <b>CLR</b>         | $\mathbf C$                                                |                   | <b>MOV</b>                                                 | Adr2, A                                          |
|                                              | <b>MOV</b>         | A,CIT1                                                     |                   | <b>MOV</b>                                                 | A, Adr3                                          |
|                                              | <b>SUBB</b>        | A, #01                                                     |                   | RLC                                                        | A                                                |
|                                              | <b>MOV</b>         | CIT1,A                                                     |                   | <b>MOV</b>                                                 | Adr $3, A$                                       |
|                                              | <b>MOV</b>         | A,CIT2                                                     |                   | <b>MOV</b>                                                 | A, Adr4                                          |
|                                              | <b>SUBB</b>        | A, #00                                                     |                   | RLC                                                        | A                                                |
|                                              | <b>MOV</b>         | CIT2, A                                                    |                   | <b>MOV</b>                                                 | Adr <sub>4</sub> ,A                              |
|                                              | <b>MOV</b>         | A,CIT3                                                     |                   | <b>RET</b>                                                 |                                                  |
|                                              | <b>SUBB</b>        | $A, \#00$                                                  |                   |                                                            |                                                  |
|                                              | <b>MOV</b>         | CTT3, A                                                    |                   |                                                            | ; Subrutina rotește câtul cu 1 rang la stânga    |
|                                              | <b>MOV</b>         | A,CIT4                                                     | RCITL:            |                                                            |                                                  |
|                                              | <b>SUBB</b>        | A, #00                                                     |                   | <b>CLR</b>                                                 | $\mathbf C$                                      |
|                                              | <b>MOV</b>         | CIT4, A                                                    |                   | <b>MOV</b>                                                 | A,CIT1                                           |
|                                              | <b>RET</b>         |                                                            |                   | RLC                                                        | A                                                |
|                                              |                    |                                                            |                   | <b>MOV</b>                                                 | CIT1, A                                          |
| ; Subrutina efectuează dif. dintre R3,2,1-   |                    |                                                            |                   | <b>MOV</b>                                                 | A,CIT2                                           |
| $R6, 5 \rightarrow R3, 2, 1$                 |                    |                                                            |                   | <b>RLC</b>                                                 | A                                                |
|                                              |                    |                                                            |                   |                                                            |                                                  |

Asupra implementării echipamentelor cu logică programată pentru comanda unei staţii de etalonat contoare de energie electrică cu achiziția erorii - ANEXA 4

Asupra implementării echipamentelor cu logică programată pentru comanda unei staţii de etalonat contoare de energie electrică cu achiziția erorii - ANEXA 4 Program bloc de măsură ERRORREX M

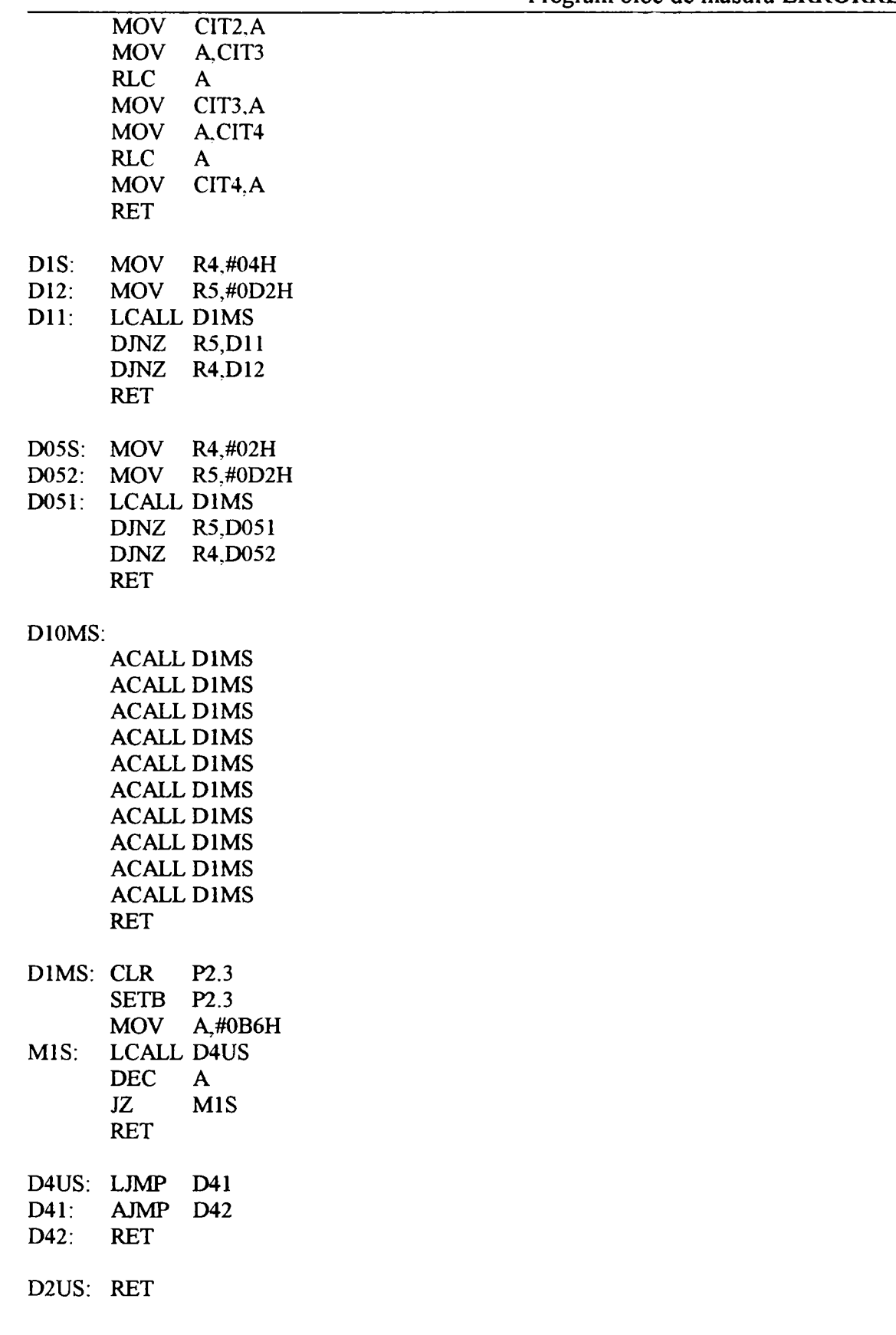

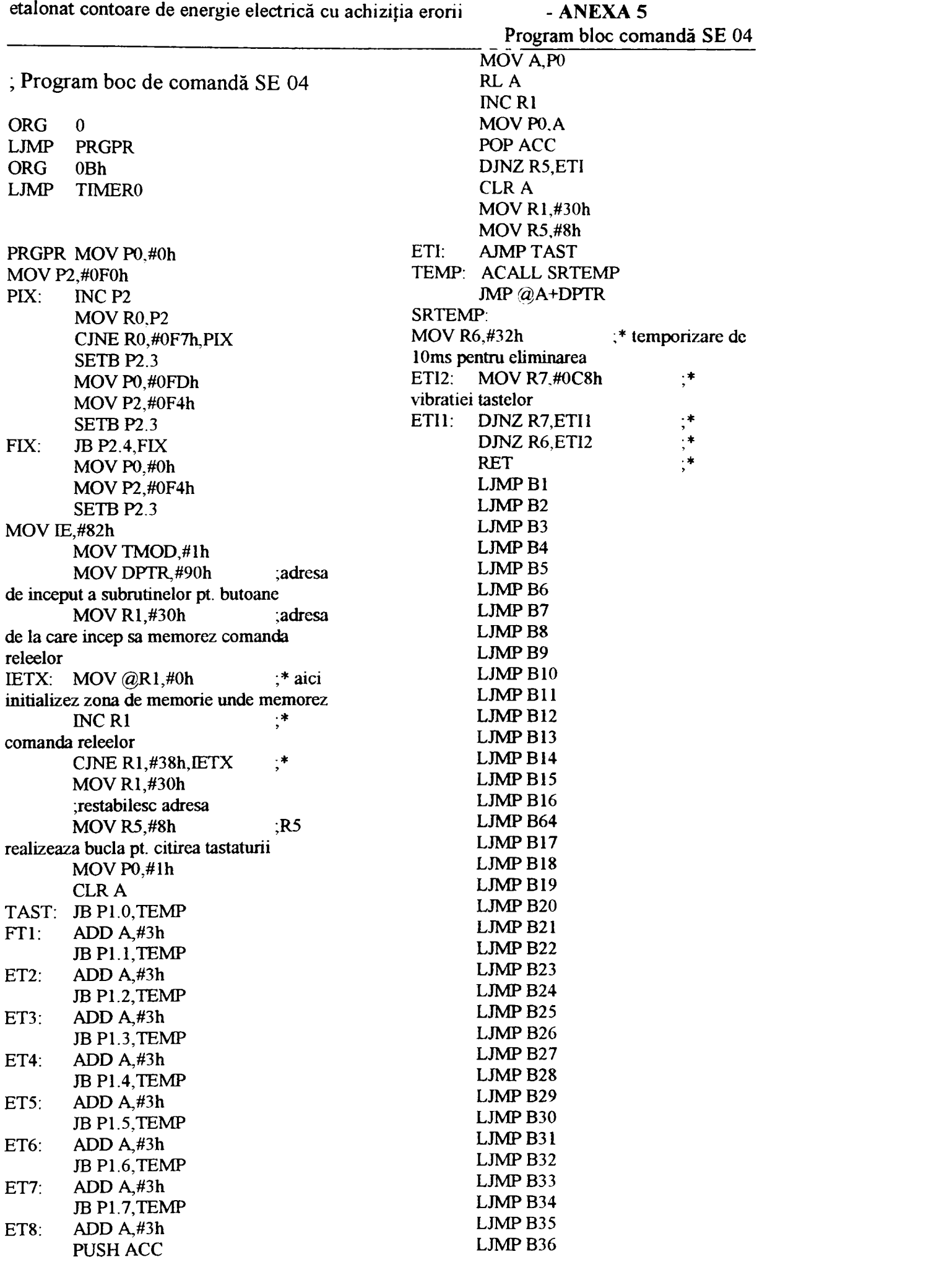

Program bloc comandă SE 04 **LJMPB37 LJMPB38 LJMP B39 LJMPB40 LJMPB41 LJMPB42 LC)OP1:MOVRO,P1 ;\* astcapta eliberarea tastei (a tuturor tastelor) CJNE RO,#Oh,LOOPl LJMPFTl ;se Întoarce in bucla de citire a tastelor (va citi tasta B2) .JMP ET2 LJMPB43 ER2: LJMP ET2 ;B2 LJMP B44 B2: MOV R0,P1 LJMPB45 ESTE PENTRU Un LJMP B46** CJNE R0,#2h,ER2 LJMP B47 PUSH PO **LJMPB48 MOV P0,@R1 LJMPB49 ANL P0,#0F8h LJMPB50 LCALL SRTMP IJMP B51** SETB P0.1 **LJMP** B52 **MOV** @R1,P0 LJMP B53 MOV P2,#0F0h **LJMPB54 SETB P2.3**  LJMP B55 POP PO LJMP B56 NOP **LJMP B57 LOOP2: MOV R0,P1 LJMPB58 CJNE RO,#Oh,LOOP2 LJMPB59 AJMPET2 LJMPB60 ER3: LJMPET3 LJMP B61 B3: MOV R0,P1 LJMP B62 ESTE PENTRU 1.1Un LJMP** B63 **;B1 CJNE R0,#4h,ER3 ESTE PENTRU 0.8Un** PUSH PO ERI: LJMP FT1 ;daca B1 MOV P0,@R1 nu mai este apasata (in acest moment) se **ANL PO,#0F8h trece la B2 LCALL SRTMP B1:** MOV R0, P1  $;$   $;$  **SETB P0.2** verifica daca mai este apasata tasta B1 si **MOV** @R1,P0 daca nu MOV P2,#0F0h **CJNE R0,#1h,ER1**  $;*(si)$  SETB P2.3 daca sint apasate mai multe taste) trece la B2 POP P0 PUSH PO NOP **MOV P0, @R1** ;aduce LOOP3: MOV R0, P1 **din memorie setările anterioare pentru CJNE RO,#Oh,LOOP3**  primele 8 relee AJMP ET3 **ANL PO,#0F8h ER4: LJMP ET4 ;reseteaza comenzile incompatibile B4: MOV R0,P1**  cu apasarea tastei B1 **INCEP CELE 5 GAME DE TENSIUNI LCALL SRTMP SETB PO.0** ;seteaza **CJNE RO, #8h,ER4** comanda corespunzatoare apasarii lui B1  $(380/1.41,100/1.41,etc)$ **MOV** @R1,P0 ;salveaza PUSH P0 in memorie comanda corespunzatoare MOV P0,@R1 apasarii lui Bl **ANL** P0,#7h **MOV P2,#0F0h ;#OFOh LCALL SRTMP este adresa primelor 8 relee SETB P0.3 SETB P2.3** MOV @R1,P0 **;invalidarea setării releelor prin MOV P2,#0F0h ;B3 ;AICI blocarea scrierii in 74LS373 POPPO NOP SETB P2.3 POPPO NOP LOOP4: MOV R0,P1** 

Asupra implementării echipamentelor cu logică programată pentru comanda unei staţii de etalonat contoare de energie electrică cu achiziția erorii - ANEXA 5

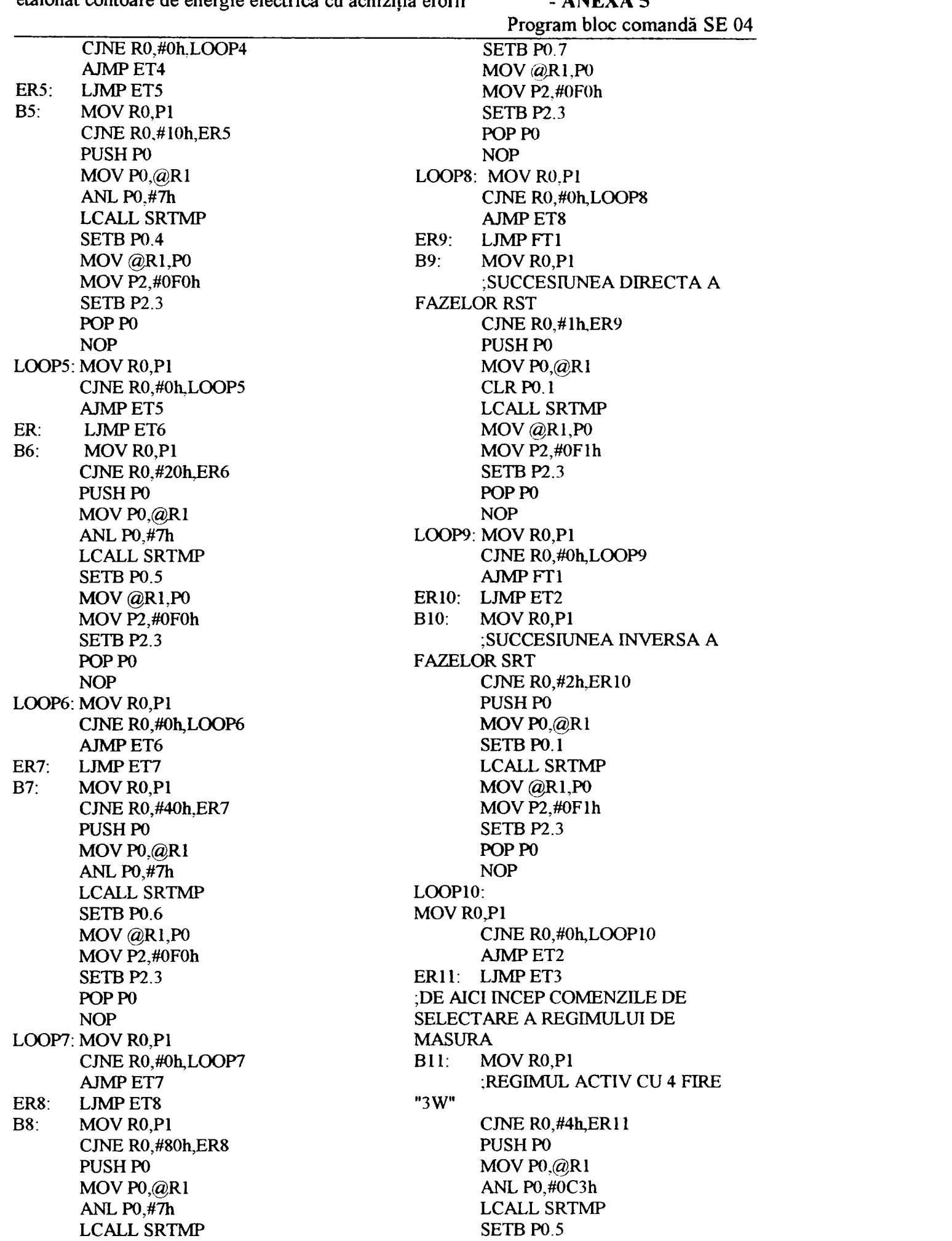

etalonat contoare de energie electrică cu achiziția erorii - ANEXA 5 Program bloc comandă SE 04 **MOV @R1,P0 MOV @R1,P0 MOVP2,#OFlh MOV P2,#0FIh SETB P2.3 SETB P2.3 POP PO POP PO NOP NOP LOOPll: LOOPI4: MOV R0,P1 MOV R0.P1 CJNE RO,#Oh,LOOPl 1 CJNE RO.#Oh.LOOP14 AJMPET3 LJMP ET6 ER12; LJMP ET4 B15: LJMPET7 B12: MOV R0, P1 B16: LJMP ET8 ;REGIMUL ACTIV CU 3 FIRE B64: LJMPFTL "2W" ER17: LJMPET2 ;DE CJNE R0,#8h,ER12 AICI ÎNCEP DOMENIILE DE CURENŢI PUSHPO B17; MOVRO,P1 ;0,002A MOV PO,@RI CJNE R0,#2h,ER17 ANL PO,#OC3h PUSHPO LCALL SRTMP MOV PO,#OFDh** ;aici va **SETB P0.4 fi cuplat si releul pentru viteza mare MOV@RI,PO MOV P2,#0F4h MOVP2,#OFIh SETB P2.3 SETB P2.3 EJ: JB P2.4,EJ ;aici POPPO asteapta ajungerea la zero a celor 6 motoare NOP MOVPO,#Oh ;\* aici se LOOP12: şterg toate celelalte domenii de curenţi MOV R0,P1** *MOV P2,#0F2h* $\cdot$ *j***\* CJNE R0,#0h,LOOP12** (pentru ca nu pot fi apasate doua domenii in **LJMPET4 acelaşi ER13:** LJMP ET5 **MOV P2,#0F3h** ;\* timp)<br> **B13:** MOV R0,P1 **MOV P2,#0F4h** ;\* aici **B13: MOV R0,P1 MOV P2,#0F4h ;REGIMUL REACTIV CU 4 FIRE deconectează releele ce comanda cele 6 "3VAR" motoare CJNE R0,#10HJER13 SETB P2.3 ;\* aici PUSHPO blocheaza scrierea in latch-uri MOV P0, @R1**  $\bullet$  **MOV P0, #1h** ;\* aici se **ANL P0,#0C3h cupleaza releul pentru domenii mai mici sau**  LCALL SRTMP **MOV P2,#0F3h** ;\* egale **SETB P0.3 cu 5A MOV @R1,P0** SETB P2.3 <sup>\*</sup> **MOV P2,#0F1h**  $\cdots$  **MOV P0,#3h** ;\* aici va **SETB P2.3 fi cuplat si releul de 1/100 POP PO MOV P2,#0F2h**  $\ddot{?}$ **NOP SETB P2.3**  LOOPI3: POP PO **MOV R0,P1** NOP **CJNE RO,#Oh,LOOP13 LOOP17:**  LJMP ET5 MOV R0,P1 **ER14:** LJMP ET6 **CJNE RO.#Oh,LOOP17** B14: MOV R0,P1 LJMP ET2 **;REGIMUL REACTIV CU 3 FIRE ER18: LJMP ET3 "2VAR" B18: MOVRO,P1 ;0,005A CJNE R0,#20h,ER14 CJNE R0,#4h,ER18**  PUSH PO PUSH PO **MOV P0,@R1 MOV PO,#OFDh ANL P0,#0C3h MOV P2,#0F4h LCALL SRTMP SETB P2.3 SETB P0.2 EJI: JB P2.4, EJI** 

Asupra implementării echipamentelor cu logică programată pentru comanda unei stafii de

Asupra implementării echipamentelor cu logică programată pentru comanda unei stafii de

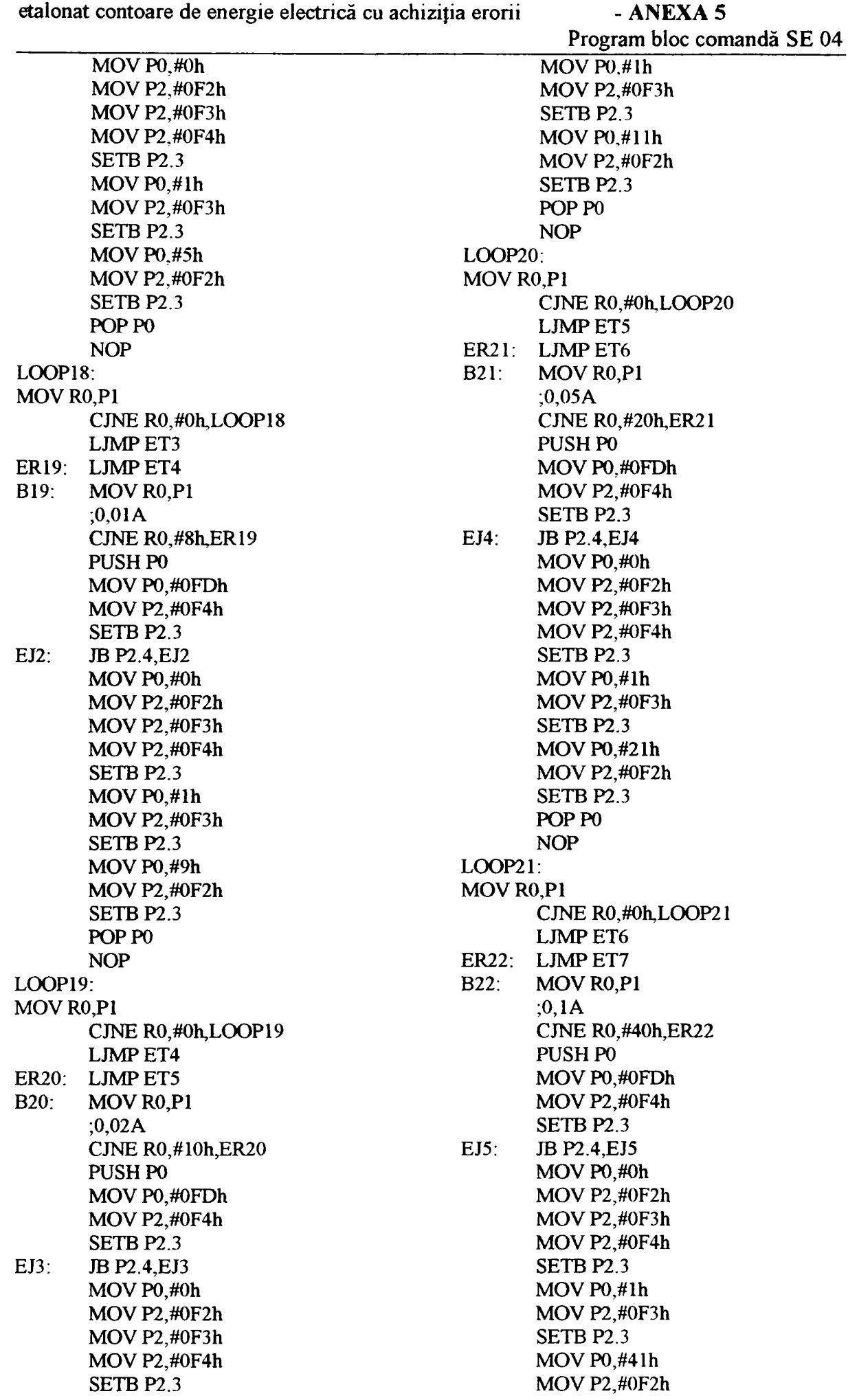

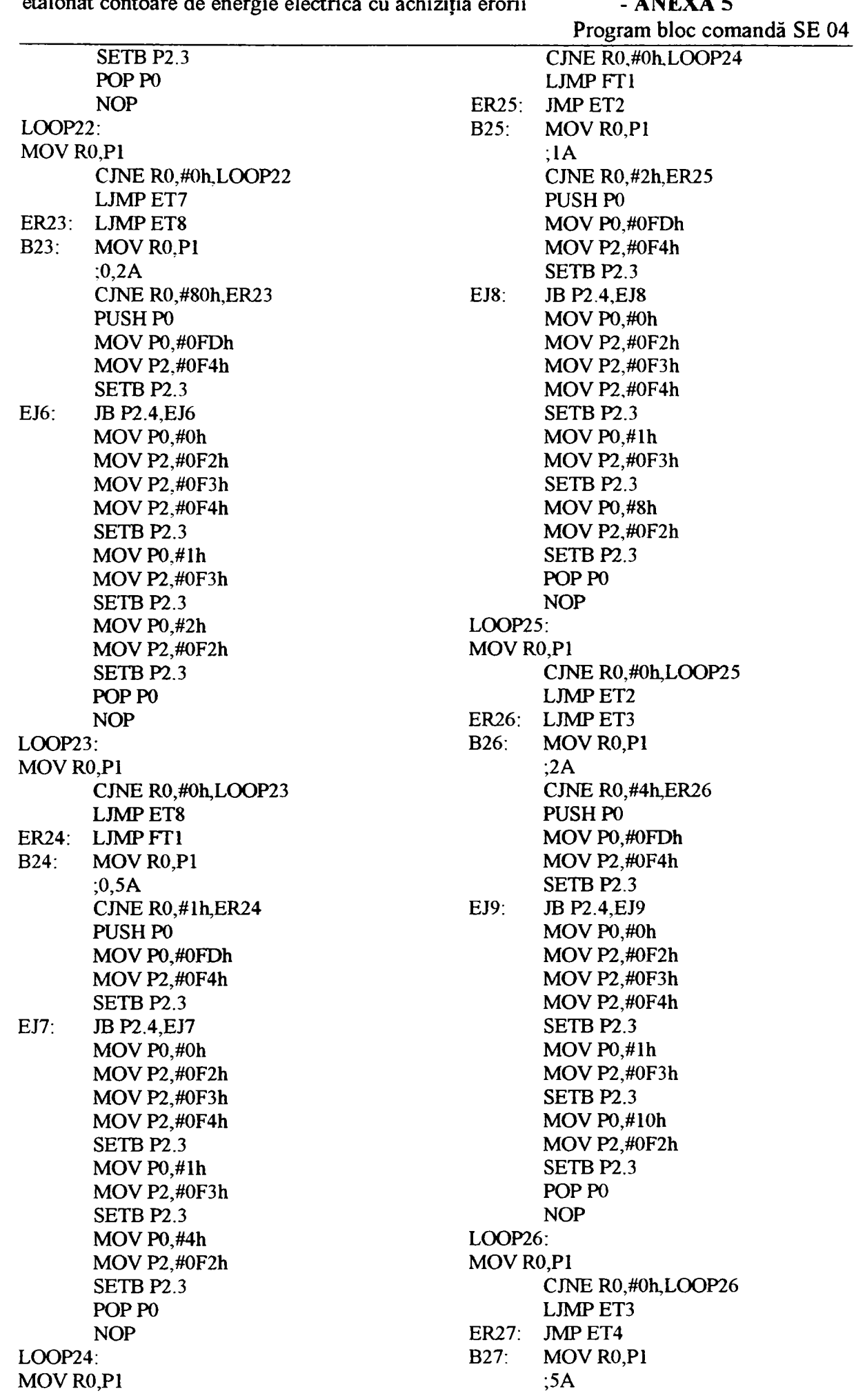

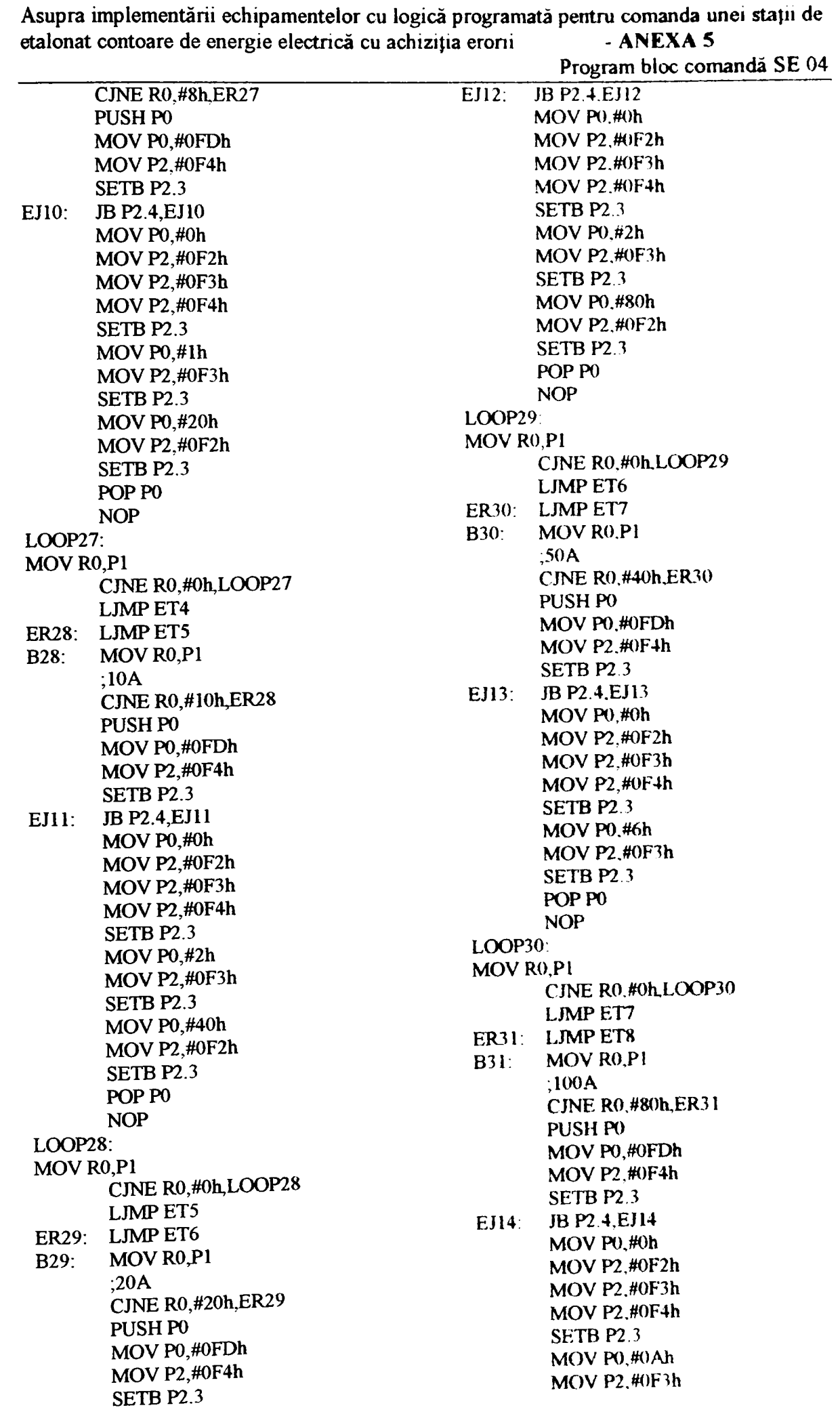

 $\mathbb{Z}^2$ 

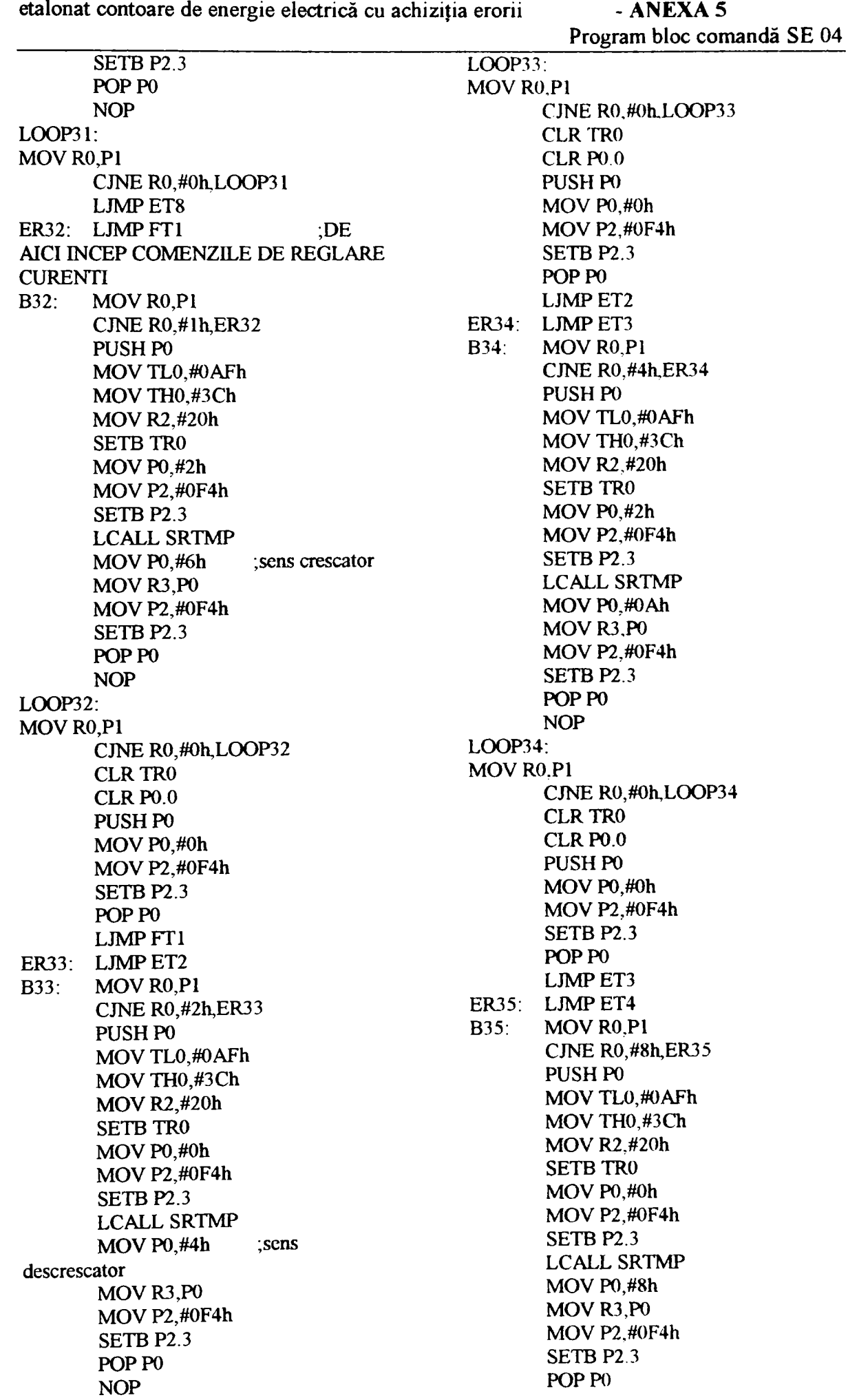

 $\sim$ 

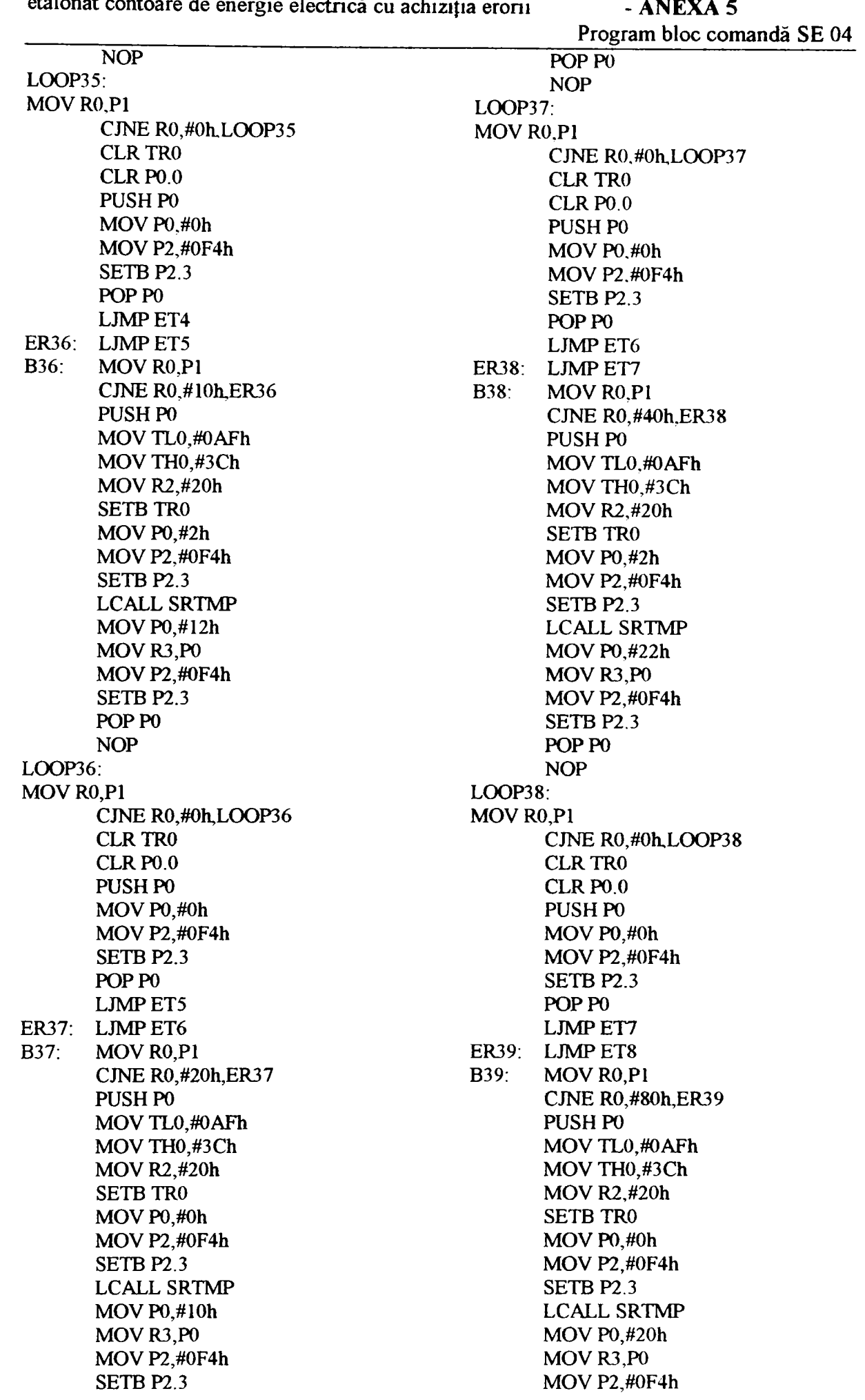

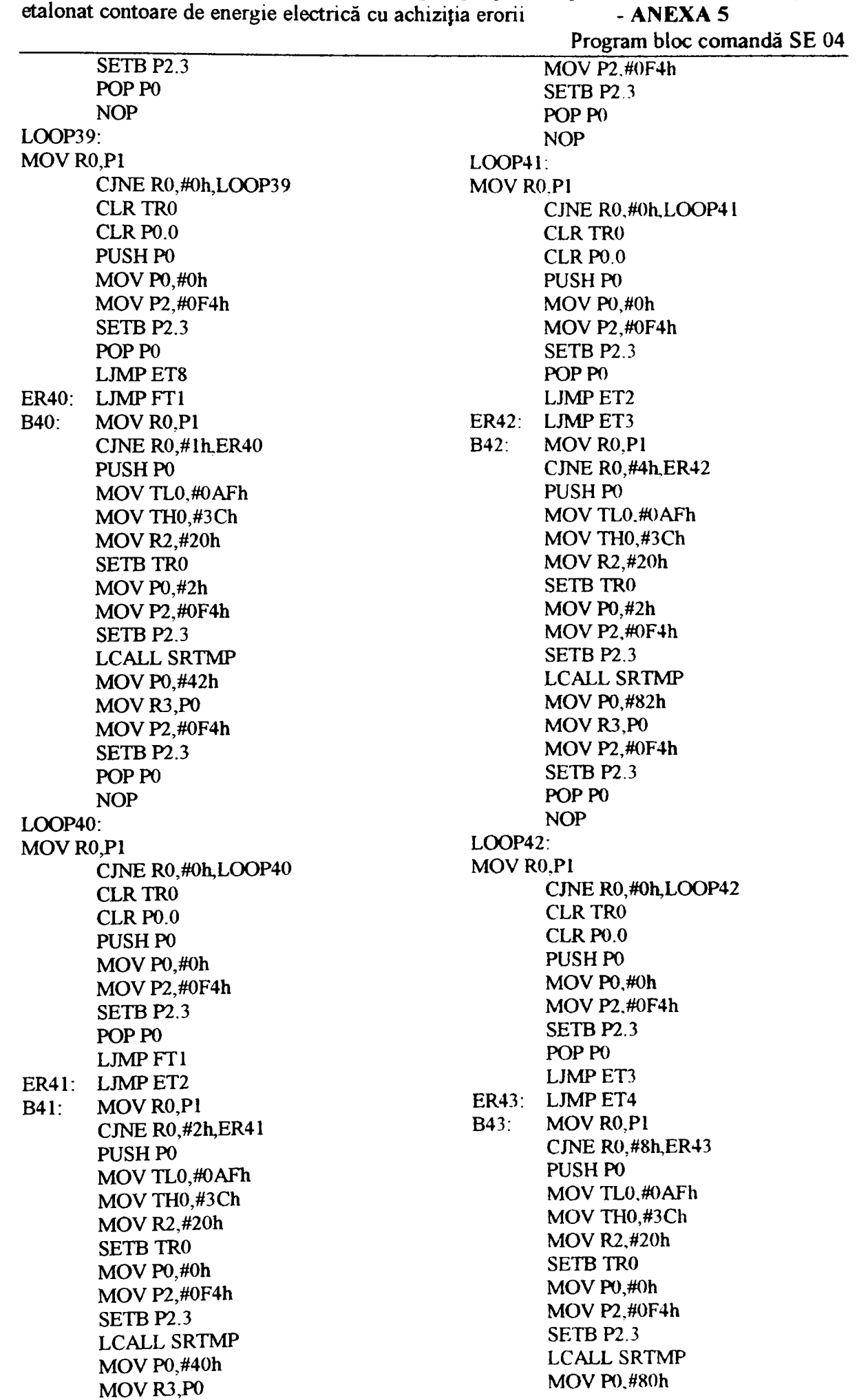

Asupra implementării echipamentelor cu logică programată pentru comanda unei stații de

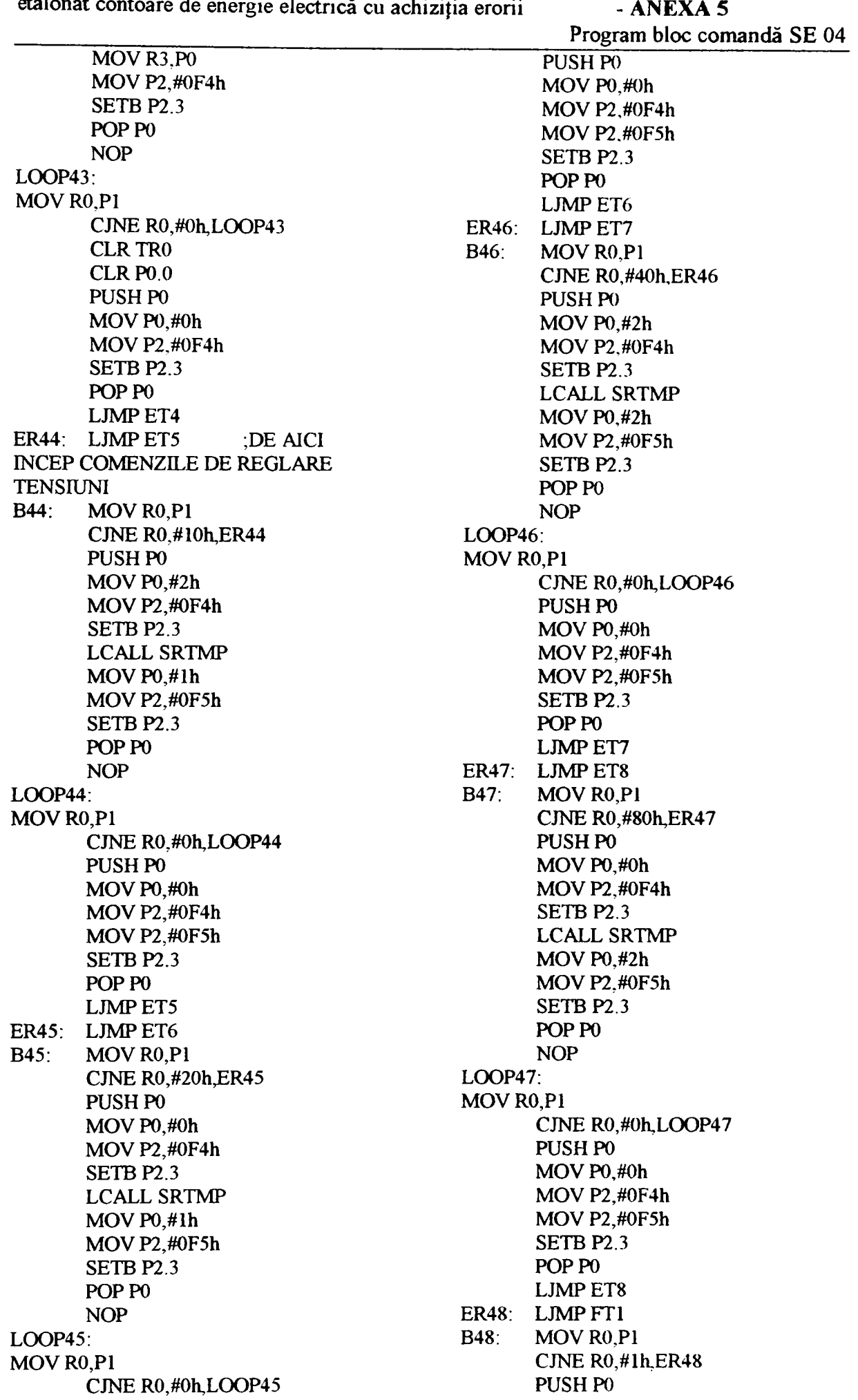

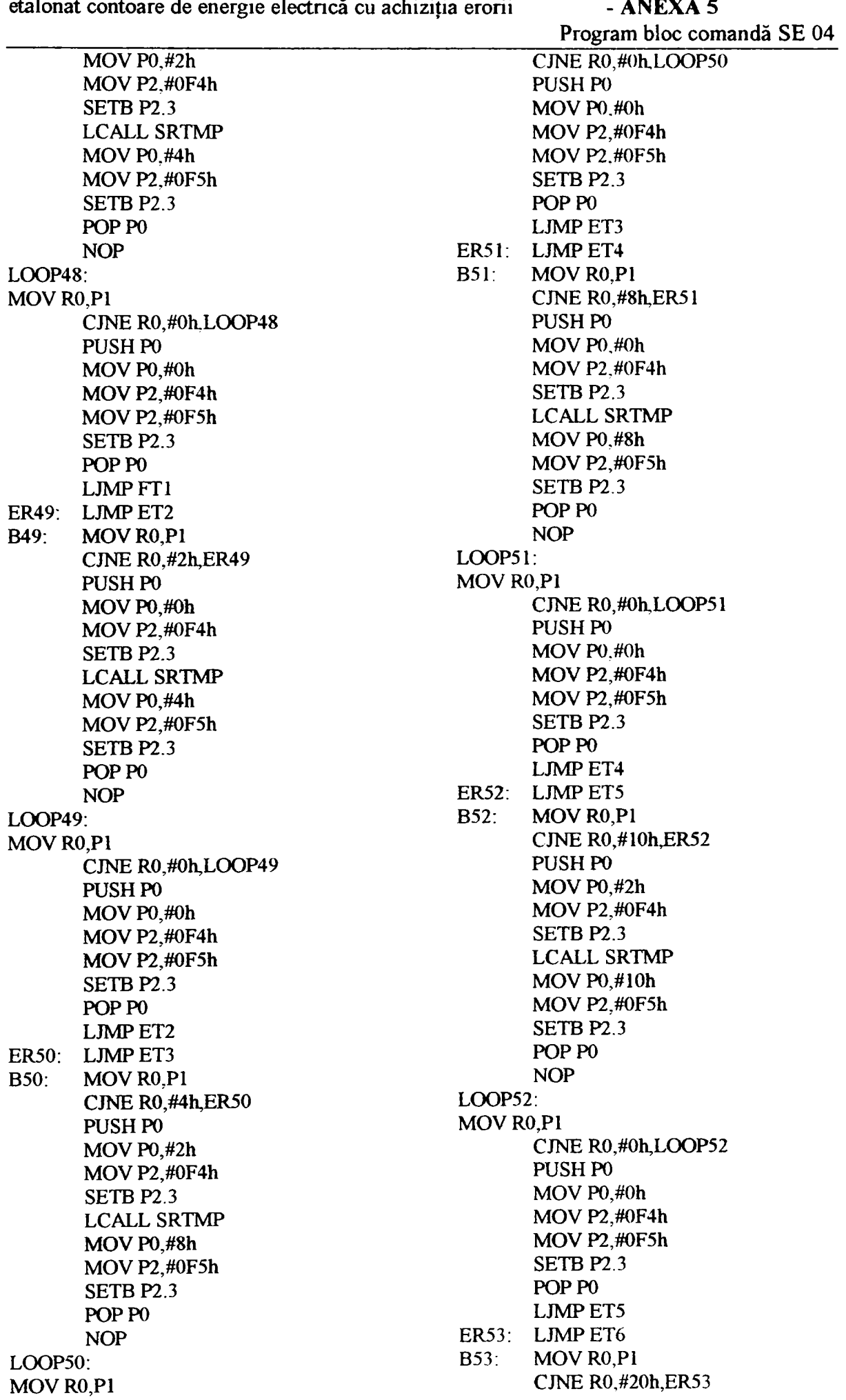

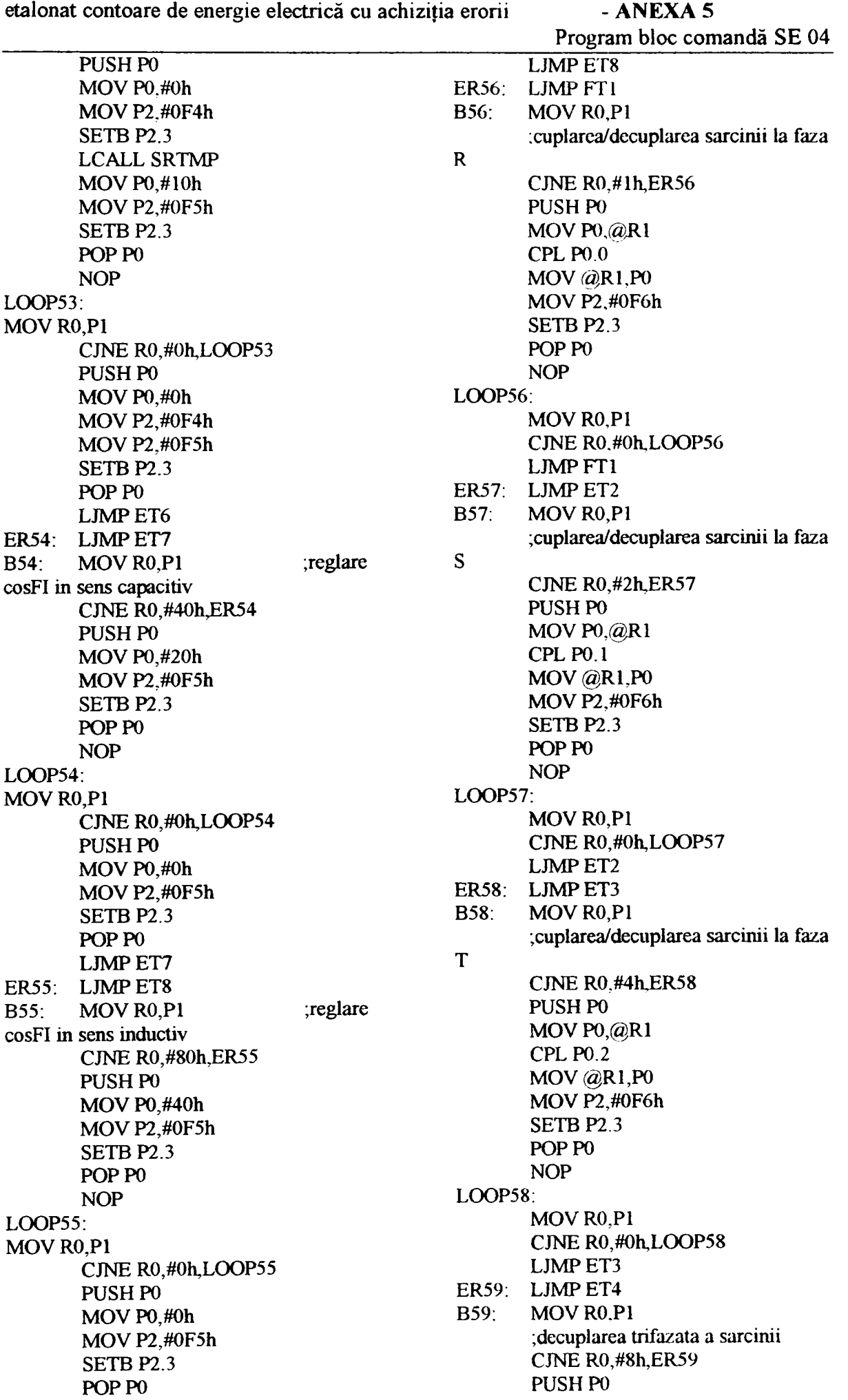

 $\mathbb{Z}^2$ 

Asupra implementării echipamentelor cu logică programată pentru comanda unei stafii de

 $\sim$ 

etalonat contoare de energie electrică cu achiziția erorii - ANEXA 5 Program bloc comandă SE 04 **MOVPO.@R1 ANL P0.#0F8h ;TREBUIE TEMPORIZĂRI ? [MOV@R1.PO](mailto:MOV@R1.PO)  MOV P2.#0F6h SETB P2.3 POPPO NO? LOOP59: MOV RO.Pl CJNE RO,#Oh.LOOP59 LJMPET4 ER60: LJMPET5 ;cuplarea/decuplarea caii de tensiune la** *faza* **R B60: MOVRO.P1 CJNE R0,#10h,ER60 PUSHPO MOV P0,@R1 CPL P0.3 MOV @R1,P0 MOVP2.#OF6h SETB P2.3 POPPO NOP LOOP60: MOVRO,PI CJNE R0,#0h,LOOP60 LJMPET5 ER61: LJMPET6 ;decuplarea /decuplarea caii de tensiune la faza S B61: MOVRO,P1 CJNE R0,#20h, ER61 PUSHPO MOVPO,@R1 CPL P0.4 MOV@R1,PO MOVP2,#OF6h SETB P2.3 POPPO NOP LOOP61: MOV R0,P1 CJNE RO,#Oh,LOOP61 LJMPET6 ER62: LJMPET7 .cuplarea/decuplarea caii de tensiune la faza T B62: MOVRO,P1 CJNE R0,#40h,ER62 PUSHPO MOVPO,@R1 CPL P0.5 MOV @R1,P0 MOVP2,#OF6h SETB P2.3 POPPO NOP LOOP62: MOV R0,P1 CJNE RO,#Oh,LOOP62 LJMPET7 ER63: LJMPET8 ;decuplarea trifazata a caii de tensiune B63: MOV R0,P1 CJNE R0,#80h,ER63 PUSHPO MOVPO,@R1 ANL P0,#0C7h MOV@R1,PO MOVP2,#OF6h SETB P2.3 POPP0 NOP LOOP63: MOV R0.P1 CJNE RO,#Oh,LOOP63 LJMPET8 SRTMP: MOV R4,#5h 50ms STEMP:LCALL SRTEMP DECR4 CJNE R4,#0h,STEMP RET TIMERO; DJNZ R2,ETX PUSHPO MOV P0,R3 SETB PO.O MOV P2,#0F4h SETB P2.3 CLRTRO POPPO ETX: RET! ;temporizare de** 

٠

Asupra implementării echipamentelor cu logică programată pentru comanda unei staţii de etalonat contoare de energie electrică cu achiziția erorii - ANEXA 6 Program calculator PC pentru ERRORREX M

r\* Subrutina Achbulet»/ \*\*\*\*\*\*\*\*\*\*\*\*\*\*\*\*\*\*

#define WIN31 #include <stdio.h> #include "contor.h" #include "functii.h" #include "achbulet.h"

extern int coml ,com2,com3,com4,com; extern int nr\_posturi;

**; Program calculator PC pentru ERRORREX M** 

GetApplication(>>ExecDialog(new Probe(this,"PROBE"));

Probe::Probe(PTWindowsObject Owner, LPSTR DName)

void TMenWindow::Ach\_bul() {

:TDialog(Owner,DName)

if(SendDlgItemMessage(HWindow,IDD\_20,BM  $\text{GETCHECK}, 0, 0$ ==0) PR.i20=0;else PR.i20=1;

if( SendDlgltemMessage(HWindow,IDD\_50,BM GETCHECK, $0,0$ )==0) PR.i50=0;else PR.i50=1;

{ memset(&PR,OxO,sizeof PR);  $i1$  = new TBRadioButton(this,IDD\_1,NULL);  $i5$  = new TBRadioButton(this, IDD\_5, NULL);  $i10$  = new TBRadioButton(this, IDD\_10, NULL);  $i20$  = new TBRadioButton(this, IDD\_20, NULL),  $i50$  = new TBRadioButton(this, IDD\_50, NULL);  $i100$  = new TBRadioButton(this,IDD\_100,NULL);  $i200$  = new TBRadioButton(this,IDD\_200,NULL),  $1300$  = new TBRadioButton(this,IDD\_300,NULL);  $i400$  = new TBRadioButton(this,IDD\_400,NULL);  $i600$  = new TBRadioButton(this,IDD\_600,NULL);  $iR = new$ TBRadioButton(this,IDD\_100R,NULL);  $ils = new$ TBRadioButton(this,IDD\_100S,NULL);  $i1T$  = new TBRadioButton**(this,IDD**\_100T,NULL);  $f1 = new TBRadioButton(this, IDD_FII, NULL),$ f5 = new TBRadioButton(thisJDD\_FI5,NULL);  $f8 = new TBRadioButton(this, IDD_F18, NULL);$ nfis = new TEdit**(this**,IDD\_NFIS,7);  $PR.i100 = BF\_CHECKED;$ PR.fl = BF\_CHECKED; TransferBuffer=(void far \*)≺ } void Probe: :Ok(RTMessage) { char numefI40],pmfl8]; unsigned char post[1000];

if(SendDlgItemMessage(HWindow,IDD 100,B M\_GETCHECK, $0,0$ )==0) PR.i100=0;else PRilOO=l;

if(SendDlgItemMessage(HWindow,IDD\_200,B M\_GETCHECK,0.0)==0) PR.i200=0;else PR.i200=l;

if(SendDlgItemMessage(HWindow,IDD 300,B M\_GETCHECK,0,0)==0) PR.i300=0;else PRi300=l;

if(SendDlgItemMessage(HWindow,DDD 400,B M\_GETCHECK,0,0)==0) PR.i400=0;else PR.i400=l;

if(SendDlgItemMessage(HWindow,IDD\_600,B M\_GETCHECK,0,0)==0) PR.i600=0;else  $PR. i600=1$ ;

if(SendDlgItemMessage(HWindow,IDD\_100R,B M\_GETCHECK, $0,0$ )==0) PR.i1R=0;else  $PR.iIR=1;$ 

if(SendDlgItemMessage(HWindow,IDD 100S,B M\_GETCHECK, $0,0$ )==0) PR il S=0;else PR.ilS=l;

if(SendDlgItemMessage(HWindow,IDD\_100T,B M\_GETCHECK, $0,0$ )==0) PR.i1T=0;else PRilT=l;

if(SendDlgItemMessage(HWindow,IDD\_FI1,BM  $GETCHECK,0,0$ ==0) PR.fl =0,else PR.fl=1;

i{(SendDlgItemMessage(HWindow,II)D\_FI5,BM  $GETCHECK,0,0$ ==0) PR.f5=0;else PR.f5=1;

if(SendDlgItemMessage(HWindow,IDD\_FI8,BM  $GETCHECK,0,0)=0$ ) PR. f8=0;else PR. f8=1;

if(PR.nfis $[0] == '0'$ ) (MessageBeep(0),

SetCursor(NULL); memset(PR.nfis,OxO,sizeof(PR.nfis));

SendDlgItemMsg(IDD\_NFIS,WM\_GETTEXT,7, LPARAM(PR.nfis)); strcpy(pmf,PR.nfis);

if(SendDlgItemMessage(HWindow,IDI)\_1,BM GETCHECK,0,0)==0) PR.i1=0; else PR.i1=1;

if(SendDlgItemMessage(HWindow,IDD 5,BM GETCHECK, $0,0$ )==0) PR.i5=0; else PR.i5=1;

if(SendDlgItemMessage(HWindow,IDD\_10,BM  $\text{GETCHECK}, (0,0) = 0$ ) PR.i10=0;else PR.i10=1;

Program calculator PC pentru ERRORREX M MessageBox(NULL,"Introduceti  $f$ is=fopen(numef, " $w+$ "); totuşi un nume de fişier !","Nume fişier  $for(i=0;i\leq nr\_posturi;i+=4)$ lipsa",MB\_OK|MB\_ICONEXCLAMATION); retum;  $ox[0] = post[i+3]$ ; }  $ox[1] = post[i+2]$ ; strcpy(numef<sub>,PR.nfis)</sub>; if(PR.ilR==1) strcat(numef,"r");  $\ddot{\phantom{0}}$  $if(PR.i1S==1) struct(numef,"s")$ ; ł if(PR.ilT==1) strcat(numef,"t"); else if(PR.i1R==0 && PR.i1S==0 &&  $zz=(int)ox[0]*256+(int)ox[1];$ PR.ilT==0) strcat(numef,"m");  $if (PR.f == 1)$  $fl=(float)zz/100;$ strcat(numef,"l."); }  $if(PR.f5==1)$ else strcat(numef,"5.");  $if$ (PR.f8==1) strcat(numef,"8."); ox[0]=ox[0]&0x7f; if( $PR.i = 1$ ) strcat(numef," $001$ ");  $zz=(int)ox[0]*256+(int)ox[1];$ if(PR.i5==l) strcat(numef,"005"); **fl=** if( $PR.i10 == l$ )strcat(numef," $010"$ ); (float)zz/100; if( $PR.i20==l$ )strcat(numef,"020"); } fprintf(fis,"%d %.2f\n",post[i],fl); if(PR.i50== 1 )strcat(numef,"050"); if(PR.i $100 == 1$ )strcat(numef," $100$ "); **}//for**  if(PR.i200==1)strcat(numef,"200"); if(PR.il==l) fprintf(fis,"%s if(PR.i300==1)strcat(numef,"300"); ", "Ib= $1\%$ "); //la sf. fis if{PR.i400=1 )strcat(numef,''400"); if(PR.i5==1) fprintf(fis,"%s if(PR.i600==1)strcat(numef,"600"); "," $Ib=5\%$ ");  $if (PR.i1R==1) structant(numef,"100");$  $if$ (PR.i $10 == 1$ ) fprintf(fis,"%s if( $PR.i1S==1$ )strcat(numef," $100"$ ); ","Ib=10%''); if( $PR.i1T==1$ )strcat(numef," $100"$ ); if(PR.i20==1) fprintf(fis,"%s ","Ib=20%"); TDialog: :CloseWindow(); if(PR.i50==1) fprintf(fis,"%s ","Ib=50%"); memset(post,^0',sizeof post);  $if$ (PR.i $100 == 1$ ) fprintf(fis,"%s ","'Ib=100%"); unsigned char ox[2]; unsigned int zz; if(PR.i200==l) float fl; fyrintf(fis,"%s ";'Ib=200%"); if(PR.i300==l) **inti;**  FILE \*fis; fprintf(fîs,"%s ","Ib=300%"); if(PR.i400==1) fprintf(fis,"%s","Ib=400%"); if(com==coml) {  $if(PR.i600==1)$ transmitere(1,3,0xff,0xff,0x22); fprintf(fis,"%s","Ib=600%"), receptie(l,0); if(PR.ilR==l) fprintf(fis,"%s ","Ib=100R%"); } if(com==com2) if(PR.ilS==l) fprintf(fis,"%s ","Ib=100S%"); transmitere(2,3,0xff,0xff,0x22); if( $PR.i1T == 1$ ) fprintf(fis,"%s receptie( $2,0$ ); } ","Ib=100T%"); if( $PR.f$  $=$ 1) f $print(fis,"$ %s ","  $Cos(Fi)=1$ "); if(com==com3) {  $if (PR.f5 == 1)$  fprintf(fis, "%s transmitere(3,3,0xfr,0xfr,0x22);  $Cos(Fi)=0.5"$ ); receptie(3,0); if(PR.f8==l) fprintf(fis,"%s "," Cos(Fi)=0.8"); } if(com= $\frac{1}{f}$ com4) fclose(fis);<br>memset(&PR,0x0,sizeof PR); transmitere(4,3,0xff,0xfi;0x22); strcpy(PR.nfis.prnf); receptie(4,0);<br>}  $\mathcal{S}=\mathcal{S}=\mathcal{$ 

# Program calculator PC pentru ERRORREX M if(i==1) k+=7;<br>}

Asupra implementării echipamentelor cu logică programată pentru comanda unei staţii de etalonat contoare de energie electrică cu achiziția erorii - ANEXA 6

/• Subrutina Buletin\* / \*\*\*\*\*\*\*\*\*\*\*\* #define WIN31 #include <stdio.h> #include "contor.h" #include "constant.h" #include "buletin.h" #include "functii.h" #include "achbulet.h" extern RECT  $\Gamma$ , extern int total; extern char path 1[40]; HWND hw,hwn; char capl[12][7]={'7Nfr.";Tip","Serie","Un","In","Con st","Sen-","Mers","Index","Index","Cls ","Index"}; char cap2[12][7]={"crt.","Cnt.\"Cnt","[V]","[A]","co ntor","sib.","gol","start","stop","prec.","iesire"}; intlung[12]={3,10,9,3,3,5,l,l,7,7,3,7}; void TMenWindow::BuletinL() { if(total!=0)  $\left\{$ hw=GetActiveWindow(); GetApplication()->MakeWmdow(new TBul( this,"Verificari\\Buletm\\Caracteristici contoare") ); hwn=GetLastActivePopup(hw);

Attr.Style=Attr.Style|WS\_POPUP|WS\_CAPTIO N|WS\_OVERLAPPEDWINDOW|WS\_HSCROL L I WS\_VSCROLL; Attr. $X=7$ ; Attr.Y=105; Attr.W=r.right-40; Attr.H=300; rinduri=0;k1=0;k2=0;k3=0;

Scroller= new TScroller(this, 10, 10, 50, 50); EnableKBHandler(),

int  $k=20$ ; for(int i=0;i<12;i++) new TStatic(this,-1,cap1[i],k,18,85,25,0); kk[i]=k; y=lung[i]-strlen(capl [i]); if(y>0) y=15\*y+2;  $k-k+12*$ strlen(cap1[i])+y;

for $(i=0; i<12; i++)$ new TStatic(this,-1,cap2[i],kk[i],38,85,25,0); //cap de tabel

```
} 
}
```
TBul::TBul(PTWindowsObject AParent, LPSTR ATitle)

TWmdow(AParent, ATitle) {

Edit $[0]$ = new TEdit(this,IDD\_CRT."",kk[0], 100,13 \*lung[0],30,  $lung[0]+l$ ,  $FALSE$ ); Edit $[1]$ = new TEdit(this,IDD\_TIPC,"",kk[l]+7,100,12\*lung[l],  $30,$ lung $[1]+1$ , FALSE); Edit[2]=  $new$ TEdit(thisJDD\_SERIE,"",kk[2], 100.12 \*lung(2],3 0,lung[2]+l,FALSE); Edit $[3]$ = new TEdit(this,IDD\_UN,"",kk[3],100,13\*lung[3],30,1 ung[3]+l,FALSE); Edit $[4]$ = new TEdit(this,IDD\_IN,"",kk[4], 100, 13\*lung[4], 30, lu ng[4]+1,FALSE); Edit $[5]$ = new TEdit(this,IDD\_CON,"",kk[5],100,12\*lung[5],30 , $lung[5]+1, FALSE$ ); Edit $[6]$ = new TEdit(this,IDD\_SENS,"",kk[6],100,25\*lung[6],3 0,lung[6J+l,FALSE); Edit[7]= new TEdit(this,IDD\_MERS,"",kk[7],100,25\*lung[7],3 0, lung[7]+1, FALSE); Edit $[8]$ = new TEdit(this,IDD\_ISTART,"",kk[8],100,12\*lung[8] ,30,limg[8]+l,FALSE); Edit[9]= new TEdit(this, IDD\_ISTOP,"", kk[9], 100, 12\*lung[9], 3 0, lung[9]+1, FALSE); Edit $[10]$ = new TEdit(this, IDD\_PREC,"", kk[10], 100, 13\*lung[10] ,30,limg[10]+l.FALSE); Edit[ $1$ ]= new TEdit(this,]DD\_IIES."",kk[l l].100,12\*lung[l 1],

TButton(this,IDOK1,"OK",200,180,70,30,TRUE) new<br>TButton(this,IDCANCEL1,"Cancel",400,180,70,  $30, FALSE$ ; 30,FALSE);

 $in=$  fopen(" $lumi.$  tmp", " $w+$ ");

ShowWindow (hw,SW\_SHOW); UpdateWindow(hw);

### danu=0;

304ung[ll]+l .FALSE);

## new

### Asupra implementării echipamentelor cu logică programată pentru comanda unei staţii de etalonat contoare de energie electrică cu achiziția erorii - ANEXA 6 Program calculator PC pentru ERRORREX M

void TBul::IOk(RTMessage) { char buf[7];

SendDlgItemMessage(hwn,IDD\_CRT,WM\_GET TEXT, 4, LPARAM(CT.crt));

SendDlgItemMessage(hwn,IDD\_TIPC,WM\_GE TTEXT,1 l,LPARAM(CT.tipc));

SendDlgItemMessage(hwn.DD\_SERIE.WM\_G ETTEXT, 10, LPARAM(CT.serie));

SendDlgItemMessage(hwn,IDD\_CON,WM\_GET TEXT,6,LPARAM(CT.con));

SendDlgItemMessage(hwn,IDD\_SENS,WM\_GE **rrEXT**,2J.PARAM(CT.sens));

SendDlgItemMessage(hwn,IDD\_MERS,WM\_GE TTEXT;2,LPARAM(CT.mers));

SendDigItemMessage(hwn,IDD\_ISTART,WM GETTEXT,8,LPARAM(CT.istart));

SendDlgItemMessage(hwn,IDD\_ISTOP,WM\_G ETTEXT,8JLPARAM(CT.istop));

SendDlgItemMessage(hwn,IDD\_UN,WM\_GETT EXT,4,LPARAM(CT.un));

SendDlgItemMessage(hwn,IDD\_IN,WM\_GETT EXT, 4, LPARAM(CT.in));

SendDlgItemMessage(hwn,IDD\_PREC,WM\_GE TTEXT,4J.PARAM(CT.prec));

SendDlgItemMessage(hwn,IDD\_IIES,WM\_GET TEXT, 8, LPARAM(CT.iies));

crt=atoi(CT.crt); crt-H-;

strcpy(buf,"Post"); strcat(buf,inttostring(crt));

SendDlgItemMessage(hwn,IDD\_CRT,WM\_SET TEXT,0,LPARAM(inttostrmg(crt)));

SendDlgItemMessage(hwn,IDD\_CON,WM\_SET TEXT,0,LPARAM(constanta));

SendDlgItemMessage(hwn,IDD\_SENS,WM\_SE TTEXT, 0, LPARAM(""));

SendDlgItemMessage(hwn,IDD\_ISTART,WM\_S ETTEXT,0,LPARAM(""));

SendDlgItemMessage(hwn,IDD\_ISTOP,WM\_SE TTEXT,0,LPARAM(""));

if(rinduri==total) {DestroyWmdo\v(hwn); DestroyWindow(HWindow); fclose(in); if(GetApplication( *y*  >ExecDialog(obbul = new Buletin(this,"BULETIN"))==IDOK) { cfisiere();  $citirefis()$ ; fclose(out); fclose(in); } } }

void TBul::Ecrt(RTMessage Msg)

fprintf(in,"%s %s %s %s %s %s %s %s %s %s %s%s

\n",CT.crt,CT.tipc,CT.serie,CT.un,CT.in,CT.con, CT.sens,CT.mers,CT.istart,CT.istop,CT.prec,CT.i ies);  $rinduri++;$ 

```
if (Msg.LP.Hi==EN_SETFOCUS) { 
        Edit[0]->SetText("l");
```

```
CT. crit[0]=1;
```
DestroyWindow(hwn); DestroyWindow(HWindow); fclose(in);

GetPrivateProfiieString("Constanta",buf,"",consta nta,6,pathl);

SendDlgItemMessage(hwn,IDD\_SERIE,WM\_SE TTEXT,0,LPARAM(""));

SendDlgItemMessage(hwn,IDD\_\_MERS,WM\_SE TTEXT,0,LPARAM(""));

SendDlgItemMessage(hwn,IDD\_IIES,WM\_SET TEXT,OJLPARAM(""));

SetActiveWindow(hwn);

if(danu==0) {

danu=l;

}

GetPrivateProfileString("Constanta","Post1","",c onstanta,6,pathl); Edit[5]->SetText(constanta);<br>}

void TBul::ICancel(RTMessage) {

 $\blacksquare$ 

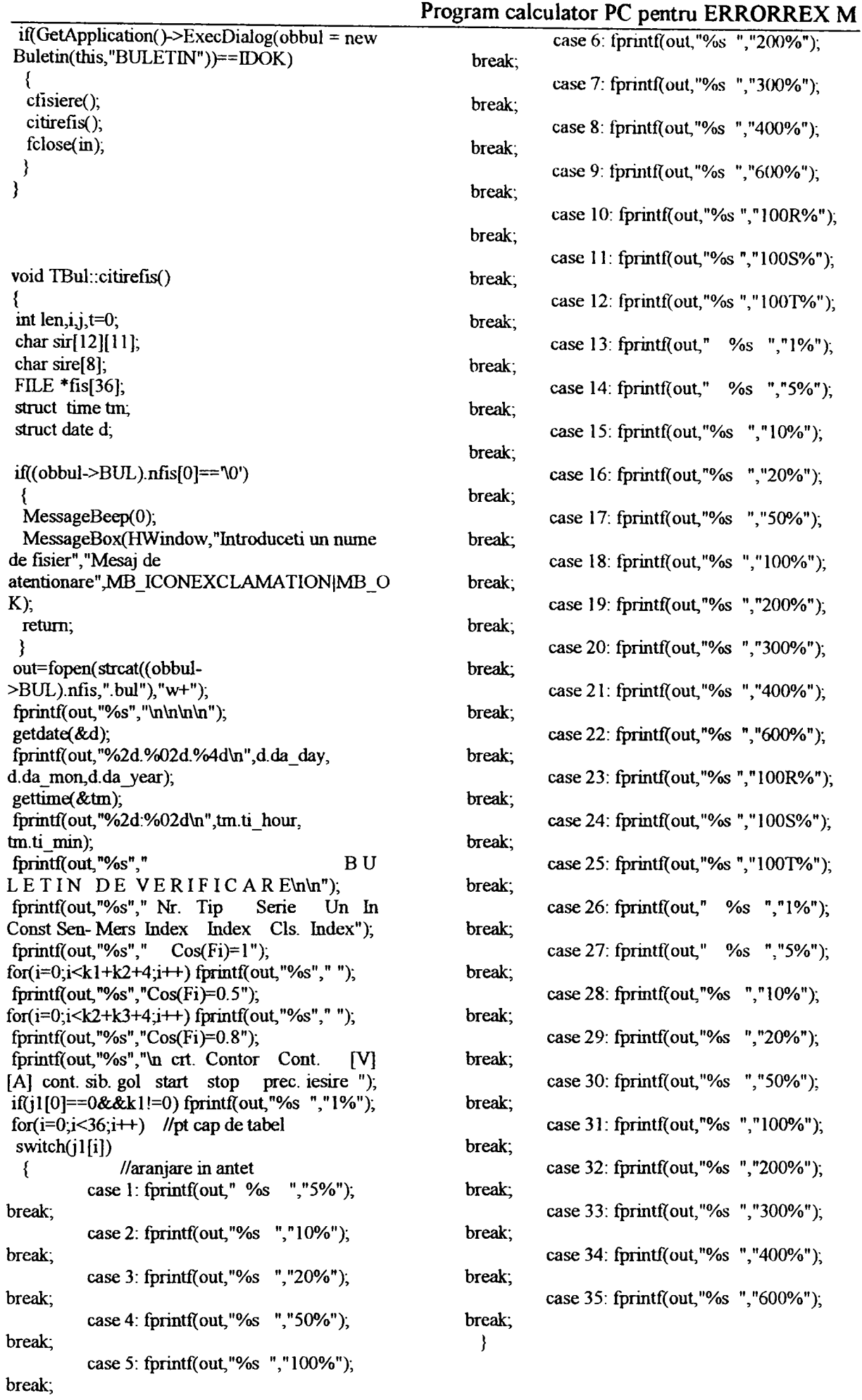

Program calculator PC pentru ERRORREX M fprmtf(out,"%s",sir[8]); for( $j=0$ ; $j$ <len+2; $j++$ ) fprintf(out,"%s",""); len=lung[91-strlen(sir[9]); fprmtf(out,"%s",sir[9]); for(j=0;j<len+2;j++) fprintf(out,"%s"," "); len=lung[10]-strlen(sir[10]); fprintf(out,"%s",sir[10]);  $for(j=0,j fprintf(out,"%s","");$ len=lung[l l]-strlen(sir[l 1]); fprmtfl;out,"%s",sir(l 1]); for(j=0;j<len+1;j++) fprintf(out,"%s","");  $for(j=0; j< j< j++)$ fscanf(fis[j],"%s",sire); fscanf(fis[j],"%s",sire); fprintf(out,"%s",sire); len=6-strlen(sire); for(int k=0;k<len;k++) fprintf(out,"%s",""); **fi3rmtf(out,"%c",'\n'); }**  memset(&(obbul->BUL),OxO,sizeof obbul void TBul::cfisiere()  $f \text{or} (\text{int } i=0; i<36; i++)$ strcpy(numef[i],(obbul->BUL).nfis);  $if((obbul~>BUL).i1a==1)$ {strcat(numefIO],''inl**.OOr**);kl++;} else numef[0][0]='\0';  $if((obbul-& BUL).i5a==1)$  $\{$ strcat(numef[1],"ml.005");kl++;} else numef[1][0]= $\sqrt{0}$ ; >BUL).il0a==l){strcat(numefl2],"ml.010");kl+ +;} else numefî2][0]="\0'; >BUL).i20a== l){strcat(nuinefî3],"m 1.020");k 1+ +;} else numef[3][0]='\0', >BUL).i50a==l){strcat(numefl4],"ml.050");kl+ +; } else numef[4][0]= $\sqrt{0}$ ; if((obbul->BUL).ilOOa== 1)  $\{$ strcat(numef[5],"m1.100");k1++;} else numef[5][0]='\0'; if((obbul->BUL).i200a== 1)  ${strcat(numef[6], "ml.200"); k1++;}$  else  $numef[6][0]=\sqrt{0}$ ;  $if((obbul->BUL).i300a==1)$  $\{strata(numeff7], "m1.300"), k1++; \}$  else numef[7][0]='\0'; if((obbul->BUL).i400a==l)  $\{strata(numef[8], "m1.400"); k1++; \}$  else numef[8][0]='\0';  $if((obbul-& BUL).i600a==1)$  ${strcat(numeff9], "m1.600"), k1++;}$  else

Asupra implementării echipamentelor cu logică programată pentru comanda unei staţii de etalonat contoare de energie electrică cu achiziția erorii - ANEXA 6

fprintf(out,"%s","\n  $\lfloor$ n"); charch;  $in=$  fopen("lumi.tmp"," $r+$ "); long  $cpos =$  ftell $(in)$ ; fseek(in, OL, SEEK\_END); long length  $=$  ftell(in); fseek(in, epos, SEEK\_SET); if(length==0) {fclose(in); fclose(out); retum;} for(j=0;j<j2;j++) //j2 =nr de fisiere care exista fis[j]=fopen(numeflj 1 **Lj]],"H-");** //j 1 [j]=indicii fisierdor care exista  $for(i=0;i\leq rinduri,i++)$  ${j=0}$ ; do fclose(out); { fscanf(m,"%s",sir[j]);  $>BUL);$ int  $k=0$ ; do{ fscanl(m,"%c",&ch); if(ch=='') k++; }while(ch==''); fseek(in,-l,SEEK\_CUR);  $j++;t=j;$ { while(k>l&&j<t+k-1)  $\{ \sin[j][0] = \sqrt{0}$ ; **<sup>***j***++;</sup>**<br>}  $}$ while( $j$ <12); Ien=lung[0]-strlen(sir(0]); if((obbulfprintf(out," %s",sir[0]); for $(j=0; j<$ len+2; $j++$ ) fprintf(out,"%s",""); len=lung[l ]-strlen(sir[l ]); fprintf(out,"%s",sir[l]); if((obbul for(j=0;j<len+1;j++) fprintf(out,"%s",""); len=lung[2]-strlen(sir[2]); if((obbulfprintf(out,"%s",sir[2]); for( $j=0$ ; $j$ <len+2; $j++$ ) fprintf(out,"%s",""); len=lung[3]-strlen(sir[3]); fprintf{out,"%s",sir[3]); for(j=0;j<len+2;j++) fprintf(out,"%s",""); len=lung[4]-strlen(sir[4]); fprintf(out,"%s",sir[4]); for( $j=0$ ; $j$ <len+2; $j++$ ) fprintf(out,"%s",""); len=lung[5]-strlen(sir[5]); fprintf(out,"%s",sir(5]); for(j=0;j<len+3;j++) fprintf(out,"%s",""); len=lung[6]-strlen(sir[6]); fprintf(out,"%s",sir[6]); for( $j=0$ ; $j$ <len+2; $j++$ ) fprintf(out,"%s",""); len=lung[7]-strlen(sir[7]);<br>fprintf(out,"%s",sir[7]);  $for(j=0;j fprintf(out,"%s","");$  $numef[9][0]=0$ ; len=lung[8]-strlen(sir[8]);

 $if(robbul~> BUL).i 1 Ra == 1)$ {strcat(numefllO],"rl.lOO");kl-H-;} else numef[10][0]='\0';  $if((obbul~>BUL).i1Sa==1)$ {streat(numefll l],"sl.lOO");kl-H-;} else  $numeff[1][0]=\0$ ;  $if((obbul~&\neg BUL).i1Ta==1)$  ${strcat(numref[12], "t1.100"), k1++;}$  else **numef[12][0]=^0•;**   $if((obbul~>BUL).i1b==1)$  $\{$ strcat(numef[13],"ml.001");k2++;} else numef[13][0]='\0';  $if((obbul~>BUL).i5b==1)$  ${strcat(numef[14], "m5.005"); k2++;}$  else numef[14][0]='\0';  $if( (obbul~> BUL).i10b == 1)$ {strcat(nume£ţl5],"m5.010");k2-H-;} else  $numeff[15][0]=\0$ ; if((obbul->BUL).i20b==l) {strcat(numefI16],"m5.020"),k2++;} else numef[16][0]='\0'; if((obbul->BUL). i50b== 1)  ${\frac{3x}{2}+1}$  {strcat(numef[17],"m5.050");k2++;} else numef[17][0]='\0';  $if( (obbul~> BUL).i100b == 1)$ **{Sticat**(numeftl8]."m5.100'');k2++;} else **numefll8][0]=^0•;**  if((obbul->BUL).i200b==l) **{Strcat**(numefll9],"m5.200'');k2-M-;} else numef[19][0]='\0'; if{(obbul->BUL).i300b== 1)  ${strcat(numef[20], "m5.300");k2++;}$  else **numefl20][0]=^0';**  if((obbul->BUL).i400b==1) {Strcat(numefl21],"m5.400");k2-H-;} else numef[21][0]='\0'; if((obbul->BUL).i600b== 1) {strcat(mnnefl22],"m5.600");k2-H-;} else **numefI22][0]=^0•;**  if((obbul->BUL).ilRb==l) {strcat(numeft23],"r5.100"),k2-H-;} else numefl23][0]='\0'; if((obbul->BUL). il Sb== 1)  ${strcat(numef[24], "s5.100");k2++;} else$ **numefl24][0]=^0•;**   $if((obbul~PBUL).i1Tb==1)$ {strcat(numefI25],"t5.100");k2-H-;} else **numef**[25][0]='\0';  $if( (obbul~> BUL).$ ilc $==1)$ {strcat(niimefI26],"m8**.00r**);k3-H-;} else **numefI26][0]=^0';**   $if( (obbul->BUL).i5c==1)$ **{Strcat**(numefl27],"m8.005");k3-H-;} else **numefI27][0]=^0';**   $if( (obbul~> BUL).i10c==1)$ **{Strcat**(numefl28],"ni8.010");k3-H-;} else **numefl28][0]=^0';**   $if((obbul~>BUL).i20c==1)$ {strcat(numefl29],"m8.020");k3-H-;} else **nume^l29][0]=^0•;**  if((obbul->BUL).i50c==1) {strcat(numefI30],"m8.050");k3++;} else mumef<sup>[30][0]=^0;</sup>

Program calculator PC pentru ERRORREX M  $if((obbul~>BUI.).i 100c==1)$  $\{$  strcat(numef[31],"m8.100");k3++;} else numef[31][0]='\0'; if((obbul->BUL).i200c== 1) {strcat(numefI32],"m8.200"),k3-H-;} else numef[32][0]='\0';  $if((obbul~>BUL).i300c==1)$ {strcat(numefţ33],''m8.300");k3-H-;} else numef[33][0]='\0'; if((obbul->BUL).i400c== 1) {strcat(numefl34]."m8.400");k3-H-;} else numef[34][0]='\0'; if((obbul->BUL).i600c== 1)  $\{strat(numeff]35\}$ , "m8.600");k3++; } else **numefI35][0]=^0';**  OFSTRUCT ofs; int ng;  $mmset(j1,0,sizeof(j1));$ for(i=0,j2=0;i<36;i++)<br>{ ng=OpenFile(numefli],&ofs,OF\_EXIST);  $if(ng!=1)$ **jiU2]=i;**   $j2++;$ } else  $if(numeffi)[0]$ ]='\0') { MessageBox(HWindow,"Fisierul nu exista",numef[i],MB\_OK); GetApplication()->ExecDialog(new Probe(this,"PROBE")); i-; } } ₹ Buletin: :Buletin(PTWmdowsObject Owner, LPSTR DName) :DeBaza(Owner,DName) { memset(&BUL ,0x0, sizeof BUL);  $i$ la = new TBCheckBox(this, IDD\_la, NULL);

i5a = new TBCheckBox(this,IDD\_5a,NULL);  $i10a$  = new TBCheckBox(this, IDD\_10a, NULL); i20a = new TBCheckBox(this,IDD\_20a,NULL); i50a = new TBCheckBox(this,IDD\_50a,NULL);  $i100a$  = new TBCheckBox(this,IDD\_100a,NULL);  $i200a$  = new TBCheckBox(this,IDD\_200a,NULL);  $i300a$  = new TBCheckBox(this,IDD\_300a,NULL);  $i400a$  = new TBCheckBox(this,IDD\_400a,NULL),  $i600a$  = new TBCheckBox(this,IDD\_600a,NULL);

Asupra implementării echipamentelor cu logică programată pentru comanda unei stații de etalonat contoare de energie electrică cu achiziția erorii - ANEXA 6 Program calculator PC pentru ERRORREX M

TransferBuffer=(void far \*)&BUL; }

#### $i$ l $Ra$  = new TBCheckBox(this,IDD\_100Ra,NULL);  $i$ l Sa = new TBCheckBox(this,IDD\_l OOSa,NULL);  $i1Ta = new$ TBCheckBox(this,IDD\_100Ta,NULL); ilb = new TBCheckBox(this,IDD\_lb,NULL); i5b = new TBCheckBox(this JDD\_5b,NULL);  $i10b$  = new TBCheckBox(this,IDD\_l Ob,NULL);  $i20b$  = new TBCheckBox(this,IDD\_20b,NULL);  $i50b$  = new TBCheckBox(this,IDD\_50b,NULL);  $i100b$  = new TBCheckBox(this,IDD\_100b,NULL);  $i200b$  = new TBCheckBox(this,IDD\_200b,NULL);  $i300b$  = new TBCheckBox(this,IDD\_300b,NULL);  $i400b$  = new TBCheckBox(this,IDD\_400b,NULL);  $\mu$ <sub>1</sub>600 $\mathbf{b}$  = new TBCheckBox(this,IDD\_600b,NULL);  $iRb = new$ TBCheckBox(this,IDD\_100Rb,NULL);  $i1Sb = new$ TBCheckBox(this,IDD\_100Sb,NULL);  $i1Tb = new$ TBCheckBox(this,IDD\_100Tb,NULL);  $ilc = new TBCheckBox(this, IDD_1c, NULL);$  $i5c$  = new TBCheckBox(this IDD\_5c,NULL);  $i10c$  = new TBCheckBox(this,IDD 10c,NULL);  $i20c$  = new TBCheckBox(this, IDD\_20c, NULL);  $i50c$  = new TBCheckBox(this, IDD\_50c, NULL);  $i100c$  = new TBCheckBox(this,IDD\_100c,NULL);  $i200c$  = new TBCheckBox(this,IDD\_200c,NULL);  $i300c$  = new TBCheckBox(this,IDD\_300c,NULL);  $i400c$  = new TBCheckBox(this,IDD\_400c,NULL);  $i600c$  = new TBCheckBox(this,IDD\_600c,NULL); Const $[0]$ = new TEdit(this, IDD\_ERR, 4); Const[1]= new TEdit(this, $\text{IDD\_BULETIN}, 6$ ); Const $[2]$ = new TEdit(this, IDD\_FISI, 14); Const $[3]$ = new TEdit(this, IDD\_METR, 22); extern int com; extern unsigned char post[ 1OOOJ; extern char name $[40]$ ; Com::Com( PTWindowsObject Owner, LPSTR DName) {

memset(&COMUL,OxO,sizeof(COMUL)); cl= new TBRadioButton(this,IDD\_CO1,NULL);  $c2$ = new TBRadioButton(this,IDD\_CO2,NULL); c3= new TBRadioButton(this,IDD\_C03,NULL); c4= newTBRadioButton(this,IDD\_C04,NULL);  $c5$  = new<br>TBRadioButton(this, IDD CAUT, NULL); TBRadioButton(this,IDD\_CAUTJWLL); COMUL.cS = BF\_CHECKED; TransferBuffer=(void far \*)&COMUL; void Com :: Ok(RTMessage) if(SendDlgItemMessage(HWindow,IDD\_CO1,B M\_GETCHECK,0,0)==0) COMUL.cl=0; else COMUL.cl=l; if(SendDlgItemMessage(HWindow,IDD\_CO2,B

 $M_{\text{O}}$ GETCHECK,0,0)==0) COMUL.c2=0; else COMUL.c2=l;

if(SendDlgItemMessage(HWindow,IDD\_CO3,B M\_GETCHECK,0,0)==0) COMUL.c3=0; else COMUL.c3=l;

if(SendDlgItemMessage(HWindow,IDD\_C04,B M\_\_GETCHECK,0,0)==0) COMUL.c4=0; else COMUL. $c4=1$ ;

/\* Subrutina Corn \*/ #define WIN31 #include "contor.h" #include "com.h" #include "fimctii.h"

:TDialog(Owner,DName)

if(SendDlgItemMessage(HWindow,IDD\_CAUT, BM\_GETCHECK,0,0)==0) COMUL.c5=0; else COMUL.c5=l;

#### $if(COMUL.c1==1)$

if(OpenComm("coml",1024,128)!=IE\_HARDW ARE&& OpenComm("com1",1024,128)!=IE\_BADID)  $\{com = I;$ 

WritePrivateProfileString("Configurare "," $Com$ "," $1$ ", $name$ );

setare  $com()$ ;

#### TDialog: :CloseWmdow();

transmitere(com,3,0xfe,0xl b,0x07);<br>receptie(com,3);

Asupra implementării echipamentelor cu logică programată pentru comanda unei staţii de etalonat contoare de energie electrică cu achiziția erorii - ANEXA 6 Program calculator PC pentru ERRORREX M

if(post[0]!=0xfe || if(OpenComm("com4",  $1024$ ,  $128$ )!=IE HARDWARE && post[1]!=0x1b  $\parallel$  post[2]!=0x07) OpenComm("com4", 1024,128)!=IE\_BADrD) MessageBox(HWindow,"Interfata nu este  $\{com=4;$ conectata'',"Mesaj de eroare",MB\_OK|MB\_ICONHAND); WritePri vateProfileString( "Configurare ","Com","4",name); else {MessageBox(HWmdow, "Cornsetare\_com(); ul este ocupat sau nu exista","Eroare setare com",MB\_OK|MB\_ICONEXCLAMATION); TDialog: :CloseWmdow(); retum;} if(COMUL.c2==l ) transmitere(com,3,0xfe,0x1b,0x07);<br>receptie(com,3); if( OpenComm("com2",1024,128)!=IE\_HARDWA if(post[0]!=0xfe  $\parallel$  $post[1] == 0x1b || post[2] == 0x07)$ RE&& OpenComm("com2", 1024,128)!=IE\_BADID) MessageBox(HWindow,"Interfata nu este  $\{com=2;$ conectata","Mesaj de eroare",MB\_OK|MB\_ICONHAND); } WritePrivateProfileString( "Configurare •',"Com","2",name); setare\_com(); else { MessageBox(HWmdow,"Com-ul este ocupat sau nu exista","Eroare setare TDialog: :CloseWmdow(); com", MB\_OK[MB\_ICONEXCLAMATION); transmitere(com,3,0xfe,0xlb,0x07);<br>receptie(com,3); retum;}  $if (COMUL.c5==1)$ if(post[0]!=0xfe  $\parallel$  $post[1]!=0x1b$  ||  $post[2]!=0x07$ for(int i=1; $i$ <5; $i$ ++) //cautare automata de com MessageBox(HWmdow,"Interfata nu este conectata","Mesaj de char eroare",MB\_OK|MB\_ICONHAND); } comul[5]="\0"; wsprintf(comul,"com%d",i); if(OpenComm(comul, 1024,128)!=IE\_HARDWA else {MessageBox(HWindow,"Com-RE) //noul *corn* e liber ul este ocupat sau nu exista",''Eroare setare com", MB\_OK[MB\_ICONEXCLAMATION); { com=i; retum;}  $if(COMUL.c3==1)$ setare\_com(); if( transmitere(com,3,0xfe,0xl b,0x07); OpenComm( "comS", 1024,128)!=IE\_HARDWA RE&& OpenComm("com3",1024,128)!=IE\_BADID) receptie(com,3);  $\{com=3;$ if(post[0]==0xfe && post[1]==0xlb && WritePrivateProfileString("Configurare post[2]==0x07) ","Com","3",name); setare<sub>com</sub>(); TDialog::CloseWindow();  ${com=i}$ ; transmitere(com,3,0xfe,0xl b,0x07); WritePrivateProfileString("Configurare","Com",i receptie(com,3); nttostring(i),name); if(post[0]!=0xfe  $\parallel$ break;} post[1]!=0x1b  $\parallel$  post[2]!=0x07) else{ TDialog: Close Window(); MessageBox(HWindow,"Interfata nu este conectata","Mesaj de MessageBox(HWindow,"Interfata nu eroare", MB\_OK|MB\_ICONHAND); este conectata", "Mesaj de eroare", MB\_OK); else { MessageBox(HWindow,"Comul este ocupat sau nu exista","Eroare setare WritePri vateProfileString( "Configurare com",MB\_OK|MB\_ICONEXCLAMAT10N); ","Com",inttostring(i),name); retum;} break;  $if(COMUL.c4==1)$ 

} }//if }//for TDialog::CloseWmdow(); } } Subrutina Comunic \*/ #defme WIN31 #include <stdio.h> } #include <filedial.h> #include "contor.h" #include "comunic.h" //clasa afişare #include "functii.h" } #include "com.h" extern int coml ,com2,com3,com4,com; } extern char name[40],path[40]; extern int no; extern RECT r, octeti primiţi extern HANDLE hInst; extern char Device[40],Driver[40],Port[15]; char FileNamel[50]; extern unsigned char post[1000]; int este=0,total; postul",""); void TMenWindow::Invatare() {int nr^def, char comi[5]= $"\0"$ ; SetCursor(NULL); strcpy(comi,"com");strcat(comi,inttostring(com)); int co=OpenComm(comi, 1024, 128), if(co==IE\_HARDWARE  $|| \text{co}==IE_BADID$ ) "); //nu exista com-ul din fişier sau e ocupat { } MessageBox(HWindow, "Eroare configurare COM !", "Mesaj", MB\_OK|MB\_ICONEXCLAMATION ); GetApplication()->ExecDialog(new Com(this,"SCH\_COM")); else //e bun com-ul } { setare\_com(); transmitere(com, 3,0xfe, 0x 1 b, 0x07); //testare interfata receptie(com,3); if(post[0]!=0xfe || post[1]!=0x1b || post[2]!=0x07)

GetApplication()->ExecDialog(new TDialog(lhis,"About"));

Program calculator PC pentru ERRORREX M MessageBox(HWindow,"Interfata neconectata !", "Mesaj de eroare", MB\_OK);<br>} if(com==coml) { transmitere( 1,4,0xff,0xff,0xl 1,0x01); receptie(l,0); if(com==com2)  $\frac{\pi}{2}$ transmitere(2,4,0xff,0xff,0x11,0x01); receptie(2,0); if(com==com3) transmitere(3,4,0xff,0xff,0x11,0x01); receptie(3,0); if(com==com4) transmitere(4,4,0xff,0xfr,0xl l ,0x01); receptie(4,0); for(int  $i=0; i \leq no; i+=2$ ) //no=nr de  $if (post[i+2]-post[i] > 1)$  $nr_{\text{def}} = (i+2)/2;$ con versie(nr\_\_def, "Eroare la } /\* FILE \*stream; stream=fopen( "raouL gab"," w+");  $for(int k=0; k$ fprintfl:stream,"%x\n",post[k]); fprmtf(stream,'\*nr de posturi:%d\n",no/2); fclose(stream);\*/  $no/=2$ ; total=no; conversie(no,"Instalatia are "," posturi void TMenWindow::About() {

> void TMenWindow::Iesire() { if(MessageBox(HWindow,"Doriti iesirea ?"," Abandonare

```
Program calculator PC pentru ERRORREX M 
program", MB_YESNO|MB_ICONQUESTION)=
=IDYES) 
          { WinHelp( HWindow, 
"CONTOR.HLP", HELP_QUIT,OL ); 
          DestroyWmdow(HWmdow); 
} 
           } 
void TMenWindow::Coml() //setez comul
int co=OpenComm("COM1",1024,128);
if(co==IE_HARDWARE || co==IE_BADID)
//nu exista com-ul din fişier sau e ocupat 
          MessageBox(HWindow,"Comul este 
ocupat sau nu exista !","Mesaj de 
eroare",MB_OK|MB_ICONEXCLAMATION); 
else 
   { 
1 
           com=coml; 
           outportb(0x3fb,0x80); //pun DLAB pe 
           outportb(0x3fS,0xc); //rata de transfer 
           output(0x3f9,0x0);outportb(0x3fb,0x3); //paritate,stop 
           outportb(0x3f9,0x0); //validez 
intreruperea
WritePrivateProfileString("Configurare","Com"," 
\begin{array}{c} 1", \text{name}), \\ \end{array}} 
void TMenWindow::Com2()
int co=OpenComm("COM2",1024,128);
\textbf{if}(\textbf{co}=\textbf{IE\_HARDWARE} \parallel \textbf{co}=\textbf{IE\_BADID})//nu exista com-ul din fişier sau e ocupat 
          MessageBox(HWindow,"Comul este
ocupat sau nu exista !", "Mesaj de
eroare", MB_OK|MB_ICONEXCLAMATION);
else 
   { 
           com=com2;
           outportb(0x2fb,0x80); //pun DLAB pe 
1 
           outportb(0x2f8,0xc); //rata de transfer 
           outportb(0x2f9,0x0); 
           outportb(0x2fb,0x3); //paritate,stop 
           outportb(0x2f9,0x0); //validez 
intreruperea 
WritePrivateProfileString("Configurare","Com"," 
2^{\circ}, name);
} 
void TMenWindovv::Com3() //setez cornul 
int co=OpenComm("COM3",1024,l28); 
if(co==IE_HARDWARE || co==IE_BADID) 
//nu exista com-ul din fişier sau e ocupat 
                                                                     MessageBox(HWindow,"Comul este
                                                          ocupat sau nu exista !","Mesaj de 
                                                          eroare", MB_OK|MB_ICONEXCLAMATION);
                                                           else 
                                                             { 
                                                          1 
                                                                     com=com3;
                                                                     outportb(0x3eb,0x80); //pun DLAB pe 
                                                                     outportb(Ox3e8,Oxc); //rata de transfer 
                                                                     outportb(Ox3e9,OxO); 
                                                                     outportb(0x3eb,0x3); //paritate,stop 
                                                                     outportb(0x3e9,0x0); //validez 
                                                          intreruperea 
                                                          WritePrivateProfileString("Configurare","Com"," 
                                                          3", name);
                                                           } 
                                                             } 
                                                          void TMenWindow::Com4() { 
                                                          int co=OpenComm("COM4",1024,128); 
                                                          if(co==IE_HARDWARE || co==IE_BADID) 
                                                          //nu exista com-ul din fişier sau e ocupat 
                                                                    MessageBox(HWindow^,"Comul este 
                                                          ocupat sau nu exista !","Mesaj de 
                                                          eroare",MB__OK|MB_ICONEXCLAMATION); 
                                                          else 
                                                              { 
                                                          1 
                                                                     com=com4; 
                                                                     outportb(0x2eb,0x80); //pun DLAB pe 
                                                                     outportb(0x2e8,0xc); //rata de transfer 
                                                                     outportb(0x2e9,0x0); 
                                                                     outportb(0x2eb,0x3); //paritate,stop 
                                                                     outportb(0x2e9,0x0); //validez 
                                                          intreruperea 
                                                          WritePrivateProfileString("Configurare","Com","
                                                          4",name); 
                                                          } 
                                                             } 
                                                          void TMenWindow: Autotest() 
                                                          { //port 0: 3fS-coml, port 1: 2fS-com2 
                                                          if(com==coml) 
                                                            transmitere(l); 
                                                           ifîcom==com2) 
                                                            transmitere(2); 
                                                           if(com==com3)
                                                            transmitere(3); 
                                                           if(com==com4) 
                                                            transmitere(4); 
                                                           } 
                                                          void TMenWindow: :Achizitie() 
                                                          {unsigned char ox[2]; 
                                                           unsigned int zz; 
                                                           float fl;
                                                           int i,k;
```
Asupra implementării echipamentelor cu logică programată pentru comanda unei staţii de etalonat contoare de energie electrică cu achiziția erorii - ANEXA 6 Program calculator PC pentru ERRORREX M

FILE \*fis; SetCursor(NULL); memset(post,'\0',sizeof post); if{com==coml) { transmitere(1,3,0xff,0xff,0x22); receptie(1,0); if(com==com2) transmitere(2,3,0xff,0xff,0x22);  $receptie(2,0);$  $if(com = com3)$ transmitere(3,3,0xff,0xff,0x22);  $receptie(3,0);$ if(com==com4) { transnutere(4,3,0xff.0xfr,0x22); receptie(4,0);<br>} fîs=fopen(''achiz.tst","w+"); for(i=0;i<4\*total;i+=4) {  $ox[0] = post[i+3]$ ;  $ox[1] = post[i+2]$ ; ifî:(ox[0]&0x80)!=0x80) { zz=(mt)ox[0]»256+(mt)ox[l ];  $fl=(float)zz/100;$ ) else ox[0]=ox[0]&0x7f;  $zz=(int)ox[0]*256+(int)ox[1];$  $fl = (float)zz/100;$ if(fl==163.86) fprintf(fis,"%d %s\n",(mt)post[i],"Lipsa marca"); else fprintf(fis,"%d %.2f\n", $(int)$ post $[i],$ fl); }//for fclose(fis); strcpy(FileName1,path); strcat(FileNamel,"\\achiz.tst"); if(total!=0) GetApplication()->MakeWindow(new afisare(this,FileName 1)); }

{ char ChildName[50]; PTWindowsObject p;  $if (este==0)$ wsprintf(ChildName,"Window %d ", win  $no++$ ); if(GetApplication()-> ExecDialog(new TFileDialog(this, SD\_FILEOPEN,  $stropy(FileName1, "*, *")) == IDOK)$ { strcat(ChildName,FileName1); GetApplication()->MakeWindow(new atîsare(this,ChildName)); //GetApplication()->MakeWindow(new afis\_edit(this,ChildName,FileName1));<br>} } } afis edit: afis edit(PTWindowsObject AParent, LPSTR ATiUe,LPSTR AFileName) :TFileWindow(AParent,ATitle,AFileName) Attr.Style=Attr.Style|WS\_POPUP|WS\_\_OVERLA PPEDWINDOW; Attr.X=10; Attr.Y=105; Attr.W=r.right-40; Attr.H=300; } void afis\_edit::SetupWindow(){ TFilcWindow: SetupWindow(); } /\*void TMenWindow::FisOpen(RTMessage) char ChildName[50]; PTWindowsObject p; if(este==0) { wsprintf(ChildName,"Window %d",  $win\_no++);$ afis\_edit \*obct; obct= ncwafis\_edit(this,ChildNamc,NlJLL);

// obct->SetupWindow(); obct->Open();

void TMenWindow::FisOpen(RTMessage)

 $\ddot{\phantom{0}}$ 

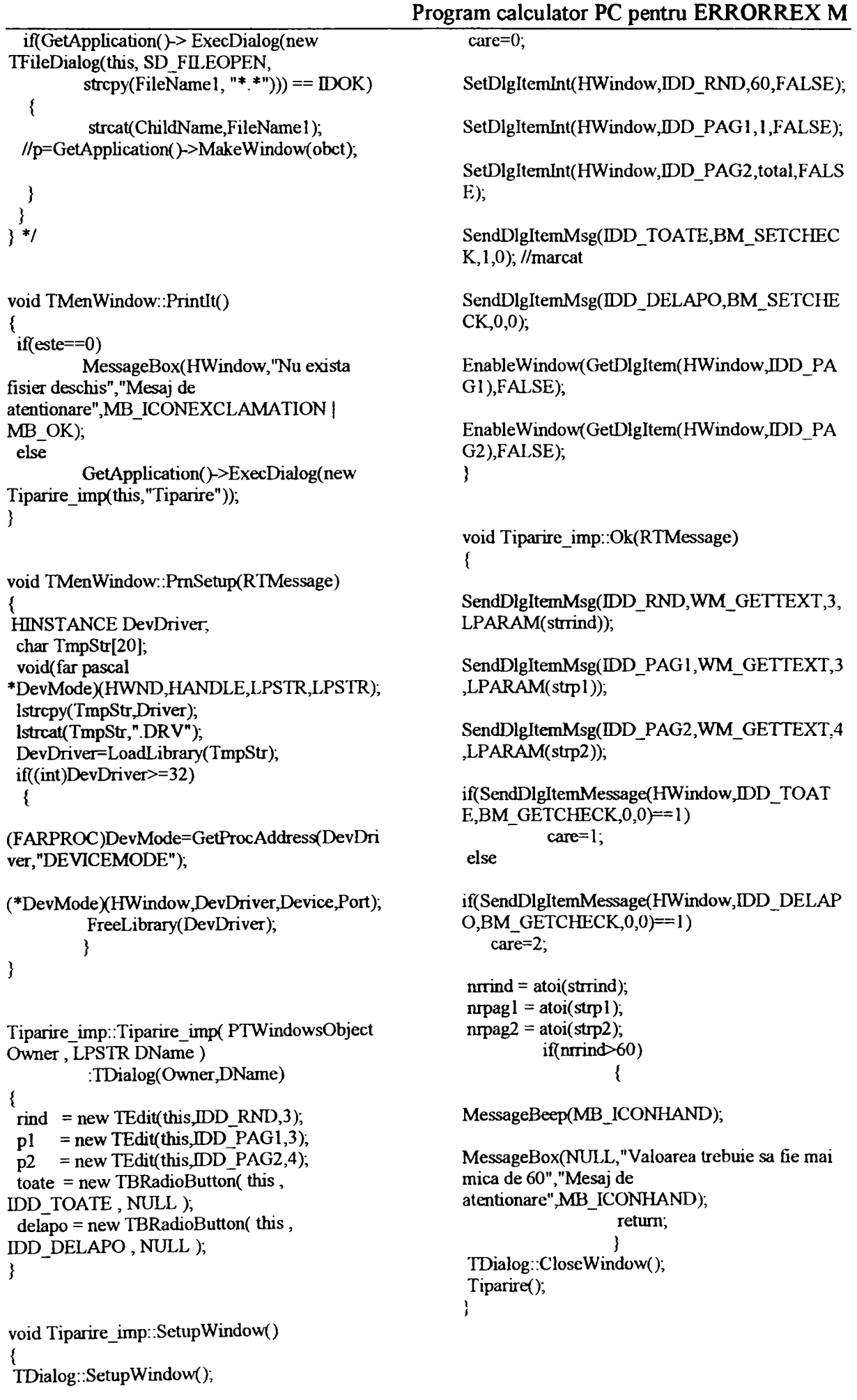

Program calculator PC pentru ERRORREX M BOOL FAR PASCAL AbortProc(HDC,short) { } MSG msg; if(PrintedHeight+Ex.LineHeight>Heigh while(PeekMessage(&msg,NXJLL,0,0^M\_REM t) OVE)) { DispatchMessage(&msg); return TRUE;<br>} Escape(PrnDC,NEWFRAME,0,NULL, NULL); PrintedHeight=0; void Tiparire\_imp::Tiparire() { if( $(i\%$ nrmd==0 && care==1)|| i%60==0) int Height,Width;  $if (flag == 1)$ int LineCount, $i,j,k=0, flag=0;$ char TextLine[200],ch; int nr.  $i=0;$ flag=0; FARPROC Abortinst; Escape(PmDC,NEWFRAME,0,NULL, PrintedHeight=0; NULL); PrnDC=CreateDC(Driver,Device,Port,NULL); Height=GetDeviceCaps(PrnDC,VERTRES); cap\_tabel(); Width=GetDeviceCaps(PmDC,HORZRES); EnableWindow(HWindow,FALSE); if(care=2)  $if (i < 10+nrpag]$ AbortInst=MakeProcInstance((FARPROC)Abort  $i>10+mpag2$ ) continue; Proc<sub>,hInst</sub>); else { Escape(PmDC,SETABORTPROC.O,(LPSTR)Ab ortInst,NULL); **k++;**  if(k $> = 60$ ) Escape(PmDC,STARTDOC, 12,"PrintEditor".NU {  $LL$ );  $k=0$ ; fil=fopen(FileNamel,"r''); Escape(PniDC,NEWFRAME,0,NULL, HFONT NULL);  $hf1 = CreateFont(23,14,0,0,FW_BOLD, FALSE,F$  $cap\_table()$ ; ALSE,FALSE,0,0,0,0,(BYTE)VARIABLE\_PITC - } H|Ox04|FF\_MODERN,"modem"); } if(LineLen) SelectObject(PrnDC,hfl); TextOut(PmDC,OJPrintedHeight,TextLi  $for(i=0;!feof(i[i]); i++)$ ne,LineLen-1);  $for(j=0; j<200; j++)$ flag=l; PrintedHeight+=Ex.LineHeight; } //for fread(&ch,sizeof(char), 1 ,fil); Escape(PmDC,NEWFRAME,0,NULL,NULL); TextLine[j]=ch; Escape(PrnDC,ENDDOC,0,NULL,NULL); if(ch=='\n'){TextLine[j+1]='\0'; break;} fclose(fil); LineLen=lstrlen(TextLine); FreeProcInstance( Abortinst); DeleteObject(hfl); Extent=GetTextExtent(PmDC,TextLin EnableWindow(HWindow,TRUE); e,LineLen); //calc dim textului cu fontul folosit DeleteDC(PrnDC); while(Ex.LineWidth>Width) TextLine[-LineLen]='\0'; void Tiparire\_imp:: aleg\_delapo() { Extent=GetTextExtent(PmDC,TextLine,LineLen)

Asupra implementării echipamentelor cu logică programată pentru comanda unei staţii de etalonat contoare de energie electrică cu achiziția erorii - ANEXA 6 Program calculator PC pentru ERRORREX M } SendDlgItemMsg(IDD\_RND,WM\_SETTEXT,0, LPARAM("60")); EnableWmdow(GetDlgItem(HWindow,IDD\_PA afişare: ;afisare(PTWindowsObject AParent, LPSTR ATitle)  $G1$ ), TRUE); :TWindow(AParent,ATitle) EnableWindow(GetDlgItem(HWmdow,IDD\_PA { Attr.Style= WS\_CAPTION | WS\_SYSMENU | G2),TRUE); } WS\_POPUPIWS\_THICKFRAME|WS\_ VISELE I WS\_VSCROLL |WS\_HSCROLL; Attr. $X=15$ ; Attr.Y=105; void Tiparire\_imp:: aleg\_toate() { Attr.W=r.right-30, Attr.H=400; SetDlgItemInt(HWindow,IDD\_PAG1, 1, FALSE);  $estet+$ ; Scroller= new TScroller(this, 30, 30, 60, 190); SetDlgItemInt(HWmdowJDD\_PAG2,total,FALS } E); void afisare::SetupWindow() EnableWmdow(GetDlgItem(HWmdow,IDD\_PA TWindow: :SetupWindow(); G1), FALSE); GetClientRect(HWindow,&rr); EnableWmdow(GetDlgItem(HWindowJDD\_PA hf=CreateFont(18,0,0,0,FW\_BOLD,FALSE,FAL G2),FALSE); SE,FALSE,0,0,0,0,(BYTE)VARIABLE\_PITCH 0x02|FF\_MODERN,"modern"); void Tiparire\_imp:: cap\_tabel() void afisare::Paint(HDC hdc,PAINTSTRUCT &) char TextLinec[200],chr, FILE \*fil; **intij;**  for(int j=0;j<46;j++) if(FileName1[j]=='.' && FileName1[j+1]=='b' char buf[200],ch; && FileNamel $[j+2] == 'u'$  && fil=fopen(FileName1,"r"); FileName1[j+3]==T' && FileName1[j+4]=="\0") SetTextColor(hdc,RGB(255,0,0)); long curpos  $=$  ftell(fil); fseek(m, OL, SEEK\_SET); SetBkColor(hdc,GetSysColor(COLOR\_WINDO //pun pointenil la inceputul fis W)); SelectObject(hdc,hf); for(int i=0;i<10;i++) //tiparesc capul de tabel  $for(i=0;!feof(i[i]); i++)$ for(j=0;j<200 ;j++)  $f \text{or}(j=0,j<200; j++)$ fread(&ch,sizeof(char), 1 ,fil),  $fread(\&chr, sizeof(char), 1, fil),$ buf[j]=ch; TextLinec[i]=chr, if(ch== $\ln$ ){buf[j+l]= $\ln$ ); break;} if(chr=='\n'){TextLinec[j+1]='\0'; break;} TextOut(hdc, $5,20*$ i+30,buf,strlen(buf)-l); } fclose(fil);<br>} Extent=GetTextExtent(PmDC,TextLinec,LineLe **n);**  TextOut(PmDC,0,0,TextLinec,lstrlen(TextLinec) void afisare: :~ afisare() -1); } este--; fseek(fil,curpos,SEEK\_CUR); DeleteObject(hf); ł break; **} //if** 

Asupra implementării echipamentelor cu logică programată pentru comanda unei staţii de etalonat contoare de energie electrică cu achiziția erorii - ANEXA 6 Program calculator PC pentru ERRORREX M

/• Subrutina Constant •/ **4c • \* 4c 4c4c 4c :fe 4c \* 4c \* 4c \* 4c • \* 4c 4: \* \* • • • 4c 4c« 4c**  #define WIN31 #include <stdio.h> #include <inputdia.h>  $#include$  <math.h> #include <br/> <br/>hadio.h> #include "contor.h" #include "functii.h" #include "mydiag.h" #include "constanth" extern char pathl [40],path2[40],name[40]; extern int com1,com2,com3,com4,com,total; extern RECT r, extem CONF Config; short int OOkk=0; int hello,hello1,hello2; extem unsigned char post[1000]; char bufer1[6], bufer2[6]; int probac=0; float K\_et; int mult,w1=0,w2=0; char indice; void TMenWindow::Const\_cont() { GetApplication()->ExecDialog(new TTont(this,"TURE\_DISK"));  $if(OOkk==1)$ { ProbaCurenta();  $OOkk=0;$ ł  $\}$ CCont::CCont(PTWindowsObject Owner,LPSTR DName) :DeBaza(Owner,DName) { char buf[7],\*buffer, int n1,n2; memset(&CCC,OxO,sizeof(CCC)); aceeaşi = new TBRadioButton( this , IDD\_AC , NULL);  $d$ iferit = new TBRadioButton( this,  $LDLDIF$ , NULL ); Const[0]= new TEdit(this,IDD\_CONSTl,9); Const[l]= new TEdit(this,IDD\_CONST2,9); Const[2]= newTEdit(this,IDD\_CONST3,9); Const[3]= new TEdit(this,IDD\_CONST4,9); Const $[4]$ = new TEdit(this, IDD\_CONST5,9);  $Posturi[0] = new TEdit(this, IDD_POST1, 30);$  $Posturi[1] = new TEdit(this, IDD_POST2,30);$ Posturi<sup>[2]</sup>= new TEdit(this,IDD\_POST3,30); Posturi[3]= new TEdit(this,IDD\_POST4,30); Posturi<sup>[4]</sup>= new TEdit(this,IDD\_POST5,30);

buffer=inttostring( total); if(total!=0) {strcpy(buf,"1-"); strcat(buf,buffer); strcpy(CCC posttab1,buf); CCC.aceeasi = BF\_CHECKED; CCC.diferit = BF\_UNCHECKED; char yes[15];  $if(total!=0)$ wsprintf(yes,"Post%d",total);  $nl =$ GetPrivateProfilelnt("Constanta",yes,0,pathl); **n2 =**  GetPnvateProfileInt("Constanta","Postl",0,pathl ); if(nl==n2 && nl!=0)  $strcpy(CCC constantab1, inttostring(n1)),$ } rransferBufrer=(void far •)&CCC; } void CCont::numar()  $for(int k=IDD_POST1; k<=IDD_POST5; k++)$ EnableWindow(GetDlgItem(HWindow  $,k$ ), FALSE); adev=1;<br>} void CCont::numarl() {  $for(int k=IDD_POST1;k\leq DDD_POST5;k++)$ EnableWindow(GetDlgItem(HWindow ,k),TRUE); adev=0;<br>} void CCont::Ok(RTMessage) { char pl [30],p2[30],p3[30],p4[30],p5[301; char buf[7];  $for(int i=1; i<=250; i++)$ { $char$  \*yes=inttostring(i); strcpy(buf,"Post"), strcat(buf,yes);

> WritePrivateProfileString("Constanta",bui;"",path **i);**  }

> SendDlgItemMsg(IDD\_CONST1, WM\_GETTEX T, 9, LPARAM(CCC.consttab1));

SendDlgItemMsg(IDD\_CONST5,WM\_GETTEX T,9,LPARAM(CCC.consttab5));

SendDlgItemMsg(IDD\_POST1,WM\_GETTEXT, 30,LPARAM(CCC.posttabl));

SendDlgItemMsg(IDD\_POST2,WM\_GETTEXT, 30, LPARAM(CCC.posttab2));

SendDlgItemMsg(IDD\_POST4,WM\_GETTEXT, 30,LPARAM(CCC.posttab4));

SendDlgItemMsg(IDD\_POST5,WM\_GETTEXT, 30,LPARAM(CCC.posttab5));

> hello $l=0$ ; strcpy(p1,CCC.posttab1); strcpy(p2,CCC.posttab2); strcpy(p3,CCC.posttab3); strcpy(p4,CCC.posttab4); strcpy(p5,CCC.posttab5);

#### if(hello $l==l$ ) { MessageBeep(0); MessageBox(HWindow,"Date

SendDlgItemMsg(IDD\_POST3.WM\_GETTEXT, 30JLPARAM(CCC.posttab3));

Asupra implementării echipamentelor cu logică programată pentru comanda unei staţii de etalonat contoare de energie electrică cu achiziția erorii - ANEXA 6 Program calculator PC pentru ERRORREX M SendDlgItemMsg(IDD\_CONST2,WM**\_GErrEX**  T,9,LPARAM(CCC.consttab2)); SendDlgIteniMsg(IDD\_CONST3,WM**\_GErrEX**  T,9,LPARAM(CCC.consttab3));  $if(CCCconsttab4[0]==N0'$ CCC.consttab4 $[0]==0'$ ) hello=0; else {hello=1;hello!=hello;} **i^îCCC.consttab5[0]==^0•** || CCC.constlab5[0]=='0') hello=0;

SendDlgItemMsg(IDD\_CONST4,WM\_GETTEX T, 9, LPARAM(CCC.consttab4));

posturi(pl,CCC.consttabl,"Constanta",pathl);

posturi(p2,CCC.consttab2, "Constanta",pathl);

posturi(p3,CCC.consttab3,"Constanta",pathl);

posturi(p4,CCC.consttab4."Constanta",pathl);

posturi(p5,CCC.consttab5,"Constanta",pathl);

 $//$ (TMenWindow \*)((TMenWindow \*)Parent)->Parent)->ProbaCurenta(); OOkk=l; }

TTont: TTont(PTWindowsObject Owner,LPSTR DName) :DeBaza(Owner,DName)  $\{ charbuf[7];$ memset(&TTT,0x0,sizeof(TTT));  $\text{accessi} = \text{new}$  TBRadioButton( this, IDD\_AC1 ,NULL); diferit = new TBRadioButton( this, IDD\_DIF 1 , NULL ); Const $[0]$ = new TEdit(this, IDD\_C1,4); Const[ $l$ ] = new TEdit(this, IDD\_C2,4);

Const $[2]$ = new TEdit(this, IDD\_C3,4); Const[3]= new TEdit(this,IDD\_C4,4); Const[4]= new TEdit(this, IDD\_C5,4);

Posturi<sup>[0]=</sup> new TEdit(this,IDD\_P1,30);  $Posturi[1] = new TEdit(this, IDD_P2,30);$ Posturi $[2]$ = new TEdit(this, DD P3,30);

invalide !!!","Eroare de domeniu", MB\_OK|MB\_ICONINFORMATION); retum;

- 
- hellol=0; **i^(CCC.consttabI[0]==^0•** || CCC.consttabl[0]=='0') hello=0; else {hello=1;hello1=hello;} **if(CCC.consttab2[0]==^0'** || CCC.consttab2(0]=='0') hello=0; else {hello=1;hello1=hello;} **i^(CCC.consttab3[0]==^0'** || CCC.consttab3[0]=='0') heUo=0; else {hello=l;hellol=hello;}

else {hello=l;hellol=hello;) if(hello $l==0$ ) { MessageBeep(0); MessageBox(HWmdow,"Valoarea trebuie sa fie > 0","Eroare de domeniu">lB\_OK|MB\_lCONINFORMATION); retum; }  $for(i=0,i$ char \*yes=inttostring(i+1); strcpy(buf,"Post"); strcat(buf,yes);

if(GetPrivateProfiIeInt( "Constanta",buf,6,path 1 )= **=0)**  {

MessageBeep(0);

MessageBox(HWindow, "Toate constantele trebuie sa fie definite ! "."Eroare de domeniu", MB\_OK[MB\_ICONINFORMATION); retum; } }

TDialog: :CloseWindow();
```
Asupra implementării echipamentelor cu logică programată pentru comanda unei staţii de 
etalonat contoare de energie electrică cu achiziția erorii - ANEXA 6
                                       Program calculator PC pentru ERRORREX M
```
}

```
Posturi[3]= new TEdit(this,IDD P4,30);
                                                       SendDlgItemMsg(IDD_P 1, WM_GETTEXT, 30,L 
 Posturi[4]= new TEdit(this,IDD_P5,30);
 strcpy(TTT.cl,"!");
                                                       PARAM(TTT.pl));
 char *buffer=inttostring(total);
 if(total!=0) \{ \text{stropy}(buf,"l-");SendDlgItemMsg(IDD_P2,WM_GETTEXT,30,L
                                                       PARAM(TTT.p2)); 
         strcat(buf,buffer),
                                                       SendDlgItemMsg(IDD_P3,WM_GErrEXT,30,L 
         strcpy(TTT.pl,buf);
                                                       PARAM(TTT.p3));
 TTT.aceeasi = BF_CHECKED; 
                                                       SendDlgItemMsg(IDD_P4,WM_GErrEXT,30,L 
 TTT.diferit = BF_UNCHECKED;
                                                       PARAM(TTT.p4)),
 TransferBuffer=(void far *)&TTT;
                                                       SendDlgItemMsg(IDD_P5,WM_GETTEXT,30,L 
                                                       PARAM(TTT.p5));
void TTont::numar() { 
                                                                 hellol=0; 
 for(int k=IDD_P1;k<=IDD_P5;k++)
                                                                 strcpy(pl,TTT.pl); strcpy(p2,TTT.p2); 
                                                       strcpy(p3,TTT.p3); strcpy(p4,TTT.p4); 
         EnableWmdow(GetDlgItem(HWmdow 
                                                       strcpy(p5.TTT.p5); 
,k),FALSE);
                                                                 posturi(p1,TTT.c1,"Ture_disc",path2);
                                                                posturi(p2,TTT.c2,"Ture_disc",path2); 
adev=1;<br>}
                                                                posturi(p3,TTT.c3,"Ture_disc",path2);
                                                                posturi(p4,TTT.c4,'Ture_disc",path2); 
void TTont::numarl()
                                                                posturi(p5,TTT.c5, "Ture_disc" ,path2); 
 for(int k=IDD_P1; k<=IDD_P5; k++)if(hello !==1){ 
         EnableWmdow(GetDlgItem(HWmdow 
                                                                  MessageBeep(0); 
,k), TRUE);
                                                                 MessageBox(HWindow,"Date 
adev=0;<br>}
                                                       invalide !!!","Eroare de 
                                                       domeniu",MB_OK|MB_ICONINFORMATION);
                                                           retum: 
                                                                 } 
void TTont::Ok(RTMessage) { 
                                                                 hellol=0; 
                                                                if(TTT.cl[0]==\sqrt{0}'|| TTT.cl[0]=='0')
char pl [30],p2[30],p3[30],p4[30],p5[30]; 
                                                       hello=0;else {hello=1;hello1=hello;}
char buf[7];
                                                                if(TTT.c2[0]=='0' || TTT.c2[0]=='0')
         SetCursor(NULL); 
         for(int i=1;i <=250;i++)
                                                       heUo=0; 
          {char *yes=inttostring(i); 
                                                                else {hello=l;hellol=hello;}
                                                                if(TTT.c3[0]=='\0' || TTT.c3[0]=='0')
           strcpy(buf,"Post"); 
                                                       hello=0; 
    strcat(buf,yes); 
                                                                else {hello=1;hellol=hello;}
                                                                if(TTT.c4[0]=="\0' || TTT.c4[0]=="0')
WritePrivateProfileString("Ture_disc",buf,"",path
                                                       hello=0;
2); 
                                                                else {hello=l;hellol=hello;}
          } 
                                                                if(TTT.c5[0]==\sqrt{0'} || TTT.c5[0]=='0')
SendDlgItemMsg(IDD_C1,WM_GETTEXT,4,L
                                                       hello=0; 
                                                                else {hello=1;hello1=hello;}
PARAM(TTT.cl));
                                                                if(hello !==0)SendDlgItemMsg(IDD_C2,WM_GETTEXT,4,L 
                                                           { 
                                                                 MessageBeep{0); 
PARAM(TTT.c2)); 
                                                                 MessageBox(HWindow,"Valoarea
SendDlgItemMsg(IDD_C3,WM_GEnEXT,4,L 
                                                       trebuie sa fie in intervalul 1-255"."Eroare de 
                                                       domeniu", MB_OK|MB_ICONINFORMATION);
PARAM(TTT.c3));
                                                           retum; 
                                                                 » t 
SendDlgItemMsg(IDD_C4,WM_GETTEXT,4,L 
PARAM(TTT.c4));
                                                                 \mathcal{L}SendDlgItemMsg(IDD_C5,WM_GErrEX'r,4,L 
                                                       int ok=0; 
PARAM(TTT.c5));
                                                       //FILE •tis;
```
etalonat contoare de energie electrică cu achiziția erorii - ANEXA 6  $\frac{1}{1}$  //fis=fopen("turedisc.tst","w+"); if (Msg.LP.Hi==EN\_UPDATE) for(i=0;i<total;i++)  $\{$ SetCursor(NULL); **for(p=Txt;»p&&(isdigit(\*p)||\*p=='.');pH-+);**  char \*yes=inttostring(i+1);  $if('p)$ strcpy(buf,"Post"); {MessageBeep(0); strcat(buf,yes); Const[indice] unsigned int >SetText(val[indice]); nr=GetPrivateProfileInt("Ture\_disc",buf,6,path2); } **else**  for(int k=0;k<3;k++) lstrcpy(val[indice],Txt); } if(com==coml) } { transmitere( $1,3$ ,(char)( $i+1$ ),0x66,(char)nr); void DeBaza::validez\_posturi(RTMessage receptie(1,4);<br> $\}$ Msg,int indice) { if{com==com2) char Txt(9],\*p; float intreg; { transmitere(2,3,(char)(i+1),0x66,(char)nr); Posturi[indice]->GetText(Txt,9); receptie( $2,4$ ); if (Msg.LP.Hi==EN\_UPDATE) { if(com==com3)  $\label{eq:3.1} \text{for}(p=Txt, ^{\ast}p\&\&(\text{isdigit}(*p)||^{\ast}p=='.$ <br/> $||^{\ast}p==',');p\mapsto),$ { transmitere(3,3,(char)(i+l),0x66,(char)nr); **if(\*p)**  receptie(3,4); {MessageBeep(0); Posturi[indice] if(com==com4) >SetText(val[indicel); } { else  $transmittere(4,3, (char)(i+1),0x66, (char)nr);$ lstrcpy(val[indiceJ,Txt); receptie(4,4);<br>} } } if(post[0]==(char)(i+1) && post[l]==0x66 && post[2]=={char)nr)  $\{ok=0; break\}$ void posturi(char •tablou,char \*tabloul,char else \*ent,char \*fis) { ok=l; }  $if(ok==1)$ int i,k,t; chartab[30],\*buffer,buf[7],szbuf[8]; conversie(i+l,"Eroare la int valnum[250]; postul",""); //fprintf(fis,"%d %x %x %x\n",post[0],post[1],post[2],post[3]);<br>} **memset(valnum,^0',250);**  //fclose(fis); **memset(tab,'\0',30);** GetApplication()->ExecDialog(new i=0;t=0; CCont(this,"CONST\_CONT")); do { if(tablou[i]>='0'&&tablou[i]<='9') void DeBaza::validez\_domeniu(RTMessage Msg, int indice)  $if(tablou[i+1]==','||)$  $tablou[i+1] == - ||tablou[i+1] == \lceil 0' \rceil$ char Txt[9],\*p; { float intreg; valnum[t]=atoi(tablou); Const[indice]->GetText(Txt,9); for(k=0;k<30;k++)

Asupra implementării echipamentelor cu logică programată pentru comanda unei staţii de Program calculator PC pentru ERRORREX M

 $tab[k]=tablou[k+i+1];$ WritePrivateProfileString(ent,buf,tablou1,fis); strcpy(tablou,tab); i=0; } {  $if(tablou[i]==',')$  $if(tablou[i+1]==','||tablou[i+1]=='')$  ${for(k=0;k<30;k++)}$ } tab[k]=tablou[k+i+l]; ł strcpy(tablou,tab);i=-1; € } else  $\{t+\frac{1}{2},$  $for(k=0; k<30; k++)$ **tab[k]=tablou[k+i+l];**  strcpy(tablou,tab); valnum[t]=atoi( tablou);  $i=-1$ ; - }  $if(tablou[i]=='')$ if(tablou[i+l]==';||tablou[i+l]=='.') **{for(k=0;k<30;k++)**  tab[k]=tablou[k+i+l]; strcpy(tablou,tab);i=-1;  $else\{t++;$  $for(k=0; k<30; k++)$ do{ tab[k]=tablou[k+i+l]; strcpy(tablou,tab); int yy=atoi(tablou)-valnum[t-l];  $for(k=t,k<1+yy-1,k++)$ valnum[k]=valnum[k- $1H:$  $t+ = yy-1$ ;  $i=-1;$ }  $i++$ ; }while(\*tablou!='\0'); **for(i=0;valnum[i]!='\0'&& i<250;i^)**  {char \*ttt=inttostring(valnum[i]); strcpy(buf,"Post"); strcat(buf,ttt); else GetPrivateProfileString(ent,buf,"",szbuf,8,fis); **if(szbufl0]==^0'){ WritePrivateProfileStriiig(ent,buf,tablou 1** ,fis), **hello=0;**  } else { do{ char  $*sz=(char \*)$ malloc(8); for(int k=0;k<8;k $+$ +) sz[k]=szbuflk]; if(strcmp(sz,tablou1)==0)

else hello=1; **hellol=hello;**  break; } //for void TMenWindow::ProbaCurenta() { probac=l; memset(bufer1,0x0,sizeof bufer1); memset(bufer2,0x0,sizeof bufer2); GetPrivateProfileString("Domenii","Curent","",b uferl,6,"proba.mi"); GetPrivateProfileString("Domenii","Tensiune","" ,bufer2,6,"proba.ini"); if( GetPrivateProfileInt("Configurare","Transfcur",0,  $name) == 1)$  ${w=1,$ if(GetApplication(>- >ExecDialog(new TInputDialog(this,"Domeniul de curent al statiei","Introduceti curentul: ",buferl,6))==IDOK) if(atof(buferl)>150 || atof(bufer $1 \times = 0$ ) { MessageBeep(MB\_ICONHAND), MessageBox(HWindow,"Domeniul curentului este  $(0, 150)$ .","Date invalide !", MB\_OK|MB\_ICONHAND); } WritePrivateProfileString("Domenii","Curent",bu fer1,"proba.ini"); else break; }while(atof(buferl)>150 || atof(buferl) $\leq$ =0); **if(**  GetPrivateProfileInt("Configurare";Transften",0,  $name)=1)$  $\{ w2=1;$ 

if(GetApplication()->ExecDialog(newTInputDialog(this,"Domemul de tensiune ", "Introduceti tensiunea: ", bufer $2,6$ ) = = IDOK) if(atof(bufer2)>500  $\parallel$  atof(bufer2) $\leq=0$ ) { MessageBeep(MB\_ICOMHAND); MessageBox(HWindow,"Domeniul tensiunii este  $(0, 500)$ .","Date invalide ! ".MB\_OK|MB\_ICONHAND); } else WritePrivateProfileString("Domenii","Tensiune", bufer2,"proba.ini"); } else hreak; }while(atof(bufer2)>500 || atof(bufer2)<=0); ProbaTransmit(); } void TMenWindow.: ProbaTransmit() FILE \*fis,\*fil; char buf[ $7$ ]; intok=l,okk=0; float Rc, R, Prod=1; unsigned char jq[2]; char ind; probac=l; RECT prrect; prrect.left =  $r$ .right-400 ; prrect.top = 1 ;  $\text{prrect.right} = \text{r.right}$ ;  $\text{prrect.bottom} = 40$ ; InvalidateRect(HWindow,&pTrect,TRU E); //fortez apelarea lui WM\_PAINT mult=0; if( GetPrivateProfileInt("Configurare","Constcont",0 , name $)=2$ ) K\_et=atof(Config.CurentContorEtalon); else K\_et=3600\*atof(Config.CurentContorEtalony(at of(Config.Curent)\*atof(Config.Tensiune)\*atof(C onfig.Nrfaze)); if(total== $0$ ) return; OFSTRUCT ofs; int  $ng = OpenFile(path1, & ofs, OF\_EXIST)$ ; int ngl = OpenFile(path2,&ofs,OF\_EXIST); int cons  $=$ GetPri vateProfileInt( "Constanta", "Post 1 ",6,path 1 ); int  $pos =$ GetPrivateProfileInt("Ture\_disc","Post1",6,path2 ); if(cons==0  $\parallel$  pos==0  $\parallel$  ng==-1  $\parallel$  ng l ==-1) { MessageBeep(MB\_lCONHAND); McssageBox(NULL,"Nu ati introdus constantele si turele pentru contori","Mesaj de atentionare", MB\_OK|MB\_ICONEXCLAMATIO N); retum; } calc\_max(); Rc=20\*(float)constanta/(tura\*K\_et); if(wl ==0 && w2==1) //fara curent Prod= atof(bufer2)/atof(Config.TensiuneSec); Rc=Rc\*Prod: } if(w2==0 && w1==1) //fara tensiune Prod= atof(bufer1)/atof(Config.CurentSec); Rc=Rc\*Prod; } if(w1==1 && w2==1) Prod= (atof(bufer1)/atof(Config.CurentSec))\*(atof(bufer 2)/atof(Config.TensiuneSec)); Rc=Rc\*Prod;<br>}  $if(Re<1)$ Rc=l/Rc; mult=1; //diviz  $\}$ for(int  $i=0;$ ; $i \mapsto$ ) if(pow(2,i) <= Rc & & Rc <= pow(2,i+1))  $if($ Rc $\leq$ = $(pow(2,i)+pow(2,i+1))/2)$  $R=pow(2,i);$ ind=i; break; } elsc  $R=pow(2,i+1);$  $ind=i+1;$ break; ) / if(mult==() && ind>6) {ind=6; R=pow(2,6);} if(mult==1 && ind>7) {ind=7; R=pow(2,7);} if(mult==1) {ind\*=16; R=1/R;} for(int k=0;k<3,k++) if(com==coml) {

Asupra implementării echipamentelor cu logică programată pentru comanda unei stații de etalonat contoare de energie electrică cu achiziția erorii - ANEXA 6

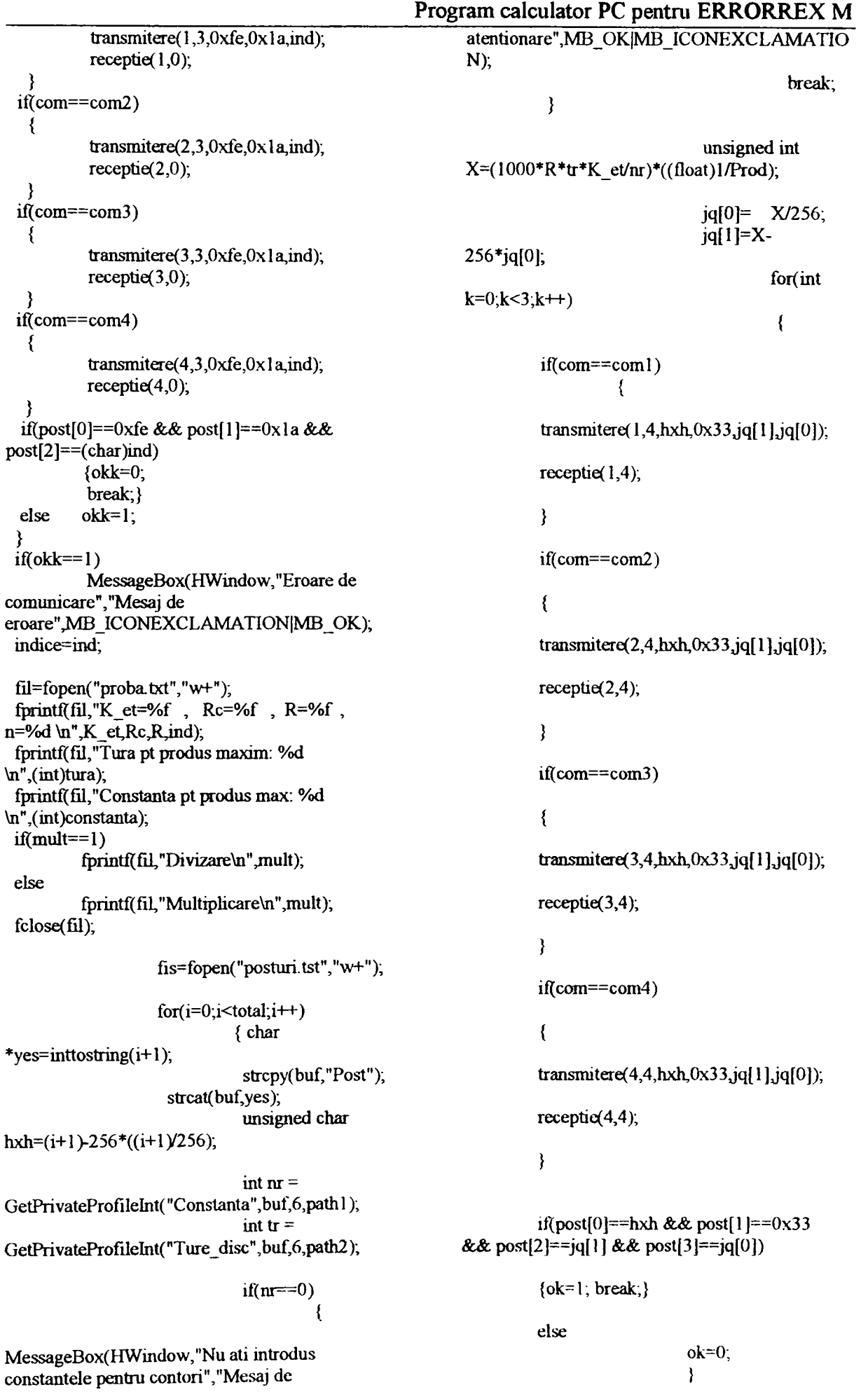

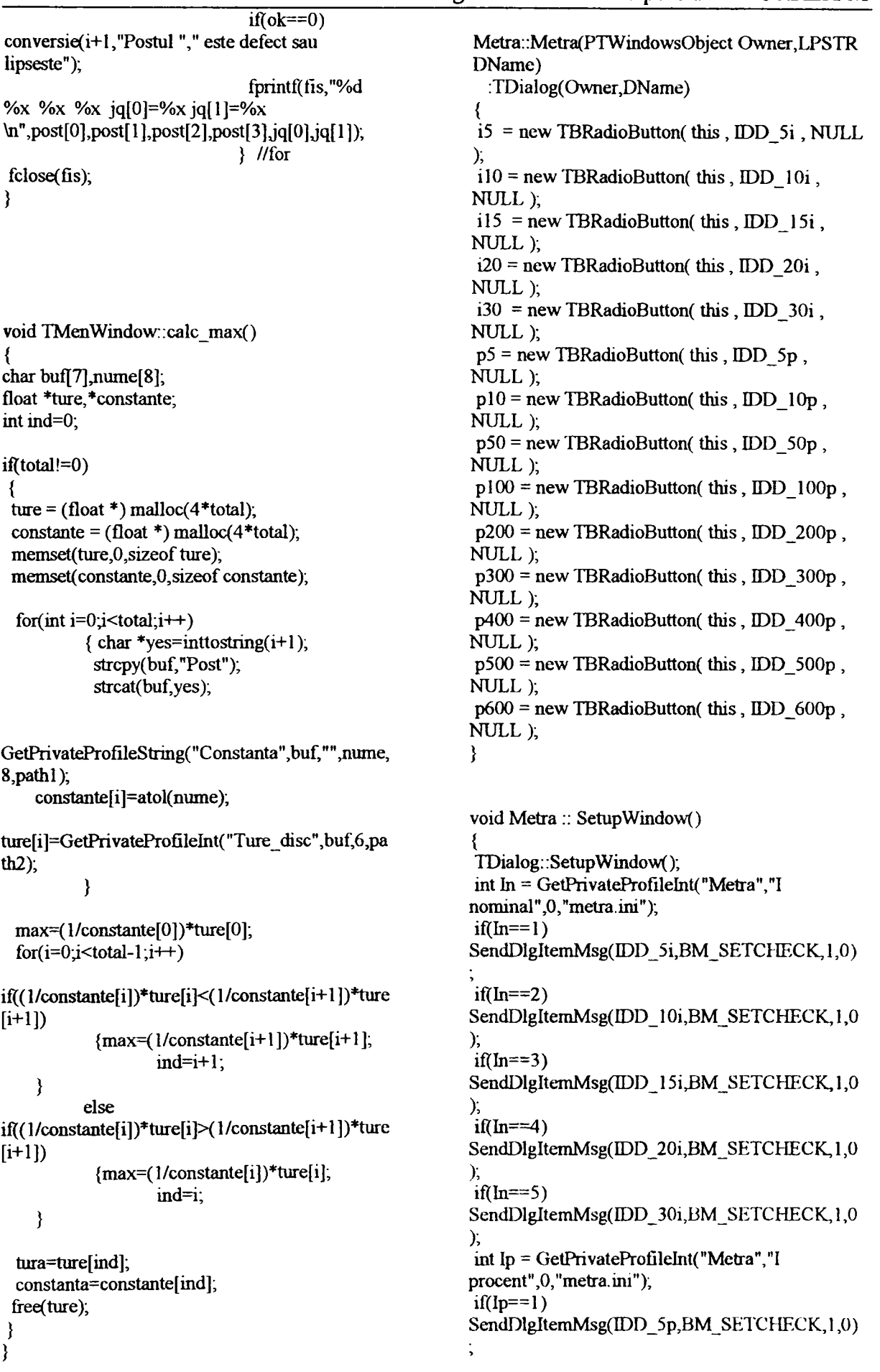

Asupra implementării echipamentelor cu logică programată pentru comanda unei staţii de etalonat contoare de energie electrică cu achiziția erorii - ANEXA 6

 $if(Ip==2)$ SendDlgItemMsg(IDD\_10p,BM\_SETCHECK, 1, 0);  $if(Ip==3)$ SendDlgItemMsg(IDD\_50p,BM\_SETCHECK, 1, **0);**   $if(Ip==4)$ SendDlgItemMsg(IDD\_100p,BM\_SETCHECK,1 **,0);**   $if(Ip==5)$ SendDlgItemMsg(IDD\_200p,BM\_SETCHECK,1 **,0);**  if(Ip $\equiv$ =6) SendDlgItemMsg(IDD\_300p,BM\_SETCHECK,1,0); if(Ip==7)<br>SendDlgItemMsg(IDD 400p,BM SETCHECK,1  $\begin{array}{c} 0,0; \\ \text{if(Ip==8)} \end{array}$  $\sum_{i=1}^{(0)}$ <br>if(Ip==9) SendDlgItemMsg(IDD\_600p,BM\_SETCHECK,1 **,0);**  } void Metra::Ok(RTMessage) { int In=0,Ip=0; if(SendDlgItemMessage(HWindow,IDD\_5i,BM\_ GETCHECK,0,0)== 1) //marcat **In=l;**  if(SendDlgItemMessage(HWindow,IDD\_10i,BM \_GETCHECK,0,0)== 1) //marcat **In=2;**  if(SendDlgItemMessage(HWindow,IDD\_15i,BM \_GETCHECK,0,0)==1) //marcat  $In=3;$ if(SendDlgItemMessage(HWmdow,IDD\_20i,BM \_GETCHECK,0,0)== 1) //marcat  $In=4;$ if(SendDlgItemMessage(HWindow,IDD\_30i,BM \_GETCHECK,0,0)== 1) //marcat  $In=5$ ; if(SendDlgItemMessage(HWindow,IDD\_5p,BM \_GETCHECK,0,0)==1) //marcat  $Ip=1$ ; if(SendDlgItemMessage(HWindow,IDD\_l0p,B M\_GETCHECK,0,0)==1) //marcat  $Ip=2;$ if(SendDlgItemMessage(HWmdow,IDD\_50p,B M\_GETCHECK,0,0)== 1) //marcat  $Ip=3;$ }

Program calculator PC pentru ERRORREX M if(SendDlgItemMessage(HWindow,IDD\_100p,B M\_GETCHECK,0,0)== 1) //marcat  $Ip=4$ ; if(SendDlgItemMessage(HWindow,IDD\_200p,B M\_GETCHECK,0,0)==1) //marcat  $Ip=5;$ if(SendDlgItemMessage(HWindow,IDD\_300p,B M\_GETCHECK,0,0)== 1) //marcat  $Ip=6$ ; if(SendDlgItemMessage(HWmdow,IDD\_400p,B M\_GETCHECK, $0,0$ )==1) //marcat  $Ip=7;$ if(SendDlgItemMessage(HWindow,IDD\_500p,B M\_GETCHECK,0,0)== 1) //marcat  $Ip=8;$ if(SendDlgItemMessage(HWindow,IDD\_600p,B M\_GETCHECK,0,0)== 1) //marcat  $Ip=9$ ; GetPrivateProfileString("Domenii","Tensiune","" ,bufer2,6,"proba.ini");  $switch(In)$ case 1 : { switch(Ip) strcpy(buferl,"0.25"); break; strcpy(buferl,"0.5"); break; strcpy(buferl,"2.5"); break; strcpy(buferl,"5"); break; strcpy(buferl,"10"); break; strcpy(bufer1,"15"); break, strcpy(buferl,"20"); break; strcpy(bufer1,"25"); break; case 1 case 2 case 3 case 4 case 5 case 6 case 7 case 8 strcpy(buferl,"30"); break, } break; case 9 case 2 : { switch(Ip) { strcpy(buferl,"0.5"); break;  $strcpy(buter1,"1")$ ; break; strcpy(bufer1,"5"); break; case 1 case 2 case 3

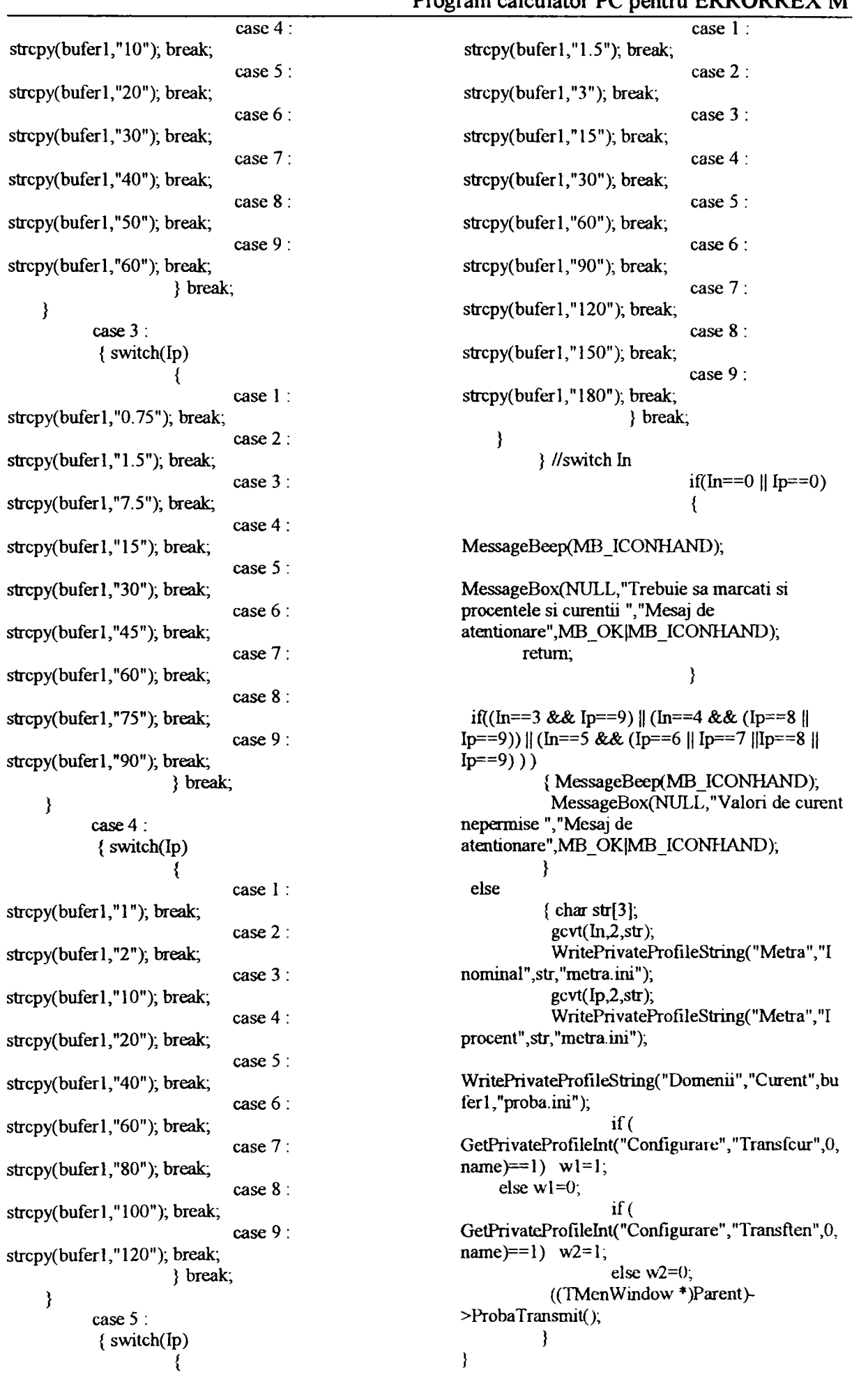

0);  $if(In==3)$ 

if(In==2)

if(SendDlgItemMessage(HWindow,IDD\_2s,BM\_ GETCHECK,0,0)== 1) //marcat  $In=4$ ;

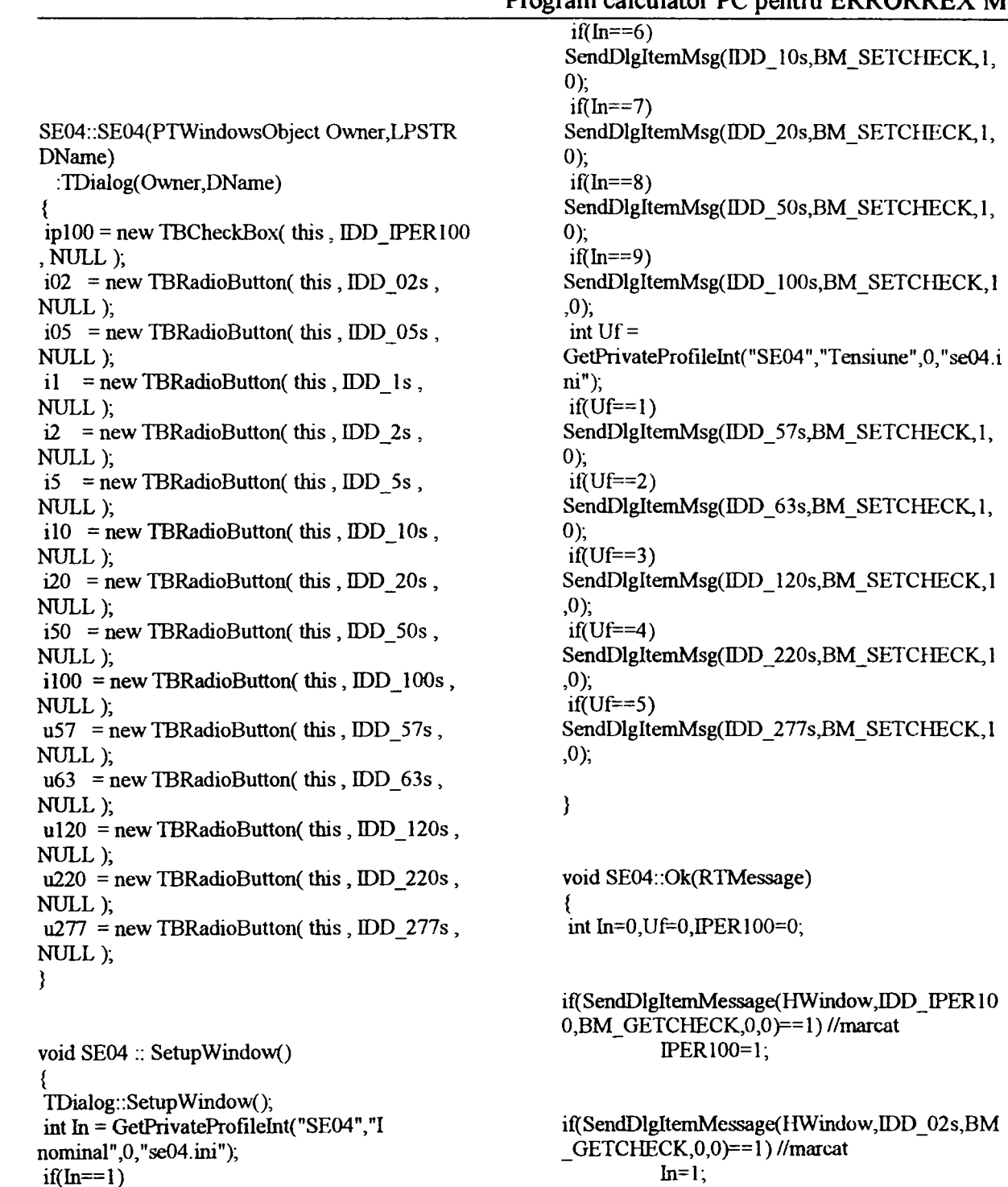

if(SendDlgItemMessage(IIWindow,IDD\_5s,BM\_ GETCHECK,0,0)==1) //marcat  $In=5$ ;

**0);** 

SendDlgItemMsg(IDD\_05s,BM\_SETCHECK, 1,

SendDlgItemMsg(IDD\_1s,BM\_SETCHECK,1,0)

if(In==4)<br>SendDlgItemMsg(IDD\_2s,BM\_SETCHECK,1,0)

if(In==5)<br>SendDlgItemMsg(IDD\_5s,BM\_SETCHECK, 1,0)

 $\sum_{i=1}^{\infty}$ 

if(SendDlgItemMessage(HWindow,IDD\_05s,BM  $C$ GETCHECK, 0, 0)==1) //marcat **In=2,** 

if(SendDlgItemMessage(HWmdow,IDD\_1s,BM\_ GETCHECK,0,0)==1) //marcat  $ln=3$ ;

**Conducător doctorat: Prof. dr. ing. Alexandru Vasilievici A79** 

SendDlgItemMsg(IDD\_02s,BM\_SETCHECK,1,

Asupra implementării echipamentelor cu logică programată pentru comanda unei staţii de etalonat contoare de energie electrică cu achiziția erorii - ANEXA 6 Program calculator PC pentru ERRORREX M if(SendDlgItemMessage(HWindow,IDD\_10s,BM  $\text{CETCHECK,0,0}$ ==1) //marcat **In=6;**  if(SendDlgItemMessage(HWindow,IDD\_20s,BM \_GETCHECK,0,0)== 1) //marcat  $In=7$ ; if(SendDlgItemMessage(HWindow,IDD 50s,BM  $CETCHECK, 0, 0$ ==1) //marcat **In=8;**  if(SendDlgItemMessage(HWmdow,IDD\_100s,B M\_GETCHECK,0,0)==1) //marcat In=9; if(SendDlgItemMessage{HWmdow,IDD\_57s,BM GETCHECK,0,0)==1) //marcat  $Uf=1;$ if(SendDlgItemMessage(HWmdow,IDD\_63s,BM \_GETCHECK,0,0)== 1) //marcat  $Uf=2$ ; if(SendDlgItemMessage(HWindow,IDD\_120s,B M\_GETCHECK,0,0)== 1) //marcat  $Uf=3$ ; if{SendDlgItemMessage(HWmdow,IDD\_220s,B M\_GETCHECK,0,0)== 1) //marcat  $Uf=4$ ; if(SendDlgItemMessage(HWmdow,IDD\_277s,B M\_GETCHECK,0,0)=1) //marcat  $Uf=5$ ; if(IPER100==0) //neapasat {switch(lh) { case 1 ; strcpy(buferl,"0.2"); break; strcpy(bufer1,"0.5"); break; strcpy(buferl," 1"); break; strcpy(buferl,"2"); break; strcpy(buferl,"5"); break; strcpy(buferl,"10"); break; strcpy(buferl,"20"); break; strcpy(bufer1,"50"); break; strcpy(buferl,"100"); break; } } else //apasat {switch(In) case 2 : case 3 : case 4 : case 5 : case 6 : case 7: case 8 : case 9: strcpy(buferl,"0.002"); break; ( case 2 strcpy(buferl,"0.005"); break; strcpy(bufer1,"0.01"); break; strcpy(buferl,"0.02"); break strcpy(buferl,"0.05"); break strcpy(bufer1,"0.1"); break;<br>} } case 1 case 3 case 4 case 5 case 6  $switch(Uf)$ { case 1 strcpy(bufer2,"57.5"); break; strcpy(bufer2,"63.5"); break; strcpy(bufer2,"120"); break; strcpy(bufer2,"220"); break; strcpy(bufer2,"277"); break; } case 2 case 3 case 4 case 5 if(In==0 || Uf==0)<br>{ MessageBeep(MB\_ICONHAND); MessageBox(NULL,"Trebuie sa marcati si tensiunea si curentul", "Mesaj de avertizare", MB\_OK|MB\_ICONHAND); retum; } if(IPER100==1 && (In==7 || In==8 || In==9)) MessageBeep(MB\_ICONHAND), MessageBox(NULL," Valori nepermise","Mesaj de avertizare",MB\_OK|MB\_ICONHAND); retum; } char  $str[3]$ ;  $gcvt(In, 2, str);$ WritePrivateProfileString("SE04","I nominal",str,"se04.ini");  $gcvt(Uf,2,str);$ WritePrivateProfileString("SE04","Tensiune",str, "se04.ini"); WritePrivateProfileString("Domemi","Curent",bu feri,"proba.ini"); WritePrivateProfileString("Domenii", "Tensiune", bufer2,"proba.ini");

if( GetPrivateProfileInt(''Configurare","Transfcur",0, GetPrivateProfileString( "Domenii alte  $name) == 1$ ) wl=1; statii","Curent","".tab,100,name); else  $w1=0$ ;  $\frac{d\sigma}{d}$ if( GetPrivateProfileInt("Configurare";Transften",0,  $if(tab[i] == '||tab[i] == ', '||$  $tab[i]==00'$ name $)=1$ ) w2=1; else w2=0; ((TMenWindow •)Parent>>ProbaTransmit(); curenti[t]=atof(tab);  $for(k=0;tab[k+i+1] != '0';k++)$  $for(k=0,k<100;k++)$  $tab[k]=tb[k];$  $member(tb, \0', sizeof(tb));$  $i=0$ : Altele::Altele(PTWmdowsObject Owner,LPSTR **i** $\pm$ ; DName) **t-H-;** } :TDialog(Owner,DName) else  $i++$ ; **}while(tab[il!='\0' || i!=0);**   $for (i=0; current[i] != \n0'; i++)$  nrcurent=i+1; SetupWindow(); for(int  $i=0$ ; $i$ <nt current ; $i++$ ) al[i] = new TBRadioButton( this , **memset(tb,^0',sizeof(tb));**   $440+i$ , NULL); memset(tab, \0', sizeof(tab)); GetPrivateProfileString("Domenii alte for( $i=0$ ; $i$  -nrtensiune;  $i++$ ) statii","Tensiune","",tab,100,name);  $u[i]$  = new TBRadioButton( this, 455+i, NULL); }  $t=0; i=0;$ do {  $if(tab[i]=v' || tab[i]=v' ||$ void Altele::SetButtonText(void){ **tab[i]==^0•)**  { chartabl $[7]$ ; tensiuni[t]=atofîtab); HWND hl; for(int i=0;i<nrcurent ;i++)  $for(k=0;tab[k+i+1] != \0',k++)$  $tb[k]=tab[k+i+1];$ gcvt(curenti[i],6,tabl); for(k=0;k<100;k++)  $h1 = GetItemHandle(440+i);$ tab[k)=tb[kj; SetWindowText(hl ,tabl); memset(tb,\0',sizeof(tb)); **i=0;**  }  $t++$ ;  $for(i=0,i<$ **nrtensiune**;  $i++$ ) } gcvt(tensiuni[i],6,tabl); else i $++$ ; **)while(tab[i)!='\0' || i!=0);**   $h1 = GetItemHandle(455 + i);$  $for(i=0;tensum[i]!=N0';i++)$  nrtensiune=i+1; SetWindowText(hl,tabl); } for $(i=0; i$  is incurrent &&  $i<16$ ; $i++$ ) EnableWindow(GetDlgItem(HWindow,440+i),T RUE); void Altele:: SetupWindow() { for( $i=0$ ; i<ntensiune &&  $i<6$ ; $i++$ ) char tab[100],tb[100]; EnableWindow(GetDlgItem(HWindow,455+i),T int  $k, t=0, i=0$ ; RUE); TDialog:: Setup Window(); int  $In = GetPrivateProfit("Alte statii", "I")$ nominal",0,"attele.ini"), **memset(cu^alti,^O^sizeof(cu^enti));meInset(tensi**   $if(ln==l)$ **um,^0',sizeof(tensiuni));**  SendDlgItemMsg(IDD\_0002al,BM\_SETCHECK memset(tb,\0',sizeof(tb)); **memset(tab,^O^sizeof(tab)); ,1,0);**  nrcurent=0;nrtensiune=0;

{

-}

}

void Altele::Ok(RTMessage)

Asupra implementării echipamentelor cu logică programată pentru comanda unei staţii de etalonat contoare de energie electrică cu achiziția erorii - ANEXA 6

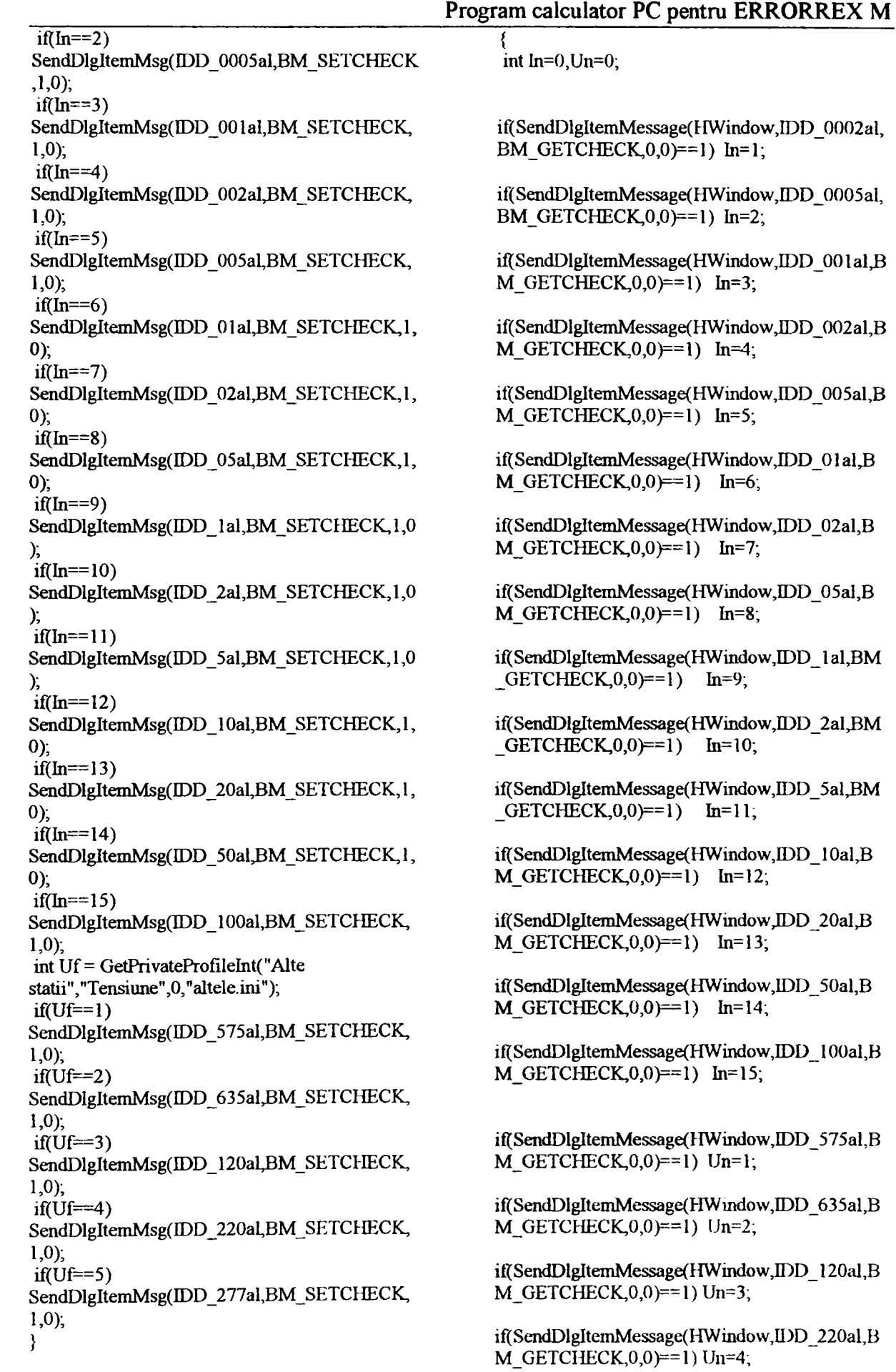

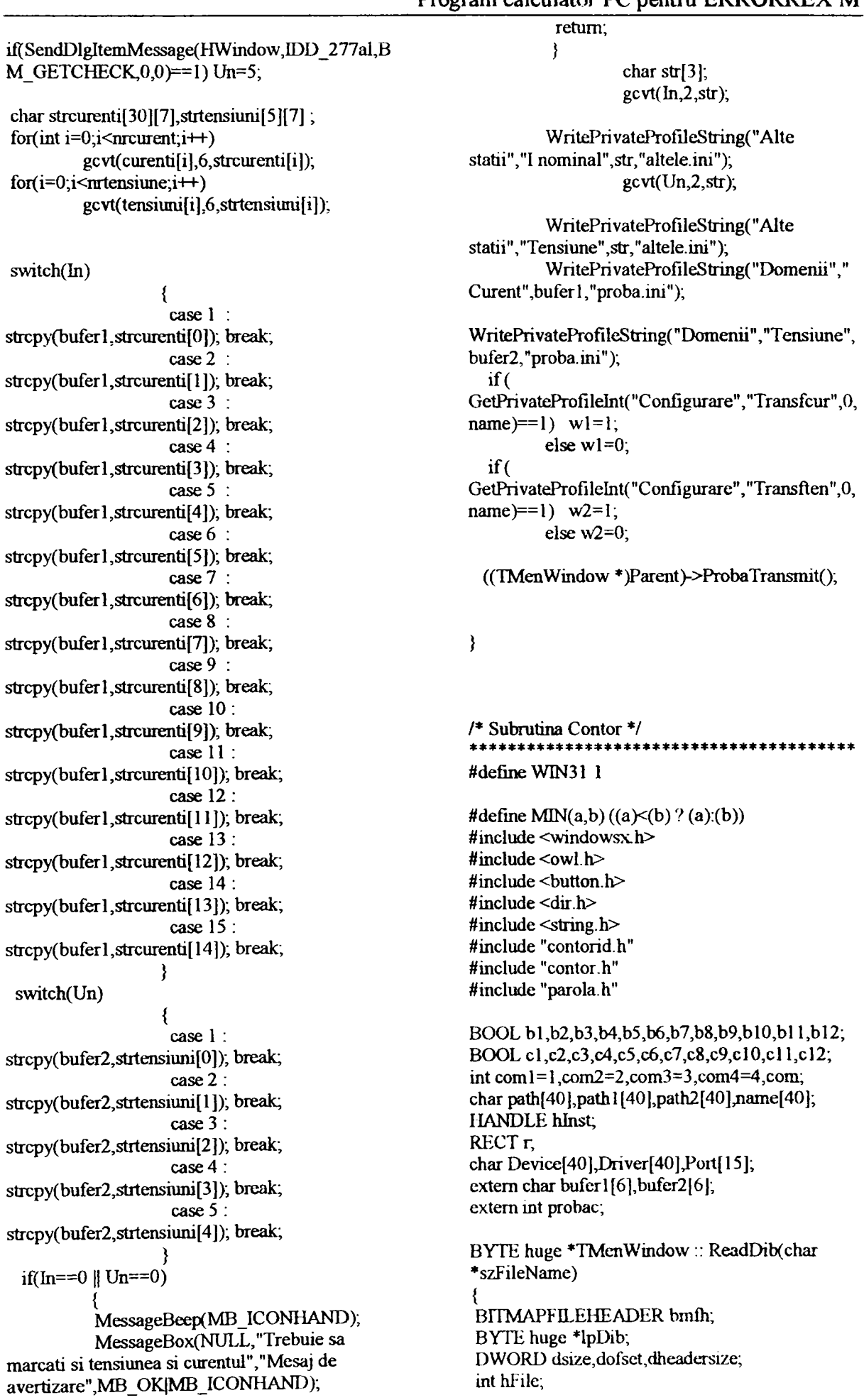

Asupra implementării echipamentelor cu logică programată pentru comanda unei staţii de etalonat contoare de energie electrică cu achiziția erorii - ANEXA 6

WORD wread; if( $-1$  = (hFile = \_lopen( szFileName, OF\_READ I OF\_SHARE\_DENY\_WRITE ))) return NULL; if(\_lread(hFile,(LPSTR)&bmfh,sizeof(BITMAPF ILEHEADER))!=sizeof(BITMAPFILEHEADER<br>)) { \_lclose(hFile); retum NULL; } if(bmfh.bfType!= \*(WORD \*)"BM") { Jclose(hFile); retum NULL; }  $dsize = b$ mfh.bf $Size$ sizeof(BITMAPFILEHEADER);  $lpDib = (BYTE huge)$ \*)GlobalAllocPtr(GMEM\_MOVEABLE,dsize); if ( $lpDib == NULL$ ) \_lcIose(hFile); retum NULL; } dofset=0; while  $(dsize>0)$ wread = (WORD)MIN(32768ul,dsize); if{vvread !=\_lread(hFile,(LPSTR)(lpDib+dofset),wread)) \_lclose(hFile); GlobalFreePtr(lpDib); return NULL; dsize—wread; dofset+=mead; } Jclose(hFile); dheadersize = GetDibInfoHeaderSize(lpDib); if(dheadersize <12 ||(dheadersize >12 && dheadersize  $<16$ )) GlobalFreePtr(lpDib); retum NULL; } retum IpDib; } DWORD TMenWindow:: GetDibInfoHeaderSize(BYTE huge \*lpDib) {retum ((BITMAPINFOHEADER huge \*)lpDib)->biSize; } WORD TMenWindow:: GetDibWidth(BYTE huge \*lpDib)

Program calculator PC pentru ERRORREX M  $if$ (GetDibInfoHeaderSize(lpDib) == sizeof(BITMAPCOREHEADER)) retum (WORD)(((BITMAPCOREHEADER huge •)lpDib>>bcWidth); else return (WORD)(((BITMAPINFOHEADER huge \*)lpDib)->biWidth); } WORD TMenWindow:: GetDibHeight(BYTE huge \*lpDib) {  $\text{if}(\text{GetDib}(\text{in})\text{Hess}(\text{SetDib})) \rightleftharpoons \text{if}(\text{SetDib}(\text{in})\text{Hess}(\text{SetDib}))$ sizeof(BITMAPCOREHEADER)) retum (WORDX((BITMAPCOREHEADER huge •)lpDib>>bcHeight); else return (WORD)(((BITMAPINFOHEADER huge \*)lpDib)->biHeight); BYTE huge \*TMenWindow:: GetDibBitsAddr(BYTE huge \*lpDib) {\_ DWORD dwNumColors,dwColor I ableSize; WORD wBitCount; if (GetDibInfoHeaderSize(lpDib) == sizeof(BITMAPCOREHEADER))  $wBitCount =$ ((BITMAPCOREHEADER huge \*)lpDib> >bcBitCount; if(wBitCount!=24) dwNumColors=1L << wBitCount; else dwNumColors=0; dwColorTableSize = dwNumColors\*sizeof(RGBTRIPLE); else { wBitCount = ((BITMAPINFOHEADER huge \*)lpDib)- >biBitCount; *iK*  GetDibInfoHeaderSize(lpDib)>=36) dwNumColors= ((BITMAPINFOHEADER huge »)lpDib)- >biClrUsed; else dwNumColors=0; if(dwNumColors == 0) { if(wBitCount!=24) dwNumColors=1L<<wBitCount; else dwNumColors=0;

Asupra implementării echipamentelor cu logică programată pentru comanda unei staţii de etalonat contoare de energie electrică cu achiziția erorii  $\blacksquare$  - ANEXA 6

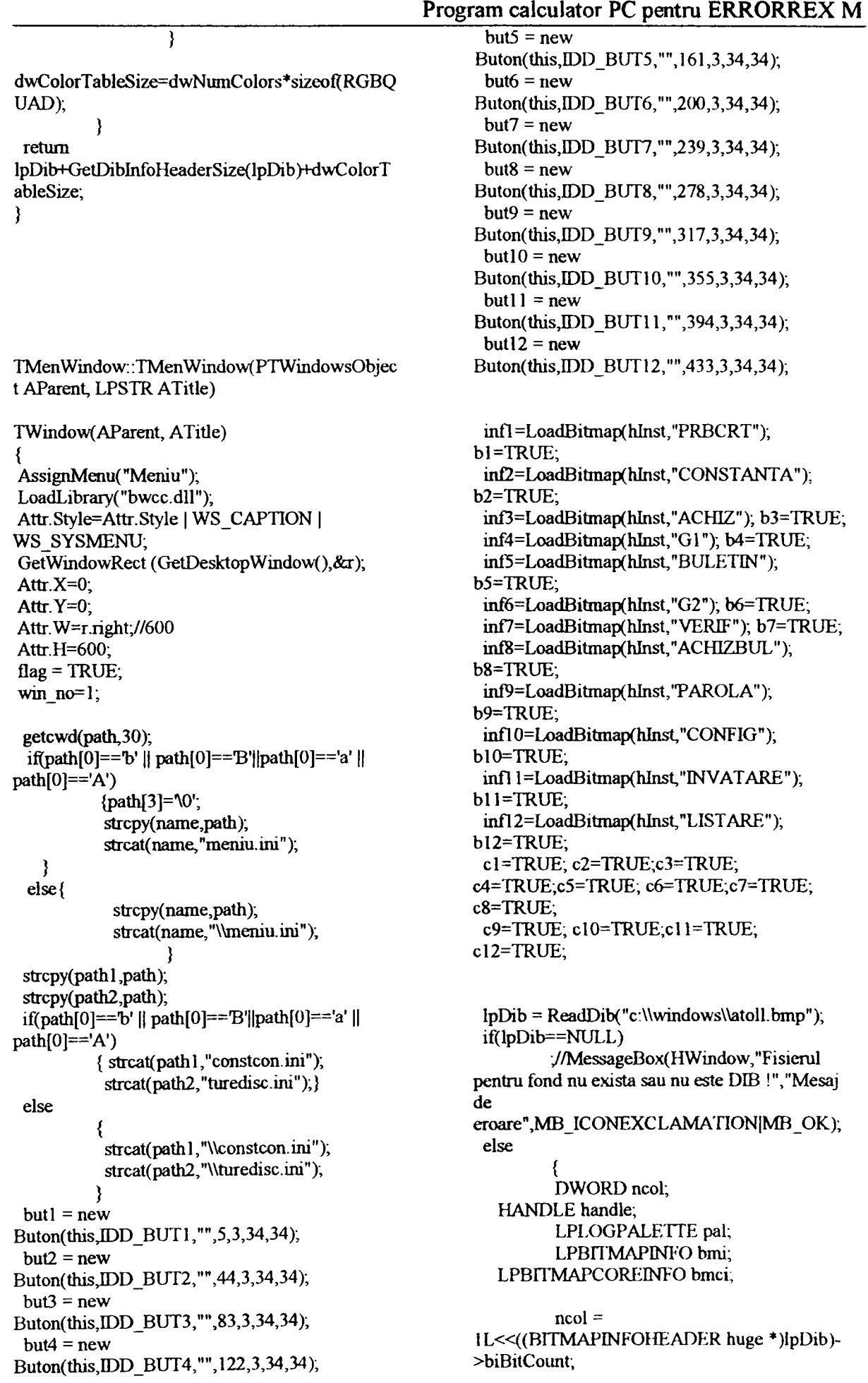

handle = GlobalAlloc(GMEM**\_ZEROINrr | palette =**  GMEM\_MOVEABLE, CreatcPalette(pal); sizeof(LOGPALETTE) + ncol \* GlobalUnlock(handle); sizeof(PALETTEENTRY)); } if (handle  $:=$  (HANDLE)NULL) GlobalFree(handle); }//if **pal =**  } //else (LPLOGPALETTE)GlobalLock(handle); -1 if  $(pal \mid = NULL)$ { void TMenWindow:: SetupWindow() pal->palVersion = 0x0300; { palchar  $ImpStr[80]$ ;  $\text{ipalNumEntries} = \text{ncol};$ char •Src,\*Dst; if GetProfileString("windows'',"device";'",TmpStr, (GetDibInfoHeaderSize(lpDib) == sizeof(BITMAPCOREHEADER)) 80); Src=TmpStr, Dst=Device; \vhile(\*Src && •Src!=',') bmci = ((BITMAPCOREINFO huge \*Dst**-H**-=\*Src++; **\*)lpDib);**  *t*  **\*Dst=^0•; ifţ\*Src)**  for  $(int i = 0; i < ncol; ++i)$ **-H**-Src; Dst=Driver, { while(\*Src&&\*Src!=','&&\*Src!='') pal->palPalEntry[i].peRed = bmci-  $*Dst++=*Src++;$ **•Dst=^0';**  >bmciColors[i].rgbtRed; if(\*Src) pal->palPalEntiy[i**].peGTeen** = bmci- -H-Src; >bmciColors[i].rgbtGreen; Dst=Port; vvhile(\*Src) pal->palPalEntry[i].peBlue = bmci-  $*Dst++=*Src++;$ **•Dst=^0•;**  >bmciColors[i].rgbtBlue;  $paI->palPalEntry[i].peFlags = 0;$ com=GetPrivateProfileInt("Configurare","Com", 0,name); } Invatare(); } memset(parola, \0', sizeof parola); else  $\{$  bmi =  $hfon =$ ((BITMAPINFO huge \*)lpDib); CreateFont(18,0,0,0,FW\_BOLD,FALSE,FALSE, FALSE,0,0,0,0,(BYTE)VARIABLE\_PITCH|OxO for (int  $i = 0$ ;  $i <$  ncol;  $++i$ ) 2|FF\_MODERN/'modem"); brec.left=5; brec.top=37; { brec.bottom=52; brec.right=r.right-100; pal->palPalEntry[i].peRed = bmi- TWindow:: Setup Window(); >bmiColors[i].rgbRed; memset(TxtParolal, \0', 10); SetTimer(HWindow,IDD\_TIMP 1,10,NULL); pal->palPalEntry[i].peGreen = bmi- SetTimer(HWindow,IDD\_TIMP2,1000,NULL); >bmiColors[i] .rgbGreen; } pal->palPalEntry[i].peBlue = bmi- >bmiColors[i].rgbBlue; TMenWindow: :~TMenWindow() {  $pal$ ->palPalEntry[i].peFlags = 0; KillTimer(HWindow,IDD\_TIMP); delete(butl);delete(but2);dclete(but3);delcte(but4 }  $\mathbf{R}$ У,

SetBkColor(hdc,RGB( 192,192,192)); delete(but5);delete(but6);delete(but7);delete(bul8 SelectObject(hdc,hfon); ); delete(but9);delete{butl0);delete(butl2);delete(bu TextOut(hdc,r.righttl2);  $300,2,x1$ , strlen(x1)); DeleteObject(infl);DeleteObject(inf2);DeleteObj TextOut(hdc,r.rightect(inf3);DeleteObject(inf4); 300,18,x2,strlen(x2)); } DeleteObject(inf5);DeleteObject(inf6);DeleteObj ect(mf7),DeleteObject(inf8); SelectObject(hdc,hbrold); DeleteObject(inf9);DeleteObject(inf10);DeleteOb DeleteObject(hbr); ject(mfl2);DeleteObject(mfl2); } DeleteDC(hMemDC); ReleaseDC(HWmdow,hdc); } void TMenWindow::WMPaint(RTMessage) {HDC hMemDC.hdc; PAINTSTRUCT<sub>ps</sub>; void TMenWindow::WMTimer(RTMessage) { HBRUSH hbr,hbrold; RECTr; int n; HDC dc,mdc; GetClientRect(HWmdow,&r); hdc=BeginPamt(HWindow, &ps); if(flag==TRUE) { hMemDC=CreateCompatibleDC(hdc); flag=FALSE; if(palette != (HPALETTE)NULL) GetPrivateProfileString("Parola","Parola","",paro oldpal = la,8,name); if(parola[0]!='\0') { SelectPalette(hdc,palette,FALSE); RealizePalette(hdc); } for(int **k**=0**;k**<10gi**-H-)**  /•if(lpDib!=NULL) { **if(parola[k]==\0')**  IpDibBits =GetDibBitsAddr(lpDib);  $\{n=k;$  $\exp(-\exp(-\frac{1}{2}t)\cos(\frac{1}{2}t))$ **//aflu dim parolei**  cyDib = GetDibHeight(lpDib); **break;}**  SetStretchBltMode(hdc,COLORONCO LOR);  $for(k=0;k\leq n;k++)$ SetDIBitsToDevice(hdc,0,0,cxDib,cyDi parola[k]=parola[k]+37; b,0,0,0,cyDib,(LPSTR)lpDibBits,(LPBITMAPIN GetApplication()->ExecDialog(new FO)lpDib,DIB\_RGB\_COLORS); } IParola(this,"Parola1"));  $for(k=0; k<10; k++)$ else StretchDIBits(hdc,0,38,640,480,0,38,64 **if(parola[k]!=TxtParolal [k])**  0,480,(LPSTR)lpDibBils,(LPBITMAPINFO)lpDi {MessageBox(HWindow,"Nu stiti parola,deci nu aveti acces in b4)IB\_RGB\_COLORS,SRCCOPY); program","Mesaj pentru *\*/*  if(oldpal != (HPALETTE)NULL) { parola",MB\_OK|MB\_ICONEXCLAMATION); exit(EXIT\_SUCCESS); oldpal = SelectPalette(hdc,oldpal.TRUE); } KillTimer(HWindow,IDD\_TIMP1); RealizePalette(hdc); Configurarc(); hbr=CreateSolidBrush(RGB(192,192,192)); } hbrold=SelectObject(hdc,hbr); Rectangle(hdc,0,0,r.right,38); //bara pentru dc=GetDC(HWindow); // pt bitmapurile de la butoane butoane mdc=CreateCompatiblelX(dc); if (probac==l) { if(b!==FALSE && c}==TRUE) char x1[40], x2[40]; strcpy $(x)$ ,"Domeniul de curent: cl=FALSE; "); strcpy( $x2$ , "Domeniu de tensiume : "), harta=SelectObject(mdc,infl strcat(x1,bufer1);strcat(x2,bufer2);  $),$ SetTextColor(hdc,RGB(255,0,0));

```
BitBlt( dc, 5,37,75, 15, mdc, 
0, 0, SRCCOPY );
 if(b2==FALSE && c2==TRUE)
                  c2=FALSE; 
                  harta=SelectObject(mdc,inf2 
); 
                  BitBlt(dc, 44,37,85, 15, mdc, 
O, O, SRCCOPY); } 
 if(b3==FALSE && c3==TRUE)<br>{
                  c3=FALSE; 
                  harta=SelectObject(mdc,inf3
); 
                  BitBlt( dc, 83,37,65,15, mdc, 
O, O, SRCCOPY); } 
 if(b4 == FALSE&& c4 == TRUE)
                  c4=FALSE; 
                  harta=SelectObject(mdc,inf4 
); 
                  BitBlt( dc, 122,37,80, 15, 
mdc. O, O, SRCCOPY ); } 
 if(b5==FALSE && c5==TRUE)
                  c5=FALSE; 
                  harta=SelectObject(mdc,inf5
); 
                  BitBlt(dc, 161,37,45, 15, 
mdc. O, O, SRCCOPY ); } 
 if(b6==FALSE && c6==TRUE)<br>{
                  c6=FALSE; 
                  harta=SelectObject(mdc,inf6
); 
                  BitBlt(dc, 200,37,95, 15, 
mdc. O, O, SRCCOPY); } 
 if(b7==FALSE && c7==TRUE) { 
                  c7=FALSE; 
                  harta=SelectObject(mdc,inf7
); 
                  BitBlt(dc, 239,37,95, 15, 
mdc. O, O, SRCCOPY ); } 
 if(b8==FALSE && c8==TRUE) { 
                  c8=FALSE; 
                  harta=SelectObject(mdc,inf8 
); 
                  BitBlt(dc, 278,37,75, 15, 
mdc. O, O, SRCCOPY); } 
 if(b9==FALSE && c9==TRUE)
                                                                          harta=SelectObject(mdc,inf9 
                                                       ); 
                                                                          BitBlt( dc, 317,37,75, 15, 
                                                        mdc. O, O, SRCCOPY ); } 
                                                         if(bl0==FALSE && cl0==TRUE)
                                                                   clO=FALSE; 
                                                                  harta=SelectObject(mdc,infl0);
                                                                  BitBlt( dc, 355,37,75, 15, mdc. O, O, 
                                                       SRCCOPY);
                                                         if (b11 == FALSE & & c11 == TRUE)cll=FALSE; 
                                                                  harta=SelectObject(mdc,infl 1);
                                                                  BitBlt(dc, 394, 37, 75, 15, mdc, 0, 0,
                                                       SRCCOPY );
                                                         if(bl2==FALSE && cl2==TRUE) { 
                                                                  cl2=FALSE; 
                                                                  harta=SelectObject(mdc,infl2);
                                                                  BitBlt( dc, 433,37,55, 15, mdc. O, O, 
                                                       SRCCOPY);
                                                        SelectObject(mdc,harta); 
                                                        DeleteObject(harta); 
                                                        DeleteDC(mdc); 
                                                        ReleaseDC(HWindow,dc); } 
                                                       void TMenWindow :: 
                                                       WMMouseMove(RTMessage) { 
                                                         RECT dx;
                                                        bl=TRUE;b2=TRUE;b3=TRUE; b4=TRUE 
                                                       ;b5=TRUE ; b6=TRUE; b7=TRUE ; b8=TRUE; 
                                                        b9=TRUE; b10=TRUE; b11=TRUE;
                                                       bl2=TRUE; 
                                                        if{bl==TRUE && cl==FALSE) 
                                                          { 
                                                        ight=80; 
            { 
                  c9=FALSE; 
                                                                 dx.left=5;dx.top=37;dx.bottom=52;dx.r 
                                                                 cl=TRUE; 
                                                                InvalidateRect(HWmdow,&dx,TRUE); 
                                                          } 
                                                        if(b2==TRUE && c2==FALSE)
                                                                 dx.left=44;dx.top=37;dx.bottom=52;dx.
                                                       right=dx.left+85; 
                                                                 c<sub>2</sub>=1RUE;
                                                                InvalidateRect(HWmdow,&dx,TRUE); 
                                                          <u>}</u>
                                                        if(b3==TRUE && c3==FALSE)
                                                                 dx.left=83;dx.top=37;dx.bottom=52;dx.
                                                       right=dx.lefl+65; 
                                                                 c3=TRUH;
```
Asupra implementării echipamentelor cu logică programată pentru comanda unei staţii de etalonat contoare de energie electrică cu achiziția erorii - ANEXA 6

```
Program calculator PC pentru ERRORREX M 
                                                            InvalidateRect(HWmdow,&dx,TRUE); 
        InvalidateRect(HWmdow,&dx,TRUE); 
  } 
                                                     - 2
 if(b4==TRUE && c4==FALSE) { 
                                                    3
        dx.left= 122;dx.top=37;dx.bottom=52;d 
x.right=dx.left+80;
        c4=TRUE; 
        InvalidateRect(HWindow,&dx,TRUE); 
                                                    void Buton :: WMMouseMove(RTMessage ) 
  } 
                                                    { 
 if(b5==TRUE && c5==FALSE) { 
                                                             switch(Attr.Id) { 
        dx.left=161 ;dx.top=37;dx.bottom=52;d 
                                                             case 390: 
x.right=dx.left+45; 
        c5=TRUE; 
                                                    bl=FALSE;b2=TRUE;b3=TRUE; b4=TRUE 
        InvalidateRect(HWmdow,&dx,TRUE); 
                                                    ;b5=TRUE ; b6=TRUE; b7=TRUE ; b8-TRUE; 
                                                                      b9 = TRUE; b10 = TRUE;
  <u>}</u>
                                                    bl 1=TRUE; bl2=TRUE; 
 if(b6==TRUE && c6=FALSE) { 
                                                                       break; 
        dx.left=200;dx.top=37;dx.bottom=52;d 
                                                              case 391 : 
x.right=dx.left+95;
                                                    bl=TRUE;b2=FALSE;b3=TRUE; b4=TRUE 
        c6=TRUE; 
        InvalidateRect(HWmdow,&dx;rRUE); 
                                                    ;b5=TRUE ; b6=TRUE; b7=TRUE ; b8=TRUE; 
                                                                       b9 = TRUE; b10 = TRUE;
  } 
                                                    bll=TRUE;bl2=TRUE; 
 if(b7==TRUE && c7==FALSE)
                                                                       break; 
        dx.lefl=239;dx.top=37;dx.bottom=52;d 
                                                              case 392 : 
x.right=dx.left+95,
        c7=TRUE; 
                                                    bl=TRUE;b2=TRUE;b3=FALSE; b4=TRUE 
                                                    ;b5=TRUE ; b6=TRUE; b7=TRUE ; b8=TRUE; 
        InvalidateRect(HWmdow,&dx,TRUE); 
                                                                      b9=TRUE; bl0=TRUE;
  } 
                                                    bll=TRUE;bl2=TRUE; 
 if(b8==TRUE && c8==FALSE)
                                                                      break; 
                                                              case 393 : 
        dx.left=278;dx.top=37;dx.bottom=52;d 
x.right=dx.left+75; 
                                                    bl=TRUE;b2=TRUE;b3=TRUE; b4=FALSE 
        c8=TRUE; 
        InvalidateRect(HWindow,&dx,TRUE); 
                                                    ;b5=TRUE; b6=TRUE; b7=TRUE ; b8=TRUE; 
                                                                      b9=TRUE; b10=TRUE;
  <u>}</u>
 if(b9==TRUE && c9==FALSE)
                                                    bll=TRUE; bl2=TRUE; 
                                                                      break; 
        dx.left=317;dx.top=37;dx.bottom=52;d 
                                                              case 394 : 
x.right=dx.left+75; 
                                                    bl=TRUE;b2=TRUE;b3=TRUE; b4=TRUE 
        c9=TRUE; 
        InvalidateRect(HWmdow,&dx,TRUE); 
                                                    ;b5=FALSE ; b6=TRUE ; b7=TRUE ; b8=TRUE; 
                                                                      b9=TRUE; b10=TRUE;
  } 
                                                   bl I=TRUE; bl2=TRUE; 
 if(bl0==TRUE && cl0==FALSE)
                                                                      break; 
        dx.left=355;dx.top=37;dx.bottom=52;d
                                                              case 395 : 
x.right=dx.left+75;
                                                    bl=TRUE;b2=TRUE;b3=TRUE ; b4=TRUE 
        clO=TRUE; 
        &ivalidateRect(HWmdow,&dx,TRUE); 
                                                    ;b5=TRUE ; b6=FALSE ; b7=TRUE ; b8=TRUE; 
                                                                      b9=TRUE; blO=TRUE; 
  } 
                                                   bl 1=TRUE; bl2=TRUE; 
 if(bl 1==TRUE && cl 1==FALSE) { 
                                                                      break; 
                                                              case 396 : 
        dx.left=394;dx.top=37;dx.bottom=52;d 
x.right=dx.left+75; 
                                                   bl=TRUE;b2=TRUE;b3=TRUE; b4=TRUE 
        cll=TRUE; 
                                                    ;b5=TRUE ; b6=TRUE; b7=FALSE ; b8=TRUE; 
        InvalidateRect(HWmdow,&dx,TRUE); 
                                                                      b9=TRlJE; blO=TRUE; 
  } 
                                                    bl 1=TRUE; bl2=TRUE; 
 if(bl2==TRUE && cl2==FALSE) 
                                                                      break; 
        dx.left=433;dx.top=37;dx.bottom=52;d
                                                              case 397 : 
x.right=dx.left+55; 
        cl2=TRUE;
```
bl=TRUE;b2=TRUE;b3=TRUE; b4=TRUE ;b5=TRUE ; b6=TRUE; b7=TRUE; b8=FALSE;  $b9 = TRUE$ ;  $b10 = TRUE$ ; bll=TRUE;bl2=TRUE; break; case 398 ; bl=TRUE;b2=TRUE;b3=TRUE; b4=TRUE ;b5=TRUE ; b6=TRUE; b7=TRUE ; b8=TRUE;  $b9 = FALSE$ ;  $b10 = TRUE$ ; bll=TRUE;bl2=TRUE; break; case 399 : bl=TRUE;b2=TRUE;b3=TRUE; b4=TRUE ;b5=TRUE ; b6=TRUE; b7=TRUE ; b8=TRUE; b9=TRUE; bl0=FALSE; bll=TRUE;bl2=TRUE; break; case 400 : bl=TRUE;b2=TRUE;b3=TRUE; b4=TRUE ;b5=TRUE; b6=TRUE; b7=TRUE ; b8=TRUE; b9=TRUE; blO=TRUE; bll=FALSE;bl2=TRUE; break; case 401 : bl=TRUE;b2=TRUE;b3=TRUE ;b4=TRUE ;b5=TRUE ; b6=TRUE; b7=TRUE ; b8=TRUE; b9=TRUE; b10=TRUE; bll=TRUE;bl2=FALSE; break; } } Buton :: Buton(PTWindowsObject AParent, int Anid, LPSTR AText, int X, int Y, int W, int  $H, BOOL$  fl) :TButton( $AParent$ ,AnId,AText,  $X$ ,  $Y$ , W, H,fl  $\}$ Attr.Style = Attr.Style | BS\_OWNERDRAW | WS\_VISIBLE;  $BtnUp =$ LoadBitmap(hInst,MAKEINTRESOURCE( UpNoFocus + AnId )); BtnDown = LoadBitmap(hInst,MAKEINTRESOURCE(DnFo  $\text{cus} + \text{And}$ ); hbmp=BtnUp; }  $Buton:: \sim Buton()$ DeleteObject(BtnUp); DeleteObject(BtnDown); DeleteObject(hbmp); } void Buton::WMDrawItem(RTMessage Msg) { HDC hMemDC hdc; HBITMAP hb,bm; RECT<sub>rc</sub>; LPDRAWTTEMSTRUCT Ipdis = **(LPDRAWrrEMSTRUCT**)Msg.LParam; SetRect( &rc, lpdis->rcltem.left, Ipdis- >rcItem.top, lpdis->rcItem.left + Attr.W, lpdis->rcItem.top + Attr.H); FillRect( lpdis->hDC, &rc, GetStockObject( (lpdis->itemState & ODS\_SELECTED )? BLACK\_BRUSH ; LTGRAY\_BRUSH )); hMemDC=CreateCompatibleDC(lpdis->hDC); SelectObject(hMemDC,hbmp ); BitBlt( lpdis->hDC, lpdis->rcltem.left + 2, 0, 32, 32, hMemDC, O, O, SRCCOPY); DeleteDC( hMemDC ); } void Buton:: WMLButtonDown(RTMessage Msg) hbmp=BtnDovm; DefWndProc(Msg); void Buton :: WMI.ButtonUp(RTMessage Msg) { hbmp=BtnUp; DefWndProc(Msg); void TAplNoua::InitMainWindow() { hlnst=hlnstance; MainWindow= new TMenWindow( NULL.(LPSTR)"ERRORREX-M"); } void TAplNoua;.InitInstance() { TApplication:: Initlnstance(); if ( Status  $==0$  )

}

HAccTable = LoadAccelerators(hInstance, "ACC1"); int PASCAL WinMain(HINS **rANCE** hinstance, HINSTANCE hPrevInstance, LPSTR IpCmdLine, int nCmdShow) { TAplNoua MyApp("ERRORREX M", hinstance, hPrevInstance, IpCmdLine, nCmdShow); MyApp.Run(); retum MyApp.Status; /\* Subnitina Funcţii \*/ #define WIN31 #include <stdhb.h> #include <string.h> #include  $<$ math  $h$ >  $#include <$   $<$  dos.h> #include <stdio.h> #include "functii.h" #include "contor.h" unsigned charpost[1000];  $int no<sub>n</sub>$ **n** posturi; **char octeti**[5]; extern int coml ,com2,com3,com4,com; void conversie(int numar,char \*sirl,char \*sir2) {char \*tab,dest[40]; int dec,sign; if(numar>=0&&numar<=9) tab=ecvt(numar, 1,&dec,&sign); if(numar $>= 10$ &&numar $\leq= 99$ ) tab=ecvt(numar,2,&dec,&sign); if(numar>=100&&numar<=999) tab=ecvt(numar,3,&dec,&sign); strcpy(dest,sirl); strcat(dest,tab); strcat(dest,sir2); MessageBox(NULL,dest,"Mesaj",MB OK|MB\_ICONINFORMATION); } char\* inttostring(long numar) {int dec,sign; char \*ecv; if(numar>=0&&numar<=9) ecv = ecvt**(numar,l**,&dec,&sign); **if(numar>=10&&numar<=99)**  $ecv = ecvt(numar, 2, &$ dec,  $&$ sign); if(numar $>= 100$ &&numar $\leq=999$ )  $ecv = ecvt(numar, 3, &$ dec, &sign); if(numar>=1000&&numar<=9999)  $ecv = ecvt(numar, 4, & dec, & sign);$ if(numar>=10000&&numar<=99999)  $ecv = ecvt(numar, 5, \& dec, \& sign);$ if(numar>= 100000&&numar<=999999)  $ecv = ecvt(numar, 6, \& dec, \& sign)$ ; if(numar>= 1000000&&numar<=9999999)  $ecv = ecvt(numar, 7, & dec, & sign);$ if(numar>=10000000&&numar<=999999999)  $ecv = ecvt(numar, 8, &$ dec,  $&$ sign); retum ecv; } **char\* inttohexa(int număr) { inttri[10]; chartab[10],\*tb; int zecim,y=0,x; int dec,sign; memset(tab,^0',10);**   $for(int i=0; numar!=0; i++)$ **{zecim=numar-16\*((int)numar/16); numar/=16; tri[i]=zecim;**  } **y=i-i;**   $for(i=0;i\leq y;i++)$ **{intx; x=tri[i]; tii[i]=tri[y.il; tri[y-i]=x; } for(i=0;i**<=y**;i**-H-) { **switch(tri[i]){ case 10: tab[i]='a';break case 11: tab[i]=V;break case 12: tab[i]='c';break case 13: tab[i]='d',break case 14: tab[i]-e';break case 15: tab[il=T;break default:**  tb=ecvt(tri[i], 1 ,&dec,&sign); **tab[i]=tb[0]; } }//for char \*hz=(char \*)malloc(10); for(i=0;i<10;i-H-) hz[i]=tab[i]; free(hz); retum(hz);**  ) **int hexatoint(unsigned char \*n\_hexa) { int i,len;**  double numar=0, **charbb[l];** 

 $if(cecom==3)$  //portul COM2 //n\_hexa=(char  $*$ )malloc(4); len=strien(n\_hexa);  $f \text{or}(i=0;i<$ len; $i++$ )  $for(i=0,i\leq m,i++)$ {unsigned char ts; bb[0]=n\_hexa[i]; outportb(0x3e8,octeti[i]); switch(n\_hexa[i]) do{ ts=inportb(0x3ed);  $\}$ while((ts|0x9f)!=0xff); **case V:**   $numar+=10*pow(16,len-i-1);break;$ case V: }//for  $numar+= 11 * pow( 16, len-i-1); break;$ ) case'c': numar+= 12\*pow( 16,len-i-1 );break; if(cecom==4) //portul COM2 **case'd':**  {  $numar+= 13*pow( 16, len-i-1); break;$  $for(i=0; i< n, i++)$ {unsigned char ts; case 'e': outportb(0x2e8,octeti[i]);  $numar+=14*pow(16,len-i-1);break;$ **case'f:**  do{ ts=inportb(0x2ed); numar+= 15\*pow( 16,len-i-1 );break;  $\}$ while((ts $|0x9f|$ != $0xff$ ); default:  $numar+=atoi(bb)*pow(16,len-i-1);$ }//for  $\mathcal{E}$ } } retum( număr); void setare(char oct0,char oct1,char oct2,char } oct3,char oct4 )  $\{ \coteti[0] = \cot 0;$ octeti[l]=octl; void transmitere(int cecom,int nr,char oc0,char octeti[2]=oct2; octeti[3]=oct3; ocl,char oc2,char oc3,char oc4) { octeti[4]=oct4; inti; } setare(oc0,oc1,oc2,oc3,oc4); if(cecom=l) //portul COMl { void receptie(int cecom, int nroct)  $for(i=0;i\leq m,i++)$ unsigned char ppl; {unsigned char tsO; int sec,secl,ss; struct time t; outportb (Ox3f8,octeti[i]); for(int i=0;i<20;i++) post[i]= $\sqrt{0}$ ; do{ ts0=mportb(0x3fd); )wiiile((ts0|0x9f)!=0xff); if(cecom=l) //COMl /\*etic: asm{ { mov dx,3fdh for(int  $i=0$ ;; $i++$ ) inal,dx {if ( moct==4 && i==4) or al,9fh break; cmp al,0flh gettime(&t); jne etic sec=(int)t.ti\_sec; } \*/ do { } ppl=inportb(0x3fd); //portul COM2  $if(cecom==2)$ if((ppl&0x01)==0x01) break; gettime(&t);  $for(i=0;i\leq nr,i++)$ {unsigned char ts; outportb(0x2f8,octeti[i]);  $sec1 = (int)t.ti/sec;$ ss=abs(seci-sec); do{//if(i==nr) break; ts=mportb(0x2fd);  $\text{while}(ss<1);$ if((ppl&0x01)!=0x01 &&  $\}$ while((ts|0x9f)!=0xff);  $s = 1)$ }//for  ${no=i}$ ; break; €

Asupra implementării echipamentelor cu logică programată pentru comanda unei staţii de etalonat contoare de energie electrică cu achiziția erorii - ANEXA 6 Program calculator PC pentru ERRORREX M

} //recepţionez octetii de la COMl post[i]=inportb(0x3f8); } //for }//if  $i$ f(cecom==2) //COM2 for(int  $i=0;$ ; $i++$ ) {if ( nroct==4 && i==4) break; gettime(&t);  $sec=(int)t.ti/sec;$ do {  $pp1 = importb(0x2fd);$ if((ppl&0x01)==0x01) break; geltime(&t);  $sec1 = (int)t.ti/sec;$ ss=abs(secl-sec);  $ss>=1)$ }while(ss<l); if((ppl&0x01)!=0x01 && {no=i; break; } post[i]=inportb(0x2f8); //receptionez octetii de la COM2 } //for FILE \*stream; stream=fopen("raoul.gab","w+"); for(int  $k=0; k\leq n$ o; $k++$ ) fprintf(stream,"%x\n",post[k]); fprintf(stream,"nr de posturi:%d\n",no/2); fclose(stream); } //else corn if(cecom==3)  $//COM2$ for(int  $i=0$ ;; $i++$ ) {if ( moct==4 && i==4) break; gettime(&t); sec=(int)t.ti\_sec; do { pp1=inportb(0x3ed); if((pp1&0x01)==0x01) break; gettime(&t);  $sec1 = (int)t.ti/sec;$ ss=abs(secl-sec); **SS>=1 )**  if((ppl&0x01)!=0x01 &&  ${no=i}$ ; } postfi]=inportb(0x3e8); //receptionez octetii de la COM2 } //for } //else corn if(cecom==4) //COM2 for(int  $i=0;$ ; $i++$ ) {if ( nroct==4 *ScSc* i==4) break; gettime(&t); sec=(int)t.ti\_sec; do ppl=inportb(0x2ed); if((pp1&0x01)==0x01) break;  $sec1 = (int)t.ti/sec;$ ss=abs(secl-sec);  $\sum_{i=1}^{n}$  ${no=i}$ ; }  $ss>=1)$ post[i]=inportb(0x2e8); //recepţionez octetii de la COM2 } //for } //else corn nr\_posturi=no; } void setare\_com() { if(com==coml) { CloseComm(OpenComm("COM1", 1024, 128)); outportb(0x3fb,0x80); //pun DLAB pe 1 outportb(0x3f8,0xc); //rata de transfer outportb(0x3f9,0x0); outportb(0x3fb,0x3); //paritate, stop outportb(0x3f9,0x0); //validez intreruperea } if(com==com2) //com2

 $}$ while(ss<1);

break;

{

 $\ddot{\phantom{a}}$ 

 $\mathcal{L}_{\text{max}}$ 

break;

Asupra implementării echipamentelor cu logică programată pentru comanda unei stații de etalonat contoare de energie electrică cu achiziția erorii - ANEXA 6

Program calculator PC pentru ERRORREX M  $\left\{ \right.$ CloseComm(OpenComm("COM2",1024,128)); outportb(0x2fb,0x80); //pun DLAB pe 1 outportb(0x2fB,0xc); //rata de transfer outportb(0x2f9,0x0); outportb(0x2fb,0x3); //paritate,stop outportb(0x2f9,0x0); //validez intreruperea } if(com==com3) CloseComm(OpenComm("COM3",1024,128)); outportb(0x3eb,0x80); //pun DLAB pel outportb(0x3e8,0xc); //rata de transfer outportb(0x3e9,0x0); outportb(0x3eb,0x3); //paritate,stop outportb(0x3e9,0x0); //validez intreruperea if(com==com4) { CloseComm(OpenComm("COM4", 1024, 128)); outportb{0x2eb,0x80); //pun DLAB pel outportb(0x2e8,0xc); //rata de transfer outportb(0x2e9,0x0); outportb(0x2eb,0x3); //paritate,stop outportb(0x2e9,0x0); //validez intreruperea } /• Subrutina Grafic \*/ \*\*\*\*\*\*\*\*\*\*\*\*\*\*\*\*\*\*\* #defîne WIN31 #include "contor.h" #mclude "functii.h" void TMenWlndow::CurbaContor() { transmitere $(2,1,0x2A)$ ; MessageBox(IWindow,"Nu este momentan implementata","Curba contor 1", MB\_OK); transmitere(2,l,0x2D); MessageBox(HWindow,"Nu este momentan implementata", "Curba contor 2", MB\_OK); transmitere $(2,1,0x30)$ ; MessageBox{HWlndow,"Nu este momentan implementata", "Curba contor 3", MB OK); transmitere(2,l,0x33); MessageBox(HWlndow,"Nu este momentan implementata", "Curba contor 4", MB\_OK); transmitere $(2,1,0x36)$ ; MessageBox(HWindow,"Nu este momentan implementata","Curba contor 5", MB\_OK); transmitere(2,l,0x39); transmitere(2,1,0x3C); MessageBox(HWindow,"Nu este momentan implementata", "Curba contor 7", MB\_OK); transmitere(2,l,0x3f); MessageBox(HWlndow,"Nu este momentan implementata","Curba contor 8",MB\_OK), transmitere(2,1,0x42); MessageBox(HWindow,"Nu este momentan implementata","Curba contor 9",MB\_OK); transmitere(2,1,0x45); MessageBox(HWindow,"Nu este momentan implementata","Curba contor 10",MB\_OK); transmitere $(2,1,0x48)$ ; MessageBox(HWindow,"Nu este momentan implementata","Curba contor 11", MB\_OK); transmitere $(2,1,0x4B)$ ; MessageBox(HWindow,"Nu este momentan implementata","Curba contor 12",MB\_OK); transmitere $(2,1,0x4E)$ ; MessageBox(HWindow,"Nu este momentan implementata","Curba contor 13",MB\_OK); transmitere $(2,1,0x51)$ ; MessageBox(HWlndow,"Nu este momentan implementata", "Curba contor 14", MB\_OK); transmitere $(2,1,0x54)$ ; MessageBox(HWindow,"Nu este momentan implementata", "Curba contor 15", MB\_OK); transmitere $(2,1,0x9F)$ ; MessageBox(HWindow,"Nu este momentan implementata", "Curba contor 16", MB OK); transmitere(2,l,0x9F); MessageBox(HWindow,"Nu este momentan lmplementata^'•Curba contor 17",MB\_OK); transmitere(2,1,0xA2); MessageBox(HWlndow,''Nu este momentan implementata","Curba contor 18", MB\_OK); transmitere(2,1,0xa5); MessageBox(HWindow,"Nu este momentan implementata","Curba contor l9",MB\_OK); transmitere(2,1,0xa8); MessageBox(HWindow,"Nu este momentan implementata"."Curba contor 20", MB\_OK); transmitere(2,1,0xab); MessageBox(HWmdow,"Nu este momentan implementata","Curba contor 21 ",MB\_OK); transmitere(2,1,0xae); MessageBox(HWlndow,"Nu este momentan implementata","Curba contor 22",MB\_OK); transmitere $(2,1,0$ xb1); MessageBox(HWindow,"Nu este momentan implementata","Curba contor 23", MB\_OK); transmitere $(2,1,0xb1)$ ; MessageBox(HWlndow,"Nu este momentan implementata","Curba contor 24",MB\_OK); transmitere(2,1,0xb4a); MessageBox(HWmdow,"Nu este momentan implementata","Curba contor 25",MB\_OK); }

void TMenWindow::CurbaMedieLot()

**Conducător doctorat: Prof. dr. ing. Alexandru Vasilievici A94** 

MessageBox(HWindow,"Nu este momentan implementata","Curba contor 6", MB\_OK);

Owner,LPSTR DName) :TDialog(Owner,DName)

MyDiag::MyDiag(PTWindowsObject

Campuri $[0]$ = new TEdit(this, IDD\_CUR, 6); Campuri $[1]$ = new TEdit(this,IDD\_TEN,6); Campuri[2]= new TEdit(this,IDD\_CCE,8); Campuri[3]= new TEdit(this,IDD\_NR,2); Campuri[4]= new TEdit(this,IDD\_CNS,6); Campuri[5]= new TEdit(this,IDD\_TNS,6);

int flagok=0;

HWND handlel,handle2,handle3;

{

SendDlgItemMsg(IDD\_NR,WM\_SETTEXT,0,L PARAM(Config.Nrfaze));

Asupra implementării echipamentelor cu logică programată pentru comanda unei staţii de etalonat contoare de energie electrică cu achiziția erorii - ANEXA 6

Program calculator PC pentru ERRORREX M MessageBox(HWindow,"Nu este momentan  $hz = new TBRadioButton(t) his$ , IDD  $HZ$ , NULL); implementata", "Curba medie lot", MB\_OK); imp = new TBRadioButton( this , IDD\_IMP, NULL ); tc = new TBCheckBox( this , IDD\_TC ,  $/$ \* Subrutina Help\_com \*/ NULL); \*\*\*\*\*\*\*\*\*\*\*\*\*  $tt = new TBCheckBox(int, IDD_TT,$ NULL); #defme WIN31 #include "help.h"  $sl = new TBRadioButton$  (this, #include "contor.h" IDD\_S1 ,NULL ); s2 = new TBRadioButton( this, void TMenWindow::Carte() { IDD\_S2,NULL);  $s3$  = new TBRadioButton( this, MessageBox(HWindow,"Nu este momentan IDD\_S3,NULL); implementata","Help\\Carte",MB\_OK); man = new TBRadioButton( this , IDD\_MAN, NULL); aut = new TBRadioButton( this , IDD^AUT, NULL); void TMenWindow::Instructiuni() {  $sw=0$ ; stl=0;st2=0; WinHelp(HWindow,"contor.hlp",HELP\_CONTE //TransferBuflfep=(void far •)&Config; **NTS,OL);**  // memset(&Config,OxO,sizeof Config); } **}**  void TMenWindow::Al fabetic() { void MyDiag:.SetupWindow() { MessageBox(HWindow,"Nu este momentan TDialog:: Setup Window(); implementata","Help\\Alfabetic",MB\_OK);<br>} GetPrivateProfileString("Confîgurare","Curent"," ",Config.Curent,8,name); SendDlgItemMsg(IDD\_CUR,WM\_SETTEXT,0, /\* Subrutina Mydiag \*/ LPARAM(Config.Curent)); #define WIN31 GetPrivateProfileString("Configurare","Tensiune #include "contor.h" ","",Config.Tensiune,8,name); #include "mydiag.h" #mclude ''fimctii.h" SendDlgItemMsg(IDD\_TEN,WM\_SETTEXT,0, LPARAM(Config.Tensiune)); #include "constanth" GetPrivateProfileString("Configurare","Constcoe t","",Conrig.CurentContorEtalon,8,name); extern char path[40],path1[40],path2[40],name[40]; SendDlgItemMsg(IDD\_CCE,WM\_SETTEXT,0,  $ext{erm int com, com1, com2, com3, com4}}$ ; LPARAM(Config.CurentContorEtalon)); extern unsigned char post[1000]; CONF Config; GetPrivateProfileString(''Configurare";'Nrfaze"," extern HANDLE hinst; extern RECT r, ",Config.Nrfaze,5^ame);

> GetPrivateProfileString("Configurare","Tensiune \_Sec","",Conlîg.TensiuneSec,6,name);

> SendDlgItemMsg(IDD\_TNS,WM\_SETTEXT,0, LPARAM(Config.TensiuneSec));

> GetPrivateProfileString("Configurare","Curent\_S ec","",Config. CurentSec,6,narae);

SendDlgIteniMsg(IDD\_CNS,WM**\_SErrEXT,0,**  LPARAM(Config.CurentSec));

n= GetPrivateProfileInt("Configurare","Constcont",0 NS), FALSE); st2=0; } else  $st2=1$ ; ^ame); } mc=GetPrivateProfîleInt( "Configurare", "Transfc  $ur$ ",  $0$ , name); MyDiag;:~MyDiag() { mt=GetPrivateProfileInt("Configurare","Transfte  $n$ ",  $0$ ,  $name$ ); delete hz; delete imp; ms=GetPrivateProfileInt("Configurare","Tipstatie delete tc; delete tt;  $",0, name);$ delete man; delete aut; ma=GetPrivateProfileInt("Configurare","Tipachiz ) ",0,name);  $if(n==l)$ SendDlgItemMsg(IDD\_HZ,BM\_SETCHECK, 1,0 char Txt[9],\*p; float intreg;  $if(n==2)$ SendDlgItcmMsg(IDD\_IMP,BM\_SETCHECK,1,  $Txt[0]=\0',$ **0);**   $if(mc==1)$ SendDlgItemMsg(IDD\_TC,BM\_SETCHECK, 1,0 if  $(!sw)$  $if(mt==1)$ SendDlgItemMsg(IDD\_TT,BM\_SETCHECK, 1,0  $sw=1$ ;  $if(ms==1)$ SendDlgItemMsg(IDD\_S1,BM\_SETCHECK, 1,0 if( $ms == 2$ ) SendDlgItemMsg(IDD\_S2,BM\_SETCHECK, 1,0  $+$ );  $if$ (ms==3)  $\iint_{\{x^2+y^2\}} f(x,y)$ SendDlgItemMsg(IDD\_S3,BM\_SETCHECK, 1,0  $if(max=1)$ SendDlgItemMsg(IDD\_MAN,BM\_SETCHECK, 1,0);  $if(max=2)$ else SendDlgItemMsg(IDD\_AUT,BM\_SETCHECK,1 **,0);**   $if(n==1)$ sw=0; EnableWmdow(GetDlgItem(HWmdow,IDD\_CU if R),TRUE); EnableWmdow(GetDlgltem(HWmdow,IDD\_TE N),TRUE); }  $if(mc!=1)$ {EnableWindow(GetDlgItem(HWindow,IDD\_C NS),FALSE);stl=0;} else  $st1=1$ ;  $if(mt!=1)$ 

*X* 

);

);

);

);

);

{EnableWmdow(GetDlgItem(HWmdow,lDD\_T for(int i=0;  $i$ <6;  $i$ ++) delete Campuri[i]; delete sl; delete s2; delete s3; void MyDiag::verifica\_domeniu(RTMessage Msg,int mdice,float capatl,float capat2) { char SirMsg[40]="\0",sir[9]; Campuri[mdice]->GetText(Txt,9); lstrcpy(VechiulNr[indice],Txt); if (Msg.LP.Hi==EN\_UPDATE) for(p=Txt;\*p&&(isdigit(\*p)||\*p=='.');p MessageBeep(0); Campuri[mdice]- >SetText(VechiulNumar[indice]); } lstrcpy(VechiulNumar{indice],Txt); elseif (Msg.LP.Hi==EN\_KILLFOCUS ) { intreg=atof(Txt); (((intreg>capat2)||(intreg<capat1))|| Txt[0]==^0') { MessageBeep(0); strcpy(SirMsg,"Intervalul corect este: ");

gcvt(capatl,4,sir); slrcat(SirMsg,sir); strcat(SirMsg," - ");

```
gcvt(capat2,4,sir);strcat(SirMsg,sir);
```
MessageBox(NULL,SirMsg,"Eroare de domeniu", MB ICONEXCLAMATION | MB\_OK); Campuri [indice]->SetText(VechiulNr[indice]); }

if(SendDlgItemMessage(HWindow,IDD\_S3,BM GETCHECK, $0,0$ )==0) Config.s3=0; else Confîg.s3=l;

}

void MyDiag::Ok(RTMessage) { intok=l; SetCursor(NULL);

SendDlgItemMsg(IDD\_CUR,WM\_GETTEXT,6, LPARAM(Config.Curent));

SendDlgItemMsg(IDD\_NR,WM\_GETTEXT,2,L PARAM(Config.Nrfaze));

SendDlgItemMsg(IDD\_CNS,WM\_GETTEXT,6, LPARAM(Config.CurentSec));

SendDlgItemMsg(IDD\_TNS,WM\_GETTEXT,6, LPARAM(Config.TensiuneSec));

SendDlgItemMsg(IDD\_CNS,WM\_GETTEXT,6, LPARAM(Config.CurentSec));

if(SendDlgItemMessage(HWindow,IDD\_MAN,B M\_GETCHECK,0,0)==0)Config.man=0; else Config.man=l;

if(SendDlgItemMessage(HWindow,IDD\_AUT,B M\_GETCHECK,0,0)==0) Config.aut=0; else Config.aut=1;

SendDlgItemMsg(IDD\_TNS,WM\_GETTEXT,6, LPARAM(Config.TensiimeSec));

if(SendDlgItemMessage(HWindow,IDD\_HZ,BM  $GETCHECK,0,0)=0$  Config.hz=0; else Confîg.hz=l;

if(SendDlgItemMessage(HWindow,IDD\_IMP,B M\_GETCHECK,0,0)==0) Config.imp=0; else Confîg.imp=l;

if(SendDlgItemMessage(HWindow,IDD\_TC,BM  $CETCHECK$ ,  $0,0$ ) ==0) Config.tc=0; else  $Config.tc=1;$ 

if(SendDlgItemMessage(HWindow,IDD\_TT,BM  $GETCHECK,0,0) == 0$  Config.tt=0; else Config.tt= $l$ ;

SendDlgItemMsg(IDD\_TEN,WM**\_GETTEXr**,6, LPARAM(Config.Tensiune));

SendDlgItemMsg(IDD\_CCE,WM\_GETTEXT,8, LPARAM(Config.CurentContorEtalon));

if(SendDlgItemMessage(HWindow,IDD\_S1,BM \_GETCHECK,0,0)==0) Config.sl=0; else Config.sl=l;

WritePrivateProfileString("Configurare","Curent" ,Config.Curent,name);

WritePrivateProfileString("Configurare","Tensiu ne", Config. Tensiune, name);

WritePrivateProfileString("Configurare","Constc oet",Config.CurentContorEtalon,name);

WritePrivateProfileString("Configurare","Curent \_sec",Config.CurentSec,name);

if(SendDlgIteniMessage(HWindow,IDD\_S2,BM

GETCHECK, $0,0$ )==0) Config.s2=0; else  $\overline{\text{Config}}.s2=1;$ 

WritePrivateProfileString("Configurare","Nrfaze" ,Config.Nrfaze,name);

WritePrivateProfileString("Configurare","Tensiu ne\_sec",Config.TensiuneSec,name);

 $if(Config.hz==l)$ 

WritePrivateProfileString("Configurare ","Constcont","1",name); if(Config.imp== 1)

WritePri vateProfileString( "Configurare ","Constcont","2",name); if(Config.tc==l)

WritePri vateProfileString( "Configurare ","Transfcur","l",name);

else

WritePri vateProfileString( "Configurare ","Transfcur","",name);

#### if(Config.tt==l)

WritePri vateProfileString("Configurare ","Transften","1",name); else

WritePrivateProfileString("Configurare ","Transften","",name);

 $if(Config.s1==1)$ 

## Asupra implementării echipamentelor cu logică programată pentru comanda unei stații de etalonat contoare de energie electrică cu achiziția erorii - ANEXA 6 etalonat contoare de energie electrică cu achiziția erorii Program calculator PC pentru ERRORREX M

 $\tilde{\mathcal{L}}$ 

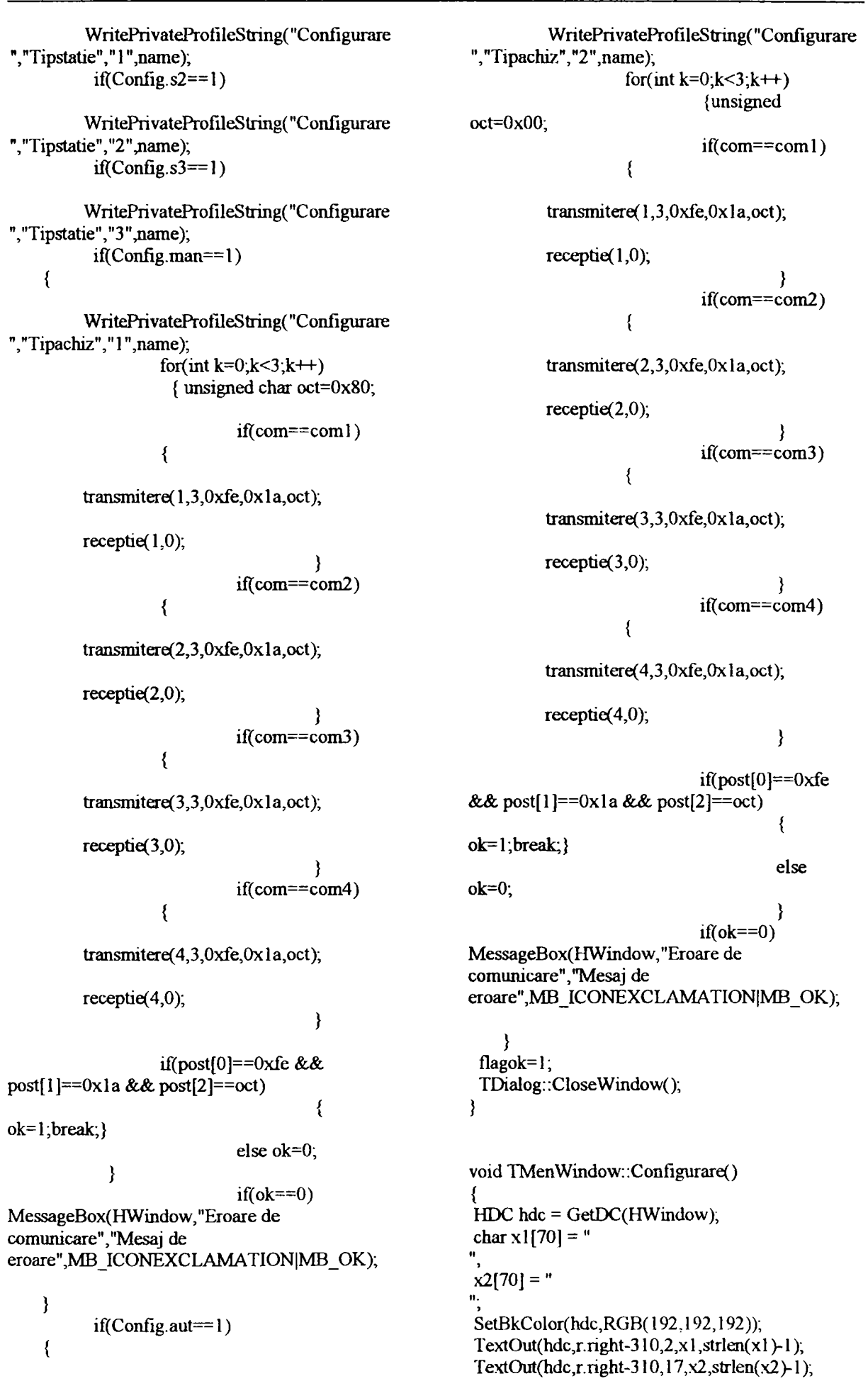

 $\tilde{\phantom{a}}$ 

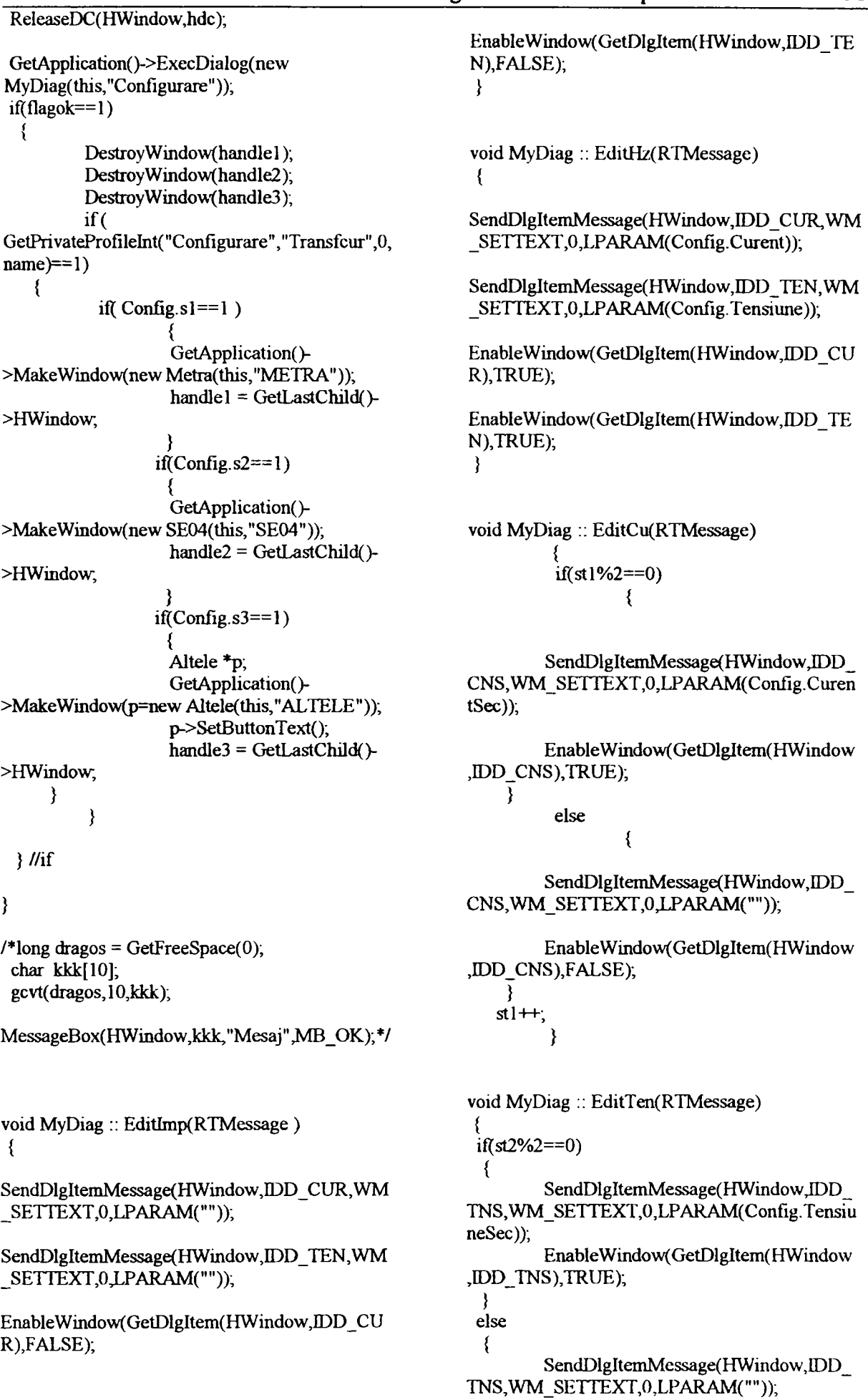

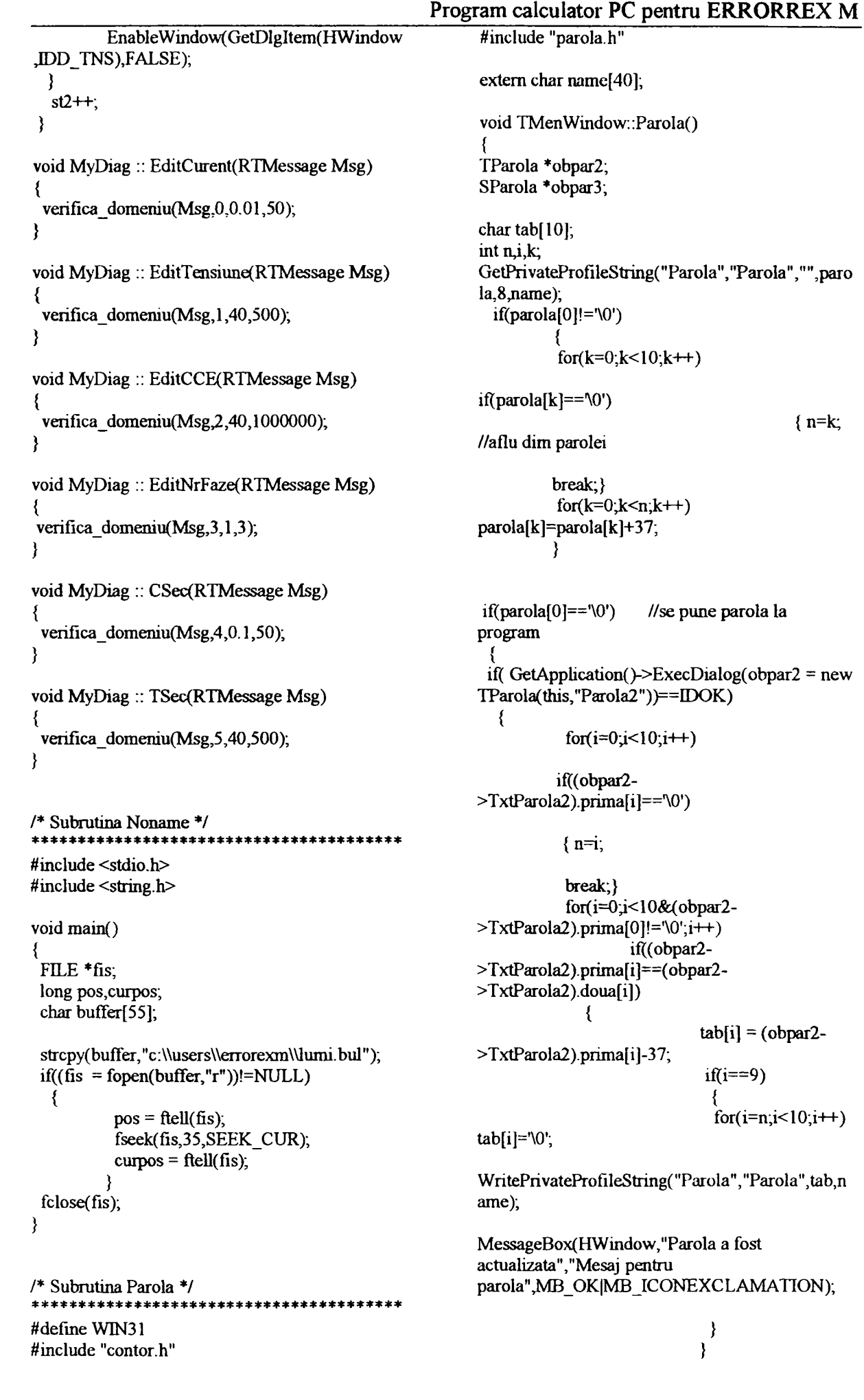

# Asupra implementării echipamentelor cu logică programată pentru comanda unei stații de etalonat contoare de energie electrică cu achiziția erorii - ANEXA 6 etalonat contoare de energie electrică cu achiziția erorii - ANEXA 6<br>Program calculator PC pentru ERRORREX M

 $\ddot{\phantom{1}}$ 

> WritePrivateProfileString("Parola";'Par ola",tab,namc); MessageBox(HWindow,"Parola a fost actualizata", "Mesaj pentru parola", MB\_OK|MB\_ICONEXCLAMATION); } //else memset(&(obpar3->TxtParola3),0x0,sizeof obpar3->TxtParola3); } //if(ExecDialog)=Ok TParola: :TParola(PTWindowsObject Owner, LPSTR DName) :TDialog(Owner,DName) memset(&TxtParola2,0x0, sizeof TxtParola2); intr[0]= new TEdit(this,IDD\_PARA2,10);  $int[1]$  = new TEdit(this, IDD\_PARB2,10); TransferBuffer=(void far \*)&TxtParola2; IParola: :IParola(PTWindowsObject Owner,LPSTR DName) :TDialog(Owner,DName) intrare= new TEdit( this,IDD\_PAR 1,10); TransferBuffer=(void far \*)&((TMenWindow \*)Parent>>TxtParolal; } SParola: :SParola(PTWindowsObject Owner, LPSTR DName) :TDialog(Owner,DName) memset(&TxtParola3,0x0, sizeof TxtParola3 schimb[0]= new TEdit(this,IDD\_PARA3,10); schimb $[1]$ = new TEdit(this, IDD\_PARB3,10),  $schimb[2] = new TEdit(this, IDD_PARC3,10);$ TransferBuffer=(void far \*)&TxtParola3; /\* Subrutina Runsucc \*/ **4c««c ^ :(c ic«3f c :|t:): :|c ^ :|c \* 4c \* \* \* \* \* «**  #define WIN31

```
else{ 
MessageBox(HWindow, "Confirmarea parolei 
este gresita.\nProgramul ramane fara 
parola!","Mesaj pentru 
parola", MB_OK|MB_ICONEXCLAMATION);
        break; 
                              } 
  } //delaok 
 memset(&(obpar2->TxtParola2),0x0,sizeof 
obpar2->TxtParola2); 
\} // if(parola[0]=='\0')
else 
 if( GetApplication()->ExecDialog(obpar3=new
SParola(this,"Parola3"))==IDOK)
          for(i=0;i<10;i++)if((obpar3->TxtParola3).doua[i]=='\0') 
           {n=i};
            break; } 
          for(i=0;i<10;i++)if(parola[i]!=(obpar3-
>TxtParola3).prima[i]) 
{MessageBox(HWindow,"Nu stiti parola,<leci nu 
o puteti schimba !","Mesaj pentru 
parola", MB_OK[MB_ICONEXCLAMATION);
                    break;} 
           else 
                    if((obpar3-
>TxtParola3).doua[i]!=(ob^3-
>TxtParola3).treia[i] & (obpar3-
>TxtParola3).doua!='\0') { 
MessageBox(HWindow,"Confinnarea parolei e 
gresita.\nRamane valabila parola anterioara!", 
"Mesaj pentru 
parola", MB_OK[MB_ICONEXCLAMATION);
                             break;} 
                    else { 
                                       tab[i] =(obpar3->TxtParola3).doua[i]-37; 
                               if(i==9){ 
for(k=n;k<10;k++) tab[k]='\0';
if((obpar3->TxtParola3).doua[0]==\sqrt{0}' & (obpar3-
>TxtParola3).treia[0]==^0•) 
{ 
WritePrivateProfileString("Parola","Parola",tab,n
ame); 
               MessageBox(HWindow, "Parola a 
fost stearsa", "Mesaj pentru 
parola", MB_OK|MB_ICONEXCLAMATION);
else { 
                                                                    } 
                                                          } 
                                                          { 
                                                          { 
                                                          {
```
#include <filedial.h> #include <listbox.h> #include <io.h> #mclude <stdio.h> #include "contor.h" #include "runsucc.h"

### Asupra implementării echipamentelor cu logică programată pentru comanda unei staţii de etalonat contoare de energie electrică cu achiziția erorii  $\sim$  ANEXA 6

 $\frac{1}{\sqrt{2}}$ 

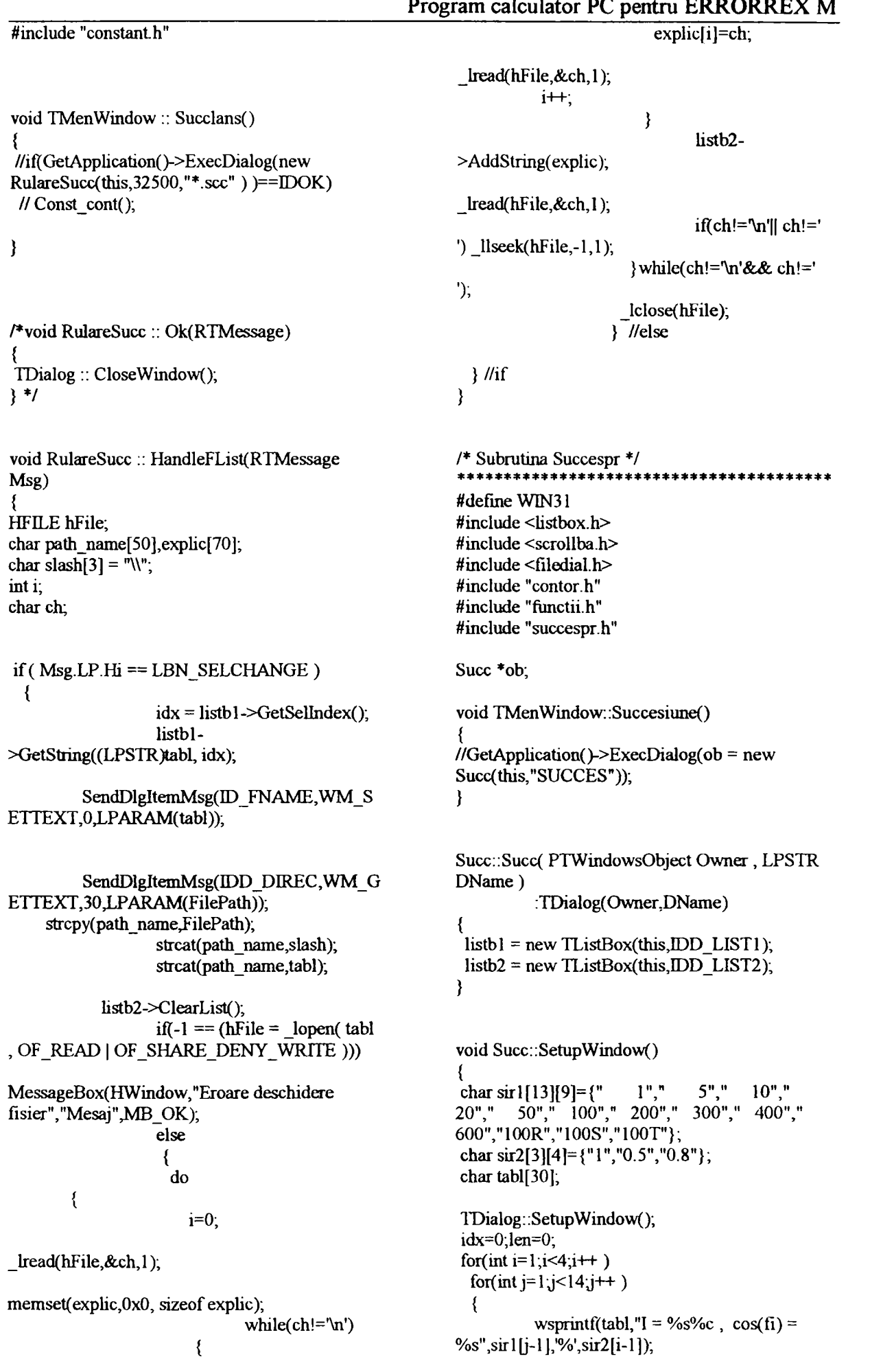

## Asupra implementării echipamentelor cu logică programată pentru comanda unei staţii de etalonat contoare de energie electrică cu achiziția erorii - ANEXA 6

```
Program calculator PC pentru ERRORREX M 
          if (listbl->AddString(tabl) < 0) break;
          if (i = 3 && j = 10) break;
                                                         void Succ :: Listl(RTMessage Msg) { 
  } 
 for(i=0;i<36;i-H-) timpi[i]=70; 
strcpy(buf,"10");
                                                         if (Msg.LP.Hi == LBN\_SELECTIANCE )idx = listbl - Setsellndex();} 
                                                                           len = listb1-
                                                        >GetStringLen(idx); 
Succ :: \sim Succ()listbl-
                                                         >GetString((LPSTR)tab[idx], idx);
delete listbl; 
delete listb2; 
                                                                  //MessageBox(NULL, tab[idx], "You 
//delete ob;
                                                         selected:", MB_OK);
                                                        }
void Succ ;: WMSetFocus(RTMessage) { 
                                                        TimpProba:: TimpProba(PTWindowsObject 
SetFocus(listb1->HWindow);
                                                        AParent, LPSTR Name) 
                                                                           : TDialog(AParent, Name) 
                                                         { 
void Succ :: Curent() { 
                                                         time = new TEdit(this, IDD_TIMPSCR, 4);scrollbar = newGetApplication()->ExecDialog(new 
                                                        TScrollBar(this,IDD_SCROLL); } 
TCurent(this,"TCURENT"));
} 
                                                        void TimpProba:: SetupWindow()
void Succ :: Timp() { 
                                                         TDialog:: SetupWindow(); 
                                                         index = ((Succ *)Parent) > idx;GetApplication(>>ExecDialog(new 
TimpProba(this,"TIMP")); } 
                                                         ttt = ((Succ *)Parent) impi[index]; //
                                                        timpi[i] sunt initializati cu 70 in Succ
void Succ :: Add() 
                                                        SetDlgItemInt(HWindow,IDD_TIMPSCR,ttt,FA 
{ char buf[60];
                                                        LSE);
wsprintf(buf,"%s Timp maxim proba : 
                                                        void TimpProba:: Casuta() { 
%d",tab[idx],timpi[idx]); 
if (listb2->AddString(buf) < 0)
  MessageBox(NULL,"Memorie 
                                                         char sir[4]; 
insuficienta", "Mesaj de eroare", MB_OK |
MB_ICONEXCLAMATION);
                                                        SendDlgItemMsg(IDD_TIMPSCR,WM_GETTE
                                                        XT,4,LPARAM(sir)); 
                                                         ttt = atoi(sir);
                                                         strcpy(ob->buf,sir);
void Succ :: Remove() 
{ 
 int idx2 = listb2 > GetSelIndex();listb2->DeleteString(idx2);
                                                        void TimpProba:: Ok(RTMessage) { 
                                                         index = ((Succ *)Parent)->idx;
                                                         ((Succ *)Parent) impilindex] = ttt;
void Succ :: Save() { 
                                                         TDialog :: CloseWindow(); 
GetApplication()->ExecDialog(new 
                                                         } 
Salvare(this, 32513,"*.scc"));
```
**Asupra implementării echipamentelor cu logică programată pentru comanda unei staţii de etalonat contoare de energie electrică cu achiziţia erorii - ANEXA 6** 

**Program calculator PC pentru ERRORREX M**  void TimpProba :: WMVScroll(RTMessage msg) { SendDlgItemMsg(IDD\_EXPLIC,WM\_GETrEX T,200,LPARAM(explic)); switch(msg.WParam) { strcat(explic,"\n"); case SB\_LINEDOWN : strcpy(buf,ob->buf); \_lwrite(hfl,"Curcntul ttt-; nominal:",strlen("Curentul nominal:")); if(ttt<0) ttt=0;  $_l$  lwrite(htl,buf,strlen(buf)); Sen**(n**)lgItemMsg(IDD\_TIMPSCR,WM**\_SErrE**   $I$ write(hfl, "\n", l), XT,0,LPARAM(inttostring(ttt))); \_lwrite(hfl,exphc,strlen(explic)); break; case SB\_LINEUP :  $tt++;$ } \_lclose(hfl); SendDlgItemMsg(IDD\_TIMPSCR,WM\_SETTE TDialog :: CloseWindow(); XT,0,LPARAM(inttostring(ttt))); } break; } TCurent:: TCurent(PTWmdowsObject AParent, } LPSTR Name) : TDialog(AParent, Name) { curent = new TEdit(this, IDD\_VALCURE, 4); void Salvare:: Ok(RTMessage) { void TCurent:: SetupWindow() { int hfl; OFSTRUCT ofs; char sir[12]; TDialog:: SetupWindow(); char path\_name[50]; int cure  $= 10$ ; char slash $[3] =$  "\\"; char mesaj[35] = "Fişierul exista ! Srieti peste ?"; SetDlgItemInt(HWindow,IDD\_VALCURE,cure, FALSE);<br>} SendDlgItemMsg(ID\_FNAME,WM\_GETTEXT, 12JLPARAM(sir)); void TCurent:: Ok(RTMessage) SendDlgItemMsg(IDD\_DIREC,WM\_GETTEXT, 30J.PARAM(FilePath)); SendDlgItemMsg(IDD\_VALCURE,WM\_GETT strcpy(path\_name, FilePath); strcat(path\_name,slash); strcat(path\_name,sir); EXT,4,LPARAM(ob->buf)); TDialog::CloseWindow();<br>}  $hfl = OpenFile(path_name, &ofs, OF_EXIST);$ if(hfl  $!= -1$ ) if(MessageBox(NULL,mesaj,"Mesaj  $\frac{1}{2}$ Subrutina Testare \*/<br>\*\*\*\*\*\*\*\*\*\*\*\*\*\*\*\*\*\*\*\*\* de eroare", MB\_YESNO) == IDNO) \*\*\*\*\*\*\*\*\*\*\*\*\*\*\*\*\*\*\* #define WIN31 return; #include <stdio.h> #include <inputdia.h> int nr\_lista = (ob->listb2)->GetCount(); //nr de #include "contor.h" elem. in lista #include "parola.h" #include "testare.h" if( $HFLLE$  ERROR != (hfl = #include "flmctii.h" \_lcreat(path\_name,0))) { #include "comunic, h" for**(int i=0; i**<nr**\_lista; i-H-) {**  extern int coml ,com2,com3,com4,com,no; extern unsigned char post[1000]; extern char path[40]; char strin[60]; extern HANDLE hinst; (ob->listb2)->GetString(strin,i); strcat(strin,"\n"); extern char FileNamel [50]; \_lwrite(hfl,strin,strlen(strin)); } extern RECT r; char explic[200],buf[4]; void TMenWindow::Acceler()

 $\sim 4.6$ 

### Asupra implementării echipamentelor cu logică programată pentru comanda unei staţii de etalonat contoare de energie electrică cu achiziția erorii - ANEXA 6

Program calculator PC pentru ERRORREX M { memset(TxtParoia1,0x00,sizeof TxtParoIa1); if( GetApplication()->ExecDialog(new IParola(this,"Parolal "))==IDOK) { if(strcmp(TxtParola1,"aem")==0) /\*meni=GetMenu(HWindow); DestroyMenu(meni); mem=LoadMenu(hInst,"Meniu2"); SetMenu(HWindow,meni); SetCaption("Testare la Producator");\*/ GetApplication()->MakeWindow(new TFereastra( this,"Testare la producator")); } **else**  MessageBox(HWindow, "Acces interzis !! !","Parola greşita ! ",MB\_OK|MB\_ICONEXCLAMATION); }//if TxtParolal[0]='\0'; TFereastra: :TFereastra(PTWindowsObject AParent, LPSTR ATitle) TWindow(AParent,ATitle) { AssignMenu("Memu2"); Attr.Style=Attr.Style | WS\_CAPTION | WS\_SYSMENU| WS\_POPUP |WS\_OVERLAPPEDWINDOW|WS\_VISIBLE; Attr. $X=5$ ; Attr. $Y=5$ ; Attr.W= $r$ .right-10; Attr.H=590; memset(&RE,OxO,sizeof RE); on $l$ = new  $off = new$ on2= new ofI2= new on3= new off $3$ = new void TFereastra: :fac\_ies() int o $k=1$ ; { FILE \*fis;  $f$ is=fopen("validl.txt","w+");

```
Factor: Factor( PTWindowsObject Owner,
LPSTR DName) 
         :TDialog(Owner,DName) 
{ 
 memset(&FA,OxO,sizeof(FA)); 
sep= new 
TBRadioButton(this,IDD_SEP,NULL); 
ins= new TBRadioButton(this,IDD_INS,NULL);
Const[0]= new TEdit(this, IDD \overline{DIV, 2});
Const[l]= new TEdit(this,IDD_MUL,2); 
 FA.ins = BF_CHECKED; 
 strcpy(FA.div,"0"); 
 strcpy(FA.mul,"0");
TransferBuffer=(void far *)&FA;
```
Releu: Releu( PTWindowsObject Owner, LPSTR DName ) :TDialog(Owner,DName) {

TBRadioButton(this,IDD\_ON1,NULL); TBRadioButton(this,IDD\_OFF1,NULL); TBRadioButton(this,IDD\_ON2,NULL); TBRadioButton(this,IDD\_OFF2,NULL); TBRadioButton(this,IDD\_ON3,NULL); TBRadioButton(this,IDD\_OFF3,NULL);  $RE.$ offl =  $BF\_CHECKED$ ;  $RE.$ off $2 = BF\_CHECKED$ ;  $RE.$ off $3 = BF$ <sup>-</sup>CHECKED; TransferBuffer=(void far \*)&RE;

GetApplication()->ExecDialog(new Factor(this,"FACTOR"));

}

```
void TFereastra::com_relee()
{ unsigned char oct=OxOO;
```

```
if(GetApplication( )->ExecDialog(new 
Releu(this,"RELEU"))==IDOK)
```

```
if(RE.off1 == 1) oct=oct|0x01; //concatif(RE.off2 == 1) oct=oct[0x02];
if(RE.off3==1) oct=oct|0x04;
for(int k=0;k<3;k++)
         if(com==coml) 
   { 
           transmitere( 1,3,0xfe,0x 1 b,oct); 
           receptie(1,0);if(com==com2) 
    { 
           transmitere(2,3,0xfe,0xl b,oct); 
           receptie(2,0);if(com=com3) 
    { 
           transmitere(3,3,0xfe,0x 1b, oct);receptie(3,0),if(com==com4)
    { 
           transmitere(4,3,0xfe,0x 1 b,oct);
```
receptie $(4,0)$ ;

Asupra implementării echipamentelor cu logică programată pentru comanda unei staţii de etalonat contoare de energie electrică cu achiziția erorii  $\blacksquare$  - ANEXA 6

 $\mathcal{L}$ 

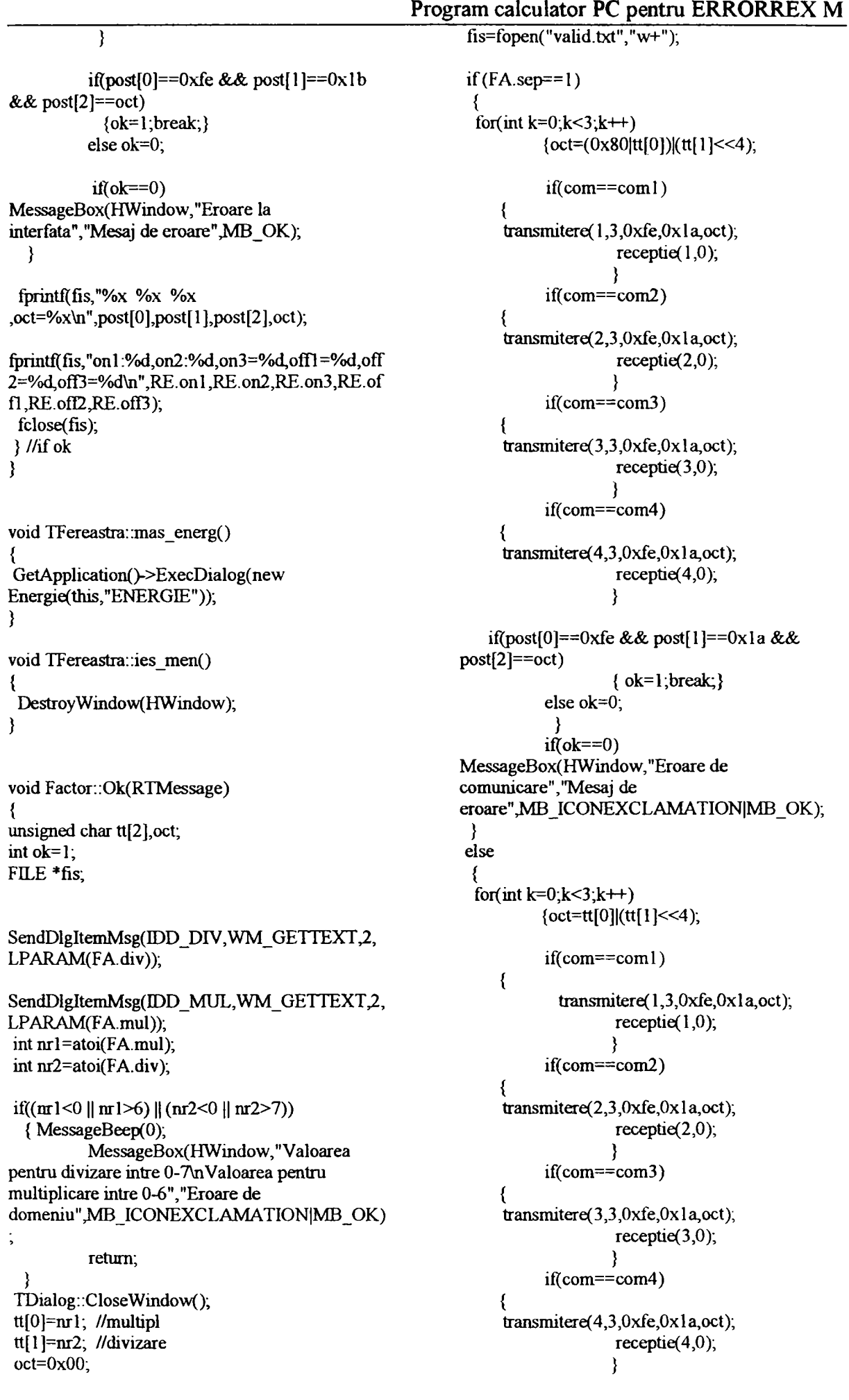
Asupra implementării echipamentelor cu logică programată pentru comanda unei staţii de etalonat contoare de energie electrică cu achiziția erorii - ANEXA 6 Program calculator PC pentru ERRORREX M

> { nn=nnl; MessageBeep(0);

if(post[0]==0xfe && post[1]==0x1a && post $[2] == oct)$ { ok=l ;break;} else ok=0; } if( $ok=-0$ ) MessageBox(HWindow, "Eroare de comunicare","Mesaj de eroare", MB\_ICONEXCLAMATION|MB\_OK);

fprintf(fis, "% $\times$  % $\times$ %x\n",post[0],post[l],post[2]); fclose(fis);

MessageBox(HWindow, "Interval ce iese din domeniu, sau eroare de introducere", "Eroare de mtroducere",MB\_ICONHAND|MB\_OK); strcpy(EN.mas,inttostring(nn)); SendDlgItemMsg(TOD\_MAS,WM\_SETTEXT,0, (LPARAM)EN.mas); return;  $nr=1$ ; alarma=TRUE; Testare(nn);

void Energie: :Testare(int nn)  $/*$  gettime(&t); sec=(int)t.ti\_sec; do{ gettime(&t);  $sec1 = (int)t.ti$  sec; }while(abs(secl-sec)<nn|| (secl $sec<0$ &&60-sec+sec1 $\le$ nn)); \*/ SetCursor(NULL); FILE \*fis: fis=fopen("valid3.txt","w+"); jq=nn; if(com=coml) { transmitere $(1, 2, 0xfe, 0x1c)$ ; receptie(1,0); } if(com==com2) { transmitere $(2,2,0xfe,0x1c)$ ;  $receptie(2,0);$ } if(com==com3) { transmitere(3,2,0xfe,0x1c); receptie(3,0); } if(com==com4) transmitere $(4,2,0xfe,0x1c)$ ; receptie(4,0);<br> $\}$ 

void Energie: :WMTimer(RTMessage)  $\{$ int j;

if $((nr==1)$ &&(alarma==TRUE)) Testare(nn);  $nr=nr+1$ ; if  $((nr=nn+1)||(nr>nn+1))$  $nr=1$ ;

void Energie::IDReset(RTMessage) { int nnl; alarma=FALSE; nnl=nn; SendDlgItemMsg(IDD\_MAS,WM\_GETTEXT,3, (LPARAM)EN.mas); nn=atoi(EN.mas); if(nn<l || nn>60 || isdigit(nn))

Energie::Energie( PTWindowsObject Owner, LPSTR DName) :TDialog(Owner,DName) { memset(&EN,OxO,sizeof EN); mas = new TEdit(this, IDD\_MAS, 3); Campuri[0]= new TStatic(this,IDD\_FR,9); Campuri $[1]$ = new TStatic(this,IDD\_FS,9); Campuri[2]= new TStatic(this, IDD\_FT, 9); Campuri[3]= new TStatic(this,IDD\_TOT,9); strcpy(EN.mas,"5"); TransferBuffer=(void far \*)&EN;  $nr=1$ ;  $\sum_{i=1}^{n}$ void Energie::SetupWindow() {

> octete3=((DWORD)post[7]\*Oxffir+(DWORD)po st[6]\*0xff+(DWORD)post[5]);

TDialog:: Setup Window(); SetTimer(HWindow,IDD\_T1,1000,NULL); alanna=TRUE; }

}

octetel=((DWORD)post[4]\*OxfHr+(DWORD)po st[3]»Oxff+(DWORD)post[2]);

**Conducător doctorat: Prof. dr. ing. Alexandru Vasilievici A107** 

## Asupra implementării echipamentelor cu logică programată pentru comanda unei staţii de etalonat contoare de energie electrică cu achiziția erorii - ANEXA 6 Program calculator PC pentru ERRORREX M

octete2=((DWORD)post[10]\*0xffff+(DWORD)p ost[9]\*0xff+(DWORD)post[8]); octete4=octete1+octete2+octete3; strcpy(tab 1, inttostring(octete 1)); strcpy(tab2,inttostring(octete2)); strcpy(tab3,mttostring(octete3)); strcpy(tab4,inttostring(octete4)); Campuri[0]->SetText(tab1); Campuri[1]->SetText(tab2); Campuri[2]->SetText(tab3); Campuri[3]->SetText(tab4) fprintf(fis,"%x %x %x %x %x %x %x %x %x %x %x jq=%x\n",post[0],post[l],post[2],post[3],post[4], post[5],post[6],post[7],post[8],post[9],post[ 10],po st[ll]); fprintf(fis,"%ld %ld %ld %ld\n",octetel,octete2,octete3,octete4); fprintf(fis,"siruri: %s %s %s %s\n",tabl,tab2,tab3,tab4); fclose(fis);<br> $\}$ void Factor: :valid\_factor(RTMessage Msg,int indice) char Txt[9],\*p; Const[indice].>GetText(Txt,9); if(Msg.LP.Hi==EN\_UPDATE) { for(p=Txt;\*p&&(isdigit(\*p));p++);  $if(*)$ {MessageBeep(0); Const[indice]- >SetText(val[indice]); } **else**  lstrcpy(val[indice],Txt); } } void TFereastra::Achiz() {  $char$  buffer[4]; FILE \*fis; memset(buffer,'\0',sizeof buffer); SetCursor(NULL); if (GetApplication()->ExecDialog(new TInputDialog(this,"Introducere nr.post","Nr.post pentru achizitie: ",buffer,4))==IDOK)

if(intreg<l || intreg>255) { MessageBox(HWindow,"Nr.de post invalid","Mesaj de eroare",MB\_OK|MB\_ICONEXCLAMATION); return; if(com==coml) { transmitere( $1,2$ ,(char)intreg,0x22); receptie( $1,4$ ); if(com==com2) transmitere(2;2,(char)intreg,Ox22); receptie( $2,4$ ); if(com==com3) { transmitere( $3,2$ ,(char)intreg, $0x22$ ); receptie(3,4); if(com=com4) { transmitere(4,2,(char)intreg,0x22);  $receptie(4,4);$ fis=fopen("ach\_test.tst","w+"); fprintf(fis,"\n %d %x %x %x\n",post[0],post[ 1 ],post[2],post[3]); fclose(fis); strcpy(FileNamel ,path); strcat(FileName1,"\\ach\_test.tst"); GetApplication()->MakeWindow(new afisare(this,FileNamel)); } } void TFereastra::Invat() { char buffer[4]; FILE \*fis; int intr1, intr2; memset(buffer, \0', sizeof buffer); SetCursor(NULL); if(GetApplication()->ExecDialog(new TInputDialog(this, "Introducere nr. post", "Nr.post existent pentru invatare: ", buffer,  $4$ )) = = IDOK) intrl=atoi(buffer);  $if(int1 < 1 | (int) intr1 > 250)$ {MessageBox(HWindow,"Nr.de post invalid", "Mesaj de eroare",MB\_OK[MB\_ICONEXCLAMATION); retum; }

int intreg=atoi(buffer),

Asupra implementării echipamentelor cu logică programată pentru comanda unei staţii de etalonat contoare de energie electrică cu achiziția erorii  $\blacksquare$  - ANEXA 6 Program calculator PC pentru ERRORREX M

 $\mathcal{L}$ 

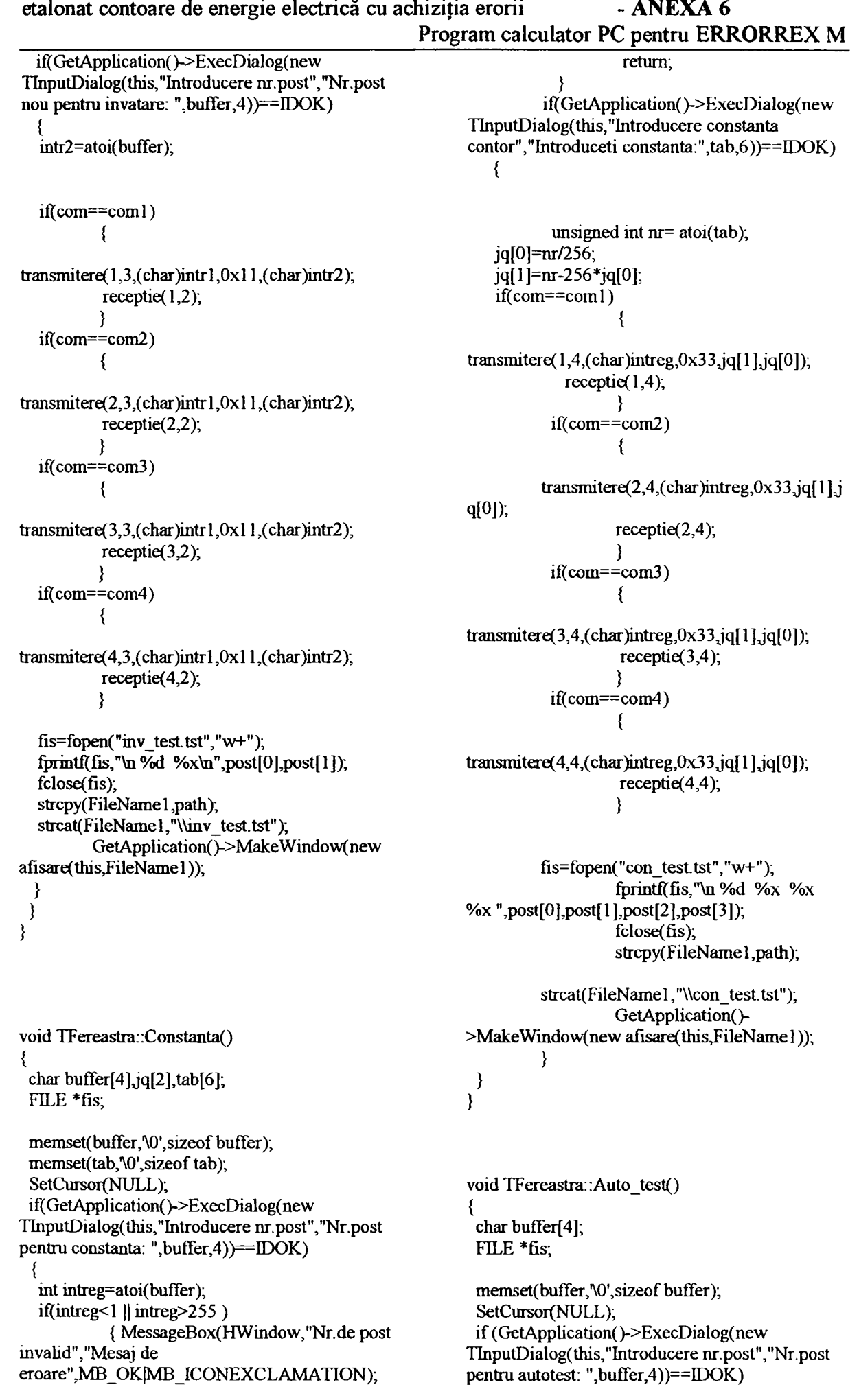

Asupra implementării echipamentelor cu logică programată pentru comanda unei staţii de etalonat contoare de energie electrică cu achiziția erorii  $\blacksquare$  - ANEXA 6

 $\langle \rangle$ 

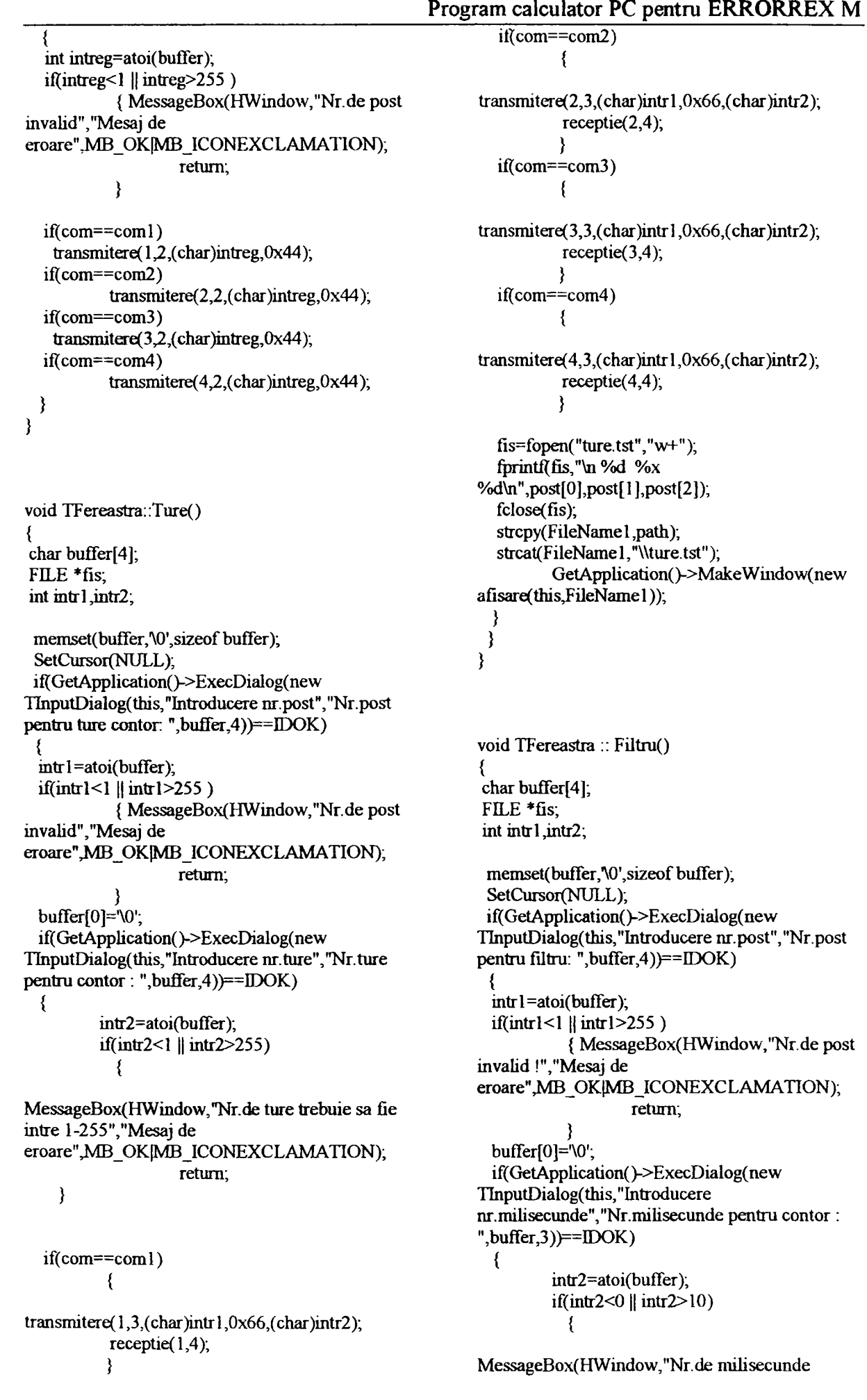

|                                                                                                | Program calculator PC pentru ERRORREX M          |
|------------------------------------------------------------------------------------------------|--------------------------------------------------|
| trebuie sa fie intre 0-10 !", "Mesaj de                                                        |                                                  |
| eroare", MB OK MB ICONEXCLAMATION);                                                            | $if$ (com==com1)                                 |
| return;                                                                                        |                                                  |
| ∤                                                                                              | transmittere $(1,2,\text{intr1},0 \times 88)$ ;  |
|                                                                                                | receptie $(1,4)$ ;                               |
| char flt= $(int)((float)intr2/10)*255)$ ;                                                      |                                                  |
|                                                                                                | $if$ (com==com2)                                 |
| $if$ (com==com1)                                                                               |                                                  |
|                                                                                                | transmitere $(2,2, \text{int1}, 0 \times 88)$ ;  |
| transmitere( $1,3$ , (char)intr1, $0x77$ , flt);                                               | receptie(2,4);                                   |
| receptie(1,4),                                                                                 |                                                  |
|                                                                                                | $if$ (com==com3)                                 |
| $if$ (com==com2)                                                                               |                                                  |
|                                                                                                | transmitere( $3,2$ , intr1,0x88);                |
| transmittere( $2,3$ , (char)intr1, $0x77$ , flt);                                              | receptie(3,4);                                   |
| receptie $(2,4)$ ;                                                                             |                                                  |
|                                                                                                | $if$ (com==com4)                                 |
| $if$ (com==com3)                                                                               |                                                  |
|                                                                                                | transmittere $(4,2, \text{int1}, 0 \times 88)$ ; |
| transmitere( $3,3$ , (char)intr1, $0x77$ , flt);                                               | receptie(4,4);                                   |
| receptie(3,4),                                                                                 |                                                  |
|                                                                                                |                                                  |
| if(com==com4)                                                                                  | $f$ is=fopen("marci.tst","w+");                  |
|                                                                                                | fprintf(fis,"\n %d %x                            |
| transmitere $(4,3,(\text{char})$ intr $1,0x77,flt)$ ;                                          | %d\n",post[0],post[1],post[2]);                  |
| receptie(4,4);                                                                                 | fclose(fis);                                     |
|                                                                                                | strcpy(FileName1,path);                          |
|                                                                                                | strcat(FileName1,"\\marci.tst");                 |
| fis=fopen("filtru.tst","w+");                                                                  | GetApplication()->MakeWindow(new                 |
| fprintf(fis,"\n %d %x                                                                          | afisare(this, FileName1));                       |
| %d\n",post[0],post[1],post[2]);                                                                |                                                  |
| fclose(fis);                                                                                   |                                                  |
| strcpy(FileName1,path);                                                                        |                                                  |
| strcat(FileName1,"\\filtru.tst");                                                              |                                                  |
| GetApplication()->MakeWindow(new                                                               |                                                  |
| afisare(this,FileName1));                                                                      |                                                  |
|                                                                                                | void TFereastra: Monitor()                       |
|                                                                                                | Ł                                                |
|                                                                                                |                                                  |
|                                                                                                | ł                                                |
| void TFereastra :: Marci()                                                                     | /* Subrutina Verifcon */                         |
|                                                                                                | *****************                                |
| char buffer[4];                                                                                | #define WIN31                                    |
| FILE *fis;                                                                                     | #include <inputdia.h></inputdia.h>               |
| char intr1, intr2;                                                                             | #include <math.h></math.h>                       |
|                                                                                                | $\#$ include < stdio.h $\gt$                     |
| memset(buffer, \0', size of buffer);                                                           | #include "contor.h"                              |
| SetCursor(NULL);                                                                               | #include "verifcon.h"                            |
|                                                                                                | #include "functii.h"                             |
| if(GetApplication()->ExecDialog(new                                                            |                                                  |
| TInputDialog(this,"Introducere nr.post","Nr.post<br>pentru numarare marci: ",buffer,4))==IDOK) | #include "mydiag.h"                              |
|                                                                                                | extern int com1,com2,com3,com4,com;              |
| $int1 = atoi(buffer)$ ;                                                                        | extern int mult;                                 |
| $if(int1 < 1 \mid int1 > no)$                                                                  | extern char name[40], indice;                    |
| { MessageBox(HWindow,"Nr.de post                                                               | extern char path1[40], path2[40];                |
| invalid", "Mesaj de                                                                            | extern RECT r,                                   |
| eroare", MB_OK[MB_ICONEXCLAMATION);                                                            | long nt;                                         |
| return;                                                                                        | extern HWND hwn;                                 |
|                                                                                                | extern unsigned char post[100];                  |
|                                                                                                | extern float K et;                               |
|                                                                                                | extern CONF Config;                              |
|                                                                                                |                                                  |

Asupra implementării echipamentelor cu logică programată pentru comanda unei staţii de etalonat contoare de energie electrică cu achiziția erorii<br>Program calculato PRU U COMMERCION CALCULATOR CANNON CALCULATOR PORTUITATOR PORTUITATOR PORTUITATOR PORTUITATOR PORTUITATOR PORTUITATOR PORTUITATOR PORTUITATOR PORTUITATOR PORTUITATOR PORTUITATOR PORTUITATOR PORTUITATOR PORTUITATOR PORTUITA

 $\ddot{\phantom{1}}$ 

Asupra implementării echipamentelor cu logică programată pentru comanda unei staţii de etalonat contoare de energie electrică cu achiziția erorii - ANEXA 6

Program calculator PC pentru ERRORREX M void TMenWindow::Verif\_const() { char buf[6]= $"1"$ ; char bufer1[6], bufer2[6]; OFSTRUCT ofs; if(GetApplication{>>ExecDialog(new TInputDialog(this,"Verificare constanta contor","Introduceti nr. de KW contorizati :",buf,6))==IDOK) { int cons = GetPrivateProfileInt("Constanta","Post1",6,path1); int pos = GetPrivateProfileInt("Ture\_disc","Postl",6,path2 ); if(cons==0  $||pos==0||$ OpenFile(pathl,&ofs,OF\_EXIST)=-l || OpenFile(path2,&ofs,OF\_EXIST)==-1) { MessageBeep(MB\_ICONHAND); MessageBox(NULL,"Nu ati introdus constantele si turele pentru contori","Mesaj de atentionare", MB\_OK|MB\_ICONEXCLAMATIO N); retum; } ProbaCurenta(), //de aici iau indice si mult nt = pow(10,3)\*K\_et\*atol(buf); if( GetPrivateProfiIeInt("Configurare",'Transfcur",0,  $name) == 1)$ { GetPrivateProfileString("Domenii'',"Curent","",b uferl ,6,"proba.ini"); nt\*=atof(Config.CurentSec)/atof(bufer1); if( GetPrivateProfileInt("Configurare","Transften",0,  $name) == 1)$ GetPrivateProfileString("Domenii","Tensiune","" ,bufer2,6;'proba.ini"); nt\*=atof(Config.TensiuneSec)/atof(bufer2); } if(mult==0) nt\*=  $pow(2,indice)$ ; //multiplicare if(mult==1) nt\*=  $(fload)1/pow(2,indice-$ 8); //divizare MessageBox(HWindow,"Notati indexul contoarelor si conectati statia !","Avertisment",MB\_OK|MB\_ICONHAND); int panou = GetPrivateProfileInt("Configurare","Tipachiz",0, name); if(panou  $== 1)$ GetApplication()->MakeWindow(new Procent( this,"Evidenta procente la faze")); //cele 3 faze cu cele 3 bare else GetApplication()->MakeWindow(new Procent1(this,"Verificare mecanism registrator")); //o bara cu suma celor 3faze } } void Procent I: :Procent 1 (PTWindowsObject AParent, LPSTR ATitle) :TWindow(AParent,ATitle) { Attr.Style= Attr.Style| WS\_POPUP| WS\_CAPTION| WS\_OVERLAPPEDWINDOW Attr. $X=r$ .right/4; Attr.Y=r.bottom/2-80; Attr.W=r.right/3+20; Attr.H=190; EnableKBHandler(); new TButton(this,IDCANCEL2,"Cancel",r.right/6-30,100,70,30,TRUE); new TStatic(this,-l."Energie :", 10,30,70,25,11); flag=0; } void Procent1 :: SetupWindow() TWindow: :SetupWindow(); afisez\_procent();<br>} void Procentl :: afisez\_procent() struct time t; int sec,secl; DWORD S=0; HDC hdc; int ok=0; HBRUSH hbr,hbl,hbroId; ShowWindow (HWindow,SW\_SHOW); UpdateWindow(HWindow); hdc=GetDC(HWindow); Rectangle(hdc,89,24,r.right/3-29,56); hbr=CreateSolidBrush(RGB(0,0,255)); hbl=CreateSolidBrush(RGB(255,0,0)); hbrold=SelectObject(hdc,hbr); SetCursor(NULL); do{ if (flag==l) break; if(com==coml) { transmitere( $1,2,0xfe,0x1c$ );

## Asupra implementării echipamentelor cu logică programată pentru comanda unei staţii de etalonat contoare de energie electrică cu achiziția erorii  $\blacksquare$  - ANEXA 6 Program calculator PC pentru ERRORREX M

 $\sim$ 

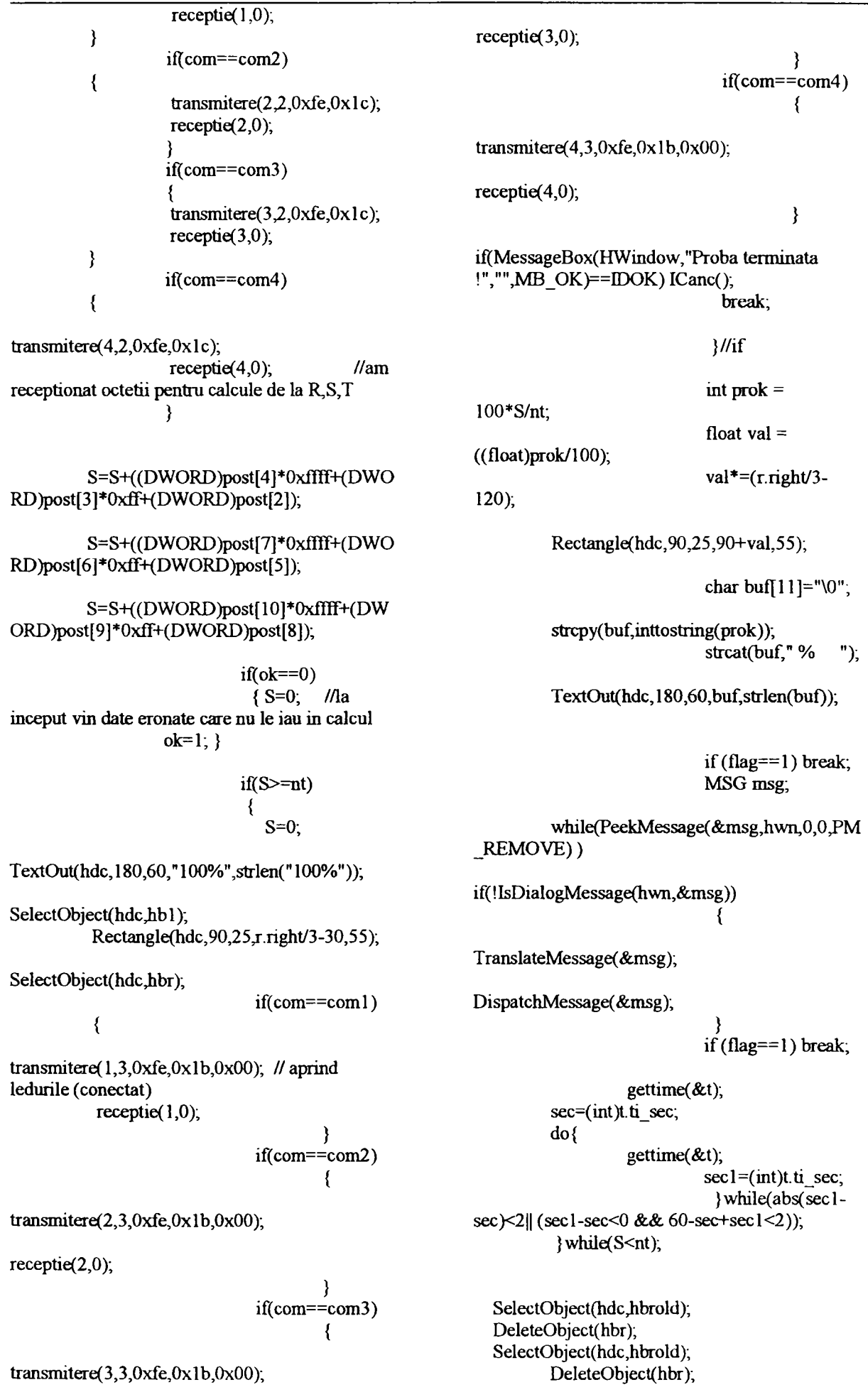

**Conducător doctorat: Prof. dr. ing. Alexandru Vasilievici A113** 

 $")$ ;

## Asupra implementării echipamentelor cu logică programată pentru comanda unei staţii de etalonat contoare de energie electrică cu achiziția erorii  $\blacksquare$  - ANEXA 6

 $\hat{\mathcal{L}}$ 

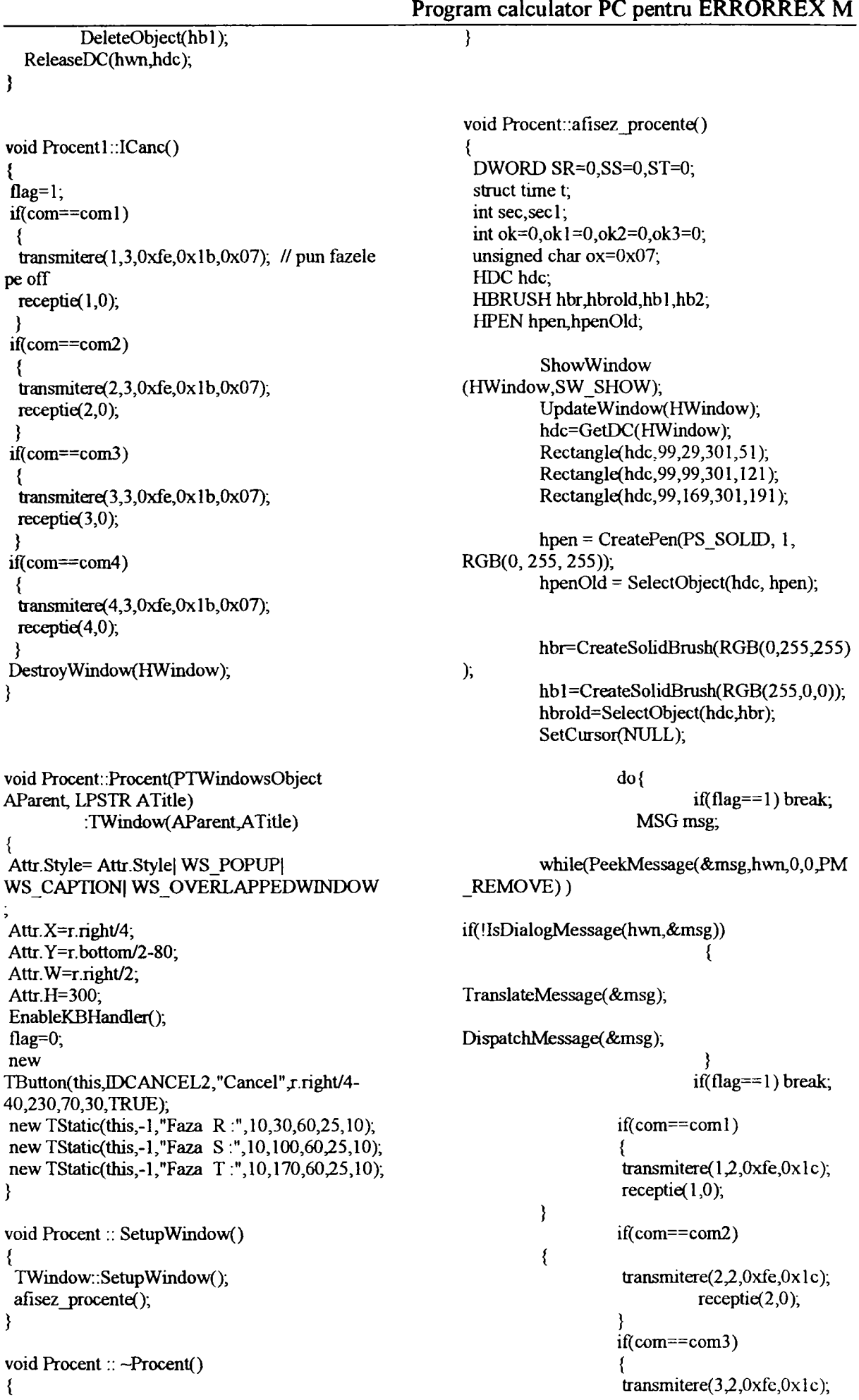

Asupra implementării echipamentelor cu logică programată pentru comanda unei staţii de etalonat contoare de energie electrică cu achiziția erorii - ANEXA 6 Program calculator PC pentru ERRORREX M

receptie $(3,0)$ ; receptie( $3,0$ ); - 1 if(com==com4) } if(com==com4)  $\{$ transmitere(4,2,0xfe,0x1c);  $receptie(4,0);$  //am transmitere $(4,3,0xfe,0x1b,ox);$ receptionat octetii pentru calcule de la R,S,T receptie(4,0); } } } SR=SR-K(DWORD)post[4]\*Oxffflf+(D WORD)post(3]\*Oxff+<DWORD)post[2]); if(SS>=nt) { ST=ST+((DWORD)post[7]\*Oxffir+(D WORD)post[6]\*0xff+(DWORD)post[5]);  $ok2=1;$ SS=SS+((DWORD)post[10]\*0xffff+(D TextOut(hdc, 180,122," 100%",strlen(" 1 WORD)post[9]\*Oxff+(DWORD)post[8]); 00%"));  $if($ o $k==0)$ hb2=SelectObject(hdc,hbl); SR=0;SS=0;ST=0; //la inceput vin date eronate Rectangle(hdc, 100,100,300,120); care nu le iau in calcul hbrold=SelectObject(hdc,hbr);  $ok=1;$ } if(com==coml) if(SR>=nt) { ox=ox&0x06; if(SS>=nt) transnutere(l,3,0xfe,0xlb,ox); // pun faza S pe ox=ox&0x05; off  $if(ST>=nt)$ receptie(l,0); ox=ox&0x03; }  $if(com = com2)$ if(SR>=nt) { transmitere(2,3,0xfe,0xlb,ox);  $okl=1;$ Text0ut(hdc,180,52,"100 %",strlen("100 %")); receptie(2,0); } hb2=SelectObject(hdc,hb1); if(com==com3)  $\{$ Rectangle(hdc, 100,30,300,50); hbrold=SelectObject(hdc,hbr); transmitere(3,3,0xfe,0xlb,ox); if(com==coml) receptie(3,0); { } if(com==com4) { transmitere( $1,3,0xfe,0x1b,ox$ ); // pun faza R pe off receptie(l,0);  $transmittere(4,3,0xfe,0x1b,ox);$ } if(com==com2) {  $receptie(4,0);$  $\rightarrow$  $transmittere(2,3,0xfe,0x1b,ox);$ if(ST>=nt) { receptie(2,0); } if(com==com3) {  $ok3=1;$ Text0ut(hdc,180,192,"100  $transmittere(3,3,0xfe,0x1b,ox);$ %",strlen("100 %")); hb2=SelectObject(hdc,hb1);

**Conducător doctorat: Prof. dr. ing. Alexandru Vasilievici AI15** 

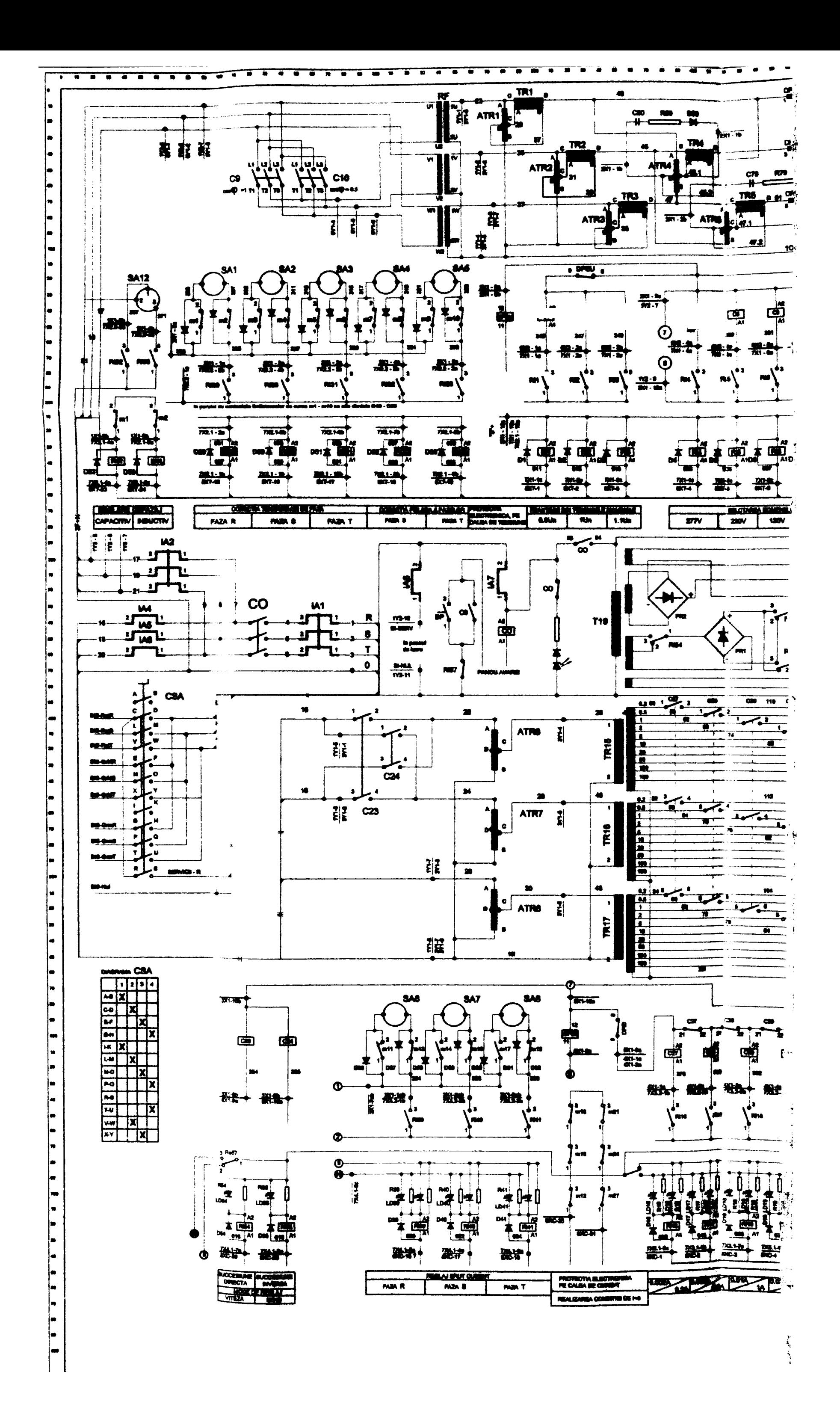

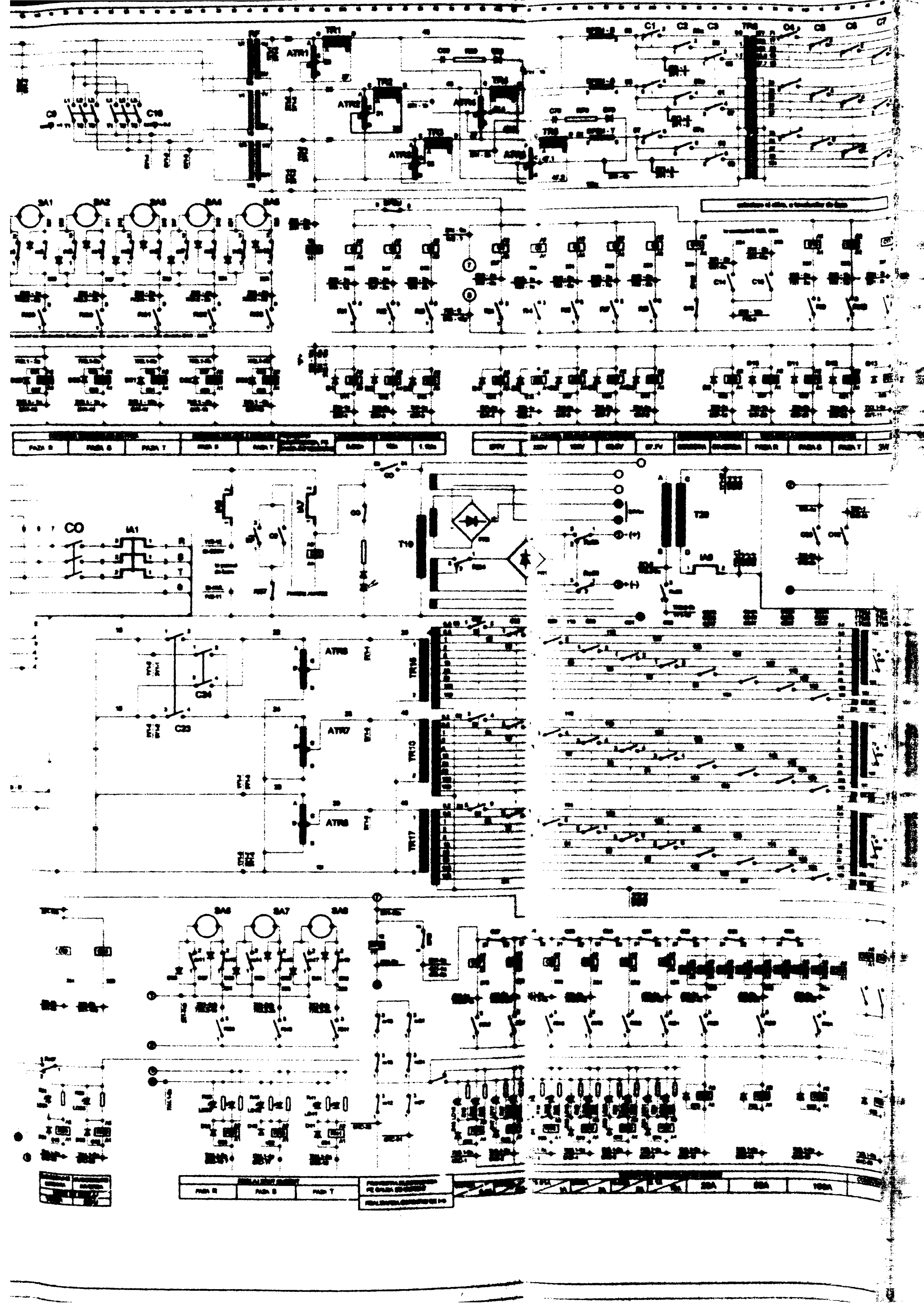

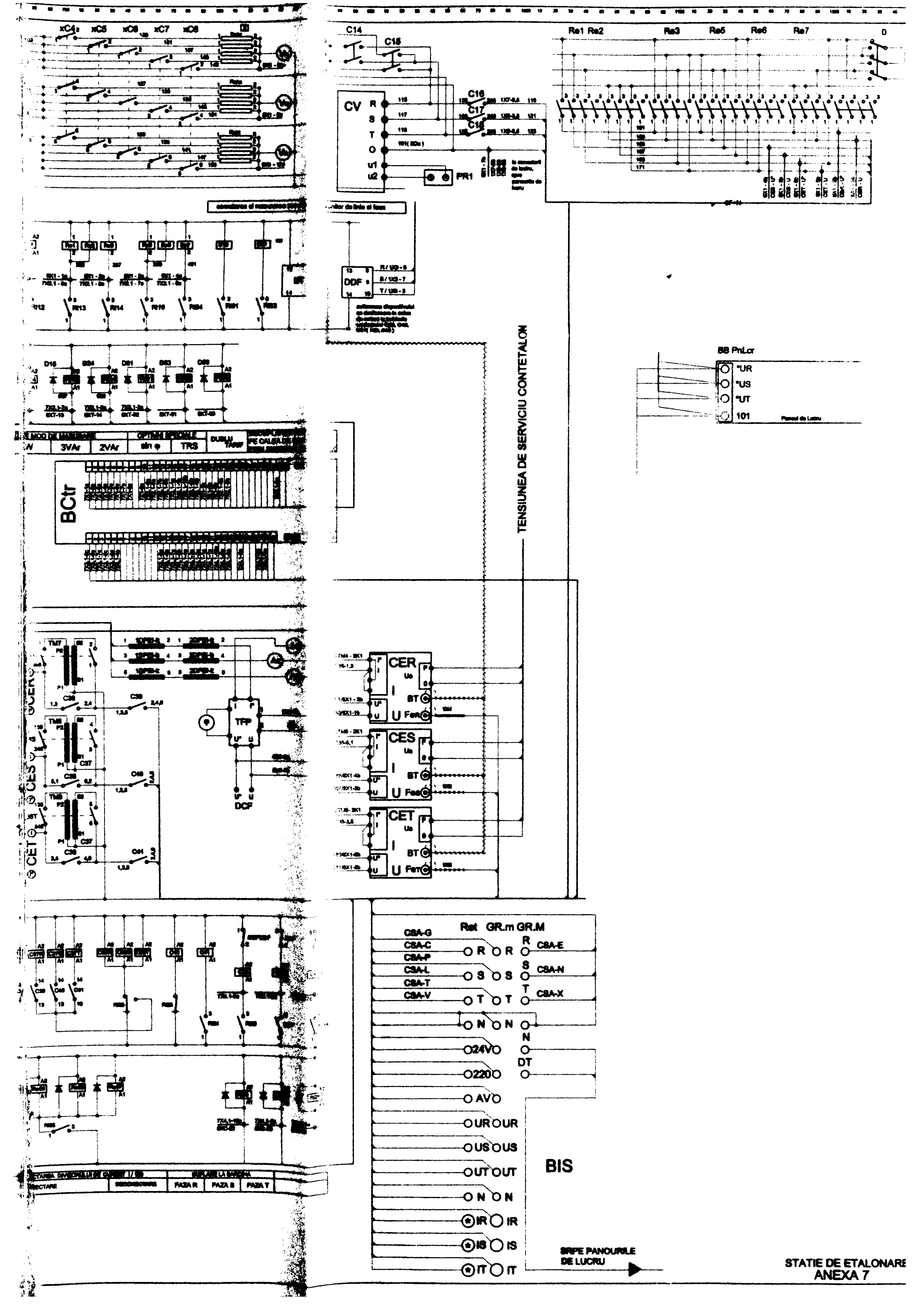

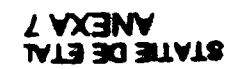

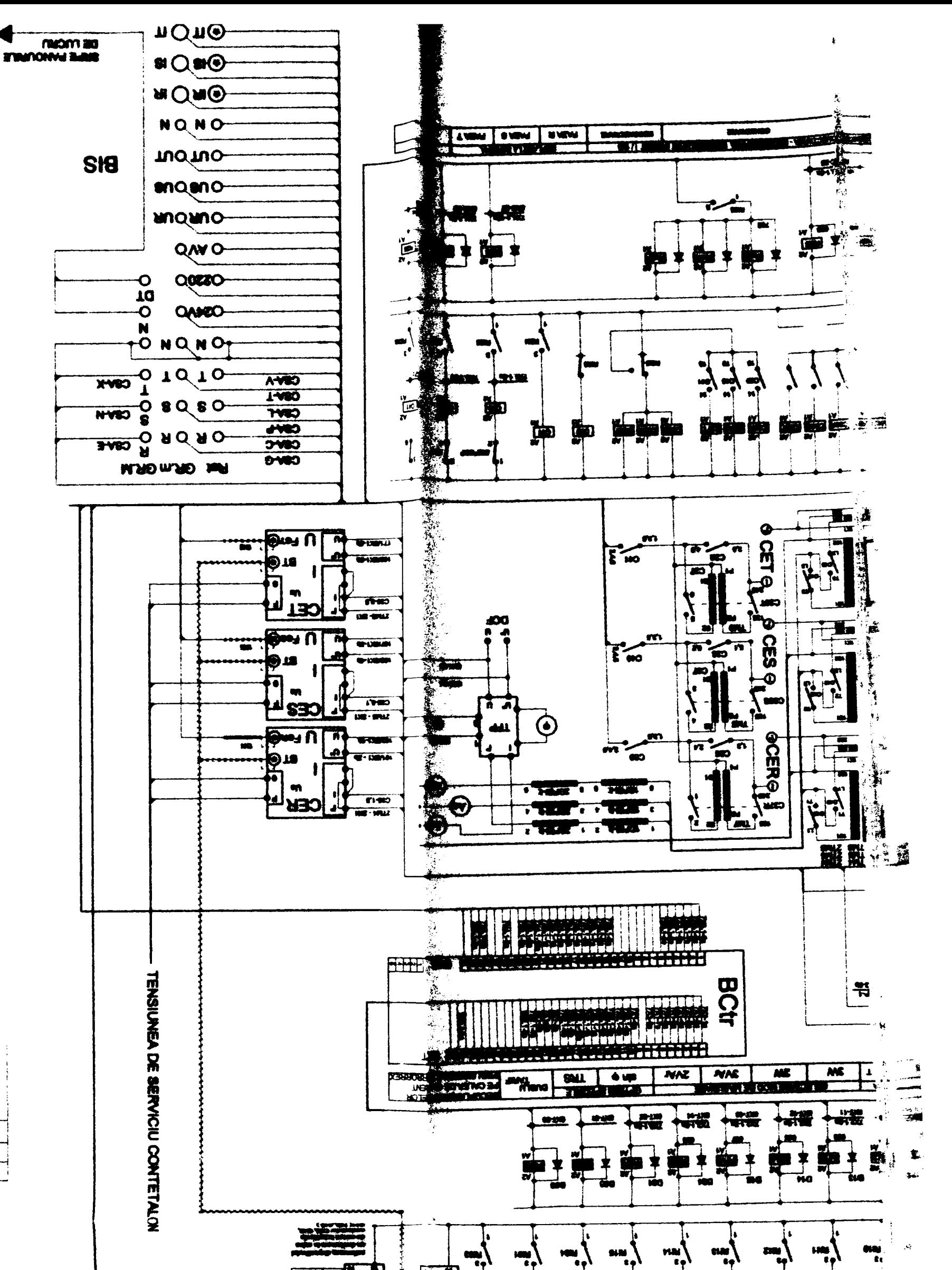

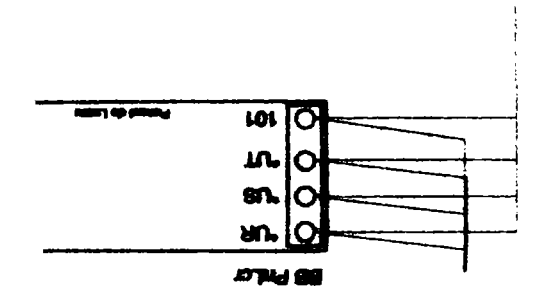

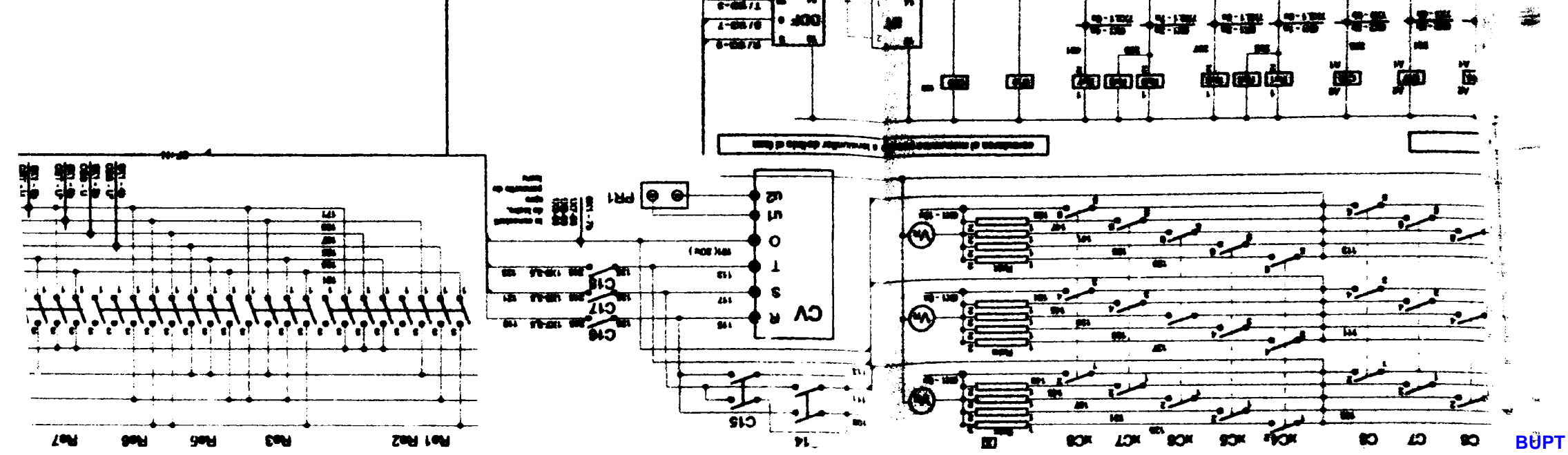

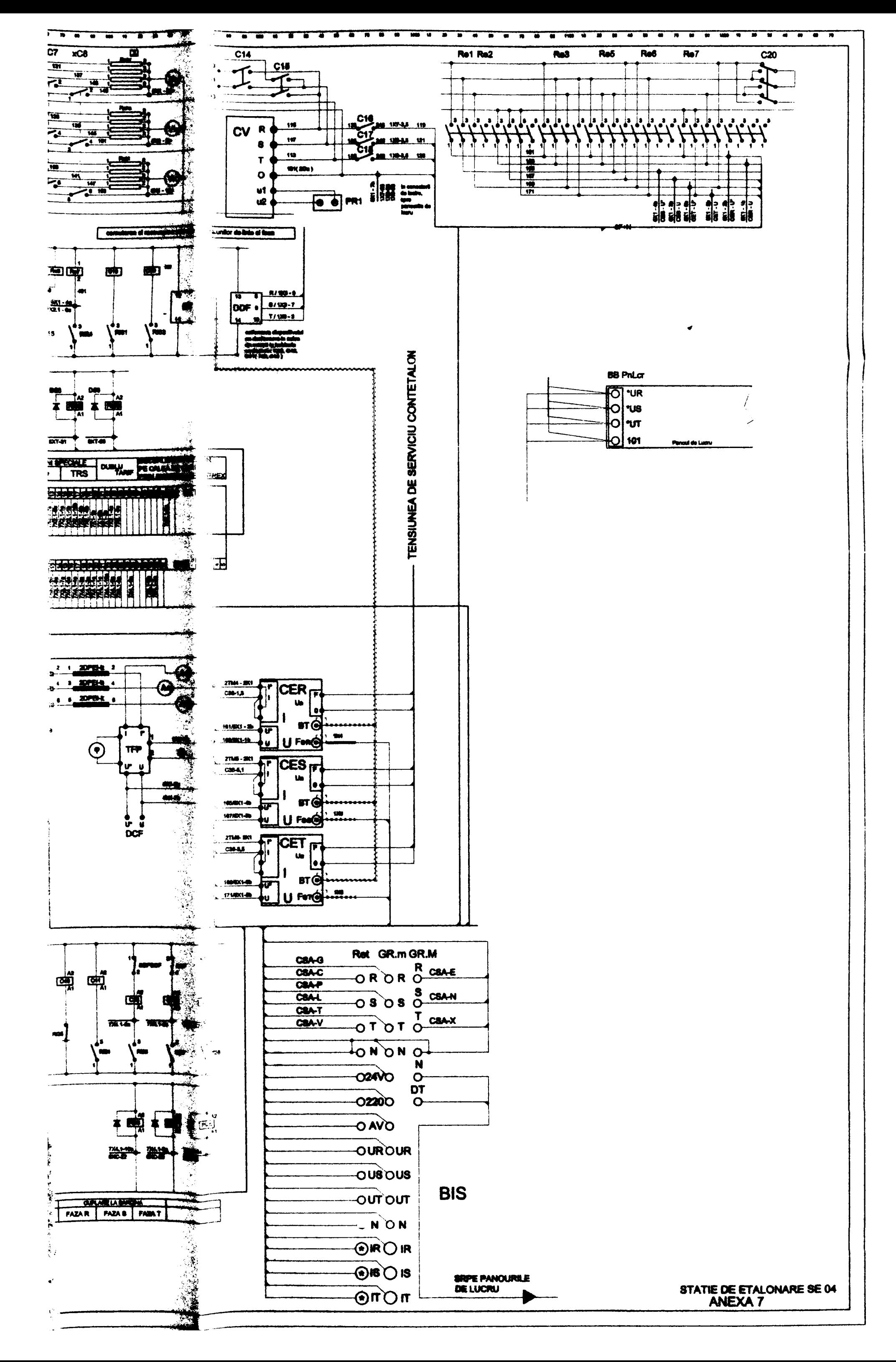

**BUPT**